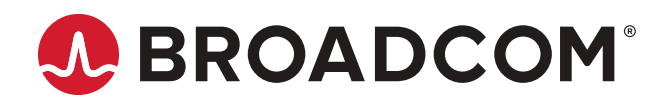

# **Brocade Fabric OS REST API Reference Manual, 8.2.x**

**Reference Manual December 27, 2021** Copyright © 2018–2021 Broadcom. All Rights Reserved. The term "Broadcom" refers to Broadcom Inc. and/or its subsidiaries. For more information, go to [www.broadcom.com.](http://www.broadcom.com) All trademarks, trade names, service marks, and logos referenced herein belong to their respective companies.

Broadcom reserves the right to make changes without further notice to any products or data herein to improve reliability, function, or design. Information that is furnished by Broadcom is believed to be accurate and reliable. However, Broadcom does not assume any liability arising out of the application or use of this information, nor the application or use of any product or circuit described herein, neither does it convey any license under its patent rights nor the rights of others.

The product described by this document may contain open source software covered by the GNU General Public License or other open source license agreements. To find out which open source software is included in Brocade products, to view the licensing terms applicable to the open-source software, and to obtain a copy of the programming source code, please download the open-source disclosure documents in the Broadcom Customer Support Portal (CSP). If you do not have a CSP account or are unable to log in, please contact your support provider for this information.

# **Table of Contents**

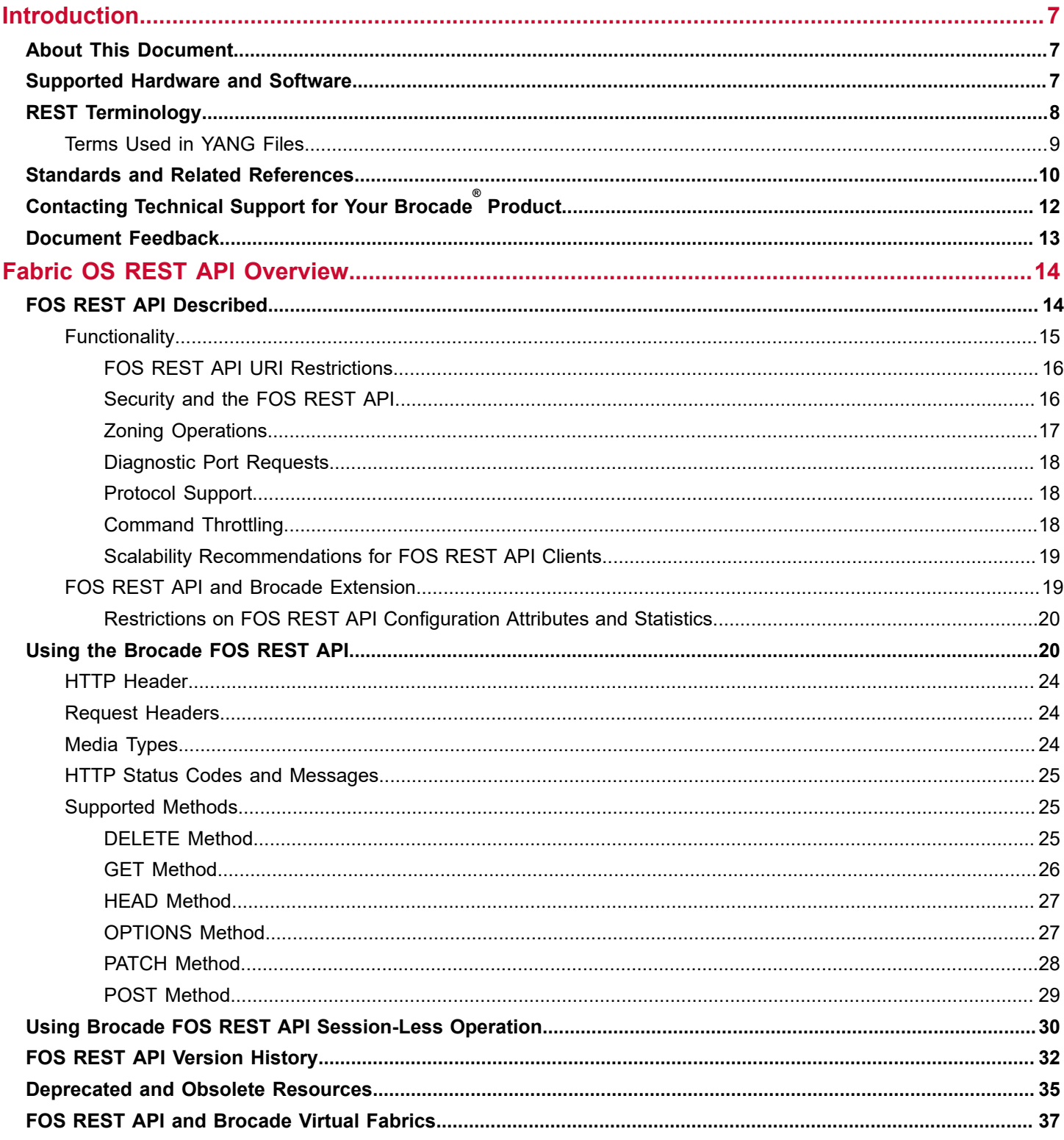

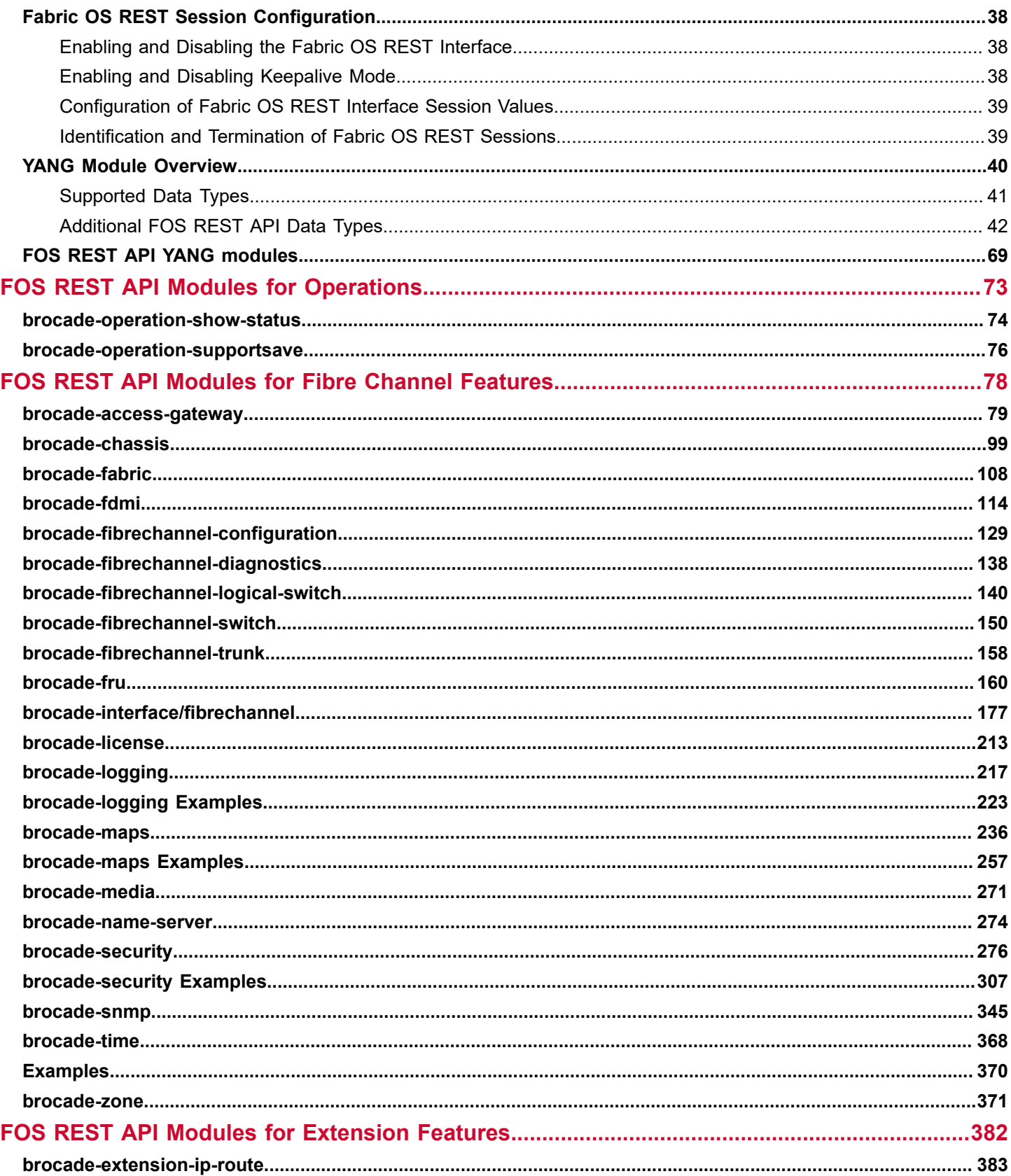

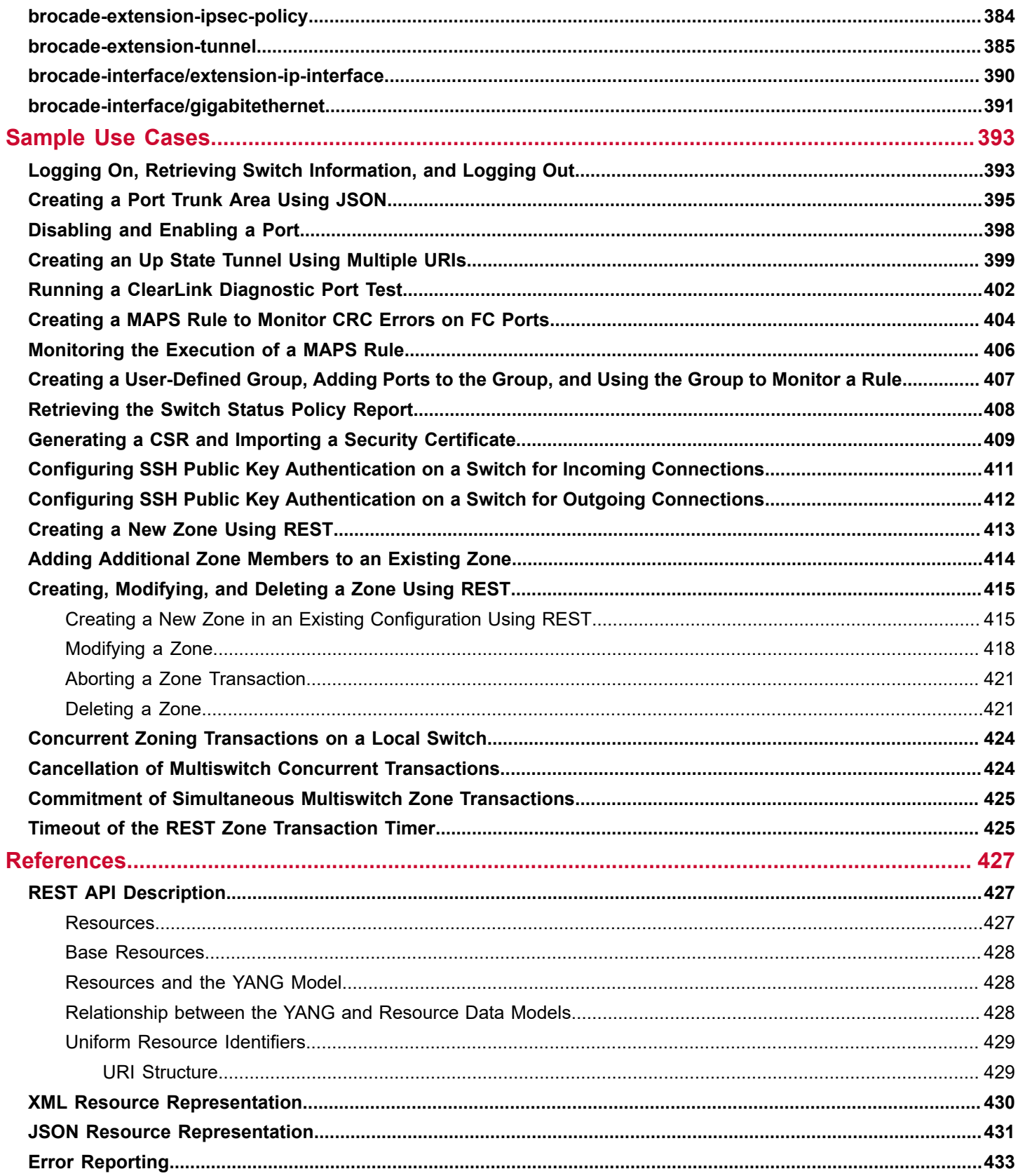

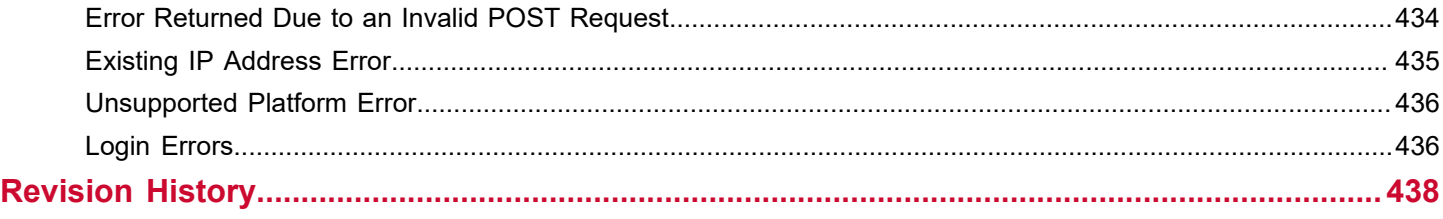

# <span id="page-6-0"></span>**Introduction**

This document describes the REST API (a programmable Web service interface) for Brocade® Fabric OS® (FOS). The REST API can manage Brocade SAN switches across a fabric.

# <span id="page-6-1"></span>**About This Document**

This document describes the REST API (a programmable Web service interface) for Brocade® Fabric OS® (FOS). The REST API can manage Brocade SAN switches across a fabric.

# <span id="page-6-2"></span>**Supported Hardware and Software**

The following hardware platforms are supported by Fabric OS 8.2.x.

Although many different software and hardware configurations are tested and supported by Broadcom Inc. for Fabric OS 8.2.x, documenting all possible configurations and scenarios is beyond the scope of this document.

Fabric OS support for the Brocade Analytics Monitoring Platform (AMP) device depends on the specific version of the software running on that platform. For more information, refer to the Brocade Analytics Monitoring Platform documentation and release notes.

### **Brocade Gen 5 (16G) Fixed-Port Switches**

- Brocade 6505 Switch
- Brocade 6510 Switch
- Brocade 6520 Switch
- Brocade M6505 blade server SAN I/O module
- Brocade 6542 blade server SAN I/O module
- Brocade 6543 blade server SAN I/O module
- Brocade 6545 blade server SAN I/O module
- Brocade 6546 blade server SAN I/O module
- Brocade 6547 blade server SAN I/O module
- Brocade 6548 blade server SAN I/O module
- Brocade 6558 blade server SAN I/O module
- Brocade 7840 Extension Switch

### **Brocade Gen 5 (16G) Directors**

For ease of reference, Brocade chassis-based storage systems are standardizing on the term "director." The legacy term "backbone" can be used interchangeably with the term "director."

- Brocade DCX 8510-4 Director
- Brocade DCX 8510-8 Director

### **Brocade Gen 6 (32G) Fixed-Port Switches**

- Brocade G610 Switch
- Brocade G620 Switch
- Brocade G630 Switch
- Brocade 7810 Extension Switch

### **Brocade Gen 6 (32G) Directors**

- Brocade X6-4 Director
- Brocade X6-8 Director

# <span id="page-7-0"></span>**REST Terminology**

The following terms are used in this manual to describe REST and REST functionality contained in the Brocade FOS REST API.

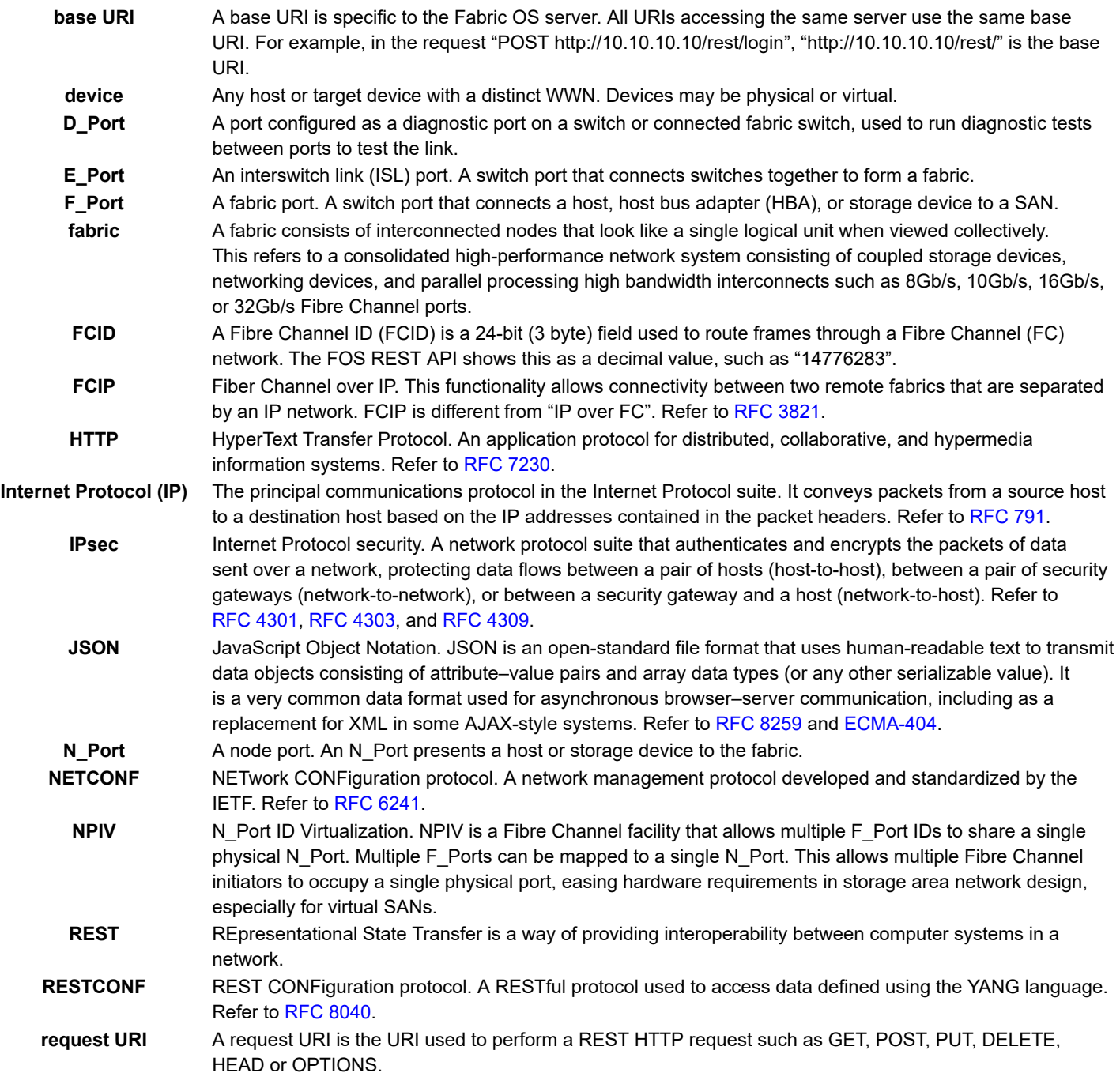

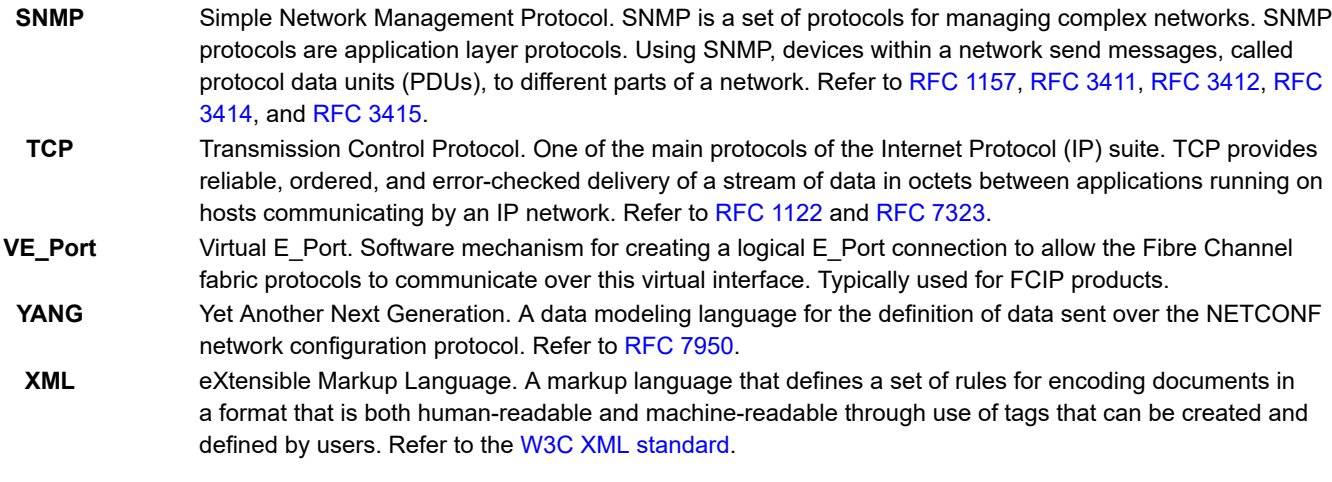

### **NOTE**

Definitions are based on information extracted from either the specific standard or the Wikipedia entry for that term.

For definitions of additional SAN-specific terms, visit the Storage Networking Industry Association online dictionary:

<http://www.snia.org/education/dictionary>

### <span id="page-8-0"></span>**Terms Used in YANG Files**

The following list provides definitions and explanations for terms commonly used when discussing YANG files. Refer to [RFC 6020](https://tools.ietf.org/html/rfc6020) for complete details on YANG language features.

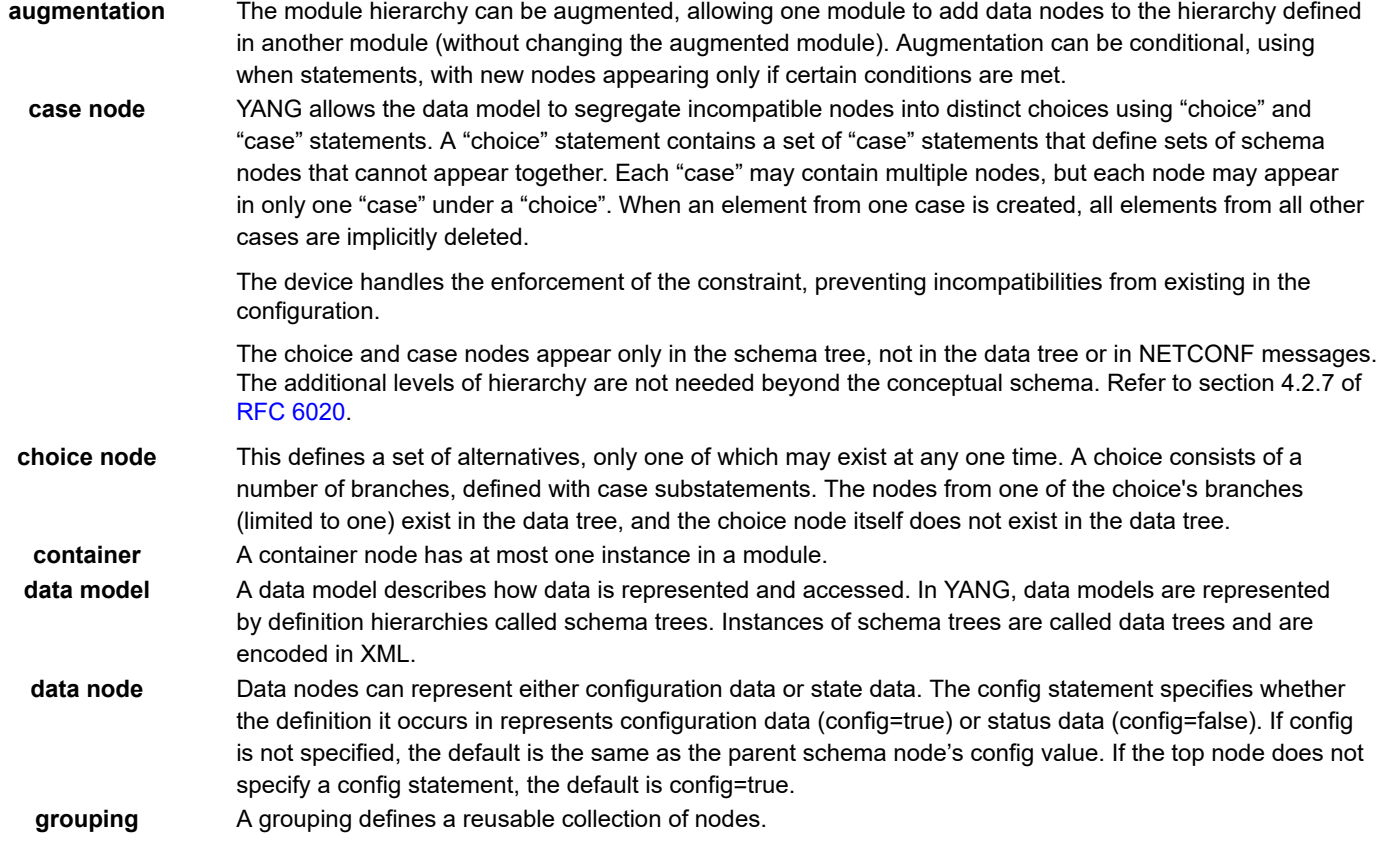

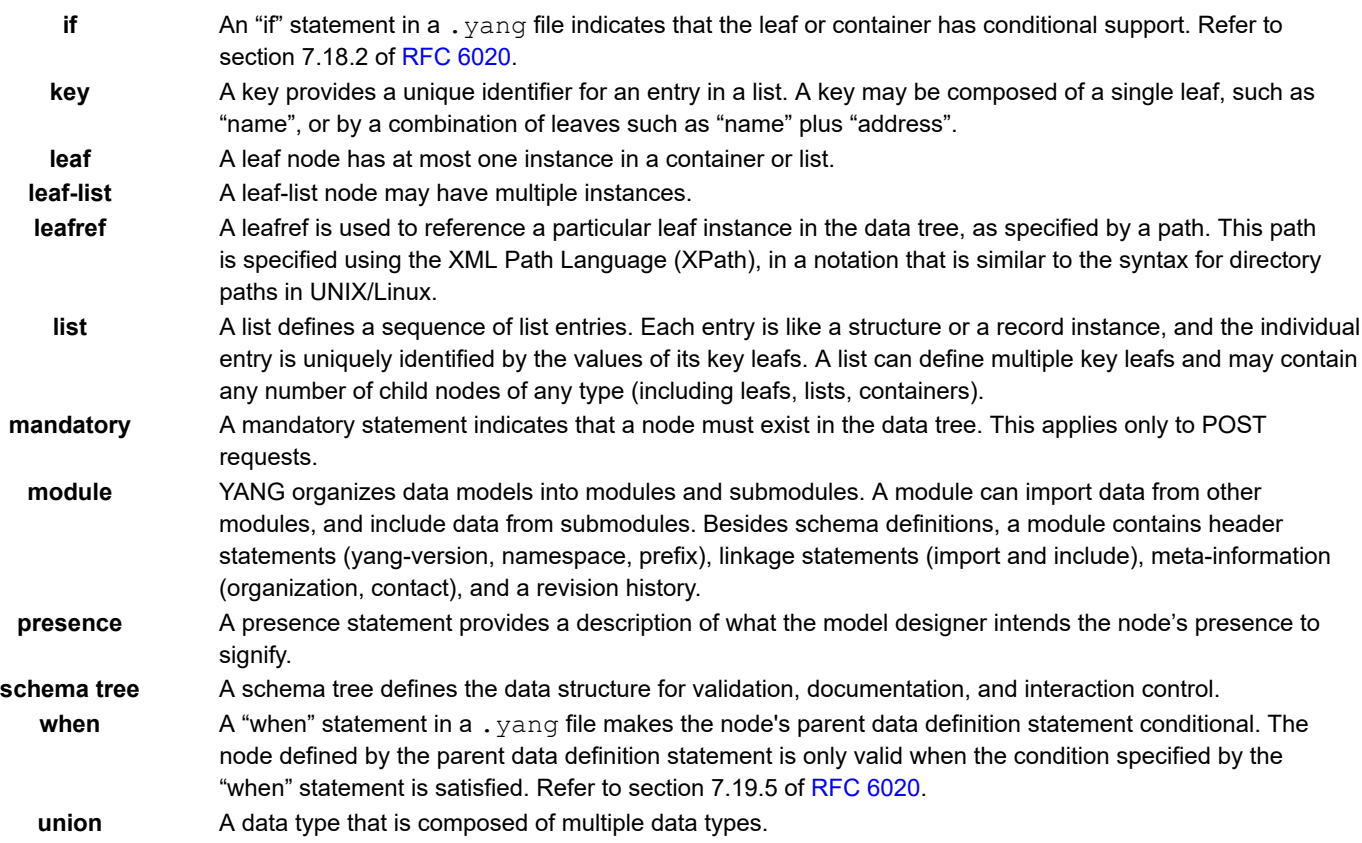

# <span id="page-9-0"></span>**Standards and Related References**

The following list identifies the IETF RFCs, ECMA, and W3C standards that apply to the FOS REST API:

- *User Datagram Protocol* ([RFC 768\)](https://tools.ietf.org/html/rfc768)
- *Internet Protocol* ([RFC 791\)](https://tools.ietf.org/html/rfc791)
- *Transmission Control Protocol* ([RFC 793\)](https://tools.ietf.org/html/rfc793)
- *Requirements for Internet Hosts -- Communication Layers* ([RFC 1122](https://tools.ietf.org/html/rfc1122))
- *Requirements for Internet Hosts -- Application and Support* [\(RFC 1123](https://tools.ietf.org/html/rfc1123))
- *A Simple Network Management Protocol (SNMP)* ([RFC 1157\)](https://tools.ietf.org/html/rfc1157)
- *Management Information Base for Network Management of TCP/IP-based internets: MIB-II* [\(RFC 1213\)](https://tools.ietf.org/html/rfc1213)
- *Guidelines for creation, selection, and registration of an Autonomous System (AS)* ([RFC 1930](https://tools.ietf.org/html/rfc1930))
- *TCP Slow Start, Congestion Avoidance, Fast Retransmit, and Fast Recovery Algorithms* ([RFC 2001](https://tools.ietf.org/html/rfc2001))
- *Internet Protocol, Version 6 (IPv6) Specification* [\(RFC 2460\)](https://tools.ietf.org/html/rfc2460)
- *Definition of the Differentiated Services Field (DS Field) in the IPv4 and IPv6 Headers* [\(RFC 2474\)](https://tools.ietf.org/html/rfc2474)
- *Structure of Management Information Version 2 (SMIv2)* [\(RFC 2578\)](https://tools.ietf.org/html/rfc2578)
- *Textual Conventions for SMIv2* [\(RFC 2579\)](https://tools.ietf.org/html/rfc2579)
- *IANA Allocation Guidelines For Values In the Internet Protocol and Related Headers* ([RFC 2780](https://tools.ietf.org/html/rfc2780))
- *Textual Conventions for Additional High Capacity Data Types* ([RFC 2856](https://tools.ietf.org/html/rfc2856))
- *Management Information Base for the Differentiated Services Architecture* ([RFC 3289](https://tools.ietf.org/html/rfc3289))
- *Report from the Joint W3C/IETF URI Planning Interest Group: Uniform Resource Identifiers (URIs), URLs, and Uniform Resource Names (URNs): Clarifications and Recommendations* [\(RFC 3305\)](https://tools.ietf.org/html/rfc3305)
- *An Architecture for Describing Simple Network Management Protocol (SNMP) Management Frameworks* ([RFC 3411\)](https://tools.ietf.org/html/rfc3411)
- *Message Processing and Dispatching for the Simple Network Management Protocol (SNMP)* [\(RFC 3412\)](https://tools.ietf.org/html/rfc3412)
- *Simple Network Management Protocol (SNMP) Applications* ([RFC 3413\)](https://tools.ietf.org/html/rfc3413)
- *User-based Security Model (USM) for version 3 of the Simple Network Management Protocol (SNMPv3)* [\(RFC 3414\)](https://tools.ietf.org/html/rfc3414)
- *View-based Access Control Model (VACM) for the Simple Network Management Protocol (SNMP)* ([RFC 3415\)](https://tools.ietf.org/html/rfc3415)
- *Internet Protocol Version 6 (IPv6) Addressing Architecture* ([RFC 3513](https://tools.ietf.org/html/rfc3513))
- *Textual Conventions for IPv6 Flow Label (RFC 3595)* ([RFC 3595\)](https://tools.ietf.org/html/rfc3595)
- *Fibre Channel Over TCP/IP (FCIP)* ([RFC 3821](https://tools.ietf.org/html/rfc3821))
- *Uniform Resource Identifier (URI): Generic Syntax* ([RFC 3986](https://tools.ietf.org/html/rfc3986))
- *Textual Conventions for Internet Network Addresses* [\(RFC 4001\)](https://tools.ietf.org/html/rfc4001)
- *IPv6 Scoped Address Architecture* ([RFC 4007](https://tools.ietf.org/html/rfc4007))
- *A Universally Unique IDentifier (UUID) URN Namespace* [\(RFC 4122\)](https://tools.ietf.org/html/rfc4122)
- *A Border Gateway Protocol 4 (BGP-4)* [\(RFC 4271\)](https://tools.ietf.org/html/rfc4271)
- *IP Version 6 Addressing Architecture* [\(RFC 4291\)](https://tools.ietf.org/html/rfc4291)
- *Security Architecture for the Internet Protocol* ([RFC 4301](https://tools.ietf.org/html/rfc4301))
- *IP Encapsulating Security Payload (ESP)* ([RFC 4303](https://tools.ietf.org/html/rfc4303))
- *Using Advanced Encryption Standard (AES) CCM Mode with IPsec Encapsulating Security Payload (ESP)* [\(RFC 4309\)](https://tools.ietf.org/html/rfc4309)
- *Datagram Congestion Control Protocol (DCCP)* ([RFC 4340](https://tools.ietf.org/html/rfc4340))
- *Stream Control Transmission Protocol* ([RFC 4960](https://tools.ietf.org/html/rfc4960))
- *MIB Textual Conventions for Uniform Resource Identifiers (URIs)* ([RFC 5017](https://tools.ietf.org/html/rfc5017))
- *A Recommendation for IPv6 Address Text Representation* ([RFC 5952](https://tools.ietf.org/html/rfc5952))
- *YANG A Data Modeling Language for the Network Configuration Protocol* ([RFC 6020](https://tools.ietf.org/html/rfc6020))
- *Guidelines for Authors and Reviewers of YANG Data Model Documents* [\(RFC 6087\)](https://tools.ietf.org/html/rfc6087)
- *Network Configuration Protocol (NETCONF)* ([RFC 6241](https://tools.ietf.org/html/rfc6241))
- *BGP Support for Four-Octet Autonomous System (AS) Number Space* [\(RFC 6793](https://tools.ietf.org/html/rfc6793))
- *Common YANG Data Types* ([RFC 6991](https://tools.ietf.org/html/rfc6991))
- *A YANG Data Model for Interface Management* ([RFC 7223](https://tools.ietf.org/html/rfc7223))
- *IANA Interface Type YANG Module* ([RFC 7224](https://tools.ietf.org/html/rfc7224))
- *A YANG Data Model for IP Management* [\(RFC 7227\)](https://tools.ietf.org/html/rfc7227)
- *Hypertext Transfer Protocol (HTTP/1.1): Message Syntax and Routing* [\(RFC 7230\)](https://tools.ietf.org/html/rfc7230)
- *HTTP/1.1 Semantics and Content* ([RFC 7231](https://tools.ietf.org/html/rfc7231#section-4.3.5))
- *YANG System Management* [\(RFC 7317](https://tools.ietf.org/html/rfc7317))
- *TCP Extensions for High Performance* ([RFC 7323](https://tools.ietf.org/html/rfc7323))
- *YANG Module Library* [\(RFC 7895\)](https://tools.ietf.org/html/rfc7895)
- *The YANG 1.1 Data Modeling Language* [\(RFC 7950\)](https://tools.ietf.org/html/rfc7950)
- *RESTCONF Protocol* ([RFC 8040](https://tools.ietf.org/html/rfc8040))
- *YANG Patch Media Type* ([RFC 8072](https://tools.ietf.org/html/rfc8072))
- *The JavaScript Object Notation (JSON) Data Interchange Format* ([RFC 8259](https://tools.ietf.org/html/rfc8259))
- *The JSON Data Interchange Syntax* ([ECMA-404\)](http://www.ecma-international.org/publications/files/ECMA-ST/ECMA-404.pdf)
- *Uniform Resource Identifier (URI): Generic Syntax* ([STD 66\)](https://tools.ietf.org/html/std66)
- *Extensible Markup Language (XML) 1.0* ([W3C XML standard\)](https://www.w3.org/TR/xml/)

# <span id="page-11-0"></span>**Contacting Technical Support for Your Brocade® Product**

For product support information and the latest information on contacting the Technical Assistance Center, go to [https://](https://www.broadcom.com/support/fibre-channel-networking/) [www.broadcom.com/support/fibre-channel-networking/](https://www.broadcom.com/support/fibre-channel-networking/). If you have purchased Brocade ® product support directly from Broadcom, use one of the following methods to contact the Technical Assistance Center 24x7.

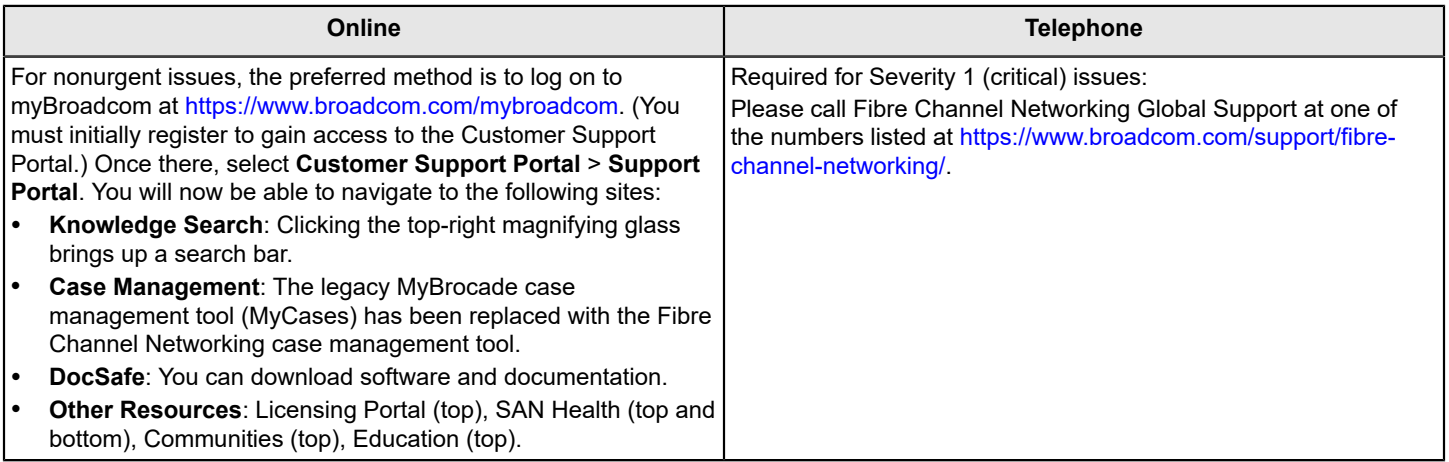

If you purchased Brocade product support from a Broadcom OEM/solution provider, contact your OEM/solution provider for all your product support needs.

- OEM/solution providers are trained and certified by Broadcom to support Brocade products.
- Broadcom provides backline support for issues that cannot be resolved by the OEM/solution provider.
- Brocade Supplemental Support augments your existing OEM support contract, providing direct access to Brocade expertise. For more information on this option, contact Broadcom or your OEM.
- For questions regarding service levels and response times, contact your OEM/solution provider.

# <span id="page-12-0"></span>**Document Feedback**

Quality is our first concern. We have made every effort to ensure the accuracy and completeness of this document. However, if you find an error or an omission or if you think that a topic needs further development, we want to hear from you. Send your feedback to [documentation.pdl@broadcom.com](mailto:documentation.pdl@broadcom.com). Provide the publication title, publication number, topic heading, page number, and as much detail as possible.

# <span id="page-13-0"></span>**Fabric OS REST API Overview**

Fabric OS 8.2.0 and later support an application programming interface (API) for managing Brocade storage area network (SAN) switches. The FOS REST API is not supported for releases of Fabric OS prior to 8.2.0.

This API is referred to as the FOS REST API and is enabled by default in Fabric OS 8.2.0 and later. It follows the RESTCONF protocol defined in [IETF RFC 8040](https://tools.ietf.org/html/rfc8040) and defines data using the YANG 1.1 (Yet Another Next Generation) data modeling language as defined in [IETF RFC 7950.](https://tools.ietf.org/html/rfc7950)

### **NOTE**

Because the FOS REST API permits HTTP communications, it is not fully compliant with RFC 8040.

# <span id="page-13-1"></span>**FOS REST API Described**

The FOS REST API is a programmable web service interface for Brocade Fabric OS that can manage Brocade SAN switches across a fabric. This API uses standard HTTP methods to perform Create, Read, Update, and Delete (CRUD) operations on the fabric configuration data; and it provides an interface for provisioning, status, and validation operations using the YANG data model described in the YANG 1.1 RFC, but not the datastore managed with NETCONF. An Apache web server that is embedded in Fabric OS is used to serve the API.

### **Figure 1: FOS REST API Architecture**

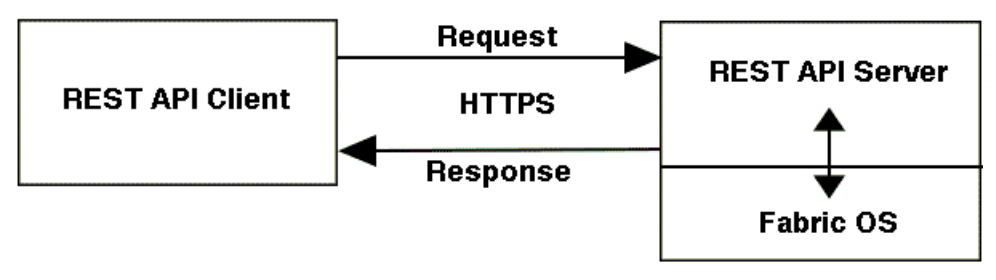

### **FOS REST API Session-Less Operation Described**

FOS REST API session-less operation allows you to provide authentication credentials directly for each GET request. Essentially, FOS REST API session-less operation completes the login, GET operation, and logout as one complete request. You can only use basic authentication formats for REST API session-less operation, which includes plain text or Base64-encoded text.

### **NOTE**

Fabric OS 8.2.2 or later support REST API session-less operation for GET requests only.

FOS REST API session-less operation requests do not count toward the maximum permitted number of REST API sessions. However, a Fabric OS switch must have at least one FOS REST API session available to execute session-less requests. The default limit for FOS REST API sessions is three sessions. A session-less REST API request opens an implicit active session that is closed at the end of the request.

FOS REST API session-less operation has the same hardware support and functionality requirements (unless otherwise noted) as FOS REST API. For more information about using FOS REST API session-less operation, see [Using](#page-29-0) [Brocade FOS REST API Session-Less Operation](#page-29-0).

### **Software Support**

The FOS REST API allows a user, application, or script to control certain aspects of a Brocade Gen 6 storage area network (SAN) device running Fabric OS 8.2.0 and later or a Gen 7 SAN device running Fabric OS 9.0.0 and later. Fabric OS 8.2.0 and later include a set of CLI commands that control the API functionality, including REST session management.

### **Hardware Support**

The FOS REST API supports all Brocade Gen 6 Fibre Channel devices that are supported by Fabric OS 8.2.0 and later and Gen 7 devices that are supported by Fabric OS 9.0.0 and later. For a complete list of these platforms, refer to Supported Hardware and Software. The FOS REST API is not supported on the Brocade Analytics Monitoring Platform or the Brocade FX8-24 blade. The Brocade Extension platforms have some additional restrictions; these are noted in [FOS](#page-18-1) [REST API and Brocade Extension.](#page-18-1)

### <span id="page-14-0"></span>**Functionality**

The FOS REST API supports the following set of REST operations used for switch interaction: GET, POST, PATCH, DELETE, HEAD, and OPTIONS. REST sessions can be established through all supported management IP addresses. Attempting to use an unsupported method will return the HTTP status code 405, "Method Not Allowed". No RASLog entry is made for this error.

The modules in Fabric OS 8.2.0 include support for fabric and switch discovery, zoning operations, port configuration, performing port diagnostics (D\_Port operations), extension configuration and retrieving interface statistics. Fabric OS 8.2.0a added support for access gateway, FDMI, Name Server, and logical switch. Fabric OS 8.2.1 added support for chassis, Fibre Channel configuration, FRUs, logging, media, operations (supportSave and show-status) trunking, time, security, and MAPS.

The modules in Fabric OS 9.0.x added support for Fabric Traffic Controller, Fibre Channel routing, FICON, SupportLink, Extension, and port channel, as well as additional Operations support (device management, extension, fabric, license, LLDP, PCIE health, SupportLink, and zoning).

The FOS REST API can also do the following:

- Restart Fabric OS Extension Internet Key Exchange (IKE) sessions.
- Reset interface statistics.
- Perform parallel REST virtual fabric operations across multiple REST sessions with multiple virtual fabrics.
- Operate in conjunction with Brocade SANnav™ Management Portal and Web Tools activity.

### **NOTE**

The REST API for Brocade SANnav Management Portal is not the same as the FOS REST API, although there may be some overlaps. For REST operations using Brocade SANnav Management Portal, refer to the *Brocade® SANnav™ Management Portal REST API and Northbound Streaming Reference Manual*.

### <span id="page-15-0"></span>**FOS REST API URI Restrictions**

The following restrictions apply to FOS REST API URI requests.

- A FOS REST API request URI cannot be longer than 255 characters.
- A FOS REST API request URI cannot have more than 20 resource segments. A resource segment is the content between two slashes, and the count starts after the switch address.

Examples: The request POST http://10.10.10.10/rest/running/brocade-extension-ip-route/ extension-ip-route has 4 segments. The request GET http://10.10.10.10/rest/running/brocadezone/zoning/defined-configuration has 5 segments.

The FOS REST API will reject requests and return a descriptive error for any of the following:

- Any REST operations that use unsupported HTTP methods (COPY, LINK, UNLINK, PUT, PURGE, LOCK, UNLOCK, PROPFIND, VIEW).
- Any URIs that do not meet length or part count requirements.
- Any URIs that do not contain all required keys at the same container level. However, the FOS REST API will accept URIs having multiple keys at the same container level in different orders.

For additional information on URI request structures, see [URI Structure](#page-428-1).

### <span id="page-15-1"></span>**Security and the FOS REST API**

FOS REST API function calls are permitted or denied based on user privilege configurations determined by the role-based access control (RBAC) functionality in Fabric OS. Only accounts with the following RBAC role permissions can log in using REST: admin, user, switchadmin, operator, zoneadmin, fabricadmin, basicswitchadmin, or securityadmin. There is no support for the following default switch roles: root and maintenance.

The following restrictions and constraints apply to using REST operations with Fabric OS:

- FOS REST API operations have the following restrictions:
	- REST operations are not permitted after the session timeout period expires. The default REST session timeout is 2 hours. This is updated if there is any change in the global http session timeout in configurechassis, webtools attributes command.
	- REST operations cannot be executed on a standby CP.
- FOS REST API logins have the following restrictions:
	- While the HTTP protocol is supported, Brocade strongly recommends using the HTTPS protocol for greater communication security before making REST calls.
	- HTTPS logins require a valid switch certificate. The login will fail if the switch certificate is not valid. A valid client certificate is not required, but is supported. Refer to the *Brocade Fabric OS Administration Guide* for instructions on installing certificates.
	- Neither HTTP and HTTPS logins are subject to time-of-day limits on account access.
	- A FOS REST API logout operation invalidates the session authorization key. After a REST logout, subsequent REST commands using the invalidated authorization key are not permitted.
	- FOS REST API logins are not persistent across switch reboots or HA failovers.

Only FOS REST API configuration activity is recorded as Fabric OS audit logs and RASLogs, these can be viewed using a GET request on /brocade-logging/audit-log or using the auditdump  $-$ show command. Read activity is not audited.

FOS REST API sessions are maintained if an Ethernet management interface cable is disconnected and reconnected.

### <span id="page-16-0"></span>**Zoning Operations**

The FOS REST API supports discovery and configuration of zone aliases, standard zones (both WWN and domain/port), QoS zones, LSAN zones, and peer zones.

You can use FOS REST API operations to perform the following zone operations:

- Zone creation
- Zone deletion
- Zone alias creation
- Zone alias deletion
- Zone configuration actions:
	- Zone configuration creation
	- Zone configuration deletion
	- Zone configuration enablement
	- Zone configuration disablement
	- Zone configuration addition
	- Zone configuration removal
	- Zone object member addition
	- Zone object member removal
	- Zone alias object member addition
	- Zone alias object member removal
- Zone database clear
- Zone database saving
- Zone transaction abort
- Zone database contents retrieval
- Default Zone mode modification to "NoAccess" or "AllAccess"

### **Zoning Restrictions**

The following restrictions apply to zoning actions using the FOS REST API:

- Only zone discovery is supported for boot LUN zones, redirect and multi-service frame redirect (MSFR) zones, and traffic isolation (TI) zones.
- The maximum zone database transaction size that FOS API REST operations can handle is 4 MB, which is the largest zone database size supported on Director-only fabrics.
- REST operations fail on zone operations using an incorrect zone database checksum. All REST clients are expected to store and provide the MD5 (128-bit) ZoneDB checksum in their zoning commit operations. If the provided checksum does not match the checksum stored in zoning, the commit operation will not be allowed. The intent of this requirement is to avoid management interfaces operating off of a zoneDB cache to push in stale data and thus potentially overwrite zone updates that were made after the zoneDB copy was synced.

### **Zoning Transaction Timer Restrictions**

FOS API REST zoning transactions are assumed to be short-lived. However, there is no way to enforce this and clients can potentially open a zone transaction and leave it open indefinitely. This would lock out other zoning users from making changes on the local switch.

To prevent an indefinite lockout condition, zoning maintains a FOS API REST zone transaction timer that applies only to REST transactions. The timer is started the first time a FOS API REST zone transaction is opened and on each successive zoning operation, the timer is restarted. The timer is tied to the specific REST session ID. A client cannot start a zoning operation in one session, log out, login again under a different session ID and continue the zone transaction from

the prior session. The switch treats the new login session as a different client and the previous dangling zone transaction is cancelled. Pending FOS API REST zoning operations time out after 5 minutes. After 5 minutes a zoning transaction can be recommenced by the original REST client, provided that neither of the following has happened:

- No other zone user on the local switch has tried to start another zone transaction.
- The transaction has not been aborted via a zone merge or remote zone commit operation.

### **NOTE**

The 5-minute timeout restriction applies only to REST zoning transactions, and is not user-configurable.

RESTCONF transactions follow legacy zone transaction rules and are therefore susceptible to being discontinued by the following conditions:

- Zone merges (when the merge results in a zoneDB change)
- Zone updates from remote switches
- Forceful transaction aborts by CLI users (that is, cfgtransabort *transaction-token* operations)

### **Zoning Checksums**

All FOS API REST clients will be expected to store and provide the MD5 (128-bit) ZoneDB checksum in their zoning commit operations. If the provided checksum does not match the checksum stored in zoning, the commit operation will not be allowed. The intent of this requirement is to avoid management interfaces operating off of a zoneDB cache to push in stale data and thus potentially overwrite zone updates that were made after the zoneDB copy was synced.

### <span id="page-17-0"></span>**Diagnostic Port Requests**

You can use REST requests to perform the following Fabric OS ClearLink Diagnostics (D\_Port) requests:

- D\_Port test start
- D\_Port test restart
- D\_Port test stop

For more information about D\_Port configuration and results, see [brocade-fibrechannel-diagnostics.](#page-137-0)

### <span id="page-17-1"></span>**Protocol Support**

The Fabric OS REST API supports both the HTTP and HTTPS protocols. The default HTTP port number is 80, and the default HTTPS port number is 443.

### **NOTE**

Although the HTTP protocol is supported, Broadcom strongly recommends using the HTTPS protocol for greater communication security. To use HTTPS, a valid security certificate must be installed on the switch and the HTTPS protocol must be enabled on the switch before beginning REST operations. Refer to the *Brocade Fabric OS Administration Guide* for instructions on both these actions.

### **NOTE**

Broadcom also recommends enabling KeepAlive when using the HTTPS protocol. See [Fabric OS REST](#page-37-0) [Session Configuration](#page-37-0) to enable KeepAlive.

### <span id="page-17-2"></span>**Command Throttling**

Fabric OS sets limits on how often a FOS REST API session can invoke Fabric OS subsystems via command throttling; this prevents a REST session from consuming excessive memory or CPU resources.

The three attributes used to configure throttling are:

- Idle time
- Sampling time
- Number of REST requests allowed within the sampling time

See [REST Session Configuration](#page-37-0) for the default attribute values and information on configuring these attributes.

### <span id="page-18-0"></span>**Scalability Recommendations for FOS REST API Clients**

In a heavily managed fabric environment, multiple applications may be used to manage a switch at the same time. In such environments, Broadcom recommends not to exceed the total number of application instances with the following guidelines for Gen5 and Gen6 platforms.

These recommendations are based on the default settings described in [Fabric OS REST Session Configuration](#page-37-0).

**Table 1: Total Number of Concurrent Instances of Management Applications**

| <b>Management Application</b>         | <b>Number of Instances</b> | <b>Notes</b>                                                                                       |
|---------------------------------------|----------------------------|----------------------------------------------------------------------------------------------------|
| Brocade SANnav Management<br>l Portal | 12                         | The total number of concurrent SANnay and Network Advisor<br>sessions should be no greater than 2. |
| l Brocade Network Advisor             | £                          |                                                                                                    |
| <b>SNMP</b> client                    |                            |                                                                                                    |
| Brocade Web Tools                     |                            |                                                                                                    |
| <b>IFOS REST API clients</b>          | 3                          |                                                                                                    |

### **Best Practices for FOS REST API Clients**

The normal response time from a switch is less than 30 seconds for an individual request. If a response to a request is not received in 30 seconds, the FOS REST API client should retry the request up to 3 times. If the switch responds with a 503 Service Unavailable, the FOS REST API client should use the same retry logic described above.

For FOS REST API clients to have predictable and stable performance on Brocade Gen5 platforms, it is recommended to add a one second delay between each request. Utilizing this recommendation for Brocade Gen5 platforms in a large scale fabric minimizes the occurrence of FOS REST API requests that may require a retry. This one second delay is not necessary for Brocade Gen5 platforms in limited scale fabrics.

### <span id="page-18-1"></span>**FOS REST API and Brocade Extension**

The FOS REST API supports the Brocade Extension product as implemented in Fabric OS 8.2.0.

Brocade Extension product support includes the following:

- Port configuration and statistics monitoring for Gigabit Ethernet ports
- IP interface configuration
- Route configuration
- IPsec configuration
- Tunnel configuration
- Tunnel statistics monitoring
- Circuit configuration
- Circuit statistics monitoring

#### **Extension-specific Limitations**

- FOS REST API support for Fabric OS Extension products is limited to Brocade 7840 and 7810 Extension switches and Brocade SX6 Extension blades.
- The FOS REST API is not supported on Brocade 7800 switches or Brocade FX8-24 blades.

### <span id="page-19-0"></span>**Restrictions on FOS REST API Configuration Attributes and Statistics**

Not all configuration attributes and statistics that are part of the Fabric OS CLI may be exposed through the FOS REST API interface. This is either because of limitations in the FOS REST API or because their values may be obvious due to the way data modeling is done in YANG files.

Examples of this include:

- The ability to set values for attributes (such as setting a Gigabit Ethernet port as a LAN or WAN port) is not exposed through the FOS REST API interface.
- In the CLI version of the portshow fciptunnel command output, the "Flags" section identifies the features that are enabled on the tunnel. In the FOS REST API output, this is not displayed, becaues these attributes are modeled individually in each YANG file.

# <span id="page-19-1"></span>**Using the Brocade FOS REST API**

The following items should be kept in mind when using the Brocade FOS REST API.

### **Before You Begin**

Before you can use the FOS REST API, you must obtain a user name and password authorized to access Fabric OS through the FOS REST API. The FOS REST API allows you to log in using basic authorization (user name and password) or an encrypted authorization token (base64 encoded user-name:auth-token). For more information about encrypted authorization, see Generating an Encrypted Authorization Token.

### **NOTE**

If your user password is expired, FOS REST API allows you to change your password before you log in to the REST API (see *Configuring a User Password*).

To use the recommended HTTPS protocol, a valid security certificate must be installed on the switch and the HTTPS protocol must be enabled on the switch before beginning REST operations. Refer to the *Brocade Fabric OS Administration Guide* for instructions on both these actions.

### **Logging In**

**To log in to a device**, you must provide a valid Fabric OS user name and password or encrypted authorization token through an authorization header in a POST https://*<device\_ID>*/rest/login request. The device\_ID can be in the form of either an IPv4 or IPv6 address or a host:port ID. If the authentication is successful, an authorization key is returned to the client in the response authorization header. Subsequent FOS REST API operations must include this authorization key in the request authorization header. The client applications use this token to obtain further access to the server using the persistent connection. For examples of logging in and out, see *[Logging On, Retrieving Switch](#page-392-1) [Information, and Logging Out](#page-392-1)* and *Logging On, Retrieving Chassis Information, and Logging Out Using Session-Less REST API Operation*.

### **Examples**

Here are two forms of login statements.

```
POST https://10.10.10.10/rest/login
POST https://[10:10:10:eb:1a:b7:77:bc]:443/rest/login
```
#### **URI Headers**

For JSON, in addition to the Authorization key, you must include the following keys and values in the headers.

- Accept = application/yang-data+json
- Content-Type = application/yang-data+json

#### **Figure 2: URI Headers**

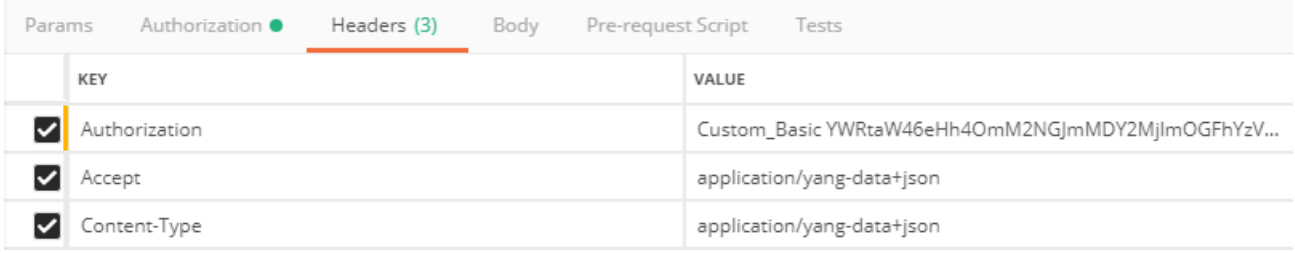

#### **URI Request**

```
POST https://10.10.10.10/rest/login
```
#### **Request Body**

There is no request body; however, you must provide a valid Fabric OS user name and password (such as, administrator / password) through an authorization header.

#### **Request Response**

When the operation is successful, the response has a message body similar to the following and a "200 OK" status in the header.

```
<?xml version="1.0"?>
<Response>
     <switch-parameters>
         <user-name>admin</user-name>
         <chassis-access-role>admin</chassis-access-role>
         <home-virtual-fabric>128</home-virtual-fabric>
         <virtual-fabric-role-ids>
            <role-id>admin=1-128</role-id>
         </virtual-fabric-role-ids>
         <virtual-fabric-ids>
             <fabric-id>77</fabric-id>
             <fabric-id>128</fabric-id>
         </virtual-fabric-ids>
         <virtual-fabric-supported>true</virtual-fabric-supported>
         <virtual-fabric-enabled>true</virtual-fabric-enabled>
         <firmware-version>v9.1.0</firmware-version>
         <model>173.1</model>
     </switch-parameters>
```
</Response>

If authentication is successful, a session authorization key (for example, Authorization →Custom\_Basic Tk0ZmY2Zjg3NTY2ZDYwYjhmNj5NGQ0NTkzZjM0M2ZlMWM=) is returned to the client in the response headers. Subsequent FOS REST API operations must include this authorization key in the request authorization header. The client applications use this token to obtain further access to the server using the persistent connection.

### **Login Response**

The REST login response provides user and switch configuration details to allow you to easily discover the switch with all of the logical switches. The REST login response includes the following user and switch configuration details:

- User name The name of the account used at login.
- User role The user role for the switch in non-VF mode.
- Chassis access role The account's access permissions regarding chassis-level commands.
- Home Virtual Fabric The account's home Virtual Fabric. If not configured in the ldap-role-map, it returns a '0' value.
- Virtual Fabric-enabled Whether Virtual Fabrics is enabled on the chassis.
- Virtual Fabric-supported Whether Virtual Fabrics is supported on the chassis.
- Days to user password expiration The number of day until the user password expires. If the password for the logged in user does not expire, this value is not included in the login response.
- Firmware version The active firmware version running on the switch.
- Model The model name of the switch.
- Virtual Fabric role ID The Virtual Fabrics roles and IDs assigned to the user account.
- Virtual Fabric ID The virtual fabric ID (VFID) of the logical switch for the logged in user.

### **Logging Out**

**To log out from a device**, close the session using a POST https://*<device\_ID>*/rest/logout request. You must include the session authorization key in the request authorization header. The device ID can be in the form of either an IPv4 or IPv6 address or a host:port ID.

### **Examples**

Here are two forms of logout statements.

```
POST https://10.10.10.10/rest/logout
POST https://[10:10:10:eb:1a:b7:77:bc]:443/rest/logout
```
### **URI Headers**

For JSON, you must include the following keys and values in the header.

- Accept = application/yang-data+json
- Content-Type = application/yang-data+json

### **URI Request**

```
POST https://10.10.10.10/rest/logout
```
### **Request Body**

There is no request body; however, you must include the session authorization key in the request authorization header.

### **Request Response**

There is no request response. When the operation is successful, the response contains an empty message body and a "204 No Content" status in the header.

### **Password Change Before REST API Login**

If your user password is expired, FOS REST API allows you to change your password before you log in to the REST API (see Configuring a User Password in the brocade-security Examples section).

### **REST Session Count Limit**

The default limit for FOS REST API sessions is three sessions, but the maximum number of sessions is configurable from 1 to 10. Be aware that increasing the number of FOS REST API sessions or the number of requests within a session may negatively affect latency in a fabric. Refer to [REST session configuration](#page-37-0) for details on setting the session count limit.

### **Character Restrictions**

The following character restrictions apply when making FOS REST API requests:

- Key values containing the "forward slash" reserved character (/) in the URI must be percent-encoded per [RFC 8040](https://tools.ietf.org/html/rfc8040) and [RFC 3986](https://tools.ietf.org/html/rfc3986) as "%2f".
- Key values containing a comma (,), which is used when there is more than one key, must be encoded as "%2c".
- The following lists common characters that are used in XML (per [RFC 3470\)](https://tools.ietf.org/html/rfc3470) and must be properly encoded to be used in strings:
	- $-$  The less than character (<) must be encoded as "&It;".
	- $-$  The ampersand character (&) must be encoded as "& amp;".
	- $-$  The greater than character (>) must be encoded as "&qt;".
	- $-$  The double quote character (") must be encoded as """.
	- $-$  The apostrophe character (') must be encoded as "'".
- The following lists common characters that are used in JSON (per [RFC 7159\)](https://tools.ietf.org/html/rfc7159) and must be properly encoded to be used in strings:
	- The double quote character (") must be encoded as \".
	- The single quote character (') must be encoded as \'.
	- $-$  The backslash character (\) must be encoded as  $\mathcal{N}$ .

### **Keyword Support**

The FOS REST API supports standard YANG keywords such as if, when, and mandatory. Refer to the individual module .yang files to see where these keywords are supported; they are not identified in this document.

### **Configuration Upload and Download**

Fabric OS REST configurations can be saved and restored using the standard **configUpload** and **configDownload** commands as well as during a high availability (HA) failover operation. If you downgrade a device to a version of Fabric OS earlier than 8.2.0, FOS REST API is not supported and does not function, and any mamtapp configuration commands are discarded.

### <span id="page-23-0"></span>**HTTP Header**

HTTP header fields are components of the message header of a request and response in HTTP. They define the operating parameters and are name-value pairs that appear in both request and response messages.

The following table contains the supported HTTP methods for the media types.

**Table 2: Supported HTTP Methods and Media Types**

| <b>Method</b>  | <b>Supported media types</b>                                       |
|----------------|--------------------------------------------------------------------|
| <b>DELETE</b>  | application/yang-data+xml (default) and application/yang-data+json |
| <b>GET</b>     | application/yang-data+xml (default) and application/yang-data+json |
| <b>HEAD</b>    | application/yang-data+xml (default) and application/yang-data+json |
| <b>OPTIONS</b> | All media types for this method.                                   |
| <b>POST</b>    | application/yang-data+xml (default) and application/yang-data+json |
| <b>PATCH</b>   | application/yang-data+xml (default) and application/yang-data+json |

For more information about supported media types, refer to [media types](#page-23-2).

### <span id="page-23-1"></span>**Request Headers**

The FOS REST API supports only the following request headers. All requests that use a body must have the body in XML format.

- Accept
- **Authorization**
- Cache-Control
- Content-Length
- Date
- Host
- User-Agent

**NOTE**

All FOS REST API requests that return data return that data in XML or JSON format.

## <span id="page-23-2"></span>**Media Types**

In REST, "Media type" is an application-specific format with a well-defined name represented in the form of an identifier used to identify the form of the data contained within a resource representation.

Media types are specified in the Accept header for requests and in the Content-Type header for responses. Media types are resource-specific, this allows them to change independently and support formats that other resources do not. The FOS REST API supports the XML (default) and JSON media types. If you do not specify Accept or Content-Type headers, the media type defaults to XML.

For the JSON media type, you must include the following keys and values in the headers:

- Accept = application/yang-data+json
- Content-Type = application/yang-data+json

### <span id="page-24-0"></span>**HTTP Status Codes and Messages**

Both success and error status conditions are reported to the client by way of the HTTP status line, which contains the HTTP status code. These application-specific messages are similar to CLI responses.

The following table lists and describes the HTTP status codes supported by the Fabric OS REST API.

#### **Table 3: Supported HTTP Status Codes**

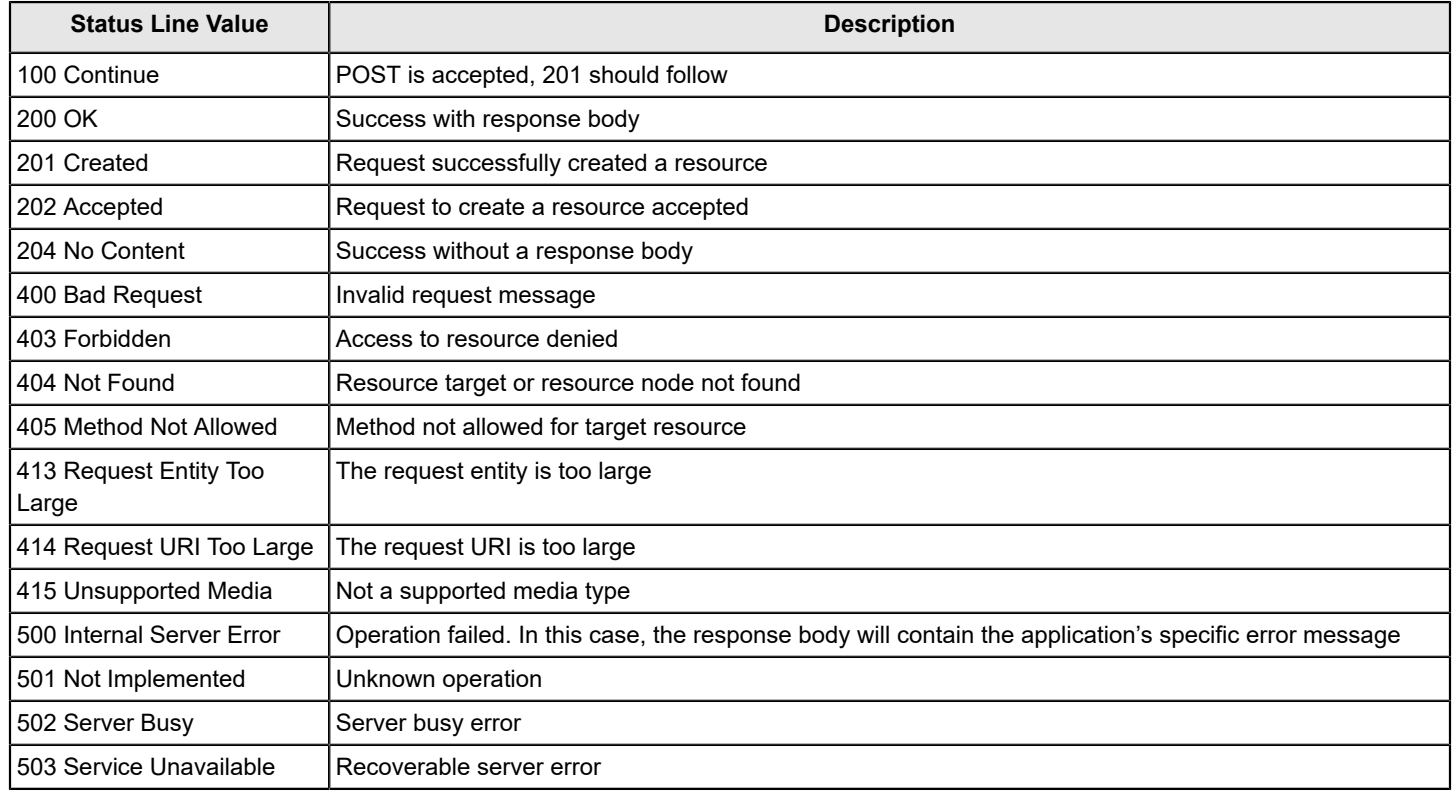

### <span id="page-24-1"></span>**Supported Methods**

The FOS REST API supports the DELETE, GET, HEAD, OPTIONS, PATCH, and POST methods.

### <span id="page-24-2"></span>**DELETE Method**

The DELETE method is used to delete a specified resource.

The latest update to the HTTP 1.1 specification [\(RFC 7231\)](https://tools.ietf.org/html/rfc7231#section-4.3.5) explicitly permits an entity body in a DELETE request: A payload within a DELETE request message has no defined semantics; sending a payload body on a DELETE request might cause some existing implementations to reject the request.

The following example shows a DELETE operation to remove an existing IP interface.

### **Request URI**

DELETE https://10.10.10.10/rest/running/brocade-interface/extension-ip-interface

### **Request Body**

<extension-ip-interface>

```
 <name>4/5</name>
    <dp-id>0</dp-id>
    <ip-address>10.10.10.05</ip-address>
    <ip-prefix-length>24</ip-prefix-length>
</extension-ip-interface>
```
#### **Request Response**

When the operation is successful, the response contains an empty message body and a "204 No Content" status in the header.

#### **Notes**

- An authorization header is required to perform a DELETE operation.
- A request payload is required when any zone members are deleted.

### <span id="page-25-0"></span>**GET Method**

The GET method is used to retrieve the representation of the resource (for example, base configuration) including the metadata information.

#### **NOTE**

The GET operation only depends on key leafs in the request body and the key leaf values as per the yang. If any non-key leafs are included in the request body along with key leafs, the non-key leafs are ignored and no validation is performed for the non-key leaf values. The GET response body always contains the actual values from the switch at any time irrespective of what is sent in the request body for non-key leafs.

The following example shows a GET operation to display information about the switch you are logged in to.

#### **Request URI**

GET https://10.10.10.10/rest/running/brocade-fibrechannel-switch/fibrechannel-switch/

#### **Request Body**

No request body is required.

#### **NOTE**

A request payload is not required for a GET operation.

#### **Response Body**

When the operation is successful, the response has a message body similar to the following, and a "200 OK" status appears in the headers.

```
<?xml version="1.0"?>
<Response>
     <fibrechannel-switch>
         <name>10:00:a1:b1:1c:1d:ac:1c</name>
         <domain-id>43</domain-id>
         <fcid>16776235</fcid>
         <fcid-hex>0xfffc2b</fcid-hex>
         <user-friendly-name>66-243_X6-4_Venator</user-friendly-name>
         <enabled-state>2</enabled-state>
         <is-enabled-state>true</is-enabled-state>
         <operational-status>2</operational-status>
         <banner/>
         <up-time>73389</up-time>
```

```
 <domain-name>brm.bsnlab.broadcom.net</domain-name>
         <dns-servers>
              <dns-server>190.19.190.10</dns-server>
              <dns-server>190.19.190.20</dns-server>
         </dns-servers>
         <principal>0</principal>
         <ip-address>
              <ip-address>10.30.40.50</ip-address>
         </ip-address>
         <subnet-mask>255.255.10.20</subnet-mask>
         <model>165.0</model>
         <firmware-version>v9.0.0</firmware-version>
         <ip-static-gateway-list>
              <ip-static-gateway>10.20.30.1</ip-static-gateway>
         </ip-static-gateway-list>
        \langle v f - i d \rangle - 1 \langle v f - i d \rangle <fabric-user-friendly-name>East</fabric-user-friendly-name>
         <ag-mode>0</ag-mode>
         <dynamic-load-sharing>lossless-dls</dynamic-load-sharing>
         <in-order-delivery-enabled>false</in-order-delivery-enabled>
         <advanced-performance-tuning-policy>exchange-based</advanced-performance-tuning-policy>
         <lacp-system-mac-address>c4:f5:7c:59:ac:6e</lacp-system-mac-address>
         <lacp-system-priority>32768</lacp-system-priority>
     </fibrechannel-switch>
</Response>
```
### <span id="page-26-0"></span>**HEAD Method**

The HEAD method retrieves the specified resource's metadata.

### **Request URI**

HEAD https://10.10.10.10/rest/running/brocade-fibrechannel-switch/fibrechannel-switch/

### **Request Body**

No request body is required.

### **Request Response**

On successful retrieval of the metadata, the response contains an empty message body and a "200 OK" status in the headers.

### **NOTE**

A request payload is not required for a HEAD operation.

### <span id="page-26-1"></span>**OPTIONS Method**

The OPTIONS method is used to retrieve the allowed methods on the resource identified by the given request. The response to this operation contains the headers and an empty response body. The "Allow" header in the response contains the allowed operations on the resource.

For an OPTIONS request, the leaf elements within a second-level container return all the supported methods for the whole container. For example, in the brocade-fibrechannel-diagnostics module, "fec" is a container that has three leafs: "enable", "options" and "active". Only the "enable" leaf is read-write; the other two leafs are read-only. Nonetheless, when an OPTIONS request is made that includes the "active" or "options" leafs, the request response body will list read-write methods (such as PATCH), even though read-write methods are not valid for those leafs.

### **Request URI**

OPTIONS https://10.10.10.10/rest/running/brocade-zone/defined-configuration

### **Request Body**

No request body is required.

### **Request Response**

The response contains an empty message body and a "Allow:" line in the header. This lists the supported operations for the specified module.

```
HTTP/1.1 200 OK
Allow: DELETE, GET, HEAD, POST, PATCH <= Allowed operations
Cache-Control: no-cache
Connection: close
Content-Secure-Policy: default-src 'self'
Content-Type: application/yang-data+xml
Date: Wed, 18 Oct 2017 20:53:32 GMT
Server: Apache
Transfer-Encoding: chunked
X-Content-Type-Options: nosniff
X-Frame-Options: DENY
X-XSS-Protection: 1; mode=block
```
### **Notes**

- A request payload is not required for an OPTIONS operation.
- The OPTIONS method is supported at the container and list levels but is not supported at the leaf level.

### <span id="page-27-0"></span>**PATCH Method**

The PATCH method is used to edit or update the leaf attributes of the resource (List or Container), if the system supports the modification. For example, modifying the leaf or list child resource of an access control list (ACL) "sequence" command is not possible, as it is not allowed by the system.

### **NOTE**

Not all Fabric OS REST API modules guarantee atomicity of PATCH operations. If a PATCH operation returns an error status code, it is recommended that the application issue a GET request for the same node(s) in order to retrieve and compare the state of the node(s) after the failed PATCH operation.

The FOS REST API uses the PATCH method ([RFC 8072](https://tools.ietf.org/html/rfc8072)) which has features not possible with the "plain-patch" mechanism defined in RESTCONF [\(RFC 8040\)](https://tools.ietf.org/html/rfc8040).

- It allows multiple sub-resources to be edited within the same PATCH method.
- It allows a more precise editing operation than the "plain-patch" mechanism.
- It uses an "edit" list with an explicit processing order. These edits are processed in the client-specified order, and error processing can be precise even when multiple errors occur in the same PATCH request.
- A request payload is required for a PATCH method request, except when the configuration value can be supplied in the URI, as shown in the "request in body" example below.
- Because a PATCH operation overwrites the entire object, all desired content must be included in the request, including any content that was already in the leaf, list, or container. If you do not include all content, the operation fails with an "400 Bad Request" response.

### The following example shows two methods to make a PATCH request to update the switch user-friendly-name to "My\_switch".

### **Request URI** (for a request in the URI)

```
PATCH https://10.10.10.10/rest/running/brocade-fibrechannel-switch/fibrechannel-switch/
name/10:10:14:f5:7c:46:3d:40/user-friendly-name/My_switch
```
### **Request URI** (for a request in the body)

```
PATCH https://10.10.10.10/rest/running/brocade-fibrechannel-switch/fibrechannel-switch/
name/10:10:14:f5:7c:46:3d:40/
```

```
Request Body (for a request in the body)
```

```
<fibrechannel-switch>
    <user-friendly-name>My_switch</user-friendly-name>
</fibrechannel-switch>
```
### **Request Response**

When the operation is successful, the response contains an empty message body and a "204 No Content" status in the header.

### <span id="page-28-0"></span>**POST Method**

The POST method allows you to create a new resource in the resource location identified by the URI specified in the request.

The following example shows a POST method request to create a new zone.

### **Request Header**

```
POST https://10.10.10.10/rest/running/brocade-zone/defined-configuration
```
### **Request Body**

```
<defined-configuration>
    <zone>
       <zone-name>newZone1</zone-name>
      <zone-type>0</zone-type>
       <member-entry>
          <entry-name>10:10:20:21:f8:f0:3a:10</entry-name>
          <entry-name>10:10:20:21:f8:f0:38:01</entry-name>
       </member-entry>
    </zone>
</defined-configuration>
```
### **Request Response**

When the operation is successful, the response contains an empty message body and a "201 Created" status in the header.

### **NOTE**

A request payload is required for a POST request, except in those cases where the configuration value is supplied in the URI.

# <span id="page-29-0"></span>**Using Brocade FOS REST API Session-Less Operation**

The following items should be kept in mind when using FOS REST API session-less operation.

### **Before You Begin**

Before you can use FOS REST API session-less operation, you must obtain a user name and password authorized to access Fabric OS through FOS REST API session-less operation. To use the recommended HTTPS protocol, a valid HTTPS security certificate must be installed on the switch and the HTTPS protocol must be enabled on the switch before beginning REST HTTPS operations. Refer to the *Brocade Fabric OS Administration Guide* for instructions on both these actions. FOS REST API session-less operation follows the same role-based access control restrictions and constraints as FOS REST API (see [Security and the FOS REST API\)](#page-15-1).

### **NOTE**

Fabric OS 8.2.2 or later supports FOS REST API session-less operation for GET requests only.

### **NOTE**

You must have at least one REST API session available to execute session-less requests.

### **Logging In and Out Using FOS REST API Session-Less Operation**

FOS REST API session-less operation requests completes the login, GET operation, and logout as one complete request. You can only use HTTP Basic Authentication formats for FOS REST API session-less operation, which includes plain text or Base64. The following shows example GET request structures using either plain text or Base64-encoded text:

• **Plain Text Authentication Structure**

curl –v –X GET -u *<user\_name>*:*<password>* -H "*<media\_type>*" "*<base\_URI>*/*<FOS\_REST\_API\_request>*"

• **Base64 Authentication Structure**

curl –v –X GET -H "Authorization:Basic *<Base64\_authentication>*" -H "*<media\_type>*" "*<base\_URI>*/*<FOS\_REST\_API\_request>*"

FOS REST API session-less operation logout occurs automatically when the request is complete.

### **Plain Text Authentication Example**

This example uses a GET request with plain text authentication to retrieve information about the chassis in JSON format.

### **Structure**

```
curl -v -X GET -u <user name>:<password> -H "<media type>" "<br/>base URI>/rest/running/brocade-chassis/chassis"
```
### **Request**

```
curl -v -X GET -u admin:password1 -H "Accept: application/yang-data+json" "https://10.11.12.13/rest/running/
brocade-chassis/chassis"
```
### **Response Body**

```
{
 "Response": {
   "chassis": {
   "chassis-user-friendly-name": "sanchassis1",
   "license-id": "10:00:c1:f2:3c:00:af:40",
    "chassis-wwn": "10:00:c1:f2:3c:00:af:4f",
   "serial-number": "FER0304N00Z",
    "manufacturer": "Brocade Communications Systems LLC",
```

```
 "part-number": "40-1001199-03",
   "vf-enabled": true,
   "vf-supported": true,
  "fcr-enabled": true,
  "fcr-supported": true,
   "max-blades-supported": 1,
   "vendor-revision-number": "",
  "vendor-part-number": "",
   "vendor-serial-number": "",
   "product-name": "g630",
  "date": "12/24/2020-10:34:37"
  }
 }
```
#### **Base64 Authentication Example**

This example uses a GET request with Base64 authentication to retrieve information about the chassis in JSON format.

#### **Structure**

```
curl –v –X GET -H "Authorization:Basic <Base64_authentication>" -H "<media_type>" "<base_URI>/rest/running/
brocade-chassis/chassis"
```
#### **Request**

```
curl -v -X GET -H "Authorization:Basic YWRtaW46cGFzc3dvcmQx" -H "Accept: application/yang-data+json"
  "https://10.11.12.13/rest/running/brocade-chassis/chassis"
```
#### **Response**

```
{
  "Response": {
   "chassis": {
   "chassis-user-friendly-name": "sanchassis1",
    "license-id": "10:00:c1:f2:3c:00:af:40",
    "chassis-wwn": "10:00:c1:f2:3c:00:af:4f",
   "serial-number": "FER0304N00Z",
    "manufacturer": "Brocade Communications Systems LLC",
    "part-number": "40-1001199-03",
    "vf-enabled": true,
   "vf-supported": true,
    "fcr-enabled": true,
    "fcr-supported": true,
   "max-blades-supported": 1,
    "vendor-revision-number": "",
    "vendor-part-number": "",
    "vendor-serial-number": "",
   "product-name": "g630",
    "date": "12/24/2020-10:44:34"
 }
  }
```
# <span id="page-31-0"></span>**FOS REST API Version History**

The FOS REST API supports resource-API and module-level versioning using the brocade-module-version module.

You can use the resource API version history to determine backward compatibility.

- Major number A backward incompatible API change is made (such as, removing a deprecated top-level container).
- Minor number A backward compatible API change is made (such as, adding a top-level container name or leaf).
- Patch A backward compatible API change is made (such as, new pattern inclusion for a leaf).

### **Resource API Version**

The resource API version displays top-level URI changes for major, minor, and patch releases. The resource API version displays the current API release in the 'Content-Type' response header. For example, Content-Type →application/yangdata+xml;version=1.30.0.

For example, the resource API version for Fabric OS 9.1.0 is 1.50.0 (major.minor.patch). The resource API version for Fabric OS 9.0.1 is 1.40.0. The resource API version for Fabric OS 9.0.0a is 1.40.0. The resource API version for Fabric OS 8.2.1b is 1.30.0.

### **Module Level Version**

The module level version displays the revision numbering for the individual modules. Module level versioning is updated for changes to leafs or objects within an individual module.

The following table details the module level version for each REST API module in Fabric OS 9.1.x.

### **Table 4: Module Level Version**

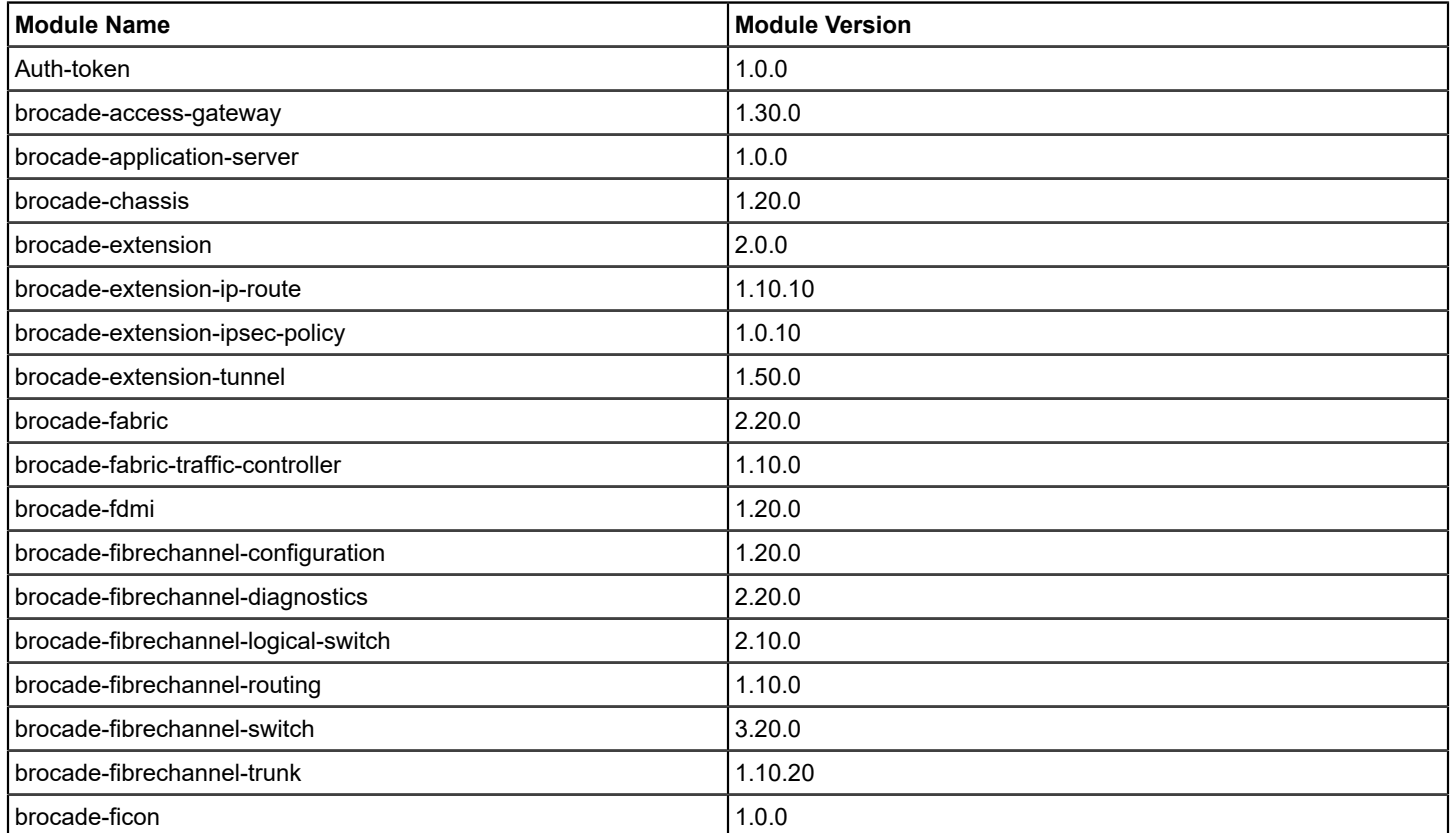

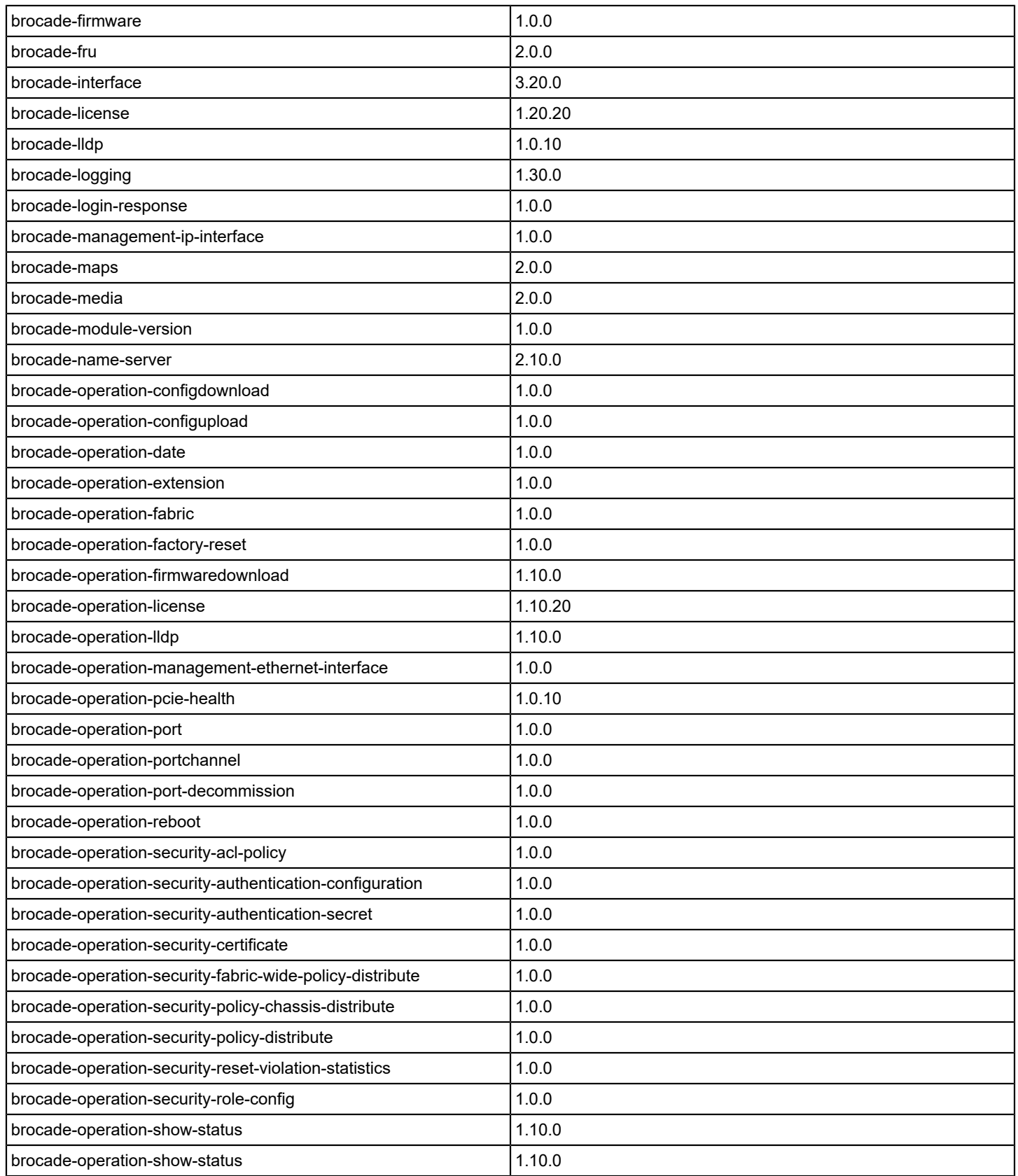

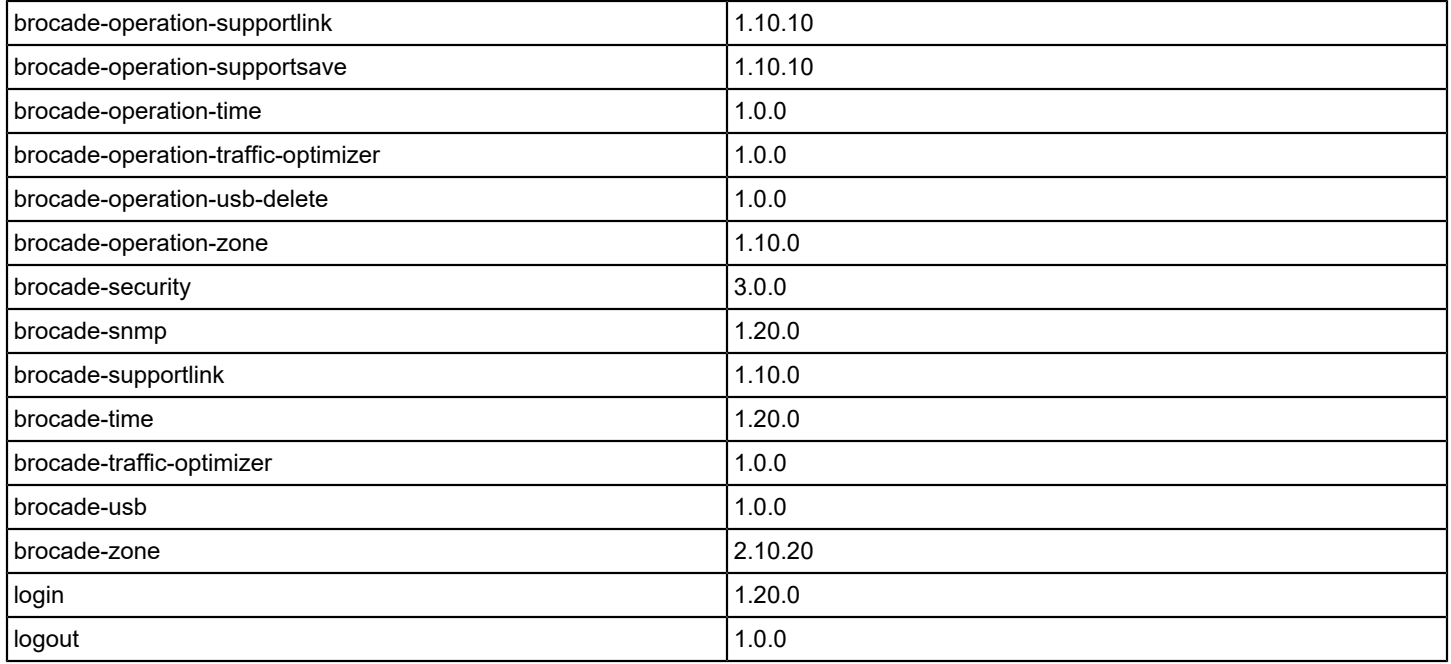

### **Requesting the Module Level Versions**

The following example uses a GET request to retrieve the module level version information.

### **Structure**

https://*<device\_ID>*/rest/brocade-module-version

#### **Request URI**

GET https://10.10.10.10/rest/brocade-module-version

### **Request Body**

No request body is required.

### **Response Body**

When the operation is successful, the response has a message body similar to the following and a "200 OK" status appears in the headers.

```
<?xml version="1.0"?>
<Response>
     <brocade-module-version>
         <module>
             <name>login</name>
             <version>1.20.0</version>
             <uri>/rest/login</uri>
             <objects/>
         </module>
         <module>
             <name>logout</name>
             <version>1.0.0</version>
```

```
 <uri>/rest/logout</uri>
              <objects/>
         </module>
...
         <module>
              <name>brocade-snmp</name>
              <version>1.20.0</version>
              <uri>/rest/running/brocade-snmp</uri>
              <objects>
                  <object>system</object>
                  <object>mib-capability</object>
                  <object>trap-capability</object>
                  <object>v1-account</object>
                  <object>v1-trap</object>
                  <object>v3-account</object>
                  <object>v3-trap</object>
                  <object>access-control</object>
              </objects>
         </module>
         <module>
              <name>brocade-operation-supportsave</name>
              <version>1.10.10</version>
             <uri>/rest/operations/supportsave</uri>
              <objects>
                  <object>connection</object>
              </objects>
         </module>
     </brocade-module-version>
</Response>
```
# <span id="page-34-0"></span>**Deprecated and Obsolete Resources**

The following sections detail the deprecated and obsolete resources for the FOS REST API.

### **Deprecated Resources**

- Fabric OS 8.2.0a
	- fcid (brocade-fabric, brocade-interface, brocade-fibrechannel-switch) Use the *fcid-hex* leaf.
- Fabric OS 8.2.1b
	- brocade-extension-tunnel/admin-enabled Use the *is-admin-enabled* leaf to enable or disable and *adminstatus* to obtain the current status.
	- enabled-state
		- brocade-fibrechannel-switch Use the *is-enabled-state* leaf to configure and the *operational-status* leaf to obtain the current state of the switch.
		- brocade-interface/fibrechannel Use the *is-enabled-state* leaf.
- Fabric OS 9.0.0
	- brocade-chassis
- part-number Use the brocade-fru/list wwn/*part-number* leaf.
- vendor-serial-number Use the brocade-fru/list wwn/*vendor-serial-number* leaf.
- vendor-part-number Use the brocade-fru/list wwn/*vendor-part-number* leaf.
- vendor-revision-number Use the brocade-fru/list wwn/*vendor-revision-number* leaf.
- brocade-fabric/path-count Use the *brocade-fibrechannel-switch/topology-domain path-count* leaf.
- brocade-fibrechannel-switch
	- errors-detected-local Use the *failure-report-local-details* leaf-list.
	- errors-detected-remote Use the *failure-report-remote-details* leaf-list.
- brocade-interface
	- port-type Use the *port-type-string* leaf
- pod-license-status Use the *pod-license-state* leaf.
- brocade-maps/quiet-time-clear Use the *quiet-time* leaf.
- brocade-snmp
	- access-control Use the *brocade-security/ipfilter-policy* list.
	- security-get-level Use the *security-get-level-string* leaf.
	- security-set-level Use the *security-set-level-string* leaf.
- brocade-zone/zone-type Use the *zone-type-string* leaf.
- Fabric OS 9.0.1
	- brocade-maps/port-loss Use the *loss-of-sync* leaf.
- Fabric  $OS 9 1.0$ 
	- brocade-access-gateway/online-status Use the *operational-status* leaf.
	- brocade-access-gateway/reliable-status Use the *reliable-status-string* leaf.
	- brocade-extension/rtt Use the *tcp-rtt* leaf.
	- brocade-fdmi/supported-speed Use the *supported-protocol-speeds* leaf list.
	- brocade-fdmi/current-port-speed Use the *current-protocol-speed* leaf.
	- brocade-fibrechannel-logical-switch/default-switch-status Use the *default-switch* leaf.
	- brocade-fibrechannel-switch/ip-address Use the *static-ip-addresses* and *stateful-ip-addresses* leafs in brocademanagement-ip-interface.
	- brocade-fibrechannel-switch/ip-static-gateway-list Use the *static-ip-gateways*, *dhcp-gateway*, and *stateless-ipgateways* leafs in brocade-management-ip-interface.
	- brocade-fibrechannel-switch/subnet-mask Use the *static-subnet-mask* and *dhcp-subnet-mask* leafs in brocademanagement-ip-interface.
	- brocade-fibrechannel-switch/ag-mode Use the *ag-mode-string* leaf).
	- brocade-fru/ip-address-list Use the *static-ip-addresses* and *stateful-ip-addresses* containers.
	- brocade-fru/ip-gateway-list Use the*static-ip-gateways*, *dhcp-gateway*, and *stateless-ip-gateways* leafs in brocademanagement-ip-interface.
	- brocade-fru/subnet-mask Use the*static-subnet-mask* and *dhcp-subnet-mask* leafs.
	- brocade-brocade-interface/fibrechannel/operational-status Use the *operational-status-string* leaf.
	- brocade-brocade-interface/fibrechannel/speed Use the *protocol-speed* leaf.
	- brocade-brocade-interface/fibrechannel/maxspeed Use the *max-protocol-speed* leaf.
	- brocade-brocade-interface/fibrechannel/octet-speed-combo Use the *octet-speed-combo-string* leaf.
	- brocade-brocade-interface/fibrechannel/long-distance Use the *long-distance-string* leaf.
	- brocade-brocade-interface/fibrechannel/los-tov-mode-enabled Use the *los-tov-mode-enabled-string* leaf.
	- brocade-interface/gigabitethernet/speed Use the *protocol-speed* leaf.
	- brocade-interface/portchannel/speed Use the*protocol-speed* leaf.
	- brocade-name-server/link-speed Use the *protocol-speed* leaf.
#### **Obsolete Resources**

- Fabric OS 9.0.0
	- brocade-interface/fibrechannel
		- g-port-locked
		- non-dfe-enabled
		- rate-limit-enabled
	- brocade-name-server/share-area
	- brocade-security
		- /sshutil-key/passphrase
		- /ipfilter-rule/traffic-type
- Fabric OS 9.1.0
	- brocade-fru/fru-time-detail-group
	- brocade-media
		- remote-media-voltage-alert
		- remote-media-temperature-alert
		- remote-media-tx-bias-alert
		- remote-media-tx-power-alert
		- remote-media-rx-power-alert
		- high-alarm
		- low-alarm
		- high-warning
		- low-warning
		- alert-type

# **FOS REST API and Brocade Virtual Fabrics**

FOS REST API operations can occur across virtual fabrics.

When you log on to a switch as described in [Logging In](#page-19-0), by default the session is logged on to the logical switch that belongs to the "Home" virtual fabric of the REST user. If you want to execute a FOS REST API request on other logical switches, you must include the virtual fabric ID (vf\_id) as part of the request query parameter.

This example uses a GET request to retrieve the switch information for a switch in the virtual fabric with an VFID of 10.

#### **Structure**

GET *<base\_URI>*/running/brocade-fabric/fabric-switch?vf-id=*<vf-id#>*

#### **Request URI**

GET https://10.10.10.10/rest/running/brocade-fabric/fabric-switch?vf-id=10

#### **Request Body**

No request body is required.

#### **Response Body**

When the operation is successful, the response has a message body similar to the following, and a "200 OK" status appears in the headers.

```
<?xml version="1.0"?>
<Response>
     <fibrechannel-switch>
```

```
 <name>10:10:10:40:1a:b7:47:bc</name>
         <chassis-wwn>10:10:10:40:7c:4a:ac:eb</chassis-wwn>
         <domain-id>91</domain-id>
         <fcid>16776283</fcid>
         <fcid-hex>0xfffc5b</fcid-hex>
         <switch-user-friendly-name>DCX_066_240</switch-user-friendly-name>
         <chassis-user-friendly-name>BrocadeDCX</chassis-user-friendly-name>
         <firmware-version>v8.2.1_bld40</firmware-version>
         <vf-id>10</vf-id> <== Virtual fabric ID
         <ip-address>10.38.66.91</ip-address>
         <fcip-address>0.0.0.0</fcip-address>
         <ipv6-address>2620:100:4:fa01:227:f8ff:fe0f:b9f0</ipv6-address>
         <principal>0</principal>
     </fibrechannel-switch>
</Response>
```
# **Fabric OS REST Session Configuration**

The mgmtapp Fabric OS CLI command allow you to manage REST session-related operations.

The mgmtapp command allows you to perform REST session-related operations, including enabling, disabling, and terminating the REST session, as well as configuring the maximum number of REST sessions for an entire switch or chassis, and configuring keepalive for the REST session. On chassis-based systems, this command is only supported on the active CP.

Entering mgmtapp --show displays the number of active REST sessions and the REST configuration values (interface state, effective protocol, and HTTP state), whether keepalive is enabled, and keepalive timeout [in seconds]). The following example shows the output of the command when all values are at their defaults.

```
switch: admin> mgmtapp --show
   REST Configuration: 
     Interface State: Enabled 
     Effective Protocol: HTTP only
     HTTP State: Enabled
     Session Count: 3
   HTTPS Configuration: 
     KeepAlive : Disabled
     KeepAliveTimeout : 15sec
```
#### **NOTE**

REST operations are not permitted if the REST interface is disabled in CLI, and are denied after changes to a user account with an existing REST session.

# **Enabling and Disabling the Fabric OS REST Interface**

The Fabric OS REST interface is enabled by default.

To disable the Fabric OS REST interface, enter mgmtapp --disable REST.

To re-enable the Fabric OS REST interface, enter mgmtapp --enable REST.

# **Enabling and Disabling Keepalive Mode**

The keepalive mode is disabled by default. For HTTPS mode, it is recommended that you enable keepalive mode.

#### **NOTE**

Keepalive mode is only supported with HTTPS mode.

To disable the keepalive mode, enter mgmtapp --disable keepalive.

To reenable the Fabric OS REST interface, enter manntapp --enable keepalive.

HTTP mode will be disabled after enabling KeepAlive. Do you want to continue? (y or n) y

## **Configuration of Fabric OS REST Interface Session Values**

When the Fabric OS REST interface is enabled, it uses the  $-maxressission$  count to determine how many concurrent REST sessions are permitted to an entire switch or chassis. There can be from 1 to 10 REST sessions configured; the default is 3. An error message is returned if you attempt to establish more REST sessions than the permitted number.

In addition to the number of concurrent REST sessions permitted, you can configure the sampling time and idle time in seconds and the sample request count. These options are set using the  $mqmtapp$ --config *configuration\_parameters* command.

```
The configuration parameter is: -maxrestsession rest session count.
 switch:admin> mgmtapp --config -maxrestsession 4
```
## **Identification and Termination of Fabric OS REST Sessions**

To identify the REST sessions on a platform, enter mgmtapp --showsessions to display the number of sessions from the external applications that are currently active. This example shows typical output. In this example, the lines have been broken for clarity, and the REST session line has been rendered in bold.

```
switch:admin> mgmtapp --showsessions
The following are the sessions from the external applications that are active currently:
2021/11/22-08:53:42.719945, 10.10.10.165, admin, SANnavMP220,
  6eb2af2be0da0a661fc2b1fe303fd87aab5338b9d149221fba28d265b304c806, 128, No, HTTPS, d6d3b745-c412-3a7c-9718-
b1f7eebeeaf8
2021/11/22-08:53:43.043335, 10.10.10.165, admin, SANnavMP220,
  ce06efc76b4d7e59a0592c6be367f7841c6bb55236685c18f69702a93afebe66, 128, No, HTTPS, d6d3b745-
c412-3a7c-9718-b1f7eebeeaf82021/11/23-16:20:51.878653, 10.10.10.188, admin, PostmanRuntime/7.28.4,
  1d8b145852f867e3584cd4cf8b06e1322c9e503b2202d8e9598238f6fbe3f9d4, 128, No, HTTP, None
2021/11/23-16:22:12.145862, 10.10.10.110, admin, Apache-HttpClient/4.5.12,
  8b7c0d4ce509ef1eb566593ecc75e3b8c68eabfe8c263e145272b9050e582147, 128, No, HTTP, None
```
To terminate a REST session, enter mgmtapp --terminate *session id*. You must provide the session ID. This example terminates the REST session identified above.

switch:admin> mgmtapp --terminate 1d8b145852f867e3584cd4cf8b06e1322c9e503b2202d8e9598238f6fbe3f9d4 Rest session terminated successfully.

Refer to the entry for these commands in the *Brocade Fabric OS Command Reference Manual* for more information and examples.

# **YANG Module Overview**

The Fabric OS REST API uses YANG 1.1 (Yet Another Next Generation) as the basis for its data structure.

YANG 1.1 is defined in IETF [RFC 7950](https://datatracker.ietf.org/doc/rfc7950/). It is a data modeling language used to model configuration data, state data, remote procedure calls, and notifications for network management protocols. The Fabric OS REST API YANG files are part of the Fabric OS distribution (/dist/yang.tar.gz).

The following figure shows how individual node fields are typically displayed in a . yang tree file.

### **Figure 3: YANG Module Node Fields**

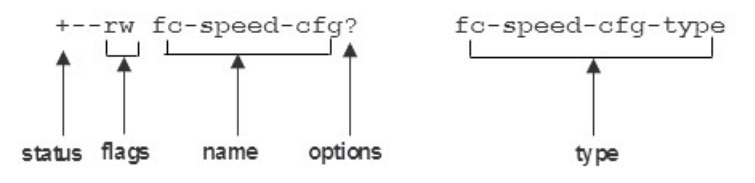

In the tree view of a YANG module, the indents indicate leafs. An asterisk  $*$  indicates a container for a leaf list, and a question mark  $\gamma$  indicates an optional item.  $r \circ$  indicates a read-only item (that is, the node contains operational data), and  $rw$  indicates read-write. The  $+-$  element provides a visual marker for following the tree structure. Refer to the following table for YANG node field definitions and possible values, and see [Supported Data Types](#page-40-0) for data type descriptions.

YANG node field definitions and possible values are listed in the following table.

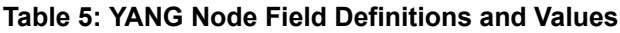

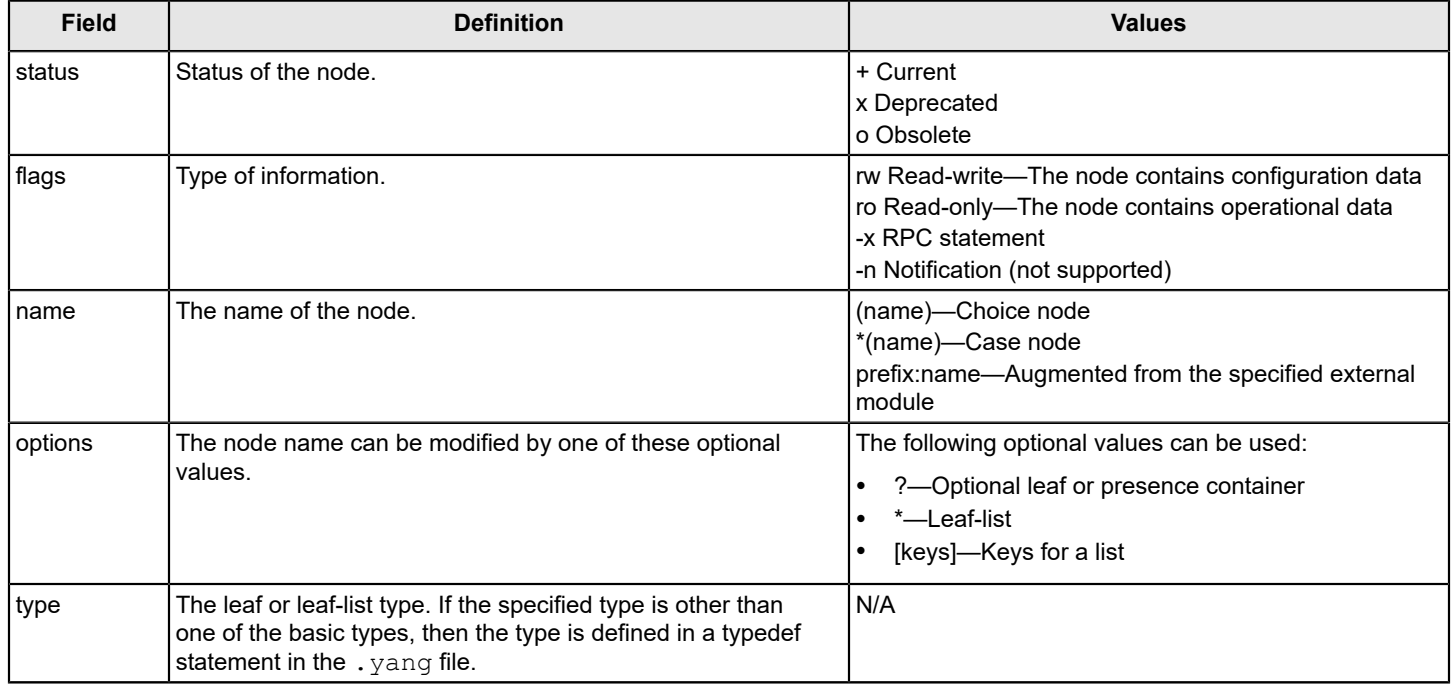

## <span id="page-40-0"></span>**Supported Data Types**

The following section describes the YANG built-in data types.

The FOS REST API supports additional data types (type definitions, features, and groupings). Additional details about these data types can be found in a data type file (for example, fibrechannel-yang-types.yang) or the associated .yang file (for example, brocade-zone.yang). These files are located in the same folder as the module .yang files. For more information about the additional data types, see Definitions.

#### **YANG Built-In Data Types**

The following data types are inherent to the YANG architecture. Refer to [RFC 6991](https://tools.ietf.org/html/rfc6991) or [RFC 2578](https://tools.ietf.org/html/rfc2578) for additional details.

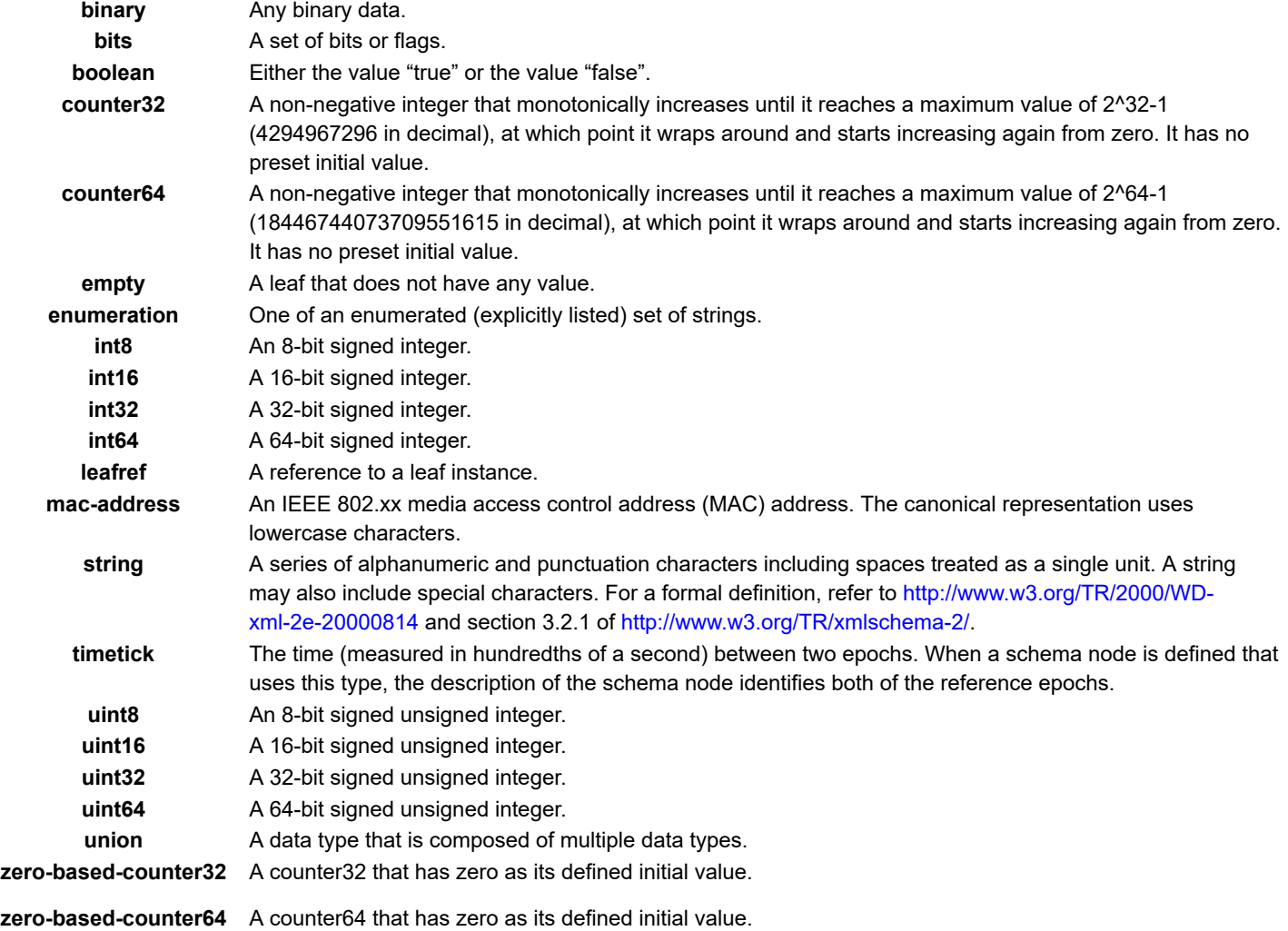

# **Additional FOS REST API Data Types**

The following sections describe additional data types supported by the FOS REST API.

- [Additional General Data Types](#page-41-0)
- [Fibre Channel Data Types](#page-46-0)
- [FRU Module Data Types](#page-49-0)
- **[ietf-inet Data Types](#page-49-1)**
- [ietf-yang Data Types](#page-52-0)
- [Logging Module Data Types](#page-56-0)
- [MAPS Module Data Types](#page-56-1)
- [Operations Module Data Types](#page-63-0)
- [Security Module Data Types](#page-64-0)
- **[SNMP Module Data Types](#page-67-0)**
- <span id="page-41-0"></span>• [Time Module Data Types](#page-68-0)

## **Additional General Data Types**

The following table describes additional data types supported by the FOS REST API. Additional details about these data types can be found in the associated .yang file (for example, brocade-zone.yang). This file is located in the same folder as the module .yang files.

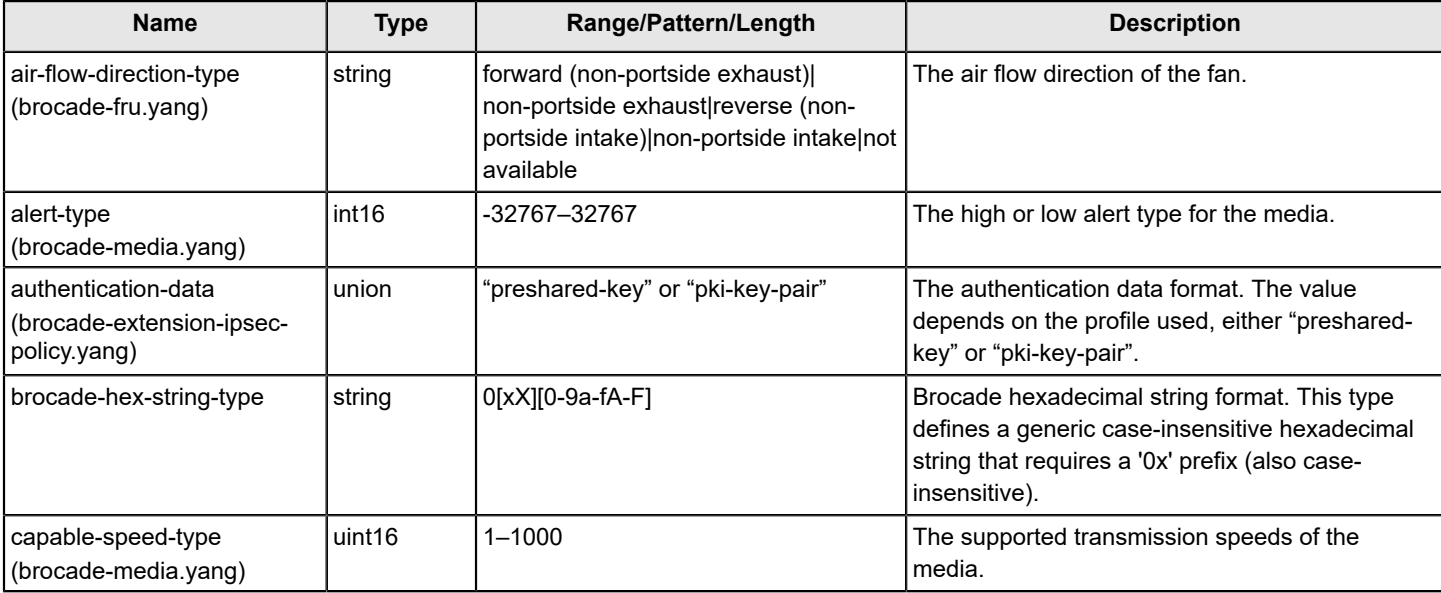

#### **Table 6: General Data Types**

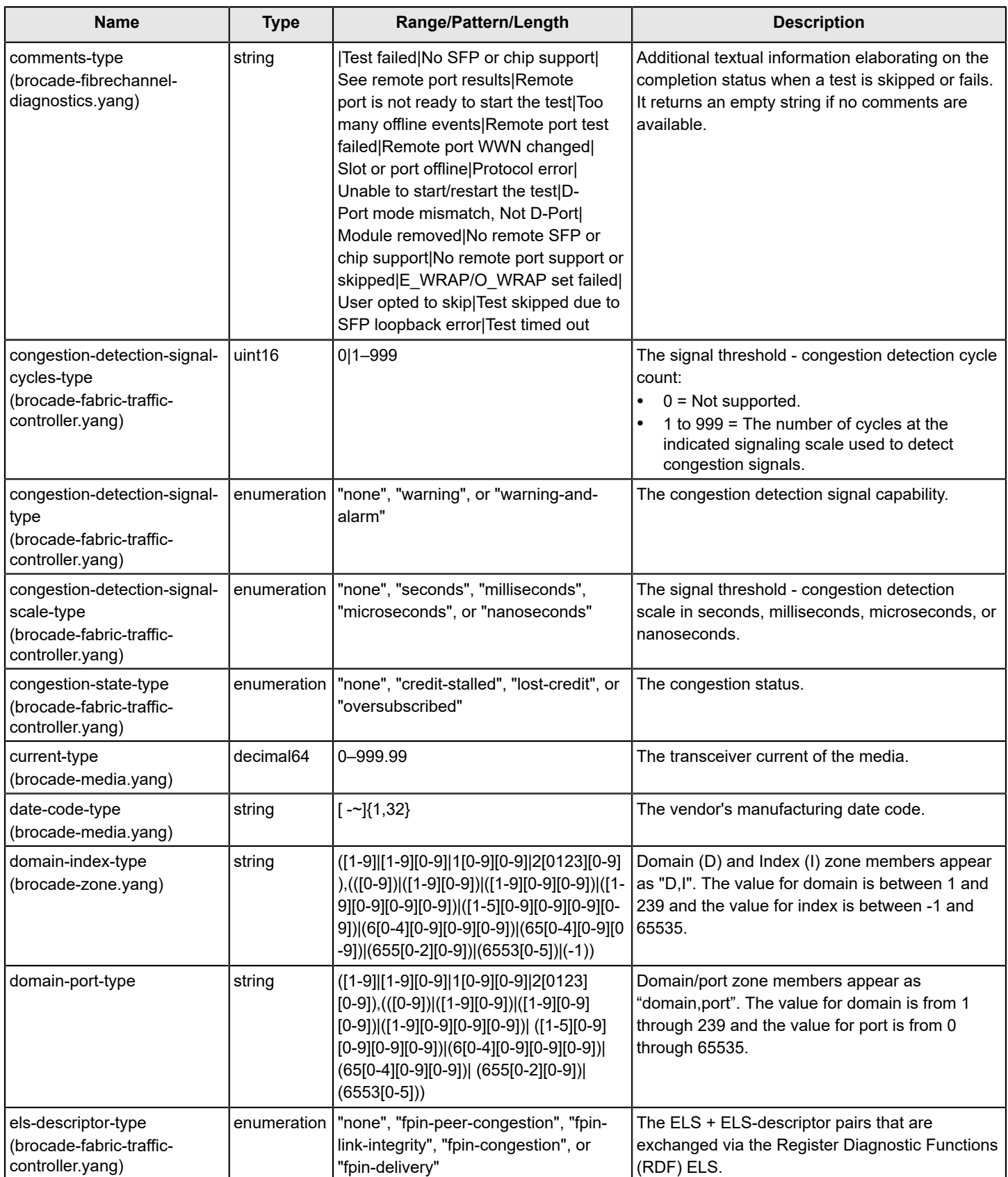

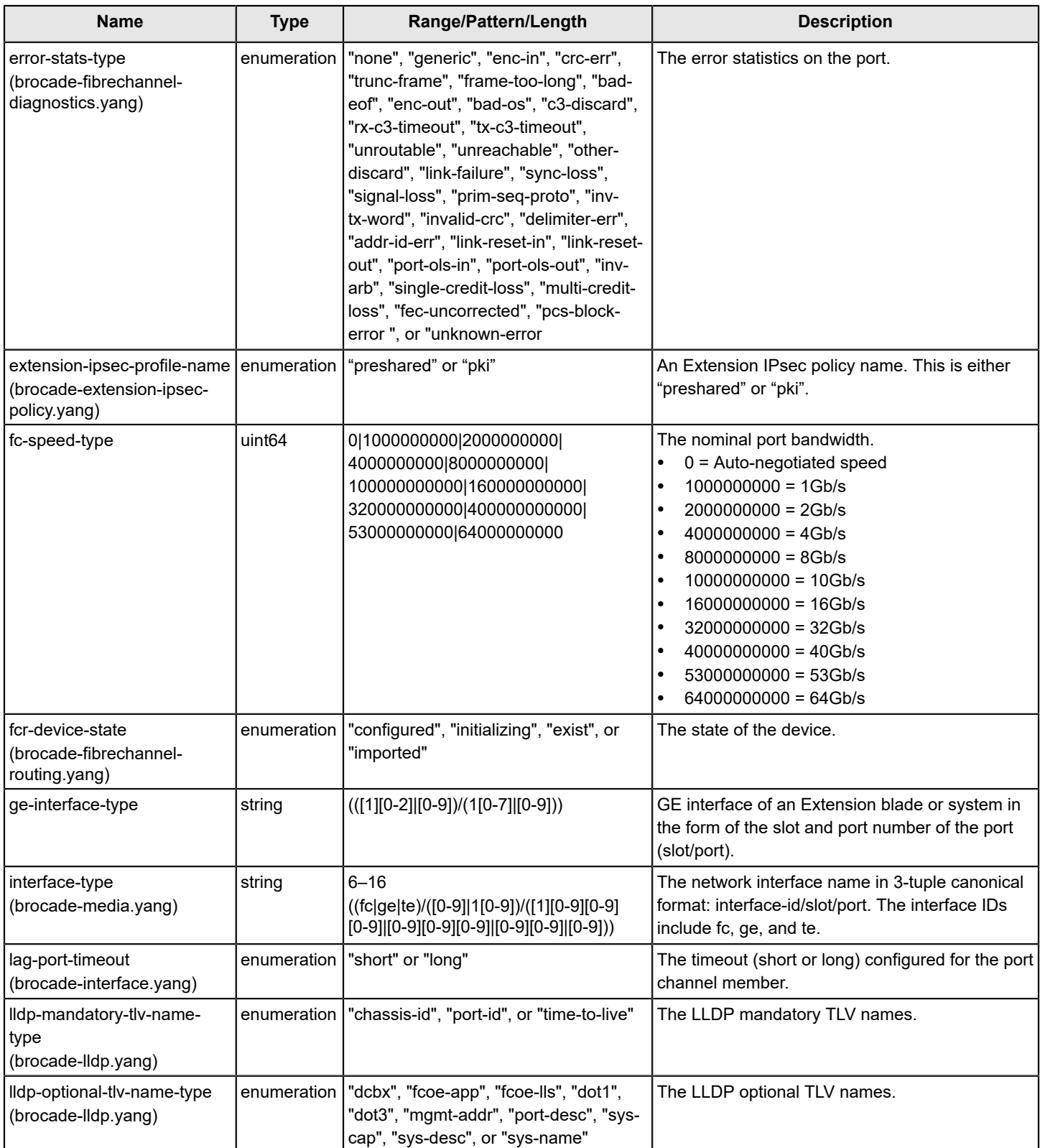

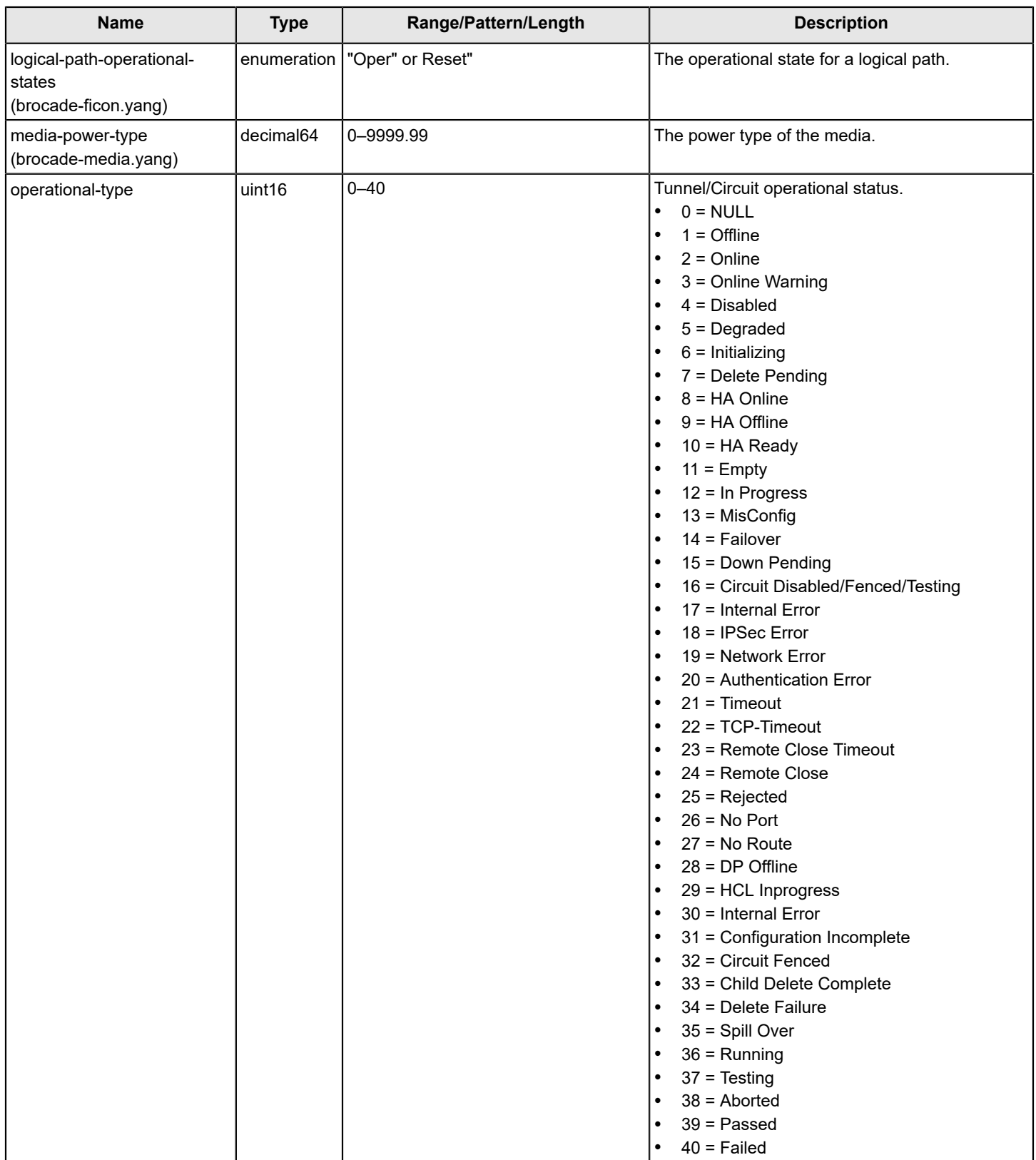

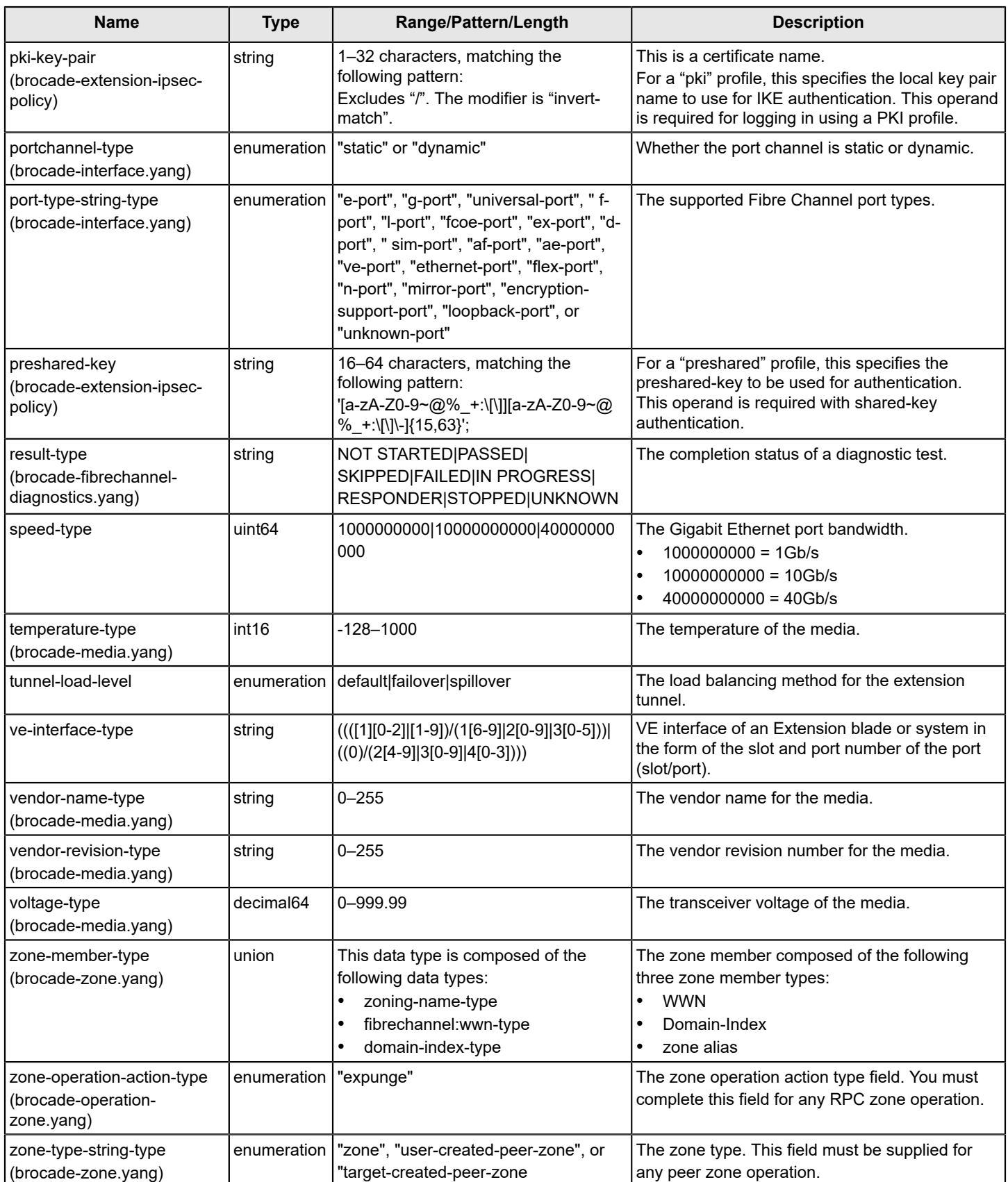

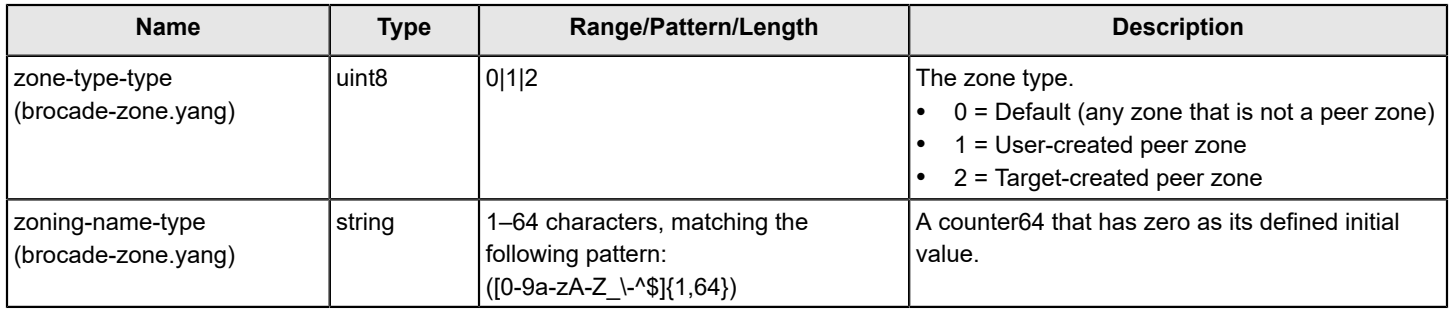

## <span id="page-46-0"></span>**Fibre Channel Data Types**

The following table describes additional Fibre Channel data types supported by the FOS REST API. For additional details about Fibre Channel data types, refer to the fibrechannel-yang-types.yang file.

### **Table 7: Fibre Channel Data Types**

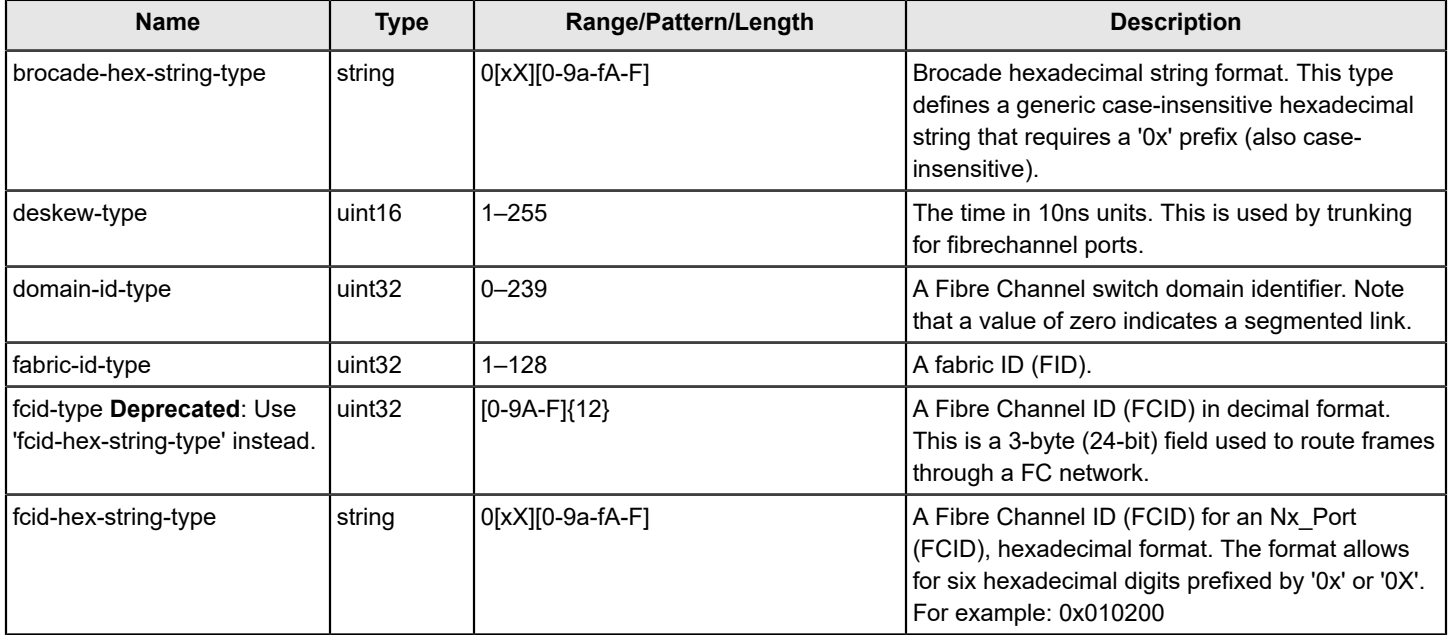

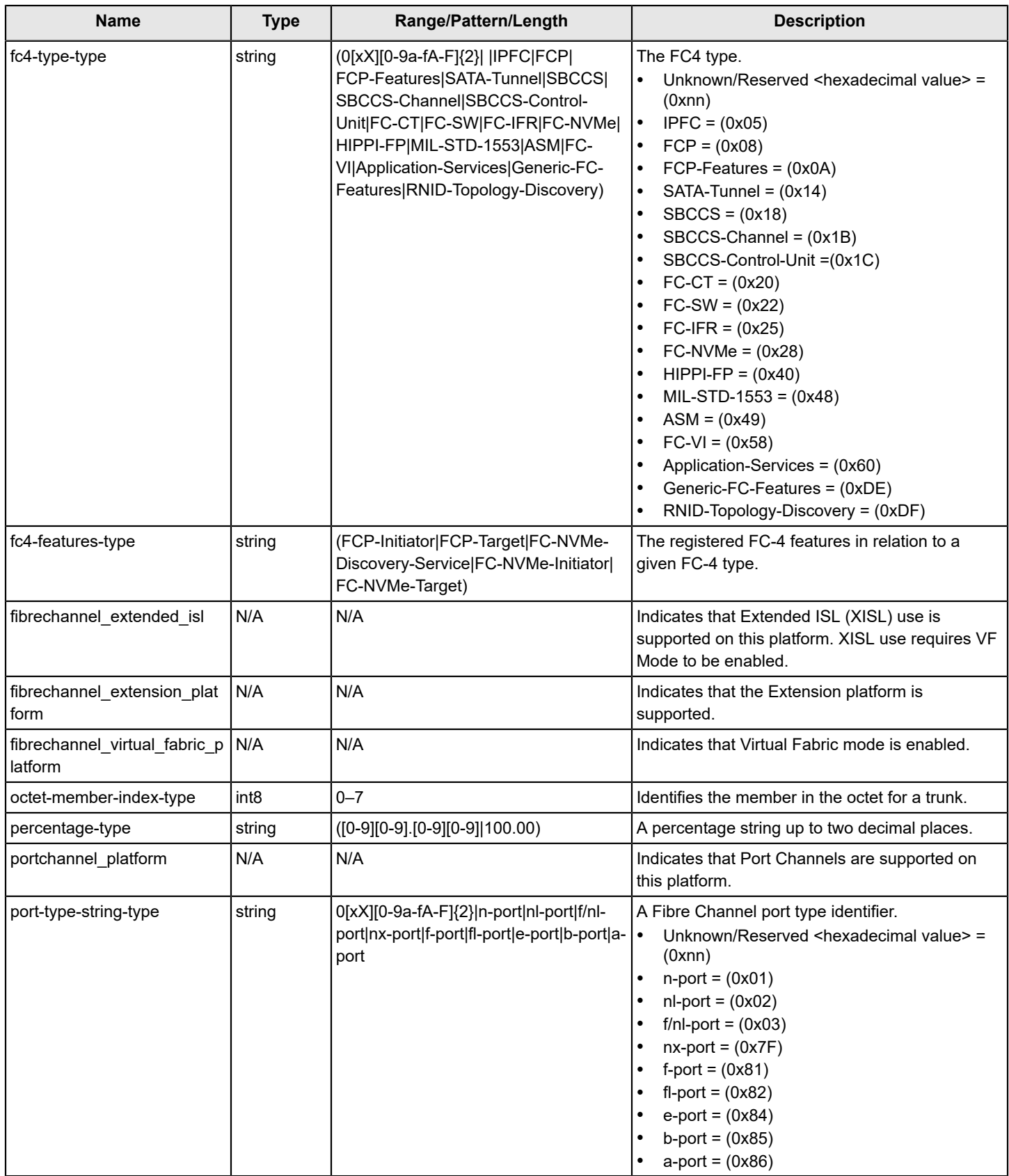

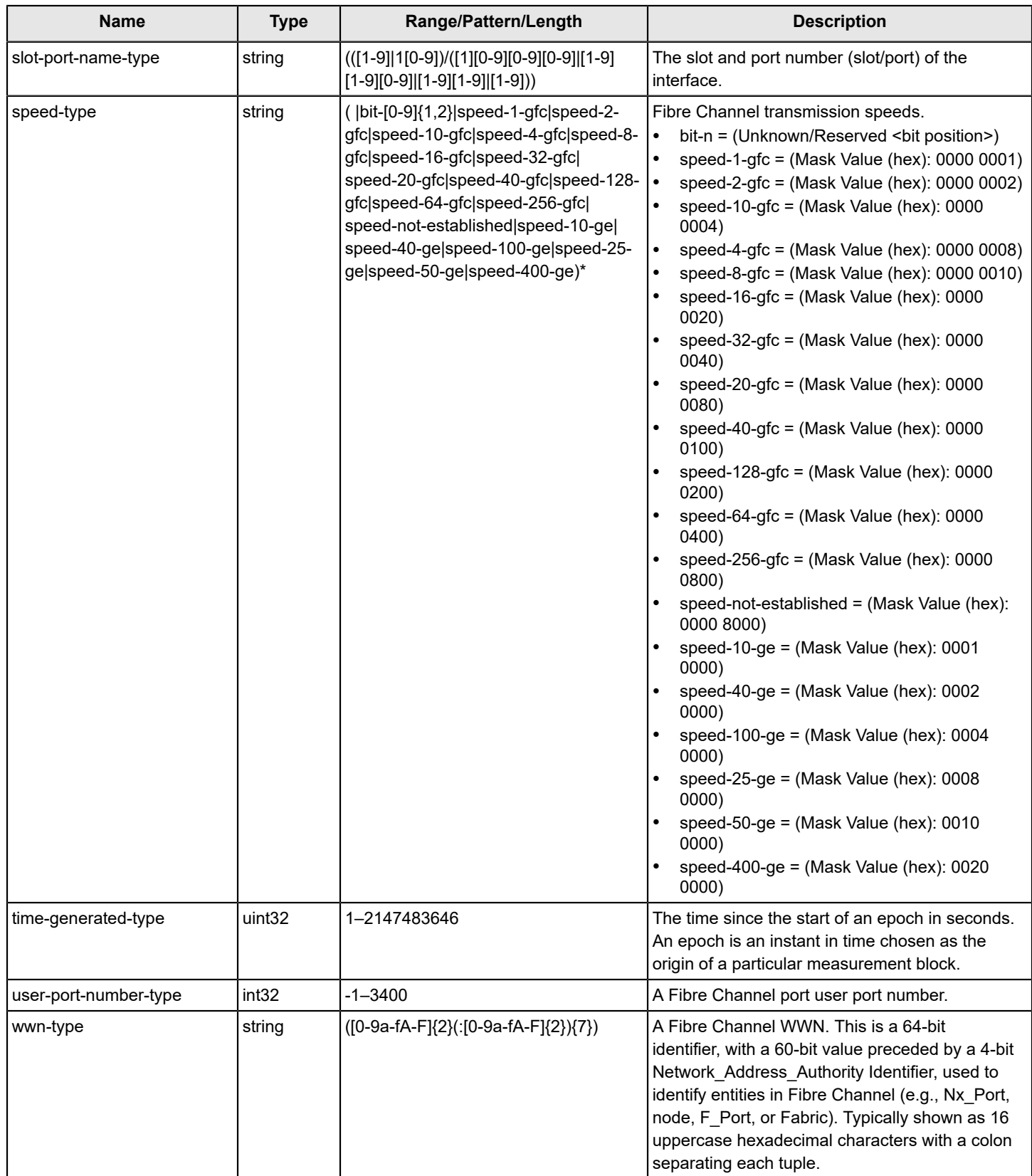

#### <span id="page-49-0"></span>**FRU Module Data Types**

The following table describes additional FRU data types supported by the FOS REST API. Additional details about these data types can be found in the associated brocade-fru-types.yang file. This file is located in the same folder as the module .yang files.

#### **Table 8: FRU Module Data Types**

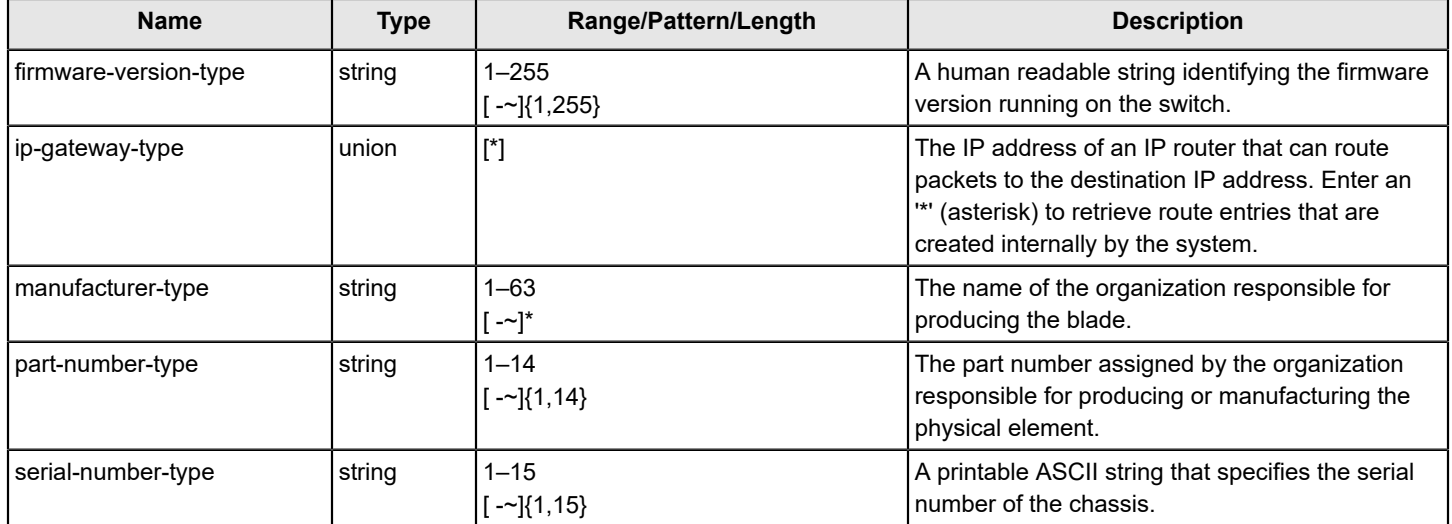

#### <span id="page-49-1"></span>**ietf-inet Data Types**

The following table describes additional ietf-inet data types supported by the FOS REST API. For additional details ietfinet data type refer to the ietf-inet-types.yang file. This file is located in the same folder as the module .yang files.

### **Table 9: ietf-inet Data Types**

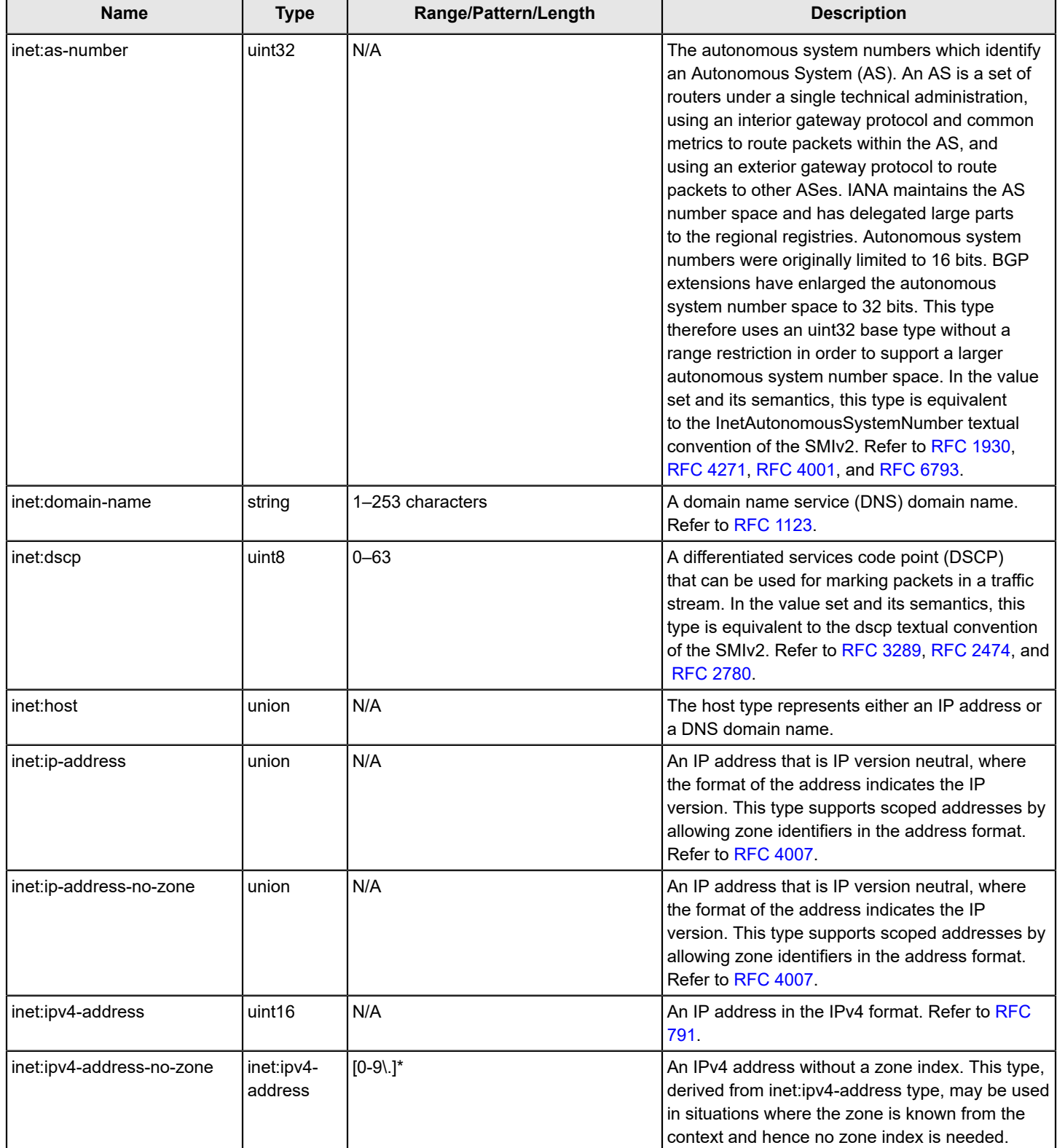

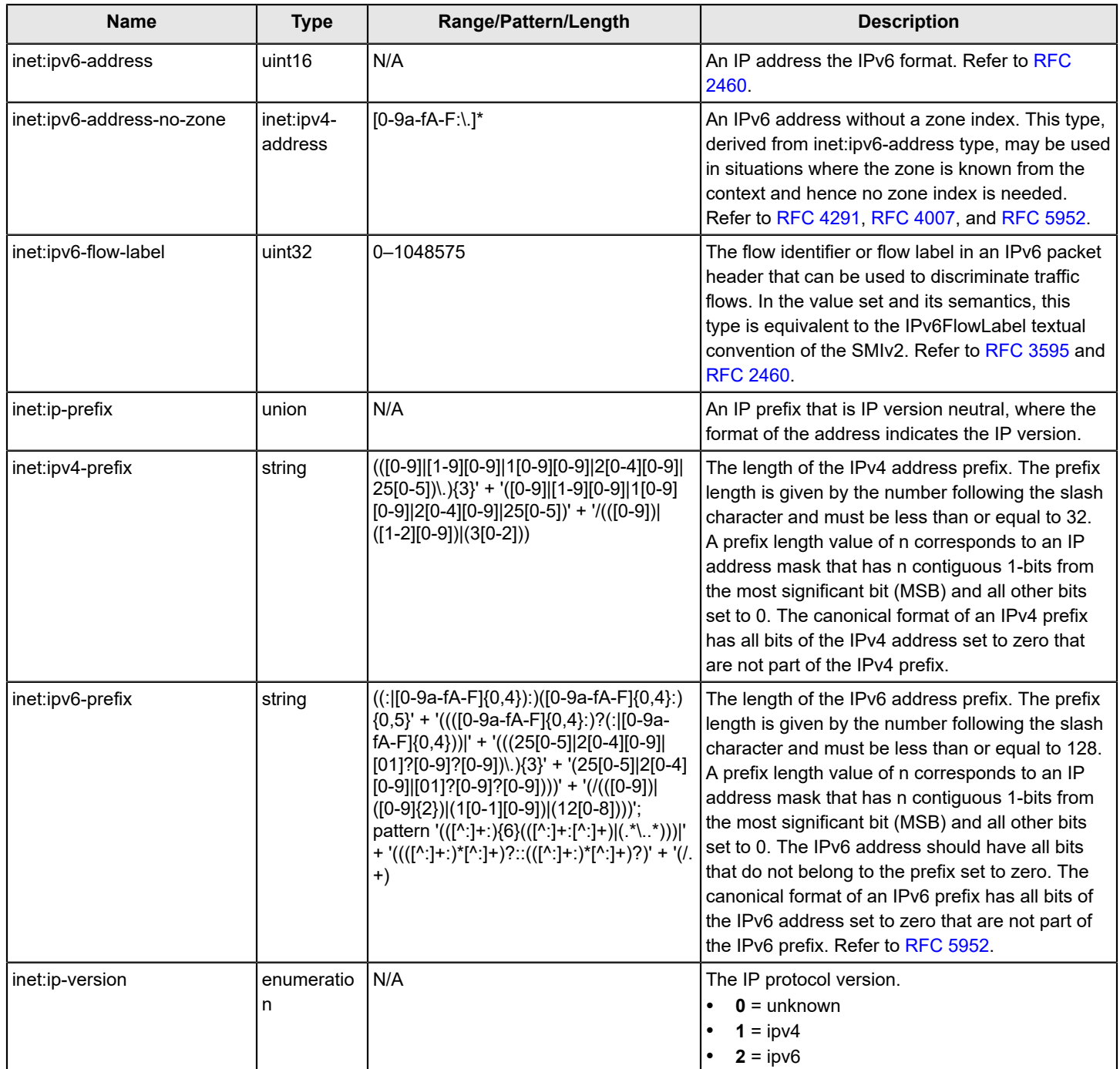

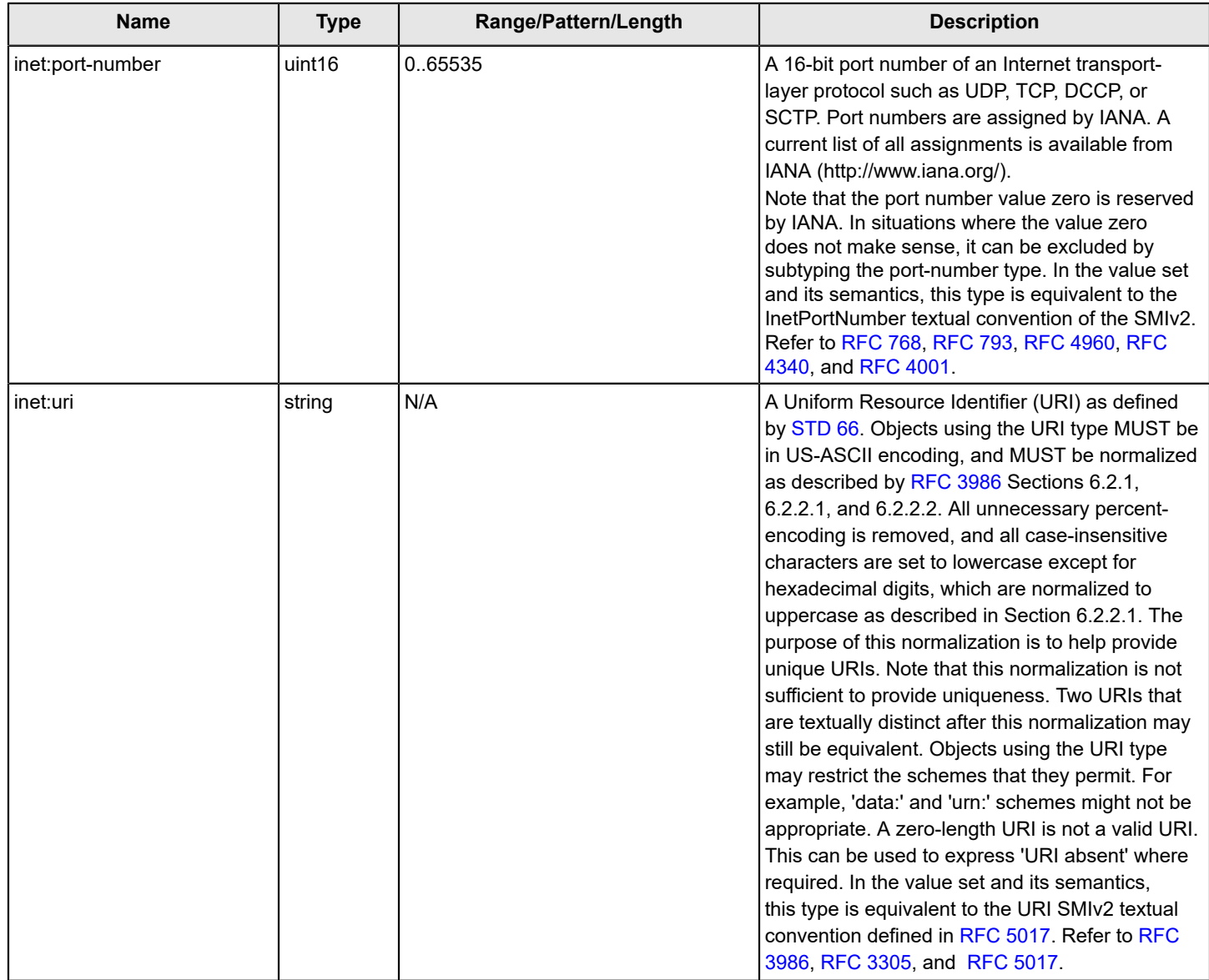

#### <span id="page-52-0"></span>**ietf-yang Data Types**

The following table describes additional ietf-yang data types supported by the FOS REST API. For additional details on ietf-yang data types, refer to the ietf-yang-types.yang file. This file is located in the same folder as the module .yang files.

### **Table 10: ietf-yang Data Types**

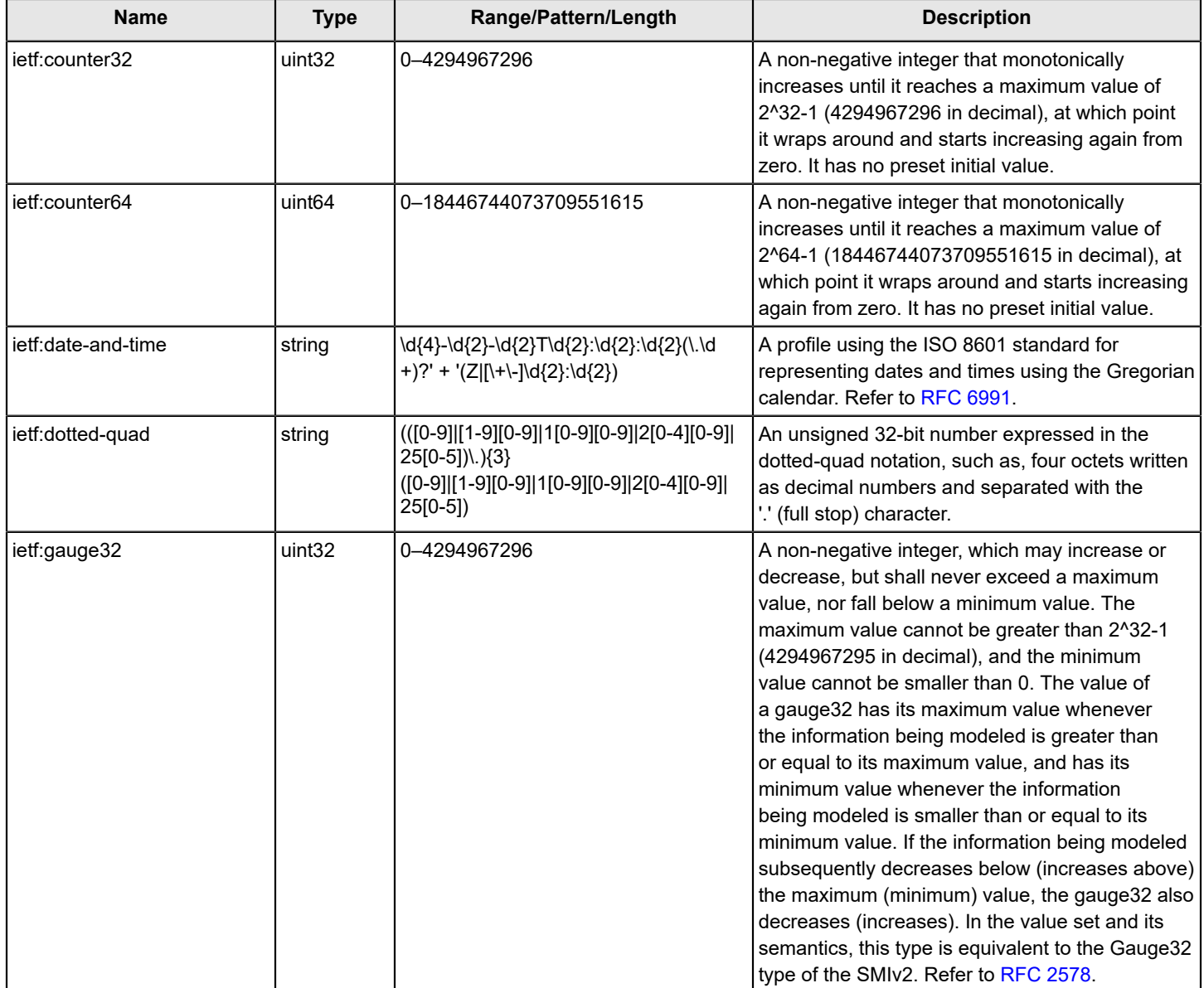

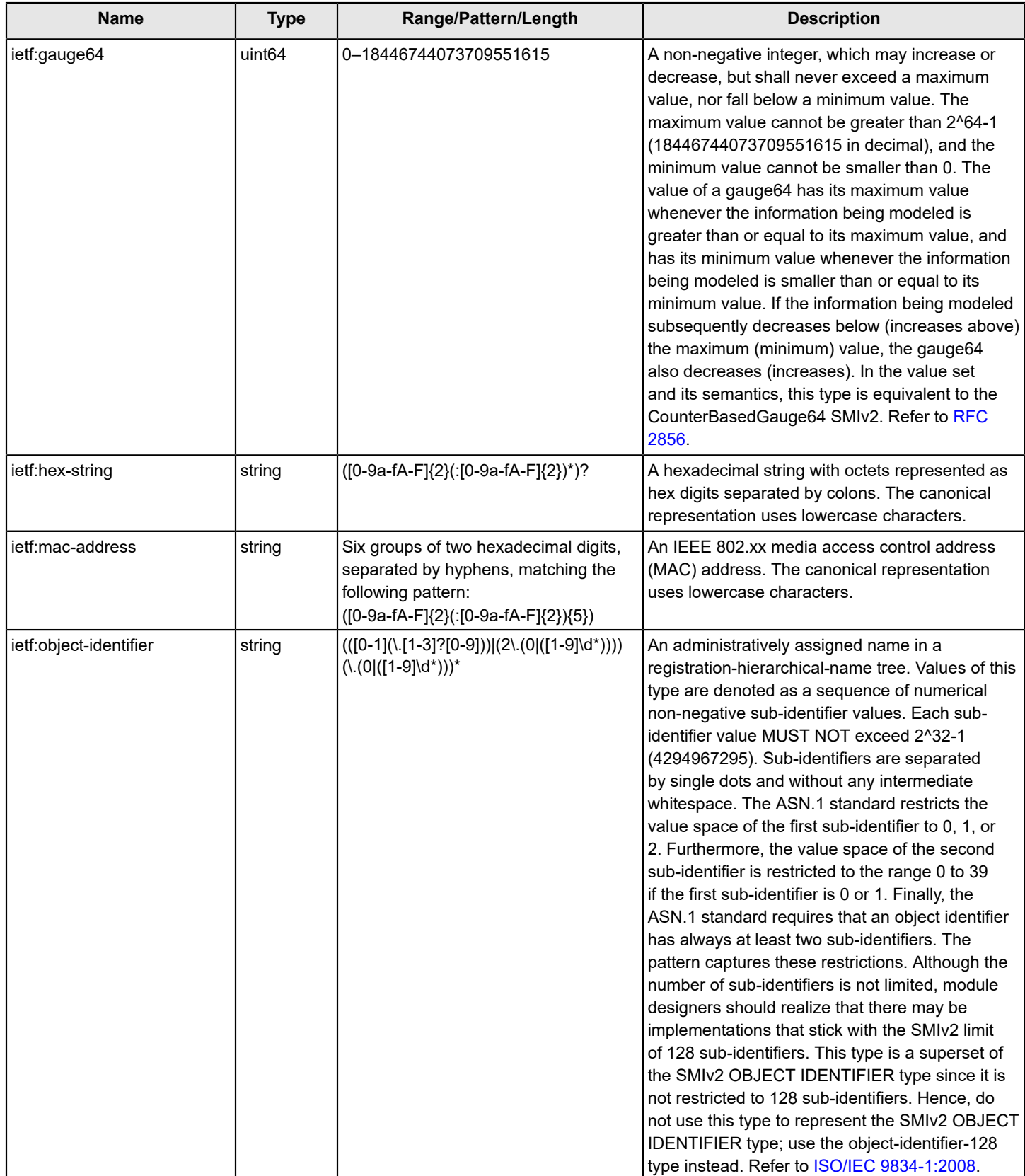

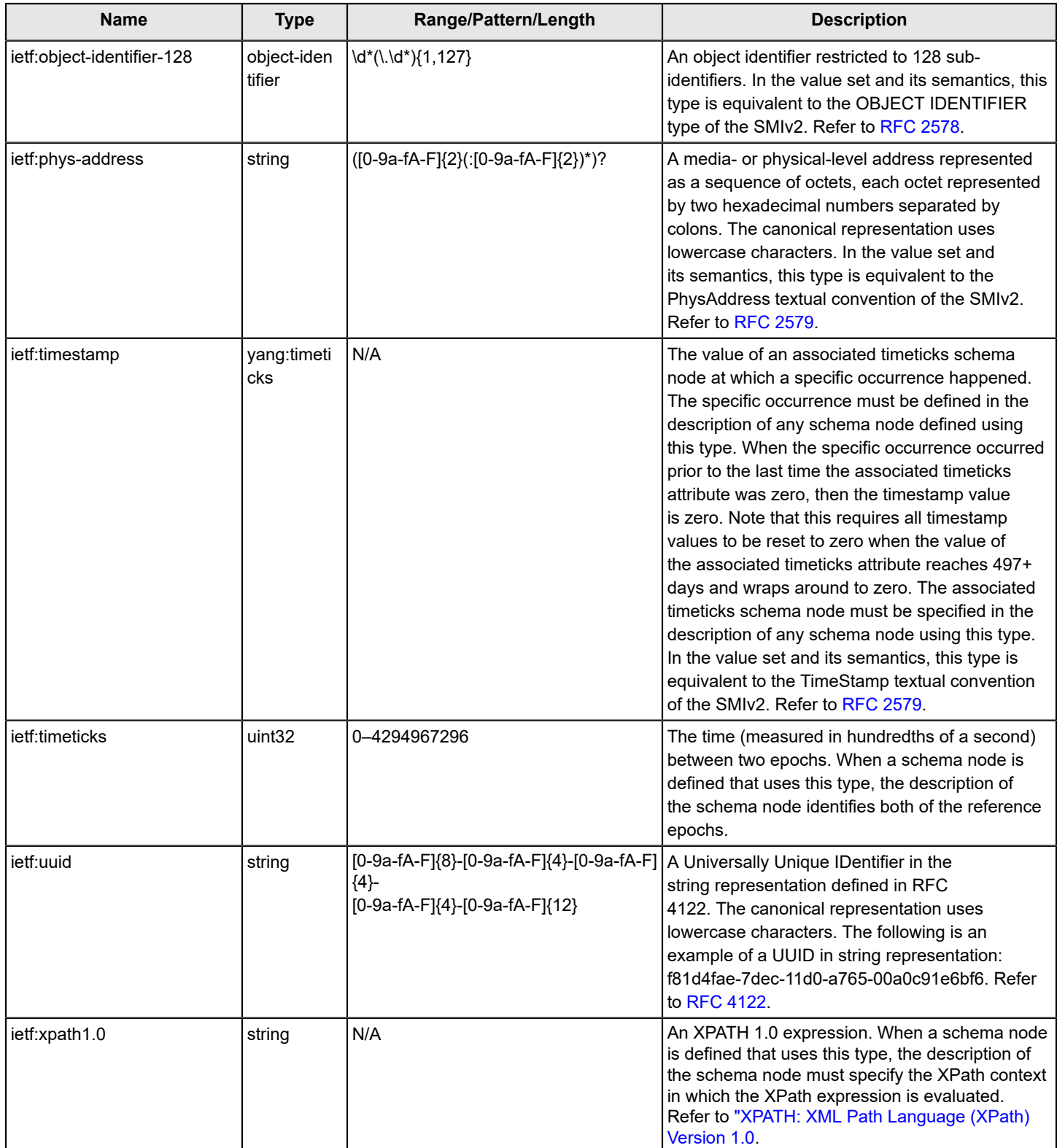

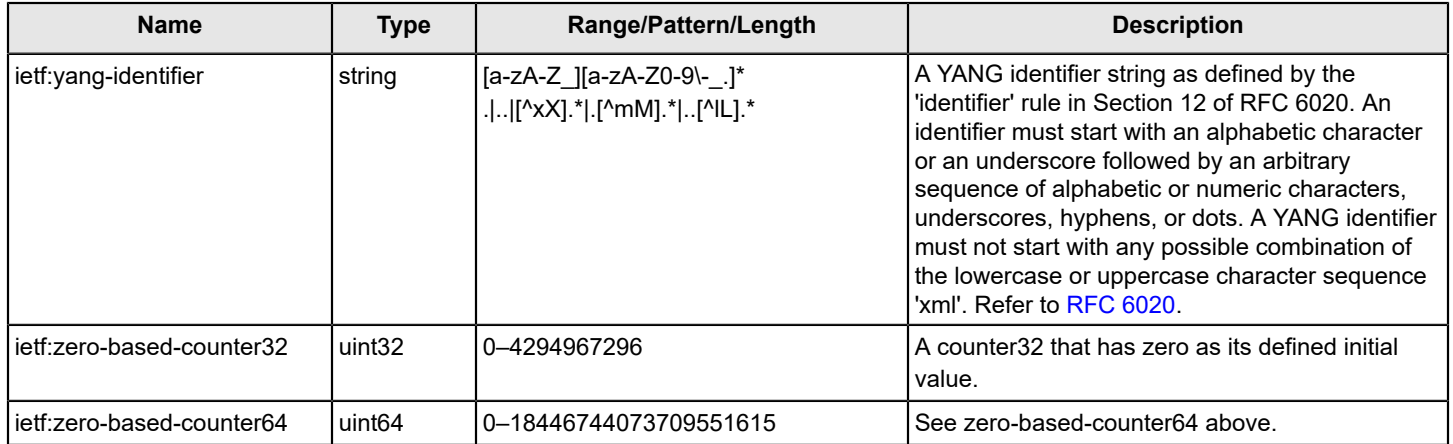

#### <span id="page-56-0"></span>**Logging Module Data Types**

The following table describes additional logging module data types supported by the FOS REST API. Additional details about these data types can be found in the associated brocade-logging-types.yang file. This file is located in the same folder as the module .yang files.

#### **Table 11: Logging Module Data Types**

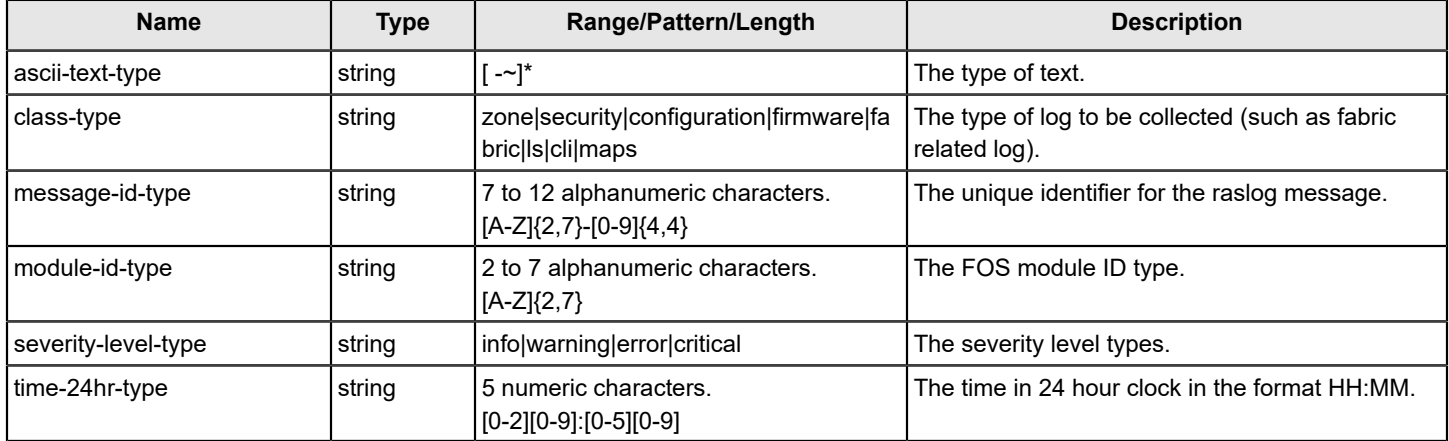

#### <span id="page-56-1"></span>**MAPS Module Data Types**

The following table describes additional Monitoring and Alerting Policy Suite (MAPS) data types supported by the FOS REST API. Additional details about these data types can be found in the associated brocade-maps-types.yang file. This file is located in the same folder as the module .yang files.

#### **Table 12: MAPS Module Data Types**

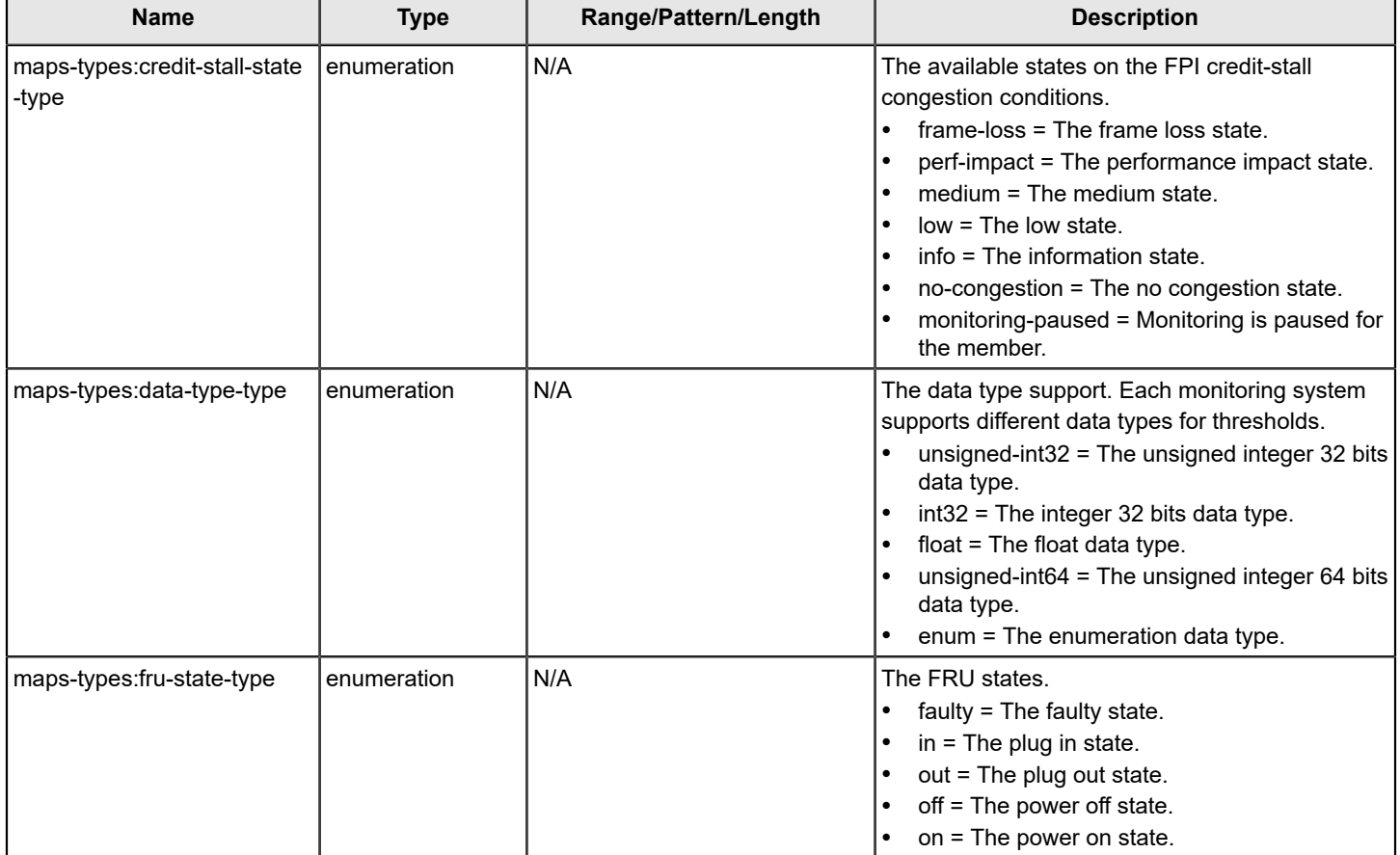

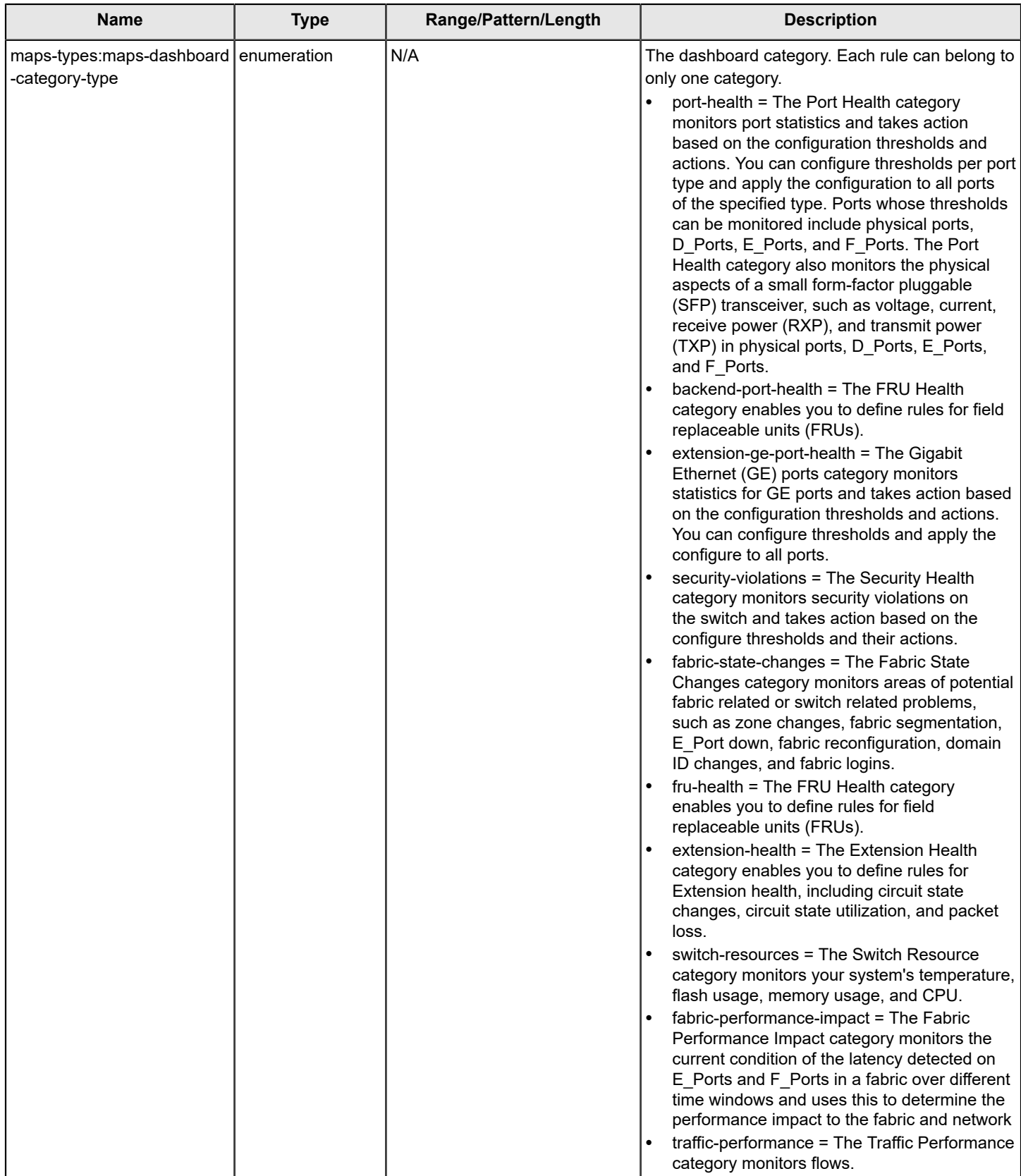

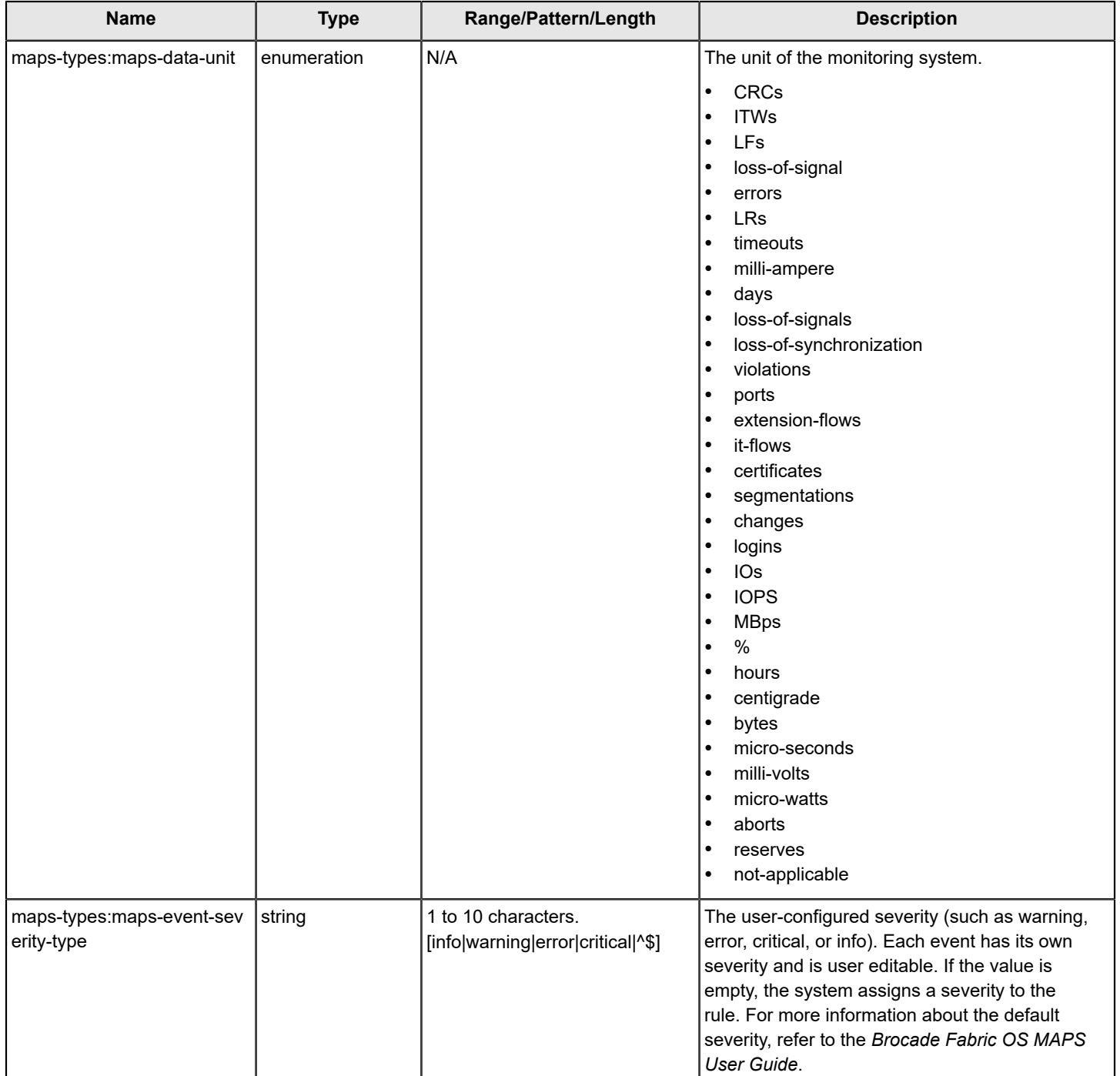

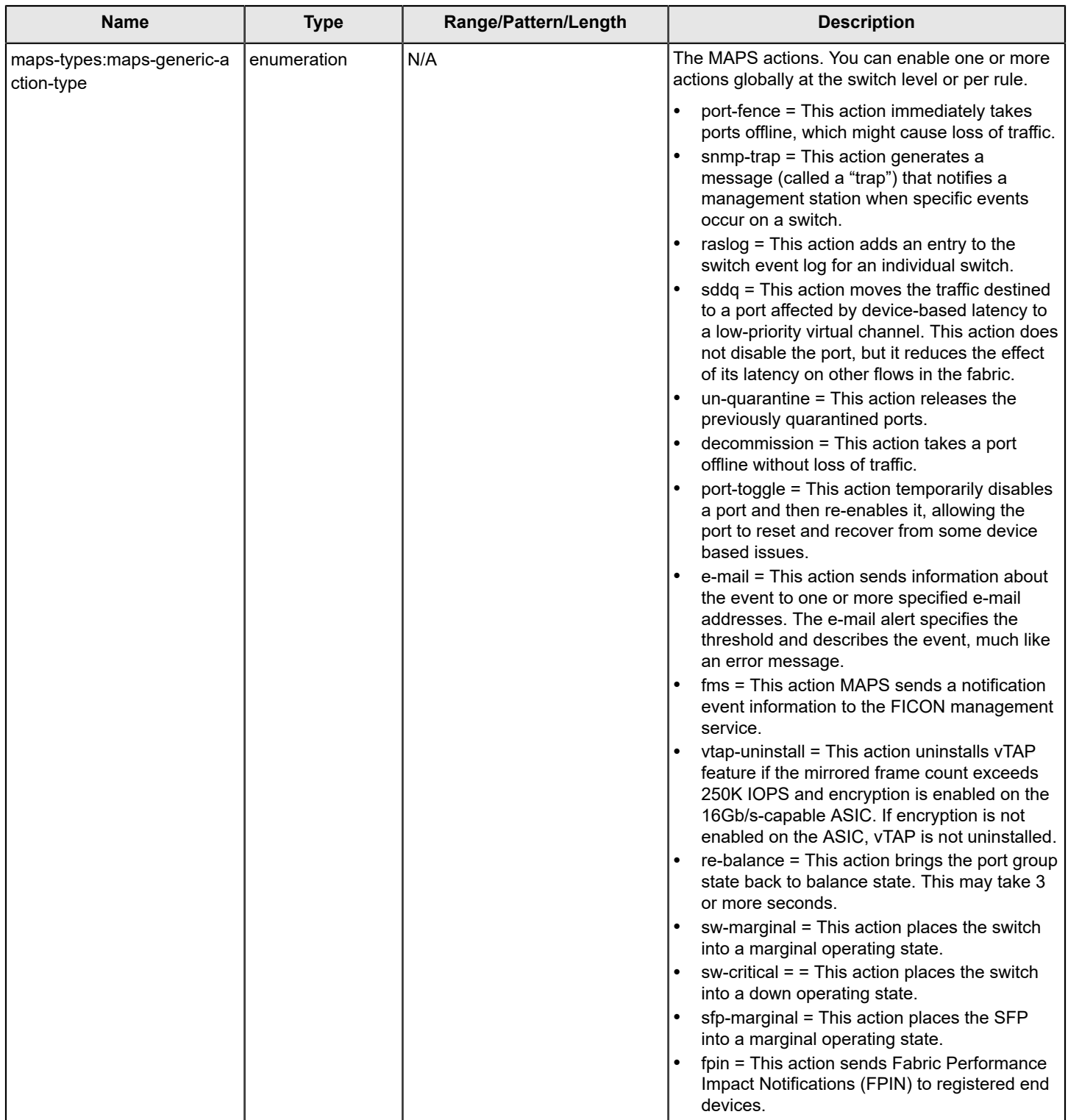

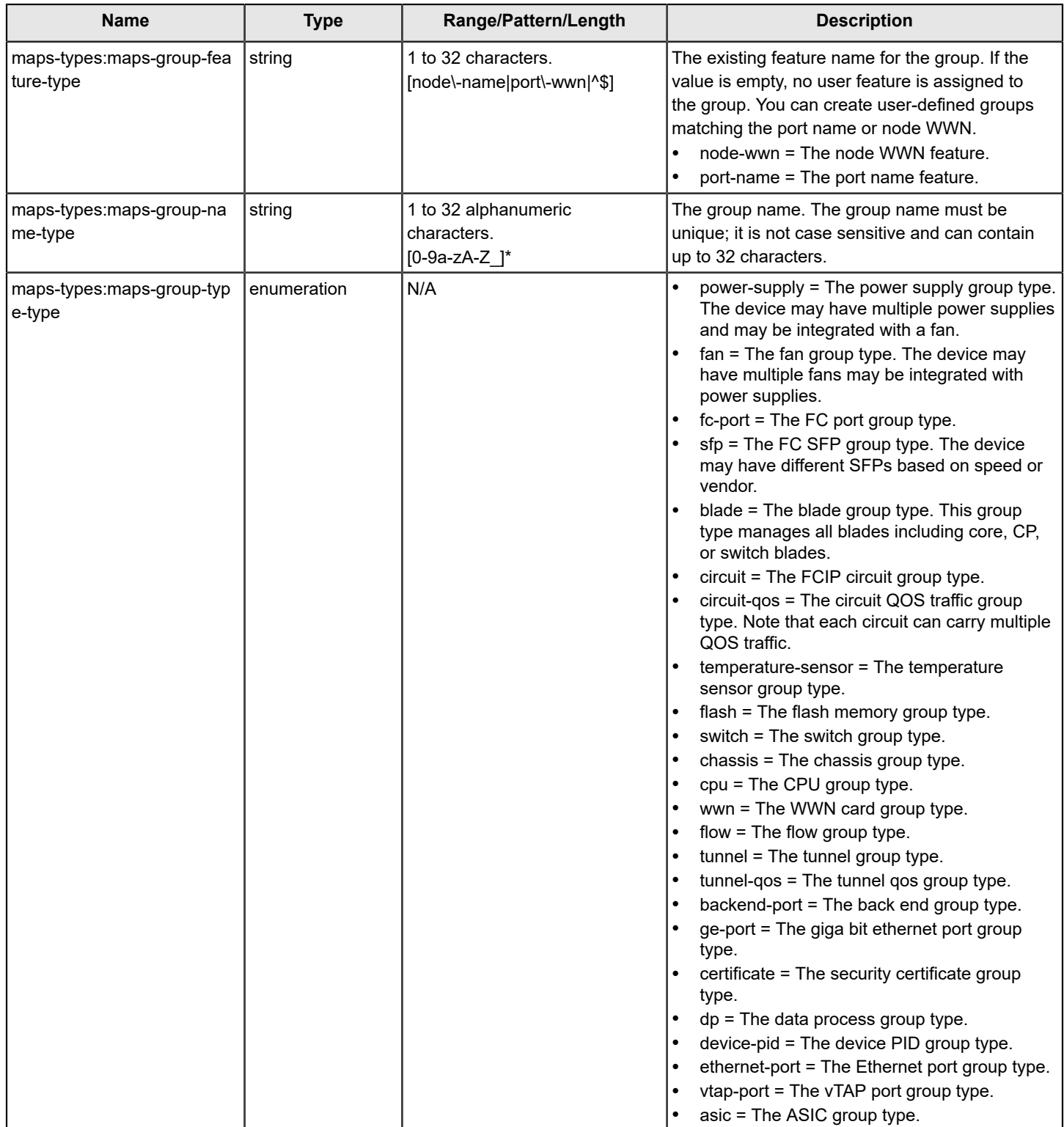

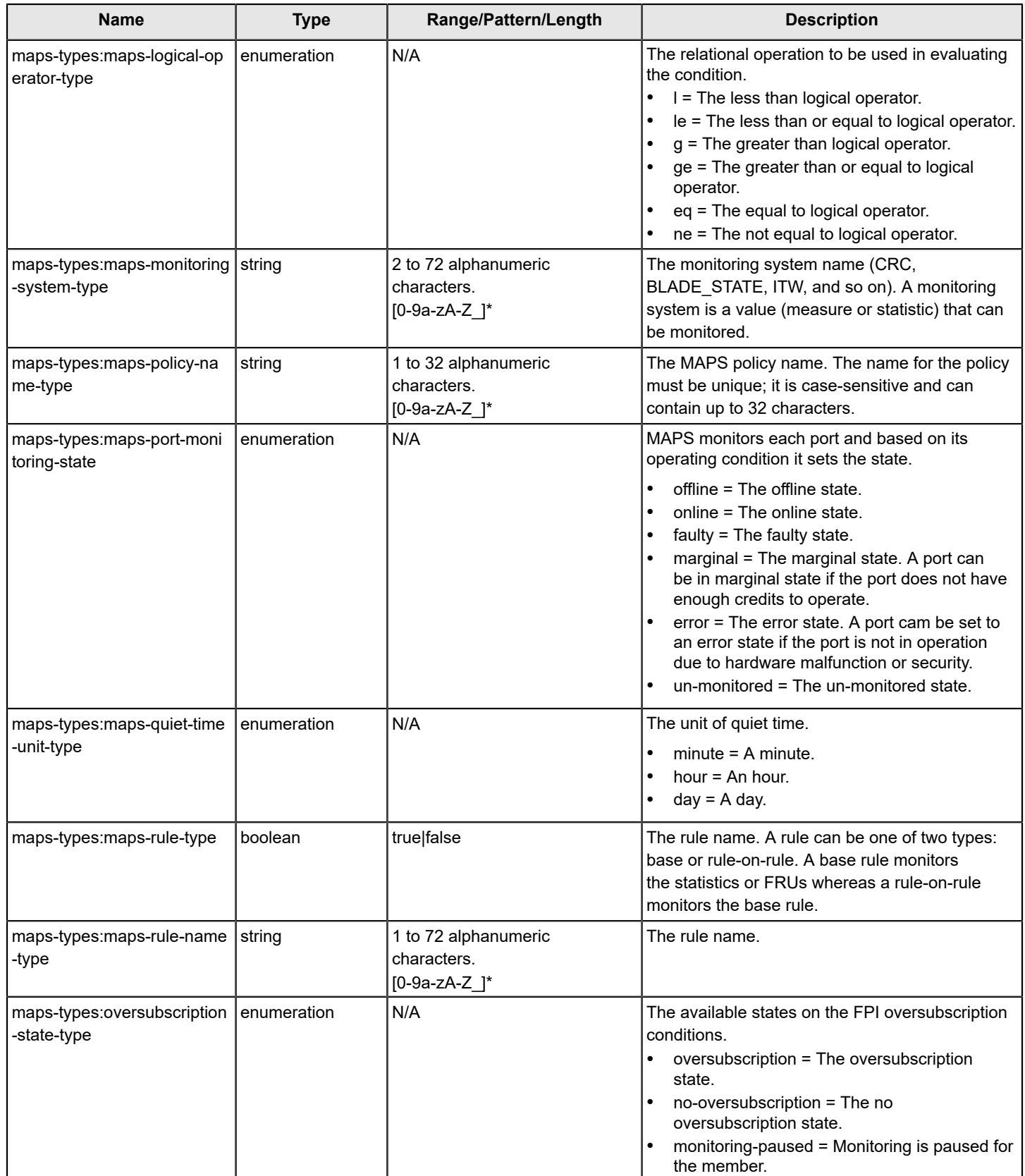

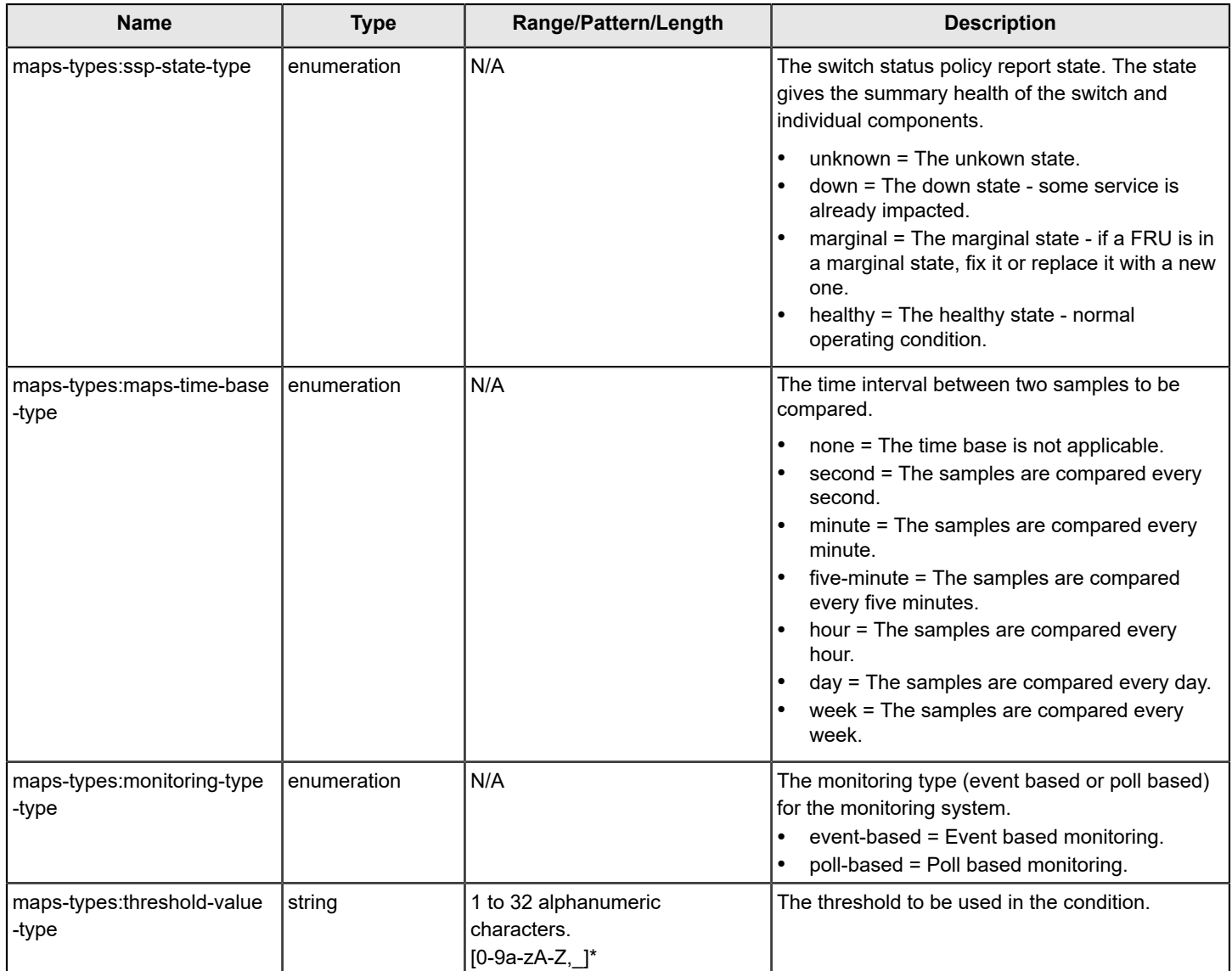

### <span id="page-63-0"></span>**Operations Module Data Types**

The following table describes additional operations data types supported by the FOS REST API. Additional details about these data types can be found in the associated brocade-operations-types.yang file. This file is located in the same folder as the module .yang files.

#### **Table 13: Operations Module Data Types**

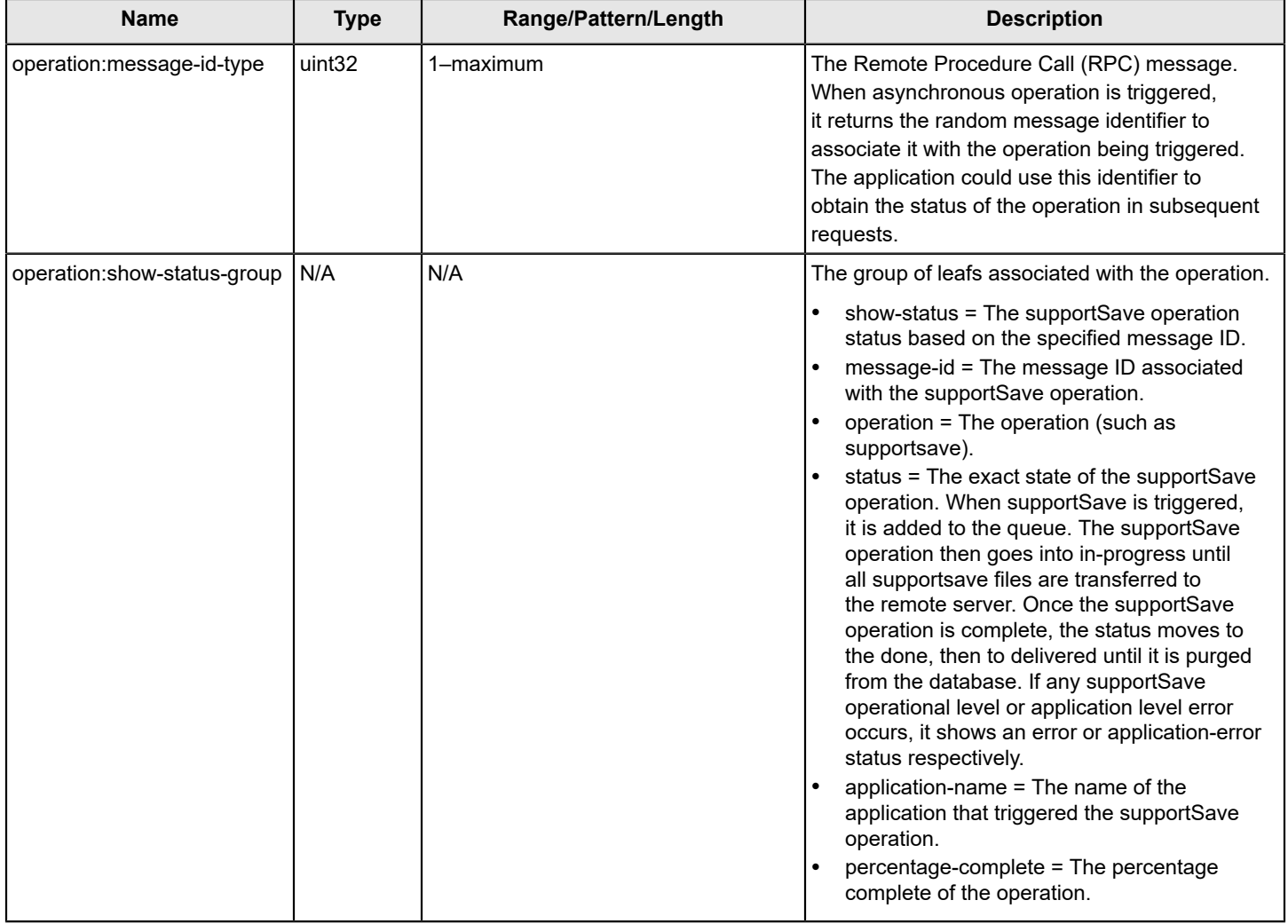

#### <span id="page-64-0"></span>**Security Module Data Types**

The following table describes additional security module data types supported by the FOS REST API. Additional details about these data types can be found in the associated brocade-security-types.yang file. This file is located in the same folder as the module .yang files.

#### **Table 14: Security Module Data Types**

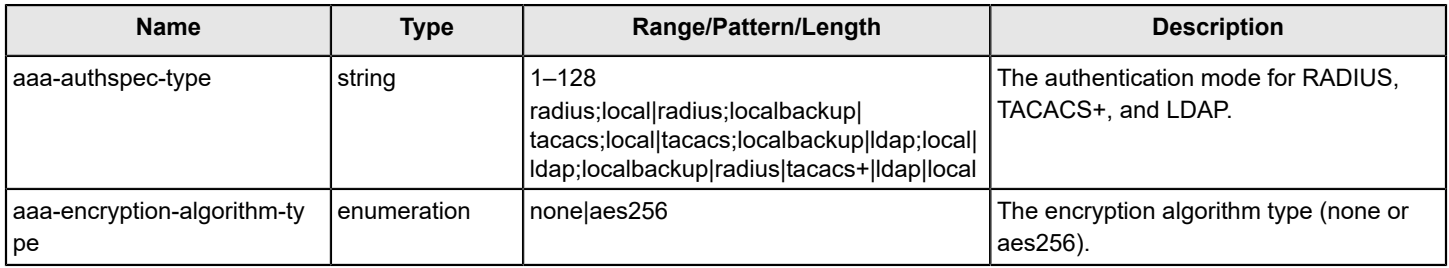

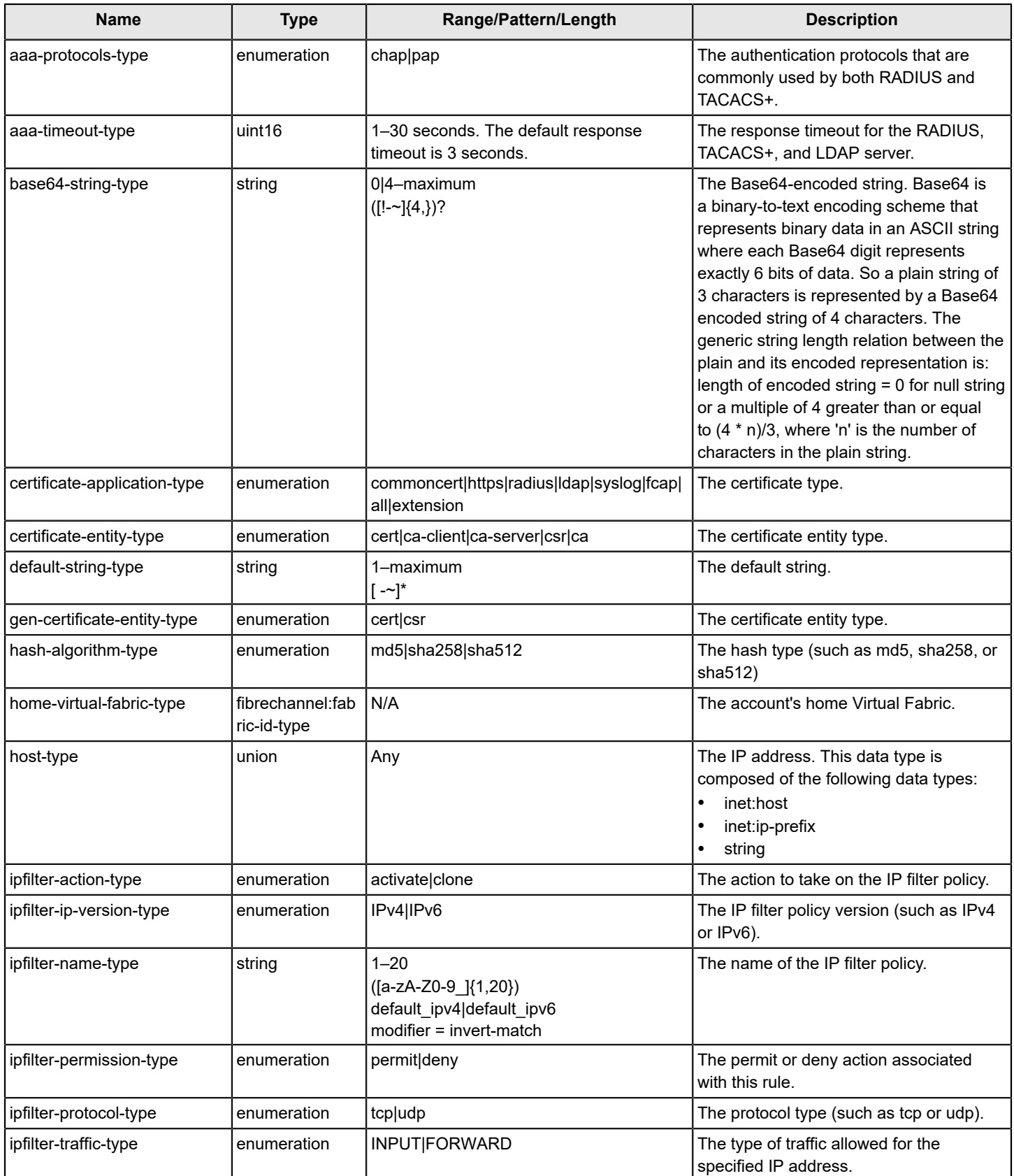

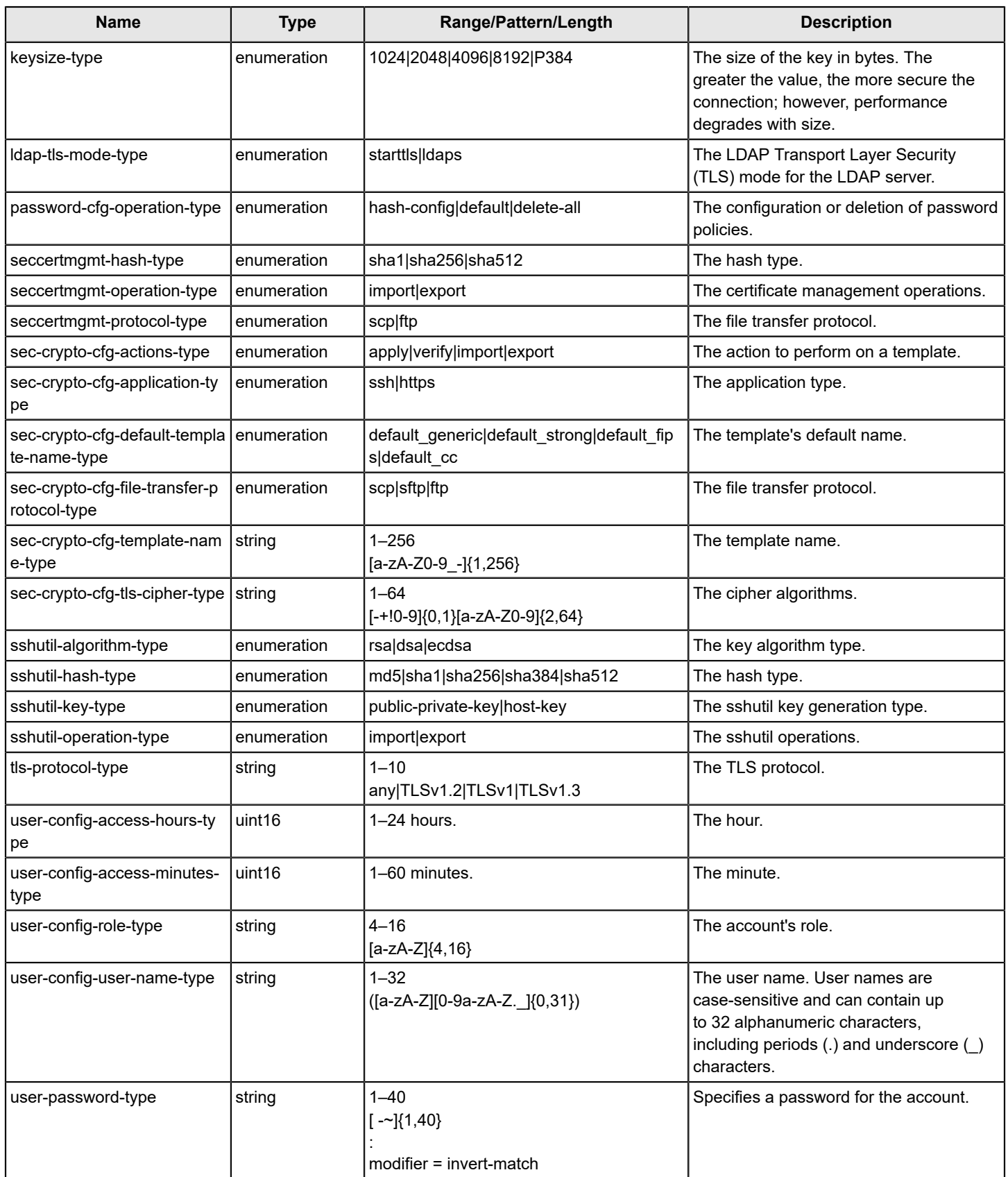

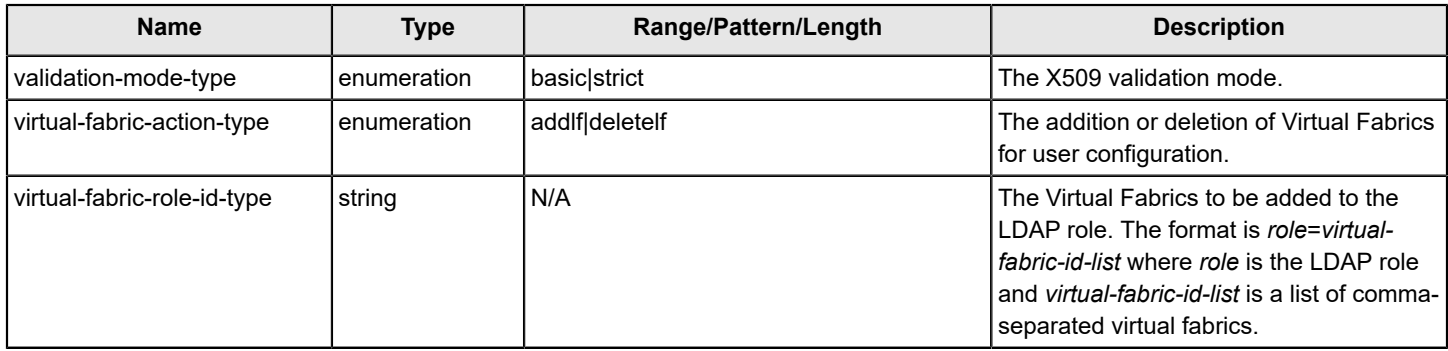

### <span id="page-67-0"></span>**SNMP Module Data Types**

The following table describes additional SNMP module data types supported by the FOS REST API. Additional details about these data types can be found in the associated brocade-snmp-types.yang file. This file is located in the same folder as the module .yang files.

#### **Table 15: SNMP Module Data Types**

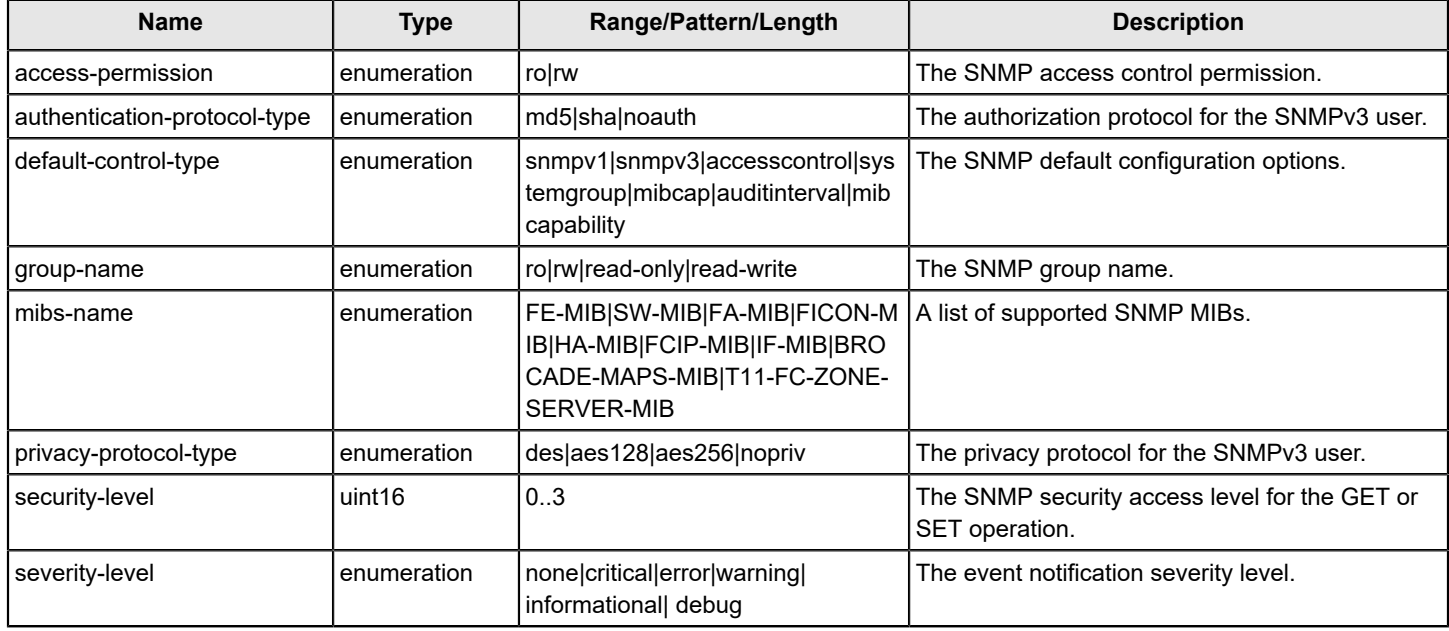

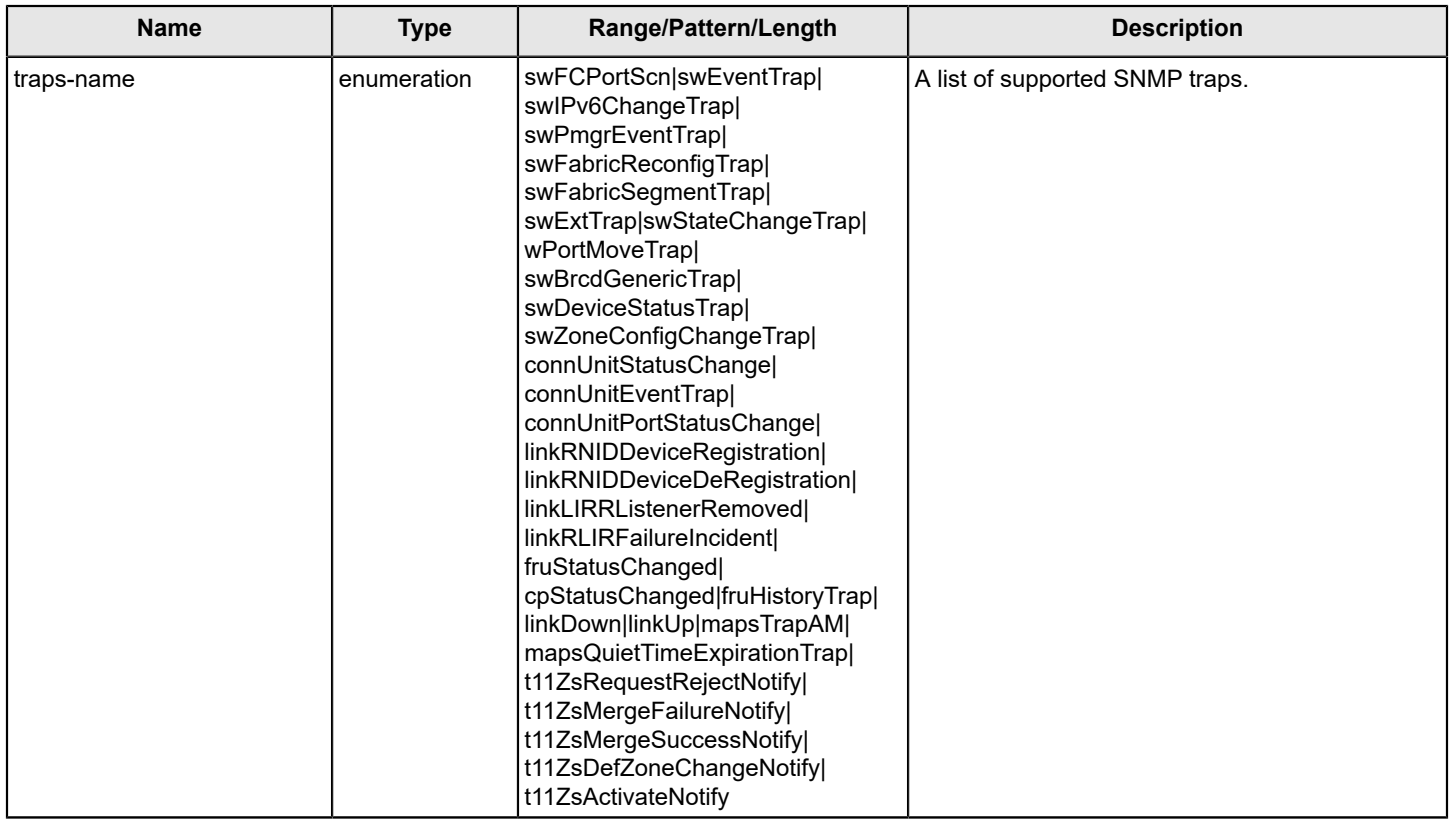

### <span id="page-68-0"></span>**Time Module Data Types**

The following table describes additional time module data types supported by the FOS REST API. Additional details about these data types can be found in the associated brocade-time-types.yang file. This file is located in the same folder as the module .yang files.

#### **Table 16: Time Module Data Types**

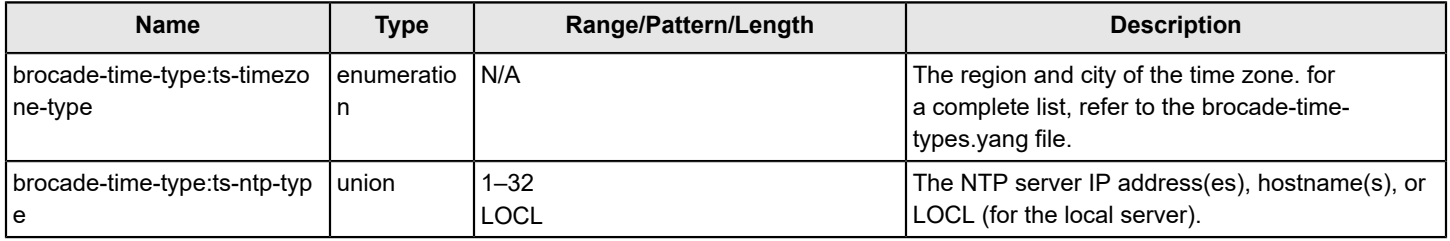

# **FOS REST API YANG modules**

The FOS REST API supports 41 Brocade-specific YANG modules.

In the "modules-state/module" list, the server implements the ietf-yang-library module, which identifies all the YANG modules used by the server. For example requests and responses, refer to the Use Cases section of this publication or the RESTCONF RFC [\(RFC 8040\)](https://tools.ietf.org/html/rfc8040).

The FOS REST API modules supported in Fabric OS 9.0.x are described in the following tables. All support the OPTIONS method.

#### **Table 17: FOS REST API Module Level Version History**

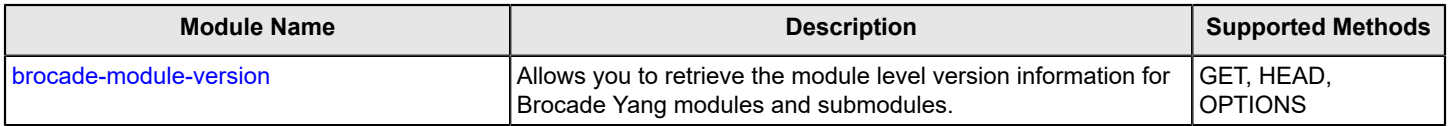

## **Table 18: FOS REST API Modules for Brocade Operations Features**

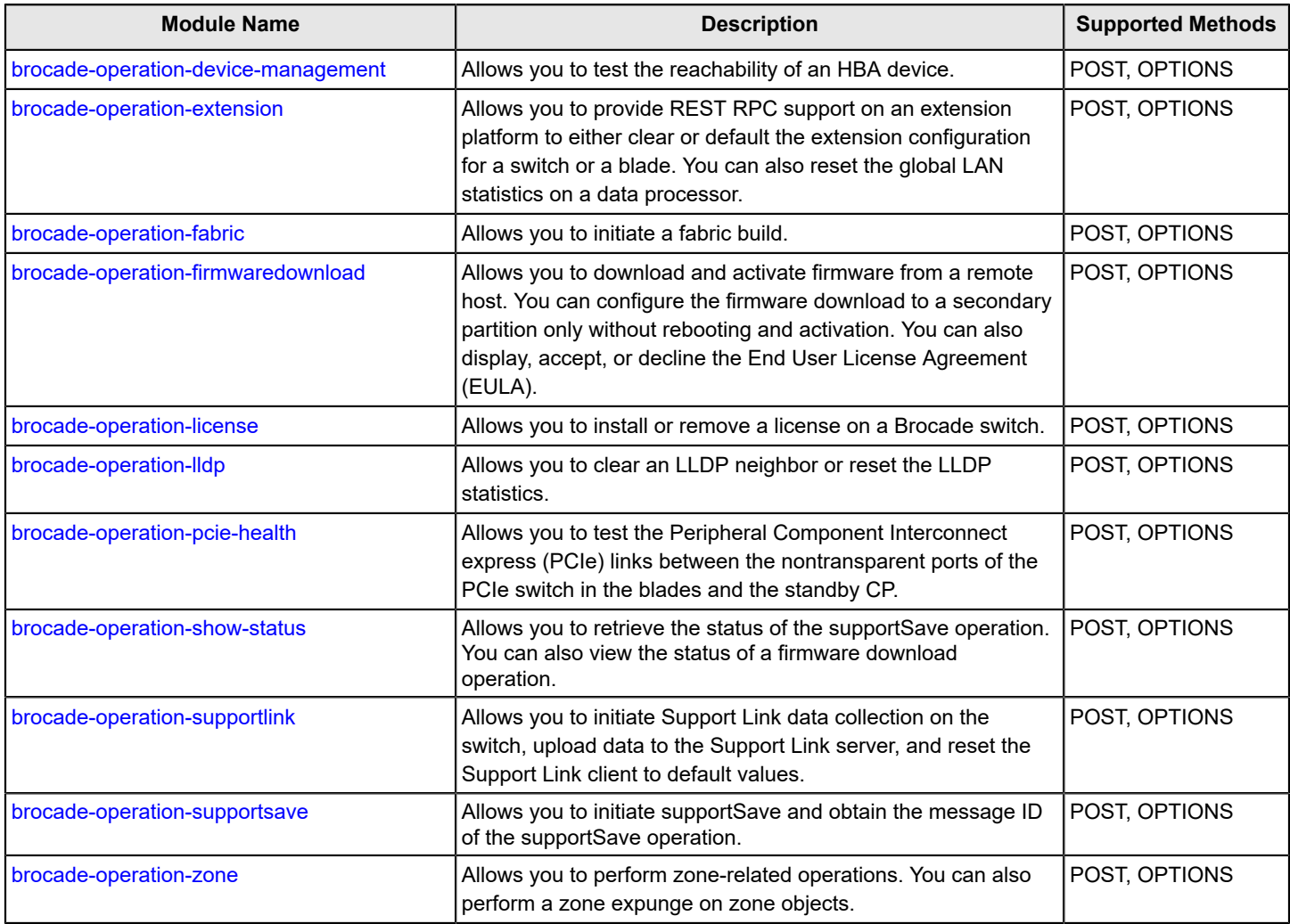

#### **Table 19: FOS REST API Modules for Brocade Fibre Channel Features**

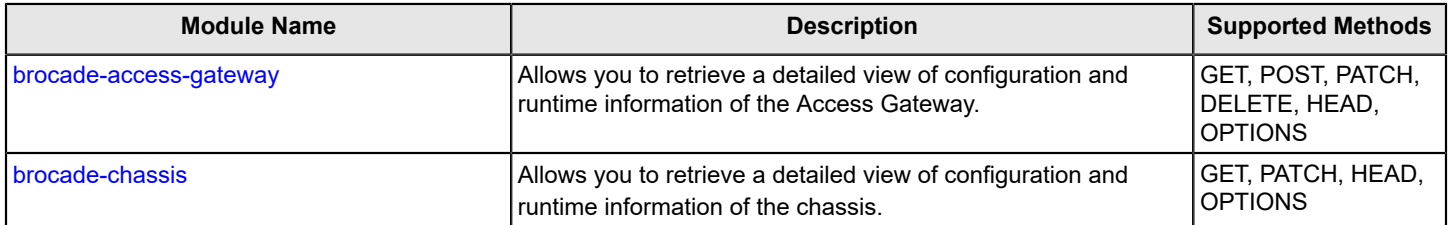

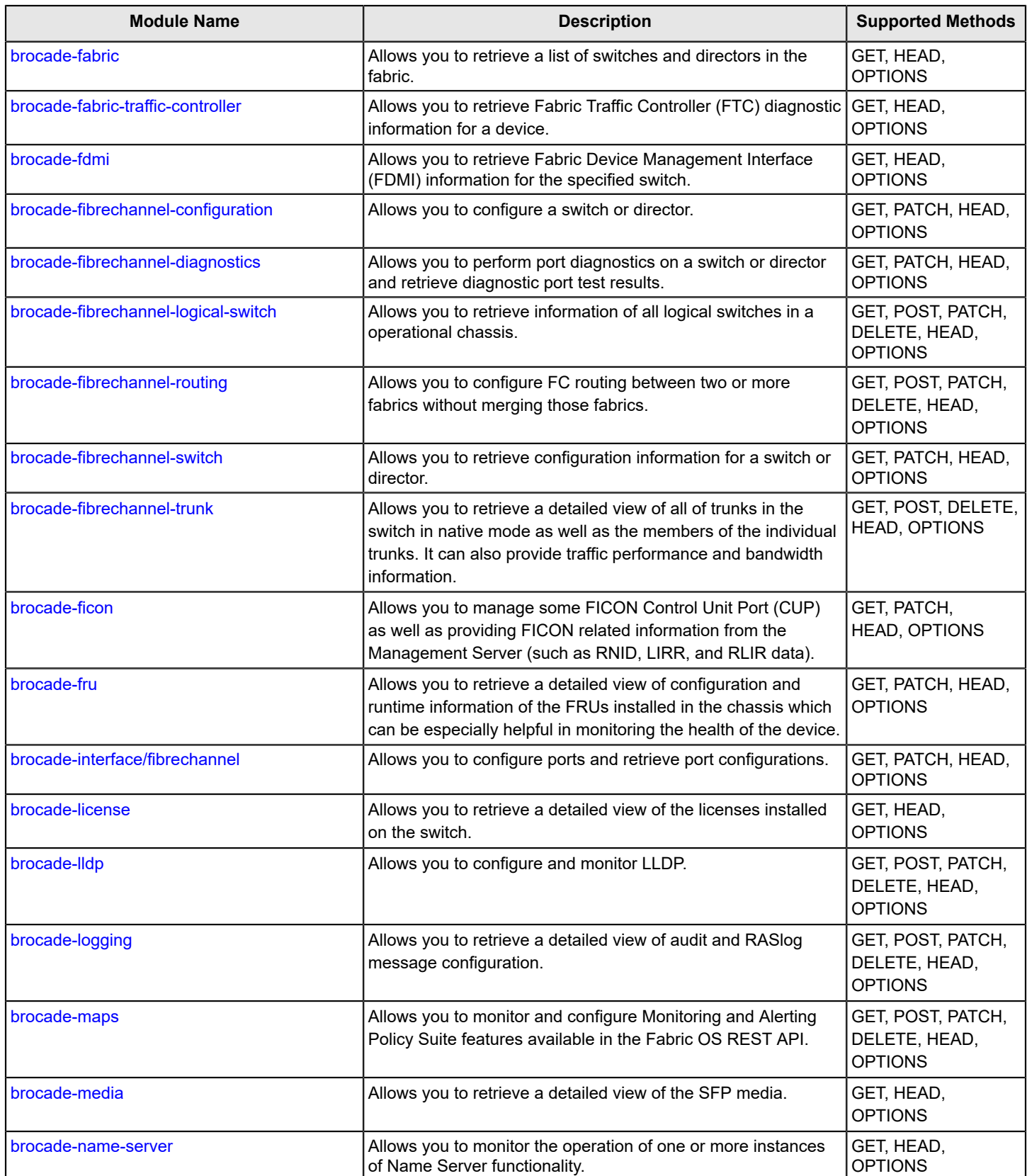

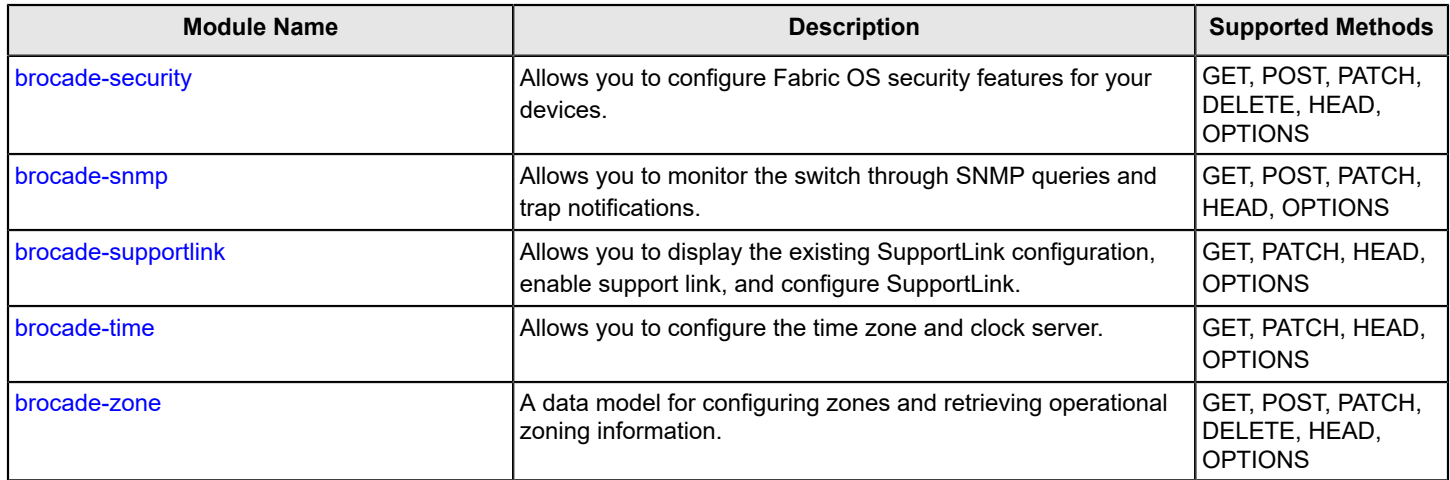

### **Table 20: FOS REST API Modules for Brocade Extension Features**

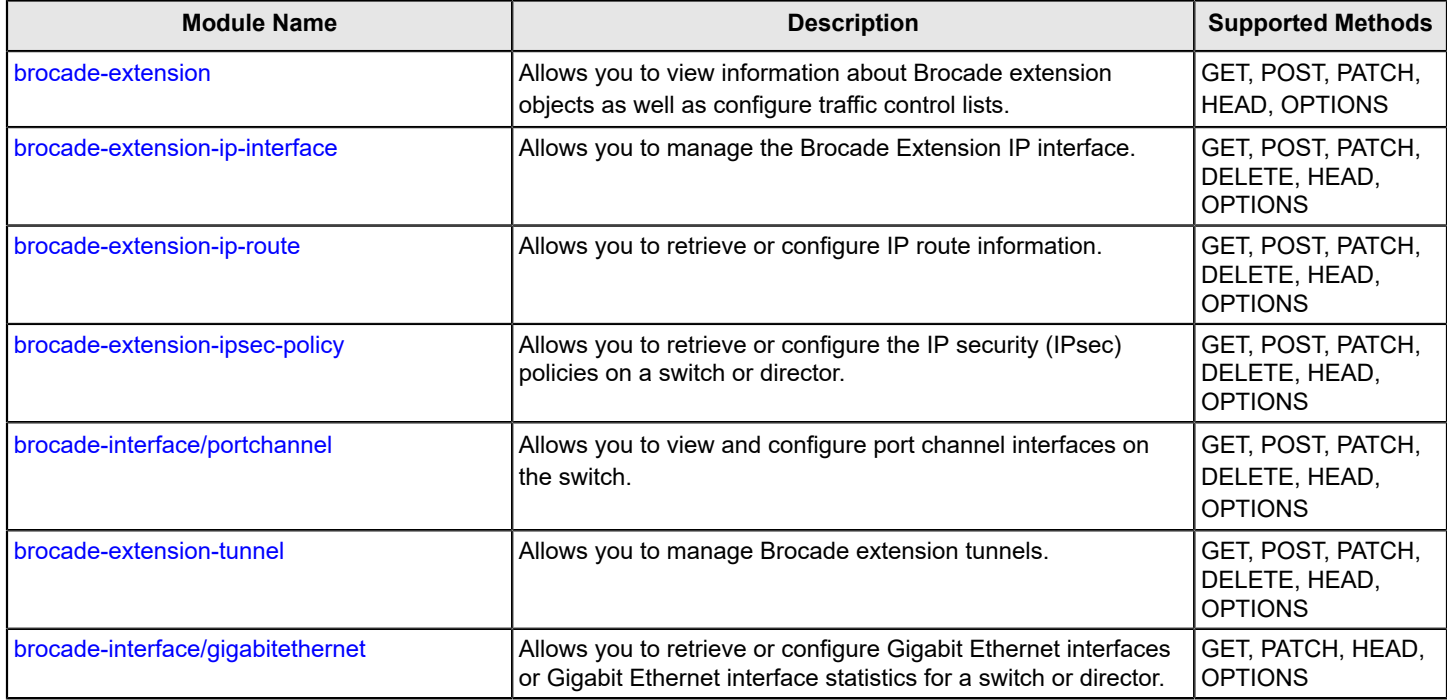

### **NOTE**

This document does not address specific pattern or keyword requirements for individual leafs. Refer to the individual .yang files for explicit details on these aspects of the modules.
# **FOS REST API Modules for Operations**

This section details the REST RPC support for the FOS REST API operations modules. This section also provides examples for using the FOS REST API operations modules.

## **brocade-operation-show-status**

This module enables you to obtain the status of any REST operation.

## **Module Tree**

This is the tree view of the module from the brocade-operation-show-status.yang-tree.txt file. See [YANG Module Overview](#page-39-0) for YANG node field definitions and possible values, and see [Supported Data Types](#page-40-0) for data type descriptions.

```
module: brocade-operation-show-status
   +---x show-status
      +---w input
      | +---w message-id operation:message-id-type
      +--ro output
        +--ro show-status
           +--ro message-id? message-id-type
           +--ro operation? string
           +--ro status? string
           +--ro application-name? string
           +--ro percentage-complete? uint8
           +--ro firmwaredownload?
            +--ro message* string
            +--ro eula-text? string
```
## **URI Format**

The URI format for this module takes the following form:

*<base\_URI>*/operations/show-status/message-id/*message-id* followed by the leafs as listed in module tree to obtain the status of any REST operation (where *message-id* is the message ID generated when you initiated the REST operation).

## **Supported Methods**

Only the POST operation is supported in this module.

## **History**

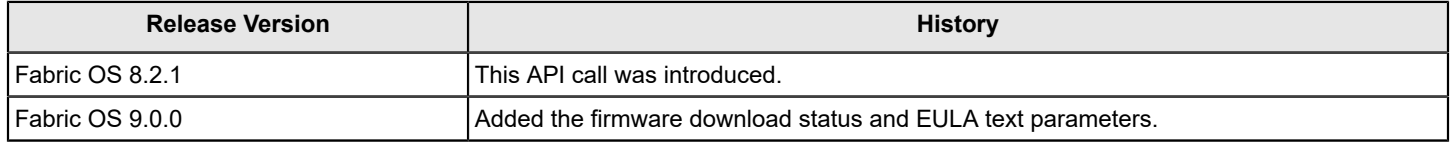

## **brocade-operation-show-status Examples**

This section provides basic examples for using the brocade-operation-show-status module.

## **Viewing the supportSave Status**

The following example uses the POST request to obtain the status of a supportSave operation.

## **Structure**

POST <base URI>/operations/show-status/message-id/message-id (where *message-id* is the message ID generated when you initiated the supportSave operation)

#### **URI**

POST https://10.10.10.10/rest/operations/show-status/message-id/99767053

#### **Request Body**

There is no request body.

## **Response Body**

```
<?xml version="1.0"?>
<Response>
  <show-status>
     <message-id>99767053</message-id>
    <status>progress</status>
     <application-name>PostmanRuntime/6.1.6</application-name>
     <perentage-complete>35</perentage-complete>
     <operation>supportsave</operation>
   </show-status>
</Response>
```
#### **Viewing the Firmware Download Status**

The following example uses the POST request to obtain the status of a firmware download operation.

#### **Structure**

POST *<base\_URI>*/operations/show-status/message-id/*message-id* (where *message-id* is the message ID generated when you initiated the firmwaredownload operation)

#### **URI**

POST https://10.10.10.10/rest/operations/show-status/message-id/20000

## **Request Body**

There is no request body.

## **Response Body**

```
<?xml version="1.0"?>
<Response>
    <show-status>
         <message-id>20000</message-id>
         <status>queued</status>
         <application-name>Mozilla/5.0 (Windows NT 10.0; Win64; x64</application-name>
         <percentage-complete>0</percentage-complete>
         <operation>firmwaredownload</operation>
         <firmwaredownload>
             <message>Firmwaredownload sanity check in-progress.</message>
         </firmwaredownload>
     </show-status>
     </Response>
```
## **brocade-operation-supportsave**

This module enables you to initiate supportSave and obtain the message ID of the supportSave operation.

## **Module Tree**

This is the tree view of the module from the brocade-operation-supportsave.yang-tree.txt file. See [YANG Module](#page-39-0) [Overview](#page-39-0) for YANG node field definitions and possible values, and see [Supported Data Types](#page-40-0) for data type descriptions.

module: brocade-operation-supportsave

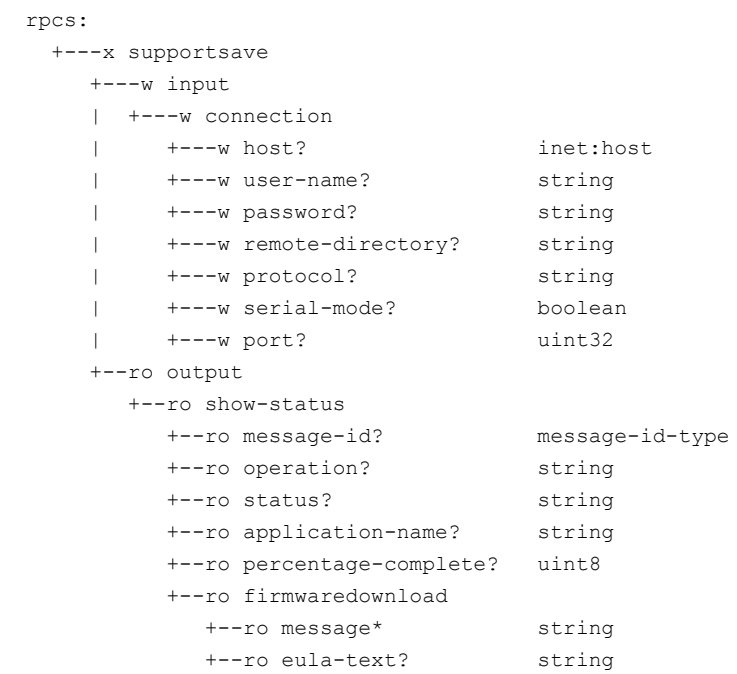

## **URI Format**

The URI format for this module takes the following form:

*<base\_URI>*/operations/supportsave to initiate supportSave.

## **Supported Methods**

Only the OPTIONS and POST operations are supported in this module.

## **History**

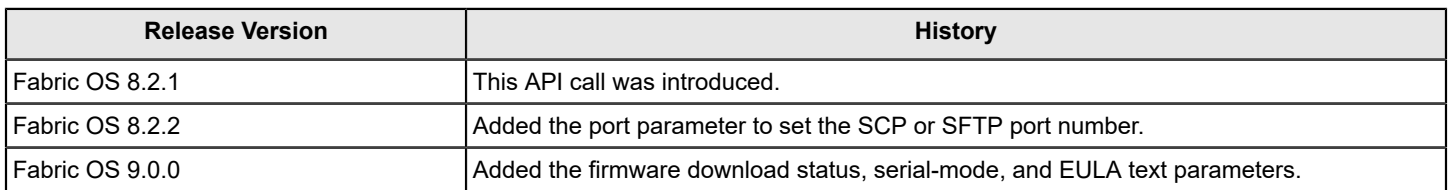

## **Examples**

The following example uses the POST request to initiate supportSave on a switch.

## **Initiating supportSave**

## **Structure**

POST <br /> *<br />
DOST <br />*  $\textit{URI}>$  */operations/supportsave* 

## **URI**

POST https://10.10.10.10/rest/operations/supportsave

## **Request Body**

```
<connection>
  <protocol>scp</protocol>
  <host>10.10.10.10</host>
  <port>123</port>
  <remote-directory>/supportsave/test</remote-directory>
  <user-name>gumbeaux</user-name>
  <password>aZByc3xdwdV=</password> 
</connection>
```
## **Response Body**

```
<?xml version="1.0"?>
<Response>
   <show-status>
     <message-id>99767053</message-id>
     <status>queued</status>
     <application-name>PostmanRuntime/6.1.6</application-name>
     <operation>supportsave</operation>
     <percentage-complete>0</percentage-complete>
     </show-status>
</Response>
```
# **FOS REST API Modules for Fibre Channel Features**

This section details the FOS REST API support for Fibre Channel modules. This section also provides examples for using the FOS REST API Fibre Channel modules.

## **brocade-access-gateway**

This module provides a detailed view of configuration and runtime information of the Access Gateway (AG).

It assumes a knowledge of Access Gateway as performed in Fabric OS. For information on that topic, refer to the *Brocade Fabric OS Access Gateway Administration Guide*.

## **NOTE**

The brocade-access-gateway module is supported in Fabric OS 8.2.0a and later.

## **Module Tree**

This is the tree view of the module from the brocade-ag.yang-tree.txt file. See [YANG Module Overview](#page-39-0) for YANG node field definitions and possible values, and see [Supported Data Types](#page-40-0) for data type descriptions.

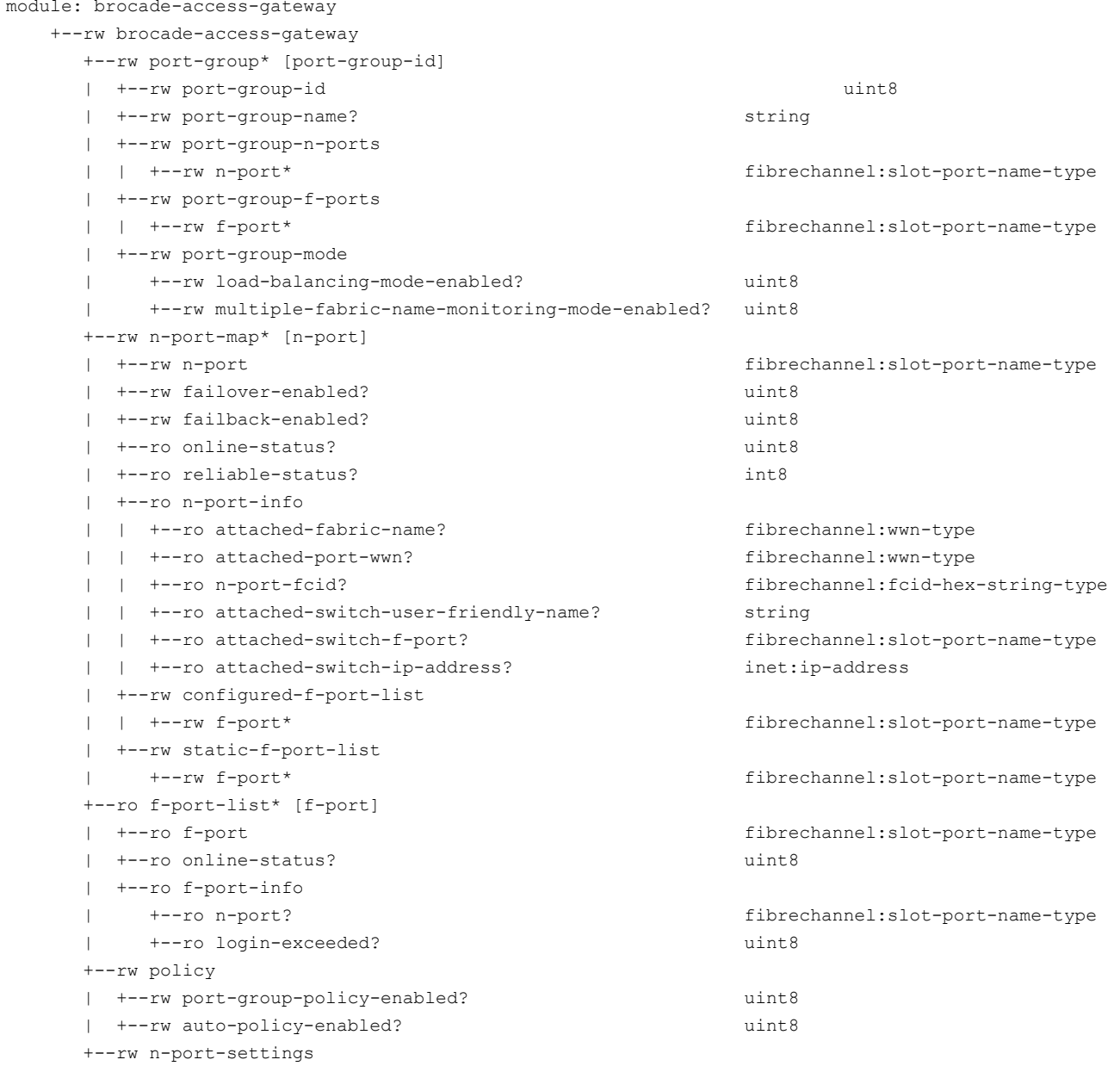

```
 | +--rw reliability-counter? yang:zero-based-counter64
 +--ro device-list* [wwn]
  +--ro wwn fibrechannel:wwn-type
```
 +--ro fcid? fibrechannel:fcid-hex-string-type +--ro f-port? fibrechannel:slot-port-name-type +--ro n-port? fibrechannel:slot-port-name-type

## **URI Format**

The URI format for this module takes the following form:

- <base URI>/running/brocade-access-gateway/ followed by the leafs as listed in the module tree.
- <base\_URI>/running/brocade-access-gateway/n-port-map to configure N\_Port mapping.
- <base\_URI>/running/brocade-access-gateway/port-group to configure port groups.
- <base\_URI>/running/brocade-access-gateway/f-port-list to view F\_Port information.
- <base\_URI>/running/brocade-access-gateway/policy to enable port group or auto policy.
- <base URI>/running/brocade-access-gateway/n-port-settings to configure the reliability counter.

• <base\_URI>/running/brocade-access-gateway/device-list to view a list of devices logged on to the Access Gateway switch and the device mapping with the F\_Port, N\_Port, and Fibre Channel ID (FCID).

• *<base\_URI>*/running/brocade-interface/fibrechannel/name/*fibre-channel-interface-name*/nport-enabled to configure a port to operate as an N\_Port.

• *<base\_URI>*/running/brocade-switch/fibrechannel-switch/name/*switch-worldwide-name*/ag-mode to determine if the switch is in Access Gateway mode or to configure the Access Gateway mode on the switch.

#### **Parameters**

#### **brocade-access-gateway**

**Description:** Configuration and runtime information of the Access Gateway. **Flag:** read-write This container has the following leafs:

#### **port-group**

**Description:** The port group configuration. The port group defines a set of N\_Ports to be included in the Port Grouping policy. The factory default port group is "0", which includes all N\_Ports. The default port group cannot be removed or renamed. This parameter is available only when the Port Grouping policy is enabled (port-group-policy-enabled = 1).

**Flag:** read-write **Key:** *port-group-id* This list has the following leafs:

*port-group-id*

**Description:** The port group ID. The maximum number of port groups that can be created is equal to the total number of ports available on the given platform. For instance, on a 64-port platform, there can be 64 port groups with the port-group ID ranging from 0 to 63. **Flag:** read-write **Type:** uint8 **Value:** 0 to the maximum number of ports available on the given platform. **Optional:** Yes

*port-group-name*

**Description:** The port group name. **Flag:** read-write

#### **Type:** string

**Value:** 1 to 64 alphanumeric characters. The name must be alphanumeric. The default port group name uses the format pg<port-group-id>. **Optional:** Yes

## **port-group-n-ports**

**Description:** List of N\_Ports that are in the port group.

#### **Flag:** read-write

This container has the following leaf:

*n-port*

**Description:** List of N Ports that are in the port group. The port group must contain at least one N\_Port.

**Flag:** read-write

**Type:** fibrechannel:slot-port-name-type

**Value:** The slot and port number of the specified port in the format slot/port.

**Optional:** Yes

## **port-group-f-ports**

**Description:** List of F Ports that are in the port group. This parameter is available only when load-balancing mode is enabled (load-balancing-mode-enabled = 1) for the port group. **Flag:** read-write

This container has the following leaf:

*f-port*

**Description:** List of F\_Ports that are in the port group. To update the configuration, you must enable load-balancing mode for the port group.

**Flag:** read-write

**Type:** fibrechannel:slot-port-name-type

**Value:** The slot and port number of the specified port in the format slot/port.

**Optional:** Yes

#### **port-group-mode**

**Description:** The mode configured for the port group.

**Flag:** read-write

This container has the following leafs:

*load-balancing-mode-enabled*

**Description:** Enables or disables load-balancing mode for the specified port group.

**Flag:** read-write

**Type:** uint8

**Values: 0** = Load-balancing mode disabled. **1** = Load-balancing mode enabled. Default:  $\mathbf{0}$ .

**Optional:** Yes

#### *multiple-fabric-name-monitoring-mode-enabled*

**Description:** Enables or disables multiple fabric name monitor mode for the specified port group. **Flag:** read-write **Type:** uint8 **Values: 0** = Multiple fabric name monitor mode disabled. **1** = Multiple fabric name monitor mode enabled. Default: 0. **Optional:** Yes

#### **n-port-map**

**Description:** Defines the N\_Port to F\_Port mappings. **Flag:** read-write

#### **Key:** *n-port*

This container has the following leafs:

*n-port*

**Description:** Enables mapping F\_Ports to an N\_Port. **Flag:** read-write **Type:** fibrechannel:slot-port-name-type **Value:** The slot and port number of the specified port in the format slot/port. **Optional:** Yes

*failover-enabled*

**Description:** Enables or disables failover for an N\_Port. **Flag:** read-write **Type:** uint8 **Values: 0** = Failover disabled. **1** = Failover enabled. **Optional:** Yes

*failback-enabled*

**Description:** Enables or disables failback for an N\_Port. **Flag:** read-write **Type:** uint8 **Value: 0** = Failback disabled. **1** = Failback enabled. **Optional:** Yes

*online-status*

**Description:** Whether the N\_Port is online or offline. **Flag:** read-only **Type:** uint8 **Config:** false **Values: 0** = Offline. **1** = Online. **Optional:** Yes

#### *reliable-status*

**Description:** The reliable status of the N\_Port. This parameter is available only when the reliability counter is enabled (reliability-counter  $!= 0$ ). **Flag:** read-only **Type:** uint8 **Config:** false **Values: 0** = Unreliable. **1** = Reliable. **-1** = Not applicable. **Optional:** Yes

#### **n-port-info**

**Description:** The N\_Port logon information and the attached switch details. This parameter is available only when the port is online (online-status  $= 1$ ). **Config:** false

This container has the following leafs:

*attached-fabric-name*

**Description:** The WWN of the fabric attached to the N\_Port. **Flag:** read-only **Type:** fibrechannel:wwn-type **Value:** A valid WWN name. **Optional:** Yes

*attached-port-wwn*

**Description:** The WWN of the port attached to the N\_Port. **Flag:** read-only

**Type:** fibrechannel:wwn-type **Value:** A valid WWN name. **Optional:** Yes

*n-port-fcid*

**Description:** The FCID of the N\_Port. **Flag:** read-only **Type:** fibrechannel:fcid-type **Value:** A valid destination FCID value. **Optional:** Yes

## *attached-switch-user-friendly-name*

**Description:** The ASCII name assigned to the switch by the administrator.

**Flag:** read-only

**Type:** string

**Value:** 1 to 30 alphanumeric characters plus hyphens, periods, and underscores. Spaces are not allowed. A switch name can begin with a letter or number, but a switch name that begins with a numeric character (0-9) must also have at least an underscore (\_), hyphen (-), period (.), or alphabetic character (A-Z, a-z). A switch name with only numeric characters is not valid. **Optional:** Yes

#### *attached-switch-f-port*

**Description:** The fabric switch port number of the port attached to the N\_Port. **Flag:** read-only **Type:** fibrechannel:slot-port-name-type **Value:** The slot and port number of the specified port in the format slot/port. **Optional:** Yes

*attached-switch-ip-address*

**Description:** The out-of-band IP address of the attached switch. **Flag:** read-only **Type:** inet:ip-address **Value:** A valid IPv4 or IPv6 address. **Optional:** Yes

#### **configured-f-port-list**

**Description:** The F\_Port to N\_Port mappings.

**Flag:** read-write

This container has the following leaf:

*f-port*

**Description:** List of F\_Ports that are mapped to the N\_Port. There must be at least one F\_Port mapped to an N\_Port. Once you enable Access Gateway mode in the switch, F\_Ports are mapped to the default N\_Port. You must clear the existing mapping before you map an F\_Port to another N\_Port. Note that configured and static port mapping cannot overlap. **Flag:** read-write

**Type:** fibrechannel:slot-port-name-type

**Value:** The slot and port number of the specified port in the format slot/port. **Optional:** Yes

## **static-f-port-list**

**Description:** The static F\_Port to N\_Port mappings. **Flag:** read-write This container has the following leaf:

#### *f-port*

**Description:** List of F\_Ports that are statically mapped to the N\_Port. There must be at least one F\_Port statically mapped to an N\_Port. Note that configured and static port mapping cannot overlap.

**Flag:** read-write

**Type:** fibrechannel:slot-port-name-type

**Value:** The slot and port number of the specified port in the format slot/port. **Optional:** Yes

## **f-port-list**

**Description:** List of all F Ports present on the Access Gateway. **Flag:** read-only **Key:** *f-port* **Config:** false This container has the following leafs:

## **f-port**

**Description:** The F\_Port for which information is being fetched. **Flag:** read-only **Type:** fibrechannel:slot-port-name-type **Value:** The slot and port number of the specified port in the format slot/port. **Optional:** Yes

## **online-status**

**Description:** Whether the F\_Port is online or offline. **Flag:** read-only **Type:** uint8 **Config:** false **Values: 0** = Offline. **1** = Online. **Optional:** Yes

## **f-port-info**

**Description:** The F\_Port login information. This parameter is available only when the port is online  $(online-status = 1).$ **Flag:** read-only

**Config:** false

This container has the following leafs:

## **n-port**

**Description:** The N\_Port to which this F\_Port is mapped. **Flag:** read-only **Type:** fibrechannel:slot-port-name-type **Value:** The slot and port number of the specified port in the format slot/port. **Optional:** Yes

## **login-exceeded**

**Description:** The login exceeded state of the F\_Port. **Flag:** read-only **Type:** uint8 **Values: 0** = Login limit not exceeded. **1** = Login limit exceeded. **Optional:** Yes

## **policy**

**Description:** The Access Gateway policy configuration. To enable or disable any of the AG policies, the switch must be in a disabled state. **Flag:** read-write

This container has the following leafs:

*port-group-policy-enabled*

**Description:** Enables or disables the port group policy. Note that the auto policy must be disabled (autopolicy-enabled = 0). To modify the policy configuration, the switch must be in a disabled state. **Flag:** read-write **Type:** uint8 **Values: 0** = Disabled. **1** = Enabled. **Optional:** Yes

*auto-policy-enabled*

**Description:** Enables or disables the auto policy. Note that the port group policy must be disabled (portgroup-policy-enabled = 0). To modify the policy configuration, the switch must be in a disabled state. **Flag:** read-write **Type:** uint8 **Values: 0** = Disabled. **1** = Enabled.

**Optional:** Yes

#### **n-port-settings**

**Description:** The N\_Port-related configuration parameters. Note that the port group policy must be enabled (port $group-policy-enabeled = 1$ ). **Flag:** read-write

This container has the following leaf:

*reliability-counter*

**Description:** The reliability counter configuration for N\_Ports. **Flag:** read-write **Type:** yang:zero-based-counter64 **Values: 0** = Disabled. **10**–**100** Enabled. **Optional:** Yes

#### **device-list**

**Description:** A list of devices logged on to the Access Gateway and their F\_Port, N\_Port, and FCID mapping. **Key:** wwn **Flag:** read-only

**Config:** false

This container has the following leafs:

*wwn*

**Description:** The port world wide name of the connected device. **Flag:** read-only **Type:** fibrechannel:wwn-type **Values:** A valid port WWN name. **Optional:** Yes

*fcid*

**Description:** The fibre channel ID (FCID) of the connected device. **Flag:** read-only **Type:** fibrechannel:fcid-hex-string-type **Values:** A vaild FCID in hexadecimal format. **Optional:** Yes

*f-port*

**Description:** The F\_Port to which the device is connected. **Flag:** read-only **Type:** fibrechannel:slot-port-name-type **Values:** The slot and port number of the specified port in the format slot/port. **Optional:** Yes

*n-port*

**Description:** The N Port through which the device logged on. **Flag:** read-only **Type:** fibrechannel:slot-port-name-type **Values:** The slot and port number of the specified port in the format slot/port. **Optional:** Yes

## **Supported Methods**

Only the OPTIONS, GET, PATCH, DELETE, HEAD, and POST operations are supported in this module.

## **Examples**

## **Viewing the Access Gateway Mode**

You use a GET request to determine the Access Gateway mode of the switch. There are three possible modes:

- **0:** Access Gateway mode is not supported by this switch.
- **1:** Access Gateway mode is supported and currently disabled on this switch.
- **3:** Access Gateway mode is supported and currently enabled on this switch.

You must use a PATCH request to enable or disable Access Gateway mode on a switch. The following example uses the GET request to determine the Access Gateway mode of the switch.

## **Structure**

GET *<base\_URI>*/running/brocade-switch/fibrechannel-switch/name/*switch-worldwide-name*/ag-mode

**URI**

```
GET https://10.10.10.10/rest/running/brocade-switch/fibrechannel-switch/
name/10:10:10:eb:1a:b7:77:bc/ag-mode
```
## **Request Body**

No request body is required.

## **Response Body**

When the operation is successful, the response has a message body similar to the following, and a "200 OK" status in the headers.

```
<?xml version="1.0"?>
<Response>
    <fibrechannel-switch>
         <name>10:10:10:eb:1a:b7:77:bc</name>
         <ag-mode>3</ag-mode>
     </fibrechannel-switch>
</Response>
```
## **Enabling Access Gateway Mode on a Switch**

## **NOTE**

You must disable the switch before you change the Access Gateway mode on a switch.

You must use a PATCH request to enable or disable the Access Gateway mode on a switch. You use a GET request to determine the Access Gateway mode of the switch. There are three possible modes:

- **0:** Access Gateway mode is not supported by this switch.
- **1:** Access Gateway mode is supported and currently disabled on this switch.
- **3:** Access Gateway mode is supported and currently enabled on this switch.

The following example uses the PATCH request to enable Access Gateway mode on a switch.

## **Structure**

PATCH <base\_URI>/running/brocade-switch/fibrechannel-switch/name/*fibre-channel-interfacename*/ag-mode/mode

## **URI**

PATCH https://10.10.10.10/rest/running/brocade-switch/fibrechannel-switch/ name/10:10:10:eb:1a:b7:77:bc/ag-mode/3

## **Request Body**

No request body is required.

## **Response Body**

When the operation is successful, the response contains an empty message body and a "204 No Content" status appears in the header.

## **Viewing All Port Groups on the Access Gateway**

The following example uses the GET request to retrieve the details for all port groups on the Access Gateway (AG).

## **Structure**

GET <base\_URI>/running/brocade-access-gateway/port-group

## **URI**

GET https://10.10.10.10/rest/running/brocade-access-gateway/port-group

## **Request Body**

No request body is required.

## **Response Body**

When the operation is successful, the response has a message body similar to the following, and a "200 OK" status in the headers.

```
<?xml version="1.0"?>
<Response>
     <port-group>
         <port-group-id>0</port-group-id>
         <port-group-name>pg0</port-group-name>
         <port-group-n-ports>
             <n-port>0/16</n-port>
             <n-port>0/17</n-port>
             <n-port>0/18</n-port>
             <n-port>0/19</n-port>
             <n-port>0/20</n-port>
             <n-port>0/21</n-port>
             <n-port>0/22</n-port>
             <n-port>0/23</n-port>
         </port-group-n-ports>
```
 $\mathcal{L}$  . The state  $\mathcal{L}$  of  $\mathcal{L}$  is the state  $\mathcal{L}$ 

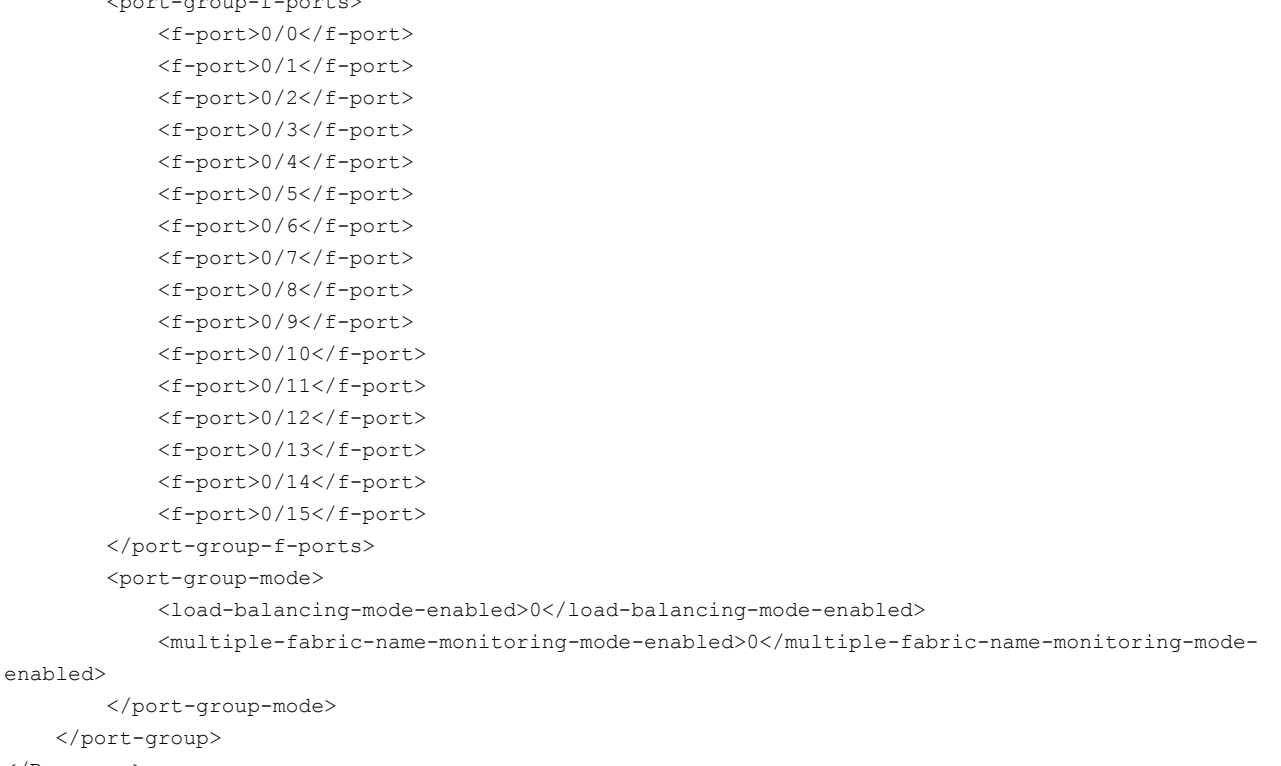

```
</Response>
```
#### **Viewing Port Information**

The following example uses the GET request to retrieve the port mapping information for N\_Ports and F\_Ports in the Access Gateway.

## **Structure**

GET <base\_URI>/running/brocade-access-gateway/n-port-map

## **URI**

GET https://10.10.10.10/rest/running/brocade-access-gateway/n-port-map

## **Request Body**

No request body is required.

#### **Response Body**

When the operation is successful, the response has a message body similar to the following, and a "200 OK" status in the headers.

```
<Response>
    <n-port-map>
         <n-port>0/16</n-port>
         <failover-enabled>1</failover-enabled>
         <failback-enabled>1</failback-enabled>
         <online-status>1</online-status>
         <reliable-status>1</reliable-status>
         <n-port-info>
             <attached-fabric-name>10:10:10:05:1e:ab:47:00</attached-fabric-name>
```

```
 <attached-port-wwn>2f:03:c4:f5:7c:c4:da:25</attached-port-wwn>
             <n-port-fcid>0xec1300</n-port-fcid>
             <attached-switch-user-friendly-name>G610_066_236</attached-switch-user-friendly-name>
             <attached-switch-f-port>0/19</attached-switch-f-port>
             <attached-switch-ip-address>10.10.10.10</attached-switch-ip-address>
         </n-port-info>
         <configured-f-port-list/>
         <static-f-port-list/>
     </n-port-map>
      <n-port-map>
         <n-port>0/17</n-port>
         <failover-enabled>1</failover-enabled>
         <failback-enabled>1</failback-enabled>
         <online-status>1</online-status>
         <reliable-status>1</reliable-status>
         <n-port-info>
             <attached-fabric-name>10:10:10:05:1e:ab:47:00</attached-fabric-name>
             <attached-port-wwn>2f:03:c4:f5:7c:c4:da:25</attached-port-wwn>
             <n-port-fcid>0xec1300</n-port-fcid>
             <attached-switch-user-friendly-name>G610_066_236</attached-switch-user-friendly-name>
             <attached-switch-f-port>0/19</attached-switch-f-port>
             <attached-switch-ip-address>10.10.10.10</attached-switch-ip-address>
         </n-port-info>
         <configured-f-port-list/>
         <static-f-port-list/>
     </n-port-map>
     <n-port-map>
         <n-port>0/18</n-port>
         <failover-enabled>1</failover-enabled>
         <failback-enabled>1</failback-enabled>
         <online-status>1</online-status>
         <reliable-status>1</reliable-status>
         <n-port-info>
             <attached-fabric-name>10:10:10:05:1e:ab:47:00</attached-fabric-name>
             <attached-port-wwn>2f:03:c4:f5:7c:c4:da:25</attached-port-wwn>
             <n-port-fcid>0xec1300</n-port-fcid>
             <attached-switch-user-friendly-name>G610_066_236</attached-switch-user-friendly-name>
             <attached-switch-f-port>0/19</attached-switch-f-port>
             <attached-switch-ip-address>10.10.10.10</attached-switch-ip-address>
         </n-port-info>
         <configured-f-port-list>
             <f-port>0/0</f-port>
             <f-port>0/2</f-port>
             <f-port>0/3</f-port>
         </configured-f-port-list>
         <static-f-port-list/>
     </n-port-map>
</Response>
```
## **Creating a New Port Group**

The following example uses the POST request to create a new port group "pg1" with two N\_Ports.

## **Structure**

```
POST <base_URI>/running/brocade-access-gateway/port-group/port-group-id/port-group-id
```
## **URI**

```
POST https://10.10.10.10/rest/running/brocade-access-gateway/port-group/port-group-id/1
```
## **Request Body**

```
<port-group-n-ports>
    <n-port>0/40</n-port>
    <n-port>0/41</n-port>
</port-group-n-ports>
```
## **Response Body**

When the operation is successful, the response contains an empty message body and a "201 Created" status appears in the header.

## **Adding an N\_Port to a Port Group**

The following example uses the POST request to add a new N\_Port "0/42" to an existing port group "pg1".

## **Structure**

POST *<base\_URI>*/running/brocade-access-gateway/port-group/port-group-id/*port-group-id*

## **URI**

```
POST https://10.10.10.10/rest/running/brocade-access-gateway/port-group/port-group-id/1
```
## **Request Body**

```
<port-group-n-ports>
    <n-port>0/42</n-port>
</port-group-n-ports>
```
## **Response Body**

When the operation is successful, the response contains an empty message body and a "201 Created" status appears in the header.

## **Adding an F\_Port to a Port Group**

The following example uses the POST request to add two new F\_Ports to an existing port group "pg1". Note that you can only add F-ports to a port-group when load-balancing mode is enabled (load-balancing-modeenabled  $= 1$ ).

## **Structure**

POST *<base\_URI>*/running/brocade-access-gateway/port-group/port-group-id/*port-group-id*

## **URI**

```
POST https://10.10.10.10/rest/running/brocade-access-gateway/port-group/port-group-id/1
```
## **Request Body**

<port-group-f-ports>

```
 <f-port>0/5</f-port>
     <f-port>0/6</f-port>
</port-group-f-ports>
```
#### **Response Body**

When the operation is successful, the response contains an empty message body and a "201 Created" status appears in the header.

## **Enabling Load-Balancing Mode on a Port Group**

The following example uses the PATCH request to enable load-balancing mode on port group "pg1".

## **Structure**

PATCH *<base\_URI>*/running/brocade-access-gateway/port-group/port-group-id/*port-group-id*/port-groupmode/*port-group-mode*

## **URI**

```
PATCH https://10.10.10.10/rest/running/brocade-access-gateway/port-group/port-group-id/1/port-
group-mode/
```
#### **Request Body**

```
<port-group-mode>
     <load-balancing-mode-enabled>1</load-balancing-mode-enabled>
</port-group-mode>
```
#### **Response Body**

When the operation is successful, the response contains an empty message body and a "204 No Content" status appears in the header.

## **Enabling Multiple Fabric Name Monitor Mode on a Port Group**

The following example uses the PATCH request to enable multiple fabric name monitor mode on port group "pg1".

## **Structure**

PATCH <base\_URI>/running/brocade-access-gateway/port-group/port-group-id/*port-group-id/port-group-id*/port-groupmode/

## **URI**

```
PATCH https://10.10.10.10/rest/running/brocade-access-gateway/port-group/port-group-id/1/port-
group-mode/
```
#### **Request Body**

```
<port-group-mode>
```

```
 <multiple-fabric-name-monitoring-mode-enabled>1</multiple-fabric-name-monitoring-mode-enabled>
</port-group-mode>
```
#### **Response Body**

When the operation is successful, the response contains an empty message body and a "204 No Content" status appears in the header.

## **Deleting Ports From a Port Group**

The following example uses the DELETE request to delete F\_Port 0/5 and N\_Port 0/42 from port group pg1. Note that you can only remove F-ports from a port-group when load-balancing mode is enabled (loadbalancing-mode-enabled = 1).

## **Structure**

DELETE *<base\_URI>*/running/brocade-access-gateway/port-group/port-group-id/*port-group-id*

#### **URI**

DELETE https://10.10.10.10/rest/running/brocade-access-gateway/port-group/port-group-id/1

## **Request Body**

```
<port-group-f-ports>
   <f-port>0/5</f-port>
</port-group-f-ports>
<port-group-n-ports>
```

```
 <n-port>0/42</n-port>
</port-group-n-ports>
```
## **Response Body**

When the operation is successful, the response contains an empty message body and a "204 No Content" status appears in the header.

#### **Deleting a Port Group**

The following example uses the DELETE request to delete port group pg1.

#### **Structure**

DELETE *<base\_URI>*/running/brocade-access-gateway/port-group/port-group-id/*port-group-id*

## **URI**

DELETE https://10.10.10.10/rest/running/brocade-access-gateway/port-group/port-group-id/1

## **Request Body**

No request body is required.

## **Response Body**

When the operation is successful, the response contains an empty message body and a "204 No Content" status appears in the header.

#### **Mapping an F\_Port to an N\_Port**

The following example uses the PATCH request to map F\_Ports 0/5 and 0/6 to N\_Port 0/42.

## **NOTE**

The port group policy must be enabled (port-group-policy-enabled  $= 1$ ) to map F\_Ports to an N\_Port.

## **Structure**

PATCH <base\_URI>/running/brocade-access-gateway/n-port-map

#### **URI**

PATCH https://10.10.10.10/rest/running/brocade-access-gateway/n-port-map

## **Request Body**

```
<n-port-map>
   <n-port>0/42</n-port>
   <configured-f-port-list>
       <f-port>0/5</f-port>
       <f-port>0/6</f-port>
    </configured-f-port-list>
</n-port-map>
```
## **Response Body**

When the operation is successful, the response contains an empty message body and a "204 No Content" status appears in the header.

## **Deleting an F\_Port From an N\_Port Mapping**

The following example uses the DELETE request to remove the F\_Port 0/6 to N\_Port 0/42 mapping.

## **Structure**

DELETE <base\_URI>/running/brocade-access-gateway/n-port-map

## **URI**

DELETE https://10.10.10.10/rest/running/brocade-access-gateway/n-port-map

## **Request Body**

```
<n-port-map>
   <n-port>0/42</n-port>
   <configured-f-port-list>
      <f-port>0/6</f-port>
   </configured-f-port-list>
</n-port-map>
```
## **Response Body**

When the operation is successful, the response contains an empty message body and a "204 No Content" status appears in the header.

## **Viewing End Device Information**

The following example uses the GET request to retrieve the N\_Port login information and the attached switch details.

## **Structure**

GET <base\_URI>/running/brocade-access-gateway/n-port-map

## **URI**

GET https://10.10.10.10/rest/running/brocade-access-gateway/n-port-map

## **Request Body**

No request body is required.

## **Response Body**

When the operation is successful, the response has a message body similar to the following, and a "200 OK" status in the headers.

```
<Response>
     <n-port-map>
         <n-port>0/17</n-port>
         <failover-enabled>1</failover-enabled>
         <failback-enabled>1</failback-enabled>
         <online-status>1</online-status>
        <reliable-status>1</reliable-status>
         <n-port-info>
             <attached-fabric-name>10:10:10:05:1e:ab:47:00</attached-fabric-name>
             <attached-port-wwn>2f:03:c4:f5:7c:c4:da:25</attached-port-wwn>
             <n-port-fcid>0xec1300</n-port-fcid>
             <attached-switch-user-friendly-name>G610_066_236</attached-switch-user-friendly-name>
             <attached-switch-f-port>0/19</attached-switch-f-port>
             <attached-switch-ip-address>10.10.10.10</attached-switch-ip-address>
         </n-port-info>
         <configured-f-port-list/>
         <static-f-port-list/>
     </n-port-map>
     <n-port-map>
         <n-port>0/18</n-port>
         <failover-enabled>1</failover-enabled>
         <failback-enabled>1</failback-enabled>
         <online-status>1</online-status>
        <reliable-status>1</reliable-status>
         <n-port-info>
             <attached-fabric-name>10:10:10:05:1e:ab:47:00</attached-fabric-name>
             <attached-port-wwn>2f:03:c4:f5:7c:c4:da:25</attached-port-wwn>
             <n-port-fcid>0xec1300</n-port-fcid>
             <attached-switch-user-friendly-name>G610_066_236</attached-switch-user-friendly-name>
             <attached-switch-f-port>0/19</attached-switch-f-port>
             <attached-switch-ip-address>10.10.10.10</attached-switch-ip-address>
         </n-port-info>
         <configured-f-port-list>
             <f-port>0/0</f-port>
             <f-port>0/2</f-port>
             <f-port>0/3</f-port>
         </configured-f-port-list>
         <static-f-port-list/>
     </n-port-map>
     <n-port-map>
         <n-port>0/19</n-port>
         <failover-enabled>1</failover-enabled>
         <failback-enabled>1</failback-enabled>
         <online-status>1</online-status>
        <reliable-status>1</reliable-status>
```

```
 <n-port-info>
         <attached-fabric-name>10:10:10:05:1e:ab:47:00</attached-fabric-name>
         <attached-port-wwn>2f:03:c4:f5:7c:c4:da:25</attached-port-wwn>
         <n-port-fcid>0xec1300</n-port-fcid>
         <attached-switch-user-friendly-name>G610_066_236</attached-switch-user-friendly-name>
         <attached-switch-f-port>0/19</attached-switch-f-port>
         <attached-switch-ip-address>10.10.10.10</attached-switch-ip-address>
     </n-port-info>
     <configured-f-port-list>
         <f-port>0/4</f-port>
         <f-port>0/5</f-port>
         <f-port>0/6</f-port>
         <f-port>0/7</f-port>
     </configured-f-port-list>
     <static-f-port-list/>
 </n-port-map>
 <n-port-map>
     <n-port>0/20</n-port>
     <failover-enabled>1</failover-enabled>
     <failback-enabled>1</failback-enabled>
     <online-status>1</online-status>
    <reliable-status>1</reliable-status>
     <n-port-info>
         <attached-fabric-name>10:10:10:05:1e:ab:47:00</attached-fabric-name>
         <attached-port-wwn>20:1b:c4:f5:7c:c0:fd:5d</attached-port-wwn>
         <n-port-fcid>0xeb1b00</n-port-fcid>
         <attached-switch-user-friendly-name>G620_066_235</attached-switch-user-friendly-name>
         <attached-switch-f-port>0/27</attached-switch-f-port>
         <attached-switch-ip-address>10.10.10.10</attached-switch-ip-address>
     </n-port-info>
     <configured-f-port-list/>
     <static-f-port-list/>
 </n-port-map>
 <n-port-map>
     <n-port>0/21</n-port>
     <failover-enabled>1</failover-enabled>
     <failback-enabled>1</failback-enabled>
     <online-status>1</online-status>
    <reliable-status>1</reliable-status>
     <n-port-info>
         <attached-fabric-name>10:10:10:05:1e:ab:47:00</attached-fabric-name>
         <attached-port-wwn>20:19:c4:f5:7c:00:c5:30</attached-port-wwn>
         <n-port-fcid>0xe81900</n-port-fcid>
         <attached-switch-user-friendly-name>G630_066_232</attached-switch-user-friendly-name>
         <attached-switch-f-port>0/25</attached-switch-f-port>
         <attached-switch-ip-address>10.10.10.10</attached-switch-ip-address>
     </n-port-info>
     <configured-f-port-list>
         <f-port>0/9</f-port>
         <f-port>0/10</f-port>
         <f-port>0/11</f-port>
         <f-port>0/12</f-port>
         <f-port>0/13</f-port>
```

```
 <f-port>0/14</f-port>
             <f-port>0/15</f-port>
         </configured-f-port-list>
         <static-f-port-list/>
     </n-port-map>
</Response>
```
## **Configuring an N\_Port**

The following example uses the PATCH request to configure port 0/45 to operate as an N\_Port.

## **Structure**

PATCH <base\_URI>/running/brocade-interface/fibrechannel/name/*fibre-channel-interface-name*/nport-enabled/1

## **URI**

PATCH https://10.10.10.10/rest/running/brocade-interface/fibrechannel/name/0%2f45/n-port-enabled/1

## **Request Body**

No request body is required.

## **Response Body**

When the operation is successful, the response contains an empty message body and a "204 No Content" status appears in the header.

## **Configuring the Reliability Counter for N\_Ports**

The following example uses the PATCH request to configure the reliability counter to 30.

## **NOTE**

The port group policy must be enabled (port-group-policy-enabled  $= 1$ ) to configure the reliability counter.

## **Structure**

PATCH <base\_URI>/running/brocade-access-gateway/n-port-settings/reliability-counter/*reliabilitycounter-value*

## **URI**

```
PATCH https://10.10.10.10/rest/running/brocade-access-gateway/n-port-settings/reliability-
counter/30
```
## **Request Body**

No request body is required.

## **Response Body**

When the operation is successful, the response contains an empty message body and a "204 No Content" status appears in the header.

## **Enabling Failover for an N\_Port**

The following example uses the PATCH request to enable failover for N\_Port 0/40.

## **Structure**

PATCH <base\_URI>/running/brocade-access-gateway/n-port-map

## **URI**

PATCH https://10.10.10.10/rest/running/brocade-access-gateway/n-port-map

## **Request Body**

```
<n-port-map>
  <n-port>0/40</n-port>
  <failover-enabled>1</failover-enabled>
</n-port-map>
```
## **Response Body**

When the operation is successful, the response contains an empty message body and a "204 No Content" status appears in the header.

## **Enabling Failback for an N\_Port**

The following example uses the PATCH request to enable failback for N\_Port 0/42.

## **Structure**

PATCH <base\_URI>/running/brocade-access-gateway/n-port-map

## **URI**

PATCH https://10.10.10.10/rest/running/brocade-access-gateway/n-port-map

## **Request Body**

```
<n-port-map>
  <n-port>0/42</n-port>
  <failback-enabled>1</failback-enabled>
</n-port-map>
```
## **Response Body**

When the operation is successful, the response contains an empty message body and a "204 No Content" status appears in the header.

## **Viewing the List of Devices Logged On to the Access Gateway Switch**

The following example uses a GET request to view a list of devices logged on to the Access Gateway switch and the device's mapping with the F\_Port, N\_Port, and FCID.

## **Structure**

GET <base\_URI>/running/brocade-access-gateway/device-list

## **URI**

GET https://10.10.10.10/rest/running/brocade-access-gateway/device-list

## **Request Body**

No request body is required.

## **Response Body**

When the operation is successful, the response has a message body similar to the following, and a "200 OK" status in the headers.

<?xml version="1.0"?> <Response> <device-list> <wwn>10:10:10:eb:1a:b7:77:bc</wwn> <fcid>0x021002</fcid> <f-port>0/3</f-port> <n-port>0/16</n-port> </device-list> </Response>

## **History**

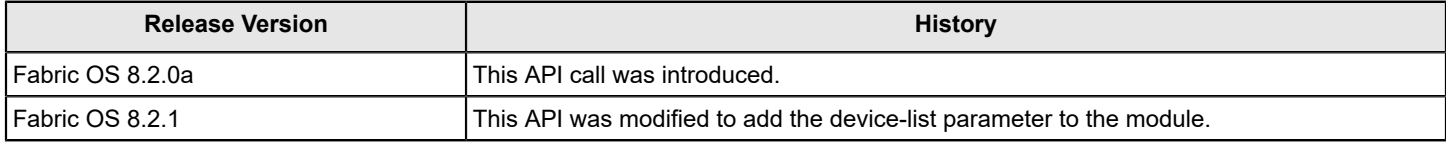

## **brocade-chassis**

This module provides a detailed view of configuration and runtime information of the Fabric OS switch or director.

## **Module Tree**

This is the tree view of the module from the brocade-chassis.yang-tree.txt file. See [YANG Module Overview](#page-39-0) for YANG node field definitions and possible values, and see [Supported Data Types](#page-40-0) for data type descriptions.

```
module: brocade-chassis
  +--rw brocade-chassis
     +--rw chassis
     | +--rw chassis-user-friendly-name? string
     | +--ro chassis-wwn? fibrechannel:wwn-type
       | +--ro serial-number? fru:serial-number-type
     | +--ro manufacturer? fru:manufacturer-type
     | +--ro part-number? fru:part-number-type
     | +--ro entitlement-serial-number? fru:serial-number-type
     | +--ro max-blades-supported? uint16
     | +--ro vendor-serial-number? string
     | +--ro vendor-part-number? string
       | +--ro vendor-revision-number? string
     | +--ro product-name? string
    | +--rw vf-enabled?    boolean {fibrechannel:fibrechannel switch platform}?
     | +--ro vf-supported? boolean {fibrechannel:fibrechannel_switch_platform}?
       | +--ro date? string
     +--ro ha-status
       +--ro active-cp? string
       +--ro standby-cp? string
       +--ro active-slot? uint16
       +--ro standby-slot? uint16
       +--ro recovery-type? string
       +--ro standby-health? string
       +--ro ha-enabled? boolean
       +--ro heartbeat-up? boolean
       +--ro ha-synchronized? boolean
```
## **URI Format**

## The URI format for this module takes the following form:

• <base\_URI>/running/brocade-chassis/chassis followed by the leafs as listed in the module tree to retrieve information about the chassis.

• <base URI>/running/brocade-chassis/ha-status followed by the leafs as listed in the module tree to retrieve the detailed High Availability (HA) status.

## **Parameters**

## **brocade-chassis**

**Description:** A detailed view of configuration and runtime information of the chassis. **Flag:** read-write This container has the following leafs:

#### *chassis*

**Description:** The complete details of the chassis. **Flag:** read-write **Key:** *<key>* This list has the following leafs:

## **chassis-user-friendly-name**

**Description:** An ASCII name assigned to the switch chassis by the administrator. A chassis name must begin with a letter and can consist of letters, numbers, hyphens (-), and underscores (\_). The name is not case-sensitive.

## **NOTE**

In FICON mode, the name is limited to 1 to 24 alphanumeric characters plus hyphens (-) and underscores ().

**Flag:** read-write

## **Type:** string

**Value:** 1 to 31 alphanumeric characters plus hyphens (-) and underscores (). A chassis name must begin with a letter. Spaces are not allowed.

**Optional:** Yes

#### **chassis-wwn**

**Description:** The WWN of the chassis, which is used for the license. **Flag:** read-only **Type:** fibrechannel:wwn-type **Config:** false **Value:** A vaild WWN. **Optional:** Yes

#### **serial-number**

**Description:** A printable ASCII string that specifies the serial number of the chassis.

**Flag:** read-only **Type:** fru:serial-number-type **Config:** false **Value:** 1 to 12 printable ASCII characters.

**Optional:** Yes

## **manufacturer**

**Description:** The manufacturer of the chassis. **Flag:** read-only **Type:** fru:manufacturer-type **Config:** false **Value:** 1 to 63 characters. **Optional:** Yes

#### **part-number**

**Description:** The part number for the physical element assigned by the manufacturer. **Flag:** read-only **Type:** fru:part-number-type **Config:** false **Value:** 1 to 14 characters. **Optional:** Yes

## **entitlement-serial-number**

**Description:** A serial number that is used for entitlement support. For Gen 5 chassis, the entitlement-serial-number leaf has the same output as the WWN 1 Factory Serial Number from the chasissshow command. For Gen 6 chassis, the entitlement-serialnumber leaf has the same output as the serial-number leaf (Chassis Factory Serial Number from the chasissshow command). **Flag:** read-only **Type:** fru:serial-number-type

**Config:** false

**Value:** A printable ASCII string that specifies the serial number of the chassis. **Optional:** Yes

#### **max-blades-supported**

**Description:** The maximum number of blades that can fit in the physical chassis. This includes switch, control processor, application, and core routing blades. **Flag:** read-only **Type:** uint16 **Config:** false **Value: 1** = 1 blade (fixed-port switch). **8** = 8 blades. **12** = 12 blades. **Optional:** Yes

#### **vendor-serial-number**

**Description:** The serial number of the chassis assigned by the vendor. **Flag:** read-only **Type:** string **Config:** false **Value:** 1 to 20 characters. **Optional:** Yes

#### **vendor-part-number**

**Description:** The part number of the chassis assigned by the vendor. **Flag:** read-only **Type:** string **Config:** false **Value:** 1 to 20 characters. **Optional:** Yes

#### **vendor-revision-number**

**Description:** The revision number of the chassis assigned by the vendor. **Flag:** read-only **Type:** string **Config:** false **Value:** 1 to 4 characters. **Optional:** Yes

## **product-name**

**Description:** The product name of the chassis. **Flag:** read-only **Type:** string **Config:** false **Value:** 1 to 255 characters. **Optional:** Yes

#### **vf-enabled**

**Description:** Whether Virtual Fabrics is enabled on the chassis.

#### **NOTE**

Virtual Fabrics requires that Fibre Channel switch native mode be supported. **NOTE**

Enabling Virtual Fabrics is a disruptive operation that requires a reboot to take effect. **Flag:** read-write

**Type:** boolean

**Value: true** = Virtual Fabrics is enabled on the chassis. **false** = Virtual Fabrics is not enabled on the chassis.

**Optional:** Yes

#### **vf-supported**

**Description:** Whether Virtual Fabrics is supported on the chassis. **NOTE** Virtual Fabrics requires that Fibre Channel switch native mode be supported. **Flag:** read-only **Type:** boolean **Config:** false **Value: true** = Virtual Fabrics is supported on the chassis. **false** = Virtual Fabrics is not supported on the chassis. **Optional:** Yes

#### **date**

**Description:** The current date of the switch. **Flag:** read-only **Type:** string **Config:** false **Value:** standard IETF date-time output **Optional:** Yes

#### **ha-status**

**Description:** The control processor (CP) status, which includes the following information:

- Local CP state (slot number and CP ID) and warm or cold
- Remote CP state (slot number and CP ID)
- High Availability (enabled or disabled)
- Heartbeat (up or down)
- Health of standby CP
- HA synchronization status
- **Flag:** read-only
- **Config:** false

This container has the following leafs:

#### **active-cp**

**Description:** The ID of the active CP. **Flag:** read-only **Type:** string **Value:** cp0 or cp1 **Optional:** Yes

#### **standby-cp**

**Description:** The ID of the standby CP. **Flag:** read-only **Type:** string **Value:** cp0 or cp1 **Optional:** Yes

#### **active-slot**

**Description:** The slot number of the active CP. **Flag:** read-only **Type:** uint16 **Value:** 0 through 12 **Optional:** Yes

## **standby-slot**

**Description:** The slot number of the standby CP. **Flag:** read-only **Type:** uint16 **Value:** 0 through 12 **Optional:** Yes

#### **recovery-type**

**Description:** The recovery status of the switch. **Flag:** read-only **Type:** string **Value:** cold or warm **Optional:** Yes

#### **standby-health**

**Description:** The health status of the standby CP.

- **Flag:** read-only
- **Type:** string

**Value:** The health status of the standby CP.

• **healthy** = The standby CP is running, and the background health diagnostic has not detected any errors.

• **faulted** = The standby CP is running, but the background health diagnostic has discovered a problem with the blade. Check the logs to determine the appropriate action. Failover is disabled until the standby CP is repaired.

• **unknown** = The standby CP health state is unknown because of one of the following reasons: the standby CP does not exist, the heartbeat is down, or the Health Monitor has detected a configuration file error.

• **non-redundant** = There is no standby CP.

- **not-available** = The standby CP health status is not available.
- **Optional:** Yes

#### **ha-enabled**

**Description:** Whether High Availability (HA) is enabled or disabled. **Flag:** read-only **Type:** boolean **Value: true** = HA is enabled. **false** = HA is disabled. **Optional:** Yes

#### **heartbeat-up**

**Description:** Whether the heartbeat to the standby CP is up or down. **Flag:** read-only **Type:** boolean **Value: true** = The heartbeat to the standby CP is up. **false** = The heartbeat to the standby CP is down. **Optional:** Yes

#### **ha-synchronized**

**Description:** Whether HA is in a synchronized state. When HA is in a synchronized state and a failover becomes necessary, it is nondisruptive. **Flag:** read-only **Type:** boolean **Value: true** = HA is synchronized. **false** = HA is not synchronized. **Optional:** Yes

## **Supported Methods**

Only the GET, PATCH, HEAD, and OPTIONS operations are supported in this module.

## **Examples**

## **Viewing the Chassis Data**

The following example uses the GET request to retrieve information about the chassis.

## **Structure**

*<base\_URI>*/running/brocade-chassis/chassis

## **URI**

GET https://10.10.10.10/rest/running/brocade-chassis/chassis

## **Request Body**

No request body is required.

## **Response Body**

For Gen 5 chassis, the entitlement-serial-number leaf has the same output as the WWN 1 Factory Serial Number from the chasissshow command.

```
<?xml version="1.0"?>
<Response>
     <chassis>
         <chassis-user-friendly-name>b02-8514-60</chassis-user-friendly-name>
         <chassis-wwn>10:00:00:05:1e:68:cc:a7</chassis-wwn>
         <serial-number>ANP1919E007</serial-number>
         <entitlement-serial-number>ANN1919E001</entitlement-serial-number>
         <manufacturer>Brocade Communications Systems LLC</manufacturer>
         <part-number>60-1000888-05</part-number>
         <vf-enabled>true</vf-enabled>
         <vf-supported>true</vf-supported>
         <max-blades-supported>8</max-blades-supported>
         <vendor-revision-number/>
         <vendor-part-number>SLKWRM0000X4S</vendor-part-number>
         <vendor-serial-number/>
         <product-name>dcx8510-4</product-name>
         <date>12/01/2021-16:05:36</date>
     </chassis>
```
</Response> For Gen 6 chassis, the entitlement-serial-number leaf has the same output as the serial-number leaf (Chassis Factory Serial Number from the chasissshow command).

```
{
     "Response": {
         "chassis": {
             "chassis-user-friendly-name": "b02-gx68-74",
             "chassis-wwn": "10:00:88:94:71:0c:b4:32",
             "serial-number": "EZA1010P009",
             "entitlement-serial-number": "EZA1010P009",
             "manufacturer": "Brocade Communications Systems LLC",
             "part-number": "60-1003194-02",
             "vf-enabled": true,
             "vf-supported": true,
```

```
 "max-blades-supported": 12,
             "vendor-revision-number": "",
             "vendor-part-number": "SLKWRM0000X68",
            "vendor-serial-number": "",
            "product-name": "x6-8",
            "date": "11/29/2021-11:22:18"
 }
     }
```
## **Viewing the Chassis Name**

The following example uses the GET request to view the administrator-assigned name of the chassis.

#### **Structure**

```
<base_URI>/running/brocade-chassis/chassis/chassis-user-friendly-name
```
**URI**

}

```
GET https://10.10.10.10/rest/running/brocade-chassis/chassis/chassis-user-friendly-name
```
## **Request Body**

No request body is required.

## **Response Body**

```
<?xml version="1.0"?>
<Response>
     <chassis>
         <chassis-user-friendly-name>Brocade6510</chassis-user-friendly-name>
     </chassis>
</Response>
```
## **Viewing the Chassis World Wide Name**

The following example uses the GET request to view the WWN the chassis.

## **Structure**

*<base\_URI>*/running/brocade-chassis/chassis/chassis-wwn

## **URI**

GET https://10.10.10.10/rest/running/brocade-chassis/chassis/chassis-wwn

## **Request Body**

No request body is required.

## **Response Body**

```
<?xml version="1.0"?>
<Response>
     <chassis>
         <chassis-wwn>10:00:10:eb:1a:10:1e:78</chassis-wwn>
    </chassis>
</Response>
```
#### **Enabling Virtual Fabrics on the Chassis**

The following example uses the PATCH request to enable Virtual Fabrics on the chassis. To enable a specific Virtual Fabric, refer to the [brocade-fibrechannel-logical-switch.](#page-139-0)

#### **NOTE**

Enabling Virtual Fabrics on a chassis is a disruptive operation and the device automatically reboots after running this request.

## **Structure**

PATCH <base\_URI>/running/brocade-chassis/chassis/vf-enabled/true

#### **URI**

PATCH https://10.10.10.10/rest/running/brocade-chassis/chassis/vf-enabled/true

#### **Request Body**

No request body is required.

#### **Response Body**

When the operation is successful, the response contains an empty message body and a "204 No Content" status appears in the header.

#### **Viewing the High Availability Status**

The following example uses the GET request to view the High Availability (HA) status .

#### **Structure**

GET <br />
CALL>
/running/brocade-chassis/ha-status

#### **URI**

GET https://10.10.10.10/rest/running/brocade-chassis/ha-status

#### **Request Body**

No request body is required.

## **Response Body**

```
<?xml version="1.0"?>
<Response>
    <ha-status>
        <active-cp>CP0</active-cp>
         <standby-cp>CP1</standby-cp>
         <active-slot>1</active-slot>
         <standby-slot>2</standby-slot>
         <recovery-type>Cold Recovery</recovery-type>
        <recovery-complete>true</recovery-complete><<<<<<
         <standby-health>Non-Redundant</standby-health>
         <ha-enabled>true</ha-enabled>
         <heartbeat-up>false</heartbeat-up>
         <ha-synchronized>false</ha-synchronized>
     </ha-status>
</Response>
```
#### **Determining if HA Is Enabled**

The following example uses the GET request to determine the HA status of the switch.

## **Structure**

```
<base_URI>/running/brocade-chassis/ha-status/ha-enabled
```
## **URI**

GET https://10.10.10.10/rest/running/brocade-chassis/ha-status/ha-enabled

## **Request Body**

No request body is required.

## **Response Body**

```
<?xml version="1.0"?>
<Response>
    <ha-status>
         <ha-enabled>true</ha-enabled>
     </ha-status>
</Response>
```
## **Determining the HA Synchronized Status**

The following example uses the GET request to determine whether HA is synchronized between the active and standby CPs.

## **Structure**

*<base\_URI>*/running/brocade-chassis/ha-status/ha-synchronized

## **URI**

GET https://10.10.10.10/rest/running/brocade-chassis/ha-status/ha-synchronized

## **Request Body**

No request body is required.

## **Response Body**

```
<?xml version="1.0"?>
<Response>
    <ha-status>
        <ha-synchronized>false</ha-synchronized>
     </ha-status>
</Response>
```
## **History**

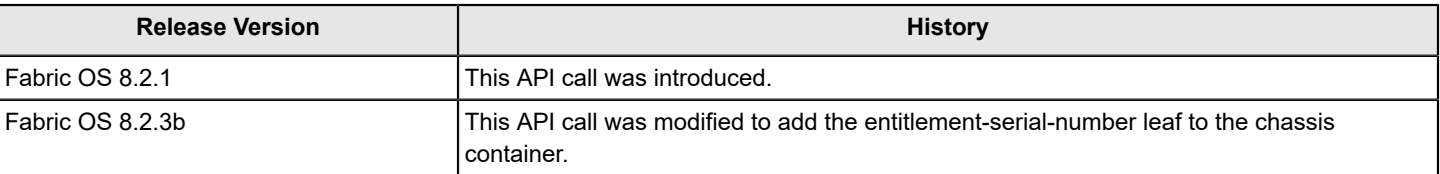

## **brocade-fabric**

This module is used to retrieve information on the switches in a fabric. If virtual fabrics are enabled, the request can include a query parameter (vf-id) for the desired virtual fabric. If no query parameter is specified and virtual fabrics are enabled, then the default virtual fabric name is returned.

## **Module Tree**

This is the tree view of the module from the brocade-fabric.yang-tree.txt file. See [YANG Module Overview](#page-39-0) for YANG node field definitions and possible values, and see [Supported Data Types](#page-40-0) for data type descriptions.

```
module: brocade-fabric
    +--ro brocade-fabric
      +--ro fabric-switch* [name]
        +--ro name fibrechannel:wwn-type
        +--ro switch-user-friendly-name? string
        +--ro chassis-wwn? fibrechannel:wwn-type
        +--ro chassis-user-friendly-name? string
        +--ro domain-id? fibrechannel:domain-id-type
        +--ro principal? uint8
       x--ro fcid? fibrechannel:fcid-type
        +--ro fcid-hex? fibrechannel:fcid-hex-string-type
        +--ro ip-address? inet:ipv4-address
        +--ro fcip-address? inet:ipv4-address
        +--ro ipv6-address? inet:ipv6-address
        +--ro firmware-version? string
        +--ro path-count? uint32
```
## **URI Format**

The URI format for this module takes one of the following forms:

• <base\_URI>running/brocade-fabric/fabric-switch/ followed by the leafs as listed in the module tree to retrieve information on all the switches in a fabric.

• *<base\_URI>*running/brocade-fabric/fabric-switch/name/*name* followed by the leafs as listed in the module tree to retrieve information on a specific switch.

## **Parameters**

## **NOTE**

The top-level container name changed from "fabric" to "brocade-fabric". The previous top-level container name "fabric" is still supported in this release.

## brocade-fabric

**Description:** Fabric state parameters. Requests are made using queries specifying the vf-id of the specific fabric. **Flag:** read-only

## **Optional:** No

This container has the following leafs:

fabric-switch

**Description:** The list of configured switches in the fabric. **Flag:** read-only **Optional:** No **Key:** *name*

108
This container has the following leafs:

*name*

**Description:** The Fibre Channel WWN of the switch. **Flag:** read-only **Type:** fibrechannel:wwn-type **Config:** false **Value:** A valid WWN name. **Optional:** No

*switch-user-friendly-name*

**Description:** The ASCII name assigned to the switch by the administrator. **Flag:** read-only **Type:** string **Config:** false **Value:** 1 to 30 alphanumeric characters plus hyphens, periods, and underscore characters.

Spaces are not allowed. A switch name can begin with either a letter or number, but a switch name that begins with a numeric (0-9) character must also have at least an underscore (), hyphen (-), period (.) or alphabetic (A-Z, a-z) character. A switch name with only numeric characters is not valid. **Optional:** Yes

*chassis-wwn*

**Description:** The chassis WWN. **Flag:** read-only **Type:** fibrechannel:wwn-type **Config:** false **Value:** A valid WWN name. **Optional:** Yes

*chassis-user-friendly-name*

**Description:** The ASCII name assigned to the switch chassis by the administrator. **Flag:** read-only **Type:** string **Config:** false **Value:** 1 to 31 alphanumeric characters plus hyphens (-), periods (.), and underscore () characters. A chassis name must begin with a letter. Spaces are not allowed. **Optional:** Yes

*domain-id*

**Description:** The highest level in the three-level addressing hierarchy used in the Fibre Channel address identifier. A domain typically is associated with a single Fibre Channel switch. **Flag:** read-only **Type:** fibrechannel:domain-id-type

**Config:** false **Value:** 1 through 239. Default: 1 **Optional:** Yes

*principal*

**Description:** Indicates if this switch is the fabric's principal switch. **Flag:** read-only **Type:** uint8 **Config:** false **Value:** 1 = This is the fabric's principal switch. 0 = This is not the fabric's principal switch. **Optional:** Yes

### *fcid*

**Description:** This parameter is deprecated. Use the fcid-hex parameter. The destination Fibre Channel ID (D ID) of the switch (decimal format). **Flag:** read-only **Type:** fibrechannel:fcid-type **Config:** false **Value:** A valid destination FCID value. **Optional:** Yes

#### *fcid-hex*

**Description:** The destination Fibre Channel ID (D\_ID) of the switch (hexadecimal format). **Flag:** read-only **Type:** fibrechannel:fcid-hex-string-type **Config:** false **Value:** A valid destination FCID value. **Optional:** Yes

#### *ip-address*

**Description:** The IPv4 address for the switch. **Flag:** read-only **Type:** inet:ipv4-address **Config:** false **Value:** A valid IPv4 address. **Optional:** Yes

#### *fcip-address*

**Description:** The IPv4 address the switch is using for Fibre Channel over IP. **Flag:** read-only **Type:** inet:ipv4-address **Config:** false **Value:** A valid IPv4 address. **Optional:** Yes

#### *ipv6-address*

**Description:** The IPv6 address for the switch. **Flag:** read-only **Type:** inet:ipv6-address **Config:** false **Value:** A valid IPv6 address. **Optional:** Yes

### *firmware-version*

**Description:** A human-readable string identifying the firmware version running on the switch. **Flag:** read-only **Type:** string **Config:** false **Value:** A Brocade-defined 11-character string identifying the software release installed on the switch. **Optional:** Yes

*path-count*

**Description:** The number of paths available to each remote domain. **Flag:** read-only **Type:** uint32 **Value:** 0 to 16. **Optional:** Yes

# **Supported Methods**

Only the GET, OPTIONS, and HEAD operations are supported in this module.

### **Examples**

Comparable Fabric OS CLI commands include switchshow, fabricshow, wwn, chassisname, and ipaddrshow. Refer to the *Brocade Fabric OS Command Reference Manual* for information and examples of these commands.

### **Retrieving Switch Information**

This example uses a GET request to retrieve the switch information for a switch. **Structure** GET *<base\_URI>*/running/brocade-fabric/fabric-switch **URI Request**

GET https://10.10.10.10/rest/running/brocade-fabric/fabric-switch

# **Request Body**

No request body is required.

# **Response Body**

When the operation is successful, the response has a message body similar to the following, and a "200 OK" status in the headers.

```
<?xml version="1.0"?>
<Response>
    <fabric-switch>
       <name>10:10:14:15:1c:9e:3b:c8</name>
       <chassis-wwn>10:10:14:15:1c:9e:3c:07</chassis-wwn>
       <domain-id>1</domain-id>
       <fcid>16776199</fcid>
       <switch-user-friendly-name>G610_81</switch-user-friendly-name>
       <chassis-user-friendly-name>BrocadeG610</chassis-user-friendly-name>
       <firmware-version>v820</firmware-version>
       <ip-address>10.10.10.1</ip-address>
       <fcip-address>0.0.0.0</fcip-address>
       <ipv6-address>::</ipv6-address>
       <principal>1</principal>
       <path-count>2</path-count>
     </fabric-switch>
     <fabric-switch>
       <name>10:10:14:15:1c:a2:1f:40</name>
       <chassis-wwn>10:10:14:15:1c:a2:1f:7f</chassis-wwn>
       <domain-id>3</domain-id>
       <fcid>16776195</fcid>
       <switch-user-friendly-name>G610_82</switch-user-friendly-name>
       <chassis-user-friendly-name>BrocadeG610</chassis-user-friendly-name>
       <firmware-version>v820</firmware-version>
       <ip-address>10.10.10.2</ip-address>
       <fcip-address>0.0.0.0</fcip-address>
       <ipv6-address>::</ipv6-address>
       <principal>0</principal>
       <path-count>1</path-count>
     </fabric-switch>
</Response>
```
### **Retrieving Switch Information From a Virtual Fabric**

This example uses a GET request to retrieve the switch information for a switch in the virtual fabric with an VFID of 10.

### **Structure**

GET <base\_URI>running/brocade-fabric/fabric-switch?vf-id=<vf-id#>

### **URI Request**

GET https://10.10.10.10/rest/running/brocade-fabric/fabric-switch?vf-id=10

### **Request Body**

No request body is required.

### **Response Body**

When the operation is successful, the response has a message body similar to the following, and a "200 OK" status in the headers.

```
<?xml version="1.0"?>
<Response>
    <fabric-switch>
       <name>10:10:14:15:1c:9e:3b:44</name>
       <chassis-wwn>10:10:14:15:1c:9e:3c:aa</chassis-wwn>
       <domain-id>5</domain-id>
       <fcid>16776100</fcid>
       <switch-user-friendly-name>G610_21</switch-user-friendly-name>
       <chassis-user-friendly-name>BrocadeG610</chassis-user-friendly-name>
       <firmware-version>v820</firmware-version>
      \langle v f - i d \rangle1\langle v f - i d \rangle <ip-address>10.10.20.21</ip-address>
       <fcip-address>0.0.0.0</fcip-address>
       <ipv6-address>::</ipv6-address>
       <principal>1</principal>
       <path-count>2</path-count>
     </fabric-switch>
     <fabric-switch>
       <name>10:10:14:15:1c:a2:1f:40</name>
       <chassis-wwn>10:10:14:15:1c:a2:1f:af</chassis-wwn>
       <domain-id>1</domain-id>
       <fcid>16776101</fcid>
       <switch-user-friendly-name>G610_22</switch-user-friendly-name>
       <chassis-user-friendly-name>BrocadeG610</chassis-user-friendly-name>
       <firmware-version>v820</firmware-version>
      \langle v f - i d \rangle1\langle v f - i d \rangle <ip-address>10.10.20.1</ip-address>
       <fcip-address>0.0.0.0</fcip-address>
       <ipv6-address>::</ipv6-address>
       <principal>0</principal>
       <path-count>1</path-count>
     </fabric-switch>
</Response>
```
# **History**

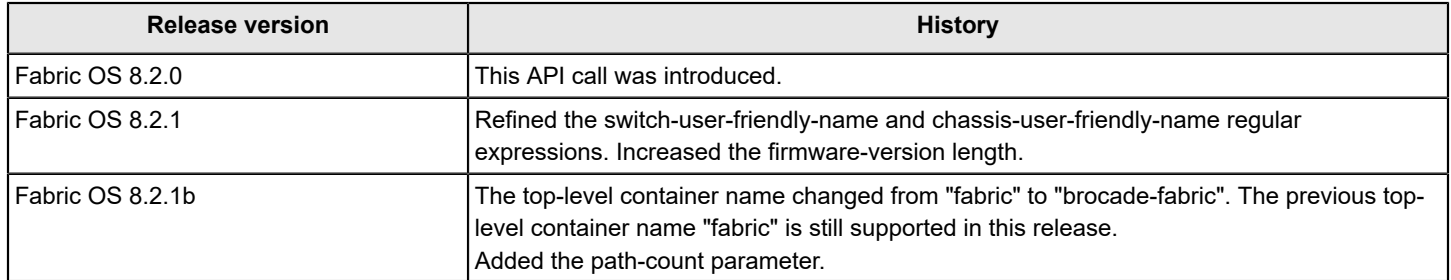

# **brocade-fdmi**

This module retrieves Fabric Device Management Interface (FDMI) information for the specified switch. FDMI enables discovery of devices such as Fibre Channel host bus adapters (HBAs). If virtual fabrics are enabled, the request can include a query parameter (vf-id) for the desired virtual fabric. If no query parameter is specified and virtual fabrics are enabled, the information for the switch in the default virtual fabric is returned.

It assumes a knowledge of FDMI as performed in Fabric OS. For information on that topic, refer to the fdmiShow command in the *Brocade Fabric OS Command Reference*.

# **NOTE**

The brocade-fdmi module is supported in Fabric OS 8.2.0a and later.

## **Module Tree**

This is the tree view of the module from the **brocade-fdmi.yang-tree.txt file. See YANG** Module Overview for YANG node field definitions and possible values, and see [Supported Data Types](#page-40-0) for data type descriptions.

```
module: brocade-fdmi
   +--ro brocade-fdmi
     +--ro hba* [hba-id]
      | +--ro hba-id fibrechannel:wwn-type
       | +--ro domain-id? fibrechannel:domain-id-type
      | +--ro manufacturer? string
      | +--ro serial-number? string
      | +--ro model? string
      | +--ro model-description? string
      | +--ro node-name? fibrechannel:wwn-type
      | +--ro node-symbolic-name? string
      | +--ro hardware-version? string
      | +--ro driver-version? string
      | +--ro option-rom-version? string
      | +--ro firmware-version? string
       | +--ro os-name-and-version? string
      | +--ro max-ct-payload? uint32
      | +--ro vendor-id? string
      | +--ro vendor-specific-info? fibrechannel:brocade-hex-string-type
      | +--ro number-of-ports? uint32
      | +--ro fabric-name? fibrechannel:wwn-type
      | +--ro boot-bios-version? string
      | +--ro boot-bios-enabled? uint8
      | +--ro hba-port-list
         | +--ro wwn* fibrechannel:wwn-type
      +--ro port* [port-name]
        +--ro port-name fibrechannel:wwn-type
        +--ro hba-id? fibrechannel:wwn-type
        +--ro domain-id? fibrechannel:domain-id-type
        +--ro port-symbolic-name? string
        +--ro port-id? fibrechannel:fcid-hex-string-type
        +--ro port-type? fibrechannel:port-type-string-type
        +--ro supported-class-of-service? fibrechannel:class-of-service-type
        +--ro supported-fc4-type? fibrechannel:fc4-type-type
       +--ro active-fc4-type? fibrechannel:fc4-type-type
        +--ro supported-speed? fibrechannel:speed-type
```
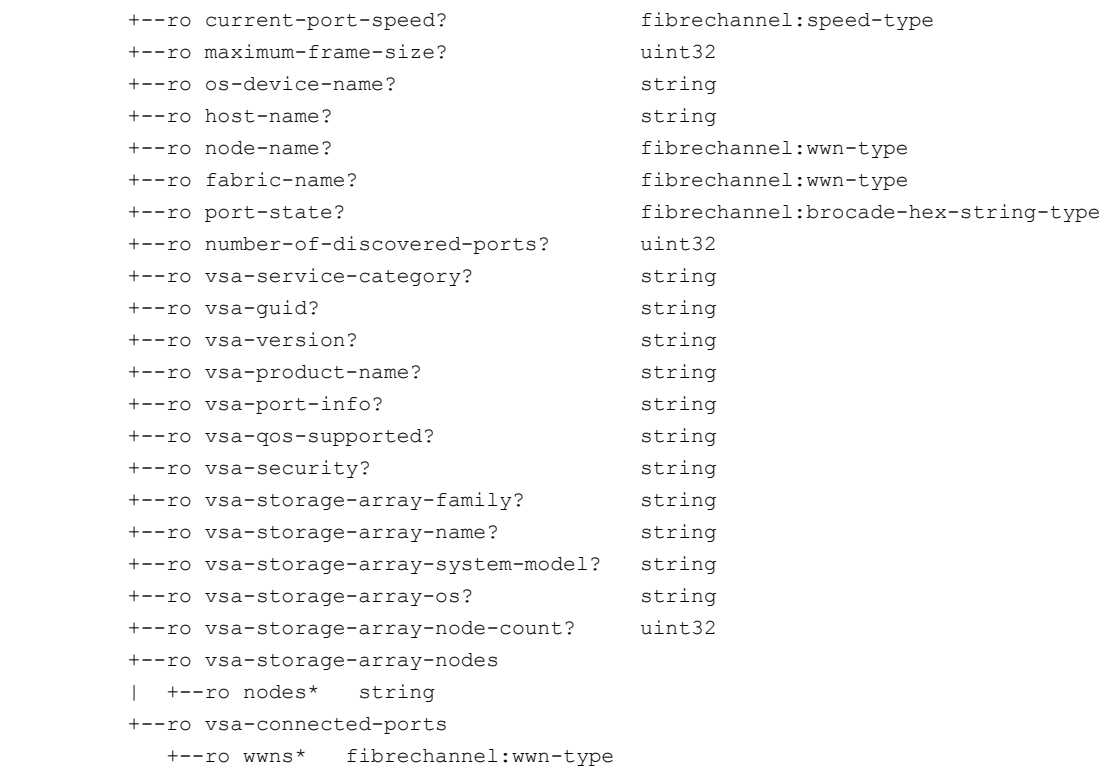

### **URI Format**

The URI format for this module takes the following form:

- <base\_URI>/running/brocade-fdmi/hba to display the FDMI information for the HBA.
- <base\_URI>/running/brocade-fdmi/port to display all HBA ports in the FDMI database.

### **Parameters**

#### brocade-fdmi

**Description:** A detailed view of the Fabric Device Management Interface (FDMI). **Flag:** read-only **Config:** false This container has the following leafs:

hba

**Description:** List of HBA attributes registered with FDMI. **Key:** *hba-id* **Flag:** read-only This list has the following leafs:

*hba-id*

**Description:** A 64-bit Name\_Identifier that is uniquely associated with the HBA among all HBAs in the same Fibre Channel interaction space (see FC-FS). The HBA identifier for an HBA may be the same as the Name\_Identifier of an Nx\_Port on the HBA if the required persistence is satisfied. Once an HBA has registered a Name\_Identifier as its HBA identifier, that Name\_Identifier persists (for example, across power cycles) as the HBA identifier for the HBA. **Flag:** read-only

**Type:** fibrechannel:wwn-type

**Value:** A valid WWN name. **Optional:** No

*domain-id*

**Description:** The domain directly attached to the HBA. **Flag:** read-only **Type:** fibrechannel:domain-id-type **Value:** 1 through 239. Default: 1 **Optional:** No

### *manufacturer*

### **Description:**

A printable ASCII string that specifies the manufacturer of the host adapter. The value may match the name by which the manufacturer identifies itself in a telephone directory. **Flag:** read-only **Type:** string **Value:** 1 to 63 printable ASCII characters. **Optional:** Yes

*serial-number*

**Description:** A printable ASCII string that specifies the serial number of the host adapter. The value should match a serial number engraved or printed on the host bus adapter, if there is any. **Flag:** read-only **Type:** string

**Value:** 1 to 63 printable ASCII characters. **Optional:** Yes

*model*

**Description:** A printable ASCII string that specifies the model of the host adapter. The value may match an encoded string used on purchase orders to identify the host adapter model. Some management applications limit this attribute to 63 bytes.

**Flag:** read-only **Type:** string **Value:** 1 to 255 printable ASCII characters. **Optional:** Yes

*model-description*

**Description:** A printable ASCII string that describes the model of the host adapter. The value may provide more detailed or human-oriented identification of the model of the host bus adapter than the model resource does.

**Flag:** read-only

**Type:** string

**Value:** 1 to 255 printable ASCII characters. **Optional:** Yes

*node-name*

**Description:** An 8-byte value that identifies the node that contains the Nx Ports on the host adapter. If all Nx\_Ports on the host bus adapter have the same node name, the node-name resource returned for the host bus adapter matches the node-name resource for its Nx\_Ports. If not all Nx\_Ports on the host bus adapter have the same node name, the node-name resource is not returned for the host bus adapter.

**Flag:** read-only

**Type:** fibrechannel:wwn-type

**Value:** A valid WWN (colon-separated hexadecimal octets, most significant bit first, with leading zeros.)

**Optional:** Yes

*node-symbolic-name*

**Description:** The name registered with the Name Server as a Name Server Symbolic Node Name object, which is subject to all the description and constraints of that object. If not all Nx Ports on the host bus adapter have the same node name, the node-symbolic-name resource will not be returned for the host bus adapter.

**Flag:** read-only **Type:** string **Value:** 4 to 255 printable ASCII characters. **Optional:** Yes

#### *hardware-version*

**Description:** A printable ASCII string that identifies the hardware version level of the host adapter. Some management applications limit this to a length of 63 characters. **Flag:** read-only **Type:** string **Value:** 1 to 255 printable ASCII characters. **Optional:** Yes

*driver-version*

**Description:** A printable ASCII string that identifies the version level of the driver software that controls a host adapter. If a host bus adapter is concurrently under the control of multiple driver software modules with different versions, this resource may indicate the versions for more than one driver module. **Flag:** read-only

**Type:** string **Value:** 1 to 255 printable ASCII characters. **Optional:** Yes

*option-rom-version*

**Description:** A printable ASCII string that identifies the Option ROM or BIOS version of a host adapter. **Flag:** read-only **Type:** string

**Value:** 1 to 255 printable ASCII characters. **Optional:** Yes

*firmware-version*

**Description:** A printable ASCII string that identifies the version of firmware executed by a host adapter. If a host bus adapter contains and has the capability to execute multiple firmware modules with different versions, this attribute may indicate the versions for more than one firmware module.

**Flag:** read-only **Type:** string **Value:** 1 to 255 printable ASCII characters. **Optional:** Yes

*os-name-and-version*

**Description:** A printable ASCII string that describes the type and version of the operating system that controls the host bus adapter.

**Flag:** read-only **Type:** string

**Value:** 1 to 255 printable ASCII characters. **Optional:** Yes

### *max-ct-payload*

**Description:** A 32-bit unsigned integer equal to the maximum size CT payload in 32-bit words, including all CT headers but no FC frame header(s) that may be sent or received by application software resident in the host in which the host bus adapter is installed. If the host bus adapter does not support generic CT capability for application software on the host in which it is installed, this attribute will not be returned.

**Flag:** read-only **Type:** uint32

**Value:** 0 to the maximum size CT payload in 32-bit words.

**Optional:** Yes

### *vendor-id*

**Description:** The T10 vendor ID of the manufacturer of the HBA, or an OEM of the HBA. **Flag:** read-only **Type:** string **Value:** 1 to 8 printable ASCII characters. **Optional:** Yes

#### *vendor-specific-info*

**Description:** A value with vendor-specific use. **Flag:** read-only **Type:** fibrechannel:brocade-hex-string-type **Value:** 0 to 10 hexidecimal string. **Optional:** Yes

*number-of-ports*

**Description:** The number of Nx\_Ports on the HBA. **Flag:** read-only **Type:** uint32 **Value:** The number of Nx\_Ports on the HBA. **Optional:** Yes

#### *fabric-name*

**Description:** An 8-byte binary value equal to the Fabric\_Name of the fabric associated with the HBA. If the HBA is associated with more than one fabric, fabric-name will not be provided. **Flag:** read-only

**Type:** fibrechannel:wwn-type

**Values:** A valid WWN name.

# **Optional:** Yes

### *boot-bios-version*

**Description:** A printable ASCII string that describes the identification and version of a boot BIOS provided by the HBA. **Flag:** read-only

**Type:** string

**Value:** 4 to 255 printable ASCII characters. **Optional:** Yes

*boot-bios-enabled*

**Description:** Whether a boot BIOS provided by the HBA is enabled or disabled. boot-biosenabled is true if the HBA provides a boot BIOS and the boot BIOS is enabled. boot-bios-enabled is false if the HBA provides a boot BIOS and the boot BIOS is disabled. **Flag:** read-only **Type:** uint8 **Values:** 1 = Boot-BIOS is enabled. 0 = Boot-BIOS is disabled. **Optional:** Yes

*hba-port-list*

**Description:** A list of port WWNs associated with the HBA. This list corresponds with the portname resource under the port list.

**Flag:** read-only

**Optional:** Yes

This list has the following leaf:

#### **wwn**

**Description:** The WWN of the port on the HBA. This corresponds to the port-name resource under the port list. **Flag:** read-only **Type:** fibrechannel:wwn-type **Values:** A valid WWN name. **Optional:** Yes

#### *port*

**Description:** A list of HBA port attributes registered with FDMI. **Flag:** read-only **Key:** port-name This list has the following leafs:

#### *port-name*

**Description:** A WWN that identifies the port associated with the host bus adapter specified by the hba-id resource.

**Flag:** read-only **Type:** fibrechannel:wwn-type **Value:** A valid fibre channel WWN. **Optional:** No

*hba-id*

**Description:** A 64-bit Name Identifier that is uniquely associated with the HBA among all HBAs in the same Fibre Channel interaction space (see FC-FS). The HBA identifier for an HBA may be the same as the Name Identifier of an Nx Port on the HBA if the required persistence is satisfied. Once an HBA has registered a Name\_Identifier as its HBA identifier, that Name\_Identifier persists (for example, across power cycles) as the HBA identifier for the HBA. This corresponds to the hba-id resource under the hba list.

**Flag:** read-only

**Type:** fibrechannel:wwn-type

**Value:** A valid fibre channel WWN.

**Optional:** No

### **domain-id**

**Description:** The domain directly attached to the HBA port. **Flag:** read-only **Type:** fibrechannel:domain-id-type **Value:** A FCID domain identifier. **Optional:** No

*port-symbolic-name*

**Description:** The Port Symbolic Name object registered with the Name Server, which is subject to all the description and constraints of that object defined in FC-GS. **Flag:** read-only **Type:** string **Value:** A valid port symbolic name. **Optional:** Yes

#### *port-id*

**Description:** The Port Identifier object registered with the Name Server, which is subject to all the description and constraints of that object defined in FC-GS.

**Flag:** read-only

**Type:** fibrechannel:fcid-hex-string-type

**Value:** A vaild fibre channel ID (FCID) in hexadecimal format.

**Optional:** Yes

#### *port-type*

**Description:** The Name Server port type object registered with the Name Server, which is subject to all the description and constraints of that object defined in FC-GS.

**Flag:** read-only

**Type:** fibrechannel:port-type-string-type

```
Value: The port type.
```
 $n$ -port =  $(0x01)$ 

 $nl$ -port =  $(0x02)$ 

 $f/n$ -port =  $(0x03)$ 

- $nx$ -port =  $(0x7F)$
- $f$ -port =  $(0x81)$

 $f1$ -port =  $(0x82)$ 

 $e$ -port =  $(0x84)$ 

 $b$ -port =  $(0x85)$ 

 $a$ -port =  $(0x86)$ 

0xnn = (Unknown/Reserved <hexadecimal value>)

```
Optional: Yes
```
### *supported-class-of-service*

**Description:** The Class of Service object registered with the Name Server, which is subject to all the description and constraints of that object defined in FC-GS. **Flag:** read-only

**Type:** fibrechannel:class-of-service-type

**Value:** The class of service type.

- $class-f = (bit 0)$
- class-1 =  $(bit 1)$
- class- $2 = (bit 2)$
- $class-3 = (bit 3)$
- **Optional:** Yes

*supported-fc4-type*

**Description:** The FC-4 types attribute registered with the HBA Management Server as a port attribute. An Nx\_Port registers a supported FC-4 types value that indicates "support" for any FC-4 type that it is able to be configured to support.

**Flag:** read-only

**Type:** fibrechannel:fc4-type-type **Value:** The FC-4 type.  $IPEC = (0x05)$  $FCP = (0x08)$ 

FCP-Features = (0x0A)  $SATA-Tunnel = (0x14)$ 

SBCCS = (0x18) SBCCS-Channel = (0x1B)

```
SBCCS-Control-Unit =(0x1C)
FC-CT = (0x20)
```

```
FC-SW = (0x22)
```

```
FC-IFR = (0x25)
```
 $FC-NVMe = (0x28)$  $HIPPI-FP = (0x40)$ MIL-STD-1553 = (0x48)  $ASM = (0x49)$  $FC-VI = (0x58)$ Application-Services = (0x60) Generic-FC-Features = (0xDE) RNID-Topology-Discovery = (0xDF) **Optional:** Yes

### *active-fc4-types*

**Description:** The Port active FC-4 types attribute registered with the Name Server, which is subject to all the description and constraints of that object defined in FC-GS. An Nx Port registers a supported FC-4 types value that indicates "support" for any FC-4 type that it is able to be configured to support. **Flag:** read-only

**Type:** fibrechannel:fc4-type-type

**Value:** The FC-4 type. The same values as the *supported-fc4-type*.

**Optional:** Yes

# *supported-speed*

**Description:** The supported transmission speeds of the Nx\_Port. **Flag:** read-only **Type:** fibrechannel:speed-type **Values:** speed-1-gfc = (Mask Value (hex): 0000 0001) speed-2-gfc = (Mask Value (hex): 0000 0002) speed-10-gfc = (Mask Value (hex): 0000 0004) speed-4-gfc = (Mask Value (hex): 0000 0008) speed-8-gfc = (Mask Value (hex): 0000 0010) speed-16-gfc = (Mask Value (hex): 0000 0020) speed-32-gfc = (Mask Value (hex): 0000 0040) speed-20-gfc = (Mask Value (hex): 0000 0080) speed-40-gfc = (Mask Value (hex): 0000 0100) speed-128-gfc = (Mask Value (hex): 0000 0200) speed-64-gfc = (Mask Value (hex): 0000 0400) speed-256-gfc = (Mask Value (hex): 0000 0800) speed-not-established = (Mask Value (hex): 0000 8000) speed-10-ge = (Mask Value (hex): 0001 0000) speed-40-ge = (Mask Value (hex): 0002 0000) speed-100-ge = (Mask Value (hex): 0004 0000) speed-25-ge = (Mask Value (hex): 0008 0000) speed-50-ge = (Mask Value (hex): 0010 0000) speed-400-ge = (Mask Value (hex): 0020 0000) **Optional:** Yes

*current-port-speed*

**Description:** The Current Port Speed attribute returned by the HBA Management Server as a port attribute if either it has been registered or it has been determined by the HBA Management Server. If the HBA Management Server is able to determine a speed, the value returned for the Current Port Speed attribute indicates the speed determined by the HBA Management Server, regardless of any value registered.

**Flag:** read-only

**Type:** fibrechannel:speed-type

**Value:** The current port speed in gigabits per second (Gb/s). The same values as the *supported-speed*. **Optional:** Yes

#### *maximum-frame-size*

**Description:** The Maximum Frame Size attribute registered with the HBA Management Server as a Port attribute. Maximum Frame Size attribute does not include the FC header but does include any optional headers.

**Flag:** read-only **Type:** uint32 **Value:** The maximum FC frame payload in bytes. **Optional:** Yes

#### *os-device-name*

**Description:** The OS Device Name attribute registered with the HBA Management Server as a port attribute. The OS Device Name attribute contains a printable ASCII character string that is recognized as a reference to the Nx\_Port by the OS that controls it. If there are several such OS device names that reference the same Nx\_Port, this attribute may be a comma-separated list of as many such names as fit in 255 bytes. If the software that registers Nx\_Port attributes cannot determine any such OS Device Name, it does not register this attribute.

**Flag:** read-only

**Type:** string

**Value:** 1 to 255 printable ASCII characters.

**Optional:** Yes

*host-name*

**Description:** The Host Name attribute registered with the HBA Management Server as a Port attribute. If there are several such names that reference the same host, this attribute may be a comma-separated list of as many such names as fit in 255 bytes. If the software that registers Nx Port attributes is unable to determine any such Host Name, it does not register this attribute. **Flag:** read-only

**Type:** string

**Value:** The host associated with the Nx\_Port. 1 to 255 printable ASCII characters. **Optional:** Yes

*node-name*

**Description:** The Node Name attribute registered with the Name Server for the Nx Port. The format of the Node Name attribute is the format of the Name Identifier described in FC-FS. **Flag:** read-only

**Type:** fibrechannel:wwn-type

**Value:** A fibre channel WWN that identifies the node that contains the Nx\_Port. **Optional:** Yes

*fabric-name*

**Description:** The Port Fabric Name attribute registered with the HBA Management Server as an Nx\_Port attribute. The Port Fabric Name attribute contains an 8-byte binary value equal to the Fabric\_Name of the fabric associated with the Nx\_Port (see FC-SW). Registration of the Port Fabric Name attribute is optional, and may be registered automatically by the fabric for Nx\_Ports that are registered with the Fabric Name Server.

**Flag:** read-only

**Type:** fibrechannel:wwn-type **Value:** A fibre channel WWN.

**Optional:** Yes

### *port-state*

**Description:** The Port State (see SM-HBA) for the specified Nx\_Port. The Port State is an integer where the value indicates the current state of the Nx Port. The sequence and timing of Port States that are exhibited due to errors or transient conditions are vendor specific.

**Flag:** read-only

**Type:** fibrechannel:brocade-hex-string-type

# **Values:**

0x0 = Undefined

- $0x1 = 1$  Inknown
- 0x2 = Fully Operational
- 0x3 = Administratively offline
- $0x4 = Bypased$
- 0x5 = In Diagnostics Mode
- $0x6 =$  Link down
- $0x7 = Phy error$
- 0x8 = Loopback
- 0x9 = Degraded, but Operational Mode
- **Optional:** Yes

#### *number-of-discovered-ports*

**Description:** The number of FC\_Ports that are visible to the Nx\_Port identified in the request. At a minimum, this is the number of FC\_Ports mapped to a device, but it may not reflect all nodes on a network. **Flag:** read-only **Type:** uint32

**Value:** The number of FC\_Ports that are visible to the specified Nx\_Port. **Optional:** Yes

*vsa-service-category*

**Description:** The vendor-specific service category resource. **Flag:** read-only **Type:** string **Value:** 1 to 255 printable ASCII characters. **Optional:** Yes

*vsa-guid*

**Description:** The vendor-specific guid resource. **Flag:** read-only **Type:** string **Value:** 1 to 34 printable ASCII characters. **Optional:** Yes

*vsa-version*

**Description:** The vendor-specific version resource. **Flag:** read-only **Type:** string **Value:** 1 to 255 printable ASCII characters. **Optional:** Yes

*vsa-product-name*

**Description:** The vendor-specific product name resource. **Flag:** read-only **Type:** string **Value:** 1 to 255 printable ASCII characters. **Optional:** Yes

*vsa-port-info*

**Description:** The vendor-specific port information resource. **Flag:** read-only **Type:** string **Value:** 1 to 63 printable ASCII characters. **Optional:** Yes

#### *vsa-qos-supported*

**Description:** The vendor-specific QOS supported resource. **Flag:** read-only **Type:** string **Value:** 1 to 63 printable ASCII characters. **Optional:** Yes

*vsa-security*

**Description:** The vendor-specific security resource. **Flag:** read-only **Type:** string **Value:** 1 to 63 printable ASCII characters. **Optional:** Yes

### *vsa-storage-array-family*

**Description:** The vendor-specific storage array family. **Flag:** read-only **Type:** string **Value:** 1 to 63 printable ASCII characters. **Optional:** Yes

*vsa-storage-array-name*

**Description:** The vendor-specific storage array name. **Flag:** read-only **Type:** string **Value:** 1 to 63 printable ASCII characters. **Optional:** Yes

*vsa-storage-array-system-model*

**Description:** The vendor-specific storage array system model. **Flag:** read-only **Type:** string **Value:** 1 to 63 printable ASCII characters. **Optional:** Yes

*vsa-storage-array-os*

**Description:** The vendor-specific storage array operating system. **Flag:** read-only **Type:** string **Value:** 1 to 63 printable ASCII characters. **Optional:** Yes

*vsa-storage-array-node-count*

**Description:** The vendor-specific storage array node count. **Flag:** read-only **Type:** uint32 **Value:** The storage array node count. **Optional:** Yes

*vsa-storage-array-nodes*

**Description:** A list of vendor-specific storage array nodes. **Flag:** read-only

**Optional:** Yes

This container has the following leaf.

*nodes\**

**Description:** The vendor-specific storage array node resource. **Flag:** read-only **Type:** string **Value:** 1 to 255 printable ASCII characters. **Optional:** Yes

*vsa-connected-ports*

**Description:** A list of vendor-specific connected ports. **Flag:** read-only **Optional:** Yes This container has the following leaf.

*wwns\**

**Description:** The vendor-specific connected port resource. **Flag:** read-only **Type:** fibrechannel:wwn-type **Value:** A valid fibre channel WWN. **Optional:** Yes

### **Supported Methods**

The GET, OPTIONS, and HEAD operations are supported in this module.

# **Examples**

### **Retrieving FDMI Information From an HBA**

This example uses a GET request to retrieve FDMI information for the HBA to which the request is sent.

### **Structure**

GET <base\_URI>/running/brocade-fdmi/hba

#### **URI**

GET https://10.10.10.10/rest/running/brocade-fdmi/hba

# **Request Body**

The request body is empty.

### **Response Body**

```
<?xml version="1.0"?>
<Response>
    <hba>
         <hba-id>21:00:00:0e:1e:1b:f9:10</hba-id>
         <domain-id>150</domain-id>
         <hba-port-list>
             <wwn>21:00:00:0e:1e:1b:f9:10</wwn>
         </hba-port-list>
         <node-name>20:00:00:0e:1e:1b:f9:10</node-name>
```

```
 <manufacturer>QLogic Corporation</manufacturer>
     <serial-number>BFE1425K14446</serial-number>
     <model>QLE2672</model>
     <model-description>QLE2672 QLogic 2-port 16Gb Fibre Channel Adapter</model-description>
     <hardware-version>HW VERSION</hardware-version>
     <driver-version>2.1.46.0</driver-version>
     <option-rom-version>3.40</option-rom-version>
     <firmware-version>8.03.06 (d0d5)</firmware-version>
     <os-name-and-version>VMware ESXi-6.5.0 (Releasebuild-4564106)</os-name-and-version>
     <max-ct-payload>2048</max-ct-payload>
     <node-symbolic-name>QLE2672 FW:v8.03.06 DVR:v2.1.46.0</node-symbolic-name>
     <vendor-specific-info>0x00001077</vendor-specific-info>
     <number-of-ports>1</number-of-ports>
     <fabric-name>20:00:00:0e:1e:1b:f9:10</fabric-name>
     <boot-bios-version>3.40</boot-bios-version>
     <boot-bios-enabled>1</boot-bios-enabled>
     <vendor-id>QLogic</vendor-id>
 </hba>
 <hba>
     <hba-id>21:00:00:0e:1e:18:99:71</hba-id>
     <domain-id>150</domain-id>
     <hba-port-list>
         <wwn>21:00:00:0e:1e:18:99:71</wwn>
     </hba-port-list>
     <node-name>20:00:00:0e:1e:18:99:71</node-name>
     <manufacturer>QLogic Corporation</manufacturer>
    <serial-number>BFE1346E15893</serial-number>
     <model>QLE2672</model>
     <model-description>QLE2672 QLogic 2-port 16Gb Fibre Channel Adapter</model-description>
     <hardware-version>HW VERSION</hardware-version>
     <driver-version>2.1.46.0</driver-version>
     <option-rom-version>3.40</option-rom-version>
     <firmware-version>8.03.06 (d0d5)</firmware-version>
     <os-name-and-version>VMware ESXi-6.5.0 (Releasebuild-4564106)</os-name-and-version>
     <max-ct-payload>2048</max-ct-payload>
     <node-symbolic-name>QLE2672 FW:v8.03.06 DVR:v2.1.46.0</node-symbolic-name>
     <vendor-specific-info>0x00001077</vendor-specific-info>
     <number-of-ports>1</number-of-ports>
     <fabric-name>20:00:00:0e:1e:18:99:71</fabric-name>
     <boot-bios-version>3.40</boot-bios-version>
     <boot-bios-enabled>1</boot-bios-enabled>
     <vendor-id>QLogic</vendor-id>
 </hba>
```

```
</Response>
```
### **Retrieving HBA Port Attributes**

This example uses a GET request to retrieve port attributes.

### **Structure**

GET <base\_URI>/running/brocade-fdmi/port

## **URI**

GET https://10.10.10.10/rest/running/brocade-fdmi/port

The request body is empty.

## **Response Body**

```
<?xml version="1.0"?>
<Response>
     <port>
         <hba-id>21:00:00:0e:1e:1b:f9:10</hba-id>
         <domain-id>150</domain-id>
         <port-name>21:00:00:0e:1e:1b:f9:10</port-name>
         <supported-fc4-type>FCP</supported-fc4-type>
         <supported-speed>speed-4-gfc speed-8-gfc speed-16-gfc</supported-speed>
         <current-port-speed>speed-16-gfc</current-port-speed>
         <maximum-frame-size>2048</maximum-frame-size>
         <os-device-name>vmhba2</os-device-name>
         <host-name>537283a7-9d2d-a165-4c74-2c768a51</host-name>
         <node-name>20:00:00:0e:1e:1b:f9:10</node-name>
         <port-symbolic-name>QLE2672 FW:v8.03.06 DVR:v2.1.46.0 port</port-symbolic-name>
         <port-type>nx-port</port-type>
         <supported-class-of-service>class-3</supported-class-of-service>
         <fabric-name>20:a6:00:05:33:58:8d:00</fabric-name>
         <active-fc4-type>FCP</active-fc4-type>
         <port-state>0x2</port-state>
         <number-of-discovered-ports>1</number-of-discovered-ports>
         <port-id>0x96a640</port-id>
     </port>
     <port>
         <hba-id>21:00:00:0e:1e:18:99:71</hba-id>
         <domain-id>150</domain-id>
         <port-name>21:00:00:0e:1e:18:99:71</port-name>
         <supported-fc4-type>FCP</supported-fc4-type>
         <supported-speed>speed-4-gfc speed-8-gfc speed-16-gfc</supported-speed>
         <current-port-speed>speed-16-gfc</current-port-speed>
         <maximum-frame-size>2048</maximum-frame-size>
         <os-device-name>vmhba3</os-device-name>
         <host-name>537283a7-c500-c440-edf6-2c768a51</host-name>
         <node-name>20:00:00:0e:1e:18:99:71</node-name>
         <port-symbolic-name>QLE2672 FW:v8.03.06 DVR:v2.1.46.0 port</port-symbolic-name>
         <port-type>nx-port</port-type>
         <supported-class-of-service>class-3</supported-class-of-service>
         <fabric-name>2e:2e:00:05:33:58:8d:00</fabric-name>
         <active-fc4-type>FCP</active-fc4-type>
         <port-state>0x2</port-state>
         <number-of-discovered-ports>1</number-of-discovered-ports>
         <port-id>0x96a6c0</port-id>
     </port>
```
</Response>

# **History**

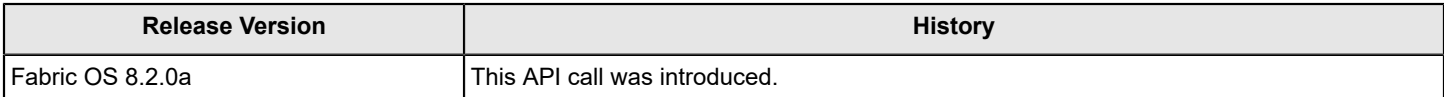

# **brocade-fibrechannel-configuration**

This module enables you to configure a switch or director.

# **Module Tree**

This is the tree view of this module from the brocade-fibrechannel-configuration.yang-tree.txt file. See [YANG Module Overview](#page-39-0) for YANG node field definitions and possible values, and see [Supported Data Types](#page-40-0) for data type descriptions.

```
module: brocade-fibrechannel-configuration
   +--rw brocade-fibrechannel-configuration
      +--rw switch-configuration
      | +--rw trunk-enabled? boolean
     | +--rw wwn-port-id-mode? boolean {fibrechannel:fibrechannel switch platform}?
      | +--rw edge-hold-time? uint16
      | +--rw area-mode? uint8 {fibrechannel:fibrechannel_chassis_platform}?
      +--rw f-port-login-settings
      | +--rw max-logins? uint16
      | +--rw max-flogi-rate-per-switch? uint16
      | +--rw stage-interval? uint16
      | +--rw free-fdisc? uint16
      | +--rw enforce-login? uint16
      | +--rw max-flogi-rate-per-port? uint16
      +--rw port-configuration
      | +--rw portname-mode? string
      | +--rw dynamic-portname-format? string {fibrechannel:fibrechannel_switch_platform}?
      | +--rw dynamic-d-port-enabled? boolean
     | +--rw on-demand-d-port-enabled? boolean {fibrechannel:fibrechannel switch platform}?
      +--rw zone-configuration
     | +--rw node-name-zoning-enabled? boolean {fibrechannel:fibrechannel switch platform}?
      +--rw fabric
        +--rw insistent-domain-id-enabled? boolean {fibrechannel:fibrechannel switch platform}?
```
# **URI Format**

The URI format for this module takes the following form:

• <base URI>/running/brocade-fibrechannel-configuration/switch-configuration as followed by the leafs as listed in the module tree to view or configure the preconfigured parameters of the switch.

• <base URI>/running/brocade-fibrechannel-configuration/f-port-login-settings as followed by the leafs as listed in the module tree to view or configure the F\_Port login parameters.

• <base\_URI>/running/brocade-fibrechannel-configuration/port-configuration as followed by the leafs as listed in the module tree to view or configure preconfigured port parameters.

• <base\_URI>/running/brocade-fibrechannel-configuration/zone-configuration as followed by the leafs as listed in the module tree to view or configure zoning parameters.

# **Parameters**

*brocade-fibrechannel-configuration*

**Description:** This module enables you to configure a switch or director. **Flag:** read-write

This container has the following leafs:

### *switch-configuration*

**Description:** Provides switch configuration parameters.

#### **Flag:** read-write

This container has the following leafs:

### **trunk-enabled**

**Description:** Enables or disables trunking on all ports in the logical switch. To enable or disable trunking on individual ports, see the trunk-port-enabled leaf in the brocade-fibrechannel module. Note that this operation is persistent and disruptive for all ports in the logical switch. Note that while you can enable or disable trunking through a PATCH request you cannot retrieve information about this parameter in a GET request.

# **Flag:** read-write

**Type:** boolean

**Value: true** = Trunking is enabled on all ports in the logical switch. **false** = Trunking is disabled on all ports in the logical switch.

**Optional:** Yes

### **wwn-port-id-mode**

**Description:** Indicates whether WWN-based persistent PID is enabled on a switch. WWN port ID mode supports both dynamic and static WWN-based PID assignment. Every time the device logs on to the switch, the device is guaranteed the same PID. This parameter is not valid when the logical switch is configured as a base switch switch, and it cannot be set to true when the areamode leaf is set to 2.

**Flag:** read-write

**Type:** uint8

**Type:** boolean

**Value: true** = WWN port ID mode is enabled on the switch. **false** = WWN port ID mode is disabled on the switch.

**Optional:** Yes

### **edge-hold-time**

**Description:** The maximum time, in milleseconds, that a frame can wait after it is received on the ingress port and before it is delivered to the egress port.

**Flag:** read-write

**Type:** milliseconds

**Value:** For a default switch, valid values can be 80 to 500. Note that user-defined values are allowed only on a default switch. For a non-default logical switch, valid values include: **80** = Edge Hold Time, Low (80 ms); **220** = Edge Hold Time, Medium (220 ms); **500** = Edge Hold Time, Medium (500 ms).

**Optional:** Yes

### **area-mode**

**Description:** The area mode. Area mode has a different meaning (see Value below) in a default switch and non-default, non-FICON switch. Note that the switch must be in disabled state for this setting (fibrechannel-switch:enabled-state = 3).

**Flag:** read-write **Type:** uint8

**Value:** For a default switch, valid values include: **0** = 10-bit addressing mode (default); **1** = Zerobased area assignment (8-bit addressing mode).

For a nondefault and non-FICON logical switch, valid values include: **0** = 10-bit addressing mode (default); **1** = Zero-based area assignment; **2** = Port-based area assignment. A non-default logical switch with FICON mode enabled is not supported.

# **Optional:** Yes

# **f-port-login-settings**

**Description:** Provides parameters for F\_Port login settings. Note that the switch must be in a disabled state to configure F\_Port login settings (fibrechannel-switch:enabled-state = 3). **Flag:** read-write

This container has the following leafs:

### **max-logins**

**Description:** The maximum number of allowed logins for the switch. **Flag:** read-write **Type:** uint16 **Value:** 0 to the maximum. The maximum value is determined by multiplying 126 by the number of ports in the switch (126 \* *number\_of\_ports\_in\_switch*). The initial default value is 16 \* *number\_of\_ports\_in\_switch*.

**Optional:** Yes

### **max-flogi-rate-per-switch**

**Description:** The maximum number of fabric logins (FLOGIs) allowed, per second, on a switch.

**Flag:** read-write **Type:** uint16 **Value:** 0 to the maximum. **Optional:** Yes

### **stage-interval**

**Description:** The interval setting, in milliseconds, for the rate at which F\_Ports are enabled.

**Flag:** read-write **Type:** uint16 **Value:** 0 to 10000 milliseconds. **Optional:** Yes

### **free-fdisc**

**Description:** The number of logins allowed before staging. This parameter, if nonzero, enables staging of FDISC logins by rejecting the FDISC requests with logical busy, when the requests are more than the number of configured logins per second. **Flag:** read-write

**Type:** uint16

**Value: 0** = Disables the staging of FDISC logins. **1** to **255** = Enables staging and allows the specified number of logins. **Optional:** Yes

**enforce-login**

**Description:** The precedence for login when two devices with same the port WWN (PWWN) compete for login. All modes are for NPIV and non-NPIV F\_Ports. **Flag:** read-write **Type:** uint16 **Value: 0** = The first login takes precedence over the second login. **1** = The second login overrides the first login. **2** = For FDISC, the second FDISC login takes precedence. For FLOGI, the first FLOGI takes precedence.

**Optional:** Yes

## **max-flogi-rate-per-port**

**Description:** The maximum number of logins allowed, per second, on a given port. If the number is exceeded, the port is fenced. **Flag:** read-write **Type:** uint16

**Value:** 0 to 100 logins per second. **Optional:** Yes

### **port-configuration**

**Description:** Provides the port configuration parameters.

**Flag:** read-write

This container has the following leafs:

# **portname-mode**

**Description:** The current port name mode (**off**, **default**, **fdmi** or **dynamic**). **Flag:** read-write **Type:** string **Value: off** = No port name configuration. **default** = The port name corresponds to

the port index. **fdmi** = The port name corresponds to the attached FDMI host name. **dynamic** = The port name corresponds to the format defined by the dynamic-portnameformat leaf. Note that **fdmi** and **dynamic** modes are not available in Access Gateway mode.

**Optional:** Yes

# **dynamic-portname-format**

**Description:** The format of a dynamic port name is composed of fields that are mapped using the following characters:

S = Switch name

 $T =$  Port type

I = Port index (note that I and C are mutually exclusive)

C = Slot number/port number (only applicable on the chassis)

A = Alias name

F = FDMI host name

R = Remote switch name

Multiple unique fields may be specified, separated by hyphens (-), periods (.), or underscores (). Fields may not be repeated, and field separators must be the same. The switch must be an FC switch in Native mode.

**Flag:** read-write

**Type:** string

**Value:** 0 to 13 alphanumeric characters. **Optional:** Yes

# **dynamic-d-port-enabled**

**Description:** The port has D\_Port capability, but it is not explicitly configured. Enabling a dynamic D\_Port switch-wide configuration forces the ports on that switch or chassis to respond to D\_Port requests from the other end of the connection. Basically, the port responds to a remote port request to change its mode to D\_Port mode and run diagnostic tests automatically.

**Flag:** read-write

**Type:** boolean

**Value: true** = Dynamic D\_Port configuration is enabled. **false** = Dynamic D\_Port configuration is disabled.

**Optional:** Yes

# **on-demand-d-port-enabled**

**Description:** The port has D\_Port capability, but it is not explicitly configured. Enabling an on-demand D\_Port switch-wide configuration forces the ports on that switch or chassis to respond to an internal request within the switch as a result of certain events (slot power off or on, persistent disable or enable, and so on). Basically, the switch responds to an internal request to change a port mode to D\_Port mode, and run

diagnostic tests automatically. The D\_Ports change to normal port mode after successful completion of the tests. **Flag:** read-write **Type:** boolean **Value: true** = On-demand D\_Port configuration is enabled. **false** = On-demand D\_Port configuration is disabled. **Optional:** Yes

### **zone-configuration**

**Description:** Provides zoning configuration parameters. **Flag:** read-write This container has the following leaf:

### **node-name-zoning-enabled**

**Description:** Indicates whether node name checking for zoning is enabled. The switch must be an FC switch in Native mode. The switch must be disabled to change this value. **Flag:** read-write

**Type:** boolean

**Value: true** = Node name checking for zoning is enabled. **false** = Node name checking for zoning is disabled.

**Optional:** Yes

### **fabric**

**Description:** Provides attributes applicable for a switch.

**Flag:** read-write

This container has the following leaf:

### **insistent-domain-id-enabled**

**Description:** Indicates whether Insistent Domain ID (IDID) is enabled. Typically, the fabric automatically resolves domain ID conflicts during fabric merges or builds unless IDID is configured. If IDID is enabled, switches that cannot be programmed with a unique domain ID will segment from the fabric. Check each switch that has IDID configured, and make sure that their domain IDs are unique within the configuration. The switch must be an FC switch in Native mode. **NOTE** For FICON switches, the insistent-domain-id-enabled leaf is read only. **Flag:** read-write **Type:** boolean **Value: true** = IDID is enabled. **false** = IDID is disabled. **Optional:** Yes

# **Supported Methods**

Only the OPTIONS, GET, PATCH, and HEAD operations are supported in this module.

## **Examples**

# **Viewing Switch Parameters**

The following example uses the GET request to view existing parameters for a switch.

## **Structure**

GET <base\_URI>/running/brocade-fibrechannel-configuration/switch-configuration

## **URI**

GET https://10.10.10.10/rest/running/brocade-fibrechannel-configuration/switch-configuration

No request body is required.

# **Response Body**

When the operation is successful, the response has a message body similar to the following, and a "200 OK" status in the headers.

```
<?xml version="1.0"?>
<Response>
    <switch-configuration>
         <area-mode>1</area-mode>
         <wwn-port-id-mode>false</wwn-port-id-mode>
         <edge-hold-time>500</edge-hold-time>
     </switch-configuration>
</Response>
```
# **Viewing F\_Port Login Settings**

The following example uses the GET request to view existing parameters for F\_Port login.

# **Structure**

GET <base\_URI>/running/brocade-fibrechannel-configuration/f-port-login-settings

## **URI**

GET https://10.10.10.10/rest/running/brocade-fibrechannel-configuration/f-port-login-settings

# **Request Body**

No request body is required.

# **Response Body**

When the operation is successful, the response has a message body similar to the following, and a "200 OK" status in the headers.

```
<?xml version="1.0"?>
<Response>
     <f-port-login-settings>
         <max-logins>5120</max-logins>
         <max-flogi-rate-per-switch>0</max-flogi-rate-per-switch>
         <stage-interval>0</stage-interval>
         <free-fdisc>0</free-fdisc>
         <enforce-login>0</enforce-login>
         <max-flogi-rate-per-port>100</max-flogi-rate-per-port>
     </f-port-login-settings>
</Response>
```
# **Configuring the Maximum Number of Logins Allowed on a Port**

The following example uses the PATCH request to configure the maximum number of logins allowed per second on a port.

# **Structure**

PATCH <base\_URI>/running/brocade-fibrechannel-configuration/f-port-login-settings

# **URI**

PATCH https://10.10.10.10/rest/running/brocade-fibrechannel-configuration/f-port-login-settings

```
 <f-port-login-settings>
    <max-flogi-rate-per-port>100</max-flogi-rate-per-port>
 </f-port-login-settings>
```
## **Response Body**

When the operation is successful, the response contains an empty message body and a "204 No Content" status appears in the header.

### **Viewing the Port Configuration**

The following example uses the GET request to view the existing port configuration.

### **Structure**

GET <base\_URI>/running/brocade-fibrechannel-configuration/port-configuration

### **URI**

GET https://10.10.10.10/rest/running/brocade-fibrechannel-configuration/port-configuration

### **Request Body**

No request body is required.

### **Response Body**

When the operation is successful, the response has a message body similar to the following, and a "200 OK" status in the headers.

```
<?xml version="1.0"?>
<Response>
     <port-configuration>
         <portname-mode>default</portname-mode>
         <dynamic-portname-format>S.T.I</dynamic-portname-format>
         <dynamic-d-port-enabled>true</dynamic-d-port-enabled>
         <on-demand-d-port-enabled>false</on-demand-d-port-enabled>
     </port-configuration>
</Response>
```
## **Configuring the Dynamic Port Name Format**

The following example uses the PATCH request to configure the dynamic port name format as S.T.I.A, which represents *switch\_name*.*port\_type*.*port\_index*.*alias\_name*. The format of a dynamic port name is composed of fields that are mapped using the following characters:  $S =$  Switch name T = Port type I = Port index  $C =$ Slot number/port number (only applicable on a chassis)  $A = A$ lias name F = FDMI host name R = Remote switch name Multiple unique fields may be specified, separated by hyphens (-), periods (.), or underscores (\_). Fields may not be repeated, and field separators must be the same. The switch must be an FC switch in Native mode.

### **Structure**

PATCH <base\_URI>/running/brocade-fibrechannel-configuration/port-configuration/dynamic-portname-format **URI**

PATCH https://10.10.10.10/rest/running/brocade-switch/brocade-fibrechannel-configuration/portconfiguration

```
 <port-configuration>
  <dynamic-portname-format>S.T.I.A</dynamic-portname-format>
 </port-configuration>
```
### **Response Body**

When the operation is successful, the response contains an empty message body and a "204 No Content" status appears in the header.

### **Enabling Node Name Checking for Zoning**

The following example uses the PATCH request to enable using the node WWN when specifying nodes for zoning.

## **Structure**

PATCH <base\_URI>/running/brocade-fibrechannel-configuration/zone-configuration/node-name-zoningenabled

# **URI**

```
PATCH https://10.10.10.10/rest/running/brocade-switch/brocade-fibrechannel-configuration/zone-
configuration
```
### **Request Body**

<zone-configuration>

```
 <node-name-zoning-enabled>true</node-name-zoning-enabled>
</zone-configuration>
```
## **Response Body**

When the operation is successful, the response contains an empty message body and a "204 No Content" status appears in the header.

### **Enabling Insistent Domain ID on a Device**

The following example uses the PATCH request to enable Insistent Domain ID on a device.

### **Structure**

PATCH <base\_URI>/running/brocade-fibrechannel-configuration/fabric

# **URI**

PATCH https://10.10.10.10/rest/running/brocade-switch/brocade-fibrechannel-configuration/fabric

# **Request Body**

```
 <fabric>
   <insistent-domain-id-enabled>true</insistent-domain-id-enabled>
 </fabric>
```
# **Response Body**

When the operation is successful, the response contains an empty message body and a "204 No Content" status appears in the header.

# **History**

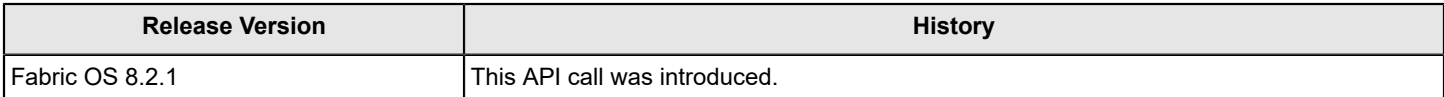

# **brocade-fibrechannel-diagnostics**

This module provides support for ClearLink diagnostic port configuration and diagnostic port results. It expects that the switch is configured with an actual online diagnostics port (D\_Port).

For information on diagnostics, refer to the *Brocade Fabric OS Troubleshooting and Diagnostics Guide*.

## **Module Tree**

This is the tree view of the module from the brocade-fibrechannel-diagnostics.yang-tree.txt file. See [YANG Module Overview](#page-39-0) for YANG node field definitions and possible values, and see [Supported Data Types](#page-40-0) for data type descriptions.

```
module: brocade-fibrechannel-diagnostics
  +--rw brocade-fibrechannel-diagnostics
     +--rw fibrechannel-diagnostics* [name]
       +--rw name string
       +--rw diagnostic-control? uint32
       +--ro mode? enumeration
       +--ro state? string
      +--ro error-message? string
       +--ro distance? int32
       +--ro remote-switch-wwn? fibrechannel:wwn-type
       +--ro remote-port-index? fibrechannel:user-port-number-type
       +--ro electrical-loopback-test
       | +--ro result? result-type
         | +--ro comments? comments-type
       | +--ro start-time? fibrechannel:time-24hr-extended-type
       | +--ro estimate-time? fibrechannel:time-24hr-extended-type
       +--ro optical-loopback-test
       | +--ro result? result-type
       | +--ro comments? comments-type
       | +--ro start-time? fibrechannel:time-24hr-extended-type
       | +--ro estimate-time? fibrechannel:time-24hr-extended-type
       +--ro link-traffic-test
       | +--ro result? result-type
       | +--ro comments? comments-type
         | +--ro start-time? fibrechannel:time-24hr-extended-type
       | +--ro estimate-time? fibrechannel:time-24hr-extended-type
       +--ro start-time? string
       +--rw frame-count? yang:counter32
       +--rw frame-size? uint32
       +--rw time? string
       +--rw payload-pattern
       | +--rw pattern? string
       | +--rw payload? string
       +--rw fec
       | +--rw enable? enumeration
       | +--ro active? enumeration
       | +--ro option? enumeration
       +--ro rt-latency? uint32
       +--ro buffers-required? string
       +--ro end-time? string
      +--rw cr
```

```
 | +--rw enable? enumeration
 | +--ro active? enumeration
 | +--ro option? enumeration
 +--ro failure-report
 | x--ro errors-detected-local? enumeration
 | x--ro errors-detected-remote? enumeration
 +--ro failure-report-local-errors
 | +--ro error* error-stats-type
 +--ro failure-report-remote-errors
 | +--ro error* error-stats-type
 +--ro egress-power-loss
 | +--ro tx? decimal64
 | +--ro rx? decimal64
| +--ro loss?
 | +--ro comments? string
 +--ro ingress-power-loss
   +--ro tx? decimal64
   +--ro rx? decimal64
   +--ro loss? decimal64
   +--ro comments? string
```
# **URI Format**

The URI format for this module takes the following form:

*<base\_URI>*/running/brocade-fibrechannel-diagnostics/fibrechannel-diagnostics/ followed by the leafs as listed in the module tree.

## **Supported Methods**

The GET, HEAD, PATCH, and OPTIONS are supported in this module.

# **History**

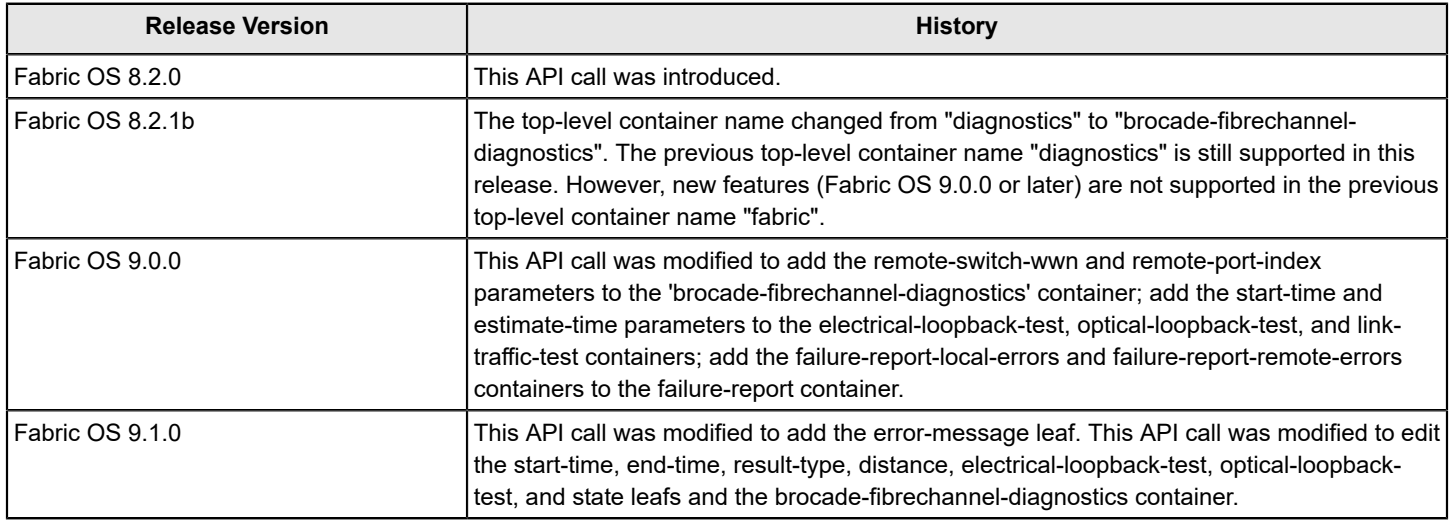

# **brocade-fibrechannel-logical-switch**

This module retrieves information of all logical switches in a operational chassis. This module also provides a logical switch configuration.

It assumes a knowledge of Virtual Fabrics and logical switches as performed in Fabric OS. For more information, refer to *Managing Virtual Fabrics* in the *Brocade Fabric OS Administrator's Guide*.

# **NOTE**

The brocade-fibrechannel-logical-switch module is supported in Fabric OS 8.2.0a and later.

# **Module Tree**

This is the tree view of the module from the brocade-fibrechannel-logical-switch.yang-tree.txt file. See [YANG Module Overview](#page-39-0) for YANG node field definitions and possible values, and see [Supported Data Types](#page-40-0) for data type descriptions.

```
module: brocade-fibrechannel-logical-switch
    +--rw brocade-fibrechannel-logical-switch
       +--rw fibrechannel-logical-switch* [fabric-id]
          +--rw fabric-id uint32
          +--ro switch-wwn? fibrechannel:wwn-type
          +--rw base-switch-enabled? uint8
          +--ro default-switch-status? uint8
          +--rw logical-isl-enabled? uint8
          +--rw ficon-mode-enabled? uint8
          +--rw port-member-list
          | +--rw port-member* fibrechannel:slot-port-name-type
          +--rw ge-port-member-list
             +--rw port-member* fibrechannel:slot-port-name-type
```
# **URI Format**

The URI format for this module takes the following form:

*<base\_URI>*/running/brocade-fibrechannel-logical-switch/fibrechannel-logical-switch to retrieve logical switch information or configure a logical switch.

## **Parameters**

## **NOTE**

The top-level container name changed from "logical-switch" to "brocade-fibrechannel-logical-switch". The previous top-level container name "logical-switch" is still supported in this release.

## brocade-fibrechannel-logical-switch

**Description:** The base container for this module. **Flag:** read-write This container has the following leafs:

*fibrechannel-logical-switch*

**Description:** Provides logical switch state parameters of all configured logical switches. **Flag:** read-write **Key:** fabric-id This container has the following leafs:

#### *fabric-id*

**Description:** The virtual fabric identification (VFID) of the logical switch. **Flag:** read-write **Type:** uint32 **Value:** 1 to 128 alpha characters. **Optional:** No

*switch-wwn*

**Description:** The switch WWN, which is a unique numeric identifier for the switch assigned by the chassis. **Flag:** read-only **Type:** fibrechannel:wwn-type **Value:** A valid WWN for the switch. **Config:** false **Optional:** Yes

*base-switch-enabled*

**Description:** The logical switch that is the base switch in the chassis. You can configure the base switch when creating a logical switch. This parameter is available only when XISL and ficon are disabled.

**Flag:** read-write **Type:** uint8 **Value:** 0 = Disabled. 1 = Enabled. Default is 0. **Optional:** Yes

*default-switch-status*

**Description:** The logical switch is the default switch in the chassis. **Flag:** read-only **Type:** uint8 **Value:** 0 = Disabled. 1 = Enabled. **Config:** false **Optional:** Yes

### *logical-isl-enabled*

**Description:** Enables logical ISLs (LISLs) on a logical switch. You can only disable LISLs when you create a logical switch. This parameter is available only when the base switch is disabled (base-switch-enabled=0). **Flag:** read-write

**Type:** uint8

**Value:** 0 = Disabled. 1 = Enabled. Default is 1. **Optional:** Yes

*ficon-mode-enabled*

**Description:** Indicates the FICON mode. This parameter is available only when the base switch is disabled (base-switch-enabled=0) and default switch status is disabled (default-switchstatus=0). You cannot disable FICON mode in a logical switch. **Flag:** read-write

**Type:** uint8

**Value:** 0 = Disabled. 1 = Enabled. Default is 0. **Optional:** Yes

*port-member-list*

**Description:** A list of logical switch port interface (fibre channel and flex) names. **Flag:** read-write This container has the following leaf:

*port-member*

**Description:** The name of the fibre channel interface including the slot and port number (slot/port). This list only contains fibre channel ports and flex ports. **Flag:** read-write **Type:** fibrechannel:slot-port-name-type **Value:** The fibre channel or flex port name (slot/port\_name). **Optional:** Yes

*ge-port-member-list*

**Description:** A list of logical switch port interface Gigabit Ethernet (GE) names. **Flag:** read-write This container has the following leaf:

*port-member*

**Description:** The name of the Gigabit Ethernet (GE) interface including the slot and port number (slot/port). This list only contains GE ports. **Flag:** read-write **Type:** fibrechannel:slot-port-name-type **Value:** The GE port name (slot/port\_name). **Optional:** Yes

### **Supported methods**

The GET, POST, PATCH, DELETE, OPTIONS, and HEAD operations are supported in this module.

### **Examples**

### **Retrieving Logical Switch Information**

This example uses a GET request to retrieve the logical switch information.

### **Structure**

GET <base\_URI>/running/brocade-fibrechannel-logical-switch/fibrechannel-logical-switch

## **URI**

```
GET https://10.10.10.10/rest/running/brocade-fibrechannel-logical-switch/fibrechannel-logical-
switch
```
### **Request Body**

No request body is required.

### **Response Body**

When the operation is successful, the response has a message body similar to the following, and a "200 OK" status appears in the headers.

```
<?xml version="1.0"?>
<Response>
     <fibrechannel-logical-switch>
         <fabric-id>128</fabric-id>
         <base-switch-enabled>0</base-switch-enabled>
         <switch-wwn>10:00:00:05:1e:b7:44:00</switch-wwn>
         <default-switch-status>1</default-switch-status>
         <logical-isl-enabled>1</logical-isl-enabled>
         <ficon-mode-enabled>0</ficon-mode-enabled>
         <port-member-list>
             <port-member>7/0</port-member>
```
<port-member>7/1</port-member>

```
 <port-member>7/2</port-member>
         <port-member>7/3</port-member>
         <port-member>7/4</port-member>
         <port-member>7/5</port-member>
         <port-member>7/6</port-member>
         <port-member>7/7</port-member>
         <port-member>7/8</port-member>
         <port-member>7/9</port-member>
         <port-member>7/10</port-member>
     </port-member-list>
     <ge-port-member-list/>
 </fibrechannel-logical-switch>
 <fibrechannel-logical-switch>
     <fabric-id>10</fabric-id>
     <base-switch-enabled>0</base-switch-enabled>
     <switch-wwn>10:00:00:05:1e:b7:44:01</switch-wwn>
     <default-switch-status>0</default-switch-status>
     <logical-isl-enabled>1</logical-isl-enabled>
     <ficon-mode-enabled>0</ficon-mode-enabled>
     <port-member-list>
         <port-member>3/12</port-member>
         <port-member>3/13</port-member>
         <port-member>3/14</port-member>
         <port-member>3/15</port-member>
     </port-member-list>
     <ge-port-member-list/>
 </fibrechannel-logical-switch>
 <fibrechannel-logical-switch>
     <fabric-id>20</fabric-id>
     <base-switch-enabled>0</base-switch-enabled>
     <switch-wwn>10:00:00:05:1e:b7:44:02</switch-wwn>
     <default-switch-status>0</default-switch-status>
     <logical-isl-enabled>1</logical-isl-enabled>
     <ficon-mode-enabled>0</ficon-mode-enabled>
     <port-member-list/>
     <ge-port-member-list/>
 </fibrechannel-logical-switch>
 <fibrechannel-logical-switch>
     <fabric-id>1</fabric-id>
     <base-switch-enabled>1</base-switch-enabled>
     <switch-wwn>10:00:00:05:1e:b7:44:03</switch-wwn>
     <default-switch-status>0</default-switch-status>
     <logical-isl-enabled>0</logical-isl-enabled>
     <ficon-mode-enabled>0</ficon-mode-enabled>
    <port-member-list/>
     <ge-port-member-list/>
 </fibrechannel-logical-switch>
 <fibrechannel-logical-switch>
     <fabric-id>2</fabric-id>
     <base-switch-enabled>0</base-switch-enabled>
     <switch-wwn>10:00:00:05:1e:b7:44:04</switch-wwn>
     <default-switch-status>0</default-switch-status>
```

```
 <logical-isl-enabled>1</logical-isl-enabled>
         <ficon-mode-enabled>0</ficon-mode-enabled>
         <port-member-list/>
         <ge-port-member-list/>
     </fibrechannel-logical-switch>
     <fibrechannel-logical-switch>
         <fabric-id>3</fabric-id>
         <base-switch-enabled>0</base-switch-enabled>
         <switch-wwn>10:00:00:05:1e:b7:44:05</switch-wwn>
         <default-switch-status>0</default-switch-status>
         <logical-isl-enabled>0</logical-isl-enabled>
         <ficon-mode-enabled>1</ficon-mode-enabled>
         <port-member-list/>
         <ge-port-member-list/>
     </fibrechannel-logical-switch>
</Response>
```
## **Retrieving Information for a Logical Switch Instance**

This example uses a GET request to retrieve logical switch information for fabric ID 10.

### **Structure**

GET <base\_URI>/running/brocade-fibrechannel-logical-switch/fibrechannel-logical-switch/fabricid/*fabric\_id*

### **URI**

```
GET https://10.10.10.10/rest/running/brocade-fibrechannel-logical-switch/fibrechannel-logical-
switch/fabric-id/10
```
No request body is required.

### **Response Body**

When the operation is successful, the response has a message body similar to the following, and a "200 OK" status appears in the headers.

```
<?xml version="1.0"?>
<Response>
     <fibrechannel-logical-switch>
         <fabric-id>10</fabric-id>
         <base-switch-enabled>0</base-switch-enabled>
         <switch-wwn>10:00:00:05:1e:b7:44:01</switch-wwn>
         <default-switch-status>0</default-switch-status>
         <logical-isl-enabled>1</logical-isl-enabled>
         <ficon-mode-enabled>0</ficon-mode-enabled>
         <port-member-list>
             <port-member>3/12</port-member>
             <port-member>3/13</port-member>
             <port-member>3/14</port-member>
             <port-member>3/15</port-member>
         </port-member-list>
         <ge-port-member-list/>
     </fibrechannel-logical-switch>
</Response>
```
## **Creating a Logical Switch**

This example uses a POST request to create logical switch "20".

# **NOTE**

REST requests time out after 3 minutes; therefore, it is recommended that you do not create more than 3 logical switches in one POST request.

# **Structure**

POST <base\_URI>/running/brocade-fibrechannel-logical-switch/fibrechannel-logical-switch

## **URI**

```
POST https://10.10.10.10/rest/running/brocade-fibrechannel-logical-switch/fibrechannel-logical-
switch
```
## **Request Body**

```
<fibrechannel-logical-switch>
   <fabric-id>20</fabric-id>
</fibrechannel-logical-switch>
```
## **Response Body**

When the operation is successful, there is no response, and a "201 Created" status appears in the headers.

## **Assigning Ports to a Logical Switch**

You can use a POST or PATCH request to assign ports to a logical switch. You must use POST to assign ports to a new logical switch. You can use both a POST or PATCH request to assign ports to an existing logical switch. However, when you use a PATCH request to assign ports to an existing logical switch, the PATCH request replaces the existing port list with the new port list.

## **NOTE**

You cannot use a PATCH request to assign ports to the default logical switch. You cannot use a PATCH or POST request to send an empty port list to a logical switch.

This example uses a POST request to assign three ports to a logical switch "20".

## **Structure**

POST <base\_URI>/running/brocade-fibrechannel-logical-switch/fibrechannel-logical-switch

### **URI**

```
POST https://10.10.10.10/rest/running/brocade-fibrechannel-logical-switch/fibrechannel-logical-
switch
```
## **Request Body**

```
<fibrechannel-logical-switch>
    <fabric-id>20</fabric-id>
       <port-member-list>
          <port-member>0/1</port-member>
          <port-member>0/2</port-member>
          <port-member>0/3</port-member>
       </port-member-list>
</fibrechannel-logical-switch>
```
# **Response Body**

When the operation is successful, there is no response, and a "201 Created" status appears in the headers.

## **Deleting a Logical Switch**

This example uses a DELETE request to delete a logical switch "23".

# **NOTE**

You cannot delete the default logical switch.

# **Structure**

DELETE <base\_URI>/running/brocade-fibrechannel-logical-switch/fibrechannel-logical-switch

# **URI**

```
DELETE https://10.10.10.10/rest/running/brocade-fibrechannel-logical-switch/fibrechannel-logical-
switch
```
# **Request Body**

```
<fibrechannel-logical-switch>
             <fabric-id>23</fabric-id>
</fibrechannel-logical-switch>
```
## **Response Body**

When the operation is successful, there is no response, and a "204 No Content" status appears in the headers.

## **Removing Ports From a Logical Switch**

This example uses a DELETE request to remove 2 ports from logical switch "20".

## **Structure**

DELETE <base\_URI>/running/brocade-fibrechannel-logical-switch/fibrechannel-logical-switch

## **URI**

```
DELETE https://10.10.10.10/rest/running/brocade-fibrechannel-logical-switch/fibrechannel-logical-
switch
```
# **Request Body**

```
<fibrechannel-logical-switch>
   <fabric-id>20</fabric-id>
    <port-member-list>
       <port-member>0/1</port-member>
       <port-member>0/2</port-member>
    </port-member-list>
</fibrechannel-logical-switch>
```
## **Response Body**

When the operation is successful, there is no response, and a "204 No Content" status appears in the headers.

## **Enabling the Base Switch**

You must use a POST request to enable a new logical switch as the base switch. You must use a PATCH request to enable an existing logical switch as the base switch.

# **NOTE**

Only one logical switch can be configured as the base switch per chassis.

This example uses a POST request to enable a new logical switch "23" as the base switch.

## **Structure**

POST <base\_URI>/running/brocade-fibrechannel-logical-switch/fibrechannel-logical-switch

## **URI**

```
POST https://10.10.10.10/rest/running/brocade-fibrechannel-logical-switch/fibrechannel-logical-
switch
```
# **Request Body**

```
<fibrechannel-logical-switch>
    <fabric-id>23</fabric-id>
    <base-switch-enabled>1</base-switch-enabled>
</fibrechannel-logical-switch>
```
# **Response Body**

When the operation is successful, there is no response, and a "201 Created" status appears in the headers.

## **Disabling the Base Switch**

You must use a PATCH request to disable an existing logical switch as the base switch. This example uses a PATCH request to disable logical switch "23" as the base switch.

## **Structure**

PATCH <base\_URI>/running/brocade-fibrechannel-logical-switch/fibrechannel-logical-switch

#### **URI**

```
PATCH https://10.10.10.10/rest/running/brocade-fibrechannel-logical-switch/fibrechannel-logical-
switch
```
## **Request Body**

```
<fibrechannel-logical-switch>
   <fabric-id>23</fabric-id>
    <base-switch-enabled>0</base-switch-enabled>
</fibrechannel-logical-switch>
```
## **Response Body**

When the operation is successful, there is no response, and a "204 No Content" status appears in the headers.

## **Enabling the FICON Mode on a Logical Switch**

You must use a POST request to enable FICON mode on a new logical switch. You must use a PATCH request to enable FICON mode on an existing logical switch. This example uses a POST request to create new logical switch "23" with FICON mode enabled.

## **Structure**

```
POST <base_URI>/running/brocade-fibrechannel-logical-switch/fibrechannel-logical-switch
```
#### **URI**

```
POST https://10.10.10.10/rest/running/brocade-fibrechannel-logical-switch/fibrechannel-logical-
switch
```
## **Request Body**

```
<fibrechannel-logical-switch>
    <fabric-id>23</fabric-id>
    <ficon-mode-enabled>1</ficon-mode-enabled>
</fibrechannel-logical-switch>
```
## **Response Body**

When the operation is successful, there is no response, and a "201 Created" status appears in the headers.

## **Enabling the Logical ISL on a Logical Switch**

Logical ISLs can be disabled during logical switch creation with the POST request, and later enabled with a PATCH request. This example uses a PATCH request to enable logical ISLs on logical switch "23".

#### **Structure**

PATCH <base\_URI>/running/brocade-fibrechannel-logical-switch/fibrechannel-logical-switch

## **URI**

```
PATCH https://10.10.10.10/rest/running/brocade-fibrechannel-logical-switch/fibrechannel-logical-
switch
```
## **Request Body**

```
<fibrechannel-logical-switch> 
       <fabric-id>23</fabric-id> 
       <logical-isl-enabled>1</logical-isl-enabled> 
</fibrechannel-logical-switch>
```
## **Response Body**

When the operation is successful, there is no response, and a "204 No Content" status appears in the headers.

## **Disabling Logical ISL on a Logical Switch**

You can only disable logical ISL during logical switch creation. You must use a POST request to disable logical ISL and create a new logical switch.

## **NOTE**

You cannot disable logical ISL on an existing logical switch.

This example uses a POST request to disable logical ISL on new logical switch "24".

## **Structure**

POST <base\_URI>/running/brocade-fibrechannel-logical-switch/fibrechannel-logical-switch

## **URI**

```
POST https://10.10.10.10/rest/running/brocade-fibrechannel-logical-switch/fibrechannel-logical-
switch
```
#### **Request Body**

```
<fibrechannel-logical-switch> 
    <fabric-id>24</fabric-id> 
    <logical-isl-enabled>0</logical-isl-enabled> 
       <port-member-list>
          <port-member>0/1</port-member> 
          <port-member>0/2</port-member> 
          <port-member>0/3</port-member>
       </port-member-list> 
</fibrechannel-logical-switch>
```
# **Response Body**

When the operation is successful, there is no response, and a "201 Created" status appears in the headers.

# **History**

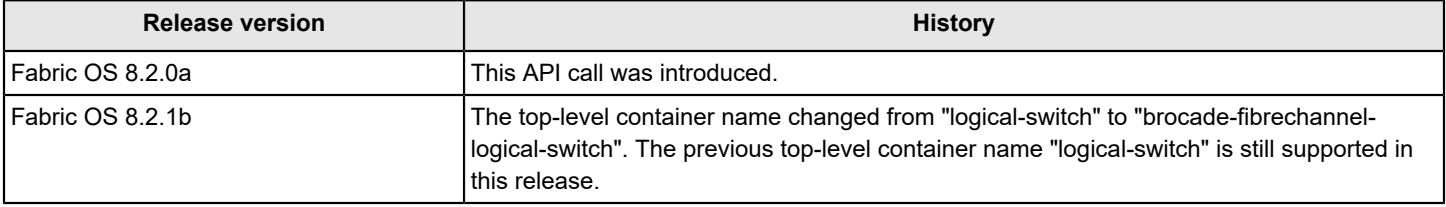

# **brocade-fibrechannel-switch**

This module provides a detailed view of the switch being queried. If Virtual Fabrics are enabled, the request can include a query parameter (VFID) for the desired Virtual Fabric. If no query parameter is specified and Virtual Fabrics are enabled, the default Virtual Fabric values are returned.

# **Module Tree**

This is the tree view of the module from the brocade-fibrechannel-switch.yang-tree.txt file. See [YANG](#page-39-0) [Module Overview](#page-39-0) for YANG node field definitions and possible values, and see [Supported Data Types](#page-40-0) for data type descriptions.

```
module: brocade-fibrechannel-switch
    +--rw brocade-fibrechannel-switch
      +--rw fibrechannel-switch* [name]
         +--rw name fibrechannel:wwn-type
        +--rw domain-id? fibrechannel:domain-id-type
 {fibrechannel:fibrechannel_switch_platform}?
        +--rw user-friendly-name? string
       x--ro fcid? fibrechannel:fcid-type
 {fibrechannel:fibrechannel_switch_platform}?
         +--ro fcid-hex? fibrechannel:fcid-hex-string-type
 {fibrechannel:fibrechannel_switch_platform}?
       +--ro vf-id? int16 {fibrechannel:fibrechannel switch platform}?
       +--ro principal? uint8 {fibrechannel:fibrechannel switch platform}?
        x--rw enabled-state? uint32 
        +--rw is-enabled-state? boolean 
        +--ro operational-status? uint32
         +--ro up-time? yang:timeticks
         +--ro model? string
         +--ro firmware-version? string
         +--rw ip-address
         | +--rw ip-address* inet:ip-address
         +--rw ip-static-gateway-list
         | +--rw ip-static-gateway* fru:ip-gateway-type
         +--rw subnet-mask? inet:ipv4-address
         +--rw domain-name? string
         +--rw dns-servers
         | +--rw dns-server* inet:ip-address
        +--rw fabric-user-friendly-name? string {fibrechannel:fibrechannel switch platform}?
         +--rw ag-mode? uint8
         +--rw banner? string
```
# **URI Format**

The URI format for this module takes the following form:

*<base\_URI>*/running/brocade-fibrechannel-switch followed by the leafs as listed in the module tree.

## **Parameters**

# **NOTE**

The top-level container name changed from "switch" to "brocade-fibrechannel-switch". The previous top-level container name "switch" is still supported in this release.

brocade-fibrechannel-switch

**Description:** Switch state parameters. **Flag:** read-write **Optional:** No This container has the following leafs:

fibrechannel-switch

**Description:** Switch identification parameters.

Requests can also be made using a query that specifies the Virtual Fabric ID of the fabric. This request also provides the switch state parameters.

**Flag:** read-write **Optional:** No

**Key:** *name*

This list has the following leafs:

*name*

**Description:** The switch world wide name (WWN). **Flag:** read-write **Type:** fibrechannel:wwn-type **Values:** A valid WWN name. **Optional:** No

*domain-id*

**Description:** Domain ID of the switch.

The highest level in a three-level addressing hierarchy used in the Fibre Channel address identifier. A domain typically is associated with a single Fibre Channel switch. **Flag:** read-write **Type:** fibrechannel:domain-id-type **Values:** 1 through 239.

**Optional:** Yes

*user-friendly-name*

**Description:** The ASCII name assigned to the switch by the administrator.

**Flag:** read-write

**Type:** string

**Value:** 1 to 30 alphanumeric characters plus hyphens (-), periods (.), and underscores (). Spaces are not allowed. A switch name can begin with either a letter or number, but a switch name that begins with a numeric (0-9) character must also have at least an underscore (), hyphen (-), period (.), or alphabetic (A-Z, a-z) character. A switch name with only numeric characters is not valid.

**Optional:** Yes

*fcid*

**Description:** This parameter is deprecated. Use the fcid-hex parameter. The destination ID (D\_ID) of the switch (decimal format). **Flag:** read-only

**Type:** fibrechannel:fcid-type **Config:** false

**Value:** A valid destination FCID value. **Optional:** Yes

#### *fcid-hex*

```
Description: The destination ID (D ID) of the switch (hexidecimal format).
Flag: read-only
Type: fibrechannel:fcid-hex-string-type
Config: false
Value: A valid D_ID of the port.
Optional: Yes
```
*vf-id*

**Description:** The Virtual Fabric identifier (VFID) of the logical switch. **Flag:** read-only **Type:** int16 **Config:** false **Value:** A valid VFID value from 1 to 128 or -1 = Indicates that the Virtual Fabric feature is unsupported or disabled. **Optional:** Yes

*principal*

**Description:** Indicates the principal switch in the fabric. **Flag:** read-only **Type:** uint8 **Config:** false **Value:** 0 = This is not the principal switch in the fabric. 1 = This is the principal switch in the fabric. **Optional:** Yes

*enabled-state*

**Description:** This parameter is deprecated. Use the *is-enabled-state* leaf to configure and the *operational-status* leaf to obtain the current state of the switch. The current state of the switch. **Flag:** read-write

**Type:** uint32

**Values:** 0 = Undefined. 2 = Switch is enabled. 3 = Switch is disabled. 7 = Switch is being tested. This leaf can be set to 2 or 3 only; it cannot be set to 0 or 7. Default: 2

**Optional:** Yes

*is-enabled-state*

**Description:** The current state of the switch. **Flag:** read-write **Type:** boolean **Values:** true = Switch is enabled. false = Switch is disabled. **Optional:** Yes

*operational-status*

**Description:** The current state of the switch. **Flag:** read-write **Type:** uint32 **Config:** false **Values:** 0 = Undefined. 7 = Switch is being tested. This leaf can be set to 2 or 3 only; it cannot be set to 0 or 7. Default: 2 **Optional:** Yes

*up-time*

**Description:** The period of time elapsed since the last reboot of the specified switch.

The absolute time interval for which the switch has been up, not the time measured between midnight, January 1, 1970 UTC. and the most recent reboot of the switch. **Flag:** read-only **Type:** yang:timeticks **Config:** false **Units:** seconds **Values:** 0 through 4294967296. **Optional:** Yes

*model*

**Description:** The model name of the switch. **Flag:** read-only **Type:** string **Config:** false **Value:** The Brocade switch type of the switch (example: 145). **Optional:** Yes

#### *firmware-version*

**Description:** A human-readable string identifying the firmware version running on the switch. **Flag:** read-only **Type:** string **Config:** false **Value:** The Brocade-defined firmware version ID. **Optional:** Yes

## **ip-address**

**Description:** A list of out-of-band IP addresses assigned to the Ethernet port on the switch. This container is needed by the underlying infrastructure.

**Flag:** read-write

This container has the following leaf:

*ip-address*

**Description:** A list of IP addresses assigned to the Ethernet port on the switch. **Flag:** read-write **Type:** inet:ip-address **Value:** A valid IPv4 or IPv6 address. **Optional:** No

## **ip-static-gateway-list**

**Description:** A list of static gateway IPv4 and IPv6 addresses for the switch IP address. **Flag:** read-write

This container has the following leaf:

#### *ip-static-gateway*

**Description:** A list of static gateway IP addresses of an IP router that can route packets to the destination IP address. The gateway address must be on the same IP subnet as one of the port IP addresses. Only one IPv4 static gateway and one IPv6 static gateway are allowed.

**Flag:** read-write

**Type:** fru:ip-gateway-type **Value:** A valid static gateway IPv4 or IPv6 address. **Optional:** Yes

*subnet-mask*

**Description:** The IPv4 subnet mask of the switch IP network. **Flag:** read-write **Type:** inet:ipv4-address

**Value:** A valid IPv4 address. **Optional:** Yes

*domain-name*

**Description:** The DNS domain name of the switch. Note that leaving this field empty clears the DNS domain name.

**Flag:** read-write

**Type:** string

**Value:** 4 to 63 alphanumeric characters. The DNS domain name must start with a alphabetic character (a-z, A-Z) and must not contain blank spaces. **Optional:** Yes

#### **dns-servers**

**Description:** A list of DNS server addresses. **Flag:** read-write This container has the following leaf:

#### *dns-server*

**Description:** A list of DNS server addresses which can handle the mapping of the domain names to the IP address of an internet resource which is needed by various networking protocols. Brocade FC switches support a maximum of two DNS servers. **Flag:** read-write **Type:** inet:ip-address **Value:** A valid IP address.

*fabric-user-friendly-name*

**Optional:** Yes

**Description:** The human-readable name for the fabric.

**Flag:** read-write

**Type:** string

**Value:** 1 to 128 alphanumeric characters, plus hyphens (-), periods (.), and underscores (\_). The value is not case-sensitive.

**Optional:** Yes

#### *ag-mode*

**Description:** Indicates the Access Gateway (AG) mode capability and enablement state. A switch is capable of AG mode support when this value is not zero.

**Flag:** read-write

## **Type:** uint8

**Value:** 0 = AG mode is not supported by this device. 1 = AG mode is supported and is currently disabled. 3 = AG mode is supported and is currently enabled. **Optional:** Yes

*banner*

**Description:** The text that displays during the log on process. **Flag:** read-write **Type:** string **Value:** 1 to 1022 alphanumeric characters. If the banner text exceeds the maximum limit, the software truncates the banner text. **Optional:** Yes

## **Supported Methods**

Only the GET, OPTIONS, PATCH, and HEAD method operations are supported in this module.

# **Examples**

# **Retrieving Switch Resource Information**

This example uses a GET request to retrieve the switch resources.

## **Structure**

GET <base\_URI>/running/fibrechannel-switch/

## **URI**

GET https://10.10.10.10/rest/running/brocade-fibrechannel-switch/fibrechannel-switch/

# **Request Body**

No request body is required.

# **Response Body**

When the operation is successful, the response has a message body similar to the following, and a "200 OK" status in the headers.

```
<?xml version="1.0"?>
<Response>
    <fibrechannel-switch>
         <name>10:10:10:f5:7c:4a:ac:6c</name>
         <domain-id>1</domain-id>
         <fcid>16776193</fcid>
         <fcid-hex>0xfffc01</fcid-hex>
         <user-friendly-name>X6-4_066_243</user-friendly-name>
         <enabled-state>2</enabled-state>
         <banner>Banner test message One</banner>
         <up-time>7240</up-time>
         <domain-name/>
         <dns-servers/>
         <principal>0</principal>
         <ip-address>
             <ip-address>10.20.10.243</ip-address>
         </ip-address>
         <subnet-mask>255.255.255.0</subnet-mask>
         <model>165.0</model>
         <firmware-version>v8.2.1_bld42</firmware-version>
         <ip-static-gateway-list>
             <ip-static-gateway>10.38.64.1</ip-static-gateway>
         </ip-static-gateway-list>
        <vf-id>128</vf-id>
         <fabric-user-friendly-name>East</fabric-user-friendly-name>
         <ag-mode>0</ag-mode>
     </fibrechannel-switch>
</Response>
```
## **Retrieving Switch Resource Information From a Virtual Fabric**

This example uses a GET request to retrieve the switch resource information for a switch in the Virtual Fabric with an VFID of 20.

## **Structure**

```
GET <base_URI>/running/fibrechannel-switch?vf-id=<vf-id#>
```
#### **URI**

GET https://10.10.10.10/rest/running/fibrechannel-switch?vf-id=20

## **Request Body**

No request body is required.

## **Response Body**

When the operation is successful, the response has a message body similar to the following, and a "200 OK" status in the headers.

```
<?xml version="1.0"?>
<Response>
     <fibrechannel-switch>
         <name>10:10:10:f5:7c:00:c5:30</name>
         <domain-id>232</domain-id>
         <fcid>16776424</fcid>
         <fcid-hex>0xfffce8</fcid-hex>
         <user-friendly-name>G630_066_232</user-friendly-name>
         <enabled-state>2</enabled-state>
        <banner/>
         <up-time>91593</up-time>
         <domain-name>brm.bsnlab.broadcom.net</domain-name>
         <dns-servers>
             <dns-server>10.10.10.10</dns-server>
             <dns-server>10.10.10.30</dns-server>
         </dns-servers>
         <principal>0</principal>
         <ip-address>
             <ip-address>10.10.10.232</ip-address>
         </ip-address>
         <subnet-mask>255.255.255.0</subnet-mask>
         <model>173.0</model>
         <firmware-version>v8.2.1_bld42</firmware-version>
         <ip-static-gateway-list>
             <ip-static-gateway>10.10.10.1</ip-static-gateway>
         </ip-static-gateway-list>
        <vf-id>20</vf-id>
         <fabric-user-friendly-name>East</fabric-user-friendly-name>
         <ag-mode>0</ag-mode>
     </fibrechannel-switch>
</Response>
```
# **Setting the User-friendly Name for a Switch**

This example uses a PATCH request to set the user-friendly name for the switch "10:10:10:10:1c:16:98:14" to "My\_Switch\_1".

## **Structure**

```
PATCH <base_URI>/running/brocade-fibrechannel-switch/fibrechannel-switch/name/switch_name/user-
friendly-name/friendly_name
```
## **URI**

```
PATCH https://10.10.10.10/rest/running/brocade-fibrechannel-switch/fibrechannel-switch/
name/10:10:10:10:1c:16:98:14/user-friendly-name/My_Switch_1
```
# **Request Body**

No request body is required.

# **Response Body**

When the operation is successful, the response contains an empty message body and a "204 No content" status in the header.

## **Setting the Login Banner for a Switch**

This example uses a PATCH request to set the login banner for the switch "10:10:10:10:1c:16:98:14" to "Login Banner-REST".

## **Structure**

PATCH <base\_URI>/running/brocade-fibrechannel-switch/fibrechannel-switch

## **URI**

```
PATCH https://10.10.10.10/rest/running/brocade-fibrechannel-switch/fibrechannel-switch
```
## **Request Body**

```
<fibrechannel-switch>
     <name>10:10:10:10:7c:c0:ad:72</name>
     <banner>Login Banner-REST</banner>
</fibrechannel-switch>
```
## **Response Body**

When the operation is successful, the response has an empty message body and a "204 No Content" status message.

## **History**

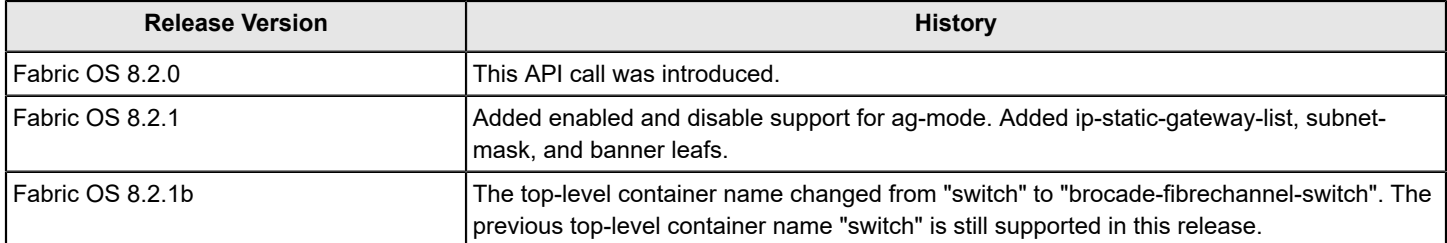

# **brocade-fibrechannel-trunk**

This module provides a detailed view of all trunks in the switch in native mode as well as the members of the individual trunks. It can also provide traffic performance and bandwidth information. For F\_Port static trunks, you can configure a trunk index that is persistent and has the same value across all members of the trunk. Even if the master port changes, the trunk area is derived from the target index.

It assumes a knowledge of trunking as performed in Fabric OS. For information on that topic, refer to the *Brocade Fabric OS Administration Guide*.

# **Module Tree**

This is the tree view of the module from the brocade-fibrechannel-trunk.yang-tree.txt file. See [YANG Module Overview](#page-39-0) for YANG node field definitions and possible values, and see [Supported Data Types](#page-40-0)

```
module: brocade-fibrechannel-trunk
   +--rw brocade-fibrechannel-trunk
    +--ro trunk* [group source-port] {fibrechannel:fibrechannel switch platform}?
     | +--ro group fibrechannel:user-port-number-type
     | +--ro source-port fibrechannel:user-port-number-type
     | +--ro master? boolean
     | +--ro destination-port? fibrechannel:user-port-number-type
     | +--ro neighbor-wwn? fibrechannel:wwn-type
     | +--ro neighbor-switch-name? string
     | +--ro neighbor-domain-id? fibrechannel:domain-id-type
     | +--ro deskew? fibrechannel:deskew-type
     | +--ro trunk-type? fibrechannel:fibrechannel-trunk-type
    +--ro performance* [group] {fibrechannel:fibrechannel switch platform}?
     | +--ro group fibrechannel:user-port-number-type
     | +--ro tx-bandwidth? uint32
     | +--ro tx-throughput? uint64
     | +--ro tx-percentage? fibrechannel:percentage-type
     | +--ro rx-bandwidth? uint32
     | +--ro rx-throughput? uint64
     | +--ro rx-percentage? fibrechannel:percentage-type
     | +--ro txrx-bandwidth? uint32
     | +--ro txrx-throughput? uint64
     | +--ro txrx-percentage? fibrechannel:percentage-type
    +--rw trunk-area* [trunk-index] {fibrechannel:fibrechannel switch platform}?
       +--rw trunk-index fibrechannel:user-port-number-type
        +--rw trunk-members
        | +--rw trunk-member* fibrechannel:slot-port-name-type
        +--ro master-port? fibrechannel:slot-port-name-type
        +--ro trunk-active? boolean
```
for data type descriptions.

## **URI Format**

The URI format for this module takes one of the following forms:

• *<base\_URI>*/running/brocade-interface/fibrechannel/name/*fibre\_channel\_interface\_name*/ trunk-port-enabled/ to view the trunk settings for a physical port or to enable or disable trunking on a port.

• <base\_URI>/running/brocade-fibrechannel-trunk/trunk followed by the leafs as listed in the module tree to view trunk data for all trunks on a device.

• *<base\_URI>*/running/brocade-fibrechannel-trunk/performance followed by the leafs as listed in the module tree to view performance data for trunks on a device.

• <base\_URI>/running/brocade-fibrechannel-trunk/trunk-area followed by the leafs as listed in the module tree to view data for all port trunk area groups on a switch or to create, modify, or delete a trunk area.

# **Supported Methods**

Only the OPTIONS, GET, DELETE, HEAD, and POST operations are supported in this module.

## **History**

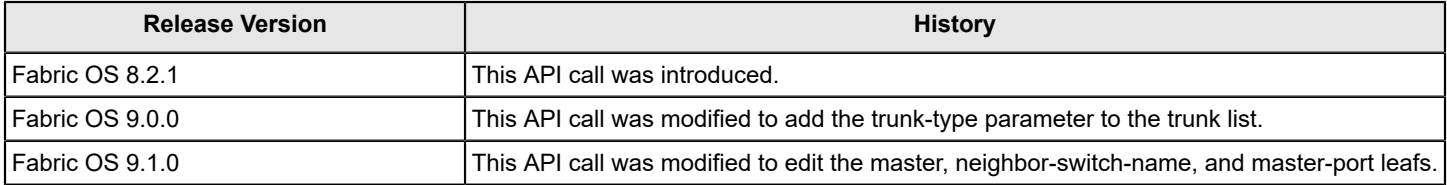

# **brocade-fru**

This module provides a detailed view of configuration and runtime information of the field replaceable units (FRU) installed in the chassis.

This module also provides information on installed blade, fan, and power-supply FRUs. In addition, customer-supplied information, if included, can be viewed for each FRU type.

# **Module Tree**

This is the tree view of the module from the **brocade-fru.yang-tree.txt** file. See [YANG Module Overview](#page-39-0) for YANG node field definitions and possible values, and see [Supported Data Types](#page-40-0) for data type descriptions.

```
module: brocade-fru
    +--rw brocade-fru
      +--rw blade* [slot-number]
      | +--rw slot-number uint16
        | +--ro manufacturer? string
      | +--ro blade-type? string
      | +--ro blade-id? uint16
      | +--ro blade-state? string
        | +--ro model-name? string
      | +--ro firmware-version? fru:firmware-version-type
      | +--ro fc-port-count? uint16
      | +--ro ge-port-count? uint16
      | +--ro ip-address-list
      | | +--ro ip-address* inet:ip-address
      | +--ro ip-gateway-list
      | | +--ro ip-gateway* fru:ip-gateway-type
      | +--ro subnet-mask? inet:ip-address
      | +--ro primary-firmware-version? fru:firmware-version-type
      | +--ro secondary-firmware-version? fru:firmware-version-type
      | +--ro power-consumption? fru:power-detail-type
      | +--ro power-usage? fru:power-detail-type
      | +--ro extension-enabled? boolean
      | +--rw extension-app-mode? string
      | +--rw extension-ve-mode? string
      | +--rw extension-ge-mode? string
      | +--ro time-alive? fru:time-detail-type
        | +--ro time-awake? fru:time-detail-type
      | +--ro part-number? fru:part-number-type
      | +--ro serial-number? fru:serial-number-type
      +--ro fan* [unit-number]
        | +--ro unit-number uint16
      | +--ro power-consumption? fru:power-detail-type
      | +--ro operational-state? string
      | +--ro speed? uint32
      | +--ro airflow-direction? air-flow-direction-type
      | +--ro time-alive? fru:time-detail-type
      | +--ro time-awake? fru:time-detail-type
      | +--ro part-number? fru:part-number-type
      | +--ro serial-number? fru:serial-number-type
      +--ro power-supply* [unit-number]
```

```
 +--ro unit-number uint16
 +--ro power-production? uint32
 +--ro input-voltage? decimal64
 +--ro airflow-direction? air-flow-direction-type
 +--ro power-source? string
 +--ro operational-state? string
 +--ro temperature? decimal64
 +--ro power-usage? fru:power-detail-type
 +--ro time-alive? fru:time-detail-type
 +--ro time-awake? fru:time-detail-type
 +--ro part-number? fru:part-number-type
 +--ro serial-number? fru:serial-number-type
```
## **URI Format**

The URI format for this module takes the following form:

• <base\_URI>/running/brocade-fru/blade followed by the leafs as listed in the module tree to view information about all blades in the chassis.

• <base\_URI>/running/brocade-fru/blade/slot-number/slot-number to view information about the specified blade.

• <base URI>/running/brocade-fru/fan followed by the leafs as listed in the module tree to view information about all fans in the chassis.

• *<base\_URI>*/running/brocade-fru/fan/unit-number/*fan-unit* to view information about the specified fan unit.

• <base\_URI>/running/brocade-fru/power-supply followed by the leafs as listed in the module tree to view information about all power supplies in the chassis.

• *<base\_URI>*/running/brocade-fru/power-supply/unit-number/*power-supply-unit* to view information about the specified power-supply unit.

#### **Parameters**

#### *brocade-fru*

**Description:** Configuration and runtime information of the FRUs installed in the chassis.

#### **Flag:** read-write

This container has the following leafs:

*blade*

**Description:** A list of blade details for the specified slot number. **Flag:** read-write **Key:** *slot-number* This list has the following leafs:

#### **slot-number**

**Description:** The number of the physical slot in the chassis in which the blade is inserted. **Flag:** read-write **Type:** uint16 **Value:** 0 through 12. 0 for a fixed-port switch. 1 through 12 for a chassis **Optional:** Yes

#### **manufacturer**

**Description:** The name of the blade manufacturer. **Flag:** read-only

**Type:** string **Config:** false **Value:** 1 to 63 alphanumeric characters. **Optional:** Yes

#### **blade-type**

**Description:** The type of blade (sw blade, cp blade, core blade). **Flag:** read-only **Type:** string **Config:** false **Value:** 1 to 32 alphanumeric characters. **Optional:** Yes

## **blade-id**

**Description:** The ID of the blade. This parameter is available only when the blade type is not unknown (blade-type != 'unknown').

**Flag:** read-only **Type:** uint16 **Config:** false **Value:** 1 to 1000. **Optional:** Yes

## **blade-state**

**Description:** The current state of the blade. **Flag:** read-only **Type:** string **Config:** false **Value:** 1 to 255 characters. **Optional:** Yes

#### **model-name**

**Description:** A printable ASCII string that describes the model of the blade. This parameter is available only when the blade type is not unknown (blade-type != 'unknown') or the slot number is not zero (slot-number != 0). **Flag:** read-only **Type:** string **Config:** false

**Value:** 1 to 255 printable ASCII characters.

**Optional:** Yes

#### **firmware-version**

**Description:** A human-readable string that displays the firmware version running on the switch. For an AP blade, it displays the AP blade firmware version. For other blades, it displays the active CP firmware version. **Flag:** read-only **Type:** fru:firmware-version-type **Config:** false **Value:** 1 to 255 printable ASCII characters. **Optional:** Yes

#### **fc-port-count**

**Description:** The number of FC ports supported by the blade. This parameter is available only when the blade type is not CP or not unknown (blade-type != 'cp blade' or blade-type != 'unknown'). **Flag:** read-only **Type:** uint16

## **Config:** false **Value:** 0 to 256.

**Optional:** Yes

## **ge-port-count**

**Description:** The number of GE ports supported by the blade. This parameter is available only when extension is enabled or the blade ID is  $75$  (extension-enabled = true or blade-id =  $75$ ). **Flag:** read-only **Type:** uint16 **Config:** false **Value:** 0 to 256. **Optional:** Yes

## **ip-address-list**

**Description:** A list of IP addresses assigned to the CP blade. This parameter is available only for CP blades (blade-type = 'cp blade').

**Flag:** read-only

**Config:** false

This list has the following leaf:

## **ip-address**

**Description:** The list of IP addresses assigned to the CP blade. **Flag:** read-only **Type:** inet:ip-address **Value:** A valid IPv4 or IPv6 address. **Optional:** Yes

## **ip-gateway-list**

**Description:** A list of gateway IP addresses of the CP blade. This parameter is available only for CP blades (blade-type = 'cp blade').

**Flag:** read-only

**Config:** false

This list has the following leaf:

## **ip-gateway**

**Description:** The list of gateway IP addresses of an IP router that can route packets to the destination IP address. The gateway address must be on the same IP subnet as one of the port IP addresses. This parameter is available only for CP blades (blade-type = 'cp blade').

**Flag:** read-only **Type:** fru:ip-gateway-type **Value:** A valid IPv4 or IPv6 address.

**Optional:** Yes

## **subnet-mask**

**Description:** The subnet mask of the network. This parameter is available only for CP blades (blade-type = 'cp blade'). **Flag:** read-only

**Type:** inet:ip-address

**Value:** A valid IPv4 address.

**Optional:** Yes

## **primary-firmware-version**

**Description:** A printable ASCII string that identifies the firmware version running on the primary partition of the CP blade. This parameter is available only for CP blades (blade-type = 'cp blade'). **Flag:** read-only

**Type:** fru:firmware-version-type

**Config:** false **Value:** 1 to 255 printable ASCII characters. **Optional:** Yes

## **power-consumption**

**Description:** The maximum power consumption allocated for the blade. **Flag:** read-only **Type:** fru:power-detail-type **Config:** false **Value:** The maximum power consumption allocated for the blade. **Optional:** Yes

## **power-usage**

**Description:** The real-time power consumed by the FRU. **Flag:** read-only **Type:** fru:power-detail-type **Config:** false **Value:** The real-time power consumed by the FRU. **Optional:** Yes

## **secondary-firmware-version**

**Description:** A printable ASCII string that identifies the firmware version running on the secondary partition of the CP blade. This parameter is available only for CP blades (blade-type = 'cp blade'). **Flag:** read-only **Type:** fru:firmware-version-type **Config:** false **Value:** 1 to 255 printable ASCII characters. **Optional:** Yes

## **extension-enabled**

**Description:** Whether the switch or blade supports extension. For blade IDs 154, 186, and 213, the value is set to enabled (true).

**Flag:** read-only **Type:** boolean **Config:** false **Value: true** = Extension is supported. **false** = Extension is not suppported. **Optional:** Yes

# **extension-app-mode**

**Description:** The application mode configuration of the extension blade or switch. This parameter is available only when extension is enabled (extension-enabled = true). Note that a change in the application mode configuration is a disruptive operation and that when the configuration change is successful, a switch automatically reboots and a blade automatically powers off and on. Blade ID 213 supports only hybrid mode. For blade ID 213, the default is hybrid mode. For blade ID 154 and 186, the default is FCIP mode.

**Flag:** read-write

**Type:** string

**Value: FCIP** = Supports FCIP-only tunnels. **hybrid** = Supports FCIP with IP Extension tunnels. **unavailable** = The value is unavailable at the moment. This is a read-only value and can be seen in specific scenarios where the information is not loaded because of a slot power off or a slot faulty after reboot or powercycle.

# **Optional:** Yes

# **extension-ve-mode**

**Description:** The VE mode configuration of the extension blade or switch. This parameter is available only when extension is enabled (extension-enabled = true). Note that a VE mode configuration change is a disruptive operation and that when the configuration change is successful, a switch automatically reboots and a blade automatically powers off and on. For blade ID 154 and 186, the default is 10VE mode. For blade ID 213, the default is not applicable. **Flag:** read-write

## **Type:** string

**Value: not applicable** = Not a supported configuration. **10VE** = 10 VEs available for tunnel configuration (5 VE\_Ports per DP). 10VE mode is required for hybrid mode operation. **20VE** = 20 VEs available for tunnel configuration (10 VE\_Ports per DP). 20VE mode is allowed in FCIP mode only. **unavailable** = The value is unavailable at the moment. This is a read-only value and can be seen in specific scenarios where the information is not loaded because of a slot power off or a slot faulty after reboot or powercycle.

**Optional:** Yes

## **extension-ge-mode**

**Description:** The GE mode configuration of the extension blade or switch. This parameter is applicable only on the Brocade 7810 Extension Switch. In copper mode, the RJ-45 ports (ge0 and ge1) are enabled and optical ports (ge2 and ge3) are disabled. In optical mode, the optical ports (ge2 and ge3) are enabled and the RJ45 ports (ge0 and ge1) are disabled. For blade ID 154 and 186, the default is not applicable. For blade ID 213, the default is optical.

**Flag:** read-write

# **Type:** string

**Value: not applicable** = Not a supported configuration. **optical** = ge2 and ge3 use the first two optical ports. **copper** = ge0 and ge1 use the front-end RJ-45 ports. The first two optical ports are disabled. **unavailable** = The value is unavailable at the moment. This is a read-only value and can be seen in specific scenarios where the information is not loaded because of a slot power off or a slot faulty after reboot or powercycle.

**Optional:** Yes

## **time-alive**

**Description:** The number of days the FRU has been powered on. **Flag:** read-only **Type:** fru:time-detail-type **Config:** false **Value:** The number of days the FRU has been powered on. **Optional:** Yes

#### **time-awake**

**Description:** The number of days since the FRU was last powered on. **Flag:** read-only **Type:** fru:time-detail-type **Config:** false **Value:** The number of days since the FRU was last powered on. **Optional:** Yes

#### **part-number**

**Description:** The part number assigned by the organization responsible for producing or manufacturing of the FRU. **Flag:** read-only **Type:** fru:part-number-type **Config:** false **Value:** The part number assigned by the organization responsible for producing or manufacturing of the FRU.

# **Optional:** Yes

## **serial-number**

**Description:** The serial-number resource contains a Printable ASCII String that specifies the serial number of the FRU. **Flag:** read-only **Type:** fru:serial-number-type

**Config:** false

**Value:** The serial-number resource contains a Printable ASCII String that specifies the serial number of the FRU.

**Optional:** Yes

## **fan**

**Description:** The details about the fan units. **Flag:** read-only **Key:** unit-number **Config:** false This list has the following leafs:

# **unit-number**

**Description:** The physical slot number in the chassis where the fan is located. **Flag:** read-only **Type:** uint16 **Value:** 1 to 16. **Optional:** Yes

#### **power-consumption**

**Description:** The maximum power consumption allocated for the fan in watts. **Flag:** read-only **Type:** fru:power-detail-type **Value:** —1000 to —1 watts. **Optional:** Yes

## **operational-state**

**Description:** The current operational state of the fan. **Flag:** read-only **Type:** string **Value:** The operational state of the fan (faulty, ok, below minimum, above maximum, absent, unknown, or not ok) **Optional:** Yes

#### **speed**

**Description:** The fan speed in RPM. **Flag:** read-only **Type:** uint32 **Value:** 1 to 100000 RPM. **Optional:** Yes

# **airflow-direction**

**Description:** The air flow direction of the fan blowers.

**Flag:** read-only

**Type:** air-flow-direction-type

**Value:** The air flow direction of the fan blowers (forward (non-portside exhaust) ,nonportside exhaust, reverse (non-portside intake), non-portside intake, and not available). **Optional:** Yes

## **time-alive**

**Description:** The number of days the FRU has been powered on. **Flag:** read-only **Type:** fru:time-detail-type **Config:** false **Value:** The number of days the FRU has been powered on. **Optional:** Yes

## **time-awake**

**Description:** The number of days since the FRU was last powered on. **Flag:** read-only **Type:** fru:time-detail-type **Config:** false **Value:** The number of days since the FRU was last powered on. **Optional:** Yes

## **part-number**

**Description:** The part number assigned by the organization responsible for producing or manufacturing of the FRU. **Flag:** read-only **Type:** fru:part-number-type **Config:** false **Value:** The part number assigned by the organization responsible for producing or manufacturing of the FRU. **Optional:** Yes

## **serial-number**

**Description:** The serial-number resource contains a Printable ASCII String that specifies the serial number of the FRU.

**Flag:** read-only

**Type:** fru:serial-number-type

**Config:** false

**Value:** The serial-number resource contains a Printable ASCII String that specifies the serial number of the FRU. **Optional:** Yes

#### **power-supply**

**Description:** The details about the power supply units. **Flag:** read-only **Key:** unit-number This list has the following leafs:

#### **unit-number**

**Description:** The physical slot number of the chassis where the power supply is located. **Flag:** read-only **Type:** uint16 **Value:** 1 to 16. **Optional:** Yes

#### **power-production**

**Description:** The maximum power production allocated for the power supply unit in watts. **Flag:** read-only **Type:** uint32 **Value:** 0 to 10000 watts. **Optional:** Yes

#### **input-voltage**

**Description:** The input voltage of the power supply unit in volts. **Flag:** read-only **Type:** decimal64 **Value:** 0 to 900.99 volts. **Optional:** Yes

# **airflow-direction**

**Description:** The air flow direction of the power supply fans. **Flag:** read-only **Type:** air-flow-direction-type **Value:** The air flow direction of the fan blowers (forward (non-portside exhaust) ,nonportside exhaust, reverse (non-portside intake), non-portside intake, and not available). **Optional:** Yes

#### **power-source**

**Description:** The power supply input voltage type. **Flag:** read-only **Type:** string **Value:** The input voltage type (such as AC, DC, HVAC, HVDC, or not available). **Optional:** Yes

## **operational-state**

**Description:** The operational state of the power supply. **Flag:** read-only **Type:** string **Value:** The operational state of the power supply (such as absent, ok, faulty, predicting failure, unknown, or try reseating unit). **Optional:** Yes

## **temperature**

**Description:** The temperature of the power supply sensor in centigrade. **Flag:** read-only **Type:** decimal64 **Value:** 0 to 300.00 centigrade. **Optional:** Yes

#### **power-usage**

**Description:** The real-time power consumed by the FRU. **Flag:** read-only **Type:** fru:power-detail-type **Config:** false **Value:** The real-time power consumed by the FRU. **Optional:** Yes

#### **time-alive**

**Description:** The number of days the FRU has been powered on. **Flag:** read-only **Type:** fru:time-detail-type **Config:** false **Value:** The number of days the FRU has been powered on. **Optional:** Yes

#### **time-awake**

**Description:** The number of days since the FRU was last powered on. **Flag:** read-only **Type:** fru:time-detail-type

**Config:** false **Value:** The number of days since the FRU was last powered on. **Optional:** Yes

## **part-number**

**Description:** The part number assigned by the organization responsible for producing or manufacturing of the FRU. **Flag:** read-only **Type:** fru:part-number-type **Config:** false **Value:** The part number assigned by the organization responsible for producing or manufacturing of the FRU. **Optional:** Yes

# **serial-number**

**Description:** The serial-number resource contains a Printable ASCII String that specifies the serial number of the FRU. **Flag:** read-only **Type:** fru:serial-number-type **Config:** false **Value:** The serial-number resource contains a Printable ASCII String that specifies the serial number of the FRU. **Optional:** Yes

# **Supported Methods**

Only the GET, PATCH, and HEAD operations are supported in this module.

# **Examples**

## **Viewing Data for all Blades in a Chassis**

The following example uses the GET request to view data on all blades in the chassis.

## **Structure**

GET <base\_URI>/running/brocade-fru/blade

# **URI**

GET https://10.10.10.10/rest/running/brocade-fru/blade

## **Request Body**

No request body is required.

## **Response Body**

When the operation is successful, the response has a message body similar to the following, and a "200 OK" status in the headers.

```
<?xml version="1.0"?>
<Response>
     <blade>
         <slot-number>1</slot-number>
         <part-number>60-1003201-12</part-number>
         <serial-number>DYK3213M01R</serial-number>
         <manufacturer>Brocade Communications Systems LLC</manufacturer>
         <blade-type>cp blade</blade-type>
         <firmware-version>v8.2.1b_rc1_bld12</firmware-version>
```

```
 <primary-firmware-version>v8.2.1b_rc1_bld12</primary-firmware-version>
     <secondary-firmware-version>v8.2.1b_rc1_bld12</secondary-firmware-version>
     <ip-address-list>
         <ip-address>10.38.66.241</ip-address>
         <ip-address>2620:100:4:fa01:c6f5:7cff:fe44:a5d9/64</ip-address>
     </ip-address-list>
     <subnet-mask>255.255.240.0</subnet-mask>
     <ip-gateway-list>
         <ip-gateway>10.38.64.1</ip-gateway>
         <ip-gateway>fe80::126</ip-gateway>
     </ip-gateway-list>
     <model-name>CPX6</model-name>
     <extension-enabled>false</extension-enabled>
     <blade-id>175</blade-id>
     <blade-state>enabled</blade-state>
     <power-usage>-48</power-usage>
     <time-alive>435</time-alive>
     <time-awake>2</time-awake>
     <power-consumption>-50</power-consumption>
 </blade>
 <blade>
     <slot-number>2</slot-number>
     <part-number>60-1003201-12</part-number>
     <serial-number>DYK3213M03G</serial-number>
     <manufacturer>Brocade Communications Systems LLC</manufacturer>
     <blade-type>cp blade</blade-type>
     <firmware-version>v8.2.1b_rc1_bld12</firmware-version>
     <primary-firmware-version>v8.2.1b_rc1_bld12</primary-firmware-version>
     <secondary-firmware-version>v8.2.1b_rc1_bld12</secondary-firmware-version>
     <ip-address-list>
         <ip-address>10.38.66.242</ip-address>
         <ip-address>2620:100:4:fa01:c6f5:7cff:fe44:ac91/64</ip-address>
     </ip-address-list>
     <subnet-mask>255.255.240.0</subnet-mask>
     <ip-gateway-list>
         <ip-gateway>10.38.64.1</ip-gateway>
         <ip-gateway>fe80::126</ip-gateway>
     </ip-gateway-list>
     <model-name>CPX6</model-name>
     <extension-enabled>false</extension-enabled>
     <blade-id>175</blade-id>
     <blade-state>enabled</blade-state>
     <power-usage>-48</power-usage>
     <time-alive>435</time-alive>
     <time-awake>2</time-awake>
     <power-consumption>-50</power-consumption>
 </blade>
 <blade>
     <slot-number>8</slot-number>
     <part-number>60-1003847-01</part-number>
```
. . .

```
 <serial-number>FDU0325N021</serial-number>
     <manufacturer>Brocade Communications Systems LLC</manufacturer>
     <blade-type>sw blade</blade-type>
     <firmware-version>v8.2.1b_rc1_bld12</firmware-version>
     <model-name>FC32-64</model-name>
     <fc-port-count>64</fc-port-count>
     <extension-enabled>false</extension-enabled>
     <blade-id>204</blade-id>
     <blade-state>enabled</blade-state>
     <power-usage>-181</power-usage>
     <time-alive>379</time-alive>
     <time-awake>2</time-awake>
     <power-consumption>-387</power-consumption>
 </blade>
```
</Response>

## **Viewing Data for a Specific Blade**

The following example uses the GET request to view data for a specific blade (6).

## **Structure**

GET *<base\_URI>*/running/ brocade-fru/blade/slot-number/*slot-number*

### **URI**

GET https://10.10.10.10/rest/running/brocade-fru/blade/slot-number/6

#### **Request Body**

No request body is required.

## **Response Body**

When the operation is successful, the response has a message body similar to the following, and a "200 OK" status in the headers.

```
<?xml version="1.0"?>
<Response>
     <blade>
         <slot-number>5</slot-number>
         <part-number>60-1003226-10</part-number>
         <serial-number>DZD3213M011</serial-number>
         <manufacturer>Brocade Communications Systems LLC</manufacturer>
         <blade-type>core blade</blade-type>
         <firmware-version>v8.2.1b_rc1_bld12</firmware-version>
         <model-name>CR32-4</model-name>
         <fc-port-count>32</fc-port-count>
         <extension-enabled>false</extension-enabled>
         <blade-id>176</blade-id>
         <blade-state>enabled</blade-state>
         <power-usage>-106</power-usage>
         <time-alive>435</time-alive>
         <time-awake>2</time-awake>
         <power-consumption>-244</power-consumption>
     </blade>
</Response>
```
## **Setting the Extension Application Mode Configuration**

The following example uses the PATCH request to set the application mode configuration of the Extension blade to FCIP.

# **Structure**

PATCH <br />
letting/brocade-fru/blade<br />
Denoming/brocade-fru/blade<br />
Denoming/brocade-fru/blade<br />
Denoming/brocade-fru/blade<br />
Denoming/brocade-fru/blade<br />
Denoming/brocade-fru/blade<br />
Denoming/bro

## **URI**

PATCH https://10.10.10.10/rest/running/brocade-fru/blade

## **Request Body**

<blade>

```
 <slot-number>4</slot-number>
     <extension-app-mode>FCIP</extension-app-mode>
<blade>
```
# **Response Body**

When the operation is successful, the response has an empty message body and a "204 No Content" status appears in the header.

# **Setting the Extension VE Mode Configuration**

The following example uses the PATCH request to set the VE mode configuration of the Extension blade to 20VE.

# **Structure**

PATCH <base\_URI>/running/brocade-fru/blade

## **URI**

PATCH https://10.10.10.10/rest/running/brocade-fru/blade

## **Request Body**

```
<blade>
     <slot-number>4</slot-number>
     <extension-ve-mode>20VE</extension-ve-mode>
<blade>
```
## **Response Body**

When the operation is successful, the response has an empty message body and a "204 No Content" status appears in the header.

## **Setting the Extension GE Mode Configuration**

The following example uses the PATCH request to set the GE mode configuration of the Extension blade to optical.

# **Structure**

PATCH <base\_URI>/running/brocade-fru/blade

**URI**

PATCH https://10.10.10.10/rest/running/brocade-fru/blade

## **Request Body**

```
<blade>
     <slot-number>4</slot-number>
     <extension-ge-mode>optical</extension-ge-mode>
<blade>
```
## **Response Body**

When the operation is successful, the response has an empty message body and a "204 No Content" status appears in the header.

## **Viewing Data for all Fans in the Chassis**

The following example uses the GET request to view data on all fans in the chassis.

## **Structure**

GET *<base\_URI>*/running/brocade-fru/fan

#### **URI**

GET https://10.10.10.10/rest/running/brocade-fru/fan

## **Request Body**

No request body is required.

## **Response Body**

When the operation is successful, the response has a message body similar to the following, and a "200 OK" status in the headers.

```
<?xml version="1.0"?>
<Response>
     <fan>
         <unit-number>1</unit-number>
         <serial-number>DYL3017M0BG</serial-number>
         <part-number>60-1003203-04</part-number>
         <power-consumption>-300</power-consumption>
         <operational-state>ok</operational-state>
         <airflow-direction>non-portside intake</airflow-direction>
         <speed>5076</speed>
         <time-alive>435</time-alive>
         <time-awake>2</time-awake>
     </fan>
     <fan>
         <unit-number>2</unit-number>
         <serial-number>DYL3017M06K</serial-number>
         <part-number>60-1003203-04</part-number>
         <power-consumption>-300</power-consumption>
         <operational-state>ok</operational-state>
         <airflow-direction>non-portside intake</airflow-direction>
         <speed>5012</speed>
         <time-alive>435</time-alive>
         <time-awake>2</time-awake>
    \langle fan\rangle</Response>
```
## **Viewing Data for a Specific Fan**

The following example uses the GET request to view data for a specific fan (1) in the chassis.

## **Structure**

GET *<base\_URI>*/running/brocade-fru/fan/unit-number/*fan-unit*

## **URI**

GET https://10.10.10.10/rest/running/brocade-fru/fan/unit-number/1

# **Request Body**

No request body is required.

# **Response Body**

When the operation is successful, the response has a message body similar to the following, and a "200 OK" status in the headers.

```
<?xml version="1.0"?>
<Response>
    <fan> <unit-number>1</unit-number>
         <serial-number>DYL3017M0BG</serial-number>
         <part-number>60-1003203-04</part-number>
         <power-consumption>-300</power-consumption>
         <operational-state>ok</operational-state>
         <airflow-direction>non-portside intake</airflow-direction>
         <speed>5076</speed>
         <time-alive>435</time-alive>
         <time-awake>2</time-awake>
     </fan>
</Response>
```
## **Viewing Data for all Power Supplies in a Chassis**

The following example uses the GET request to view data on all power supplies in the chassis.

## **Structure**

GET <base\_URI>/running/brocade-fru/power-supply

## **URI**

GET https://10.10.10.10/rest/running/brocade-fru/power-supply

## **Request Body**

No request body is required.

## **Response Body**

When the operation is successful, the response has a message body similar to the following, and a "200 OK" status in the headers.

```
<?xml version="1.0"?>
<Response>
     <power-supply>
         <unit-number>1</unit-number>
         <serial-number>DUC2M32M2FD</serial-number>
         <part-number>23-0000161-01</part-number>
         <power-production>2870</power-production>
         <power-source>AC</power-source>
         <operational-state>ok</operational-state>
```

```
 <airflow-direction>non-portside intake</airflow-direction>
         <input-voltage>211.50</input-voltage>
         <temperature>28.00</temperature>
         <time-alive>413</time-alive>
         <time-awake>2</time-awake>
     </power-supply>
     <power-supply>
         <unit-number>2</unit-number>
         <serial-number>DUC2M32M2ME</serial-number>
         <part-number>23-0000161-01</part-number>
         <power-production>2870</power-production>
         <power-source>AC</power-source>
         <operational-state>ok</operational-state>
         <airflow-direction>non-portside intake</airflow-direction>
         <input-voltage>212.00</input-voltage>
         <temperature>29.00</temperature>
         <time-alive>432</time-alive>
         <time-awake>2</time-awake>
     </power-supply>
</Response>
```
## **Viewing Data for a Specific Power Supply**

The following example uses the GET request to view data on a specific power supply (1) in the chassis.

## **Structure**

GET <base\_URI>/running/brocade-fru/power-supply/unit-number/power-supply-unit

**URI**

GET https://10.10.10.10/rest/running/brocade-fru/power-supply/unit-number/1

#### **Request Body**

No request body is required.

## **Response Body**

When the operation is successful, the response has a message body similar to the following, and a "200 OK" status in the headers.

```
<?xml version="1.0"?>
<Response>
     <power-supply>
         <unit-number>1</unit-number>
         <serial-number>DUC2M32M2FD</serial-number>
         <part-number>23-0000161-01</part-number>
         <power-production>2870</power-production>
         <power-source>AC</power-source>
         <operational-state>ok</operational-state>
         <airflow-direction>non-portside intake</airflow-direction>
         <input-voltage>211.50</input-voltage>
         <temperature>28.00</temperature>
         <time-alive>413</time-alive>
         <time-awake>2</time-awake>
     </power-supply>
</Response>
```
# **History**

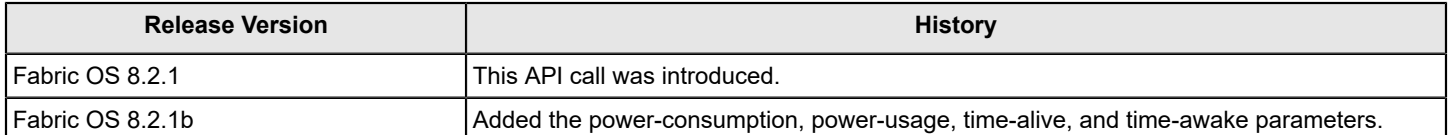

# **brocade-interface/fibrechannel**

The Fibre Channel parameters in this module retrieve information for all Fibre Channel ports on the specified switch. If virtual fabrics are enabled, then the request can include a query parameter (vf-id) for the desired virtual fabric. If no query parameter is specified and virtual fabrics are enabled, the port information for the switch in the default virtual fabric is returned.

# **NOTE**

The brocade-fibrechannel, brocade-extension-ip-interface, and brocade-gigabitethernet modules have been merged into the brocade-interface module in Fabric OS 8.2.1b or later. However, this section only covers brocade-fibrechannel. For information about brocade-extension-ip-interface, see [brocade-interface/extension-ip](#page-389-0)[interface](#page-389-0). For information about brocade-gigabitethernet, see [brocade-interface/gigabitethernet](#page-390-0).

This module augments the interface and interface-state lists defined in the ietf-interfaces module as defined in [RFC 7223](https://tools.ietf.org/html/rfc7223) with Fibre Channel data nodes, and it adds Fibre Channel state data.

# **Module Tree**

This is the tree view of the module from the brocade-interface.yang-tree.txt file. See [YANG Module Overview](#page-39-0) for YANG node field definitions and possible values, and see [Supported Data Types](#page-40-0) for data type descriptions.

```
module: brocade-interface
    +--rw brocade-interface
      +--rw fibrechannel* [name]
      | +--rw name string
      | +--ro wwn? fibrechannel:wwn-type
      | +--ro operational-status? uint32
      | x--rw enabled-state? uint32
      | +--rw is-enabled-state? boolean
      | +--rw user-friendly-name? string
      | +--rw speed? brocade-interface-types:fc-speed-type
      | +--ro max-speed? brocade-interface-types:fc-speed-type
      | +--ro auto-negotiate? uint8
      | +--rw g-port-locked? uint8 {fibrechannel:fibrechannel_switch_platform}?
     | +--rw e-port-disable? uint8 {fibrechannel:fibrechannel switch platform}?
      | +--rw n-port-enabled? uint8 {fibrechannel:access_gateway_platform}?
      | +--rw d-port-enable? uint8
      | +--rw persistent-disable? uint8
      | +--ro neighbor
      | | +--ro wwn* fibrechannel:wwn-type
        | +--ro neighbor-node-wwn? fibrechannel:wwn-type
      | x--ro fcid? fibrechannel:fcid-type
      | +--ro fcid-hex? fibrechannel:fcid-hex-string-type
      | +--ro port-type? brocade-interface-types:port-type-type
      | +--rw qos-enabled? uint8
      | +--rw compression-configured? uint8
      | +--ro compression-active? uint8
      | +--ro encryption-active? uint8 {fibrechannel:fibrechannel_switch_platform}?
      | +--rw target-driven-zoning-enable? uint8
      | +--rw sim-port-enabled? uint8 {fibrechannel:fibrechannel_switch_platform}?
      | +--rw mirror-port-enabled? int8
       | +--rw credit-recovery-enabled? int8
      | +--ro credit-recovery-active? int8
      | +--ro fec-active? int8
```
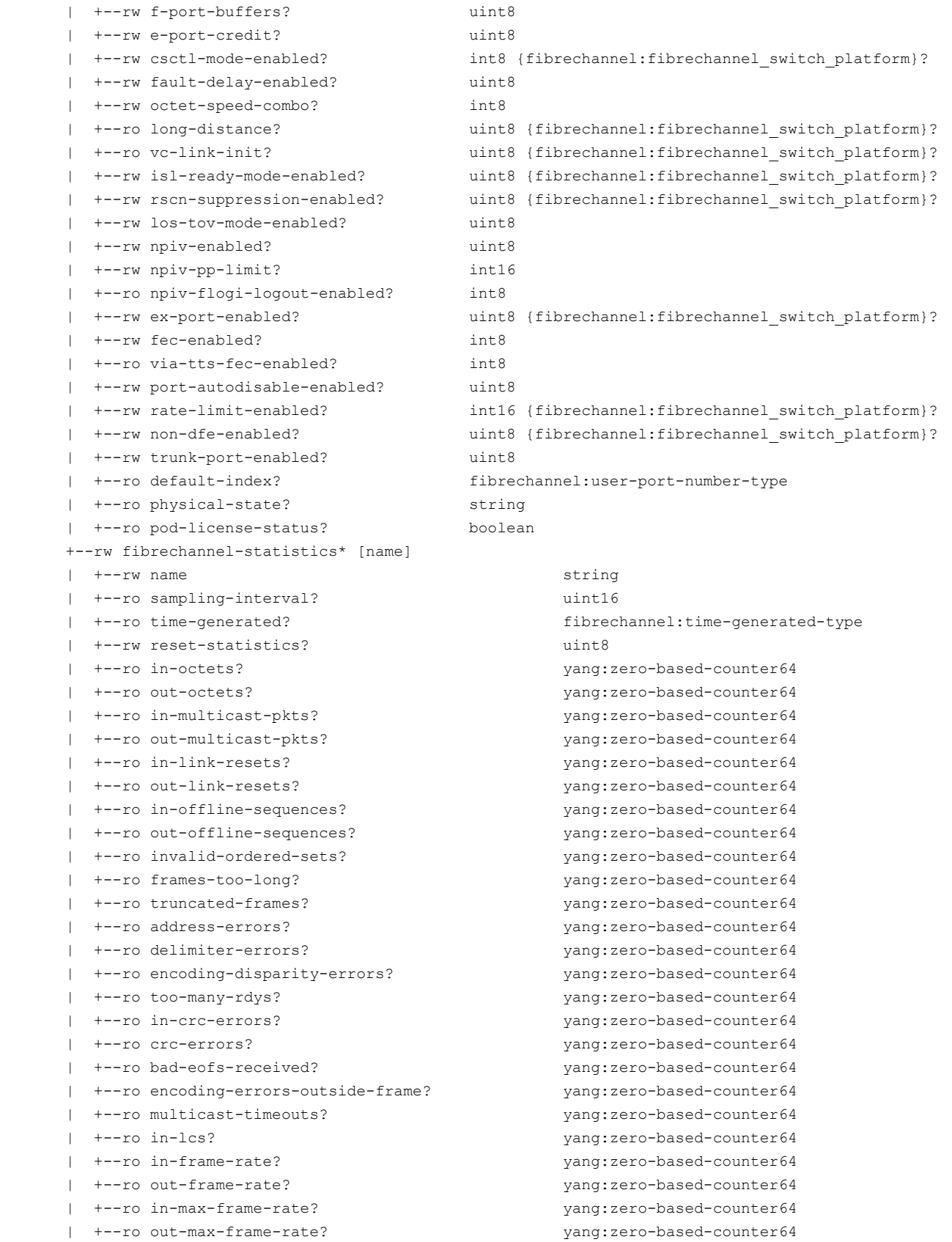

```
 | +--ro in-rate? yang:zero-based-counter64
 | +--ro out-rate? yang:zero-based-counter64
 | +--ro in-peak-rate? yang:zero-based-counter64
 | +--ro out-peak-rate? yang:zero-based-counter64
 | +--ro in-frames? yang:zero-based-counter64
 | +--ro out-frames? yang:zero-based-counter64
 | +--ro bb-credit-zero? yang:zero-based-counter64
 | +--ro input-buffer-full? yang:zero-based-counter64
 | +--ro f-busy-frames? yang:zero-based-counter64
 | +--ro p-busy-frames? yang:zero-based-counter64
 | +--ro f-rjt-frames? yang:zero-based-counter64
 | +--ro p-rjt-frames? yang:zero-based-counter64
 | +--ro class-1-frames? yang:zero-based-counter64
 | +--ro class-2-frames? yang:zero-based-counter64
 | +--ro class-3-frames? yang:zero-based-counter64
 | +--ro class-3-discards? yang:zero-based-counter64
  | +--ro link-failures? yang:zero-based-counter64
 | +--ro invalid-transmission-words? yang:zero-based-counter64
 | +--ro primitive-sequence-protocol-error? yang:zero-based-counter64
 | +--ro loss-of-signal? yang:zero-based-counter64
 | +--ro loss-of-sync? yang:zero-based-counter64
 | +--ro class3-in-discards? yang:zero-based-counter64
 | +--ro class3-out-discards? yang:zero-based-counter64
 | +--ro pcs-block-errors? yang:zero-based-counter64
 | +--ro remote-link-failures? yang:zero-based-counter64
 | +--ro remote-invalid-transmission-words? yang:zero-based-counter64
 | +--ro remote-primitive-sequence-protocol-error? yang:zero-based-counter64
  | +--ro remote-loss-of-signal? yang:zero-based-counter64
 | +--ro remote-loss-of-sync? yang:zero-based-counter64
 | +--ro remote-crc-errors? yang:zero-based-counter64
 | +--ro remote-fec-uncorrected? yang:zero-based-counter64
 | +--ro remote-buffer-credit-info
 | +--ro bb-credit? yang:zero-based-counter64
 | +--ro peer-bb-credit? yang:zero-based-counter64
 +--rw extension-ip-interface* [name ip-address dp-id]
 ...
 +--rw gigabitethernet* [name]
 ...
 +--rw gigabitethernet-statistics* [name]
   ...
 +--ro logical-e-port* [port-index] {fibrechannel:fibrechannel_extended_isl}?
   | +--ro port-index fibrechannel:user-port-number-type
   | +--ro fabric-id? fibrechannel:fabric-id-type
   | +--ro operational-status? enumeration
   | +--ro offline-reason? enumeration
   | +--ro neighbor-node-wwn? fibrechannel:wwn-type
   | +--ro associated-physical-ports
   | +--ro port* fibrechannel:slot-port-name-type
+--rw portchannel* [name] {fibrechannel:portchannel platform}?
   ...
```
## **URI Formats**

The URI format for this module takes one of the following forms:

• *<base\_URI>*/running/brocade-interface/fibrechannel/ to return a list of all Fibre Channel ports on the specified switch.

• *<base\_URI>*/running/brocade-interface/fibrechannel-statistics/ to return the statistics for all Fibre Channel ports on the specified switch.

• *<base\_URI>*/running/brocade-interface/fibrechannel-statistics/*fibre-channel-interfacename*/trunk-enabled/ to return the trunk settings for a physical port.

• *<base\_URI>*/running/brocade-interface/fibrechannel/name/*fibre-channel-interface-name*/nport-enabled to configure a port as an N Port.

• *<base\_URI>*/running/brocade-switch/fibrechannel-switch/name/*switch-worldwide-name*/ag-mode to determine if the switch is in Access Gateway mode.

#### **Parameters**

brocade-interface

**Description:** All Fibre Channel interface-related configuration, operational state, and statistics. **Flag:** read-write **Type:** string This container has the following leafs:

fibrechannel

**Description:** A list of interfaces on the device. System-controlled interfaces created by the system are always present in this list, whether they are configured or not.

**Flag:** read-write

**Key:** *name*

This list has the following leafs:

*name*

**Description:** The name of the interface. **Flag:** read-write **Type:** string **Values:** The slot and port number of the specified port in the format slot/port. **Optional:** No

*wwn*

**Description:** The world wide name (WWN) of the specified port. **Flag:** read-only **Type:** fibrechannel:wwn-type **Config:** false **Values:** A valid WWN name. **Optional:** Yes

*operational-status*

**Description:** The current operational status of the specified port. **Flag:** read-only **Type:** uint32 **Config:** false **Values:** 0 = Undefined 2 = Online/Testing 3 = Offline
# $5 =$  Faulty

**Optional:** Yes

*enabled-state*

**Description:** The parameter is deprecated. Use the is-enabled-state parameter. The current state of the specified port.

**Flag:** read-write **Type:** uint32 **Config:** false **Values:** 2 = Port is enabled. 6 = Port is disabled. **Optional:** Yes

*is-enabled-state*

**Description:** The current state of the specified port. **Flag:** read-write **Type:** boolean **Values:** true = Port is enabled. false = Port is disabled. **Optional:** Yes

## *user-friendly-name*

**Description:** A user-friendly name to be assigned to the specified port.

When a port name is not configured, a default name is assigned. The format of the default name is as follows:

• On stand-alone platforms, the default port name displays as port<port-number>, for example, port10.

• On enterprise-class platforms, the default port name displays as slot<slot-number> port<portnumber, for example, slot1 port5.

Provide a null string to replace the existing name with the default.

**Flag:** read-write

**Type:** string

**Config:** false

**Values:** 1 to 128 alphanumeric characters. This name must not contain special (high-ASCII) characters, and it is not case-sensitive.

**Optional:** Yes

```
speed
```
**Description:** The Fibre Channel interface may operate at various speeds; this leaf allows the port interface to be forced to operate at a particular speed. Without any explicit speed set (for example, having the auto-negotiate value set), the Fibre Channel interfaces run at the maximum speed, subject to speed negotiations with their neighbor. The value 0 is returned only when autonegotiate is set and the port has not yet negotiated the speed with the other end (for example, if the port is offline or is syncing). Otherwise, the negotiated speed or the fixed speed is returned. To determine whether the speed was auto-negotiated or fixed, see the auto-negotiate leaf.

**Flag:** read-write **Type:** speed-type

# **Values:**

0 - Auto-negotiated speed (Default) 1000000000 = Fixed at 1 Gb/s 2000000000 = Fixed at 2 Gb/s  $4000000000 =$  Fixed at 4 Gb/s 8000000000 = Fixed at 8 Gb/s 10000000000 = Fixed at 10 Gb/s 16000000000 = Fixed at 16 Gb/s 32000000000 = Fixed at 32 Gb/s **Optional:** Yes

*max-speed*

**Description:** The maximum speed the port is capable of supporting in bits per second. **Flag:** read-only **Type:** speed-type **Config:** false **Values:** 0 - Auto-negotiated speed (Default)  $1000000000 =$  Fixed at 1 Gb/s

2000000000 = Fixed at 2 Gb/s  $4000000000 =$  Fixed at 4 Gb/s 8000000000 = Fixed at 8 Gb/s 10000000000 = Fixed at 10 Gb/s 16000000000 = Fixed at 16 Gb/s 32000000000 = Fixed at 32 Gb/s **Optional:** Yes

*auto-negotiate*

**Description:** Whether the port speed is auto-negotiated on the specified port. **Flag:** read-only **Type:** uint8 **Config:** false **Values: 0** = Port speed is fixed. **1** = Port speed is auto-negotiated. **Optional:** Yes

*g-port-locked*

**Description:** Designates the specified port as a G\_Port. Note that the Fibre Channel switch Native mode must be supported. After successful execution, the switch attempts to initialize the specified port as an F\_Port only and does not attempt loop initialization (FL\_Port) on the port. A port that is designated as a G\_Port can become an E\_Port. This configuration can be cleared but not set on VE or VEX\_Ports. Changes made by this command are persistent across switch reboots or power cycles.

**Flag:** read-write **Type:** uint8

**Config:** false

**Values:** 0 = Unlocked (removes the G\_Port designation from the port). 1 = Locked (the port is designated as a G\_Port). **Optional:** Yes

*e-port-disable*

**Description:** Enables or disables E\_Port capability on the specified port or locks down the specified port as an E\_Port. Note that the Fibre Channel switch Native mode must be supported. E\_Port capability is enabled by default. When an inter-switch link (ISL) is connected to a port and the port's E\_Port capability is disabled, the ISL is segmented, and all traffic between the switches stops. Fabric management data, such as zoning information, can no longer be exchanged through this port.

**Flag:** read-write

**Type:** uint8

**Config:** false

**Values:**  $0 =$  **Enables the port as an E\_Port.**  $1 =$  **Disables E\_Port capability for the specified port.** Default: **0**.

**Optional:** Yes

*n-port-enabled*

**Description:** Indicates whether this port can operate as an N\_Port. Note that the Fibre Channel switch must be in Access Gateway mode.

**Flag:** read-write **Type:** uint8 **Values: 0** = Port is disabled as an N\_Port. **1** = Port is enabled as an N\_Port. **Optional:** Yes

*d-port-enable*

**Description:** Indicates whether this port is configured as a D\_Port. This resource is only on 16- Gb/s-capable blades that support D\_Port capability. **Flag:** read-write **Type:** uint8 **Config:** false **Values: 0** = Port is disabled as a D\_Port. **1** = Port is enabled as a D\_Port.

**Optional:** Yes

*persistent-disable*

**Description:** Status of the persistent-disable feature for the port. **Flag:** read-write **Type:** uint8 **Config:** false **Values: 0** = Persistent-disable is not active for the port. **1** = Persistent-disable is active for the port. **Optional:** Yes

*neighbor*

**Description:** A list of WWNs. **Flag:** read-only **Config:** false This container has the following leaf:

*wwn*

**Description:** The Fibre Channel WWN of the neighbor port. **Flag:** read-only **Type:** fibrechannel:wwn-type **Config:** false **Values:** A valid WWN name. **Optional:** No

*neighbor-node-wwn*

**Description:** The neighbor node WWN connected to this port. This parameter is available only when the switch operational status is online or testing (operational-status = 2). **Flag:** read-only **Type:** fibrechannel:wwn-type **Config:** false **Values:** A valid WWN name. **Optional:** No

*fcid*

**Description:** This parameter is deprecated. Use the fcid-hex parameter. The Fibre Channel ID (FCID) of the specified port (decimal format). **Flag:** read-only

**Type:** fibrechannel:fcid-type **Config:** false **Values:** A valid Fibre Channel ID. **Optional:** Yes

*fcid-hex*

**Description:** The Fibre Channel ID (FCID) of the specified port (hexidecimal format).

**Flag:** read-only **Type:** fibrechannel:fcid-hex-string-type **Config:** false **Values:** A valid Fibre Channel ID of the port. **Optional:** Yes

*port-type*

**Description:** The port type currently enabled for the specified port. If this port is logged in, this will be the negotiated port type; otherwise, the configured port type will be reported. **Flag:** read-only **Type:** port-type-type

## **Config:** false **Values:** 0 = Unknown  $7 = E$  Port  $10 = G$  Port  $11 = U$  Port (Default)  $15 = F$  Port  $16 = L$  Port 17 = FCoE Port  $19$  = EX Port  $20 = D$  Port 21 = SIM Port  $22 = AF$  Port  $23 = AE$  Port  $25 = VE$  Port 26 = Ethernet Flex Port 29 = Flex Port  $30 = N$  Port  $32768 = LB$  Port **Optional:** Yes

#### **port-type-string**

**Description:** The currently enabled port type for the specified port. If the port is logged in, it displays the negotiated port type; otherwise, it displays the configured port type. **Flag:** read-only

**Type:** port-type-string-type

**Config:** false

**Value:** e-port = The port is an E\_Port. g-port = The port is a G\_Port. universal-port = The port is not configured for any type. f-port = The port is a F\_Port. l-port = The port is a Logical port. fcoeport = The port is a FCoE Port. ex-port = The port is a EX Port. d-port = The port is a Diagnostic port. sim-port = The port is SIM port. af-port = The port is AF\_Port. AF\_Ports are present only on AMP switches. ae-port = The port is an AE\_Port. ve-port = The port is a VE\_Port. ethernet-port = The port is a Ethernet Flex port. flex-port = The port is a Flex port. n-port = The port is N\_Port. N Ports are applicable for AG mode. mirror-port = The port is a Mirror port. encryption-supportport = The port is an Encryption Support Port. A front-end port that is reserved for the Encryption block to work. loopback-port = The port is a Loopback port. unknown-port = The port is online and does not belong any known port type.

**Optional:** No

*qos-enabled*

**Description:** Indicates whether QoS is enabled on the port. **Flag:** read-write **Type:** uint8 **Config:** false

**Values: 0** = Port QoS disabled. **1** = Port QoS enabled. **Optional:** Yes

#### *compression-configured*

**Description:** Enables or disables the compression configuration on the specified port. This change is persistent. Configuring a port for compression is disruptive. You must disable the port before you can enable compression on the port. This command fails on an enabled port. The number of configurable ports is limited by the platform ASIC. The switch must be an FC switch in Native mode.

**Flag:** read-write

**Type:** uint8

**Config:** false

**Values: 0** = Compression configuration disabled. **1** = Compression configuration enabled. **Optional:** Yes

## **encryption-enabled**

**Description:** Enables or disables the encryption configuration on the port. This change is persistent. Configuring a port for encryption is disruptive. You must disable the port before you can enable compression on the port. This command fails on an enabled port. The number of configurable ports is limited by the platform ASIC. The switch must be an FC switch in Native mode.

**Flag:** read-write

**Type:** uint8

**Value:** 0 - Disables the encryption configuration on the specified port. 1 - Enables the encryption configuration on the specified port. **Optional:** No

#### *compression-active*

**Description:** The runtime compression status for the specified port. The switch must be an FC switch in Native mode.

**Flag:** read-only

**Type:** uint8

**Config:** false

**Values: 0** = Port is enabled for compression but offline, or not enabled for compression. **1** = Port is online and compression is enabled.

**Optional:** Yes

## *encryption-active*

**Description:** The encryption status for the specified port. The switch must be an FC switch in Native mode.

**Flag:** read-only **Type:** uint8 **Config:** false **Values: 0** = Encryption is disabled. **1** = Encryption is enabled. **Optional:** Yes

#### *target-driven-zoning-enable*

**Description:** Enables or disables the Target Driven Zoning (TDZ) configuration on the specified port. This change is persistent. Target Driven Zoning can be configured on online or offline E\_Ports, F\_Ports, and L\_Ports; it does not toggle the port to apply the configuration. After Target Driven Zoning is configured on a port, it allows the connected target device to configure Target Driven Peer Zones to be enabled and committed. **Flag:** read-write **Type:** uint8

**Config:** false

**Values: 0** = Target Driven Zoning configuration is disabled. **1** = Target Driven Zoning configuration is enabled. **Optional:** Yes

*sim-port-enabled*

**Description:** Enables or disables the port as a SIM port. Note that Fibre Channel switch Native mode must be supported. **Flag:** read-write

**Type:** uint8 **Values: 0** = SIM port is disabled. **1** = SIM port is enabled. **Optional:** Yes

*mirror-port-enabled*

**Description:**

Enables or disables the port as a mirror port. Port mirroring reroutes data frames between two devices to the mirror port. **Flag:** read-write

**Type:** int8

**Values: 0** = Mirror port is disabled. **1** = Mirror port is enabled.

**Optional:** Yes

*credit-recovery-enabled*

**Description:** Enables or disables credit recovery on the port. Credit recovery enables credits or frames to be recovered.

**Flag:** read-write

**Type:** int8

**Values: 0** = Credit recovery is disabled. **1** = Credit recovery is enabled. Default: **1**. **Optional:** Yes

*credit-recovery-active*

**Description:** Whether credit recover is active on the port. Fabric OS must support credit recovery at either end of the link for credit recovery to be active.

**Flag:** read-only

**Type:** int8

**Config:** false

**Values: 0** = Credit recovery is not active on the port. **1** = Credit recovery is active on the port. **Optional:** Yes

*fec-active*

**Description:** Whether forward error correction (FEC) is active on the port. Fabric OS must support FEC at either end of the link for FEC to be active.

**Flag:** read-only **Type:** int8 **Config:** false

**Values: 0** = FEC is not active on the port. **1** = FEC is active on the port. **Optional:** Yes

*f-port-buffers*

**Description:** Configures the buffer allocation for an F\_Port. The minimum buffer allocation is the default number of buffers plus 1. The maximum is determined by the remaining buffer allocations in the port's port group. If no buffers are configured, the value is zero. The F\_Port buffer feature is not supported on ports configured as EX Ports, mirror ports, long distance ports, L Ports, QoS ports, Fast Write, and trunk areas.

**Flag:** read-write

**Type:** uint8

**Values:** 0 or from 8 to the maximum.

## **Optional:** Yes

*e-port-credit*

**Description:** Configures the number of credits to be allocated to the specified port. The minimum credit allocation is 5, and the maximum can be up to 160 depending on the platform.

**Flag:** read-write **Type:** uint8

**Values:** 0 or from 5 to 160. **0** = E\_Port Credit is disabled.

**Optional:** Yes

*csctl-mode-enabled*

**Description:** Enables or disables Class-Specific Control (CSCTL) mode which enables traffic prioritization based on CS\_CTL. The switch must be an FC switch in Native mode. **Flag:** read-write

**Type:** int8

**Values: 0** = CSCTL mode is disabled on the port. **1** = CSCTL mode is enabled on the port. **Optional:** Yes

*fault-delay-enabled*

**Description:** Configures the fault delay for a port. In the event that the link is noisy after a host power cycle, the switch may go into a soft fault state, which means a delay of R\_A\_TOV. Setting the mode value to 1 reduces the fault delay value to 1.2 seconds. The configuration is stored in nonvolatile memory and is persistent across switch reboots and power cycles.

**Flag:** read-write

**Type:** uint8

**Values: 0** = The value is R\_A\_TOV. **1** = The value is 1.2 seconds. Default: **0**. **Optional:** Yes

*octet-speed-combo*

**Description:** The speed configuration for a port octet. A port octet can be set to any of the three octet combinations, and the ports in the octet can run on any speed supported by the port's octet combination. This applies to both auto-negotiated and fixed speeds.

**Flag:** read-write

**Type:** int8

**Values:**

**1** = Auto-negotiated or fixed port speeds of 32 Gb/s, 16 Gb/s, 8 Gb/s, 4 Gb/s, and 2 Gb/s.

**2** = Auto-negotiated or fixed port speeds of 10 Gb/s, 8 Gb/s, 4 Gb/s, and 2 Gb/s.

**3** = Auto-negotiated or fixed port speeds of 16 Gb/s and 10 Gb/s.

Default = **1**.

**Optional:** Yes

*long-distance*

**Description:** The long-distance level. Note that Fibre Channel switch Native mode must be supported.

**Flag:** read-only

**Type:** uint8

**Config:** false

**Values:** Displays one of the following values (the numerical value representing each distance level is shown in parentheses):

**0** - Long-distance is disabled for this port.

- **1** L0 configures the port as a regular port.
- **2** L1 configures the value as long (<= 50 km)
- **3** L2 configures the value as super long (<= 100 km)
- **4** LE mode configures an E\_Port distance as greater than 5 km and up to 10 km.
- **5** L0.5 configures the value as medium long (<= 25 km) .
- **6** LD configures the value as automatic long distance.

**7** - LS mode configures the value as a static long-distance link with a fixed buffer allocation greater than 10 km. **Optional:** Yes

*vc-link-init*

**Description:** The VC link initialization. Note that Fibre Channel switch Native mode must be supported.

**Flag:** read-only **Type:** uint8 **Config:** false **Values: 0** = The long-distance link initialization is turned off. **1** = The long-distance link initialization is turned on for long-distance mode. **Optional:** Yes

*isl-ready-mode-enabled*

**Description:** Enables or disables ISL ready mode on the port. Note that Fibre Channel switch Native mode must be supported. Note that ISL ready mode is mutually exclusive with E\_Port Credit, QoS-enabled mode, and long-distance levels.

**Flag:** read-write

**Type:** uint8

**Values: 0** = ISL ready mode is disabled on the port. **1** = ISL ready mode is enabled on the port. **Optional:** Yes

*rscn-suppression-enabled*

**Description:** Enables or disables Registered State Change Notification (RSCN) suppression on the port. Note that Fibre Channel switch Native mode must be supported.

When enabled, any device changes on the port do not generate an RSCN to any other end device. When disabled, device changes on the port generate an RSCN to all other end devices that are zoned with this one. By default, RSCN suppression is disabled on all ports. **Flag:** read-write

**Type:** uint8

**Values: 0** = RSCN is disabled on the port. **1** = RSCN is enabled on the port. Default: **0**. **Optional:** Yes

*los-tov-mode-enabled*

**Description:** Enables or disables de-bouncing of signal loss for front-end ports for 100 ms. **Flag:** read-write

**Type:** uint8

**Values: 0** = LOS\_TOV mode is disabled on the port. **1** = LOS\_TOV mode is enabled on fixedspeed ports. **2** = LOS\_TOV mode is enabled for both fixed-speed and auto-negotiated ports. **Optional:** Yes

*npiv-enabled*

**Description:** Enables or disables NPIV capability on the port. **Flag:** read-write **Type:** uint8 **Values: 0** = NPIV is disabled on the port. **1** = NPIV is enabled on the port. **Optional:** Yes

*npiv-pp-limit*

**Description:** Configures the maximum number of allowed logins for the port. **Flag:** read-write **Type:** int16 **Values: 1** to **255** = The maximum number of allowed logins for the port. Default = 126. **Optional:** Yes

#### *npiv-flogi-logout-enabled*

**Description:** Whether or not base device logout is enabled or disabled. **Flag:** read-only

**Type:** int8

**Config:** false

**Values: 0** = Base device logout is disabled on the port, which causes NPIV devices on the same port to log out when the base device logs out. **1** = Base device logout is enabled on the port. The base device can log out without disrupting the NPIV devices on the same port. **Optional:** Yes

#### *ex-port-enabled*

**Description:** Configures the port as an EX\_Port. Note that Fibre Channel switch Native mode must be supported.

**Flag:** read-write

**Type:** uint8

**Values: 0** = Does not configure the port as an EX Port. **1** = Configures the port as an EX Port. **Optional:** Yes

#### **edge-fabric-id**

**Description:** The fabric ID. This parameter is applicable only when the EX\_Port is enabled (export-enabled  $= 1$ ).

**Flag:** read-write **Type:** fibrechannel:fabric-id-type **Value:** 1 to 128.

**Optional:** No

#### **preferred-front-domain-id**

**Description:** The preferred domain ID. This parameter is applicable only when the EX\_Port is enabled (ex-port-enabled = 1).

**Flag:** read-write **Type:** fibrechannel:domain-id-type **Value:** 1 to 239. **Optional:** No

## **neighbor-switch-ipv4-address**

**Description:** The IPv4 address of the switch connected to the EX-port. For trunked EX\_Ports, this IP address is available only on the master port. This parameter is applicable only when the EX Port is enabled (ex-port-enabled = 1).

**Flag:** read-only **Type:** inet:ipv4-address **Config:** false **Value:** An IPv4 address. **Optional:** No

#### **neighbor-switch-ipv6-address**

**Description:** The IPv6 address of the switch connected to the EX-port. For trunked EX\_Ports, this IP address is available only on the master port. This parameter is applicable only when the EX Port is enabled (ex-port-enabled = 1).

**Flag:** read-only **Type:** inet:ipv6-address **Value:** An IPv6 address. **Optional:** No

#### *fec-enabled*

**Description:** Whether Forward Error Correction (FEC) is enabled or disabled on a port. FEC provides a mechanism for reducing error rates during data transmissions over 16 Gb/s Fibre

Channel links. When FEC is enabled on a port, the sender adds systematically generated errorcorrecting code (ECC) to its data transmission. This mechanism allows the receiver to detect and correct errors without needing to get additional information from the sender. **Note:** FEC only supported at 10 Gb/s and 16 Gb/s speeds.

**Flag:** read-write

**Type:** int8

**Values: 0** = FEC is disabled on the port. **1** = FEC is enabled on the port, and the port is online. **Optional:** Yes

*via-tts-fec-enabled*

**Description:** Whether FEC negotiation via TTS is enabled or disabled on the port.

**Flag:** read-only

**Type:** int8

**Config:** false

**Values: 0** = The external control of FEC is disabled. **1** = The control of the FEC state is permitted via TTS by an externally attached host or device.

**Optional:** Yes

## *port-autodisable-enabled*

**Description:** Enables or disables port autodisable on the port, which minimizes traffic disruption introduced in some instances of automatic port recovery. When the autodisable flag is enabled, you can specify the conditions that prevent the port to reinitialize. Such conditions include loss of sync, loss of signal, OLS, NOS, and LIP. Note that a link reset does not cause a port autodisable. When a port is in FICON Management Server (FMS) mode, an autodisabled port remains persistently disabled across High Availability (HA) failover.

**Flag:** read-write

**Type:** uint8

**Values: 0** = Port autodisable is disabled on the port. **1** = Port autodisable is enabled on the port. **Optional:** Yes

#### *rate-limit-enabled*

**Description:** This parameter is obsolete. Configures the rate limits in Mb/s. Note that Fibre Channel switch Native mode must be supported. This is applicable only with F/FL\_Ports. For E/ EX Ports, this resource is not effective. The ingress rate limit is enforced only when a given port can run at a speed higher than the speed specified in the configuration.

**Flag:** read-write

# **Type:** int16

**Values:** One of the following rates in Mb/s: 0 (no rate limit set), 200, 400, 600, 800, 1000, 1500, 2000, 2500, 3000, 3500, 4000, 5000, 7000, 8000, 9000, 10000, 11000, 12000, 13000, 14000, 15000, 16000.

#### **Optional:** Yes

*non-dfe-enabled*

**Description:** This parameter is obsolete. Enables or disables non-DFE mode on the port. Note that Fibre Channel switch Native mode must be supported. Active receiver DFE uses sophisticated algorithms to automatically adjust the receiver to compensate for signal distortions. **Flag:** read-write

**Type:** uint8

**Values: 0** = Non-DFE mode is disabled on the port. Automatic receiver adjustment through DFE is activated. **1** = Non-DFE mode is enabled on the port. If the non-DFE enabled port is connected to a port that does not require fixed receiver equalization, CRC errors may be detected on the port and the link may toggle. Even if disabled, non-DFE is still automatically activated if both of the following conditions are met: the port speed is 8G or N8 and the received fillword is IDLE. **Optional:** Yes

*trunk-port-enabled*

**Description:** Enables or disables trunking on a port. Trunking is enabled by default when a trunking license is present on the switch.

**Flag:** read-write

**Type:** uint8

**Values: 0** = Trunking is disabled on the port. **1** = Trunking is enabled on the port. **Optional:** Yes

*default-index*

**Description:** The default port Index of the port. The default port index can be a port swapped area.

**Flag:** read-write **Type:** fibrechannel:user-port-number-type **Config:** false **Values:** The default port Index of the port. **Optional:** Yes

*physical-state*

**Description:** The physical state of a port. **Flag:** read-only **Type:** string **Config:** false **Values:** The physical state of a port (online|offline|testing|faulty|e\_port|f\_port|segmented| unknown|no\_port|no\_module|laser\_flt|no\_light|no\_sync|in\_sync|port\_flt|hard\_flt|diag\_flt|lock\_ref| mod\_inv|mod\_val|no\_sigdet). **Optional:** Yes

*pod-license-status*

**Description:** This parameter is deprecated. Use the pod-license-state parameter instead. The POD license status for a port.

**Flag:** read-only

**Type:** boolean

**Config:** false

**Values: true** = The POD license is enabled on the port. **false** = The POD license is disabled on the port.

**Optional:** Yes

#### **pod-license-state**

**Description:** The Ports on Demand (POD) license status of the logical port. The switch must be a non-director FC switch.

**Flag:** read-write

**Type:** enumeration

**Value:** reserved = The port is reserved under a POD license. released = The port is not reserved under a POD license.

**Optional:** No

**index**

**Description:** The user port number of the front-end port. **Flag:** read-only **Type:** fibrechannel:user-port-number-type **Config:** false **Value:** -1 to 3400. **Optional:** No

## **reserved-buffers**

**Description:** The maximum number of buffers or reserved buffers if offline. This value increases or decreases when you configure the f-port-buffers parameter and is effective when the port is online. If the port is offline, the default value is assigned. The maximum value is derived from the chip-buffers-available parameter. Note that if the value set is too high, it depletes the buffers available to other front end ports on that chip.

This parameter is available only when the port type string is not an FCoE Port, VE Port, and Ethernet port and the reserved-buffers is greater than zero.

**Flag:** read-only

**Type:** uint16

**Config:** false

**Value:** 1 to maximum number of buffers or reserved buffers if offline. **Optional:** No

#### **average-transmit-buffer-usage**

**Description:** The average number of buffers for transmit per polling period. This parameter is available only when the port type string is not an FCoE\_Port, VE\_Port, and Ethernet port and the average-transmit-buffer-usage is greater than zero. **Flag:** read-only **Type:** uint16 **Config:** false **Value:** The average number of buffers for transmit per polling period. **Optional:** No

## **average-transmit-frame-size**

**Description:** The average frame size for transmit, including the FC header, in bytes. This parameter is available only when the port type string is not an FCoE Port, VE Port, and Ethernet port and the average-transmit-frame-size is greater than zero.

**Flag:** read-only **Type:** uint16 **Config:** false **Value:** The average frame size for transmit, including the FC header, in bytes. **Optional:** No

## **average-receive-buffer-usage**

**Description:** The average number of buffers for receive per polling period. This parameter is available only when the port type string is not an FCoE Port, VE Port, and Ethernet port and the average-receive-buffer-usage is greater than zero. **Flag:** read-only **Type:** uint16 **Config:** false **Value:** The average number of buffers for receive per polling period. **Optional:** No

#### **average-receive-frame-size**

**Description:** The average frame size for receive, including the FC header, in bytes. This parameter is available only when the port type string is not an FCoE Port, VE Port, and Ethernet port and the average-receive-frame-size is greater than zero. **Flag:** read-only **Type:** uint16 **Config:** false **Value:** The average frame size for receive, including the FC header, in bytes. **Optional:** No

#### **current-buffer-usage**

**Description:** The real-time buffer usage by a front end port.

This parameter is available only when the port type string is not an FCoE Port, VE Port, and Ethernet port and the current-buffer-usage is greater than zero. **Flag:** read-only

**Type:** uint16 **Config:** false **Value:** The real-time buffer usage by a front end port. **Optional:** No

## **recommended-buffers**

**Description:** The real-time number of buffers needed to utilize the port at full bandwidth. If this value is too low, the port starves for buffers. If this value is too high, buffers are wasted and not available to other front end ports on the same chip.

This parameter is available only when the port type string is not an FCoE\_Port, VE\_Port, and Ethernet port and the recommended-buffers is greater than zero..

**Flag:** read-only **Type:** uint16 **Config:** false **Value:**

**Optional:** No

#### **measured-link-distance**

**Description:** The actual link distance measured in kilometers.

This parameter is available only when the port type string is not an FCoE Port, VE Port, and Ethernet port.

**Flag:** read-only **Type:** string **Config:** false **Value:** 1 to 8 kilometers.

**Optional:** No

#### **chip-instance**

**Description:** The chip index on which the given port exists.

This parameter is available only when the port type string is not an FCoE Port, VE Port, and Ethernet port. **Flag:** read-only **Type:** uint16 **Config:** false **Value:** The chip index on which the given port exists. **Optional:** No

#### **chip-buffers-available**

**Description:** The front end port on the chip whose available buffer count is being queried. This parameter is available only when the port type string is not an FCoE\_Port, VE\_Port, and Ethernet port.

**Flag:** read-only **Type:** uint16 **Config:** false **Value: Optional:** No

#### **port-health**

**Description:** The port health (for example, Offline). **Flag:** read-only **Type:** string **Config:** false **Value:** The port health (for example, Offline).

## **Optional:** No

## **authentication-protocol**

**Description:** Whether authentication is enabled and the authentication protocol configured on the port.

**Flag:** read-only

**Type:** string

**Config:** false

**Value:** Whether authentication is enabled and the authentication protocol configured on the port. **Optional:** No

## **disable-reason**

**Description:** The reason the port is disabled. Use a PATCH request with an empty string to clear the user-defined reason. You can also enable an offline port to clear the user-defined reason. **Flag:** read-write **Type:** string **Value:** The reason the port is disabled. **Optional:** No

#### **areas**

**Description:** A list of 16-bit areas associated with a Gen7 F\_Port. **Flag:** read-only **Config:** false **Optional:** No

#### **area**

**Description:** The area of a device. **Flag:** read-only **Type:** fibrechannel:fcid-hex-string-type **Value:** The area of a device. **Optional:** No

## **le-domain**

**Description:** The LE domain ID for the port. **Flag:** read-only **Type:** uint16 **Value:** 1 to 128. **Optional:** No

## **port-peer-beacon-enabled**

**Description:** Enables or disables port peer beaconing. **Flag:** read-write **Type:** boolean **Value:** true = Enables port peer beaconing. false = Disables port peer beaconing. **Optional:** No

## **clean-address-enabled**

**Description:** Enables or disables Clean Address Bit on the specified port. The switch must be a non-director FC switch. **Flag:** read-write **Type:** boolean **Value:** true : Enables Clean Address Bit support for the specified port. false : Disables Clean Address Bit support for the specified port. **Optional:** No

#### **congestion-signal-enabled? boolean {fibrechannel:fibrechannel\_switch\_platform}?**

**Description:** Enables or disables Congestion Signal support for the specified port. Only available on Gen7 or later platforms.

This parameter is available only when the port type string is not an FCoE Port, VE Port, and Ethernet port.

**Flag:** read-write

**Type:** boolean

**Value:** true = Enables Congestion Signal support for the specified port. false = Disables Congestion Signal support for the specified port. **Optional:** No

#### **segmentation-reason**

**Description:** Displays the reason for port segmentation. **Flag:** read-only **Type:** string **Config:** false **Value:** Displays the reason for port segmentation. **Optional:** No

#### **fibrechannel-statistics**

**Description:** Statistics for all interfaces on the device. System-controlled interfaces created by the system are always present in this list, whether they are configured or not. **Flag:** read-write

**Key:** *name*

This list has the following leafs:

*name*

**Description:** The name of the interface. **Flag:** read-write **Type:** string **Config:** false **Values:** The slot and port number of the port in the format slot/port. **Optional:** No

#### *sampling-interval*

**Description:** The sampling interval for statistics. **Flag:** read-only **Type:** uint16 **Config:** false **Units:** seconds **Values:** 1 through 65536. **Optional:** Yes

*time-generated*

**Description:** The time at which the statistics were queried.

**Flag:** read-only

**Type:** fibrechannel:time-generated-type

**Config:** false

**Units:** seconds

**Values:** standard IETF date-time output **Optional:** Yes

*reset-statistics*

**Description:** Resets statistic counters. The only readable value is 0, and the only settable value is 1. This is a write only parameter. **Flag:** read-write

**Type:** uint8

**Config:** false

**Values:** 0 = Do not reset the statistic counters. 1 = Reset the statistic counters. **Optional:** Yes

*in-octets*

**Description:** The total number of octets received on the interface, including framing characters. **Flag:** read-only **Type:** yang:zero-based-counter64 **Config:** false

**Units:** octet count **Values:** 0 through 18446744073709551615

**Optional:** Yes

*out-octets*

**Description:** The total number of octets transmitted out of the interface, including framing characters. **Flag:** read-only

**Type:** yang:zero-based-counter64 **Config:** false **Units:** octet count **Values:** 0 through 18446744073709551615 **Optional:** Yes

*in-multicast-pkts*

**Description:** The number of packets, delivered by this sublayer to a higher sublayer, that were addressed to a multicast address at this sublayer. For a MAC-layer protocol, this includes both Group and Functional addresses.

**Flag:** read-only **Type:** yang:zero-based-counter64 **Config:** false **Units:** packet count **Values:** 0 through 18446744073709551615 **Optional:** Yes

*out-multicast-pkts*

**Description:** The total number of packets that higher-level protocols requested be transmitted and that were addressed to a multicast address at this sublayer, including those that were discarded or not sent. For a MAC-layer protocol, this includes both Group and Functional addresses.

**Flag:** read-only **Type:** yang:zero-based-counter64 **Config:** false **Units:** packet count **Values:** 0 through 18446744073709551615 **Optional:** Yes

#### *in-link-resets*

**Description:** The number of link resets received. **Flag:** read-only **Type:** yang:zero-based-counter64 **Config:** false **Units:** instance count **Values:** 0 through 18446744073709551615 **Optional:** Yes

*out-link-resets*

**Description:** The total number of link resets transmitted. **Flag:** read-only **Type:** yang:zero-based-counter64 **Config:** false **Units:** instance count **Values:** 0 through 18446744073709551615 **Optional:** Yes

*in-offline-sequences*

**Description:** The total number of offline sequences received. **Flag:** read-only **Type:** yang:zero-based-counter64 **Config:** false **Units:** instance count **Values:** 0 through 18446744073709551615 **Optional:** Yes

*out-offline-sequences*

**Description:** The total number of offline sequences transmitted. **Flag:** read-only **Type:** yang:zero-based-counter64 **Config:** false **Units:** instance count **Values:** 0 through 18446744073709551615 **Optional:** Yes

*invalid-ordered-sets*

**Description:** The total number of invalid ordered sets received. **Flag:** read-only **Type:** yang:zero-based-counter64 **Config:** false **Units:** set count **Values:** 0 through 18446744073709551615 **Optional:** Yes

*frames-too-long*

**Description:** The number of frames received that were longer than 2140 octets. The value of 2140 is calculated based on an assumption of 24 header bytes plus 4 CRC bytes and 2112 bytes of payload.

**Flag:** read-only **Type:** yang:zero-based-counter64 **Config:** false **Units:** frame count **Values:** 0 through 18446744073709551615 **Optional:** Yes

*truncated-frames*

**Description:** The total number of truncated frames received. **Flag:** read-only **Type:** yang:zero-based-counter64 **Config:** false **Units:** frame count **Values:** 0 through 18446744073709551615 **Optional:** Yes

#### *address-errors*

**Description:** Count of frames received with unknown addressing. An example is an unknown SID or DID, which are not known to the routing algorithm. **Flag:** read-only **Type:** yang:zero-based-counter64 **Config:** false **Units:** frame count **Values:** 0 through 18446744073709551615 **Optional:** Yes

#### *delimiter-errors*

**Description:** Count of invalid frame delimiters that are received at this port. An example would be a frame that has a class 2 at the start and a class 3 at the end.

**Flag:** read-only **Type:** yang:zero-based-counter64 **Config:** false **Units:** instance count **Values:** 0 through 18446744073709551615 **Optional:** Yes

#### *encoding-disparity-errors*

**Description:** The total number of disparity errors received at this port. **Flag:** read-only **Type:** yang:zero-based-counter64 **Config:** false **Units:** error count **Values:** 0 through 18446744073709551615 **Optional:** Yes

#### *too-many-rdys*

**Description:** The number of instances in which the number of RDYs (readys) exceeded the number of frames received. **Flag:** read-only

**Type:** yang:zero-based-counter64 **Config:** false

**Units:** instance count

**Values:** 0 through 18446744073709551615

**Optional:** Yes

#### *in-crc-errors*

**Description:** The number of CRC errors for all frames received. **Flag:** read-only **Type:** yang:zero-based-counter64 **Config:** false **Units:** error count **Values:** 0 through 18446744073709551615 **Optional:** Yes

#### *crc-errors*

**Description:** The number of times that the CRC in a frame does not match the CRC that is computed by the receiver. This count is part of the Link Error Status Block (LESB). **Flag:** read-only **Type:** yang:zero-based-counter64 **Config:** false **Units:** error count **Values:** 0 through 18446744073709551615

## **Optional:** Yes

*bad-eofs-received*

**Description:** The number of bad EOF frames received. **Flag:** read-only **Type:** yang:zero-based-counter64 **Config:** false **Units:** frame count **Values:** 0 through 18446744073709551615 **Optional:** Yes

*encoding-errors-outside-frame*

**Description:** The number of encoding-error or disparity-error outside frames received. **Flag:** read-only **Type:** yang:zero-based-counter64 **Config:** false **Units:** frame count **Values:** 0 through 18446744073709551615 **Optional:** Yes

*multicast-timeouts*

**Description:** The number of multicast frames that have timed out. **Flag:** read-only **Type:** yang:zero-based-counter64 **Config:** false **Units:** frame count **Values:** 0 through 18446744073709551615 **Optional:** Yes

*in-lcs*

**Description:** The number of link control (lcs) frames received. **Flag:** read-only **Type:** yang:zero-based-counter64 **Config:** false **Units:** frame count **Values:** 0 through 18446744073709551615 **Optional:** Yes

*in-frame-rate*

**Description:** The instantaneous receive frame rate. **Flag:** read-only **Type:** yang:zero-based-counter64 **Config:** false **Units:** frame count **Values:** 0 through 18446744073709551615 **Optional:** Yes

*out-frame-rate*

**Description:** The instantaneous transmit frame rate. **Flag:** read-only **Type:** yang:zero-based-counter64 **Config:** false **Units:** frame count **Values:** 0 through 18446744073709551615 **Optional:** Yes

*in-max-frame-rate* **Description:** The maximum frame receive rate since the last reset. **Flag:** read-only **Type:** yang:zero-based-counter64 **Config:** false **Units:** frame count **Values:** 0 through 18446744073709551615 **Optional:** Yes

*out-max-frame-rate*

**Description:** The maximum frame transmit rate since the last reset. **Flag:** read-only **Type:** yang:zero-based-counter64 **Config:** false **Units:** frame count **Values:** 0 through 18446744073709551615 **Optional:** Yes

*in-rate*

**Description:** The instantaneous byte receive rate. **Flag:** read-only **Type:** yang:zero-based-counter64 **Config:** false **Units:** bytes **Values:** 0 through 18446744073709551615 **Optional:** Yes

*out-rate*

**Description:** The instantaneous byte transmit rate. **Flag:** read-only **Type:** yang:zero-based-counter64 **Config:** false **Units:** bytes **Values:** 0 through 18446744073709551615 **Optional:** Yes

*in-peak-rate*

**Description:** The peak byte receive rate. **Flag:** read-only **Type:** yang:zero-based-counter64 **Config:** false **Units:** bytes **Values:** 0 through 18446744073709551615 **Optional:** Yes

*out-peak-rate*

**Description:** The peak byte transmit rate. **Flag:** read-only **Type:** yang:zero-based-counter64 **Config:** false **Units:** bytes **Values:** 0 through 18446744073709551615 **Optional:** Yes

*in-frames*

**Description:** The number of frames received at this port.

**Flag:** read-only **Type:** yang:zero-based-counter64 **Config:** false **Units:** frame count **Values:** 0 through 18446744073709551615 **Optional:** Yes

*out-frames*

**Description:** The number of frames transmitted from this port. **Flag:** read-only **Type:** yang:zero-based-counter64 **Config:** false **Units:** frame count **Values:** 0 through 18446744073709551615 **Optional:** Yes

*bb-credit-zero*

**Description:** The number of transitions in and out of the BB credit zero state. **Flag:** read-only **Type:** yang:zero-based-counter64 **Config:** false **Units:** transition count **Values:** 0 through 18446744073709551615 **Optional:** Yes

*input-buffer-full*

**Description:** The number of transitions in and out of the Input Buffer Full state. **Flag:** read-only **Type:** yang:zero-based-counter64 **Config:** false **Units:** transition count **Values:** 0 through 18446744073709551615 **Optional:** Yes

#### *f-busy-frames*

**Description:** The number of F\_BSY (fabric busy) frames generated. **Flag:** read-only **Type:** yang:zero-based-counter64 **Config:** false **Units:** frame count **Values:** 0 through 18446744073709551615 **Optional:** Yes

*p-busy-frames*

**Description:** The number of P\_BSY (port busy) frames generated. **Flag:** read-only **Type:** yang:zero-based-counter64 **Config:** false **Units:** frame count **Values:** 0 through 18446744073709551615 **Optional:** Yes

*f-rjt-frames*

**Description:** The number of F\_RJT (fabric frame reject) frames generated. **Flag:** read-only **Type:** yang:zero-based-counter64

**Config:** false **Units:** frame count **Values:** 0 through 18446744073709551615 **Optional:** Yes *p-rjt-frames* **Description:** The number of P\_RJT (port frame reject) frames generated. **Flag:** read-only **Type:** yang:zero-based-counter64 **Config:** false **Units:** frame count **Values:** 0 through 18446744073709551615 **Optional:** Yes *class-1-frames* **Description:** The number of Class 1 frames received at this port. **Flag:** read-only **Type:** yang:zero-based-counter64 **Config:** false **Units:** frame count **Values:** 0 through 18446744073709551615 **Optional:** Yes *class-2-frames* **Description:** The number of Class 2 frames received at this port. **Flag:** read-only **Type:** yang:zero-based-counter64 **Config:** false **Units:** frame count **Values:** 0 through 18446744073709551615 **Optional:** Yes *class-3-frames* **Description:** The number of Class 3 frames received at this port. **Flag:** read-only **Type:** yang:zero-based-counter64 **Config:** false **Units:** frame count **Values:** 0 through 18446744073709551615 **Optional:** Yes *class-3-discards* **Description:** The number of Class 3 frames discarded by this port. **Flag:** read-only **Type:** yang:zero-based-counter64 **Config:** false **Units:** frame count **Values:** 0 through 18446744073709551615 **Optional:** Yes *link-failures* **Description:** The number of link failures at this port. **Flag:** read-only **Type:** yang:zero-based-counter64

**Config:** false

**Units:** instance count

## **Values:** 0 through 18446744073709551615 **Optional:** Yes

## *invalid-transmission-words*

**Description:** The number of invalid transmission words received at this port. **Flag:** read-only **Type:** yang:zero-based-counter64 **Config:** false **Units:** word count **Values:** 0 through 18446744073709551615 **Optional:** Yes

#### *primitive-sequence-protocol-error*

**Description:** The number of primitive sequence protocol errors detected at this port. **Flag:** read-only **Type:** yang:zero-based-counter64 **Config:** false **Units:** error count **Values:** 0 through 18446744073709551615 **Optional:** Yes

#### *loss-of-signal*

**Description:** The number of signal loss instances detected at this port. **Flag:** read-only **Type:** yang:zero-based-counter64 **Config:** false **Units:** instance count **Values:** 0 through 18446744073709551615 **Optional:** Yes

## *loss-of-sync*

**Description:** The number of instances of synchronization loss detected at this port. **Flag:** read-only **Type:** yang:zero-based-counter64 **Config:** false **Units:** instance count **Values:** 0 through 18446744073709551615 **Optional:** Yes

#### **class3-in-discards**

**Description:** The number of class 3 receive frames discarded due to timeout. **Flag:** read-only **Type:** yang:zero-based-counter64 **Config:** false **Units:** frame count **Values:** 0 through 18446744073709551615 **Optional:** Yes

#### **class3-out-discards**

**Description:** The number of class 3 transmit frames discarded due to timeout. **Flag:** read-only **Type:** yang:zero-based-counter64 **Config:** false **Units:** frame count **Values:** 0 through 18446744073709551615 **Optional:** Yes

#### **pcs-block-errors**

**Description:** The number of physical coding sublayer (PCS) block errors. This counter records encoding violations on 10-Gb/s or 16-Gb/s ports.

**Flag:** read-only

**Type:** yang:zero-based-counter64 **Config:** false **Units:** error count **Values:** 0 through 18446744073709551615 **Optional:** Yes

#### **remote-link-failures**

**Description:** The number of link failures at the remote F-port. This parameter is available only when the swtich is online ( /fibrechannel/operational-status = 2).

**Flag:** read-only **Type:** yang:zero-based-counter64 **Config:** false **Units:** instance count **Values:** 0 through 18446744073709551615 **Optional:** Yes

#### **remote-invalid-transmission-words**

**Description:** The number of invalid transmission words received at the remote F\_Port. This parameter is available only when the swtich is online ( /fibrechannel/operational-status = 2). **Flag:** read-only **Type:** yang:zero-based-counter64 **Config:** false **Units:** word count **Values:** 0 through 18446744073709551615 **Optional:** Yes

#### **remote-primitive-sequence-protocol-error**

**Description:** The number of primitive sequence protocol errors detected at the remote F\_Port. This parameter is available only when the swtich is online (/fibrechannel/operational-status = 2). **Flag:** read-only **Type:** yang:zero-based-counter64 **Config:** false **Units:** errors count **Values:** 0 through 18446744073709551615 **Optional:** Yes

## **remote-loss-of-signal**

**Description:** The number of instances of signal loss detected at the remote F\_Port. This parameter is available only when the swtich is online (/fibrechannel/operational-status = 2). **Flag:** read-only **Type:** yang:zero-based-counter64 **Config:** false **Units:** instance count **Values:** 0 through 18446744073709551615 **Optional:** Yes

## **remote-loss-of-sync**

**Description:** The number of instances of synchronization loss detected at the remote F\_Port. This parameter is available only when the swtich is online (/fibrechannel/operational-status = 2). **Flag:** read-only **Type:** yang:zero-based-counter64 **Config:** false

**Units:** instance count **Values:** 0 through 18446744073709551615 **Optional:** Yes

#### **remote-crc-errors**

**Description:** The number of frames received with invalid CRC at the remote F\_Port. This parameter is available only when the swtich is online (/fibrechannel/operational-status = 2). **Flag:** read-only **Type:** yang:zero-based-counter64 **Config:** false **Units:** frame count **Values:** 0 through 18446744073709551615 **Optional:** Yes

#### **remote-fec-uncorrected**

**Description:** The number of frames uncorrected by the FEC block at the remote F\_Port. This parameter is available only when the swtich is online (/fibrechannel/operational-status = 2). **Flag:** read-only **Type:** yang:zero-based-counter64 **Config:** false **Units:** frame count **Values:** 0 through 18446744073709551615 **Optional:** Yes

# **remote-buffer-credit-info**

**Description:** The buffer credit values. Applicable only for the remote F\_Port. This parameter is available only when the swtich is online (/fibrechannel/operational-status = 2). **Flag:** read-only

**Type:** yang:zero-based-counter64

**Config:** false

The container has the following leafs:

## **bb-credit**

**Description:** The buffer credit values available to the attached devices. This parameter is available only when the swtich is online (/fibrechannel/operational-status = 2). **Flag:** read-only **Type:** yang:zero-based-counter64

**Config:** false

**Units:** transition count **Values:** 0 through 18446744073709551615

**Optional:** Yes

## **peer-bb-credit**

**Description:** The number of credits available to the switch port. This parameter is available only when the swtich is online (/fibrechannel/operational-status = 2). **Flag:** read-only **Type:** yang:zero-based-counter64 **Config:** false **Units:** transition count **Values:** 0 through 18446744073709551615 **Optional:** Yes

## **link-level-interrupts**

**Description:** The number of link level interrupts on the port. **Flag:** read-only **Type:** yang:zero-based-counter64

**Config:** false **Value:** The number of link level interrupts on the port. **Optional:** No

#### **frames-processing-required**

**Description:** The number of frames which required processing on the port. **Flag:** read-only **Type:** yang:zero-based-counter64 **Config:** false **Value:** The number of frames which required processing on the port. **Optional:** No

#### **frames-timed-out**

**Description:** The number of frames which timed out during transmit on the port. **Flag:** read-only **Type:** yang:zero-based-counter64 **Config:** false **Value:** The number of frames which timed out during transmit on the port. **Optional:** No

## **frames-transmitter-unavailable-errors**

**Description:** The number of frames returned by an unavailable transmitter. **Flag:** read-only **Type:** yang:zero-based-counter64 **Config:** false **Value:** The number of frames returned by an unavailable transmitter. **Optional:** No

## **logical-e-port**

**Description:** A list of logical E\_Port interfaces on the device which form the logical interswitch link (LISL). The switch must support Extended ISL (XISL) and Virtual Fabrics mode must be enabled. **Flag:** read-only **Key:** port-index **Optional:** No

#### **port-index**

**Description:** The unique port number on the switch that identifies a logical E\_Port. **Flag:** read-only **Type:** fibrechannel:user-port-number-type **Value:** The logical E\_Port user port number on the switch. **Optional:** No

#### **fabric-id**

**Description:** The virtual fabric ID (VFID) of the logical switch on which the logical E\_Port was created.

**Flag:** read-only

**Type:** fibrechannel:fabric-id-type

**Value:** The VFID of the logical switch for the logical E\_Port. **Optional:** No

## **operational-status**

**Description:** The operational status of the the logical E\_Port. **Flag:** read-only **Type:** enumeration **Value:** online = The logical E-Port is online. offline = The logical E-Port is offline. **Optional:** No

## **offline-reason**

**Description:** The reason for the logical E\_Port offline status.

**Flag:** read-only

**Type:** enumeration

**Value:** Init = The logical E\_Port is initializing. CreateRequestSent = The request to create a logical  $E$  Port is sent to the peer switch. CreatRegRtryPendg = Retry pending to send a create request to the peer switch. PeerLSDown = Peer switch is disabled or offline. CreateFailed = The logical E\_Port creation failed. PeerRegInProcess = The request from the peer switch to create a logical E\_Port is in process. PeerRegReceived = The request from the peer switch to create a logical E\_Port is received. DeleteSent = The request to delete the logical E\_Port sent to the peer switch. Invalid = The logical  $E$  Port is in an Invalid state.

**Optional:** No

## **neighbor-node-wwn**

**Description:** The neighbor node WWN logically connected to this port. **Flag:** read-only **Type:** fibrechannel:wwn-type **Value:** The neighbor node WWN logically connected to this port. **Optional:** No

#### **associated-physical-ports**

**Description:** A list of associated physical E\_Ports. **Flag:** read-only **Optional:** No This list has the following leaf:

#### **port**

**Description:** The physical port number of the base switch associated with the logical E\_Port. **Flag:** read-only **Type:** fibrechannel:slot-port-name-type

**Value:** The physical port number of the base switch associated with the logical E\_Port.

**Optional:** No

## **Supported Methods**

Only the GET, HEAD, OPTIONS, and PATCH operations are supported in this module.

## **Examples**

Comparable Fabric OS CLI commands include portStatsShow and portErrorShow . Refer to the *Brocade Fabric OS Command Reference* for information and examples of these commands.

## **Retrieving a List of Fibre Channel Resources**

This example uses a GET request to retrieve a list of all Fibre Channel resources in the fabric.

## **Structure**

GET <base\_URI>/running/brocade-interface/fibrechannel

## **URI**

GET https://10.10.10.10/rest/running/brocade-interface/fibrechannel

## **Request Body**

No request body is required.

## **Response Body**

When the operation is successful, the response has a message body similar to the following, and a "200 OK" status appears in the header.

```
<?xml version="1.0"?>
<Response>
   <fibrechannel>
       <name>0/0</name>
       <wwn>10:10:10:eb:1a:b7:77:bc</wwn>
       <port-type>11</port-type>
       <speed>16000000000</speed>
       <user-friendly-name>port0</user-friendly-name>
       <operational-status>3</operational-status>
       <is-enabled-state>2</is-enabled-state>
       <auto-negotiate>1</auto-negotiate>
       <fcid>65536</fcid>
       <persistent-disable>0</persistent-disable>
       <g-port-locked>0</g-port-locked>
       <e-port-disable>0</e-port-disable>
       <qos-enabled>0</qos-enabled>
       <d-port-enable>0</d-port-enable>
       <compression-configured>0</compression-configured>
       <compression-active>0</compression-active>
       <encryption-active>0</encryption-active>
       <neighbor/>
       <target-driven-zoning-enable>0</target-driven-zoning-enable>
    </fibrechannel>
 . 
 . 
 . 
   <fibrechannel>
      <name>0/47</name> <wwn>10:1f:10:eb:1a:b7:77:bc</wwn>
       <port-type>11</port-type>
       <speed>16000000000</speed>
       <user-friendly-name>port47</user-friendly-name>
       <operational-status>3</operational-status>
       <is-enabled-state>6</is-enabled-state>
       <auto-negotiate>1</auto-negotiate>
       <fcid>77568</fcid>
       <persistent-disable>0</persistent-disable>
       <g-port-locked>0</g-port-locked>
       <e-port-disable>0</e-port-disable>
       <qos-enabled>0</qos-enabled>
       <d-port-enable>0</d-port-enable>
       <compression-configured>0</compression-configured>
       <compression-active>0</compression-active>
       <encryption-active>0</encryption-active>
       <neighbor/>
       <target-driven-zoning-enable>0</target-driven-zoning-enable>
    </fibrechannel>
</Response>
```
## **Getting Details on a Single Fibre Channel Port**

This example uses a GET request to get the details of a single Fibre Channel port; in this example, port 0/10.

## **Structure**

GET *<base\_URI>*/running/brocade-interface/fibrechannel/name/*fibre-channel-interface-name*

## **URI**

Notice that the slash character in the name resource is encoded as "%2f".

GET https://10.10.10.10/rest/running/brocade-interface/fibrechannel/name/0%2f10

## **Request Body**

No request body is required.

#### **Response Body**

When the operation is successful, the response has a message body similar to the following, and a "200 OK" status appears in the header.

```
<?xml version="1.0"?>
<Response>
   <fibrechannel>
    <name>0/10</name> <wwn>10:1a:14:15:1c:9e:3b:aa</wwn>
     <port-type>11</port-type>
     <speed>32000000000</speed>
     <user-friendly-name>port10</user-friendly-name>
     <operational-status>3</operational-status>
     <is-enabled-state>6</is-enabled-state>
     <fcid>68096</fcid>
     <persistent-disable>0</persistent-disable>
     <g-port-locked>0</g-port-locked>
     <e-port-disable>0</e-port-disable>
     <qos-capabilities>3</qos-capabilities>
     <qos-enabled>1</qos-enabled>
     <d-port-enable>0</d-port-enable>
     <compression-configured>0</compression-configured>
     <compression-active>0</compression-active>
     <encryption-active>0</encryption-active>
     <neighbor/>
   </fibrechannel>
</Response>
```
## **Getting Details on a Single Fibre Channel Port Attribute**

This example uses a GET request to determine if trunking is enabled on a port; in this example, port 3/4.

# **NOTE**

You can get details for any port attribute in the fibrechannel-interface container.

## **Structure**

GET *<base\_URI>*/running/brocade-interface/fibrechannel/name/*fibre-channel-interface-name*/trunkport-enabled

# **URI**

Notice that the slash character in the name resource is encoded as "%2f".

GET https://10.10.10.10/rest/running/brocade-interface/fibrechannel/name/3%2f4/trunk-port-enabled

# **Request Body**

No request body is required.

## **Response Body**

When the operation is successful, the response has a message body similar to the following, and a "200 OK" status appears in the header.

```
<?xml version="1.0"?>
<Response>
    <fibrechannel>
        <name>3/4</name> <trunk-port-enabled>1</trunk-port-enabled>
     </fibrechannel>
</Response>
```
# **Configuring a Single Fibre Channel Port Attribute**

This example uses a PATCH request to disable trunking on a port; in this example, port 3/4.

# **NOTE**

You can configure any read-write port attribute in the fibrechannel container.

## **Structure**

PATCH <base\_URI>/running/brocade-interface/fibrechannel/name/*fibre-channel-interface-namel* trunk-port-enabled/0

# **URI**

Notice that the slash character in the name resource is encoded as "%2f".

```
PATCH https://10.10.10.10/rest/running/brocade-interface/fibrechannel/name/3%2f4/trunk-port-
enabled/0
```
# **Request Body**

No request body is required.

## **Response Body**

When the operation is successful, the response has an empty response body, and a "204 No Content" status appears in the header.

## **Setting the User-Friendly Name for a Fibre Channel Interface**

This example uses a PATCH request to set the user-friendly name for Fibre Channel interface 10/2.

## **Structure**

PATCH <base\_URI>/running/brocade-interface/fibrechannel/name/*fibre-channel-interface-name*/ user-friendly-name/*user-friendly-name*

## **URI**

## Notice that the slash character in the name resource is encoded as "%2f".

PATCH https://10.10.10.10/rest/running/brocade-interface/fibrechannel/name/10%2f2/user-friendlyname/Port\_ten-two

## **Request Body**

No request body is required.

## **Response Body**

When the operation is successful, the response has an empty message body and a "204 No Content" status appears in the header.

## **Setting a Fibre Channel Interface State**

This example uses a PATCH request to disable Fibre Channel interface 10/2.

## **Structure**

PATCH <base\_URI>/running/brocade-interface/fibrechannel/name/*fibre-channel-interface-name*/isenabled-state/*enabled-state*/6

## **URI**

Notice that the slash character in the name resource is encoded as "%2f".

```
PATCH https://10.10.10.10/rest/running/brocade-interface/fibrechannel/name/10%2f2/is-enabled-
state/6
```
## **Request Body**

No request body is required.

#### **Response Body**

When the operation is successful, the response has an empty message body and a "204 No Content" status appears in the header.

#### **Getting Trunk Settings for a Physical Port**

This example uses a GET request to get the trunk details of a physical port; in this example, port 0/88.

#### **Structure**

GET *<base\_URI>*/running/brocade-interface/fibrechannel/name/*fibre-channel-interface-name*/trunkenabled

## **URI**

Notice that the slash character in the name resource is encoded as "%2f".

```
GET https://10.10.10.10/rest/running/brocade-interface/fibrechannel/name/0%2f88/trunk-enabled
```
## **Request Body**

No request body is required.

## **Response Body**

When the operation is successful, the response has a message body similar to the following, and a "200 OK" status appears in the header.

```
<?xml version="1.0"?> 
<Response> 
   <fibrechannel> 
    <name>0/88</name> <trunk-enabled>0</trunk-enabled> 
   </fibrechannel>
```
</Response>

# **History**

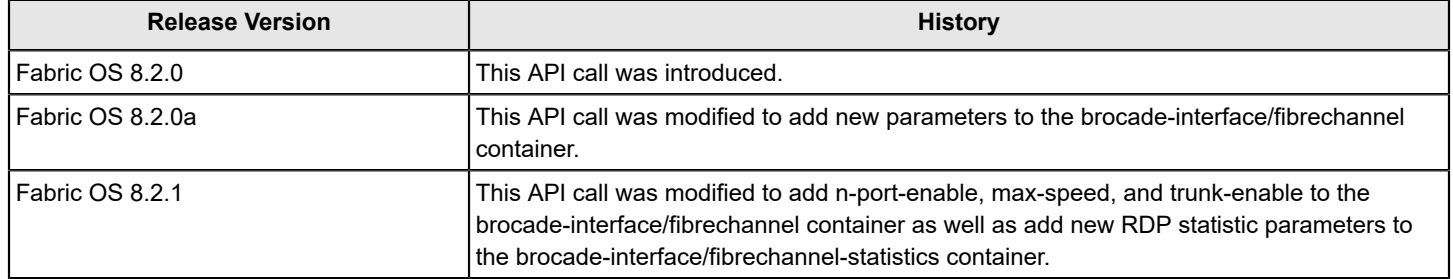

# **brocade-license**

This module provides a detailed view of the licenses installed on the switch.

## **Module tree**

This is the tree view of the module from the brocade-license.yang-tree.txt file. See [YANG Module Overview](#page-39-0) for YANG node field definitions and possible values, and see [Supported Data Types](#page-40-0) for data type descriptions.

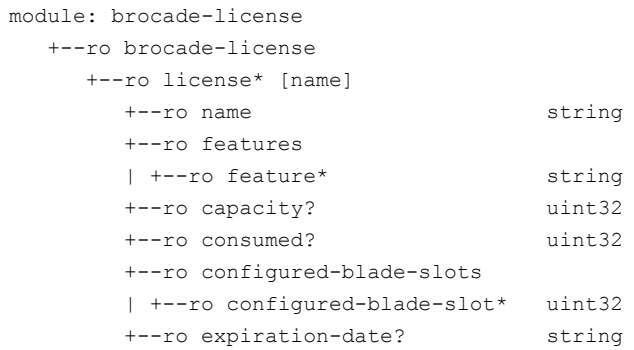

# **URI format**

The URI format for this module takes the following form:

• <base URI>/running/brocade-license/license followed by the leafs as listed in the module tree.

## **Parameters**

*brocade-license*

**Description:** The container for licenses installed on the switch. **Flag:** read-only **Config:** false This container has the following leafs:

*license*

**Description:** A list of licenses installed on the switch. **Flag:** read-only **Key:** *name* This list has the following leafs:

#### **name**

**Description:** The license key for one or more features installed on the switch. **Flag:** read-only **Type:** string **Value:** The license key. **Optional:** Yes

## **features**

**Description:** A list of features that are integrated in a single license key. **Flag:** read-only This container has the following leaf:

## **feature**

**Description:** The name of the feature. **Flag:** read-only

**Type:** string **Value:** The name of the feature. **Optional:** Yes

#### **capacity**

**Description:** The capacity for the license installed on the switch. Note that this parameter is valid only for a capacity-based license.

**Flag:** read-only **Type:** uint32

**Value:** The capacity for the license installed on the switch.

**Optional:** Yes

#### **consumed**

**Description:** The number of slots configured to use the license installed on the switch. Note that this parameter is valid only for a capacity-based license.

**Flag:** read-only

**Type:** uint32

**Value:** The number of slots consumed.

**Optional:** Yes

## **configured-blade-slots**

**Description:** A list of slot numbers of the configured blade slots for the license installed on the switch.

**Flag:** read-only This container has the following leaf:

#### **configured-blade-slot**

**Description:** The configured blade slot details. **Flag:** read-only **Type:** uint32 **Value:** The configured blade slot details. **Optional:** Yes

#### **expiration-date**

**Description:** The expiration date for the license installed on the switch. **Flag:** read-only **Type:** string **Value:** The expiration date for the license in MM/DD/YYYY format. **Optional:** Yes

## **Supported methods**

Only the GET, HEAD, OPTIONS operation is supported in this module.

#### **Examples**

#### **Viewing the License Data**

The following example uses the GET request to display a detailed view of the licenses installed on the switch.

# **Structure**

GET <base\_URI>/running/brocade-license/license

#### **URI**

GET https://10.10.10.10/rest/running/brocade-license/license

## **Request Body**

No request body is required.

## **Response Body**

```
<?xml version="1.0"?>
<Response>
     <license>
         <name>LWRAXQgAPEAggZtQ44ERFTNGXmmXYYYKBSRHB</name>
         <features>
             <feature>Trunking</feature>
         </features>
     </license>
     <license>
         <name>JA4XFWAWEWLTJr7SMBKf9D3Ga7PmPP37BJZDN</name>
         <features>
             <feature>Fabric Vision</feature>
         </features>
     </license>
     <license>
         <name>KTWFCm3PYafrCCJSfLBWMtWSmW9MY7rCAX7E49FAARWA</name>
         <features>
             <feature>Ports on Demand</feature>
         </features>
         <capacity>16</capacity>
     </license>
     <license>
         <name>tCAQCfDZSgQKrKDENJ9C4KtJaHPgL7TN4XagHAFAmNBB</name>
         <features>
             <feature>Integrated Routing Ports on Demand</feature>
         </features>
         <capacity>8</capacity>
     </license>
     <license>
         <name>CgTfZEAWSF74ARC9CQRJYBSRKRYKKNFTC9TKBmB7Q93DWA7ErF</name>
         <features>
             <feature>Extended Fabric</feature>
         </features>
         <expiration-date>02/18/2019</expiration-date>
     </license>
     <license>
         <name>ZC4LLQDQWFWKFRgfgCDGPZYXLEBWE9DtSDWtLrPQ7YBHgAS4rE</name>
         <features>
             <feature>FICON_CUP</feature>
         </features>
         <expiration-date>11/21/2018</expiration-date>
     </license>
</Response>
```
# **History**

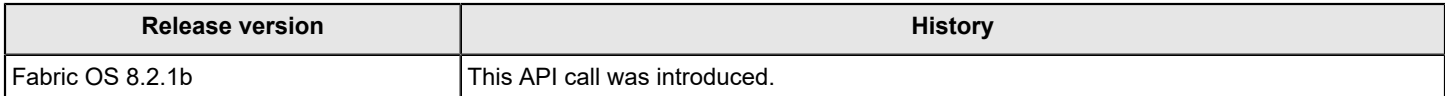
# **brocade-logging**

This module provides a detailed view of audit and RASlog message configuration.

# **Module Tree**

This is the tree view of the module from the brocade-logging.yang-tree.txt file. See [YANG Module Overview](#page-39-0) for YANG node field definitions and possible values, and see [Supported Data Types](#page-40-0) for data type descriptions.

```
module: brocade-logging
    +--rw brocade-logging
      +--rw audit
      | +--rw audit-enabled? boolean
      | +--rw severity-level? brocade-logging-types:severity-level-type
      | +--rw filter-class-list
      | +--rw filter-class* brocade-logging-types:class-type
      +--rw syslog-server* [server]
        | +--rw server inet:host
      | +--rw port? inet:port-number
      | +--rw secure-mode? boolean
      +--rw raslog* [message-id]
      | +--rw message-id brocade-logging-types:message-id-type
      | +--rw message-enabled? boolean
      | +--ro message-flooded? boolean
      | +--rw syslog-enabled? boolean
      | +--ro message-text? brocade-logging-types:ascii-text-type
      | +--rw current-severity? union
      | +--ro default-severity? brocade-logging-types:severity-level-type
      +--rw raslog-module* [module-id]
      | +--rw module-id brocade-logging-types:module-id-type
      | +--rw log-enabled? boolean
      +--rw log-quiet-control* [log-type]
      | +--rw log-type string
      | +--rw quiet-enabled boolean
      | +--rw start-time? brocade-logging-types:time-24hr-type
      | +--rw end-time? brocade-logging-types:time-24hr-type
      | +--rw days-of-week
           | +--rw day* string
      +--rw log-setting
         +--rw syslog-facility-level? string
         +--rw keep-alive-period? uint16
```
## **URI format**

The URI format for this module takes the following form:

• <base URI>/running/brocade-logging/audit followed by the leafs as listed in the module tree to display the audit log configuration or to configure audit logging.

• <base\_URI>/running/brocade-logging/syslog-server followed by the leafs as listed in the module tree to display the current syslog server or to configure a syslog server .

• *<base\_URI>*/running/brocade-logging/raslog followed by the leafs as listed in the module tree to display all external RASlog messages, their status (enabled or disabled), their configured severity and their default severity or configure RASlog messages.

• <base URI>/running/brocade-logging/raslog-module followed by the leafs as listed in the module tree to display a list of all Fabric OS RASlog modules or enable or disable a RASlog module group.

• <base URI>/running/brocade-logging/log-quiet-control followed by the leafs as listed in the module tree to display the quiet time configuration details for audit and RASlog message types or to configure quiet time.

• <base\_URI>/running/brocade-logging/log-setting followed by the leafs as listed in the module tree to display the syslog facility level and keep alive period or to configure log settings.

#### **Parameters**

### *brocade-logging*

**Description:** The top-level container for all logging related configuration parameters.

#### **Flag:** read-write

This container has the following leafs:

### *brocade-logging*

**Description:** All . **Flag:** read-write This container has the following leafs:

#### **audit**

**Description:** The audit logging configuration parameters. You can configure certain filter classes, to set severity levels for audit messages, and enable or disable audit filters. Depending on the configuration, certain classes are logged to syslog for auditing. Note that syslog configuration is required for logging audit messages.

**Flag:** read-write

This container has the following leafs:

#### **audit-enabled**

**Description:** Enables or disables the audit filters. Note that this does not change the log class and log severity configuration.

**Flag:** read-write

**Type:** boolean

**Value: true** = The audit filter is enabled. **false** = The audit filter is disabled.

#### **severity-level**

**Description:** The severity level of the log messages you want to display. You can set this parameter to display log messages of the specified severity level and higher. You cannot enter multiple severity levels.

#### **Flag:** read-write

**Type:** brocade-logging-types:severity-level-type

**Value: info** = Displays log messages of info level and higher. **warning** = Displays log messages of warning level and higher. **error** = Displays log messages of error level and higher. **critical** = Displays log messages of critical level and higher.

#### **filter-class-list**

**Description:** A list of class types needed for audit configuration.

**Flag:** read-write

This container has the following leaf:

#### **filter-class**

**Description:** The filters to be configured for audit classes. You can set more than one audit class, separated by a comma.

**Flag:** read-write

**Type:** brocade-logging-types:class-type

**Value: zone** = Displays the zone audit class. **security** = Displays the security audit class. **configuration** = Displays the configuration audit class. **firmware** = Displays the firmware audit class. **fabric** = Displays the fabric audit class. **ls** = Displays the ls audit class. **cli** = Displays the cli audit class. **maps** = Displays the maps audit class.

#### **syslog-server**

**Description:** The remote syslog server. You can configure a switch to forward all error log entries to a remote syslog server. Brocade devices use the syslog daemon, a process available on most UNIX systems that reads and forwards system messages to the appropriate log files or users, depending on the system configuration.

**Flag:** read-write

**Key:** server

This list has the following leafs:

#### **server**

**Description:** The IPv4 or IPv6 address or DNS name of the server. **Flag:** read-write **Type:** inet:host **Value:** A valid IPv4 or IPv6 address or DNS name of the server. **Optional:** No

#### **port**

**Description:** The target syslog server's TCP/IP port number. The port can only be specified (nondefault) when secure mode is enabled on the server (secure-mode=true).

**Flag:** read-write

**Type:** inet:port-number

**Value:** A valid TCP/IP port number. **514** = The default port number for non-secure mode. **6514** = The default port number for secure mode. **Optional:** Yes

#### **secure-mode**

**Description:** Whether secure syslog mode to send the error log messages securely using the TLS protocol to the syslog server is enabled.

**Flag:** read-write

**Type:** boolean

**Value: true** = Secure mode is enabled. **false** = Secure mode is disabled. The default is disabled (false).

**Optional:** Yes

#### **raslog**

**Description:** A list of RASlog messages' configurable parameters, such as enabling message logging, the message ID, the current severity level, transferring to the syslog server is enabled. This list also includes read-only leafs, such as the default severity, the message text, and the flooded flag. **Flag:** read-write

**Key:** message-id

This list has the following leafs:

#### **message-id**

**Description:** The unique identifier for each RASlog message.

**Flag:** read-write

**Type:** brocade-logging-types:message-id-type

**Value:** The unique identifier for the RASlog message.

#### **message-enabled**

**Description:** Whether message logging is enabled for RASlog messages identified by message ID.

**Flag:** read-write

**Type:** boolean

**Value: true** = Message logging is enabled. **false** = Message logging is disabled.

#### **message-flooded**

**Description:** Whether the RASlog message is blocked due to flooding.

**Flag:** read-only

**Type:** boolean

**Value: true** = The message is blocked due to flooding. **false** = The message is not blocked due to flooding.

### **syslog-enabled**

**Description:** Whether internal RASlog messages to be sent to syslog is enabled. This parameter is only supported for internal RASlog messages. Internal RASlog messages have an ID number equal to or greater than 5000.

**Flag:** read-write

**Type:** boolean

**Value: true** = Syslog is enabled. **false** = Syslog is disabled.

#### **message-text**

**Description:** The message text corresponding to the internal RASlog message. This parameter is only supported for internal RASlog messages. Internal RASlog messages have an ID number equal to or greater than 5000.

**Flag:** read-only

**Type:** brocade-logging-types:ascii-text-type

**Value:** The message text corresponding to the internal RASlog message.

**Config:** false

#### **current-severity**

**Description:** The current severity level of the RASlog. The default severity level sets severity to a pre-defined level of logging for the RASlog associated with the corresponding message ID. However, you can configure a different severity with this parameter.

**Flag:** read-write

**Type:** union (brocade-logging-types:severity-level-type and string) **Value:** Valid values are info, warning, error, critical, and default.

#### **default-severity**

**Description:** The pre-defined default severity level of the RASlog. **Flag:** read-only **Type:** brocade-logging-types:severity-level-type

**Value:** Values displayed are info, warning, error, and critical.

**Config:** false

### **raslog-module**

**Description:** A list of Fabric OS modules (identified by module ID) that have logging enabled.

**Flag:** read-write

**Key:** module-id

This list includes the following leafs:

#### **module-id**

**Description:** The Fabric OS module identified by module ID. **Flag:** read-write **Type:** brocade-logging-types:module-id-type **Value:** A Fabric OS module ID.

#### **log-enabled**

**Description:** Whether logging is enabled for the Fabric OS module. This parameter is used only during a PATCH request. Note that this parameter does not display when you use a GET request to display RASlog modules (for example: GET https://10.10.10.10/rest/running/brocade-logging/ raslog-module).

**Flag:** write-only

#### **Type:** boolean

**Value: true** = Logging is enabled for the Fabric OS module. **false** = Logging is disabled for the Fabric OS module.

#### **log-quiet-control**

**Description:** A list of parameters that control quiet time for logging based on the log type.

**Key:** log-type

**Flag:** read-write

This list includes the following leafs:

#### **log-type**

**Description:** The log type for which quiet time is configured.

**Flag:** read-write

**Type:** string **Value: audit** = Quiet time is configured for audit logs. **raslog** = Quiet time is configured for RASlogs.

#### **quiet-enabled**

**Description:** Whether quiet time is enabled for logs.

**Flag:** read-write

**Type:** boolean

**Value: true** = Quiet time is enabled. **false** = Quiet time is disabled.

### **start-time**

**Description:** The RAS quiet start time for the specified log type. This parameter is available only when quiet time is enabled (quiet-enabled  $=$  true).

**Flag:** read-write

**Type:** brocade-logging-types:time-24hr-type

**Value:** The quiet start time in the 24 hour clock format hh:mm (where hh is 00 to 23 and mm is 00 to 5).

#### **end-time**

**Description:** The RAS quiet end time for the specified log type. Start time must be configured before you can set the end time. This parameter is available only when quiet time is enabled (quiet-enabled = true).

**Flag:** read-write

**Type:** brocade-logging-types:time-24hr-type

**Value:** The quiet end time in the 24 hour clock format hh:mm (where hh is 00 to 23 and mm is 00 to 5).

#### **days-of-week**

**Description:** The days of the week for which you want to set quiet time for the specified log type. **Flag:** read-write

This container has the following leaf:

#### **day**

**Description:** The day of the week for which you want to set quiet time for the specified log type. This parameter is available only when quiet time is enabled (quiet-enabled = true). If you set this to **everyday**, **mon**, **tue**, **wed**, **thu**, **fri**, **sat**, or **sun**, you must configure the start and end time.

**Flag:** read-write

**Type:** string

**Value: everyday** = Enables quiet time everyday for the specified start time and end time. **forever** = Enables quiet time every day all day (you cannot enter a start or end time). **mon**, **tue**, **wed**, **thu**, **fri**, **sat**, or **sun** = Enables quiet time for the specified days of the week for the specified start time and end time.

### **log-setting**

**Description:** The system-wide parameters to control the logs.

**Flag:** read-write

This container has the following leaf:

### **syslog-facility-level**

**Description:** The facility level determines the priority of the syslog messages being recorded at the server. A smaller facility level corresponds to higher priority syslog messages. **Flag:** read-write **Type:** string **Value:** Valid values are **log\_local0**, **log\_local1**, **log\_local2**, **log\_local3**, **log\_local4**, **log\_local5**, **log\_local6**, and **log\_local7** (default).

### **keep-alive-period**

**Description:** The RASlog keep alive timeout. **Flag:** read-write **Type:** uint16 **Value: 0** through **24** = Keeps logging alive for the specified time. **0** = Disables the keep alive timeout. Default = **1**.

### **Supported Methods**

Only the OPTIONS, HEAD, GET, POST, PATCH, and DELETE operations are supported in this module.

### **History**

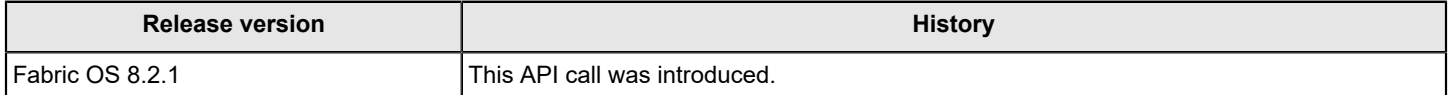

# **brocade-logging Examples**

This section provides examples for the brocade-logging module.

### **Viewing the Current Audit Log Configuration**

The following example uses the GET request to determine the Access Gateway mode of the switch.

#### **Structure**

GET <base\_URI>/running/brocade-logging/audit

### **URI**

GET https://10.10.10.10/rest/running/brocade-logging/audit

#### **Request Body**

No request body is required.

#### **Response Body**

When the operation is successful, the response has a message body similar to the following, and a "200 OK" status appears in the headers.

```
<?xml version="1.0"?>
<Response>
    <audit>
         <audit-enabled>true</audit-enabled>
         <severity-level>info</severity-level>
         <filter-class-list>
             <filter-class>zone</filter-class>
             <filter-class>security</filter-class>
             <filter-class>configuration</filter-class>
             <filter-class>firmware</filter-class>
             <filter-class>fabric</filter-class>
             <filter-class>ls</filter-class>
             <filter-class>cli</filter-class>
             <filter-class>maps</filter-class>
         </filter-class-list>
     </audit>
</Response>
```
### **Enabling Audit Logging**

The following example uses the PATCH request to enable audit logging.

### **Structure**

PATCH <base\_URI>/running/brocade-logging/audit/audit-enabled/<true|false>

#### **URI**

PATCH https://10.10.10.10/rest/running/brocade-logging/audit/audit-enabled/true

#### **Request Body**

No request body is required.

### **Response Body**

When the operation is successful, the response contains an empty message body and a "204 No Content" status appears in the header.

#### **Disabling Audit Logging**

The following example uses the PATCH request to disable audit logging.

#### **Structure**

PATCH <base\_URI>/running/brocade-logging/audit/audit-enabled/<true|false>

#### **URI Request**

PATCH https://10.10.10.10/rest/running/brocade-logging/audit/audit-enabled/false

#### **Request Body**

No request body is required.

#### **Response Body**

When the operation is successful, the response contains an empty message body and a 204 No Content" status appears in the header.

#### **Configuring the Security Level**

The following example uses the PATCH request to configure the security level to info. Only log messages of the specified severity level and higher display.

#### **Structure**

PATCH <base\_URI>/running/brocade-logging/audit/severity-level/info

#### **URI Request**

PATCH https://10.10.10.10/rest/running/brocade-logging/audit/severity-level/info

#### **Request Body**

No request body is required.

#### **Response Body**

When the operation is successful, the response contains an empty message body and a "204 No Content" status appears in the header.

#### **Configuring the Filter Class**

The following example uses the PATCH request to configure the filter class list to include zone, fabric, and MAPS.

### **Structure**

PATCH <base\_URI>/running/brocade-logging/audit/filter-class-list

#### **URI Request**

PATCH https://10.10.10.10/rest/running/brocade-logging/audit/filter-class-list

### **Request Body**

```
<filter-class-list>
      <filter-class>zone</filter-class>
      <filter-class>fabric</filter-class>
```

```
 <filter-class>maps</filter-class>
</filter-class-list>
```
#### **Response Body**

When the operation is successful, the response contains an empty message body and a "204 No Content" status appears in the header.

### **Viewing the Current Syslog Configuration**

The following example uses the GET request to display the current syslog configuration.

#### **Structure**

GET <base\_*URI>*/running/brocade-logging/syslog-server

#### **URI Request**

GET https://10.10.10.10/rest/running/brocade-logging/syslog-server

### **Request Body**

No request body is required.

### **Response Body**

When the operation is successful, the response has a message body similar to the following, and a "200 OK" status appears in the headers.

```
<?xml version="1.0"?>
<Response>
    <syslog-server>
        <server>10.10.10.11</server>
         <port>514</port>
         <secure-mode>false</secure-mode>
     </syslog-server>
     <syslog-server>
        <server>10.10.10.12</server>
         <port>514</port>
         <secure-mode>false</secure-mode>
     </syslog-server>
     <syslog-server>
        <server>10.10.10.13</server>
         <port>514</port>
         <secure-mode>false</secure-mode>
     </syslog-server>
</Response>
```
### **Configuring a Non-secure Syslog Server**

The following example uses the PATCH request to configure a non-secure syslog server '17.14.15.16'.

### **Structure**

PATCH <base\_URI>/running/brocade-logging/syslog-server

### **URI Request**

PATCH https://10.10.10.10/rest/running/brocade-logging/syslog-server

### **Request Body**

```
<syslog-server>
    <server>17.14.15.16</server>
     <secure-mode>false</secure-mode>
</syslog-server>
```
#### **Response Body**

When the operation is successful, the response has a message body similar to the following, and a "204 No Content" status appears in the headers.

### **Configuring a Secure Syslog Server**

The following example uses the PATCH request to configure a secure syslog server '17.14.15.17'.

#### **Structure**

PATCH <base\_URI>/running/brocade-logging/syslog-server

#### **URI Request**

PATCH https://10.10.10.10/rest/running/brocade-logging/syslog-server

### **Request Body**

```
<syslog-server>
    <server>17.14.15.17</server>
     <port>5670</port>
     <secure-mode>true</secure-mode>
</syslog-server>
```
#### **Response Body**

When the operation is successful, the response has a message body similar to the following, and a "204 No Content" status appears in the headers.

#### **Removing a Syslog Server**

The following example uses the DELETE request to remove syslog server '17.14.15.16'.

### **Structure**

DELETE <base\_URI>/running/brocade-logging/syslog-server/server/*ip\_address* 

#### **URI Request**

DELETE https://10.10.10.10/rest/running/brocade-logging/syslog-server/server/17.14.15.16

#### **Request Body**

No request body is required.

#### **Response Body**

When the operation is successful, the response contains an empty message body and a "204 No Content" status appears in the header.

### **Viewing all External RASlog Messages**

The following example uses the GET request to displays all external RASlog messages, their status (enabled or disabled), their configured severity and their default severity.

### **Structure**

GET <base\_URI>/running/brocade-logging/raslog

### **URI Request**

GET https://10.10.10.10/rest/running/brocade-logging/raslog

### **Request Body**

No request body is required.

### **Response Body**

When the operation is successful, the response has a message body similar to the following, and a "200 OK" status appears in the headers.

```
<?xml version="1.0"?>
<Response>
     <raslog>
         <message-id>FCIP-1000</message-id>
         <current-severity>error</current-severity>
         <default-severity>error</default-severity>
         <message-enabled>true</message-enabled>
         <message-flooded>false</message-flooded>
    \langle/raslog>
     <raslog>
         <message-id>FCIP-1001</message-id>
         <current-severity>critical</current-severity>
         <default-severity>critical</default-severity>
         <message-enabled>true</message-enabled>
         <message-flooded>false</message-flooded>
    \langle/raslog>
     <raslog>
         <message-id>FCIP-1002</message-id>
         <current-severity>info</current-severity>
         <default-severity>info</default-severity>
         <message-enabled>true</message-enabled>
         <message-flooded>false</message-flooded>
    \langle/raslog>
.
.
.
     <raslog>
         <message-id>CONF-1053</message-id>
         <current-severity>info</current-severity>
         <default-severity>info</default-severity>
         <message-enabled>true</message-enabled>
         <message-flooded>false</message-flooded>
    \langle/raslog>
     <raslog>
         <message-id>CONF-1054</message-id>
         <current-severity>info</current-severity>
         <default-severity>info</default-severity>
         <message-enabled>true</message-enabled>
         <message-flooded>false</message-flooded>
    \langle/raslog>
```

```
 <raslog>
         <message-id>CONF-1055</message-id>
         <current-severity>info</current-severity>
         <default-severity>info</default-severity>
         <message-enabled>true</message-enabled>
         <message-flooded>false</message-flooded>
    \langle/raslog>
</Response>
```
### **Viewing the Status of a Specific RASlog Message**

The following example uses the GET request to view the status of a specific RASlog message 'AUTH-1002'.

#### **Structure**

GET *<base\_URI>*/running/brocade-logging/raslog/message-id/*message\_id*

#### **URI Request**

GET https://10.10.10.10/rest/running/brocade-logging/raslog/message-id/<message\_id>

#### **Request Body**

No request body is required.

#### **Response Body**

When the operation is successful, the response has a message body similar to the following, and a "200 OK" status appears in the headers.

```
<xml version="1.0">
<Response>
     <raslog>
         <message-id>AUTH-1002</message-id>
         <message-enabled>true</message-enabled>
         <message-flooded>false</message-flooded>
         <current-severity>error</current-severity>
         <default-severity>error</default-severity>
    \langle/raslog>
</Response>
```
### **Enabling Logging for a Specific RASlog Message**

The following example uses the PATCH request to enable logging for a specific RASlog message 'AUTH-1002'.

### **Structure**

PATCH <base\_URI>/running/brocade-logging/raslog/message-id/message\_id/message-enabled/<true|false>

#### **URI Request**

```
PATCH https://10.10.10.10/rest/running/brocade-logging/raslog/message-id/AUTH-1002/message-enabled/
true
```
#### **Request Body**

No request body is required.

#### **Response Body**

When the operation is successful, the response has an empty message body and a "204 No Content" status message.

### **Disabling Logging for a Specific RASlog Message**

The following example uses the PATCH request to disable logging for a specific RASlog message 'AUTH-1002'.

### **Structure**

PATCH <base\_URI>/running/brocade-logging/raslog/message-id/message\_id/message-enabled/<true|false>

### **URI Request**

PATCH https://10.10.10.10/rest/running/brocade-logging/raslog/message-id/AUTH-1002/message-enabled/ false

### **Request Body**

No request body is required.

#### **Response Body**

When the operation is successful, the response has an empty message body and a "204 No Content" status message.

### **Enabling Syslog for a Specific Internal RASlog Message**

The following example uses the PATCH request to enable an internal RASlog message 'CONF-5000' to be sent to syslog (this is done per instruction from support). The syslog-enabled parameter is only supported for internal RASlog messages. Internal RASlog messages have an ID number equal to or greater than 5000.

### **Structure**

PATCH <base\_URI>/running/brocade-logging/raslog/message-id/message\_id/syslog-enabled/<true|false>

#### **URI Request**

PATCH https://10.10.10.10/rest/running/brocade-logging/raslog/message-id/CONF-5000/syslog-enabled/ true

### **Request Body**

No request body is required.

#### **Response Body**

When the operation is successful, the response has an empty message body and a "204 No Content" status message.

### **Disabling Syslog for a Specific RASlog Message**

The following example uses the PATCH request to disable an internal RASlog message 'CONF-5000' for syslog (this is done per instruction from support). The syslog-enabled parameter is only supported for internal RASlog messages. Internal RASlog messages have an ID number equal to or greater than 5000.

### **Structure**

PATCH <base\_URI>/running/brocade-logging/raslog/message-id/message\_id/syslog-enabled/<true|false>

### **URI Request**

```
PATCH https://10.10.10.10/rest/running/brocade-logging/raslog/message-id/CONF-5000/syslog-enabled/
false
```
### **Request Body**

No request body is required.

### **Response Body**

When the operation is successful, the response has an empty message body and a "204 No Content" status message.

### **Configuring Settings for a Specific External RASlog Message**

The following example uses the PATCH request to configure the following settings for a specific external RASlog message 'AUTH-1002':

- message-enabled = true
- $default-severity = info$

External RASlog messages have an ID number equal to or less than 4999.

### **Configuring Settings for a Specific External RASlog Message**

The following example uses the PATCH request to configure the following settings for a specific external RASlog message 'AUTH-1002':

- message-enabled = true
- default-severity = info

External RASlog messages have an ID number equal to or less than 4999.

### **Structure**

PATCH <base\_URI>/running/brocade-logging/raslog

#### **URI Request**

PATCH https://10.10.10.10/rest/running/brocade-logging/raslog

#### **Request Body**

```
<raslog>
     <message-id>AUTH-1002</message-id>
     <message-enabled>true</message-enabled>
     <current-severity>info</current-severity>
</raslog>
```
### **Response Body**

When the operation is successful, the response has an empty message body and a "204 No Content" status message.

### **Configuring Settings for a Specific Internal RASlog Message**

The following example uses the PATCH request to configure the following settings for a specific Internal RASlog message 'CONF-5000':

- default-severity = error
- syslog-enabled = true

The syslog-enabled parameter is only supported for internal RASlog messages. Internal RASlog messages have an ID number equal to or greater than 5000.

### **Structure**

PATCH *<base\_URI>*/running/brocade-logging/raslog/message-id/<message\_id>

### **URI Request**

PATCH https://10.10.10.10/rest/running/brocade-logging/raslog/message-id/CONF-5000

#### **Request Body**

```
<raslog>
    <message-id>CONF-5000</message-id>
    <syslog-enabled>true</syslog-enabled>
     <current-severity>error</current-severity>
</raslog>
```
### **Response Body**

When the operation is successful, the response has an empty message body and a "204 No Content" status message.

### **Viewing a List of the Current RASlog Modules**

The following example uses the GET request to view a list of all RASlog modules.

#### **Structure**

GET <base\_URI>/running/brocade-logging/raslog-module

#### **URI Request**

GET https://10.10.10.10/rest/running/brocade-logging/raslog-module

#### **Request Body**

No request body is required.

#### **Response Body**

When the operation is successful, the response has a message body similar to the following, and a "200 OK" status appears in the headers.

```
<?xml version="1.0"?>
<Response>
     <raslog-module>
         <module-id>UT</module-id>
    </raslog-module>
     <raslog-module>
         <module-id>TRCE</module-id>
     </raslog-module>
     <raslog-module>
         <module-id>KTRC</module-id>
     </raslog-module> 
     .
 .
 .
     <raslog-module>
         <module-id>UCID</module-id>
     </raslog-module>
     <raslog-module>
         <module-id>AMPM</module-id>
     </raslog-module>
     <raslog-module>
```

```
 <module-id>BCMG</module-id>
    </raslog-module>
</Response>
```
### **Enabling Logging for all Messages in a RASlog Module Group**

The following example uses the PATCH request to enable logging for all messages in the RASlog module group 'UT'.

#### **Structure**

PATCH <base\_URI>/running/brocade-logging/raslog-module/*module\_id/log-enabled/<true|false>* 

#### **URI Request**

PATCH https://10.10.10.10/rest/running/brocade-logging/raslog-module/UT/log-enabled/true

#### **Request Body**

No request body is required.

#### **Response Body**

When the operation is successful, the response has an empty message body and a "204 No Content" status message.

### **Disabling Logging for all Messages in a RASlog Module Group**

The following example uses the PATCH request to disable logging for all RASlog messages in the RASlog module group 'TRCE'.

### **Structure**

PATCH <base\_URI>/running/brocade-logging/raslog-module/*module\_id/log-enabled/<true|false>* 

#### **URI Request**

PATCH https://10.10.10.10/rest/running/brocade-logging/raslog-module/TRCE/log-enabled/false

#### **Request Body**

No request body is required.

#### **Response Body**

When the operation is successful, the response has an empty message body and a "204 No Content" status message.

#### **Viewing the Quiet Time Configuration**

The following example uses the GET request to display the current quiet time configuration.

### **Structure**

GET <base\_URI>/running/brocade-logging/log-quiet-control

### **URI Request**

GET https://10.10.10.10/rest/running/brocade-logging/log-quiet-control

### **Request Body**

No request body is required.

### **Response Body**

When the operation is successful, the response has a message body similar to the following, and a "200 OK" status appears in the headers.

```
<?xml version="1.0"?>
<Response>
     <log-quiet-control>
         <log-type>audit</log-type>
         <quiet-enabled>false</quiet-enabled>
        <start-time/>
        \text{Cend-time} <days-of-week/>
     </log-quiet-control>
     <log-quiet-control>
         <log-type>raslog</log-type>
         <quiet-enabled>false</quiet-enabled>
         <start-time/>
         <end-time/>
         <days-of-week/>
     </log-quiet-control>
</Response>
```
### **Enabling Quiet Time for a Specific Log Type**

The following example uses the PATCH request to enable quiet time for audit logs.

### **Structure**

PATCH <base\_URI>/running/brocade-logging/log-quiet-control/log-type/*log\_type*/quiet-enabled/<true|false>

#### **URI Request**

```
PATCH https://10.10.10.10/rest/running/brocade-logging/log-quiet-control/log-type/audit/quiet-
enabled/true
```
#### **Request Body**

No request body is required.

#### **Response Body**

When the operation is successful, the response has an empty message body and a "204 No Content" status message.

### **Disabling Quiet Time for a Specific Log Type**

The following example uses the PATCH request to disable quiet time for audit logs.

#### **Structure**

PATCH <base\_URI>/running/brocade-logging/log-quiet-control/log-type/*log\_type*/quiet-enabled/<true|false>

### **URI Request**

```
PATCH https://10.10.10.10/rest/running/brocade-logging/log-quiet-control/log-type/audit/quiet-
enabled/false
```
#### **Request Body**

No request body is required.

#### **Response Body**

When the operation is successful, the response has an empty message body and a "204 No Content" status message.

### **Configuring the Quiet Time**

The following example uses the PATCH request to configure quiet time for a duration of forever for audit logs.

### **Structure**

PATCH <base\_URI>/running/brocade-logging/log-quiet-control/log-type/log\_type

### **URI Request**

PATCH https://10.10.10.10/rest/running/brocade-logging/log-quiet-control/log-type/audit

### **Request Body**

```
<log-quiet-control>
    <log-type>audit</log-type>
     <days-of-week>forever</days-of-week>
</log-quiet-control>
```
### **Response Body**

When the operation is successful, the response has an empty message body and a "204 No Content" status message.

### **Configuring Quiet Time for a Specific Log Type with Start Time, End Time, and Days of Week Specified**

The following example uses the PATCH request to enable quiet time for audit logs on Monday, Wednesday, and Friday at 7:00 AM and turns off at 1:00 PM.

### **Structure**

PATCH <base\_URI>/running/brocade-logging/log-quiet-control/log-type/log\_type

### **URI Request**

PATCH https://10.10.10.10/rest/running/brocade-logging/log-quiet-control/log-type/audit

### **Request Body**

```
<log-quiet-control>
     <log-type>audit</log-type>
     <quiet-enabled>true</quiet-enabled>
     <start-time>0700</start-time>
     <end-time>1300</end-time>
     <days-of-week>
            <day>mon</day>
            <day>wed</day>
            <day>fri</day>
     </days-of-week>
</log-quiet-control>
```
### **Response Body**

When the operation is successful, the response has an empty message body and a "204 No Content" status message.

### **Configuring the Syslog Facility**

The following example uses the PATCH request to set the syslog facility to 'log\_local2'.

### **Structure**

PATCH <base\_URI>/running/brocade-logging/log-setting

### **URI Request**

PATCH https://10.10.10.10/rest/running/brocade-logging/log-setting

### **Request Body**

```
<log-setting>
     <syslog-facility-level>log_local2</syslog-facility-level>
</log-setting>
```
### **Response Body**

When the operation is successful, the response has an empty message body and a "204 No Content" status message.

### **Configuring the Keep Alive Period**

The following example uses the PATCH request to set the system keepalive period to '1'. The valid values are from 0 through 24; where 0 disables keepalive period.

### **Structure**

PATCH <base\_URI>/running/brocade-logging/log-setting/keep-alive-period/[0-24]

### **URI Request**

PATCH https://10.10.10.10/rest/running/brocade-logging/log-setting/keep-alive-period/1

### **Request Body**

No request body is required.

### **Response Body**

When the operation is successful, the response has an empty message body and a "204 No Content" status message.

# **brocade-maps**

module: brocade-maps

This module provides a detailed view of the Monitoring and Alerting Policy Suite features available in the Fabric OS REST API.

This topic assumes a knowledge of Monitoring and Alerting Policy Suite as performed in Fabric OS. For information on that topic, refer to the *Brocade Monitoring and Alerting Policy Suite Configuration Guide*.

### **Module Tree**

This is the tree view of the module from the **brocade-maps.yang-tree.txt** file. See [YANG Module Overview](#page-39-0) for YANG node field definitions and possible values, and see [Supported Data Types](#page-40-0) for data type descriptions.

```
 +--rw brocade-maps
   +--ro switch-status-policy-report
   | +--ro switch-health? ssp-state-type
   | +--ro power-supply-health? ssp-state-type
   | +--ro fan-health? ssp-state-type
   | +--ro wwn-health? ssp-state-type {maps-types:chassis-platform}?
   | +--ro temperature-sensor-health? ssp-state-type
   | +--ro ha-health? ssp-state-type {maps-types:chassis-platform}?
   | +--ro control-processor-health? ssp-state-type {maps-types:chassis-platform}?
   | +--ro core-blade-health? ssp-state-type {maps-types:chassis-platform}?
   | +--ro blade-health? ssp-state-type {maps-types:chassis-platform}?
     | +--ro flash-health? ssp-state-type
   | +--ro marginal-port-health? ssp-state-type
   | +--ro faulty-port-health? ssp-state-type
   | +--ro missing-sfp-health? ssp-state-type
   | +--ro error-port-health? ssp-state-type
   | +--ro expired-certificate-health? ssp-state-type
   | +--ro airflow-mismatch-health? ssp-state-type
   +--ro system-resources
   | +--ro cpu-usage? uint32
   | +--ro memory-usage? uint32
   | +--ro total-memory? uint32
     | +--ro flash-usage? uint32
   +--rw paused-cfg* [group-type]
   | +--rw group-type enumeration
   | +--rw members
   | +--rw member* string
   +--rw group* [name]
   | +--rw name maps-types:maps-group-name-type
   | +--rw group-type maps-types:maps-group-type-type
   | +--rw group-feature? maps-group-feature-type
   | +--rw feature-pattern? string
   | +--ro is-predefined? boolean
     | +--ro is-modifiable? boolean
   | +--rw members
        | +--rw member* string
   +--rw maps-config
   | +--rw actions
   | | +--rw action* maps-types:maps-generic-action-type
```

```
 | +--rw decommission-cfg? enumeration
 | +--rw recipient-address-list
 | | +--rw recipient-address* string
 | +--rw sender-address? string
 | +--rw domain-name? string
  | +--rw relay-ip-address? inet:ip-address
 | +--rw test-email
     | +--rw subject? string
 | +--rw body? string
 +--ro dashboard-rule*
 | +--ro category? maps-types:maps-dashboard-category-type
 | +--ro name? maps-types:maps-rule-name-type
 | +--ro triggered-count? uint32
 | +--ro time-stamp? yang:date-and-time
 | +--ro repetition-count? uint32
 | +--ro objects
     | +--ro object* string
 +--rw dashboard-misc
 | +--ro maps-start-time? yang:date-and-time
 | +--rw clear-data? boolean
 +--rw rule* [name]
 | +--rw name maps-types:maps-rule-name-type
 | +--rw is-rule-on-rule maps-types:maps-rule-type
 | +--rw monitoring-system maps-types:maps-monitoring-system-type
 | +--rw time-base maps-types:maps-time-base-type
 | +--rw logical-operator maps-types:maps-logical-operator-type
 | +--rw threshold-value maps-types:threshold-value-type
 | +--rw group-name maps-types:maps-group-name-type
 | +--rw actions
 | | +--rw action* maps-types:maps-generic-action-type
 | +--ro is-predefined? boolean
 | +--rw event-severity? maps-types:maps-event-severity-type
 | +--rw toggle-time? uint32
 | +--rw quiet-time? uint32
 | +--rw quiet-time-clear? boolean
 | +--rw un-quarantine-timeout? uint32
 | +--rw un-quarantine-clear? boolean
 +--rw maps-policy* [name]
  | +--rw name maps-types:maps-policy-name-type
 | +--rw rule-list
 | | +--rw rule* maps-types:maps-rule-name-type
 | +--rw is-active-policy? boolean
 | +--ro is-predefined-policy? boolean
 +--ro monitoring-system-matrix* [monitoring-system group-type]
   +--ro monitoring-system? maps-types:maps-monitoring-system-type
   +--ro dashboard-category? maps-types:maps-dashboard-category-type
   +--ro group-type maps-types:maps-group-type-type
   +--ro base-time-bases
   | +--ro time-base* maps-types:maps-time-base-type
   +--ro rule-on-rule-time-bases
   | +--ro rule-on-rule-time-base* maps-types:maps-time-base-type
   +--ro is-read-only? boolean
   +--ro monitored-logical-switch? enumeration
```

```
 +--ro is-rule-on-rule-supported? boolean
 +--ro is-quiet-time-supported? boolean
 +--ro minimum-quiet-time? boolean
 +--ro monitoring-type? maps-types:monitoring-type-type
 +--ro data-type? maps-types:data-type-type
 +--ro description? string
 +--ro actions
 | +--ro action* maps-types:maps-generic-action-type
 +--ro unit? maps-types:maps-data-unit
 +--ro data-range? string
 +--ro logical-operators
   +--ro logical-operator* maps-types:maps-logical-operator-type
```
#### **URI Format**

The URI format for this module takes the following form:

• <base\_URI>/running/brocade-maps/switch-status-policy-report to display the Switch Status Policy report.

- *<base\_URI>*/running/brocade-maps/group to display or configure groups.
- <base URI>/running/brocade-maps/rule to display or configure rules.
- <base URI>/running/brocade-maps/dashboard-rule to display the dashboard rule.
- <base\_URI>/running/brocade-maps/maps-policy to display or configure MAPS policies.
- <base\_URI>/running/brocade-maps/paused-cfg to display or configure the paused objects list.
- *<base\_URI>*/running/brocade-maps/system-resources to display system resources (such as memory, CPU, and flash).
- <base\_URI>/running/brocade-maps/monitoring-systems-matrix to display the monitoring system matrix.

• <base\_URI>/running/brocade-maps/maps-config to display or configure display or modify the current configuration.

#### **Parameters**

*brocade-maps*

**Description:** The manageable MAPS features. **Flag:** read-write This container has the following leafs:

#### **switch-status-policy-report**

**Description:** The Switch Status Policy report. The SSP report provides the overall health status of the switch and includes enough information for you to investigate further, if necessary. **Flag:** read-only **Config:** false This container has the following leafs:

#### **switch-health**

**Description:** The overall status of the switch. The switch state is determined by the state of one or more of its components (power supply, fan, wwn, and so on). **Flag:** read-only **Type:** ssp-state-type **Value: unknown** = The switch is in an unknown state.

**down** = The switch is in a down state and service is impacted. Review the health of the switch components to determine the cause of the down state. If a FRU is down, fix or replace it with a new FRU.

**marginal** = The switch is in a marginal state. You must take action immediately or service may be impacted. For example, if a FRU is marginal, fix or replace it with a new FRU. Review the health of the switch components to determine the cause of the marginal state.

**healthy** = The switch is within normal operating conditions.

**Optional:** Yes

### **power-supply-health**

**Description:** The state of the power supplies.

**Flag:** read-only

**Type:** ssp-state-type

**Value:**

**unknown** = The FRU is in an unknown state.

**down** = The FRU is in a down state and service is impacted. If a FRU is down, fix or replace it with a new FRU.

**marginal** = The FRU is in a marginal state. You must take action immediately or service may be impacted. If a FRU is marginal, fix or replace it with a new FRU.

**healthy** = The FRU is within normal operating conditions.

**Optional:** Yes

### **fan-health**

**Description:** The state of the fans.

**Flag:** read-only

**Type:** ssp-state-type

**Value:**

**unknown** = The FRU is in an unknown state.

**down** = The FRU is in a down state and service is impacted. If a FRU is down, fix or replace it with a new FRU.

**marginal** = The FRU is in a marginal state. You must take action immediately or service may be impacted. If a FRU is marginal, fix or replace it with a new FRU.

**healthy** = The FRU is within normal operating conditions.

**Optional:** Yes

### **wwn-health**

**Description:** The state of the WWN cards.

**Flag:** read-only

**Type:** ssp-state-type

**Value:**

**unknown** = The FRU is in an unknown state.

**down** = The FRU is in a down state and service is impacted. If a FRU is down, fix or replace it with a new FRU.

**marginal** = The FRU is in a marginal state. You must take action immediately or service may be impacted. If a FRU is marginal, fix or replace it with a new FRU.

**healthy** = The FRU is within normal operating conditions.

**Optional:** Yes

### **temperature-sensor-health**

**Description:** The state of the temperature sensors. **Flag:** read-only **Type:** ssp-state-type **Value: unknown** = The temperature sensor is in an unknown state. **down** = The temperature sensor is in a down state and service is impacted. **marginal** = The temperature sensor is in a marginal state. You must take action immediately or service may be impacted.

**healthy** = The temperature sensor is within normal operating conditions. **Optional:** Yes

#### **ha-health**

**Description:** The state of the high availability (both control processors are in sync).

**Flag:** read-only

**Type:** ssp-state-type

**Value:**

**unknown** = The HA is in an unknown state.

**down** = The HA is in a down state and service is impacted.

**marginal** = The HA is in a marginal state. You must take action immediately or service may be impacted.

**healthy** = The HA is within normal operating conditions. **Optional:** Yes

#### **control-processor-health**

**Description:** The state of the control processors.

**Flag:** read-only

**Type:** ssp-state-type

### **Value:**

**unknown** = The FRU is in an unknown state.

**down** = The FRU is in a down state and service is impacted. If a FRU is down, fix or replace it with a new FRU.

**marginal** = The FRU is in a marginal state. You must take action immediately or service may be impacted. If a FRU is marginal, fix or replace it with a new FRU.

**healthy** = The FRU is within normal operating conditions.

**Optional:** Yes

### **core-blade-health**

**Description:** The state of the core blades.

**Flag:** read-only

**Type:** ssp-state-type

**Value:**

**unknown** = The blade is in an unknown state.

**down** = The blade is in a down state and service is impacted. If a blade is down, fix or replace it with a new blade.

**marginal** = The blade is in a marginal state. You must take action immediately or service may be impacted. If a blade is marginal, fix or replace it with a new blade.

**healthy** = The blade is within normal operating conditions.

**Optional:** Yes

#### **blade-health**

**Description:** The state of the application blades.

**Flag:** read-only

**Type:** ssp-state-type

**Value:**

**unknown** = The blade is in an unknown state.

**down** = The blade is in a down state and service is impacted. If a blade is down, fix or replace it with a new blade.

**marginal** = The blade is in a marginal state. You must take action immediately or service may be impacted. If a blade is marginal, fix or replace it with a new blade.

**healthy** = The blade is within normal operating conditions.

**Optional:** Yes

#### **flash-health**

**Description:** The state of the flash usage. **Flag:** read-only **Type:** ssp-state-type **Value: unknown** = The flash usage is in an unknown state. **down** = The flash usage is in a down state and service is impacted. **marginal** = The flash usage is in a marginal state. You must take action immediately or service may be impacted. **healthy** = The flash usage is within normal operating conditions. **Optional:** Yes

### **marginal-port-health**

**Description:** The state of the marginal ports

**Flag:** read-only

**Type:** ssp-state-type

**Value:**

**unknown** = The port is in an unknown state.

**down** = The port is in a down state and service is impacted.

**marginal** = The port is in a marginal state. You must take action immediately or service may be impacted.

**healthy** = The port is within normal operating conditions.

**Optional:** Yes

### **faulty-port-health**

**Description:** The state of the faulty ports

**Flag:** read-only

**Type:** ssp-state-type

**Value:**

**unknown** = The port is in an unknown state.

**down** = The port is in a down state and service is impacted.

**marginal** = The port is in a marginal state. You must take action immediately or service may be impacted.

**healthy** = The port is within normal operating conditions.

**Optional:** Yes

### **missing-sfp-health**

**Description:** The state of the SFP.

**Flag:** read-only

**Type:** ssp-state-type

**Value:**

**unknown** = The SFP is in an unknown state.

**down** = The SFP is in a down state and service is impacted. If a SFP is down, fix or replace it with a new SFP.

**marginal** = The SFP is in a marginal state. You must take action immediately or service may be impacted. If a SFP is marginal, fix or replace it with a new SFP.

**healthy** = The SFP is within normal operating conditions.

**Optional:** Yes

### **error-port-health**

**Description:** The state of the error ports. **Flag:** read-only **Type:** ssp-state-type **Value: unknown** = The port is in an unknown state. **down** = The port is in a down state and service is impacted.

**marginal** = The port is in a marginal state. You must take action immediately or service may be impacted.

**healthy** = The port is within normal operating conditions.

**Optional:** Yes

#### **expired-certificate-health**

**Description:** The state of the certificate.

**Flag:** read-only **Type:** ssp-state-type

**Value:**

**unknown** = The certificate is in an unknown state.

**down** = The certificate is in a down state and service is impacted.

**marginal** = The certificate is in a marginal state. You must take action immediately or service may be impacted.

**healthy** = The certificate is within normal operating conditions.

**Optional:** Yes

### **airflow-mismatch-health**

**Description:** The state of the airflow. This parameter monitors the air flow direction of the power supply fan FRUs and blower FRUs and generates an alert if there is a mismatch in the air flow direction of any two power supply fans or any two blowers.

**Flag:** read-only

**Type:** ssp-state-type

**Value:**

**unknown** = The airflow is in an unknown state.

**down** = The airflow is in a down state and service is impacted.

**marginal** = The airflow is in a marginal state. You must take action immediately or service may be impacted.

**healthy** = The airflow is within normal operating conditions.

**Optional:** Yes

### **system-resources**

**Description:** The system resources (such as CPU, RAM, and flash memory usage). Note that usage is not real time and may be delayed up to 2 minutes.

- **Flag:** read-only
- **Config:** false

This container has the following leafs:

### **cpu-usage**

**Description:** The percentage of CPU usage. **Flag:** read-only **Type:** uint32 **Value:** The percentage of CPU usage (0 to 100%). **Optional:** Yes

#### **memory-usage**

**Description:** The percentage of memory usage. **Flag:** read-only **Type:** uint32 **Value:** The percentage of memory usage (0 to 100%). **Optional:** Yes

**total-memory**

**Description:** The total memory usage in kilobytes. **Flag:** read-only

**Type:** uint32 **Value:** The total memory usage in kilobytes. **Optional:** Yes

### **flash-usage**

**Description:** The percentage of flash usage. **Flag:** read-only **Type:** uint32 **Value:** The percentage of flash usage (0 to 100%). **Optional:** Yes

### **paused-cfg**

**Description:** A list of elements or element groups that you want to pause or resume monitoring. You can only pause or resume monitoring of ports, FCIP circuits, or SFPs.

**Flag:** read-write

**Key:** *group-type*

This list has the following leafs:

### **group-type**

**Description:** The element group of which you want to pause or resume monitoring. **Flag:** read-write **Type:** enumeration **Value: fc-port** = The FC port group. **sfp** = The FC SFP group. Note that the system may have different SFPs based on the speed or vendor.

**circuit** = The FCIP circuit group. An FCIP circuit is a virtual connection between two extension systems. **Optional:** Yes

### **members**

**Description:** A list of elements (ports, FCIP circuits, or SFPs). There must be at least one member in the list.

**Flag:** read-write This list has the following leaf:

### **member**

**Description:** An element (port, FCIP circuit, or SFP). **Flag:** read-write **Type:** string **Value:** An element (port, FCIP circuit, or SFP). **Optional:** Yes

### **group**

**Description:** A list of groups to be monitored using the same set of thresholds. For example, you can create a group of ports that behave in a similar manner, such as UNIX ports or long-distance ports. Note that all elements (ports, FCIP circuits, or SFPs) in a group must be of the same type. By creating a group of similar elements, you can manage these elements as a single entity. You can create up to 64 user-defined groups per logical switch. **Flag:** read-write

### **Key:** *name*

This list has the following leafs:

### **name**

**Description:** The group name. The group name must be unique; it is not case sensitive and can contain up to 32 characters. **Flag:** read-write **Type:** maps-types:maps-group-name-type **Value:** 1 to 32 alphanumeric characters. **Optional:** Yes

#### **group-type**

**Description:** The type of elements (such as, fc-port, sfp, fan, and so on) contained in the group. **Flag:** read-write

### **Type:** maps-types:maps-group-type-type

**Value: power-supply** = The power supply group type. The device may have multiple power supplies and may be integrated with a fan. **fan** = The fan group type. The device may have multiple fans may be integrated with power supplies. **fc-port** = The FC port group type. **sfp** = The FC SFP group type. The device may have different SFPs based on speed or vendor. **blade** = The blade group type. This group type manages all blades including core, CP, or switch blades. **circuit** = The FCIP circuit group type. **circuit-qos** = The circuit QOS traffic group type. Note that each circuit can carry multiple QOS traffic. **temperature-sensor** = The temperature sensor group type. **flash** = The flash memory group type. **switch** = The switch group type. **chassis** = The chassis group type. **cpu** = The CPU group type. **wwn** = The WWN card group type. **flow** = The flow group type. **tunnel** = The tunnel group type. **tunnel-qos** = The tunnel qos group type. **backend-port** = The back end group type. **ge-port** = The giga bit ethernet port group type. **certificate** = The security certificate group type. **dp** = The data process group type. **device-pid** = The device PID group type. **ethernet-port** = The Ethernet port group type. **vtap-port** = The vtap port group type. **asic** = The ASIC group type. **Optional:** Yes

#### **group-feature**

**Description:** The existing group feature name (such as node-wwn, port-name, or unknown). **Flag:** read-write

**Type:** maps-group-feature-type

**Value: node-wwn** = The node WWN feature. **port-name** = The port name feature. **unknown** = The feature is unknown.

**Optional:** Yes

#### **feature-pattern**

**Description:** The feature pattern. Specifies the wildcard characters while defining the feature characteristics. The wildcard characters "\*" for any string, "?" for any single character, "[expr]" for one character from the set specified in the expression, or '!' for negation of the string, are supported. If '!' is specified in the pattern, the pattern must be in single quotes. For example, if you create a group where group feature is "port-name" and the feature pattern is "brcdhost\*", the group has a membership defined as ports with a port name that begins with "brcdhost."

**Flag:** read-write **Type:** string **Value:** The feature pattern **Optional:** Yes

#### **is-predefined**

**Description:** Whether the group is a system-defined or user-defined group. You cannot delete systemdefined groups; however, you can augment the ports managed by the group.

**Flag:** read-only

**Type:** boolean

**Config:** false

**Value: true** = The group is system-defined. **false** = The group is user-defined.

**Optional:** Yes

#### **is-modifiable**

**Description:** Whether you can modify the group. You can modify all user-defined groups, and predefined port type groups, except for the ALL\_QUARANTINED\_PORTS group and any flow group (although the parameter is true). **Flag:** read-only **Type:** boolean

**Config:** false

**Value: true** = The system-defined group can be modified. **false** = The system-defined group cannot be modified.

**Optional:** Yes

#### **members**

**Description:** A list of members (groups) (such as, node-wwn or port-name). This parameter is available only when the group feature parameter is node WWN or port name (group-feature=node-wwn or port-name). There must be at least one member in the list. **Flag:** read-write

This list has the following leaf:

### **member**

**Description:** A member (group) (such as, node-wwn or port-name). **Flag:** read-write **Type:** string **Value:** A group (such as, node-wwn or port-name). **Optional:** Yes

### **maps-config**

**Description:** The MAPS configuration for the switch. You can perform the following MAPS configurations using this container:

- View the current MAPS configuration.
- Define the actions to take on the switch when a threshold is triggered.
- Specify the e-mail addresses to which the alerts are sent.
- Delete all user-defined MAPS configurations related to rules, groups, policies, and so on.

### **Flag:** read-write

This container has the following leafs:

### **actions**

**Description:** The global MAPS actions list.

**Flag:** read-write

This container has the following leafs:

### **action**

**Description:** The MAPS actions. You can enable one or more actions globally at the switch level or per rule.

**Flag:** read-write

**Type:** maps-types:maps-generic-action-type

**Value: port-fence** = This action immediately takes ports offline, which mightcause loss of traffic. **snmp-trap** = This action generates a message (called a "trap") that notifies a management station when specific events occur on a switch. **raslog** = This action adds an entry to the switch event log for an individual switch. **sddq** = This action moves the traffic destined to a port affected by device-based latency to a low-priorityvirtual channel. This action does not disable the port, but it reduces the effect of its latency on other flows in the fabric. **un-quarantine** = This action releases the previously quarantined ports. **decommission** = This action takes a port offline without loss of traffic. **port-toggle** = This action temporarily disables a port and then re-enables it, allowing the port to reset and recover from some device-based issues. **e-mail** = This action sends information about the event to one or more specified e-mail addresses. The e-mail alert specifies thethreshold and describes the event, much like an error message. **fms** = This action MAPS sends a notification event information to the FICON management service. **vtap-uninstall** = This action uninstalls vTAP feature if the mirrored frame count exceeds 250K IOPS and encryption is enabled on the 16Gb/s-capable ASIC. If encryption is not enabled on the ASIC, vTAP is not uninstalled. **re-balance** = This action brings the port group state back to balance state. This may take 3 or more seconds. **sw-marginal** = This action places the switch into a marginal operating state. **sw-critical** = = This action places the switch into a down operating state. **sfp-marginal** = This action places the SFP into a marginal operating state.

### **Optional:** Yes

### **decommission-cfg**

**Description:** The decommission behavior (with-disable or impair). The default is with-disable. **Flag:** read-write

**Type:** enumeration

**Value: impair** = The decommission behavior is to impair the link instead of a decommission and disable (or fence if the process fails). After this action triggers, the port remains online with no routes unless no other shortest path links exist. **with-disable** = The decommission behavior is to decommission the port with disable (or fence if the process fails).

## **Optional:** Yes

### **recipient-address-list**

**Description:** The recipient list for e-mail alerts. **Flag:** read-write This container contains the following leafs:

#### **recipient-address**

**Description:** The e-mail address (such as john@mmm.com or psingh@xyz.com) for recipients of e-mail alerts.

**Flag:** read-write

**Type:** string

**Value:** Up to 5 e-mail addresses for recipients of e-mail alerts. An e-mail address can be between 5 and 128 alphanumeric characters.

**Optional:** Yes

#### **sender-address**

**Description:** The e-mail address of the sender.

- **Flag:** read-write
- **Type:** string

**Value:** The e-mail address of the sender. An e-mail address can be between 5 and 128 alphanumeric characters.

**Optional:** Yes

#### **domain-name**

**Description:** The domain name. Enter none to clear the name. **Flag:** read-write **Type:** string **Value:** The domain name. **Optional:** Yes

#### **relay-ip-address**

**Description:** The relay IP address. Enter none to clear the IP address. **Flag:** read-write **Type:** inet:ip-address **Value:** The relay IP address. **Optional:** Yes

#### **test-email**

**Description:** The test e-mail container. **Flag:** read-write This container has the following leafs:

#### **subject**

**Description:** The subject for the e-mail alert. **Flag:** read-write **Type:** string

**Value:** 0 to 256 alpha characters. **Optional:** Yes

**body**

**Description:** The message for the e-mail alert. **Flag:** read-write **Type:** string **Value:** 0 to 512 alpha characters. **Optional:** Yes

### **dashboard-rule**

**Description:** A list of dashboards. The dashboard enables you to view the events or rules triggered and the objects on which the rules were triggered over a specified period of time You can also clear the dashboard data. You can view a triggered rules list for the last 7 days. You need the rule list to get the complete picture of switch operation. The dashboard data provides two views of the operating state - the state since midnight and the state for the last 7 days. For both the views, you need to complete details of each rule triggered and all of the rule data. **Flag:** read-only

### **Config:** false

This container has the following leafs:

### **category**

**Description:** The dashboard category. Each rule can belong to only one category.

**Flag:** read-only

**Type:** maps-types:maps-dashboard-category-type

**Value: port-health** = The Port Health category monitors port statistics and takes action based on the configuration thresholds and actions. You can configure thresholds per port type and apply the configuration to all ports of the specified type. Ports whose thresholds can be monitored include physical ports, D\_Ports, E\_Ports, and F\_Ports. The Port Health category also monitors the physical aspects of a small form-factor pluggable (SFP) transceiver, such as voltage, current, receive power (RXP), and transmit power (TXP) in physical ports, D\_Ports, E\_Ports, and F\_Ports. **backend-port-health** = The FRU Health category enables you to define rules for field replacable units (FRUs). **extension-ge-porthealth** = The Gigabit Ethernet (GE) ports category monitors statistics for GE ports and takes action based on the configuration thresholds and actions. You can configure thresholds and apply the configure to all ports. **security-violations** = The Security Health category monitors security violations on the switch and takes action based on the configure thresholds and their actions. **fabric-state-changes** = The Fabric State Changes category monitors areas of potential fabric related or switch related problems, such as zone changes, fabric segmentation, E\_Port down, fabric reconfiguration, domain ID changes, and fabric logins. **fru-health** = The FRU Health category enables you to define rules for field replacable units (FRUs). **extension-health** = The Extension Health category enables you to define rules for Extension health, including circuit state changes, circuit state utilization, and packet loss. **switch-resources** = The Switch Resource category monitors your system's temperature, flash usage, memory usage, and CPU. **fabric-performance-impact** = The Fabric Performance Impact category monitors the current condition of the latency detected on E\_Ports and F\_Ports in a fabric over different time windows and uses this to determine the performance impact to the fabric and network **traffic-performance** = The Traffic Performance category monitors flows.

# **Optional:** Yes

#### **name**

**Description:** The rule name. **Flag:** read-only **Type:** maps-types:maps-rule-name-type **Value:** 1 to 72 alphanumeric character rule name. **Optional:** Yes

**triggered-count**

**Description:** The number of times the rule was triggered for the category.

**Flag:** read-only **Type:** uint32 **Value:** The number of times the rule was triggered for the category. **Optional:** Yes

#### **time-stamp**

**Description:** The date and time that the rule was last triggered. **Flag:** read-only **Type:** yang:date-and-time **Value:** The date and time that the rule was last triggered. **Optional:** Yes

#### **repetition-count**

**Description:** The number of times a rule was triggered. The same rule can be triggered multiple times for the same or different objects. For example, if the defALL\_D\_PORTSCRC\_10 rule is triggered 20 times in an hour for different objects, then the repetition-count is 20. **Flag:** read-only

**Type:** uint32

**Value:** The number of times a rule was triggered.

**Optional:** Yes

#### **objects**

**Description:** The objects that violated the rule. For example, port, circuit, and so on.

**Flag:** read-only This container has the following leaf:

### **object**

**Description:** The object that violated the rule. For example, port, circuit, and so on. The object format is as follows: <element>:<value>. For example, 'F-Port 10:90' and 'U-Port 11:11'. **Flag:** read-only **Type:** string **Value:** The object that violated the rule. **Optional:** Yes

### **dashboard-misc**

**Description:** The dashboard miscellaeous infomation (such as start time and operation).

## **Flag:** read-write

This container has the following leaf:

### **maps-start-time**

**Description:** The MAPS start time. MAPS is restartable service which means the start time could be different than system up time.

**Flag:** read-only **Type:** yang:date-and-time **Config:** false **Value:** The MAPS start time. **Optional:** Yes

### **clear-data**

**Description:** Whether to clear the dashboard data. **Flag:** read-write **Type:** boolean **Value: true** = Clears the dashboard data. **false** = Does not clear the dashboard data. **Optional:** Yes

### **rule**

**Description:** A list of rules. You can use the rules container to configure and manage MAPS monitoring rules and to display configured rules. A rule associates a condition (threshold) with actions that are triggered when the specified condition is reached. A rule must be in the enabled MAPS policy to be active. When you modify a rule in the enabled MAPS policy, the rule does not take effect until you re-enable the policy.

#### **Flag:** read-write **Key:** *name*

This list has the following leafs:

### **name**

**Description:** The rule name. **Flag:** read-write **Type:** maps-types:maps-rule-name-type **Value:** 1 to 72 alphanumeric character rule name. **Optional:** Yes

#### **is-rule-on-rule**

**Description:** The rule name. A rule can be one of two types: base or rule-on-rule. A base rule monitors the statistics or FRUs whereas a rule-on-rule monitors the base rule.

**Flag:** read-write **Type:** maps-types:maps-rule-type

**Value: true** = It is rule-on-rule. **false** = It is a base rule. **Mandatory:** true

**Optional:** Yes

#### **monitoring-system**

**Description:** The statistic or error to be monitored (such as CRC, ITW, PS\_STATE, and so on). **Flag:** read-write **Type:** maps-types:maps-monitoring-system-type

**Value:** The statistic or error to be monitored (such as CRC, ITW, PS\_STATE, and so on)

**Mandatory:** true

**Optional:** Yes

### **time-base**

**Description:** The time interval between two samples to be compared.

**Flag:** read-write

**Type:** maps-types:maps-time-base-type

**Value: none** = The time base is not applicable. **second** = The samples are compared every second. **minute** = The samples are compared every minute. **five-minute** = The samples are compared every five minutes. **hour** = The samples are compared every hour. **day** = The samples are compared every day. **week** = The samples are compared every week. **Mandatory:** true

**Optional:** Yes

### **logical-operator**

**Description:** The relational operation to be used in evaluating the condition.

**Flag:** read-write

**Type:** maps-types:maps-logical-operator-type

**Value: l** = The less than logical operator. **le** = The less than or equal to logical operator. **g** = The greater than logical operator. **ge** = The greater than or equal to logical operator. **eq** = The equal to logical operator. **ne** = The not equal to logical operator.

#### **Mandatory:** true

**Optional:** Yes

### **threshold-value**

**Description:** The threshold value. Thresholds are the values at which potential problems might occur. For example, in configuring a port threshold, you can select a specific value at which an action is triggered because of too many threshold violations.

• For numerical values: 0-999999999. The upper limit may vary depending on the monitoring system category.

- For percentage values: 0-100.
- For FRU states: ON, OFF, IN, OUT, or FAULTY.
- For temperature monitoring: IN\_RANGE or OUT\_OF\_RANGE.
- For FPI states: IO\_FRAME\_LOSS, IO\_PERF\_IMPACT, IO\_LATENCY\_CLEAR.
- For Ethernet port state: UP or DOWN

**Flag:** read-write

**Type:** maps-types:threshold-value-type

**Value:** The threshold value.

**Mandatory:** true

**Optional:** Yes

#### **group-name**

**Description:** The group name. The group name must be unique; it is not case sensitive and can contain up to 32 characters.

**Flag:** read-write **Type:** maps-types:maps-group-name-type **Value:** The group name. **Mandatory:** true **Optional:** Yes

#### **actions**

**Description:** The MAPS actions. **Flag:** read-write This container has the following leaf:

#### **action**

**Description:** The MAPS action.

**Flag:** read-write

**Type:** maps-types:maps-generic-action-type

**Value:**

**Value: port-fence** = This action immediately takes ports offline, which mightcause loss of traffic. **snmp-trap** = This action generates a message (called a "trap") that notifies a management station when specific events occur on a switch. **raslog** = This action adds an entry to the switch event log for an individual switch. **sddq** = This action moves the traffic destined to a port affected by device-based latency to a low-priorityvirtual channel. This action does not disable the port, but it reduces the effect of its latency on other flows in the fabric. **un-quarantine** = This action releases the previously quarantined ports. **decomission** = This action takes a port offline without loss of traffic. **port-toggle** = This action temporarily disables a port and then re-enables it, allowing the port to reset and recover from some device basedissues. **e-mail** = This action sends information about the event to one or more specified e-mail addresses. The e-mail alert specifies thethreshold and describes the event, much like an error message. **f's** = This action MAPS sends a notification event information to the FICON management service. **vtap-uninstall** = This action uninstalls vTAP feature if the mirrored frame count exceeds 250K IOPS and encryption is enabled on the 16Gb/s-capable ASIC. If encryption is not enabled on the ASIC, vTAP is not uninstalled. **re-balance** = This action brings the port group state back to balance state. This may take 3 or more seconds. **sw-marginal** = This action places the switch into a marginal operating state. **swcritical** = = This action places the switch into a down operating state. **sfp-marginal** = This action places the SFP into a marginal operating state. **Optional:** Yes

### **is-predefined**

**Description:** Whether the group is a system-defined or user-defined group. You cannot delete systemdefined groups; however, you can augment the ports managed by the group. **Flag:** read-only

**Type:** boolean

**Config:** false

**Value: true** = The group is system-defined. **false** = The group is user-defined.

**Optional:** Yes

#### **event-severity**

**Description:** The user-configured severity (such as warning, error, critical, info, or default). **Flag:** read-write **Type:** maps-types:maps-event-severity-type

**Value:** The user-configured severity (such as warning, error, critical, info, or default). **Optional:** Yes

#### **toggle-time**

**Description:** The port's toggle time in seconds. **Flag:** read-write **Type:** uint32 **Value:** 2 to 3600 seconds. **Optional:** Yes

#### **quiet-time**

**Description:** The quiet time in seconds. The rule is not triggered until quiet time has expired. **Flag:** read-write **Type:** uint32 **Value:** 60 to 31536000 seconds. **Optional:** Yes

### **quiet-time-clear**

**Description:** Whether to clear quiet time.

**Flag:** read-write

**Type:** boolean

**Value: true** = Clears the quiet time from the rule. **false** = Does not clear the quiet time from the rule. **Optional:** Yes

#### **un-quarantine-timeout**

**Description:** The unquarantine timeout in seconds. **Flag:** read-write **Type:** uint32 **Value:** 0 to 2147483647 seconds. **Optional:** Yes

#### **un-quarantine-clear**

**Description:** Whether to clear the unquarantine timeout. **Flag:** read-write **Type:** boolean **Value: true** = Clears the unquarantine timeout from the rule. **false** = Does not clear the unquarantine timeout from the rule. **Optional:** Yes

#### **maps-policy**

**Description:** The MAPS policy. This container enables you to create and manage monitoring policies. A MAPS policy is a set of rules that define thresholds for measures and actions to take when a threshold is triggered. When you enable a policy, all of the rules in the policy are in effect. A switch can have multiple policies. **Flag:** read-write

This container has the following leafs:

#### **name**

**Description:** The MAPS policy name. The name for the policy must be unique; it is case-sensitive and can contain up to 32 characters.

**Flag:** read-write

**Type:** maps-types:maps-policy-name-type

**Value:** The MAPS policy name. 1 to 32 alphanumeric characters and underscores.

**Optional:** Yes

### **rule-list**

**Description:** A list of rules in the policy **Flag:** read-write

This container has the following leaf:

**rule**

**Description:** The rule name. **Flag:** read-write **Type:** maps-types:maps-rule-name-type **Value:** The MAPS rule name. 1 to 72 alphanumeric characters and underscores. **Optional:** Yes

### **is-active-policy**

**Description:** Whether the policy is active. You can configure multiple policies; however, only one policy can be active at a time.

**Flag:** read-write **Type:** boolean **Value: true** = This policy is active. **false** = This policy is not active. **Optional:** Yes

### **is-predefined-policy**

**Description:** Whether the policy is predefined or user-defined. Fabric OS ships with 4 predefined policies - dflt\_conservative\_policy, dflt\_aggressive\_policy, dflt\_moderate\_policy, and dflt\_base\_policy. **Flag:** read-write **Type:** boolean **Value: true** = This policy is predefined. **false** = This policy is user-defined. **Optional:** Yes

### **monitoring-system-matrix**

**Description:** A list of monitoring systems. Each monitoring system can support different time bases, actions, and thresholds. Some monitoring systems are supported only on specific systems. For example, circuit or tunnel monitoring systems are only supported on extension platforms.

**Flag:** read-only

**Key:** monitoring-system group-type This list has the following leafs:

### **monitoring-system**

**Description:** The monitoring system name (CRC, BLADE\_STATE, ITW, and so on). A 'monitoring system' is a value (measure or statistic) that can be monitored. For information about MAPS monitoring systems, refer to *MAPS monitoring categories* in the *Brocade Monitoring and Alerting Policy Suite Configuration Guide*.

**Flag:** read-only

**Type:** maps-types:maps-monitoring-system-type

**Value:** The monitoring system name (CRC, BLADE\_STATE, ITW, and so on). **Optional:** Yes
### **dashboard-category**

**Description:** The dashboard category of the monitoring system.

**Flag:** read-only

**Type:** maps-types:maps-dashboard-category-type

**Value:**

**Value: port-health** = The Port Health category monitors port statistics. **backend-port-health** = The FRU Health category monitors the health of field replacable units (FRUs). **extension-ge-port-health** = The Gigabit Ethernet (GE) ports category monitors statistics for GE ports. **security-violations** = The Security Health category monitors security violations on the switch. **fabric-state-changes** = The Fabric State Changes category monitors areas of potential fabric related or switch related problems. **FRU-health** = The FRU Health category monitors field replacable units (FRUs). **extension-health** = The Extension Health category monitors Extension health. **switch-resources** = The Switch Resource category monitors your system's temperature, flash usage, memory usage, and CPU. **fabric-performance-impact** = The Fabric Performance Impact category monitors the current condition of the latency detected on E\_Ports and F<sub>repri</sub>ct Fabric over different time windows and uses this to determine the performance impact to the fabric and network **traffic-performance** = The Traffic Performance category monitors flows. **Optional:** Yes

### **group-type**

**Description:** The group type.

**Flag:** read-only

**Type:** maps-types:maps-group-type-type

**Value: power-supply** = The power supply group type. The device may have multiple power supplies and may be integrated with a fan. **fan** = The fan group type. The device may have multiple fans may be integrated with power supplies. **fc-port** = The FC port group type. **sfp** = The FC SFP group type. The device may have different SFPs based on speed or vendor. **blade** = The blade group type. This group type manages all blades including core, CP, or switch blades. **circuit** = The FCIP circuit group type. **circuit-qos** = The circuit QOS traffic group type. Note that each circuit can carry multiple QOS traffic. **temperature-sensor** = The temperature sensor group type. **flash** = The flash memory group type. **switch** = The switch group type. **chassis** = The chassis group type. **cpu** = The CPU group type. **wwn** = The WWN card group type. **flow** = The flow group type. **tunnel** = The tunnel group type. **tunnel-qos** = The tunnel qos group type. **backend-port** = The back end group type. **ge-port** = The giga bit ethernet port group type. **certificate** = The security certificate group type. **dp** = The data process group type. **device-pid** = The device PID group type. **ethernet-port** = The Ethernet port group type. **vtap-port** = The vtap port group type. **asic** = The ASIC group type. **Optional:** Yes

**base-time-bases**

**Description:** The time bases. **Flag:** read-only This container has the following leaf:

#### **time-base**

**Description:** A list of the supported time bases for the monitoring system.

**Flag:** read-only

**Type:** maps-types:maps-time-base-type

**Value: none** = The time base is not applicable. **second** = The samples are compared every second. **minute** = The samples are compared every minute. **five-minute** = The samples are compared every five minutes. **hour** = The samples are compared every hour. **day** = The samples are compared every day. **week** = The samples are compared every week. **Optional:** Yes

#### **rule-on-rule-time-bases**

**Description:** The rule on rules time bases for the monitoring system. This parameter is available only when the is-rule-on-rule-supported parameter is active (is-rule-on-rule-supported =true) **Flag:** read-only

This container has the following leaf:

#### **rule-on-rule-time-base**

**Description:** A list of the supported time bases for rule on ules for the monitoring system. **Flag:** read-only

**Type:** maps-types:maps-time-base-type

**Value: none** = The time base is not applicable. **second** = The samples are compared every second. **minute** = The samples are compared every minute. **five-minute** = The samples are compared every five minutes. **hour** = The samples are compared every hour. **day** = The samples are compared every day. **week** = The samples are compared every week. **Optional:** Yes

#### **is-read-only**

**Description:** Whether the monitoring system is read only.

**Flag:** read-only

**Type:** boolean

**Value: true** = The monitoring system is read only. **false** = The monitoring system is not read only. **Optional:** Yes

#### **monitored-logical-switch**

**Description:** Whether the monitoring system is in all logical switches or only the default logical switch. **Flag:** read-only

**Type:** enumeration

**Value: all-logical-switches** = The monitoring system is in all logical switches. **default-switch-only** = The monitoring system is only in the default logical switch. **Optional:** Yes

#### **is-rule-on-rule-supported**

**Description:** Whether rule on rule is supported.

**Flag:** read-only

**Type:** boolean

**Value: true** = Rule on rule is supported. **false** = Rule on rule is not supported. **Optional:** Yes

#### **is-quiet-time-supported**

**Description:** Whether quiet time is supported. **Flag:** read-only **Type:** boolean **Value: true** = Quiet time is supported. **false** = Quiet time is not supported. **Optional:** Yes

### **minimum-quiet-time**

**Description:** The minimum quiet time in seconds. **Flag:** read-only **Type:** uint32 **Value:** 60 to 31536000 seconds. **Optional:** Yes

### **monitoring-type**

**Description:** The monitoring type (event based or poll based) for the monitoring system. **Flag:** read-only **Type:** maps-types:monitoring-type-type **Value: event-based** = Event based monitoring. **poll-based** = Poll based monitoring. **Optional:** Yes

#### **data-type**

**Description:** The data type support. Each monitoring system supports different data types for thresholds. **Flag:** read-only

**Type:** maps-types:data-type-type

**Value: unsigned-int32** = The unsigned integer 32 bits data type. **int32** = The integer 32 bits data type. **float** = The float data type **unsigned-int64** = The unsigned int 64 bits data type. **enum** = The enums data type.

**Optional:** Yes

#### **description**

**Description:** A description of the monitoring system. **Flag:** read-only **Type:** string **Value:** A 1 to 128 character description of the monitoring system. **Optional:** Yes

#### **actions**

**Description:** The global MAPS actions list. **Flag:** read-only This container has the following leafs:

#### **action**

**Description:** A list of the MAPS actions defined for this monitoring system.

**Flag:** read-only

**Type:** maps-types:maps-generic-action-type

**Value: port-fence** = The port fence action immediately takes ports offline, which mightcause loss of traffic. **snmp-trap** = This action generates a message (called a "trap") that notifies a management station when specific events occur on a switch. **raslog** = This action adds an entry to the switch event log for an individual switch. **sddq** = This action moves the traffic destined to a port affected by device-based latency to a low-priorityvirtual channel. This action does not disable the port, but it reduces the effect of its latency on other flows in the fabric. **un-quarantine** = This action releases the previously quarantined ports. **decomission** = This action takes a port offline without loss of traffic. **port-toggle** = This action temporarily disables a port and then re-enables it, allowing the port to reset and recover from some device basedissues. **e-mail** = This action sends information about the event to one or more specified e-mail addresses. The e-mail alert specifies thethreshold and describes the event, much like an error message. **f's** = This action MAPS sends a notification event information to the FICON management service. **vtap-uninstall** = This action uninstalls vTAP feature if the mirrored frame count exceeds 250K IOPS and encryption is enabled on the 16Gb/s-capable ASIC. If encryption is not enabled on the ASIC, vTAP is not uninstalled. **re-balance** = This action brings the port group state back to balance state. This may take 3 or more seconds. **sw-marginal** = This action places the switch into a marginal operating state. **swcritical** = = This action places the switch into a down operating state. **sfp-marginal** = This action places the SFP into a marginal operating state. **Optional:** Yes

**unit**

**Description:** The data unit of the monitoring system.

**Flag:** read-only

**Type:** maps-types:maps-data-unit

**Value: CRCs**, **ITWs**, **timeouts**, **milli-ampere**, **days**, **errors**, **loss-of-signals**, **loss-of-synchronizations**, **violations**, **ports**, **extension-flows**, **it-flows**, **certificates**, **segmentations**, **changes**, **logins**, **IOs**, **IOPS**, **MBps**, **%**, **hours**, **centigrade**, **bytes**, **micro-seconds**, **milli-seconds**, **milli-volts**, **milli-amps**, and **micro-watts Optional:** Yes

> FOS-82X-REST-API-RM103 255

### **data-range**

**Description:** The data range of the monitoring system. **Flag:** read-only **Type:** string **Value:** 1 to 100 alphanumeric characters plus hyphens, commas, and underscore characters. **Optional:** Yes

### **logical-operators**

**Description:** The supported operations. **Flag:** read-only This container has the following leaf:

#### **logical-operator**

**Description:** The relational operation to be used in evaluating the condition.

**Flag:** read-only

**Type:** maps-types:maps-logical-operator-type

**Value: l** = The less than logical operator. **le** = The less than or equal to logical operator. **g** = The greater than logical operator. **ge** = The greater than or equal to logical operator. **eq** = The equal to logical operator. **ne** = The not equal to logical operator. **Optional:** Yes

### **Supported Methods**

Only the OPTIONS, HEAD. GET, DELETE, PATCH, and POST operations are supported in this module.

### **History**

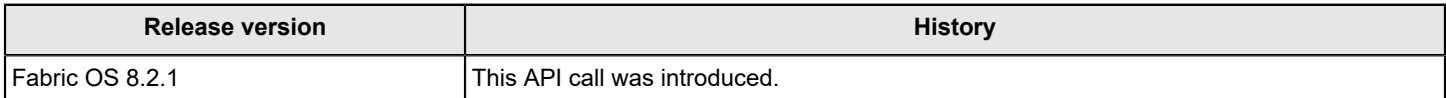

# **brocade-maps Examples**

This section provides examples for the brocade-maps module.

This section assumes a knowledge of Monitoring and Alerting Policy Suite as performed in Fabric OS. For information on that topic, refer to the *Brocade Monitoring and Alerting Policy Suite Configuration Guide*.

### **Viewing the Switch Status Policy Report**

The following example uses the GET request to display the Switch Status Policy report.

### **Structure**

GET <base\_URI>/running/brocade-maps/switch-status-policy-report

#### **URI**

GET https://10.10.10.10/rest/running/brocade-maps/switch-status-policy-report

### **Request Body**

No request body is required.

### **Response Body**

When the operation is successful, the response has a message body similar to the following, and a "200 OK" status appears in the headers.

```
<?xml version="1.0"?>
<Response>
     <switch-status-policy-report>
         <switch-health>healthy</switch-health>
         <power-supply-health>healthy</power-supply-health>
         <fan-health>healthy</fan-health>
         <wwn-health>healthy</wwn-health>
         <temperature-sensor-health>healthy</temperature-sensor-health>
         <ha-health>healthy</ha-health>
         <control-processor-health>healthy</control-processor-health>
         <core-blade-health>healthy</core-blade-health>
         <blade-health>healthy</blade-health>
         <flash-health>healthy</flash-health>
         <marginal-port-health>healthy</marginal-port-health>
         <faulty-port-health>healthy</faulty-port-health>
         <missing-sfp-health>healthy</missing-sfp-health>
         <error-port-health>healthy</error-port-health>
         <expired-certificate-health>healthy</expired-certificate-health>
         <airflow-mismatch-health>healthy</airflow-mismatch-health>
     </switch-status-policy-report>
</Response>
```
#### **Viewing System Resources**

The following example uses the GET request to display the system resources.

### **Structure**

GET <base\_URI>/running/brocade-maps/system-resources

#### **URI**

GET https://10.10.10.10/rest/running/brocade-maps/system-resources

### **Request Body**

No request body is required.

### **Response Body**

When the operation is successful, the response has a message body similar to the following, and a "200 OK" status appears in the headers.

```
<?xml version="1.0"?>
<Response>
    <system-resources>
         <cpu-usage>2</cpu-usage>
         <memory-usage>8</memory-usage>
         <total-memory>15003372</total-memory>
         <flash-usage>13</flash-usage>
     </system-resources>
</Response>
```
### **Viewing the Paused Configuration**

The following example uses the GET request to display the current paused configurations. To display a specific paused configuration, specify the group name in the request.

For example, the following shows specifying the group name (fc-port) in the request:

GET https://10.10.10.10/rest/running/brocade-maps/paused-cfg/group-type/fc-port

#### **Structure**

GET <base\_URI>/running/brocade-maps/paused-cfg

### **URI**

GET https://10.10.10.10/rest/running/brocade-maps/paused-cfg

#### **Request Body**

No request body is required.

#### **Response Body**

When the operation is successful, the response has a message body similar to the following, and a "200 OK" status appears in the headers.

```
<?xml version="1.0"?>
<Response>
     <paused-cfg>
         <group-type>fc-port</group-type>
         <members>
             <member>8/9</member>
             <member>8/15</member>
             <member>8/16</member>
             <member>8/17</member>
             <member>8/18</member>
             <member>6/23</member>
         </members>
```
 </paused-cfg> </Response>

### **Pausing MAPS Monitoring**

The following example uses the POST request to pause MAPS monitoring port 8/9, 8/17, 8/18 and 6/23 in the f-ports group.

### **Structure**

POST <base\_URI>/running/brocade-maps/paused-cfg/group-type/fc-port

#### **URI**

POST https://10.10.10.10/rest/running/brocade-maps/paused-cfg/group-type/fc-port

#### **Request Body**

```
<paused-cfg>
     <group-type>fc-port</group-type>
     <members>
         <member>8/9</member>
         <member>8/17</member>
         <member>8/18</member>
         <member>6/23</member>
     </members>
</paused-cfg>
```
#### **Response Body**

When the operation is successful, the response has an empty message body and a "201 Created" status message.

#### **Resuming MAPS Monitoring**

The following example uses the DELETE request to resume MAPS monitoring port 8/17, 8/18 and 6/23 in the f-ports group by deleting them from the paused configuration.

### **Structure**

DELETE <base\_URI>/running/brocade-maps/paused-cfg/group-type/fc-port

### **URI**

DELETE https://10.10.10.10/rest/running/brocade-maps/paused-cfg/group-type/fc-port

### **Request Body**

```
<paused-cfg>
     <group-type>fc-port</group-type>
     <members>
         <member>8/17</member>
         <member>8/18</member>
         <member>6/23</member>
     </members>
</paused-cfg>
```
### **Response Body**

When the operation is successful, the response has an empty message body and a "201 Created" status message.

#### **Viewing MAPS Groups**

The following example uses the GET request to display the configured MAPS groups.

#### **Structure**

GET <base\_URI>/running/brocade-maps/group

#### **URI**

GET https://10.10.10.10/rest/running/brocade-maps/group

### **Request Body**

No request body is required.

### **Response Body**

When the operation is successful, the response has a message body similar to the following, and a "200 OK" status appears in the headers.

```
<?xml version="1.0"?>
<Response>
     <group>
         <name>ALL_PORTS</name>
         <group-type>fc-port</group-type>
         <members>
             <member>5/0</member>
              <member>5/1</member>
              <member>5/2</member>
              <member>5/3</member>
             <member>5/4</member>
              <member>5/5</member>
              <member>5/6</member>
.
.
      <group>
         <name>ALL_FCOE_100G_SR4_QSFP</name>
         <group-type>sfp</group-type>
         <members>
             <member/>
         </members>
         <is-predefined>true</is-predefined>
         <is-augmentable>false</is-augmentable>
     </group>
     <group>
         <name>ALL_OTHER_F_PORTS_1</name>
         <group-type>fc-port</group-type>
         <members>
             <member>8/5</member>
         </members>
         <is-predefined>false</is-predefined>
```

```
 <is-augmentable>false</is-augmentable>
     </group>
</Response>
```
### **Configuring a New MAPS Group**

The following example uses the POST request to configure a new group ALL\_OTHER\_F\_PORTS\_1 with one port 5/8.

### **Structure**

```
POST <base_URI>/running/brocade-maps/group
```
### **URI**

POST https://10.10.10.10/rest/running/brocade-maps/group

#### **Request Body**

```
<group>
     <name>ALL_OTHER_F_PORTS_1</name>
     <group-type>fc-port</group-type>
     <members>
         <member>8/5</member>
     </members>
</group>
```
#### **Response Body**

When the operation is successful, the response has an empty message body and a "201 Created" status message.

### **Modifying an Existing MAPS Group**

The following example uses the PATCH request to modify an existing group ALL\_FCOE\_100G\_SR4\_QSFP with two ports 5/8 and 5/17.

### **Structure**

POST <base\_URI>/running/brocade-maps/group

### **URI**

```
POST https://10.10.10.10/rest/running/brocade-maps/group
```
### **Request Body**

```
<group>
     <name>ALL_FCOE_100G_SR4_QSFP</name>
    <group-type>sfp</group-type>
     <members>
         <member>5/8</member>
         <member>5/17</member>
     </members>
```
</group>

### **Response Body**

When the operation is successful, the response has an empty message body and a "201 Created" status message.

### **Viewing the MAPS Configuration**

The following example uses the GET request to display the current MAPS configuration.

#### **Structure**

GET <base\_URI>/running/brocade-maps/maps-config

#### **URI**

GET https://10.10.10.10/rest/running/brocade-maps/maps-config

### **Request Body**

No request body is required.

#### **Response Body**

When the operation is successful, the response has a message body similar to the following, and a "200 OK" status appears in the headers.

```
<?xml version="1.0"?>
<Response>
     <maps-config>
         <recipient-address-list>
             <recipient-address>john.doe@company.com</recipient-address>
         </recipient-address-list>
         <relay-ip-address/>
         <domain-name/>
         <actions>
             <action>raslog</action>
             <action>e-mail</action>
             <action>sw-critical</action>
             <action>sw-marginal</action>
         </actions>
         <sender-address>john.doe@company.com</sender-address>
         <decommission-cfg>impair</decommission-cfg>
     </maps-config>
</Response>
```
### **Changing the MAPS Configuration**

The following example uses the PATCH request to edit the current MAPS configuration by adding an e-mail recipient 'test2@broadcom.com'.

#### **Structure**

PATCH <base\_URI>/running/brocade-maps/maps-config

### **URI**

PATCH https://10.10.10.10/rest/running/brocade-maps/maps-config

### **Request Body**

```
<maps-config>
    <recipient-address-list>
         <recipient-address>test1@broadcom.com</recipient-address>
        <recipient-address>test2@broadcom.com</recipient-address>
     </recipient-address-list>
```

```
 <actions>
         <action>raslog</action>
         <action>e-mail</action>
         <action>sw-critical</action>
         <action>sw-marginal</action>
     </actions>
     <sender-address>sqa@brocade.com</sender-address>
     <decommission-cfg>impair</decommission-cfg>
</maps-config>
```
### **Response Body**

When the operation is successful, the response has an empty message body and a "200 OK" status message.

#### **Viewing the MAPS Dashboard**

The following example uses the GET request to display the MAPS dashboard.

#### **Structure**

GET <base\_URI>/running/brocade-maps/dashboard-rule

### **URI**

GET https://10.10.10.10/rest/running/brocade-maps/dashboard-rule

### **Request Body**

No request body is required.

### **Response Body**

When the operation is successful, the response has a message body similar to the following, and a "200 OK" status appears in the headers.

```
<?xml version="1.0"?>
<Response>
    <dashboard-rule>
         <category>Fabric State Changes</category>
         <triggered-count>1</triggered-count>
         <name>defSWITCHEPORT_DOWN_1</name>
        <time-stamp>Jun 28 11:26:13</time-stamp>
        <repetition-count>1</repetition-count>
         <objects>
             <object>Switch:2</object>
         </objects>
     </dashboard-rule>
</Response>
```
### **Viewing MAPS Dashboard Settings**

The following example uses the GET request to display the date and time that monitoring began with MAPS.

### **Structure**

GET <base\_URI>/running/brocade-maps/dashboard-misc

#### **URI**

GET https://10.10.10.10/rest/running/brocade-maps/dashboard-misc

### **Request Body**

No request body is required.

### **Response Body**

When the operation is successful, the response has a message body similar to the following, and a "200 OK" status appears in the headers.

```
<?xml version="1.0"?>
<Response>
    <dashboard-misc>
         <maps-start-time>Wed Jun 27 07:35:06 2018</maps-start-time>
    </dashboard-misc>
</Response>
```
### **Clearing the MAPS Dashboard Data**

The following example uses the PATCH request to clear the dashboard data for MAPS.

#### **Structure**

PATCH <base\_URI>/running/brocade-maps/dashboard-misc/clear-data/true

### **URI**

PATCH https://10.10.10.10/rest/running/brocade-maps/dashboard-misc/clear-data/true

#### **Request Body**

No request body is required.

#### **Response Body**

When the operation is successful, the response has an empty message body and a "204 No Content" status message.

#### **Viewing MAPS Rules**

The following example uses the GET request to display the configured MAPS rules. To display a specific MAPS rule, specify the rule name in the request.

For example, the following provides specifying the rule name (defALL\_100G\_QSFPCURRENT\_10) in the request:

GET https://10.10.10.10/rest/running/brocade-maps/rule/name/defALL\_100G\_QSFPCURRENT\_10

#### **Structure**

GET <base\_URI>/running/brocade-maps/rule

#### **URI**

GET https://10.10.10.10/rest/running/brocade-maps/rule

### **Request Body**

No request body is required.

#### **Response Body**

When the operation is successful, the response has a message body similar to the following, and a "200 OK" status appears in the headers.

```
<?xml version="1.0"?>
<Response>
     <rule>
         <name>defALL_100G_QSFPCURRENT_10</name>
         <is-rule-on-rule>false</is-rule-on-rule>
         <monitoring-system>CURRENT</monitoring-system>
         <time-base>NONE</time-base>
         <logical-operator>ge</logical-operator>
         <threshold-value>10</threshold-value>
         <group-name>ALL_FCOE_100G_SR4_QSFP</group-name>
         <actions>
             <action>raslog</action>
             <action>snmp-trap</action>
             <action>e-mail</action>
             <action>sfp-marginal</action>
         </actions>
         <is-predefined>true</is-predefined>
    \langle/rule\rangle.
.
.
    \langlerule>
         <name>ALL_PORTS_IO_FRAME_LOSS_UNQUARtest</name>
         <is-rule-on-rule>false</is-rule-on-rule>
         <monitoring-system>DEV_LATENCY_IMPACT</monitoring-system>
         <time-base>NONE</time-base>
         <logical-operator>eq</logical-operator>
         <threshold-value>IO_FRAME_LOSS</threshold-value>
         <group-name>ALL_PORTS</group-name>
         <actions>
             <action>raslog</action>
             <action>snmp-trap</action>
             <action>e-mail</action>
             <action>port-toggle</action>
             <action>un-quarantine</action>
             <action>sddq</action>
         </actions>
         <is-predefined>false</is-predefined>
         <toggle-time>2</toggle-time>
         <quiet-time>60</quiet-time>
         <un-quarantine-timeout>1</un-quarantine-timeout>
    \langlerule\rangle</Response>
```
### **Configuring a MAPS Rule**

The following example uses the POST request to create a new MAPS rule BaseRule\_statechanges12.

### **Structure**

POST <base\_URI>/running/brocade-maps/rule

### **URI**

POST https://10.10.10.10/rest/running/brocade-maps/rule

### **Request Body**

```
 <rule>
     <name>BaseRule_statechanges12</name>
     <is-rule-on-rule>false</is-rule-on-rule>
     <monitoring-system>STATE_CHG</monitoring-system>
     <time-base>min</time-base>
     <logical-operator>g</logical-operator>
     <threshold-value>1</threshold-value>
     <group-name>ALL_F_PORTS</group-name>
     <actions>
         <action>raslog</action>
         <action>snmp-trap</action>
         <action>e-mail</action>
     </actions>
     <quiet-time>3900</quiet-time>
     <event-severity>WARNING</event-severity>
\langlerule>
```
### **Response Body**

When the operation is successful, the response has an empty message body and a "201 Created" status message.

### **Manually Clearing Quiet Time**

The following example uses the PATCH request to manually clear quiet time for RASlog and e-mail alerts.

### **Structure**

PATCH <base\_URI>/running/brocade-maps/rule/name/*rule\_name/*quiet-time-clear/true

### **URI**

PATCH https://10.10.10.10/rest/running/brocade-maps/rule/name/BaseRule statechanges12/quiet-timeclear/true

### **Request Body**

No request body is required.

### **Response Body**

When the operation is successful, the response has an empty message body and a "204 No Content" status message.

### **Manually Clearing Quarantined Ports**

The following example uses the PATCH request to manually clear quarantined ports.

### **Structure**

PATCH <base\_URI>/running/brocade-maps/rule/name/*rule\_name/un-quarantine-clear/true|false* 

**URI**

```
PATCH https://10.10.10.10/rest/running/brocade-maps/rule/name/BaseRule statechanges12/un-
quarantine-clear/true
```
#### **Request Body**

No request body is required.

#### **Response Body**

When the operation is successful, the response has an empty message body and a "204 No Content" status message.

### **Viewing MAPS Policies**

The following example uses the GET request to display the MAPS policy configurations. To display a specific MAPS policy, specify the policy name in the request.

For example, the following provides specifying the rule name URI structure and URI:

#### GET *<base\_URI>*/running/brocade-maps/maps-policy/name/*policy\_name*.

GET https://10.10.10.10/rest/running/brocade-maps/maps-policy/name/defALL\_100G\_QSFPCURRENT\_10

#### **Structure**

GET <base\_URI>/running/brocade-maps/maps-policy

#### **URI**

GET https://10.10.10.10/rest/running/brocade-maps/maps-policy

#### **Request Body**

#### No request body is required.

```
<?xml version="1.0"?>
<Response>
    <maps-policy>
         <name>dflt_aggressive_policy</name>
         <rule-list>
             <rule>defALL_100G_QSFPCURRENT_10</rule>
             <rule>defALL_100G_QSFPCURRENT_2</rule>
             <rule>defALL_100G_QSFPRXP_2187</rule>
             <rule>defALL_100G_QSFPRXP_60</rule>
             <rule>defALL_100G_QSFPSFP_TEMP_75</rule>
             <rule>defALL_100G_QSFPSFP_TEMP_n5</rule>
             <rule>defALL_100G_QSFPTXP_3467</rule>
             <rule>defALL_100G_QSFPTXP_48</rule>
             <rule>defALL_100G_QSFPVOLTAGE_2970</rule>
             <rule>defALL_100G_QSFPVOLTAGE_3630</rule>
.
.
.
             <rule>defSWITCHSEC_TS_D2</rule>
             <rule>defSWITCHSEC_TS_H1</rule>
             <rule>defSWITCHZONE_CFGSZ_PER_70</rule>
             <rule>defSWITCHZONE_CHG_2</rule>
         </rule-list>
         <is-predefined-policy>false</is-predefined-policy>
         <is-active-policy>false</is-active-policy>
```
 </maps-policy> </Response>

### **Response Body**

When the operation is successful, the response has an empty message body and a "200 OK" status message.

### **Configuring a MAPS Policy**

The following example uses the POST request to create a MAPS policy test\_aggressive\_policy. You can use a PATCH request to edit an existing policy.

### **Structure**

POST <base\_URI>/running/brocade-maps/maps-policy

#### **URI**

POST https://10.10.10.10/rest/running/brocade-maps/maps-policy

### **Request Body**

```
<maps-policy>
     <name>test_aggressive_policy</name>
     <rule-list>
         <rule>defALL_100G_QSFPCURRENT_10</rule>
         <rule>defALL_100G_QSFPCURRENT_2</rule>
         <rule>defALL_100G_QSFPRXP_2187</rule>
         <rule>defSWITCHZONE_CHG_2</rule>
     </rule-list>
</maps-policy>
```
### **Response Body**

When the operation is successful, the response has an empty message body and a "201 Created" status message.

### **Activating a MAPS Policy**

The following example uses the PATCH request to activate a MAPS policy test aggressive policy.

### **Structure**

PATCH <base\_URI>/running/brocade-maps/maps-policy/name/policy\_name/is-active-policy/true

**URI**

```
PATCH https://10.10.10.10/rest/running/brocade-maps/maps-policy/name/test_aggressive_policy/is-
active-policy/true
```
### **Request Body**

No request body is required.

### **Response Body**

When the operation is successful, the response has an empty message body and a "204 No Content" status message.

### **Viewing the MAPS Monitoring System Matrix**

The following example uses the GET request to display the MAPS monitoring system matrix.

#### **Structure**

GET <base\_URI>/running/brocade-maps/monitoring-system-matrix

#### **URI**

GET https://10.10.10.10/rest/running/brocade-maps/monitoring-system-matrix

### **Request Body**

No request body is required.

#### **Response Body**

When the operation is successful, the response has a message body similar to the following, and a "200 OK" status appears in the headers.

```
<?xml version="1.0"?>
<Response>
     <monitoring-system-matrix>
         <monitoring-system>CRC</monitoring-system>
         <data-type>unsigned-int32</data-type>
         <data-range>0-999999999</data-range>
         <group-type>fc-port</group-type>
         <dashboard-category>Port</dashboard-category>
         <description>CRC errors (CRC)</description>
         <unit>CRCs</unit>
         <base-time-bases>
             <time-base>min</time-base>
             <time-base>hour</time-base>
             <time-base>day</time-base>
         </base-time-bases>
         <actions>
             <action>raslog</action>
             <action>snmp-trap</action>
             <action>e-mail</action>
             <action>port-fence</action>
             <action>decomission</action>
             <action>fms</action>
         </actions>
         <is-quiet-time-supported>true</is-quiet-time-supported>
         <is-rule-on-rule-supported>true</is-rule-on-rule-supported>
         <rule-on-rule-time-bases>
            <rule-on-rule-time-base>hour</rule-on-rule-time-base>
            <rule-on-rule-time-base>day</rule-on-rule-time-base>
             <rule-on-rule-time-base>week</rule-on-rule-time-base>
        </rule-on-rule-time-bases>
         <monitoring-type>poll-based</monitoring-type>
         <monitored-logical-switch>all-logical-switches</monitored-logical-switch>
         <logical-operators>
             <logical-operator>g</logical-operator>
             <logical-operator>ge</logical-operator>
         </logical-operators>
         <minimum-quiet-time>60</minimum-quiet-time>
```
<is-read-only>false</is-read-only>

```
 </monitoring-system-matrix>
.
.
.
     <monitoring-system-matrix>
         <monitoring-system>DEV_LOGIN_DIST</monitoring-system>
         <data-type>enum</data-type>
         <data-range>BALANCED,IMBALANCED,BALANCE_FAILED</data-range>
         <group-type>fc-port</group-type>
         <dashboard-category>Fabric Performance</dashboard-category>
         <description>Device logins distribution (DEV_LOGIN_DIST)</description>
         <unit/>
         <base-time-bases>
             <time-base>none</time-base>
         </base-time-bases>
         <actions>
             <action>raslog</action>
             <action>snmp-trap</action>
             <action>e-mail</action>
             <action>port-fence</action>
             <action>decomission</action>
             <action>fms</action>
             <action>re-balance</action>
         </actions>
         <is-quiet-time-supported>true</is-quiet-time-supported>
         <is-rule-on-rule-supported>true</is-rule-on-rule-supported>
         <rule-on-rule-time-bases>
             <rule-on-rule-time-base>hour</rule-on-rule-time-base>
             <rule-on-rule-time-base>day</rule-on-rule-time-base>
             <rule-on-rule-time-base>week</rule-on-rule-time-base>
         </rule-on-rule-time-bases>
         <monitoring-type>event-based</monitoring-type>
         <monitored-logical-switch>all-logical-switches</monitored-logical-switch>
         <logical-operators>
             <logical-operator>eq</logical-operator>
         </logical-operators>
         <minimum-quiet-time>60</minimum-quiet-time>
         <is-read-only>false</is-read-only>
     </monitoring-system-matrix>
</Response>
```
# **brocade-media**

This module provides a detailed summary of the Small Form-factor Pluggable (SFP) transceivers media data for all available ports. For each SFP, the summary includes information that describes the SFP capabilities, interfaces, manufacturer, and other information. Refer to the Module Tree below for a complete list of parameters included in the SFP summary..

### **Module Tree**

This is the tree view of the module from the brocade-media.yang-tree.txt file. See [YANG Module Overview](#page-39-0) for YANG node field definitions and possible values, and see [Supported Data Types](#page-40-0)

```
module: brocade-media
  +--ro brocade-media
    +--ro media-rdp* [name]
      +--ro name interface-type
      +--ro identifier? string
      +--ro connector? string
      +--ro media-speed-capability
      | +--ro speed* capable-speed-type
      +--ro media-distance
      | +--ro distance* string
      +--ro encoding? string
      +--ro vendor-oui? string
      +--ro part-number? fru:part-number-type
      +--ro serial-number? fru:serial-number-type
      +--ro vendor-name? vendor-name-type
      +--ro vendor-revision? vendor-revision-type
      +--ro date-code? date-code-type
     +--ro temperature? temperature-type
      +--ro rx-power? media-power-type
      +--ro tx-power? media-power-type
      +--ro current? current-type
      +--ro voltage? voltage-type
      +--ro wavelength? uint32
      +--ro power-on-time? int32
      +--ro peer-data-available? boolean
      +--ro remote-identifier? string
      +--ro remote-laser-type? string
      +--ro remote-media-speed-capability
      | +--ro speed* capable-speed-type
      +--ro remote-optical-product-data
      | +--ro part-number? fru:part-number-type
      | +--ro serial-number? fru:serial-number-type
      | +--ro vendor-name? vendor-name-type
      | +--ro vendor-revision? vendor-revision-type
      | +--ro date-code? date-code-type
     +--ro remote-media-temperature? temperature-type
      +--ro remote-media-rx-power? media-power-type
      +--ro remote-media-tx-power? media-power-type
      +--ro remote-media-current? current-type
      +--ro remote-media-voltage? voltage-type
      o--ro remote-media-voltage-alert
      | o--ro high-alarm? alert-type
```
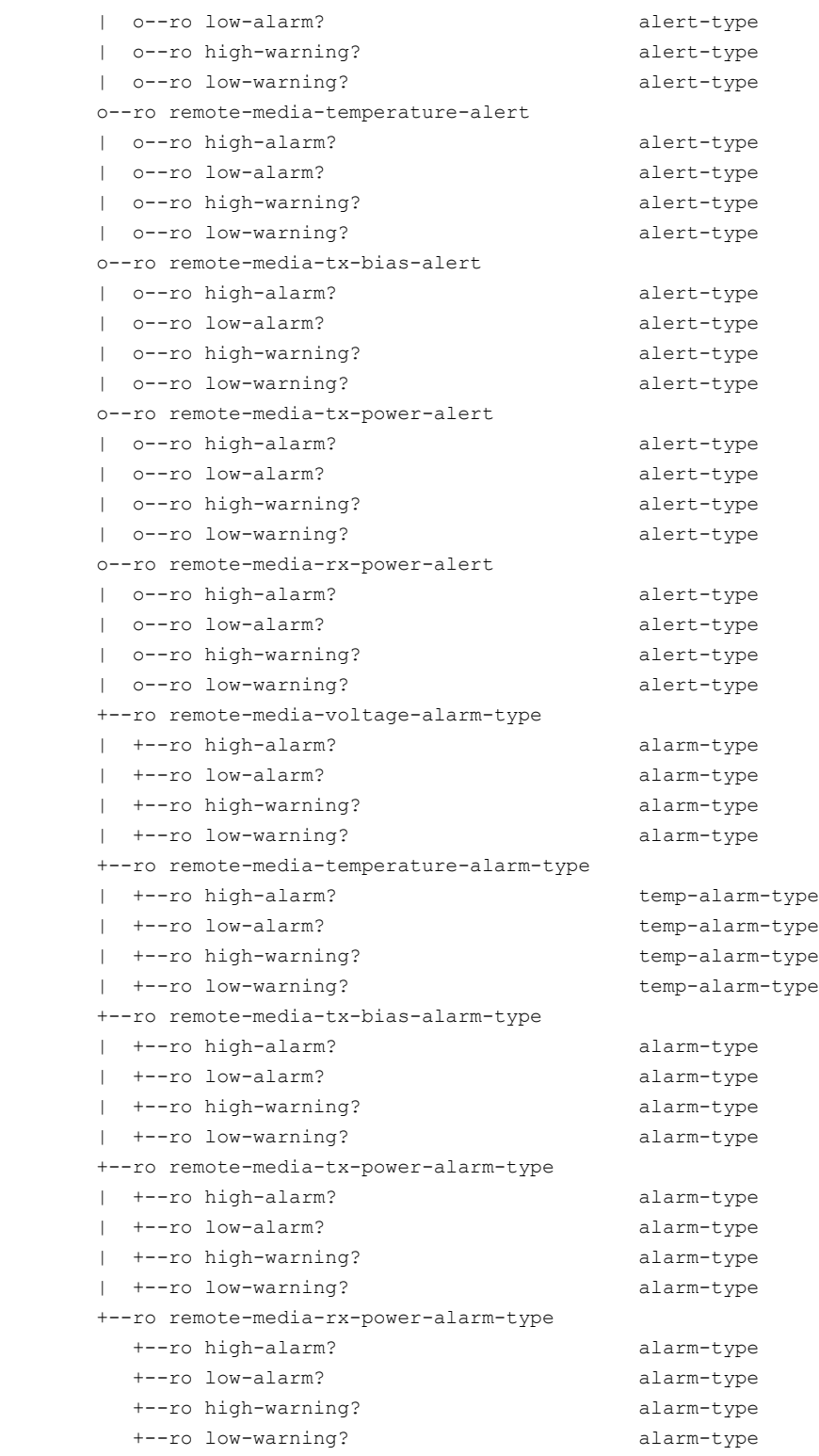

for data type descriptions.

## **URI format**

The URI format for this module takes one of the following forms:

• *<base\_URI>*/running/brocade-media/media-rdp followed by the leafs as listed in the module tree to display a summary of the SFP media data for all available ports.

• <base URI>/running/brocade-media/media-rdp/name/ followed by the leafs as listed in the module tree to display media data for a specific SFP.

### **Supported methods**

Only the OPTIONS, GET, and HEAD operations are supported in this module.

### **History**

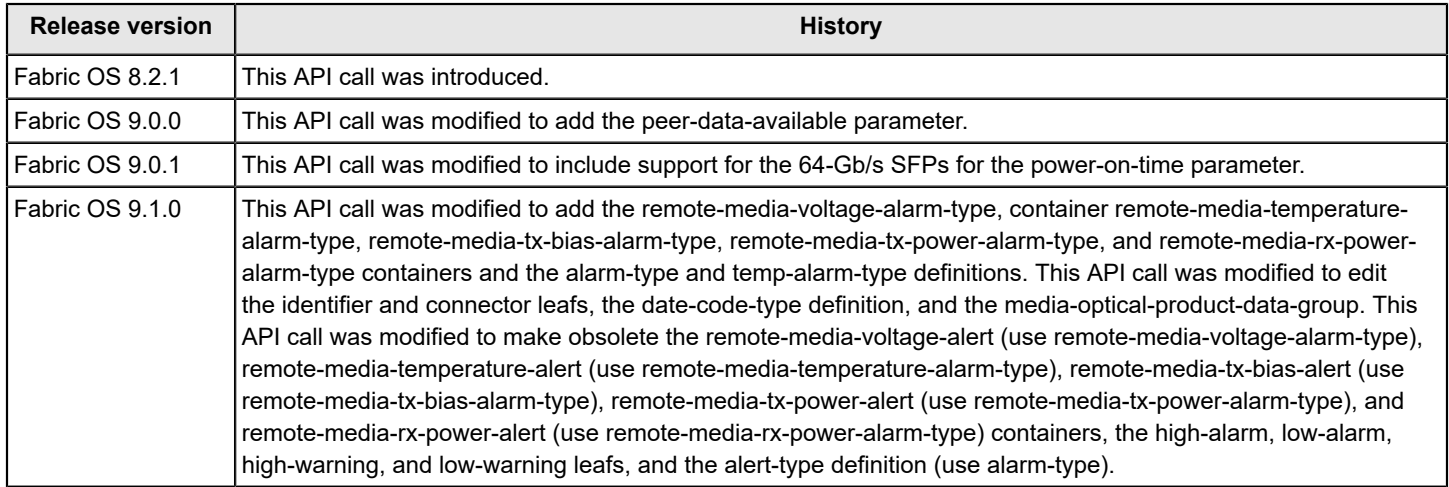

# **brocade-name-server**

This module is used to monitor the operation of one or more instances of Name Server functionality.

### **NOTE**

The brocade-name-server module is supported in Fabric OS 8.2.0a and later.

The brocade-name-server module supports the following query parameter combinations:

- port-id
- port-name
- node-name

### **Module Tree**

This is the tree view of the module from the **brocade-name-server.** yang-tree. txt file. See [YANG Module](#page-39-0) [Overview](#page-39-0) for YANG node field definitions and possible values, and see [Supported Data Types](#page-40-0) for data type descriptions.

```
module: brocade-name-server
  +--ro brocade-name-server
    +--ro fibrechannel-name-server* [port-id] {fibrechannel:fibrechannel switch platform}?
       +--ro port-id fibrechannel:fcid-hex-string-type
       +--ro port-name? fibrechannel:wwn-type
       +--ro port-symbolic-name? string
       +--ro fabric-port-name? fibrechannel:wwn-type
       +--ro permanent-port-name? fibrechannel:wwn-type
       +--ro node-name? fibrechannel:wwn-type
       +--ro node-symbolic-name? string
       +--ro class-of-service? fibrechannel:class-of-service-type
       +--ro fc4-type? fibrechannel:fc4-type-type
       +--ro fc4-features? fibrechannel:fc4-features-type
       +--ro port-type? fibrechannel:port-type-string-type
       +--ro state-change-registration? string
       +--ro name-server-device-type? string
       +--ro port-index? fibrechannel:user-port-number-type
       o--ro share-area? string
       +--ro frame-redirection? string
       +--ro partial? string
       +--ro lsan? enumeration
       x--ro link-speed? string
       +--ro protocol-speed? fibrechannel:protocol-speed-type
       +--ro port-properties? string
       +--ro cascaded-ag? string
       +--ro connected-through-ag? string
       +--ro real-device-behind-ag? string
       +--ro fcoe-device? string
       +--ro slow-drain-device-quarantine? string
       +--ro connected-through-fc-lag? boolean
```
### **URI Format**

The URI format for this module takes one of the following forms:

• *<base\_URI>*/running/brocade-name-server/fibrechannel-name-server to view Name Server attributes for the switch.

• *<base\_URI>*/running/brocade-name-server/fibrechannel-name-server/port-id to view the Name Server attributes for a specific port.

### **Supported Methods**

Only the GET, HEAD, and OPTIONS operations are supported in this module.

### **History**

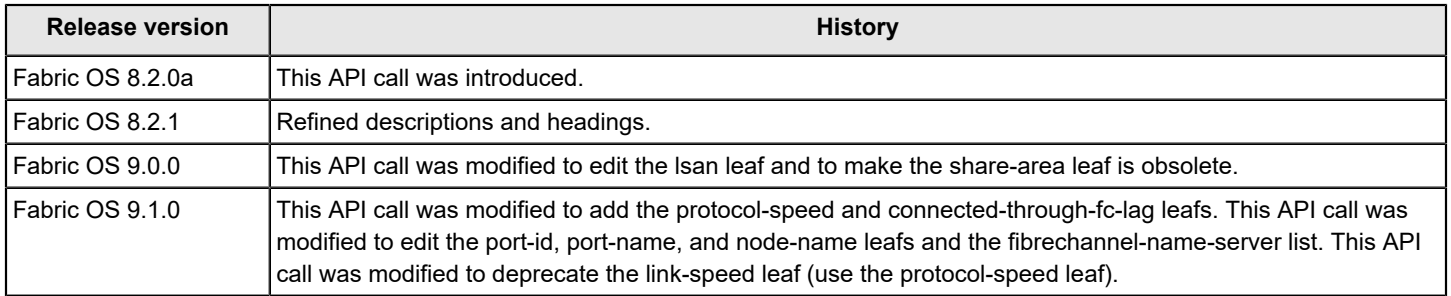

# **brocade-security**

This module provides a detailed view of Fabric OS System Security configuration.

The brocade-security module enables you to manage the following features:

- IP filter policies
- IP filter rules
- User accounts
- Password configuration
- SSH configuration
- Remote authentication
- Security protocols
- Security certificate
- AAA services
- LDAP role mapping

It assumes a knowledge of System Security as performed in Fabric OS. For information on these topics, refer to the *Brocade Fabric OS Administration Guide*.

### **Module Tree**

This is the tree view of the module from the **brocade-security.yang-tree.txt** file. See [YANG Module Overview](#page-39-0) for YANG node field definitions and possible values, and see [Supported Data Types](#page-40-0) for data type descriptions.

```
module: brocade-security
    +--rw brocade-security
      +--rw ipfilter-policy* [name]
      | +--rw name brocade-security-type:ipfilter-name-type
      | +--rw ip-version? brocade-security-type:ipfilter-ip-version-type
      | +--ro is-policy-active? boolean
      | +--ro is-default-policy? boolean
      | +--rw action? brocade-security-type:ipfilter-action-type
      | +--rw clone-destination-policy-name? brocade-security-type:ipfilter-name-type
      +--rw ipfilter-rule* [policy-name index]
      | +--rw policy-name brocade-security-type:ipfilter-name-type
        | +--rw index uint16
      | +--rw source-ip? brocade-security-type:host-type
      | +--rw destination-start-port inet:port-number
      | +--rw destination-end-port? inet:port-number
        | +--rw protocol? brocade-security-type:ipfilter-protocol-type
      | +--rw permission? brocade-security-type:ipfilter-permission-type
      | +--rw traffic-type? brocade-security-type:ipfilter-traffic-type
      | +--rw destination-ip? brocade-security-type:host-type
      +--rw user-specific-password-cfg* [user-name]
      | +--rw user-name brocade-security-type:user-config-user-name-type
      | +--rw minimum-password-age? int32
        | +--rw maximum-password-age? int32
      | +--rw warn-on-expire? int32
      | +--rw enforce-expire? boolean
```
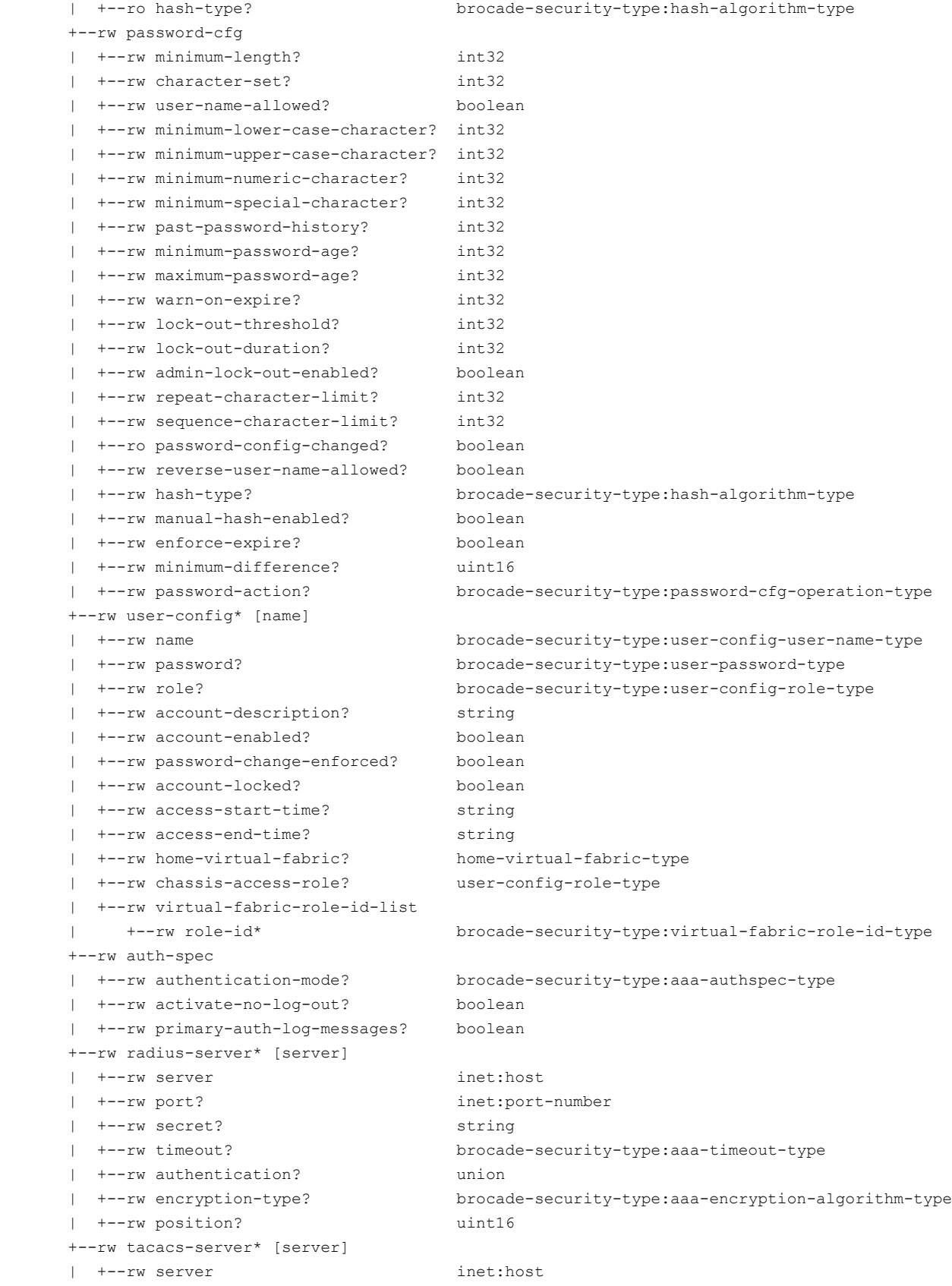

```
 | +--rw port? inet:port-number
 | +--rw secret? string
 | +--rw timeout? brocade-security-type:aaa-timeout-type
 | +--rw authentication? brocade-security-type:aaa-protocols-type
 | +--rw encryption-type? brocade-security-type:aaa-encryption-algorithm-type
  | +--rw position? uint16
 +--rw ldap-server* [server]
 | +--rw server inet:host
 | +--rw port? inet:port-number
  | +--rw domain? inet:domain-name
 | +--rw timeout? brocade-security-type:aaa-timeout-type
 | +--rw tls-mode? brocade-security-type:ldap-tls-mode-type
 | +--rw position? uint16
 +--rw ldap-role-map* [ldap-role]
 | +--rw ldap-role brocade-security-type:user-config-role-type
 | +--rw switch-role? brocade-security-type:user-config-role-type
  | +--rw home-virtual-fabric? home-virtual-fabric-type
 | +--rw chassis-access-role? user-config-role-type
 +--rw sec-crypto-cfg-template-action
 | +--rw template-name? brocade-security-type:sec-crypto-cfg-template-name-type
  | +--rw action? brocade-security-type:sec-crypto-cfg-actions-type
 | +--rw remote-user-name? string
 | +--rw remote-host-ip? inet:host
 | +--rw remote-user-password? string
 | +--rw remote-directory? string
 | +--rw file-transfer-protocol-type? brocade-security-type:sec-crypto-cfg-file-transfer
                                -protocol-type
 +--ro sec-crypto-cfg-template* [name]
 | +--ro name brocade-security-type:sec-crypto-cfg-template-name-type
 | +--ro template? string
 +--ro sec-crypto-cfg
 | +--ro ssh-cipher? brocade-security-type:default-string-type
 | +--ro ssh-kex? brocade-security-type:default-string-type
 | +--ro ssh-mac? brocade-security-type:default-string-type
 | +--ro https-cipher? brocade-security-type:default-string-type
 | +--ro radius-cipher? brocade-security-type:default-string-type
 | +--ro ldap-cipher? brocade-security-type:default-string-type
 | +--ro syslog-cipher? brocade-security-type:default-string-type
  | +--ro https-tls-protocol? brocade-security-type:tls-protocol-type
 | +--ro radius-tls-protocol? brocade-security-type:tls-protocol-type
 | +--ro ldap-tls-protocol? brocade-security-type:tls-protocol-type
 | +--ro syslog-tls-protocol? brocade-security-type:tls-protocol-type
  | +--ro x509v3-validation-mode? brocade-security-type:validation-mode-type
 +--rw sshutil
 | +--rw allow-user-name? brocade-security-type:user-config-user-name-type
 | +--rw rekey-interval? uint16
 +--rw sshutil-key* [algorithm-type key-type]
 | +--rw algorithm-type brocade-security-type:sshutil-algorithm-type
 | +--rw key-type brocade-security-type:sshutil-key-type
 | +--rw passphrase? string
 | +--ro size? uint16
 | +--ro fingerprint? string
 +--rw sshutil-public-key* [user-name]
```
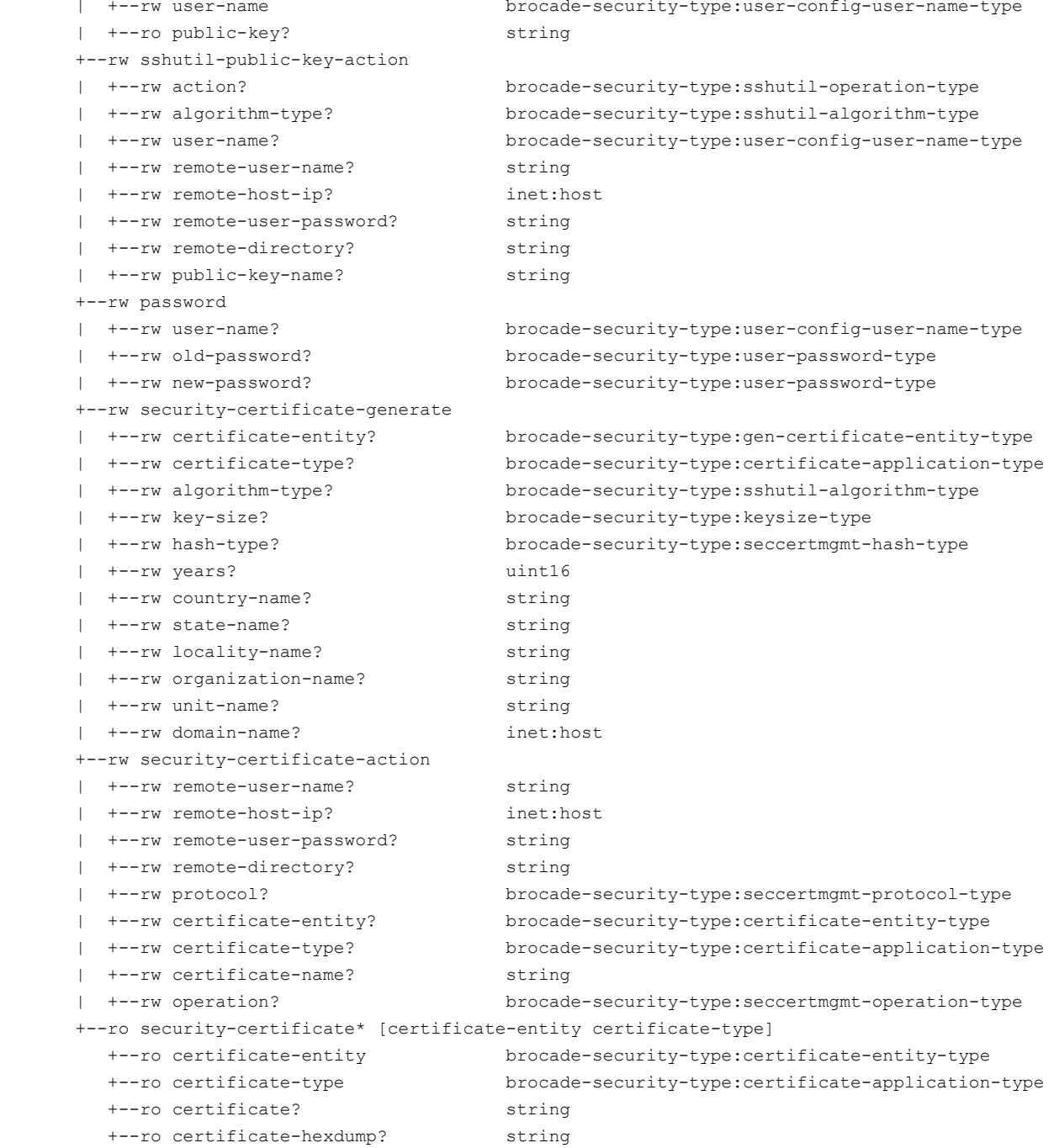

### **URI Format**

The URI format for this module takes the following form:

• *<base\_URI>*/running/brocade-security/ipfilter-policy followed by the leafs as listed in the module tree to display or configure IP filter policies.

• <base URI>/running/brocade-security/ipfilter-rule followed by the leafs as listed in the module tree to display or configure IP filter rules.

• <base\_URI>/running/brocade-security/user-specific-password-cfg to display or configure user-specific password policy configurations.

• <base URI>/running/brocade-security/password-cfg followed by the leafs as listed in the module tree to display or configure password policy configurations.

• <base\_URI>/running/brocade-security/user-config followed by the leafs as listed in the module tree to display or configure user configurations.

• <base\_URI>/running/brocade-security/auth-spec followed by the leafs as listed in the module tree to display or configure authentication modes.

• *<base\_URI>*/running/brocade-security/radius-server followed by the leafs as listed in the module tree to display or configure a RADIUS server.

• <base URI>/running/brocade-security/tacacs-server followed by the leafs as listed in the module tree to display or configure a TACACS+ server.

• <base\_URI>/running/brocade-security/ldap-server followed by the leafs as listed in the module tree to display or configure a LDAP server.

• <base URI>/running/brocade-security/ldap-role-map followed by the leafs as listed in the module tree to display or configure LDAP role mappings.

• <base\_URI>/running/brocade-security/sec-crypto-cfg-template-action followed by the leafs as listed in the module tree to activate, verify, import, or export SecCryptoCfg templates.

• <base\_URI>/running/brocade-security/sec-crypto-cfg-template followed by the leafs as listed in the module tree to display the SecCryptoCfg templates.

• <base\_URI>/running/brocade-security/sec-crypto-cfg followed by the leafs as listed in the module tree to display the active Security Crypto Configuration.

• <base URI>/running/brocade-security/sshutil followed by the leafs as listed in the module tree to display or configure the allowed user and rekey configuration.

• <base URI>/running/brocade-security/sshutil-key followed by the leafs as listed in the module tree to display or generate a Host key, or delete an SSH Host and pub-private keys.

• <base\_URI>/running/brocade-security/sshutil-public-key followed by the leafs as listed in the module tree to display or configure public keys for a specific user or to delete the public keys for a specified user or all users.

• <base URI>/running/brocade-security/sshutil-public-key-action followed by the leafs as listed in the module tree to import or export a public key to or from a remote host.

• *<base\_URI>*/running/brocade-security/password followed by the leafs as listed in the module tree to configure a user's password .

• <base URI>/running/brocade-security/security-certificate-generate followed by the leafs as listed in the module tree to generate a third-party certificate on a device.

• <base\_URI>/running/brocade-security/security-certificate-action followed by the leafs as listed in the module tree to import or export a security certificate to or from a remote host.

• <base URI>/running/brocade-security/security-certificate followed by the leafs as listed in the module tree to display a security certificate.

#### **Parameters**

*brocade-security*

**Description:** The container for security configuration.

#### **Flag:** read-write

This container has the following containers and lists:

#### **ipfilter-policy**

**Description:** The IP filter policies. You use this container to manage the IP filter policies. The IP filter policy sets up a packet filtering firewall to provide access control on the management IP interface. The IPv4 and IPv6 filter policies can either be in the defined configuration or in the active configuration. There can be a maximum of eight IP filter policies on the switch including the two default policies (default ipv4 and default ipv6). The active policy must be the default policy or one of the IP policies in the defined configuration. Note that only active policies are enforced.

**Flag:** read-write

### **Key:** name

This list has the following leafs:

#### **name**

**Description:** The IP filter policy name.

**Flag:** read-write

**Type:** brocade-security-type:ipfilter-name-type

**Value:** 1 to 20 alphanumeric and underscore characters. The policy name must be unique. Note that policy names are case-insensitive and are always stored as lower case. The IP filter policy names 'default ipv4' and 'default ipv6' are reserved for the default IP filter policies. **Optional:** No

#### **ip-version**

**Description:** The IP filter policy version type (such as IPv4 or IPv6). **Flag:** read-write **Type:** brocade-security-type:ipfilter-ip-version-type **Value: IPv4** = This creates an IPv4 policy. **IPv6** = This creates an IPv6 policy. **Optional:** Yes

#### **is-policy-active**

**Description:** The current status of the policy (defined or active). **Flag:** read-only **Type:** boolean **Config:** false **Value: true** = The active policy. **False** = The defined policy. **Optional:** Yes

#### **is-default-policy**

**Description:** Whether the policy is a default or user-defined policy. **Flag:** read-only **Type:** boolean **Config:** false **Value: true** = The default policy. **False** = The user-defined policy. **Optional:** Yes

#### **action**

**Description:** The action to take on the IP filter policy. IP filter configurations are saved automatically after any change. You can set this parameter with a PATCH request; however, a GET request does not fetch this parameter. **Flag:** write-only **Type:** brocade-security-type:ipfilter-action-type **Value: activate** = This activates the policy. **clone** = This clones the policy.

### **Optional:** Yes

### **clone-destination-policy-name**

**Description:** The destination IP filter policy name for the clone operation. You can set this parameter with a PATCH request; however, a GET request does not fetch this parameter. **Flag:** write-only

**Type:** brocade-security-type:ipfilter-name-type

**Value:**

**Value:** 1 to 20 alphanumeric and underscore characters. The policy name must be unique. The IP filter policy names 'default ipv4' and 'default ipv6' are reserved for the default IP filter policies. **Optional:** Yes

### **ipfilter-rule**

**Description:** The IP filter rule configurations.

**Flag:** read-write

**Key:** policy-name

This list has the following leafs:

#### **policy-name**

**Description:** The IP filter policy name.

**Flag:** read-write

**Type:** brocade-security-type:ipfilter-name-type

**Value:** 1 to 20 alphanumeric and underscore characters. The policy name must be unique. Note that policy names are case-insensitive and are always stored as lower case. The IP filter policy names 'default ipv4' and 'default ipv6' are reserved for the default IP filter policies. **Optional:** No

#### **index**

**Description:** The position of the IP filter entry in the IP filter table. **Flag:** read-write **Type:** uint16 **Value:** 1 to the current maximum rule number plus one. **Optional:** No

### **source-ip**

**Description:** The source IP address. Note that the source IP option is optional for FORWARD traffic.

**Flag:** read-write

**Type:** brocade-security-type:host-type

**Value:** A valid IP address.

For an IPv4 filter policy, the source address must be a 32-bit IPv4 address in dot decimal notation. The group prefix must be a CIDR block prefix representation. For example, 208.130.32.0/24 represents a 24-bit IPv4 prefix starting from the most significant bit. The special prefix 0.0.0.0/0 matches any IPv4 address. In addition, the keyword **any** is supported to represent any IPv4 address.

For an IPv6 filter policy, the source address must be a 128-bit IPv6 address, in a format acceptable in RFC 3513. The group prefix must be a CIDR block prefix representation. For example, 12AB:0:0:CD30::/64 represents a 64-bit IPv6 prefix starting from the most significant bit. In addition, the keyword **any** is supported to represent any IPv6 address. **Optional:** Yes

### **destination-start-port**

**Description:** The destination port number or the starting port number for a port number range. **Flag:** read-write **Type:** inet:port-number **Value:** 1 to 65535.

### **Optional:** No

### **destination-end-port**

**Description:** The ending destination port number of the port number range. If no destination end port is specified during IP filter rule creation, the destination end port value is equal to destination start port.

**Flag:** read-write **Type:** inet:port-number **Value:** 1 to 65535. **Optional:** Yes

#### **protocol**

**Description:** The protocol type (tcp or udp). **Flag:** read-write **Type:** brocade-security-type:ipfilter-protocol-type **Value:** A valid protocol type. Supported types are **tcp** or **udp**. The default is **udp**. **Optional:** Yes

#### **permission**

**Description:** The permit or deny action associated with this rule. You can permit or deny (block) ports from 1 through 65535.

**Flag:** read-write

**Type:** brocade-security-type:ipfilter-permission-type

**Value: permit** = Applies the permit action. **deny** = Applies the deny action.

**Optional:** No

#### **traffic-type**

**Description:** The type of traffic allowed for the specified IP address.

**Flag:** read-write

**Type:** brocade-security-type:ipfilter-traffic-type

**Value: input** = Manages traffic on IP management interfaces. Input traffic is the default. **forward** = Manages bidirectional traffic between the external Ethernet interface (eth0/bond0) and the inband management interface (inbd+).

**Optional:** Yes

### **destination-ip**

**Description:** The destination IP address. Note that the destination IP address is optional for INPUT traffic.

**Flag:** read-write

**Type:** brocade-security-type:host-type

**Value:** A valid IP address.

For an IPv4 filter policy, the source address has to be a 32-bit IPv4 address in dot decimal notation. The group prefix has to be a CIDR block prefix representation. For example, 208.130.32.0/24 represents a 24-bit IPv4 prefix starting from the most significant bit. The special prefix 0.0.0.0/0 matches any IPv4 address. In addition, the keyword **any** is supported to represent any IPv4 address.

For an IPv6 filter policy, the source address has to be a 128-bit IPv6 address, in a format acceptable in RFC 3513. The group prefix has to be a CIDR block prefix representation. For example, 12AB:0:0:CD30::/64 represents a 64-bit IPv6 prefix starting from the most significant bit. In addition, the keyword **any** is supported to represent any IPv6 address. **Optional:** Yes

#### **user-specific-password-cfg**

**Description:** The password policy configuration for a specific user. **Flag:** read-write **Key:** user-name

This list has the following leafs

#### **user-name**

**Description:** The user name for a specific user account. **Flag:** read-write **Type:** brocade-security-type:user-config-user-name-type **Value:** 1 to 32 printable ASCII characters. **Optional:** Yes

#### **minimum-password-age**

**Description:** The minimum number of days that must elapse before a password can be changed. When the maximum-password-age is set to non-zero value, the minimum-password-age value must be set to a value less than or equal to the maximum-password-age. If a minimum password age value is not configured, a GET request does not fetch this parameter. **Flag:** read-write

**Type:** int32

**Value:** 0 to 999 days. The default is **0**. **Optional:** Yes

#### **maximum-password-age**

**Description:** The maximum number of days that can elapse before a password can be changed. This is the password expiration period. Setting this parameter to 0 disables password expiration. If a maximum password age value is not configured, a GET request does not fetch this parameter.

**Flag:** read-write **Type:** int32 **Value:** 0 to 999 days. The default is **0**. **Optional:** Yes

#### **warn-on-expire**

**Description:** The number of days prior to password expiration that a warning about password expiration displays. If a warn on expire value is not configured, a GET request does not fetch this parameter.

**Flag:** read-write **Type:** int32 **Value:** 0 to 999 days. The default is **0**. **Optional:** Yes

#### **enforce-expire**

**Description:** When activated (set to true), the password for the specified user expires when the expiration date is reached. The user is prompted to change the password on the next successful login. You can set this parameter with a PATCH request; however, a GET request does not fetch this parameter.

**Flag:** read-write **Type:** boolean **Value: true** = Password expiration is enforced. **false** = Password expiration is not enforced. **Optional:** Yes

#### **hash-type**

**Description:** The hash type (such as md5, sha256, or sha512). **Flag:** read-write **Type:** brocade-security-type:hash-algorithm-type **Config:** false **Value: md5** = The md5 hash type. **sha256** = The sha256 hash type. **sha512** = The sha512 hash type. **Optional:** Yes

#### **password-cfg**

**Description:** The generic password policy configuration for all user accounts.

**Flag:** read-write

The container has the following leafs.

### **minimum-length**

**Description:** The minimum length of the password. The minimum length of the password can be set from 8 to 40 characters. **Flag:** read-write

**Type:** int32 **Value:** 8 to 40. **Optional:** Yes

#### **character-set**

**Description:** The minimum length on the character set (upper and lowercase letters and special characters) to use in the password. This value must be less than or equal to the minimum-length value.

**Flag:** read-write **Type:** int32 **Value:** 0 to 40. The default is **0**. **Optional:** Yes

### **user-name-allowed**

**Description:** The validation check to determine if the username is used in the password. If activated, the username (in both forward and reverse direction) cannot be used in the password. For example, if the username is 'testuser', the password 'testuser123' and 'resutset567' are not allowed.

**Flag:** read-write

**Type:** boolean

**Value: true** = The validation check is activated. **false** = The validation check is deactivated. The default is **true**.

**Optional:** Yes

### **minimum-lower-case-character**

**Description:** The minimum number of lowercase alphabetic characters that must appear in the password. This value must be less than or equal to the minimum-length parameter. **Flag:** read-write **Type:** int32 **Value:** 0 to 40. The default is **0**. **Optional:** Yes

#### **minimum-upper-case-character**

**Description:** The minimum number of uppercase alphabetic characters that must appear in the password. This value must be less than or equal to the minimum-length parameter. **Flag:** read-write **Type:** int32 **Value:** 0 to 40. The default is **0**. **Optional:** Yes

#### **minimum-numeric-character**

**Description:** The minimum number of numeric digits that must appear in the password. The maximum value must be less than or equal to the minimum-length value. **Flag:** read-write **Type:** int32 **Value:** 0 to 40. The default is **0**. **Optional:** Yes

### **minimum-special-character**

**Description:** The minimum number of punctuation characters that must appear in the password. All displayable, non-alphanumeric punctuation characters, except the colon (:) are allowed. The maximum value must be less than or equal to the minimum-length value. **Flag:** read-write

**Type:** int32 **Value:** 0 to 40. The default is **0**. **Optional:** Yes

#### **past-password-history**

**Description:** The number of past password values that are disallowed when setting a new password. **Flag:** read-write **Type:** int32 **Value:** 0 to 24. The default is **1**. **Optional:** Yes

#### **minimum-password-age**

**Description:** The minimum number of days that must elapse before a password can be changed. When the maximum-password-age parameter is set to non-zero value, the minimum-passwordage value must be set to a value less than or equal to the maximum-password-age value. **Flag:** read-write **Type:** int32 **Value:** 0 to 999 days. The default is **0**. **Optional:** Yes

### **maximum-password-age**

**Description:** The maximum number of days that must elapse before a password can be changed, and is also known as the password expiration period. Setting this parameter to zero disables password expiration.

**Flag:** read-write **Type:** int32 **Value:** 0 to 999 days. The default is **0**. **Optional:** Yes

#### **warn-on-expire**

**Description:** The number of days prior to password expiration that a warning about password expiration displays.

**Flag:** read-write **Type:** int32 **Value:** 0 to 999 days. The default is **0**.

**Optional:** Yes

### **lock-out-threshold**

**Description:** The number of times a user can specify an incorrect password during login before the account is locked. The number of failed login attempts is counted from the last successful login. Setting this parameter to zero disables the lockout mechanism. **Flag:** read-write **Type:** int32 **Value:** 0 to 999 days. The default is **0**. **Optional:** Yes

#### **lock-out-duration**

**Description:** The time, in minutes, after which a previously locked account automatically unlocks. Setting this to zero disables lockout duration, and requires an administrative action to unlock the account.

**Flag:** read-write **Type:** int32 **Value:** 0 to 99999 minutes. The default is **30**. **Optional:** Yes

#### **admin-lock-out-enabled**

**Description:** Whether the lockout policy is enabled for the admin account. **Flag:** read-write **Type:** boolean **Value: true** = Admin lockout is enabled for the admin account. **false** = Admin lockout is not enabled for the admin account. **Optional:** Yes

### **repeat-character-limit**

**Description:** The length of repeated character sequences that are disallowed. For example, if the 'repeat' value is set to 3, a password 'passAAAword' is disallowed because it contains the repeated sequence 'AAA'. However, a password 'passAAword' is allowed because no repeated character sequence exceeds two characters.

**Flag:** read-write **Type:** int32 **Value:** 0 to 40. The default is **1**. **Optional:** Yes

#### **sequence-character-limit**

**Description:** The length of sequential character sequences that are disallowed. In a character sequence, the ASCII value of each contiguous character differs by one. The ASCII value for the characters in the sequence must all be increasing or decreasing. For example, if the 'sequence' value is set to 3, a password of 'passABCword' is disallowed because it contains the sequence 'ABC'.

**Flag:** read-write **Type:** int32 **Value:** 0 to 40. The default is **1**. **Optional:** Yes

### **password-config-changed**

**Description:** The account password policy status.

**Flag:** read-write

**Type:** boolean

**Value: true** = The account password policy has been changed from the default configuration. **false** = The account password policy is the default configuration. The default is **false Optional:** Yes

#### **reverse-user-name-allowed**

**Description:** The validation check to determine if the password is an exact reverse string of the username.

**Flag:** read-write

**Type:** boolean

**Value: true** = The validation check is activated. **false** = The validation check is deactivated. **Optional:** Yes

#### **hash-type**

**Description:** The hash type (md5, sha258, or sha512). This parameter is available only when the password action parameter is configured to hash config (password-action=hash-config). **Flag:** read-write

**Type:** brocade-security-type:hash-algorithm-type

**Value: md5** = The md5 hash type. **sha256** = The sha256 hash type. **sha512** = The sha512 hash type.

**Optional:** Yes

#### **manual-hash-enabled**

**Description:** A password change due to a change in hash type can be manual or enforced at login. If it is configured to be manual, you must change the password now. This parameter is available only when the hash type parameter is configured.

**Flag:** read-write

**Type:** boolean

**Value: true** = The password change due to a change in hash type is manual. **false** = The password change due to a change in hash type is enforced at login. **Optional:** Yes

#### **enforce-expire**

**Description:** The expiration of the password for all users except the root user. If activated, the user is prompted for a password change on the next successful login. You can set this parameter with a PATCH request; however, a GET request does not fetch this parameter.

**Flag:** write-only

**Type:** boolean

**Value: true** = Password expiration is enforced. **false** = Password expiration is not enforced. **Optional:** Yes

### **minimum-difference**

**Description:** The number of character differences expected between the old and new password. **Flag:** read-write

**Type:** uint16 **Value:** 0 to 40.

**Optional:** Yes

#### **password-action**

**Description:** The configuration or deletion of password policies. You can set this parameter with a PATCH request; however, a GET request does not fetch this parameter.

**Flag:** write-only

**Type:** brocade-security-type:password-cfg-operation-type

**Value: hash-config** = Sets the hash type. Valid values are md5, sha256, or sha512. **default** = Resets all password policies to their default value (sha512). **delete-all** = Removes the password expiration policies of all users.

**Optional:** Yes

#### **user-config**

**Description:** The user accounts on a switch.

In a Virtual Fabric-enabled environment, you can configure the account's username, its role, and the logical fabrics that the account may access.

An account can have different roles for different logical fabrics. An account can access multiple logical fabrics, but only one logical fabric at a time.

In a logical fabric environment, you can additionally define access to chassis-level commands. An account can have one role in the logical fabric, and another role regarding chassis commands.

### **Flag:** read-write

**Key:** *name*

This list contains the following leafs:

#### **name**

**Description:** The login name of the account to be created or modified. The name must be unique and must begin with an alphabetic character. User names are case-sensitive and can contain up to 32 alphanumeric characters, including periods (.) and underscores (\_). **NOTE:**
**Flag:** read-write **Type:** brocade-security-type:user-config-user-name-type **Value:** The login name. **Optional:** Yes

#### **password**

**Description:** The password for the account. You can set this parameter with a POST or PATCH request; however, a GET request does not fetch this parameter. **NOTE:** When you assign passwords using FOS REST API, Unicode characters are counted as 2 characters and must be taken into consideration for password length.

**Flag:** write-only

**Type:** brocade-security-type:user-password-type

**Value:** The 8 to 40 character account password. Note that the password must be encoded with the Base64 encoding scheme.

**Optional:** Yes

#### **role**

**Description:** The account's role for all Logical Fabrics provided with the Logical Fabric list. You can assign any role (user-defined or default) to the account. When you create a user account in an Logical Fabric-enabled environment, you can specify only one role for the user. This role is associated with each of the Logical Fabric IDs.

**Flag:** read-write

**Type:** brocade-security-type:user-config-role-type

**Value:** 4 to 16 alphanumeric characters that specify the account's role.

**Optional:** Yes

# **account-description**

**Description:** A printable ASCII string that specifies the description for the new account. To include spaces, place the description in double quotation marks. Note that colons are not permitted.

**Flag:** read-write **Type:** string **Value:** 1 to 32 printable ASCII characters. **Optional:** Yes

#### **account-enabled**

**Description:** Whether the account is enabled or disabled. Note that once an account is disabled, the sessions associated with the account are terminated.

**Flag:** read-write

**Type:** boolean

**Value: true** = The account is enabled. **false** = The account is disabled. **Optional:** Yes

# **password-change-enforced**

**Description:** Whether an expired password must be changed the first time the user logs into a new or modified account.

**Flag:** read-write

**Type:** boolean

**Value: true** = The expired password must be changed the first time the user logs into a new or modified account. **false** = The expired password does not need to be changed the first time the user logs into a new or modified account. **Optional:** Yes

# **account-locked**

**Description:** Whether the user account is locked after several attempts to login with an invalid password.

# **Flag:** read-write

**Type:** boolean

**Value: true** = The user account is locked after several attempts to login with an invalid password. **false** = The user account is not locked after several attempts to login with an invalid password. **Optional:** Yes

# **access-start-time**

**Description:** The time, in 24 hour format, during which users can access the switch through Telnet, SSH, console, or Web.

**Flag:** read-write

**Type:** string

**Value:** The time, in 24 hour format, during which users can access the switch through Telnet, SSH, console, or Web.

**Optional:** Yes

# **access-end-time**

**Description:** The time, in 24 hour format, during which users can no longer access the switch through Telnet, SSH, console, or Web. This parameter is available only when the access start time parameter (access-start-time) is configured.

**Flag:** read-write

**Type:** string

**Value:** The time, in 24 hour format, during which users can no longer access the switch through Telnet, SSH, console, or Web.

**Optional:** Yes

# **virtual-fabric-role-id-list**

**Description:** A list of Virtual Fabrics roles and IDs to be added to the user account.

**Flag:** read-write

This container contains the following leaf:

**role-id**

**Description:** The Virtual Fabrics to be added to the user account. **Flag:** read-write **Type:** brocade-security-type:virtual-fabric-role-id-type **Value:** A valid Virtual Fabric role ID. **Optional:** Yes

# **auth-spec**

**Description:** Replaces the configuration with the specified AAA service.

# **Flag:** read-write

This container contains the following leafs:

# **authentication-mode**

**Description:** The authentication mode for RADIUS, TACACS+, and LDAP.

**Flag:** read-write

**Type:** brocade-security-type:aaa-authspec-type

**Value:** One of the following supported authentication modes:

**local** (default) = Authenticates management connections against the local database only.

**radius** = Authenticates management connections against any RADIUS databases only. **ldap** = Authenticates management connections against any LDAP databases only.

**tacacs+** = Authenticates management connections against any TACACS+ databases only.

**radius;local** = Authenticates management connections against any RADIUS databases first. If RADIUS fails for any reason, authenticates against the local user database.

**radius;localbackup** = Authenticates management connections against any RADIUS databases. If RADIUS fails because the service is not available, it then authenticates against the local user

database. This option directs the service to try the secondary authentication database only if the primary authentication database is not available.

**tacacs+;local** = Authenticates management connections against any TACACS+ databases first. If TACACS+ fails for any reason, it then authenticates against the local user database.

**tacacs+;localbackup** = Authenticates management connections against any TACACS+ databases first. If TACACS+ fails for any reason, it then authenticates against the local user database. This option directs the service to try the secondary authentication database only if the primary authentication database is not available.

**ldap;local** = Authenticates management connections against any LDAP databases first. If LDAP fails for any reason, it then authenticates against the local user database.

**ldap;localbackup** = Authenticates management connections against any LDAP databases first. If LDAP fails for any reason it then authenticates against the local user database. This option directs the service to try the secondary authentication database only if the primary authentication database is not available.

**Optional:** Yes

# **activate-no-log-out**

**Description:** Whether a change in the authentication mode results in existing sessions being logged out automatically. This parameter is available only when the authentication mode parameter (authentication-mode) is configured. You can set this parameter with a PATCH request; however, a GET request does not fetch this parameter.

**Flag:** write-only

**Type:** boolean

**Value: true** = There is no effect on existing sessions regardless of the chosen authentication mode. **false**(default) = Terminates all existing sessions when the new authentication mode is one of the following: RADIUS only, LDAP only, TACACS+ only, or Local. **Optional:** Yes

#### **primary-auth-log-messages**

**Description:** Whether log messages for authentication failure display. This parameter is available only when the authentication mode parameter (authentication-mode) is configured. **Flag:** read-write

**Type:** boolean

**Value: true** = Log messages display for authentication failure. **false** = Log messages do not display for authentication failure. The default is **true**. **Optional:** Yes

#### **radius-server**

**Description:** The RADIUS server configuration. **Flag:** read-write

**Key:** server

This container has the following leafs:

#### **server**

**Description:** The IP address or server name in dot-decimal notation. If the specified server IP address or name already exists in the current configuration, the command fails and generates an error. However, the command does not validate the server name against the IP address in the configuration. Make sure to avoid duplicate configuration of the same server, where you specify one by server name and the other by IP address.

**Flag:** read-write

**Type:** inet:host

**Value:** A valid IP address or server name. **Optional:** Yes

**port**

**Description:** The RADIUS server port number.

**Flag:** read-write **Type:** inet:port-number **Value:** A valid port number. The default RADIUS server port number is **1812**. **Optional:** Yes

#### **secret**

**Description:** The common secret between the switch and the RADIUS server. You can set this parameter with a POST or PATCH request; however, a GET request does not fetch this parameter.

**Flag:**write-only

**Type:** string

**Value:** 8 to 40 alphanumeric characters. The default secret is sharedsecret. The secret must be encoded with the Base64 encoding scheme.

**Optional:** Yes

# **timeout**

**Description:** The response timeout for the RADIUS server. **Flag:** read-write **Type:** brocade-security-type:aaa-timeout-type **Value:** 1 to 30 seconds. The default response timeout is 3 seconds. **Optional:** Yes

# **authentication**

**Description:** The remote authentication protocol for the RADIUS server. **Flag:** read-write **Type:** union {brocade-security-type:aaa-protocols-type; string}) **Value:** Valid protocols include **pap**, **chap** (default), and **peap-mschapv2**. **Optional:** Yes

# **encryption-type**

**Description:** The encryption algorithm type for the RADIUS servers sharedsecret value. **Flag:** read-write

**Type:** brocade-security-type:aaa-encryption-algorithm-type

**Value:** Valid algorithm types include **none** and **aes256**. The default is **none**. **Optional:** Yes

#### **position**

**Description:** The position to which you want to move the RADIUS server. For example, if you change the server position to 2 (where the old position was 5), the server is moved to position 2 and any existing server at position 2 is moved to position 3.

- **Flag:** read-write
- **Type:** uint16

**Value:** 1 to 5.

**Optional:** Yes

#### **tacacs-server**

**Description:** The TACACS+ server configuration.

**Flag:** read-write

**Key:** server

This container has the following leafs:

#### **server**

**Description:** The IP address or server name in dot-decimal notation (including IPv6 hexadecimal quadruplets notation). If the specified server IP address or name already exists in the current configuration, the command fails and generates an error. However, the command does not validate the server name against the IP address in the configuration. Make sure to avoid duplicate

configuration of the same server, where you specify one by server name and the other by IP address. **Flag:** read-write **Type:** inet:host **Value:** A valid IP address or server name. **Optional:** Yes

**port**

**Description:** The TACACS+ server port number. **Flag:** read-write **Type:** inet:port-number **Value:** A valid port number. The default TACACS+ server port number is 49. **Optional:** Yes

#### **secret**

**Description:** The common secret between the switch and the TACACS+ server. You can set this parameter with a POST or PATCH request; however, a GET request does not fetch this parameter.

**Flag:**write-only

# **Type:** string

**Value:** 8 to 40 alphanumeric characters. The default secret is sharedsecret. The secret must be encoded with the Base64 encoding scheme.

**Optional:** Yes

# **timeout**

**Description:** The response timeout for the TACACS+ server. **Flag:** read-write **Type:** brocade-security-type:aaa-timeout-type **Value:** 1 to 30 seconds. The default response timeout is 3 seconds.

**Optional:** Yes

#### **authentication**

**Description:** The remote authentication protocol for the TACACS+ server. **Flag:** read-write **Type:** union (brocade-security-type:aaa-protocols-type and string) **Value:** Valid protocols include **pap** and **chap** (default). **Optional:** Yes

#### **encryption-type**

**Description:** The encryption algorithm type for the TACACS+ servers sharedsecret value. **Flag:** read-write

**Type:** brocade-security-type:aaa-encryption-algorithm-type

**Value:** Valid algorithm types include **none** and **aes256**. The default is **none**. **Optional:** Yes

#### **position**

**Description:** The position to which you want to move the TACACS+ server. For example, if you set the position to 2 for a server (where the old position was 5), the server is moved to position 2 and any existing server at position 2 is moved to position 3. **Flag:** read-write

**Type:** uint16 **Value:** 1 to 5.

**Optional:** Yes

# **ldap-server**

**Description:** The LDAP server configuration. **Flag:** read-write

#### **Key:** server

This container has the following leafs:

#### **server**

**Description:** The IP address or server name in dot-decimal notation (including IPv6 hexadecimal quadruplets notation). If the specified server IP address or name already exists in the current configuration, the command fails and generates an error. However, the command does not validate the server name against the IP address in the configuration. Make sure to avoid duplicate configuration of the same server, where you specify one by server name and the other by IP address.

**Flag:** read-write **Type:** inet:host **Value:** A valid IP address or server name. **Optional:** Yes

#### **port**

**Description:** The LDAP server port number. **Flag:** read-write **Type:** inet:port-number **Value:** A valid port number. The default LDAP server port number is 389. **Optional:** Yes

#### **domain**

**Description:** The name of the active directory domain. For example, brocade.com **Flag:** read-write **Type:** inet:domain-name **Value:** The fully qualified domain name or IP address. The default domain is **local**. **Optional:** Yes

#### **timeout**

**Description:** The response timeout for the LDAP server. **Flag:** read-write **Type:** brocade-security-type:aaa-timeout-type **Value:** 1 to 30 seconds. The default response timeout is 3 seconds. **Optional:** Yes

#### **tls-mode**

**Description:** The Transport Layer Security (TLS) mode for the LDAP server. **Flag:** read-write **Type:** brocade-security-type:ldap-tls-mode-type **Value:** starttls = Enter to use StartTLS. ldaps = Enter to use LDAPS. **Optional:** Yes

#### **position**

**Description:** The position to which you want to move the LDAP server. For example, if you set the position to 2 for a server (where the old position was 5), the server is moved to position 2 and any existing server at position 2 is moved to position 3. **Flag:** read-write

**Type:** uint16 **Value:** 1 to 5. **Optional:** Yes

#### **ldap-role-map**

**Description:** A list of the LDAP AD server role to default switch role mappings. **Flag:** read-write **Key:** ldap-role This list contains the following leafs:

#### **ldap-role**

**Description:** The LDAP role to be mapped to a default switch role. The role must be a valid AD server role.

**Flag:** read-write **Type:** string

**Value:** A valid AD server role.

**Optional:** Yes

# **switch-role**

**Description:** The default switch role to be mapped to an LDAP role.

For GET requests, this parameter also contains the virtual fabric role ID. The format is either a string containing the switch user type or the switch user type with the virtual fabric role ID separated by a semicolon (;). For example a string can be **user** (switch user type) or **user=1-10;admin=11-128** (switch user type with the virtual fabric role ID separated by a semicolon)

**Flag:** read-write **Type:** string **Value:** A valid default switch role. **Optional:** Yes

# **home-virtual-fabric**

**Description:** The account's home Virtual Fabric. If the ldap-role-map parameter value is not configured, a GET request fetches a 0 value.

**Flag:** read-write

**Type:** home-virtual-fabric-type **Value:** A valid Virtual Fabric.

**Optional:** Yes

# **chassis-access-role**

**Description:** The account's access permissions regarding chassis-level commands. **Flag:** read-write **Type:** user-config-role-type **Value:** A valid role for the account. **Optional:** Yes

#### **sec-crypto-cfg-template-action**

**Description:** Allows you to perform actions on the crypto template files. You cannot overwrite or delete the default templates; however, they can be uploaded, edited, and then downloaded with a different name. You can use the default or user defined templates to applying or verifying crypto configurations. **Flag:** read-write

This container has the following leafs:

#### **template-name**

**Description:** The template name. **Flag:** read-write **Type:** brocade-security-type:sec-crypto-cfg-template-name-type **Value:** The template name. **Optional:** Yes

**action**

**Description:** The operation you want to perform.

**Flag:** read-write

**Type:** brocade-security-type:seccrypto-cfg-actions-type

**Value: apply** = Activates a default or user-defined template file. **verify** = Verifies the running configuration against a required configuration specified in the template file. **import** = Imports a template file from a specified external host. **export** = Exports a template file to the specified external host.

Note that the template name should not be same as any of the default template names when importing or exporting the file. The default templates are as follows: default generic, default strong, default fips, and default cc. **Optional:** Yes

#### **file-transfer-protocol-type**

**Description:** The file transfer protocol (SCP, SFTP, or FTP). **Flag:** read-write **Type:** brocade-security-type:sec-crypto-cfg-file-transfer-protocol-type **Value:** One of the following valid file transfer protocols: **scp**, **sftp**, or **ftp**. **Optional:** Yes

## **sec-crypto-cfg-template**

**Description:** A list of available templates. **Flag:** read-only **Key:** name **Config:** false This list has the following leafs:

#### **name**

**Description:** The template name. **Flag:** read-only **Type:** brocade-security-type:sec-crypto-cfg-template-name-type **Value:** The template name. **Optional:** Yes

## **template**

**Description:** The template content. **Flag:** read-only **Type:** string **Value:** The template content. **Optional:** Yes

# **sec-crypto-cfg**

**Description:** The active sec-crypto configurations. **Flag:** read-only **Config:** false This container has the following leafs:

#### **ssh-cipher**

**Description:** The active SSH cipher configuration. **Flag:** read-only **Type:** brocade-security-type:default-string-type **Value:** The active SSH cipher configuration. **Optional:** Yes

#### **ssh-kex**

**Description:** The active SSH kex configuration. **Flag:** read-only **Type:** brocade-security-type:default-string-type **Value:** The active SSH kex configuration. **Optional:** Yes

# **ssh-mac**

**Description:** The active SSH mac configuration.

**Flag:** read-only **Type:** brocade-security-type:default-string-type **Value:** The active SSH mac configuration. **Optional:** Yes

# **https-cipher**

**Description:** The active HTTPS cipher configuration. **Flag:** read-only **Type:** brocade-security-type:default-string-type **Value:** The active HTTPS cipher configuration. **Optional:** Yes

#### **radius-cipher**

**Description:** The active RADIUS cipher configuration. **Flag:** read-only **Type:** brocade-security-type:default-string-type **Value:** The active RADIUS cipher configuration.

**Optional:** Yes

# **ldap-cipher**

**Description:** The active LDAP cipher configuration. **Flag:** read-only **Type:** brocade-security-type:default-string-type **Value:** The active LDAP cipher configuration. **Optional:** Yes

#### **syslog-cipher**

**Description:** The active syslog cipher configuration. **Flag:** read-only **Type:** brocade-security-type:default-string-type **Value:** The active syslog cipher configuration. **Optional:** Yes

#### **https-tls-protocol**

**Description:** The active HTTPS TLS protocol. **Flag:** read-only **Type:** brocade-security-type:tls-protocol-type **Value:** The active HTTPS TLS protocol. **Optional:** Yes

#### **radius-tls-protocol**

**Description:** The active RADIUS TLS protocol. **Flag:** read-only **Type:** brocade-security-type:tls-protocol-type **Value:** The active RADIUS TLS protocol. **Optional:** Yes

#### **ldap-tls-protocol**

**Description:** The active LDAP TLS protocol. **Flag:** read-only **Type:** brocade-security-type:tls-protocol-type **Value:** The active LDAP TLS protocol. **Optional:** Yes

#### **syslog-tls-protocol**

**Description:** The active Syslog TLS protocol. **Flag:** read-only

**Type:** brocade-security-type:tls-protocol-type **Value:** The active Syslog TLS protocol. **Optional:** Yes

## **x509v3-validation-mode**

**Description:** The X509v3 certificate validation mode type. X509v3 certificate validation permits Fabric OS to enable or disable certificate validation during certificate import and session establishment. The following identifies the differences between Basic mode and Strict mode for X509v3 certificate validation.

## **Basic mode**

- 'Certificate Sign' is not mandatory for 'KeyUsage' in a CA certificate.
- OCSP validation for identity certificates is not performed.
- 'BasicConstraints' field is not mandatory in a CA certificate.
- 'CA:True' value is not mandatory in a CA certificate.
- 'Digital Signature' is not mandatory for 'KeyUsage' in a identity certificate.
- Audit logs for establishing and terminating TLS session are not printed.
- SSH sessions with a switch, the 1GB data transfer limit is not enforced for rekeying.

• For RADIUS, LDAP, or Syslog secure authentication using a certificate, a hostname mismatch error is ignored.

• For RADIUS, LDAP, or Syslog secure authentication using a certificate, hostname validation is not performed.

• For RADIUS, LDAP, or Syslog secure authentication over TLS using a certificate, if there is a hostname mismatch error, no audit log entry is generated.

# **Strict mode**

• 'Certificate Sign' is mandatory for 'KeyUsage' in a CA certificate.

- OCSP validation for identity certificates is performed.
- 'BasicConstraints' field is mandatory in a CA certificate.
- 'CA:True' value is mandatory in a CA certificate.
- 'Digital Signature' is mandatory for 'KeyUsage' in a identity certificate.
- Audit log for establishing and terminating TLS session is printed for each TLS session established. In a switch this applies both as client and as server.
- In SSH sessions with a switch, the 1GB data transfer limit is enforced for rekeying.

• For RADIUS, LDAP, or Syslog secure authentication using a certificate, a hostname mismatch error causes authentication failure o For RADIUS, LDAP, or Syslog secure authentication,

hostname validation is enforced and a hostname mismatch error causes authentication failure (hostname resolution failure also causes authentication failure).

• For RADIUS, LDAP, or Syslog secure authentication over TLS using a certificate, if there is a hostname mismatch error, an audit log entry is generated.

**Flag:** read-only

**Type:** brocade-security-type:validation-mode-type

**Value:** The X509v3 certificate validation mode type: **Basic** or **Strict**. **Optional:** Yes

#### **sshutil**

**Description:** The allowed user configuration. This container is used to configure or display the allowed user and to configure or display the SSH rekey interval.

**Flag:** read-write

This container has the following leafs:

#### **allow-user-name**

**Description:** The user name. User names are case-sensitive and can contain up to 32 alphanumeric characters, including periods (.) and underscores (\_). **Flag:** read-write **Type:** brocade-security-type:user-config-user-name-type **Value:** A valid user name.

# **Optional:** Yes

# **rekey-interval**

**Description:** The rekey duration in seconds. **Flag:** read-write **Type:** uint16 **Value: 900** to **3600** seconds. **0** to define no rekey interval. **Optional:** Yes

# **sshutil-key**

**Description:** A list of host, public, and private keys. This container is used to generate or delete host keys and public/private keypairs for outgoing SSH connections. This container is also used to display the switch host keys.

**Flag:** read-write

**Keys:** algorithm-type; key-type This list contains the following leafs:

#### **algorithm-type**

**Description:** The algorithm type (rsa, dsa, or ecdsa). **Flag:** read-write **Type:** brocade-security-type:sshutil-algorithm-type **Value:** The algorithm type: **rsa**, **dsa**, or **ecdsa**. **Optional:** Yes

#### **key-type**

**Description:** The SSH utility key type (public-private-key or host-key). **Flag:** read-write **Type:** brocade-security-type:sshutil-key-type **Value:** The SSH utility key type: **public-private-key** or **host-key**. **Optional:** Yes

#### **passphrase**

**Description:** The password for generating a key. A strong passphrase is 10 to 30 characters long, fairly complex and difficult to guess and contains a mix of upper and lowercase letters, numbers, and nonalphanumeric characters. This parameter is available only when the key type parameter is set to public-private-key (key-type=public-private-key). **Flag:** write-only

**Type:** string

**Value:** 0 or 5 to 21242 alphanumeric characters. The passphrase must be encoded with the Base64 encoding scheme. **Optional:** Yes

#### **size**

**Description:** The size of the Host key. **Flag:** read-only **Type:** uint16 **Value:** 0 to 2048. **Config:** false **Optional:** Yes

# **fingerprint**

**Description:** The host key fingerprint installed in the switch. **Flag:** read-only **Type:** string **Value:** 1 to 1024 alphanumeric characters. **Config:** false **Optional:** Yes

## **sshutil-public-key**

**Description:** A list of public keys. You can delete the public keys for a specified user or all users.

**Flag:** read-write

**Key:** user-name This list contains the following leafs:

# **user-name**

**Description:** The user name. User names are case-sensitive and can contain up to 32 alphanumeric characters, including periods (.) and underscores (\_). **Flag:** read-write **Type:** brocade-security-type:user-config-user-name-type **Value:** A user name. If you specify  $\lceil \cdot \rceil$  as the user name, the public keys for all user accounts are deleted.

**Optional:** Yes

# **public-key**

**Description:** The public key installed in the switch. **Flag:** read-only **Type:** string **Value:** The public key installed in the switch. **Config:** false **Optional:** Yes

# **sshutil-public-key-action**

**Description:** The public key import and export container. **Flag:** read-write

This container has the follwoing leafs:

## **action**

**Description:** The import or export action to be performed on the public key. Imported public keys are used for passwordless incoming SSH connections. Exported public keys are used for passwordless outgoing SSH connections.

**Flag:** read-write

**Type:** brocade-security-type:sshutil-operation-type

**Value: import** = Imports a public key from a remote host to the local switch for a specified user. **export** = Exports a public key from a local switch to a remote host for a specified user. **Optional:** Yes

# **algorithm-type**

**Description:** The algorithm type (rsa, dsa, or ecdsa). The algorithm type is only available during export (action=export).

**Flag:** read-write

**Type:** brocade-security-type:sshutil-algorithm-type **Value:** The algorithm type: **rsa**, **dsa**, or **ecdsa**. **Optional:** Yes

# **user-name**

**Description:** The user name. The user name is only available during import (action=import). **Flag:** read-write

**Type:** brocade-security-type:user-config-user-name-type **Value:** A user name.

**Optional:** Yes

# **remote-user-name**

**Description:** The user name for the host. **Flag:** read-write **Type:** string

**Value:** The user name for the host . **Optional:** Yes

## **remote-host-ip**

**Description:** The remote host IP address. **Flag:** read-write **Type:** string **Value:** The remote host IP address. **Optional:** Yes

# **remote-user-password**

**Description:** The password for the remote user. **Flag:** read-write **Type:** string **Value:** The password for the remote user. The password must be encoded with Base64 encoding scheme. **Optional:** Yes

# **remote-directory**

**Description:** The remote directory fully qualified path name. **Flag:** read-write **Type:** string **Value:** The remote directory fully qualified path name. **Optional:** Yes

# **public-key-name**

**Description:** The name of the file in which the public key is stored on the remote host. This is a user-generated file name that must have a .pub extension. The public key name is only available during import (action=import).

**Flag:** read-write **Type:** string **Value:** The public key file name. **Optional:** Yes

# **password**

**Description:** The user account password container. **Flag:** read-write This container has the following leafs:

# **user-name**

**Description:** The user name. User names are case-sensitive and can contain up to 32 alphanumeric characters, including periods (.) and underscores (\_). Note that user name is mandatory parameter for changing the password. **Flag:** read-write

**Type:** brocade-security-type:user-config-user-name-type **Value:** A user name.

**Optional:** No

# **old-password**

**Description:** The old password for the user.

**Flag:** read-write

**Type:** brocade-security-type:user-password-type

**Value:** The old password for the user. The password must be encoded with Base64 encoding scheme.

# **Optional:** No

#### **new-password**

**Description:** The new password for the user. The password must be encoded with the Base64 encoding scheme. Note that new password is mandatory parameter for changing the password. **NOTE:** When you assign passwords using FOS REST API, Unicode characters are counted as 2 characters and must be taken into consideration for password length.

**Flag:** read-write

**Type:** brocade-security-type:user-password-type

**Value:** 1 to 40 characters encoded with the Base64 encoding scheme.

**Optional:** Yes

# **security-certificate-generate**

**Description:** Generates a self-signed web certificate for HTTPS support. Creates Certificate Signing Requests (CSR) for HTTPS, FCAP, Commoncert, LDAP, Radius and Syslog. **NOTE:** If you are generating a web certificate (certificate-type = https) and there is an existing web certificate on the Fabric OS switch, an "400 Bad Request" response displays. You must delete the existing web certificate on the Fabric OS switch before generating a web certificate again.

**Flag:** read-write

This container has the following leafs:

# **certificate-entity**

**Description:** The certificate entity.

**Flag:** read-write

**Type:** brocade-security-type:gen-certificate-entity-type

**Value: csr** = The certificate-signing request entity. **ca-client** = The certificate authority (CA) client entity. **ca-server** = The certificate authority (CA) server entity. **switch** = The switch certificate entity.

**Optional:** No

#### **certificate-type**

**Description:** The certificate type.

**Flag:** read-write

**Type:** brocade-security-type:certificate-application-type

**Value: commoncert** = The common certificate. **https** = The certificate for secure HTTP. **radius** = The certificate for Remote Authentication Dial-In User Service. **ldap** = The certificate for Lightweight Directory Access Protocol. **syslog** = The certificate for syslog. **fcap** = The certificate for Fibre Channel Authentication Protocol.

## **Optional:** Yes

# **algorithm-type**

**Description:** The algorithm type (rsa, dsa, or ecdsa). **Flag:** read-write **Type:** brocade-security-type:sshutil-algorithm-type **Value:** The algorithm type: **rsa**, **dsa**, or **ecdsa**. The default is **rsa**. **Optional:** Yes

#### **key-size**

**Description:** The size of the key in bytes. The greater the value, the more secure is the connection; however, performance degrades with size. Specifying larger key sizes (4096+) may require more switch processing time than some third-party REST applications have configured for request timeout, resulting in a 500 Internal Server Error result. Also, generating a larger key size may trigger CPU usage alerts in MAPS.

**Flag:** read-write

**Type:** brocade-security-type:keysize-type

**Value: 1024**, **2048**, **4096**, or **8192** bytes. The default is **2048** bytes. **Optional:** Yes

#### **hash-type**

**Description:** The hash type.

**Flag:** read-write

**Type:** brocade-security-type:seccertmgmt-hash-type

**Value: sha1** = This Secure Hash Algorithm (SHA) generates a 160-bit (20-byte) hash value. **sha256** = This SHA generates a unique, fixed size 256-bit (32-byte) hash. **sha512** = This SHA uses 64 byte words. The default is **sha256**. **Optional:** Yes

**years**

**Description:** The number of years for which the certificate is valid. **Flag:** read-write **Type:** uint16 **Value:** 1 to 50 years. The default is **5** years. **Optional:** Yes

## **country-name**

**Description:** The country name. This parameter is available only when the certificate entity is configured as CSR (certificate-entity=CSR). Also note that if this parameter is present in a selfsigned certificate, it is ignored.

**Flag:** read-write **Type:** string

**Value:** The country name.

**Optional:** Yes

# **state-name**

**Description:** The state name. This parameter is available only when the certificate entity is configured as CSR (certificate-entity=CSR). Also note that if this parameter is present in a selfsigned certificate, it is ignored.

**Flag:** read-write **Type:** string **Value:** The state name. **Optional:** Yes

# **locality-name**

**Description:** The locality name. This parameter is available only when the certificate entity is configured as CSR (certificate-entity=CSR). Also note that if this parameter is present in a selfsigned certificate, it is ignored.

**Flag:** read-write **Type:** uint16

**Value:** The .

**Optional:** Yes

# **organization-name**

**Description:** The organization name. This parameter is available only when the certificate entity is configured as CSR (certificate-entity=CSR). Also note that if this parameter is present in a selfsigned certificate, it is ignored.

**Flag:** read-write

**Type:** string

**Value:** The organization name.

**Optional:** Yes

# **unit-name**

**Description:** The unit name. This parameter is available only when the certificate entity is configured as CSR (certificate-entity=CSR). Also note that if this parameter is present in a selfsigned certificate, it is ignored.

**Flag:** read-write **Type:** string **Value:** The unit name. **Optional:** Yes

#### **domain-name**

**Description:** The fully qualified domain name or IP address. This parameter is available only when the certificate entity is configured as CSR (certificate-entity=CSR). Also note that if this parameter is present in a self-signed certificate, it is ignored. **Flag:** read-write **Type:** string **Value:** The fully qualified domain name or IP address. **Optional:** Yes

#### **security-certificate-action**

**Description:** The import or export action of third-party certificates on a switch, including Public Key Infrastructure (PKI) based certificates, LDAP certificates, RADIUS certificates, and syslog CA certificates. **Flag:** read-write

This container has the following leafs:

#### **protocol**

**Description:** The protocol type for import or export. **Flag:** read-write **Type:** brocade-security-type:seccertmgmt-protocol-type **Value: scp** = The secure copy protocol. **ftp** = The file transfer protocol. **Optional:** Yes

#### **certificate-entity**

**Description:** The certificate entity.

**Flag:** read-write

**Type:** brocade-security-type:gen-certificate-entity-type

**Value: csr** = The certificate-signing request entity. **ca-client** = The Certification Authority (CA) client entity. **ca-server** = The CA server entity. **switch** = The switch certificate entity. **Optional:** Yes

#### **certificate-type**

**Description:** The certificate type.

**Flag:** read-write

**Type:** brocade-security-type:certificate-application-type

**Value: commoncert** = The common certificate. **https** = The certificate for secure HTTP. **radius** = The certificate for Remote Authentication Dial-In User Service. **ldap** = The certificate for Lightweight Directory Access Protocol. **syslog** = The certificate for syslog. **fcap** = The certificate for FCAP. **all** = All certificates.

**Optional:** Yes

#### **certificate-name**

**Description:** The certificate name.

**Flag:** read-write

**Type:** string

**Value:** 5 to 128 alphanumeric characters plus hyphens, periods, and underscore characters. **Optional:** Yes

#### **operation**

**Description:** The security certificate operations (such as import or export). **Flag:** read-write **Type:** brocade-security-type:seccertmgmt-operation-type

**Value: import** = Import certificates from the server or to download a certificate issued by a CA after sending the CSR to the CA. **export** = Export certificate to a host and a CSR to server to the CA that issues the certificate.

**Optional:** Yes

#### **security-certificate**

**Description:** A list of security certificates on a switch, including PKI-based certificates, LDAP certificates, RADIUS certificates, syslog CA certificates, and FCAP certificates.

**Flag:** read-only

**Key:** certificate-entity; certificate-type

This list has the following leafs:

## **certificate-entity**

**Description:** The certificate entity.

**Flag:** read-only

**Type:** brocade-security-type:gen-certificate-entity-type

**Value: csr** = The certificate-signing request entity. **ca-client** = The Certification Authority (CA) client entity. **ca-server** = The CA server entity. **switch** = The switch certificate entity. **Optional:** Yes

# **certificate-type**

**Description:** The certificate type.

**Flag:** read-only

**Type:** brocade-security-type:certificate-application-type

**Value: commoncert** = The common certificate. **https** = The certificate for secure HTTP. **radius** = The certificate for Remote Authentication Dial-In User Service. **ldap** = The certificate for Lightweight Directory Access Protocol. **syslog** = The certificate for syslog. **fcap** = The certificate for FCAP. **all** = All certificates.

**Optional:** Yes

# **certificate**

**Description:** The CSR, CA-client, CA-server, or switch certificates installed on the switch. **Flag:** read-only **Type:** string **Value:** The CSR, CA-client, CA-server, or switch certificates installed on the switch. **Optional:** Yes

#### **certificate-hexdump**

**Description:** The CSR, CA-client, CA-server, or switch certificates, in raw hex format, installed on the switch.

**Flag:** read-only

**Type:** string

**Value:** The CSR, CA-client, CA-server, or switch certificates, in raw hex format, installed on the switch.

**Optional:** Yes

# **Supported Methods**

Only the OPTIONS, HEAD, GET, PATCH, DELETE, and POST operations are supported in this module.

# **History**

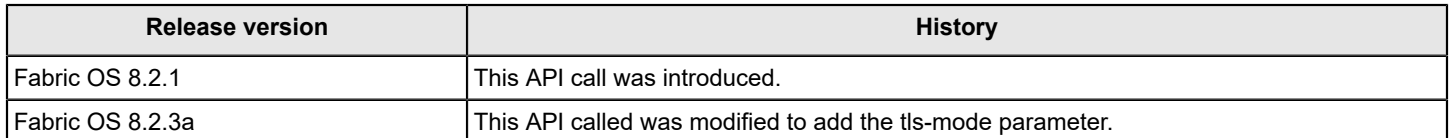

# **brocade-security Examples**

This section provides examples for the brocade-security module.

It assumes a knowledge of system security as performed in Fabric OS. For information on these topics, refer to the *Brocade Fabric OS Administration Guide*.

# **Viewing All IP Filter Policies**

The following example uses the GET request to display all IP filter policies configured on the device. You can view a specific IP filter policy configuration by specifying the IP filter policy in the request (for example, GET <br/>base URI>/ running/brocade-security/ipfilter-policy/fwd\_ipv4 ).

## **Structure**

GET <base\_URI>/running/brocade-security/ipfilter-policy

## **URI Request**

GET https://10.10.10.10/rest/running/brocade-security/ipfilter-policy

# **Request Body**

No request body is required.

# **Response Body**

```
<?xml version="1.0"?>
<Response>
     <ipfilter-policy>
         <name>default_ipv4</name>
         <ip-version>IPv4</ip-version>
         <is-policy-active>true</is-policy-active>
         <is-default-policy>true</is-default-policy>
     </ipfilter-policy>
     <ipfilter-policy>
         <name>default_ipv6</name>
         <ip-version>IPv6</ip-version>
         <is-policy-active>true</is-policy-active>
         <is-default-policy>true</is-default-policy>
     </ipfilter-policy>
     <ipfilter-policy>
         <name>fwd_ipv4</name>
         <ip-version>IPv4</ip-version>
         <is-policy-active>false</is-policy-active>
         <is-default-policy>false</is-default-policy>
     </ipfilter-policy>
     <ipfilter-policy>
         <name>46RB7ATw0XsERUO2X5h</name>
         <ip-version>IPv4</ip-version>
         <is-policy-active>false</is-policy-active>
         <is-default-policy>false</is-default-policy>
     </ipfilter-policy>
</Response>
```
# **Configuring an IP Filter Policy**

The following example uses the POST request to configure a new IP filter policy on the device. You can use a PATCH request to edit an existing IP policy filter. Note that there is no transactional state for an IP filter policy request in REST API like there is in CLI. Each request is saved before the REST API request is returned.

## **Structure**

POST <br />  $\mathsf{DOST}$  <br />  $\mathsf{URI}\times\mathsf{Irunning/brocade-security/ipfilter-policy}$ 

## **URI Request**

POST https://10.10.10.10/rest/running/brocade-security/ipfilter-policy

# **Request Body**

```
<ipfilter-policy>
     <name>ipv4_new</name>
     <ip-version>IPv4</ip-version>
</ipfilter-policy>
```
# **Response Body**

When the operation is successful, the response has an empty message body and a "201 Created" status message.

## **Deleting an IP Filter Policy**

The following example uses the DELETE request to remove an IP filter policy from the device. You cannot delete a default IP filter policy. Note that there is no transactional state for an IP filter policy request in REST API like there is in CLI. Each request is saved before the REST API request is returned.

#### **Structure**

DELETE *<base\_URI>*/running/brocade-security/ipfilter-policy/name/*policy\_name*

#### **URI Request**

DELETE https://10.10.10.10/rest/running/brocade-security/ipfilter-policy/name/46RB7ATw0XsERUO2X5h

#### **Request Body**

No request body is required.

#### **Response Body**

When the operation is successful, the response has an empty message body and a "204 No Content" status message.

#### **Viewing all IP Filter Rules**

The following example uses the GET request to display all IP filter rules defined on the device. You can view a specific IP filter policy configuration by specifying the IP filter policy in the request (for example, GET <br/> $\epsilon$  URI>/running/brocadesecurity/ipfilter-rule/fwd\_ipv4).

#### **Structure**

GET <base\_URI>/running/brocade-security/ipfilter-rule

#### **URI Request**

```
GET https://10.10.10.10/rest/running/brocade-security/ipfilter-rule
```
# **Request Body**

No request body is required.

# **Response Body**

```
<Response>
     <ipfilter-rule>
         <policy-name>default_ipv4</policy-name>
         <index>1</index>
         <source-ip>any</source-ip>
         <destination-start-port>22</destination-start-port>
         <destination-end-port>22</destination-end-port>
         <protocol>tcp</protocol>
         <permission>permit</permission>
         <traffic-type>INPUT</traffic-type>
         <destination-ip>any</destination-ip>
     </ipfilter-rule>
     <ipfilter-rule>
         <policy-name>default_ipv4</policy-name>
         <index>2</index>
         <source-ip>any</source-ip>
         <destination-start-port>23</destination-start-port>
         <destination-end-port>23</destination-end-port>
         <protocol>tcp</protocol>
         <permission>permit</permission>
         <traffic-type>INPUT</traffic-type>
         <destination-ip>any</destination-ip>
     </ipfilter-rule>
.
.
.
     <ipfilter-rule>
         <policy-name>default_ipv6</policy-name>
         <index>1</index>
         <source-ip>any</source-ip>
         <destination-start-port>22</destination-start-port>
         <destination-end-port>22</destination-end-port>
         <protocol>tcp</protocol>
         <permission>permit</permission>
         <traffic-type>INPUT</traffic-type>
         <destination-ip>any</destination-ip>
     </ipfilter-rule>
     <ipfilter-rule>
         <policy-name>default_ipv6</policy-name>
         <index>2</index>
         <source-ip>any</source-ip>
         <destination-start-port>23</destination-start-port>
         <destination-end-port>23</destination-end-port>
         <protocol>tcp</protocol>
         <permission>permit</permission>
```

```
 <traffic-type>INPUT</traffic-type>
         <destination-ip>any</destination-ip>
     </ipfilter-rule>
.
.
.
     <ipfilter-rule>
         <policy-name>fwd_ipv4</policy-name>
         <index>1</index>
         <source-ip>any</source-ip>
         <destination-start-port>1</destination-start-port>
         <destination-end-port>1024</destination-end-port>
         <protocol>tcp</protocol>
         <permission>permit</permission>
         <traffic-type>FORWARD</traffic-type>
         <destination-ip>192.26.1.3</destination-ip>
     </ipfilter-rule>
.
.
.
     <ipfilter-rule>
         <policy-name>46RB7ATw0XsERUO2X5h</policy-name>
         <index>1</index>
         <source-ip>177.171.183.217/30</source-ip>
         <destination-start-port>2</destination-start-port>
         <destination-end-port>2</destination-end-port>
         <protocol>udp</protocol>
         <permission>permit</permission>
         <traffic-type>FORWARD</traffic-type>
         <destination-ip>243.112.59.242/0</destination-ip>
     </ipfilter-rule>
</Response>
```
# **Configuring an IP Filter Rule**

The following example uses the POST request to configure a new IP filter rule on the device. Note that there is no transactional state for an IP filter rule request in REST API like there is in CLI. Each request is saved before the REST API request is returned.

# **Structure**

POST <base\_URI>/running/brocade-security/ipfilter-rule

#### **URI Request**

POST https://10.10.10.10/rest/running/brocade-security/ipfilter-rule

# **Request Body**

```
<ipfilter-rule> 
     <policy-name>fwd_ipv4</policy-name>
     <index>1</index> 
     <source-ip>any</source-ip>
     <destination-start-port>1</destination-start-port>
     <destination-end-port>1024</destination-end-port>
```

```
 <protocol>tcp</protocol>
     <permission>permit</permission>
     <traffic-type>FORWARD</traffic-type>
     <destination-ip>192.26.1.3</destination-ip>
</ipfilter-rule>
```
# **Response Body**

When the operation is successful, the response has an empty message body and a "201 Created" status message.

# **Deleting an IP Filter Rule**

The following example uses the DELETE request to remove an IP filter rule from the device. You cannot delete a default IP filter rule. Note that there is no transactional state for an IP filter rule request in REST API like there is in CLI. Each request is saved before the REST API request is returned.

## **Structure**

DELETE *<base\_URI>*/running/brocade-security/ipfilter-rule/policy-name/*policy\_name*/ index/*<index\_number>*

# **URI Request**

DELETE https://10.10.10.10/rest/running/brocade-security/ipfilter-rule/policy-name/fwd\_ipv4/index/1

# **Request Body**

No request body is required.

## **Response Body**

When the operation is successful, the response has an empty message body and a "204 No Content" status message.

# **Viewing Password Configurations for All Users on a Device**

The following example uses the GET request to display password configurations for all users on the device.

# **Structure**

GET <base\_URI>/running/brocade-security/user-specific-password-cfg

# **URI Request**

GET https://10.10.10.10/rest/running/brocade-security/user-specific-password-cfg

# **Request Body**

No request body is required.

# **Response Body**

```
<?xml version="1.0"?>
<Response>
     <user-specific-password-cfg>
         <user-name>root</user-name>
         <hash-type>SHA512</hash-type>
     </user-specific-password-cfg>
     <user-specific-password-cfg>
```
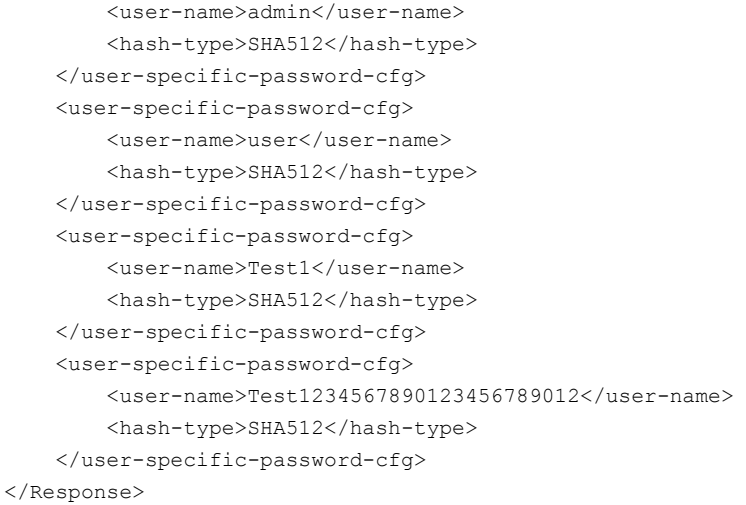

# **Configuring a Password Configuration for a New User**

The following example uses the POST request to configure a new password configuration for a user. You can use a PATCH request to edit an existing password configuration for a user.

#### **Structure**

POST <base\_URI>/running/brocade-security/user-specific-password-cfg

# **URI Request**

POST https://10.10.10.10/rest/running/brocade-security/user-specific-password-cfg

#### **Request Body**

```
<user-specific-password-cfg>
    <user-name>newUser1</user-name> 
    <minimum-password-age>5</minimum-password-age>
     <maximum-password-age>30</maximum-password-age>
     <warn-on-expire>5</warn-on-expire>
     <enforce-expire>false</enforce-expire>
</user-specific-password-cfg>
```
#### **Response Body**

When the operation is successful, the response has an empty message body and a "201 Created" status message.

# **Deleting a Password Configuration for a User on a Device**

The following example uses the DELETE request to remove a user's password configuration from the device.

# **Structure**

DELETE <base\_*URI>*/running/brocade-security/user-specific-password-cfg/user-name/*user\_name* 

#### **URI Request**

DELETE https://10.10.10.10/rest/running/brocade-security/user-specific-password-cfg/user-name/ newUser1

# **Request Body**

No request body is required.

# **Response Body**

When the operation is successful, the response has an empty message body and a "204 No Content" status message.

# **Deleting All Password User Policies**

The following example uses the PATCH request to remove the password policies for all users.

# **Structure**

PATCH <base\_URI>/running/brocade-security/password-cfg

## **URI Request**

PATCH https://10.10.10.10/rest/running/brocade-security/password-cfg

## **Request Body**

No request body is required.

```
<password-cfg>
     <password-action>delete-all</password-action>
</password-cfg>
```
# **Response Body**

When the operation is successful, the response has an empty message body and a "204 No Content" status message.

#### **Viewing the Password Policy**

The following example uses the GET request to display the password policy defined on a device.

#### **Structure**

GET <base\_URI>/running/brocade-security/password-cfg

# **URI Request**

GET https://10.10.10.10/rest/running/brocade-security/password-cfg

#### **Request Body**

No request body is required.

#### **Response Body**

```
<?xml version="1.0"?>
<Response>
     <password-cfg>
         <hash-type>sha512</hash-type>
         <manual-hash-enabled>false</manual-hash-enabled>
         <minimum-length>8</minimum-length>
         <character-set>0</character-set>
         <user-name-allowed>true</user-name-allowed>
         <minimum-lower-case-character>0</minimum-lower-case-character>
```
 <minimum-upper-case-character>0</minimum-upper-case-character> <minimum-numeric-character>0</minimum-numeric-character> <minimum-special-character>0</minimum-special-character> <past-password-history>1</past-password-history> <minimum-password-age>0</minimum-password-age> <maximum-password-age>0</maximum-password-age> <warn-on-expire>0</warn-on-expire> <lock-out-threshold>0</lock-out-threshold> <lock-out-duration>30</lock-out-duration> <admin-lock-out-enabled>false</admin-lock-out-enabled> <repeat-character-limit>1</repeat-character-limit> <sequence-character-limit>1</sequence-character-limit> <password-config-changed>false</password-config-changed> <reverse-user-name-allowed>false</reverse-user-name-allowed> <minimum-difference>0</minimum-difference> </password-cfg> </Response>

# **Viewing the Password Policy for a Specific User**

The following example uses the GET request to display the password policy for a specified user.

#### **Structure**

GET <base\_URI>/running/brocade-security/user-specific-password-cfg/user-name/*user\_name* 

#### **URI Request**

GET https://10.10.10.10/rest/running/brocade-security/user-specific-password-cfg/user-name/Test1

#### **Request Body**

No request body is required.

#### **Response Body**

When the operation is successful, the response has a message body similar to the following, and a "200 OK" status appears in the headers.

```
<?xml version="1.0"?>
<Response>
    <user-specific-password-cfg>
         <user-name>Robert</user-name>
         <hash-type>SHA512</hash-type>
         <minimum-password-age>20</minimum-password-age>
         <maximum-password-age>56</maximum-password-age>
         <warn-on-expire>14</warn-on-expire>
     </user-specific-password-cfg>
</Response>
```
# **Configuring the Password Policy**

The following example uses the PATCH request to edit the current password configuration parameters. Note that while the example below edits all editable parameters, you can be more specific in the parameters you want to edit. For example, to edit only the repeat and sequence character limits, use the following request body:

<password-cfg>

```
 <repeat-character-limit>2</repeat-character-limit>
     <sequence-character-limit>2</sequence-character-limit>
</password-cfg>
```
#### **Structure**

PATCH <base\_URI>/running/brocade-security/password-cfg

#### **URI Request**

PATCH https://10.10.10.10/rest/running/brocade-security/password-cfg

#### **Request Body**

```
<user-config>
     <name>Test1</name>
    <role>admin</role>
     <account-description/>
     <account-enabled>true</account-enabled>
     <password-change-enforced>false</password-change-enforced>
     <account-locked>false</account-locked>
     <home-virtual-fabric>1</home-virtual-fabric>
     <virtual-fabric-role-id-list>
         <role-id>admin=1-128</role-id>
     </virtual-fabric-role-id-list>
     <chassis-access-role/>
     <access-start-time/>
     <access-end-time/>
</user-config>
```
#### **Response Body**

When the operation is successful, the response has an empty message body and a "204 No Content" status message.

#### **Viewing User Configurations**

The following example uses the GET request to display all user configurations on a device. You can view a specific user's configuration by specifying the user name in the request (for example, GET <br/>base\_URI>/running/brocade-security/userconfig/testuser).

#### **Structure**

GET <base\_URI>/running/brocade-security/user-config

#### **URI Request**

GET https://10.10.10.10/rest/running/brocade-security/user-config

#### **Request Body**

No request body is required.

#### **Response Body**

```
<?xml version="1.0"?>
<Response>
     <user-config>
```

```
 <name>root</name>
    <role>root</role>
     <account-description>root</account-description>
     <account-enabled>true</account-enabled>
     <password-change-enforced>false</password-change-enforced>
     <account-locked>false</account-locked>
     <home-virtual-fabric>128</home-virtual-fabric>
     <virtual-fabric-role-id-list>
         <role-id>root=1-128</role-id>
     </virtual-fabric-role-id-list>
     <chassis-access-role>root</chassis-access-role>
     <access-start-time/>
     <access-end-time/>
 </user-config>
 <user-config>
     <name>admin</name>
    <role>admin</role>
     <account-description>Administrator</account-description>
     <account-enabled>true</account-enabled>
     <password-change-enforced>false</password-change-enforced>
     <account-locked>false</account-locked>
     <home-virtual-fabric>128</home-virtual-fabric>
     <virtual-fabric-role-id-list>
         <role-id>admin=1-128</role-id>
     </virtual-fabric-role-id-list>
     <chassis-access-role>admin</chassis-access-role>
     <access-start-time/>
     <access-end-time/>
 </user-config>
 <user-config>
     <name>user</name>
    <role>user</role>
     <account-description>User</account-description>
     <account-enabled>true</account-enabled>
     <password-change-enforced>false</password-change-enforced>
     <account-locked>false</account-locked>
     <home-virtual-fabric>128</home-virtual-fabric>
     <virtual-fabric-role-id-list>
        <role-id>user=128</role-id>
     </virtual-fabric-role-id-list>
     <chassis-access-role/>
     <access-start-time/>
     <access-end-time/>
 </user-config>
 <user-config>
     <name>testuser</name>
    <role>user</role>
     <account-description/>
     <account-enabled>true</account-enabled>
     <password-change-enforced>false</password-change-enforced>
     <account-locked>false</account-locked>
     <home-virtual-fabric>128</home-virtual-fabric>
     <virtual-fabric-role-id-list>
```

```
 <role-id>user=128</role-id>
         </virtual-fabric-role-id-list>
         <chassis-access-role/>
         <access-start-time/>
         <access-end-time/>
     </user-config>
</Response>
```
# **Configuring a New User/Editing an Existing User**

The following example uses the POST request to create a new user on the device. (You can use the PATCH request to edit an existing user on the device.)

# **Structure**

POST <base\_URI>/running/brocade-security/user-config

# **URI Request**

POST https://10.10.10.10/rest/running/brocade-security/user-config

#### **Request Body**

```
<user-config>
    <name>new_user</name>
    <role>user</role>
    <account-description>User</account-description>
    <account-enabled>true</account-enabled>
     <password-change-enforced>false</password-change-enforced>
     <account-locked>false</account-locked>
     <home-virtual-fabric>128</home-virtual-fabric>
     <virtual-fabric-role-id-list>
        <role-id>user=128</role-id>
     </virtual-fabric-role-id-list>
     <chassis-access-role/>
     <access-start-time/>
     <access-end-time/>
</user-config>
```
#### **Response Body**

When the operation is successful, the response has an empty message body and a "201 Created" status message.

#### **Viewing the Authentication Configuration**

The following example uses the GET request to display the authentication mechanism for the device. For more information about the possible authentication mechanisms, refer to authentication-mode in the Parameters section of this module.

#### **Structure**

GET <base\_URI>/running/brocade-security/auth-spec

# **URI Request**

```
GET https://10.10.10.10/rest/running/brocade-security/auth-spec
```
# **Request Body**

No request body is required.

# **Response Body**

When the operation is successful, the response has a message body similar to the following, and a "200 OK" status appears in the headers.

```
<?xml version="1.0"?>
<Response>
     <auth-spec>
        <authentication-mode>local</authentication-mode>
         <primary-auth-log-messages>true</primary-auth-log-messages>
     </auth-spec>
</Response>
```
# **Configuring the Authentication Configuration**

The following example uses the PATCH request to make the following changes to authentication configuration:

- Change authentication-mode to 'radius;local'
- Set the activate-no-log-out to 'true' (no effect on existing sessions regardless of the chosen authentication mode)
- Set the primary-auth-log-messages to 'true' (log messages display for authentication failure)

# **Structure**

PATCH <base\_URI>/running/brocade-security/auth-spec

#### **URI Request**

```
PATCH https://10.10.10.10/rest/running/brocade-security/auth-spec
```
# **Request Body**

# No request body is required.

```
<auth-spec>
    <authentication-mode>radius;local</authentication-mode>
     <activate-no-log-out>true</activate-no-log-out>
     <primary-auth-log-messages>true</primary-auth-log-messages>
</auth-spec>
```
# **Response Body**

When the operation is successful, the response has an empty message body and a "204 No Content" status message.

# **Viewing the RADIUS Server Configuration**

The following example uses the GET request to display the current RADIUS server configuration.

# **Structure**

GET <base\_URI>/running/brocade-security/radius-server

#### **URI Request**

GET https://10.10.10.10/rest/running/brocade-security/radius-server

# **Request Body**

No request body is required.

# **Response Body**

When the operation is successful, the response has a message body similar to the following, and a "200 OK" status appears in the headers.

```
<?xml version="1.0"?>
<Response>
    <radius-server>
         <server>1.2.3.4</server>
         <port>1812</port>
         <timeout>3</timeout>
         <authentication>chap</authentication>
         <encryption-type>aes256</encryption-type>
         <position>1</position>
     </radius-server>
</Response>
```
# **Configuring a RADIUS Server**

The following example uses the POST request to configure a RADIUS server. You can use the PATCH request to edit an existing RADIUS server. This procedure assumes a knowledge of remote authentication as performed in Fabric OS. For information on that topic, refer to the *Brocade Fabric OS Administration Guide*.

#### **Structure**

POST <base\_URI>/running/brocade-security/radius-server

## **URI Request**

POST https://10.10.10.10/rest/running/brocade-security/radius-server

# **Request Body**

```
<radius-server>
    <server>1.2.3.4</server>
    <port>1812</port>
     <timeout>3</timeout>
     <authentication>chap</authentication>
     <encryption-type>aes256</encryption-type>
</radius-server>
```
#### **Response Body**

When the operation is successful, the response has an empty message body and a "201 Created" status message.

#### **Deleting a RADIUS Server**

The following example uses the DELETE request to remove a RADIUS server from the device.

# **Structure**

DELETE <base\_URI>/running/brocade-security/radius-server/server/server\_name

# **URI Request**

DELETE https://10.10.10.10/rest/running/brocade-security/radius-server/server/1.2.3.4

# **Request Body**

No request body is required.

# **Response Body**

When the operation is successful, the response has an empty message body and a "204 No Content" status message.

# **Viewing the TACACS+ Server Configuration**

The following example uses the GET request to display the current TACACS+ server configuration.

## **Structure**

GET <base\_URI>/running/brocade-security/tacacs-server

## **URI Request**

GET https://10.10.10.10/rest/running/brocade-security/tacacs-server

# **Request Body**

No request body is required.

# **Response Body**

```
<?xml version="1.0"?>
<Response>
     <tacacs-server>
         <server>4.5.6.7</server>
         <port>49</port>
         <timeout>3</timeout>
         <authentication>chap</authentication>
         <encryption-type>aes256</encryption-type>
         <position>1</position>
     </tacacs-server>
     <tacacs-server>
         <server>1.2.3.4</server>
         <port>49</port>
         <timeout>3</timeout>
         <authentication>chap</authentication>
         <encryption-type>aes256</encryption-type>
         <position>2</position>
     </tacacs-server>
     <tacacs-server>
         <server>2.3.4.5</server>
         <port>49</port>
         <timeout>3</timeout>
         <authentication>chap</authentication>
         <encryption-type>aes256</encryption-type>
         <position>3</position>
     </tacacs-server>
     <tacacs-server>
         <server>6.7.8.9</server>
         <port>49</port>
```

```
 <timeout>3</timeout>
         <authentication>chap</authentication>
         <encryption-type>aes256</encryption-type>
         <position>4</position>
     </tacacs-server>
</Response>
```
# **Configuring a TACACS+ Server**

The following example uses the POST request to configure a TACACS+ server. You can use the PATCH request to edit an existing TACACS+ server. This procedure assumes a knowledge of remote authentication as performed in Fabric OS. For information on that topic, refer to the *Brocade Fabric OS Administration Guide*.

# **Structure**

POST <base\_URI>/running/brocade-security/tacacs-server

## **URI Request**

POST https://10.10.10.10/rest/running/brocade-security/tacacs-server

## **Request Body**

```
<tacacs-server>
   <server>2.5.6.7</server>
   <port>49</port>
   <timeout>3</timeout>
   <authentication>chap</authentication>
   <encryption-type>aes256</encryption-type>
   <position>3</position>
</tacacs-server>
```
# **Response Body**

When the operation is successful, the response has an empty message body and a "201 Created" status message.

# **Deleting a TACACS+ Server**

The following example uses the DELETE request to remove a TACACS server from the device.

#### **Structure**

DELETE <base\_URI>/running/brocade-security/tacacs-server/server/server\_name

#### **URI Request**

DELETE https://10.10.10.10/rest/running/brocade-security/tacacs-server/server/2.5.6.7

# **Request Body**

No request body is required.

#### **Response Body**

When the operation is successful, the response has an empty message body and a "204 No Content" status message.

# **Viewing the LDAP Server Configuration**

The following example uses the GET request to display the current LDAP server configuration.

# **Structure**

GET <base\_URI>/running/brocade-security/ldap-server

# **URI Request**

GET https://10.10.10.10/rest/running/brocade-security/ldap-server

# **Request Body**

No request body is required.

# **Response Body**

When the operation is successful, the response has a message body similar to the following, and a "200 OK" status appears in the headers.

```
<?xml version="1.0"?>
<Response>
    <ldap-server>
         <server>10.10.10.10</server>
         <port>389</port>
         <domain>local</domain>
         <timeout>3</timeout>
         <tls-mode>starttls</tls-mode>
         <position>1</position>
     </ldap-server>
</Response>
```
# **Configuring a LDAP Server**

The following example uses the POST request to configure a LDAP server. You can use the PATCH request to edit an existing LDAP server. This procedure assumes a knowledge of remote authentication as performed in Fabric OS. For information on that topic, refer to the *Brocade Fabric OS Administration Guide*.

# **Structure**

POST <base\_URI>/running/brocade-security/ldap-server

#### **URI Request**

POST https://10.10.10.11/rest/running/brocade-security/ldap-server

# **Request Body**

```
<ldap-server>
    <server>10.10.10.11</server>
    <port>389</port>
    <domain>local</domain>
     <timeout>3</timeout>
    <tls-mode>starttls</tls-mode>
     <position>1</position>
</ldap-server>
```
#### **Response Body**

When the operation is successful, the response has an empty message body and a "201 Created" status message.

# **Deleting a LDAP Server**

The following example uses the DELETE request to remove a LDAP server from the device.

# **Structure**

DELETE *<base\_URI>*/running/brocade-security/ldap-server/*server\_name*

# **URI Request**

DELETE https://10.10.10.10/rest/running/brocade-security/ldap-server/2.2.3.4

# **Request Body**

No request body is required.

# **Response Body**

When the operation is successful, the response has an empty message body and a "204 No Content" status message.

# **Viewing LDAP Role Mappings**

The following example uses the GET request to display the current LDAP role mappings. This procedure assumes a knowledge of remote authentication as performed in Fabric OS. For information on that topic, refer to the *Brocade Fabric OS Administrator's Guide*.

# **Structure**

GET <base\_URI>/running/brocade-security/ldap-role-map

# **URI Request**

GET https://10.10.10.10/rest/running/brocade-security/ldap-role-map

# **Request Body**

No request body is required.

# **Response Body**

When the operation is successful, the response has a message body similar to the following, and a "200 OK" status appears in the headers.

```
<?xml version="1.0"?>
<Response>
    <ldap-role-map>
         <ldap-role>User1</ldap-role>
         <switch-role>admin=1-128</switch-role>
         <home-virtual-fabric>1</home-virtual-fabric>
         <chassis-access-role/>
     </ldap-role-map>
</Response>
```
# **Mapping LDAP Roles to Default Switch Roles**

The following example uses the POST request to map the 'test role4' LDAP role to 'admin' switch role. You can use a PATCH request to edit an existing LDAP mapping.

# **Structure**

```
POST <base_URI>/running/brocade-security/ldap-role-map
```
# **URI Request**

POST https://10.10.10.10/rest/running/brocade-security/ldap-role-map

## **Request Body**

```
<ldap-role-map>
     <ldap-role>test_role4</ldap-role>
     <switch-role>admin</switch-role>
</ldap-role-map>
```
# **Response Body**

When the operation is successful, the response has an empty message body and a "201 Created" status message.

# **Deleting a LDAP Role Mapping**

The following example uses the DELETE request to remove the mapping between the 'test role4' LDAP role from 'admin' switch role.

#### **Structure**

DELETE *<base\_URI>*/running/brocade-security/ldap-role-map/*ldap\_role\_name*

#### **URI Request**

DELETE https://10.10.10.10/rest/running/brocade-security/ldap-role-map/test\_role4

#### **Request Body**

No request body is required.

#### **Response Body**

When the operation is successful, the response has an empty message body and a "204 No Content" status message.

#### **Viewing the Security Crypto Configuration Templates**

The following example uses the GET request to display SecCryptoCfg templates on the device. This procedure assumes a knowledge of SecCryptoCfg templates as used in Fabric OS. For information on that topic, refer to the *Brocade Fabric OS Administration Guide*.

# **Structure**

GET <base\_URI>/running/brocade-security/sec-crypto-cfg-template

# **URI**

GET https://10.10.10.10/rest/running/brocade-security/sec-crypto-cfg-template

#### **Request Body**

No request body is required.

#### **Response Body**

```
<?xml version="1.0"?>
<Response>
     <sec-crypto-cfg-template>
```
```
 <name>default_fips</name>
         <template>[Ver] 0.1 
[SSH]
Enc:aes128-ctr,aes192-ctr,aes256-ctr,aes128-cbc,3des-cbc,aes192-cbc,aes256-cbc
Kex:ecdh-sha2-nistp256,ecdh-sha2-nistp384,ecdh-sha2-nistp521,diffie-hellman-group-exchange-sha256
Mac:hmac-sha1,hmac-sha2-256,hmac-sha2-512
[AAA]
RAD_Ciphers:!ECDH:!DH:HIGH:-MD5:!CAMELLIA:!SRP:!PSK:!AESGCM 
LDAP_Ciphers:!ECDH:!DH:HIGH:-MD5:!CAMELLIA:!SRP:!PSK:!AESGCM
RAD_Protocol:TLSv1.2
LDAP_Protocol:TLSv1.2
[LOG]
Syslog_Ciphers:!ECDH:!DH:HIGH:-MD5:!CAMELLIA:!SRP:!PSK:!AESGCM
Syslog_Protocol:TLSv1.2
[HTTPS] 
Ciphers:!ECDH:!DH:HIGH:-MD5:!CAMELLIA:!SRP:!PSK:!AESGCM
Protocol:TLSv1.2
[FIPS]
SelfTests:yes
BootProm:yes
Zeroize:yes
Inside:yes
[X509v3]
Validation:Basic
</template>
     </sec-crypto-cfg-template>
     <sec-crypto-cfg-template>
        <name>default cc</name>
         <template>[Ver] 0.1 
[SSH] 
Enc:aes128-cbc,aes256-cbc
Kex:diffie-hellman-group14-sha1,ecdh-sha2-nistp256,ecdh-sha2-nistp384,ecdh-sha2-nistp521
Mac:hmac-sha1,hmac-sha2-256,hmac-sha2-512
[AAA]
RAD_Ciphers:!ECDH:!DH:HIGH:-MD5:!CAMELLIA:!SRP:!PSK:!AESGCM:!3DES:!aNULL
LDAP_Ciphers:!ECDH:!DH:HIGH:-MD5:!CAMELLIA:!SRP:!PSK:!AESGCM:!3DES:!aNULL
RAD_Protocol:TLSv1.2
LDAP_Protocol:TLSv1.2
[LOG]
Syslog_Ciphers:!ECDH:!DH:HIGH:-MD5:!CAMELLIA:!SRP:!PSK:!AESGCM:!3DES:!aNULL
Syslog_Protocol:TLSv1.2
[HTTPS] 
Ciphers:!ECDH:!DH:HIGH:-MD5:!CAMELLIA:!SRP:!PSK:!AESGCM:!3DES:!aNULL
Protocol:TLSv1.2
[X509v3]
Validation:Strict
</template>
     </sec-crypto-cfg-template>
     <sec-crypto-cfg-template>
         <name>default_strong</name>
         <template>[Ver] 0.1
[SSH] 
Enc:aes128-ctr,aes192-ctr,aes256-ctr,aes128-cbc,3des-cbc,aes192-cbc,aes256-cbc
```
Broadcom

```
Kex:ecdh-sha2-nistp256,ecdh-sha2-nistp384,ecdh-sha2-nistp521,diffie-hellman-group-exchange-sha256
Mac:hmac-sha2-256,hmac-sha2-512
[AAA]
RAD_Ciphers:!ECDH:!DH:HIGH:-MD5:!CAMELLIA:!SRP:!PSK:!AESGCM:!SSLv3
LDAP_Ciphers:!ECDH:!DH:HIGH:-MD5:!CAMELLIA:!SRP:!PSK:!AESGCM:!SSLv3
RAD_Protocol:TLSv1.2
LDAP_Protocol:TLSv1.2
[I, OG]Syslog_Ciphers:!ECDH:!DH:HIGH:-MD5:!CAMELLIA:!SRP:!PSK:!AESGCM
Syslog_Protocol:TLSv1.2
[HTTPS] 
Ciphers:!ECDH:!DH:HIGH:-MD5:!CAMELLIA:!SRP:!PSK:!AESGCM:!SSLv3
Protocol:TLSv1.2
[X509v3]
Validation:Basic
</template>
     </sec-crypto-cfg-template>
     <sec-crypto-cfg-template>
         <name>default_generic</name>
         <template>[Ver] 0.1
[SSH] 
Enc:aes128-ctr,aes192-ctr,aes256-ctr,aes128-cbc,3des-cbc,aes192-cbc,aes256-cbc
Kex:ecdh-sha2-nistp256,ecdh-sha2-nistp384,ecdh-sha2-nistp521,diffie-hellman-group-exchange-
sha256,diffie-hellman-group-exchange-sha1,diffie-hellman-group14-sha1,diffie-hellman-group1-sha1
Mac:hmac-md5,hmac-sha1,hmac-sha2-256,hmac-sha2-512
[AAA]
RAD_Ciphers:!ECDH:!DH:HIGH:-MD5:!CAMELLIA:!SRP:!PSK:!AESGCM 
LDAP_Ciphers:!ECDH:!DH:HIGH:-MD5:!CAMELLIA:!SRP:!PSK:!AESGCM
RAD_Protocol:Any
LDAP_Protocol:Any
[LOG]
Syslog_Ciphers:!ECDH:!DH:HIGH:-MD5:!CAMELLIA:!SRP:!PSK:!AESGCM
Syslog_Protocol:Any
[HTTPS] 
Ciphers:!ECDH:!DH:HIGH:-MD5:!CAMELLIA:!SRP:!PSK:!AESGCM
Protocol:Any
[X509v3]
Validation:Basic
</template>
     </sec-crypto-cfg-template>
</Response>
```
## **Viewing the Security Crypto Configuration**

The following example uses the GET request to display the active security crypto configuration on the device.

#### **Structure**

GET <base\_URI>/running/brocade-security/sec-crypto-cfg

#### **URI**

```
GET https://10.10.10.10/rest/running/brocade-security/sec-crypto-cfg
```
# **Request Body**

No request body is required.

#### **Response Body**

When the operation is successful, the response has a message body similar to the following, and a "200 OK" status appears in the headers.

```
<?xml version="1.0"?>
<Response>
     <sec-crypto-cfg>
         <ssh-cipher>aes128-cbc</ssh-cipher>
         <ssh-kex>ecdh-sha2-nistp256,ecdh-sha2-nistp384,ecdh-sha2-nistp521,diffie-hellman-group-
exchange-sha256,diffie-hellman-group-exchange-sha1,
         diffie-hellman-group14-sha1,diffie-hellman-group1-sha1</ssh-kex>
         <ssh-mac>hmac-md5,hmac-sha1,hmac-sha2-256,hmac-sha2-512</ssh-mac>
         <https-cipher>!ECDH:!DH:HIGH:-MD5:!CAMELLIA:!SRP:!PSK:!AESGCM</https-cipher>
         <radius-cipher>!ECDH:!DH:HIGH:-MD5:!CAMELLIA:!SRP:!PSK:!AESGCM</radius-cipher>
         <ldap-cipher>!ECDH:!DH:HIGH:-MD5:!CAMELLIA:!SRP:!PSK:!AESGCM</ldap-cipher>
         <syslog-cipher>!ECDH:!DH:HIGH:-MD5:!CAMELLIA:!SRP:!PSK:!AESGCM</syslog-cipher>
         <https-tls-protocol>any</https-tls-protocol>
        <radius-tls-protocol>any</radius-tls-protocol>
         <ldap-tls-protocol>any</ldap-tls-protocol>
         <syslog-tls-protocol>any</syslog-tls-protocol>
         <x509v3-validation-mode>basic</x509v3-validation-mode>
     </sec-crypto-cfg>
</Response>
```
#### **Importing a SecCryptoCfg Template**

The following example uses the PATCH request to import a template file from a specified external host. This procedure assumes a knowledge of SecCryptoCfg templates as used in Fabric OS. For information on that topic, refer to the *Brocade Fabric OS Administration Guide*.

Note that the password used in this example is Base64 encoded.

#### **Structure**

PATCH <base\_URI>/running/brocade-security/sec-crypto-cfg-template-action

#### **URI Request**

PATCH https://10.10.10.10/rest/running/brocade-security/sec-crypto-cfg-template-action

#### **Request Body**

```
<sec-crypto-cfg-template-action>
     <template-name>Test1</template-name>
     <action>import</action>
     <file-transfer-protocol-type>scp</file-transfer-protocol-type>
    <remote-user-name>rdpuser</remote-user-name>
     <remote-host-ip>10.10.10.10</remote-host-ip>
    <remote-user-password>U2lsYfraW4xMjM=</remote-user-password>
     <remote-directory>/directory1/directory2/BSI_config_plusGCM.txt</remote-directory>
</sec-crypto-cfg-template-action>
```
### **Response Body**

When the operation is successful, the response has an empty message body and a "204 No Content" status message.

#### **Exporting a SecCryptoCfg Template**

The following example uses the PATCH request to exports a template file to the specified external host. This procedure assumes a knowledge of SecCryptoCfg templates as used in Fabric OS. For information on that topic, refer to the *Brocade Fabric OS Administration Guide*.

Note that the password used in this example is Base64 encoded.

#### **Structure**

PATCH <base URI>/running/brocade-security/sec-crypto-cfg-template-action

#### **URI**

PATCH https://10.10.10.10/rest/running/brocade-security/sec-crypto-cfg-template-action

### **Request Body**

This request body shows an example using SCP.

```
<sec-crypto-cfg-template-action>
     <template-name>default_cc/template-name>
     <action>export</action> 
    <remote-user-name>brocade</remote-user-name>
     <remote-host-ip>10.70.12.10<remote-host-ip> 
    <remote-user-password>U2lsYfraW4xMjM=</remote-user-password>
    <remote-directory>/users/home40/brocade</remote-directory>
     <file-transfer-protocol-type>scp</file-transfer-protocol-type>
```
#### </sec-crypto-cfg-template-action>

#### This request body shows an example using FTP.

```
<sec-crypto-cfg-template-action>
      <template-name>default_cc</template-name>
   <action>export</action>
   <file-transfer-protocol-type>ftp</file-transfer-protocol-type>
  <remote-user-name>ftpuser</remote-user-name>
  <remote-host-ip>10.38.55.96</remote-host-ip>
  <remote-user-password>cdd2FuZXJh</remote-user-password>
   <remote-directory>dir1/dir2/my_template.txt</remote-directory>
  </sec-crypto-cfg-template-action>
```
#### **Response Body**

When the operation is successful, the response has an empty message body and a "204 No Content" status message.

#### **Activating a SecCryptoCfg Template**

You can activate a default or user-defined template files. The following example uses the PATCH request to activate the default 'default cc' template file. This procedure assumes a knowledge of SecCryptoCfg templates as used in Fabric OS. For information on that topic, refer to the *Brocade Fabric OS Administration Guide*.

### **Structure**

PATCH <base\_URI>/running/brocade-security/sec-crypto-cfg-template-action

### **URI Request**

PATCH https://10.10.10.10/rest/running/brocade-security/sec-crypto-cfg-template-action

#### **Request Body**

```
<sec-crypto-cfg-template-action>
    <template-name>default_cc</template-name>
     <action>apply</action> 
</sec-crypto-cfg-template-action>
```
#### **Response Body**

When the operation is successful, the response has an empty message body and a "204 No Content" status message.

### **Verifying a SecCryptoCfg Template**

The following example uses the PATCH request to verify the running configuration against a required configuration specified in the template file. This procedure assumes a knowledge of SecCryptoCfg templates as used in Fabric OS. For information on that topic, refer to the *Brocade Fabric OS Administrator's Guide*.

#### **Structure**

PATCH <base\_URI>/running/brocade-security/sec-crypto-cfg-template-action

#### **URI Request**

PATCH https://10.10.10.10/rest/running/brocade-security/sec-crypto-cfg-template-action

#### **Request Body**

<sec-crypto-cfg-template-action> <template-name>default\_strong</template-name> <action>verify</action> </sec-crypto-cfg-template-action>

#### **Response Body**

When the operation is successful, the response has an empty message body and a "204 No Content" status message. When the operation is not successful, the response has a "Verify failed" message body and a "400 Bad Request" status message.

#### **Viewing the Allowed User Configuration**

The following example uses the GET request to display the allowed user configuration.

#### **Structure**

GET <base\_URI>/running/brocade-security/sshutil

#### **URI**

GET https://10.10.10.10/rest/running/brocade-security/sshutil

#### **Request Body**

No request body is required.

#### **Response Body**

When the operation is successful, the response has a message body similar to the following, and a "200 OK" status appears in the headers.

```
<?xml version="1.0"?>
<Response>
    <sshutil>
         <allow-user-name>admin</allow-user-name>
        <rekey-interval>90</rekey-interval>
    \langle/sshutil>
</Response>
```
### **Configuring a User for Public Key Authentication**

The following example uses a PATCH request to change the allowed user for sshutil operations and the rekey interval.

#### **Structure**

PATCH <base\_URI>/running/brocade-security/sshutil

#### **URI**

PATCH https://10.10.10.10/rest/running/brocade-security/sshutil

### **Request Body**

```
\langlesshutil\rangle <allow-user-name>admin</allow-user-name>
    <rekey-interval>0</rekey-interval>
</sshutil>
```
#### **Response Body**

When the operation is successful, the response has an empty message body and a "204 No Content" status message.

### **Viewing Host Keys**

The following example uses the GET request to display the host keys on the device.

### **Structure**

GET <base\_URI>/running/brocade-security/sshutil-key

#### **URI**

GET https://10.10.10.10/rest/running/brocade-security/sshutil-key

#### **Request Body**

No request body is required.

### **Response Body**

When the operation is successful, the response has a message body similar to the following, and a "200 OK" status appears in the headers.

```
<?xml version="1.0"?>
<Response>
     <sshutil-key>
         <algorithm-type>rsa</algorithm-type>
        <key-type>host-key</key-type>
         <passphrase/>
         <size>1024</size>
```

```
 <fingerprint>03:78:fc:7a:99:f2:05:b0:99:cb:b5:cf:30:8d:1c:1b</fingerprint>
     </sshutil-key>
     <sshutil-key>
         <algorithm-type>dsa</algorithm-type>
         <key-type>host-key</key-type>
         <passphrase/>
         <size>1024</size>
         <fingerprint>8c:8a:bc:00:e3:82:de:09:ea:56:fc:d6:92:c3:49:31</fingerprint>
     </sshutil-key>
     <sshutil-key>
         <algorithm-type>ecdsa</algorithm-type>
         <key-type>host-key</key-type>
         <passphrase/>
         <size>256</size>
         <fingerprint>be:62:31:01:52:3c:b7:4e:38:d2:53:e4:1f:98:7a:79</fingerprint>
     </sshutil-key>
</Response>
```
## **Generating a Host Key**

The following example uses the POST request to generate and install an 'ecdsa' Host key on the device.

### **Structure**

POST <br />  $\mathsf{DOST}$  <br />  $\mathsf{URI}\times\mathsf{Irunning/brocade-security/sshutil-key}$ 

#### **URI**

POST https://10.10.10.10/rest/running/brocade-security/sshutil-key

### **Request Body**

```
<sshutil-key>
     <algorithm-type>ecdsa</algorithm-type>
     <key-type>host-key</key-type>
</sshutil-key>
```
### **Response Body**

When the operation is successful, the response has an empty message body and a "201 Created" status appears in the headers.

### **Deleting a Host Key**

The following example uses the DELETE request to remove the 'rsa' Host key from the device.

# **Structure**

DELETE <base\_URI>/running/brocade-security/sshutil-key/

### **URI**

DELETE https://10.10.10.10/rest/running/brocade-security/sshutil-key/

### **Request Body**

```
{
   "sshutil-key": {
     "algorithm-type": "rsa",
```

```
 "key-type": "host-key"
   }
}
```
### **Response Body**

When the operation is successful, the response has an empty message body and a "204 No Content" status message.

### **Generating a Private Key**

The following example uses the POST request to generate and install an 'dsa' private key on the device.

Note that the passphrase used in this example is Base64 encoded.

#### **Structure**

```
POST <base_URI>/running/brocade-security/sshutil-key
```
#### **URI**

POST https://10.10.10.10/rest/running/brocade-security/sshutil-key

### **Request Body**

```
<sshutil-key>
    <algorithm-type>dsa</algorithm-type>
     <key-type>private-key</key-type>
     <passphrase>U2lsYfraW4xMjM=</passphrase>
</sshutil-key>
```
#### **Response Body**

When the operation is successful, the response has an empty message body and a "201 Created" status appears in the headers.

# **Deleting a Private Key**

The following example uses the DELETE request to remove a private key 'dsa' from the device.

#### **Structure**

DELETE <base\_*URI>*/running/brocade-security/sshutil-key/

# **URI**

DELETE https://10.10.10.10/rest/running/brocade-security/sshutil-key/

# **Request Body**

```
{
   "sshutil-key": {
     "key-type": "public-private-key",
        "algorithm-type": "dsa"
   }
}
```
# **Response Body**

When the operation is successful, the response has an empty message body and a "204 No Content" status message.

## **Viewing Public Keys**

The following example uses the GET request to display public keys on a device.

### **Structure**

GET <base\_URI>/running/brocade-security/sshutil-public-key/user-name/*user\_name* 

### **URI**

GET https://10.10.10.10/rest/running/brocade-security/sshutil-public-key/user-name/admin

## **Request Body**

No request body is required.

## **Response Body**

When the operation is successful, the response has a message body similar to the following, and a "200 OK" status appears in the headers.

```
{
     "Response": {
         "sshutil-public-key": {
             "user-name": "admin",
             "public-key": "ecdsa-sha2-nistp384 
AAAAE2VjZHNhLXNoYTItbmlzdHAzODQAAAAIbmlzdHAzODQAAABhBHvXyLFlHfdrs4a6RDPZeGfGQqM/0GyEbXijWsrViLf0EOTQmEztrU/
OuxUSFMgwxXo4rXHCJ4pqvweyQU5e2n2PiKF8LWmJaFUNv+EkGByNyfYJDxP2lED6ni+zBPGD0w==
 root@int035025.englab.brocade
.com\nssh-rsa AAAAB3NzaC1yc2EAAAABIwAAAQEA9YcFcZTo/WU20BbMe6lRuXeU7hpeE8LakVxkZenDUKINsxEgZLKf/
Kf7Y6Q2NW6HG
M8bWjG0JfJJd9AEj4fMyANntArI6D7ShjAbH7dp0dDMGyN+B7D5TTI2COSFD6W9RBLU70Gq+68vZxjh4Uq
+r7aidhDbrLTWb4evvSi1h/Nz
7Q11DrPPqQdUnYALTK3zIC/W3W8PkwbVYq8bIaowtuBanFUd1k3VG/eBN6Ua7tGBQOe6OHNMowjxWu46IfXJ
+M6qIdsNIwontxhiOfn5fRh
p86U5JYlI12FyF7z7ovs3QJHO3D9VGQxqnL+qO+ltqtXk/b1HAGsOollhGaSqpw== root@int035025.englab.brocade.com
\n\backslashn"
 }
     }
}
```
### **Deleting a Public Key for a User**

The following example uses the DELETE request to remove all imported public keys for a single user 'testuser'.

### **Structure**

DELETE <base\_*URI>*/running/brocade-security/sshutil-public-key/user-name/*user\_name* 

**URI**

```
DELETE https://10.10.10.10/rest/running/brocade-security/sshutil-public-key/user-name/testuser
```
# **Request Body**

No request body is required.

# **Response Body**

When the operation is successful, the response has an empty message body and a "204 No Content" status message.

### **Importing a Public Key from a Remote Host**

The following example uses the PATCH request to import a public key from a remote host using the following parameters:

- action = import
- algorithm-type = rsa
- user-name = auserlocal
- remote-user-name = auserremote
- $remote-host-ip = 11.11.11.11$
- remote-user-password = U2lsYfraW4xMjM=
- remote-directory =  $\sim$ auser/.ssh
- public-key-name = out\_going.pub

Note that the password used in this example is Base64 encoded.

#### **Structure**

PATCH <base\_URI>/running/brocade-security/sshutil-public-key-action

### **URI**

PATCH https://10.10.10.10/rest/running/brocade-security/sshutil-public-key-action

### **Request Body**

```
<sshutil-public-key-action>
```

```
 <action>import</action>
```

```
 <algorithm-type>rsa</algorithm-type>
     <user-name>auserlocal</user-name> 
   <remote-user-name>auserremote</remote-user-name>
   <remote-host-ip>11.11.11.11</remote-host-ip>
   <remote-user-password>U2lsYfraW4xMjM=</remote-user-password>
    <remote-directory>~auser/.ssh</remote-directory>
     <public-key-name>in_coming.pub</public-key-name> 
</sshutil-public-key-action>
```
### **Response Body**

When the operation is successful, the response has an empty message body and a "204 No Content" status message.

### **Exporting a Public Key to a Remote Host**

Before you export a public key, you must generate the private/public key pair on the local switch. The following example uses the PATCH request to export a public key to a remote host using the following parameters:

- action = export
- algorithm-type = rsa
- user-name = auserlocal
- remote-user-name = auserremote
- remote-host-ip = 11.11.11.11
- remote-user-password = U2lsYfraW4xMjM=
- remote-directory =  $\sim$ auser/.ssh

Note that the password used in this example is Base64 encoded.

### **Structure**

PATCH <base\_URI>/running/brocade-security/sshutil-public-key-action

# **URI**

PATCH https://10.10.10.10/rest/running/brocade-security/sshutil-public-key-action

# **Request Body**

```
<sshutil-public-key-action>
      <action>export</action>
      <algorithm-type>rsa</algorithm-type>
      <user-name>auserlocal</user-name> 
     <remote-user-name>auserremote</remote-user-name>
     <remote-host-ip>11.11.11.11</remote-host-ip>
     <remote-user-password>U2lsYfraW4xMjM=</remote-user-password>
     <remote-directory>~auser/.ssh</remote-directory>
</sshutil-public-key-action>
```
# **Response Body**

When the operation is successful, the response has an empty message body and a "204 No Content" status message.

# **Configuring a User Password**

The following example uses the PATCH request to change the password for a user.

Note that the password used in this example is Base64 encoded.

### **Structure**

PATCH <base\_URI>/running/brocade-security/password

### **URI**

PATCH https://10.10.10.10/rest/running/brocade-security/password

# **Request Body**

```
<password>
        <user-name>testuser</user-name>
     <old-password>cGFzc3dvcmQ=</old-password>
     <new-password>c3VubnlzaWRlMTIz</new-password>
</password>
```
# **Response Body**

When the operation is successful, the response has an empty message body and a "204 No Content" status message.

### **Generating a Third-Party Security Certificate Request on the Switch**

The following example uses the POST request to generate a third-party certificate request on the switch.

### **NOTE**

If you are generating a web certificate (certificate-type = https) and there is an existing web certificate on the Fabric OS switch, an "400 Bad Request" response displays. You must delete the existing web certificate on the Fabric OS switch before generating a web certificate again.

### **Structure**

POST <base\_URI>/running/brocade-security/security-certificate-generate

### **URI**

POST https://10.10.10.10/rest/running/brocade-security/security-certificate-generate

### **Request Body**

```
<security-certificate-generate>
     <algorithm-type>rsa</algorithm-type>
     <certificate-entity>csr</certificate-entity>
     <certificate-type>https</certificate-type>
     <hash-type>sha256</hash-type>
     <key-size>2048</key-size>
    <years>10</years>
     <country-name>US</country-name>
     <state-name>Colorado</state-name>
     <locality-name>Broomfield</locality-name>
     <organization-name>Brocade</organization-name>
     <unit-name>SQA</unit-name>
     <domain-name>myswitch.brocade.com</domain-name>
</security-certificate-generate>
```
# **Response Body**

When the operation is successful, the response has an empty message body and a "201 Created" status message.

### **Generating a Self-Signed Security Certificate on the Switch**

The following example uses the POST request to generate a third-party certificate on the switch.

### **NOTE**

If you are generating a web certificate (certificate-type = https) and there is an existing web certificate on the Fabric OS switch, an "400 Bad Request" response displays. You must delete the existing web certificate on the Fabric OS switch before generating a web certificate again.

### **Structure**

POST <base\_URI>/running/brocade-security/security-certificate-generate

### **URI**

POST https://10.10.10.10/rest/running/brocade-security/security-certificate-generate

# **Request Body**

```
<security-certificate-generate>
     <algorithm-type>rsa</algorithm-type>
     <certificate-entity>cert</certificate-entity>
     <certificate-type>https</certificate-type>
     <hash-type>sha256</hash-type>
     <key-size>2048</key-size>
</security-certificate-generate>
```
### **Response Body**

When the operation is successful, the response has an empty message body and a "201 Created" status message.

#### **Importing a Security Certificate**

The following example uses the PATCH request to import a certificate.

Note that the password used in this example is Base64 encoded.

### **Structure**

PATCH <base\_URI>/running/brocade-security/security-certificate-action/certificate\_name **URI**

```
PATCH https://10.10.10.10/rest/running/brocade-security/security-certificate-action/Quad-
Goodtertiary-Intermediate-root.pem
```
### **Request Body**

This request body shows an example using SCP.

```
<security-certificate-action>
     <remote-user-name>TestUser</remote-user-name>
     <remote-host-ip>11.11.11.11</remote-host-ip>
    <remote-user-password>U2lsY67W4xMjM=</remote-user-password>
    <remote-directory>/directory1/directory2</remote-directory>
     <protocol>scp</protocol>
     <certificate-entity>ca-server</certificate-entity>
     <certificate-type>https</certificate-type>
     <certificate-name>Quad-Goodtertiary-Intermediate-root.pem</certificate-name>
     <operation>import</operation>
</security-certificate-action>
```
This request body shows an example using FTP.

```
<security-certificate-action>
   <remote-user-name>ftpuser</remote-user-name>
    <remote-host-ip>11.11.11.11</remote-host-ip>
    <remote-user-password>U2lsY67W4xMjM=</remote-user-password>
    <remote-directory>directory1/directory2/</remote-directory>
     <protocol>ftp</protocol>
     <certificate-entity>ca-server</certificate-entity>
     <certificate-type>https</certificate-type>
     <certificate-name>Quad-Goodtertiary-Intermediate-root.pem</certificate-name>
     <operation>import</operation>
</security-certificate-action>
```
### **Response Body**

When the operation is successful, the response has an empty message body and a "204 No Content" status message.

### **Exporting a Security Certificate**

The following example uses the PATCH request to export a certificate.

Note that the password used in this example is Base64 encoded.

#### **Structure**

```
PATCH <base_URI>/running/brocade-security/security-certificate-action/certificate_name
```
**URI**

```
PATCH https://10.10.10.10/rest/running/brocade-security/security-certificate-action/Quad-
Goodtertiary-Intermediate-root.pem
```
### **Request Body**

This request body shows an example using SCP.

```
<security-certificate-action>
   <remote-user-name>Test2</remote-user-name>
   <remote-host-ip>11.11.11.11</remote-host-ip>
   <remote-user-password>U2lsYWRta56MjM=</remote-user-password>
    <remote-directory>/directory1/directory2/</remote-directory>
     <protocol>scp</protocol>
     <certificate-entity>csr</certificate-entity>
     <certificate-type>https</certificate-type>
     <operation>export</operation>
</security-certificate-action>
```
This request body shows an example using FTP.

```
<security-certificate-action>
```

```
<remote-user-name>ftpuser</remote-user-name>
    <remote-host-ip>11.11.11.11</remote-host-ip>
   <remote-user-password>c2FuZ34XJh</remote-user-password>
   <remote-directory>directory1/directory2</remote-directory>
    <protocol>ftp</protocol>
     <certificate-entity>ca-client</certificate-entity>
    <certificate-type>fcap</certificate-type>
     <operation>export</operation>
</security-certificate-action>
```
### **Response Body**

When the operation is successful, the response has an empty message body and a "204 No Content" status message.

### **Deleting a Security Certificate**

The following example uses the DELETE request to delete security certificate from the device.

### **Structure**

DELETE <base URI>/running/brocade-security/security-certificate-action

### **URI**

DELETE https://10.10.10.10/rest/running/brocade-security/security-certificate-action

### **Request Body**

<security-certificate-action>

```
 <certificate-entity>ca-server</certificate-entity>
        <certificate-type>ldap</certificate-type>
</security-certificate-action>
```
#### **Response Body**

When the operation is successful, the response has an empty message body and a "204 No Content" status message.

#### **Viewing all Security Certificates on a Device**

The following example uses the GET request to view all certificates on a switch '10.10.10.10'.

#### **Structure**

GET <base\_URI>/running/brocade-security/security-certificate

#### **URI**

GET https://10.10.10.10/rest/running/brocade-security/security-certificate

### **Request Body**

No request body is required.

#### **Response Body**

When the operation is successful, the response has a message body similar to the following, and a "200 OK" status appears in the headers.

```
<?xml version="1.0"?>
<Response>
    <security-certificate>
         <certificate-entity>ca-client</certificate-entity>
         <certificate-type>commoncert</certificate-type>
         <certificate/>
         <certificate-hexdump/>
     </security-certificate>
     <security-certificate>
         <certificate-entity>ca-client</certificate-entity>
         <certificate-type>radius</certificate-type>
         <certificate/>
         <certificate-hexdump/>
     </security-certificate>
     <security-certificate>
         <certificate-entity>ca-client</certificate-entity>
         <certificate-type>ldap</certificate-type>
         <certificate/>
         <certificate-hexdump/>
     </security-certificate>
     <security-certificate>
         <certificate-entity>ca-client</certificate-entity>
         <certificate-type>syslog</certificate-type>
         <certificate/>
         <certificate-hexdump/>
     </security-certificate>
     <security-certificate>
         <certificate-entity>ca-client</certificate-entity>
```

```
 <certificate-type>fcap</certificate-type>
        <certificate/>
        <certificate-hexdump/>
    </security-certificate>
     <security-certificate>
        <certificate-entity>ca-server</certificate-entity>
        <certificate-type>commoncert</certificate-type>
        <certificate/>
        <certificate-hexdump/>
     </security-certificate>
     <security-certificate>
        <certificate-entity>ca-server</certificate-entity>
        <certificate-type>https</certificate-type>
        <certificate/>
        <certificate-hexdump/>
    </security-certificate>
     <security-certificate>
        <certificate-entity>ca-server</certificate-entity>
        <certificate-type>radius</certificate-type>
        <certificate/>
        <certificate-hexdump/>
    </security-certificate>
     <security-certificate>
        <certificate-entity>ca-server</certificate-entity>
        <certificate-type>ldap</certificate-type>
        <certificate/>
        <certificate-hexdump/>
     </security-certificate>
    <security-certificate>
        <certificate-entity>ca-server</certificate-entity>
        <certificate-type>syslog</certificate-type>
        <certificate>Issued To 
   countryName = USstateOrProvinceName = Colorado
   localityName = Broomfield
    organizationName = Brocade
    organizationalUnitName = RootCA-num2
    commonName = RootCA-num2@kali.org
   emailAddress = RootCA-num2@kali.org
Issued By 
  countryName = US
   stateOrProvinceName = Colorado
   localityName = Broomfield
    organizationName = Brocade
    organizationalUnitName = RootCA-num2
   commonName = RootCA-num2@kali.org
   emailAddress = RootCA-num2@kali.org
Period Of Validity 
Begins On Apr 12 13:38:38 2017 GMT
Expires On Apr 7 13:38:38 2037 GMT
Fingerprints
SHA1 Fingerprint 9A:CF:50:7B:8E:EE:E7:02:86:BA:C6:72:97:8A:47:CB:82:CB:16:72
```
SHA256 Fingerprint

 73:75:30:D1:5F:FE:F3:34:04:F5:DE:0B:6C:61:C6:6F:00:E5:9A:EA:C8:14:CD:78:66:74:B5:0D:7A:51:09:E5 </certificate>

<certificate-hexdump>-----BEGIN CERTIFICATE-----

MIIGSzCCBDOgAwIBAgIJAKhg567O3fStMA0GCSqGSIb3DQEBCwUAMIGhMQswCQYD VQQGEwJVUzERMA8GA1UECAwIQ29sb3JhZG8xEzARBgNVBAcMCkJyb29tZmllbGQx EDAOBgNVBAoMB0Jyb2NhZGUxFDASBgNVBAsMC1Jvb3RDQS1udW0yMR0wGwYDVQQD DBRSb290Q0EtbnVtMkBrYWxpLm9yZzEjMCEGCSqGSIb3DQEJARYUUm9vdENBLW51 bTJAa2FsaS5vcmcwHhcNMTcwNDEyMTMzODM4WhcNMzcwNDA3MTMzODM4WjCBoTEL MAkGA1UEBhMCVVMxETAPBgNVBAgMCENvbG9yYWRvMRMwEQYDVQQHDApCcm9vbWZp ZWxkMRAwDgYDVQQKDAdCcm9jYWRlMRQwEgYDVQQLDAtSb290Q0EtbnVtMjEdMBsG A1UEAwwUUm9vdENBLW51bTJAa2FsaS5vcmcxIzAhBgkqhkiG9w0BCQEWFFJvb3RD QS1udW0yQGthbGkub3JnMIICIjANBgkqhkiG9w0BAQEFAAOCAg8AMIICCgKCAgEA w9accbTvcZn71BOoQ5ramvnFeVYqH8E7vww/yaz0yRWu5OPUhSf3quY4szIT3uPT P9i/fSCaKP4X+KUmbFMU7ingvtcLQB6PYncAgtmTzS6T6QOu2+QQ2Z3FNINiFX4A 1tpE9Wj17iEZo4RJyoRQtYm+4MFqMW5FuVzJ7Eyu+gEt2AotzSkk3pTBJDTzY9mY xCnIxTcRa3+QeYgSvDOfd++mNyXTcbBtJ4t698VSpeXZNJt2TQgje8p3Ylz+/l/+ AVlSw9vWbht9NRP9MXG9mxVS3IIhVMQKYansMEiUNqIbte/tQfPgXvd7tX04SXGY VwEjIhShOQMSZMZSWUVmnlN9kuf8VWmcN+WjC6h3Ylmkh2E2b5vjtCygcUDgbwfE 2ahdh2S/Z7mkVaLLrKcYN+YV5JP7Wy7ODK8CgJwbI0ehMAtG6ITy/W6j/xFk4PPh QeQ+wNKrwdbTJbPpGi9fa+tquxTKWPR6YtYY9Ym8mGERLKIdwSABkBWE/bSpiG3z Hw3DTAgltISGWlSP1+1y+6FJwih6SAkAREFr5Y8HoJVDjCBiMD/raLGQzTfvNjYl z6TXbMzaoWt+sGXdrQO1OxUWe0emd/H2lUK7U4GnjMnhNrBfGRQbHprEpzHDF5jf SBqnIjiZ9BLIqIUHDrtTvW7aeuVqvg3qnaB+nFDuy+UCAwEAAaOBgzCBgDAdBgNV HQ4EFgQUi4qnn3W+h/CHysetF2O8kGHBWuMwHwYDVR0jBBgwFoAUi4qnn3W+h/CH ysetF2O8kGHBWuMwDwYDVR0TAQH/BAUwAwEB/zAOBgNVHQ8BAf8EBAMCAYYwHQYD VR0lBBYwFAYIKwYBBQUHAwIGCCsGAQUFBwMBMA0GCSqGSIb3DQEBCwUAA4ICAQAM Jf7uPugXrEty35Olb6wD8jgaikXDka2eKo4q/7YymVv8F7mZiEhoORrXYMqh8913 wZVPJL+aO0r4KcpSb7R+htxq+3se0I+mQkVT3GLWG/VUEwE+lsPLyiWx8ZLRxdCZ EyLf+a0YGZvozgc8DArG8OT9LCxCZya3v8QhEeuqEnmvbqS/BYTgA+ioWLWIIOmy k3ljdtcbqQBazk/+odP0jmvL8foEGloyWo+Hrt/GPxgHBTzn8olHe7WY20poj64B I+J/EKOZ1nKCJUAHozwgEhvISqkulPz971HpKVH7kwMiHm4tKb2BUoYB9fffGkPt MegsvaUmPBvViCpRBnQiK30vVIwmjYGOQ8tnjKF9uYupTmJHrlxyVqfGtiXYuFP3 eHhCAtP2tQLdpgNj8xktxc+JTQOmUuEzXfFToGEzUsAUAufcoxp2BqnBrubMcnRl nYe0DMlIVjnu1DyvKDvByR4oUESQgTLFtuHVlQc4fVrkUnQ9JMbYBPDDfkqLQ9Ja 94ZF5bBdPgwybuslAFYRVrAlBIUevjlmVUDRCUhI/vzL+VXLestSqamQZ4RagubR 2AR0B+kT3A2BRXtgQbKz/+8PI5j0mxCri2y6AOfFtngslE3rfzuW+xfhv8WK+wc5 YbpLvMJ0V5SCo6VeS3Kd51l2bmeVqihmdv0SoyGGWQ== -----END CERTIFICATE----- </certificate-hexdump>

```
 </security-certificate>
 <security-certificate>
     <certificate-entity>csr</certificate-entity>
     <certificate-type>commoncert</certificate-type>
     <certificate/>
     <certificate-hexdump/>
 </security-certificate>
 <security-certificate>
     <certificate-entity>csr</certificate-entity>
     <certificate-type>https</certificate-type>
```

```
 <certificate/>
```

```
 <certificate-hexdump/>
```

```
 </security-certificate>
```

```
 <security-certificate>
        <certificate-entity>csr</certificate-entity>
        <certificate-type>radius</certificate-type>
        <certificate/>
        <certificate-hexdump/>
    </security-certificate>
    <security-certificate>
        <certificate-entity>csr</certificate-entity>
        <certificate-type>ldap</certificate-type>
        <certificate/>
        <certificate-hexdump/>
    </security-certificate>
     <security-certificate>
        <certificate-entity>csr</certificate-entity>
        <certificate-type>syslog</certificate-type>
        <certificate/>
        <certificate-hexdump/>
    </security-certificate>
     <security-certificate>
        <certificate-entity>csr</certificate-entity>
        <certificate-type>fcap</certificate-type>
        <certificate/>
        <certificate-hexdump/>
    </security-certificate>
    <security-certificate>
        <certificate-entity>cert</certificate-entity>
        <certificate-type>commoncert</certificate-type>
        <certificate/>
        <certificate-hexdump/>
    </security-certificate>
     <security-certificate>
        <certificate-entity>cert</certificate-entity>
        <certificate-type>https</certificate-type>
        <certificate>Issued To 
   countryName = US
   stateOrProvinceName = California
   localityName = San Jose
    organizationName = Brocade
    organizationalUnitName = Eng
   commonName = 10.38.66.240Issued By 
   countryName = USstateOrProvinceName = California
   localityName = San Jose
    organizationName = Brocade
    organizationalUnitName = Eng
   commonName = 10.38.66.240Period Of Validity 
Begins On Jun 29 20:50:57 2018 GMT
Expires On Jun 28 20:50:57 2023 GMT
Fingerprints
SHA1 Fingerprint C9:33:7F:4A:03:D9:70:E7:80:B3:00:C1:D3:9F:0E:E7:EC:31:0E:E1
```
SHA256 Fingerprint

 67:27:88:25:F1:C8:89:43:17:63:20:F1:6F:DD:F1:1E:93:B5:EE:E6:6E:16:56:44:DC:C7:D1:76:CD:D9:C4:E4 </certificate>

```
 <certificate-hexdump>-----BEGIN CERTIFICATE-----
MIIEZDCCA0ygAwIBAgIJAI5PTsYDEkaaMA0GCSqGSIb3DQEBCwUAMGwxCzAJBgNV
BAYTAlVTMRMwEQYDVQQIEwpDYWxpZm9ybmlhMREwDwYDVQQHEwhTYW4gSm9zZTEQ
MA4GA1UEChMHQnJvY2FkZTEMMAoGA1UECxMDRW5nMRUwEwYDVQQDEwwxMC4zOC42
Ni4yNDAwHhcNMTgwNjI5MjA1MDU3WhcNMjMwNjI4MjA1MDU3WjBsMQswCQYDVQQG
EwJVUzETMBEGA1UECBMKQ2FsaWZvcm5pYTERMA8GA1UEBxMIU2FuIEpvc2UxEDAO
BgNVBAoTB0Jyb2NhZGUxDDAKBgNVBAsTA0VuZzEVMBMGA1UEAxMMMTAuMzguNjYu
MjQwMIIBIjANBgkqhkiG9w0BAQEFAAOCAQ8AMIIBCgKCAQEAsrAcl8XDT4ozN4+K
RE6WvkVFrjOgB25MMqo9QDFXso83OhSEk1VTp0RorR+KI2lU+eNTqx0agNtFpk2x
3xx3o8BMH2uhNYkS38UbInaw+fzKAVULDiRa6yjH57kSmDqBPAXquWJMVw8f4Lcx
Yvff3/12Y+LmR4u7ipB/jPWEaNP11FnSBRyhrj1H3+d2oEdZAn9i4KxmNbKBkmYJ
rz+jACE03JbCJhWPai6XD5UIa+vaFovQA6K15Vehe5mDKKTonvTC1E2HgC5j4mLC
z9Nvx1AOlWhMdBACR5EgnnOJ3wcs0m8navm6iVEpE7rYm9wG30XuCxw0M1A8NIXf
axRoIwIDAQABo4IBBzCCAQMwCQYDVR0TBAIwADARBglghkgBhvhCAQEEBAMCBkAw
HQYDVR0OBBYEFNs38z31Jw9JK2hZmftj5od0Vu8LMIGeBgNVHSMEgZYwgZOAFNs3
8z31Jw9JK2hZmftj5od0Vu8LoXCkbjBsMQswCQYDVQQGEwJVUzETMBEGA1UECBMK
Q2FsaWZvcm5pYTERMA8GA1UEBxMIU2FuIEpvc2UxEDAOBgNVBAoTB0Jyb2NhZGUx
DDAKBgNVBAsTA0VuZzEVMBMGA1UEAxMMMTAuMzguNjYuMjQwggkAjk9OxgMSRpow
DgYDVR0PAQH/BAQDAgWgMBMGA1UdJQQMMAoGCCsGAQUFBwMBMA0GCSqGSIb3DQEB
CwUAA4IBAQCo0XRRimn2dgfuZxJWWfGfWoLkVkiHaj2IS3PvqpSerLV+MCqMU1Tc
k81dztg/ZHt9JhYqOuWnFVY3KW8QZqGGcwT785X1TyBCSdyT0AdqUB0Py8iy9zo/
BLVLJng4PDgRaEZEK/o+UHYdmOhqdzpzAAfFKQ7ZFf5lSTW9nLMpg8nFTYGuMbTu
77VP/zvNAxlszEVqMlmrY78symKOIDQnx/T9wrv4uPAx1ObaR3sR70BSlwtEt+3Q
Vxw7Z87N9lvXR8zQPInYZdRaAAYmp0QeVQy0YtRgqan/0KxwloomrKKhm/HUanho
ESoy3r1YNv8CVk5Zfa/8Pdr4yKuEe2tw
-----END CERTIFICATE-----
</certificate-hexdump>
     </security-certificate>
     <security-certificate>
         <certificate-entity>cert</certificate-entity>
         <certificate-type>radius</certificate-type>
         <certificate/>
         <certificate-hexdump/>
     </security-certificate>
     <security-certificate>
         <certificate-entity>cert</certificate-entity>
         <certificate-type>ldap</certificate-type>
         <certificate/>
         <certificate-hexdump/>
     </security-certificate>
     <security-certificate>
         <certificate-entity>cert</certificate-entity>
         <certificate-type>syslog</certificate-type>
```

```
 <certificate/>
```

```
 <certificate-hexdump/>
```

```
 </security-certificate>
```

```
 <security-certificate>
    <certificate-entity>cert</certificate-entity>
```

```
 <certificate-type>fcap</certificate-type>
```

```
 <certificate/>
```
 <certificate-hexdump/> </security-certificate> </Response>

# **brocade-snmp**

This module provides a detailed view of the SNMP configurations that are used to monitor the switch through SNMP queries and trap notifications. FOS REST API version 8.2.1b and later support SNMPv1 and SNMPv3 queries and traps.

## **Module Tree**

This is the tree view of the module from the brocade-snmp.yang-tree.txt file. See [YANG Module Overview](#page-39-0) for YANG node field definitions and possible values, and see [SNMP Module Data Types](#page-67-0) for data type descriptions.

```
module: brocade-snmp
    +--rw brocade-snmp
      +--rw system
      | +--rw description? string
      | +--rw location? string
      | +--rw contact? string
      | +--rw informs-enabled? boolean
        | +--rw encryption-enabled? boolean
      | +--rw audit-interval? uint16
      | +--rw default-config
      | | +--rw default-control* snmp-types:def-control
      | +--rw security-get-level? snmp-types:security-level
      | +--rw security-set-level? snmp-types:security-level
      | +--rw snmpv1-enabled? boolean
      +--rw mib-capability* [mib-name]
      | +--rw mib-name snmp-types:mibs-name
      | +--rw is-mib-enabled-state? boolean
      +--rw trap-capability* [trap-name]
      | +--rw trap-name snmp-types:traps-name
      | +--rw is-trap-enabled-state? boolean
      | +--rw severity? snmp-types:severity-level
      +--rw v1-account* [index]
      | +--rw index uint16
      | +--rw community-name? string
      | +--ro community-group? snmp-types:group-name
      +--rw v1-trap* [index]
      | +--rw index uint16
      | +--rw host? inet:host
      | +--rw trap-severity-level? snmp-types:severity-level
        | +--rw port-number? inet:port-number
      +--rw v3-account* [index]
      | +--rw index uint16
      | +--rw user-name? string
      | +--ro user-group? snmp-types:group-name
      | +--rw authentication-protocol? snmp-types:authentication-protocol
      | +--rw privacy-protocol? snmp-types:privacy-proto
      | +--rw authentication-password? string
      | +--rw privacy-password? string
      | +--rw manager-engine-id? string
      +--rw v3-trap* [trap-index]
      | +--rw trap-index uint16
      | +--rw usm-index? uint16
      | +--rw host? inet:host
```

```
 | +--rw trap-severity-level? snmp-types:severity-level
 | +--rw port-number? inet:port-number
 | +--rw informs-enabled? boolean
 +--rw access-control* [index]
   +--rw index uint16
   +--rw host? inet:ip-address
   +--rw access-level? snmp-types:access-permission
```
## **URI Format**

#### The URI format for this module takes the following form:

- <base URI>/running/brocade-snmp/system/ followed by the leafs as listed in the module tree.
- <base URI>/running/brocade-snmp/mib-capability/ followed by the leafs as listed in the module tree.
- <base URI>/running/brocade-snmp/trap-capability/ followed by the leafs as listed in the module tree.
- <base\_URI>/running/brocade-snmp/v1-account/ followed by the leafs as listed in the module tree.
- <base URI>/running/brocade-snmp/v1-trap/ followed by the leafs as listed in the module tree.
- <base URI>/running/brocade-snmp/v3-account/ followed by the leafs as listed in the module tree.
- <base URI>/running/brocade-snmp/v3-trap/ followed by the leafs as listed in the module tree.
- <base\_URI>/running/brocade-snmp/access-control/ followed by the leafs as listed in the module tree.

#### **Parameters**

#### **brocade-snmp**

**Description:** The container for SNMP query and trap notification configuration. **Flag:** read-write This container has the following leafs:

#### **system**

**Description:** The system-wide SNMP configurations. **Flag:** read-write **Key:** *<key>* This container has the following leafs:

*description*

**Description:** A printable ASCII string that provides a description of the entity. **Flag:** read-write **Type:** string **Value:** 4 to 255 printable ASCII characters that provide a description of the entity. This parameter should include the full name and version identification of the system's hardware type, software operating system, and networking software. Refer to RFC 1213. **Optional:** Yes

*location*

**Description:** The physical location of this node. **Flag:** read-write **Type:** string **Value:**The physical location of this node. Refer to RFC 1213. **Optional:** Yes

#### *contact*

**Description:** The contact person for this managed node, together with how to contact this person.

**Flag:** read-write

**Type:** string

**Value:**The contact person for this managed node, together with how to contact this person. Refer to RFC 1213.

**Optional:** Yes

*informs-enabled*

**Description:** Indicates whether informs is enabled or disabled in the switch. **Flag:** read-write **Type:** boolean **Value: true** = Informs is enabled in the switch. **false** = Informs is disabled in the switch. **Optional:** Yes

*encryption-enabled*

**Description:** Indicates whether password encryption is enabled or disabled. If password encryption is enabled, the authentication and privacy passwords are stored as encrypted. If password encryption is disabled, authentication and privacy passwords are stored as plain text. **Flag:** read-write

**Type:** boolean

**Value: true** = Password encryption is enabled in the switch. **false** = Password encryption is disabled in the switch.

**Optional:** Yes

### *audit-interval*

**Description:** The SNMP audit interval in minutes. **Flag:** read-write **Type:** uint16 **Value:** 1 to 1440. **Optional:** Yes

#### **default-config**

**Description:** List of SNMP configurations. **Flag:** read-write This container has the following leaf:

*default-control*

**Description:** The SNMP configuration (such as snmpv1, snmpv3, access control, system group, mib capability, and audit interval). **Flag:** read-write **Type:** snmp-types:def-control **Value:** The SNMP configuration (such as snmpv1, snmpv3, access control, system group, mib capability, and audit interval).

#### **Optional:** Yes

#### *security-get-level*

**Description:** The SNMP security access level for the GET operation. **Flag:** read-write **Type:** snmp-types:security-level **Value: 0** = No Security. **1** = Authentication only. **2** = Authentication and privacy. **3** = No access. **Optional:** Yes

*security-set-level*

**Description:** The SNMP security access level for the SET operation. **Flag:** read-write

**Type:** snmp-types:security-level

**Value: 0** = No Security. **1** = Authentication only. **2** = Authentication and privacy. **3** = No access. **Optional:** Yes

*snmpv1-enabled*

**Description:** Indicates whether SNMPv1 is enabled or disabled in the switch. **Flag:** read-write **Type:** boolean **Value: true** = SNMPv1 is enabled in the switch. **false** = SNMPv1 is disabled in the switch. **Optional:** Yes

#### **mib-capability**

**Description:** A list of MIBs. **Key:** mib-name **Flag:** read-write This list has the following leafs:

*mib-name*

**Description:** The MIB name. **Flag:** read-write **Type:** snmp-types:mibs-name **Value:** The MIB name. **Optional:** Yes

#### *is-mib-enabled-state*

**Description:** Indicates whether the MIB is enabled or disabled. **Flag:** read-write **Type:** boolean **Value: true** = The MIB is enabled. **false** = The MIB is disabled. **Optional:** Yes

#### **trap-capability**

**Description:** A list of traps. **Key:** trap-name **Flag:** read-write This container has the following leafs:

#### *trap-name*

**Description:** The trap name. **Flag:** read-write **Type:** snmp-types:traps-name **Value:** The trap name. **Optional:** Yes

#### *is-trap-enabled-state*

**Description:** Indicates whether the trap is enabled or disabled. **Flag:** read-write **Type:** boolean **Value: true** = The trap is enabled. **false** = The trap is disabled. **Optional:** Yes

*severity*

**Description:** The trap recipient severity level. This parameter is available only when the trap name is swEventTrap (trap-name=swEventTrap). When an event occurs and its severity level is at or below the set value (none, critical, error, warning, informational, and debug). The Event Trap traps (swEventTrap and connUnitEventTrap), are sent to configured trap recipients.

**Flag:** read-write **Type:** snmp-types:severity-level **Value:** The trap recipient severity level (none, critical, error, warning, informational, and debug). **Optional:** Yes

#### **v1-account**

**Description:** The SNMPv1 user account to access the system resource via SNMP. It also contains the snmpv1 host recipients to receive the SNMPv1 traps. Refer to [RFC 1157](https://tools.ietf.org/html/rfc1157). **Key:** index **Flag:** read-write This list has the following leafs:

*index*

**Description:** The label for this object. **Flag:** read-write **Type:** uint16 **Value:** 1 thorugh 6. **Optional:** Yes

*community-name*

**Description:** The community string. **Flag:** read-write **Type:** string **Value:** The community string. **Optional:** Yes

*community-group*

**Description:** Indicates whether the SNMPv1 community belongs to a read-only or a read-write group. **Flag:** read-only **Type:** snmp-types:group-name **Config:** false **Value: ro** = The group is read-only. **rw** = The group is read-write. **Optional:** Yes

#### **v1-trap**

**Description:** The SNMPv1 trap notification. Refer to [RFC 3413](https://tools.ietf.org/html/rfc3413). **Key:** index **Flag:** read-write This list has the following leafs:

*index*

**Description:** The label for this object. **Flag:** read-write **Type:** uint16 **Value:** 1 thorugh 6. **Optional:** Yes

#### *host*

**Description:** The IP address of the trap recipient system. **Flag:** read-write **Type:** inet:host **Value:** A valid IP address. **Optional:** Yes

#### *trap-severity-level*

**Description:** The trap recipient severity level. When an event occurs and its severity level is at or below the set value (none, critical, error, warning, informational, and debug), the Event Trap traps (swEventTrap and connUnitEventTrap) are sent to configured trap recipients.

**Flag:** read-write **Type:** snmp-types:severity-level **Value:** The trap recipient severity level (none, critical, error, warning, informational, and

debug).

**Optional:** Yes

#### *port-number*

**Description:** The UDP port where SNMP traps are received. **Flag:** read-write **Type:** inet:port-number **Value:** A valid UDP port where SNMP traps are received. **Optional:** Yes

#### **v3-account**

**Description:** The SNMPv3 user account. This parameter is used to access system via SNMPv3 in a secure manner by means of authentication and privacy. This parameter is also used to receive the traps and informs notifications for the configured host recipient. Refer to [RFC 3414.](https://tools.ietf.org/html/rfc3413) **Key:** index

**Flag:** read-write

This list has the following leafs:

*index*

**Description:** The label for this object. **Flag:** read-only **Type:** uint16 **Value:** 1 thorugh 6. **Optional:** Yes

#### *user-name*

**Description:** The name of the user that connects to the agent. **Flag:** read-write **Type:** string **Value:** 2 through 32 character name of the user that connects to the agent. **Optional:** Yes

#### *user-group*

**Description:** Indicates whether the SNMPv3 user belongs to a read-only or a read-write group. **Flag:** read-only **Type:** snmp-types:group-name **Config:** false **Value: ro** = The group is read-only. **rw** = The group is read-write. **Optional:** Yes

#### *authentication-protocol*

**Description:** The authorization protocol (MD5 or SHA) for the SNMPv3 user. Refer to [RFC 3414.](https://tools.ietf.org/html/rfc3413) **Flag:** read-write **Type:** snmp-types:authentication-protocol-type **Value:** MD5 or SHA. **Optional:** Yes

#### *privacy-protocol*

**Description:** The privacy protocol (DES or AES-128) for the SNMPv3 user. Refer to [RFC](https://tools.ietf.org/html/rfc3413) [3414](https://tools.ietf.org/html/rfc3413).

**Flag:** read-write **Type:** snmp-types:privacy-protocol-type **Value:** DES or AES-128 **Optional:** Yes

#### *authentication-password*

**Description:** The authentication password for the SNMPv3 user to access the system resources. The password should be base64 encoded. Refer to [RFC 3414](https://tools.ietf.org/html/rfc3413). **Flag:** read-write **Type:** string **Value:** 8 to 32 characters. The password must be encoded with the Base64 encoding scheme. **Optional:** Yes

#### *privacy-password*

**Description:** The privacy password for the SNMPv3 user to access the system resources. The password should be base64 encoded. Refer to [RFC 3414](https://tools.ietf.org/html/rfc3413). **Flag:** read-write **Type:** string **Value:** 8 to 32 characters. The password must be encoded with the Base64 encoding scheme. **Optional:** Yes

#### *manager-engine-id*

**Description:** The user-defined engine ID for the SNMP manager which is used to receive the SNMPv3 informs notifications. This parameter is only applicable when the informs is enabled (informs-enabled).

**Flag:** read-write

**Type:** string

**Value:** 5 to 32 character user-defined engine ID for the SNMP manager. **Optional:** Yes

#### **v3-trap**

**Description:** The SNMPv3 trap notification. Refer to [RFC 3413](https://tools.ietf.org/html/rfc3413). **Key:** trap-index **Flag:** read-write This container has the following leafs:

#### *trap-index*

**Description:** The label for this object. **Flag:** read-write **Type:** uint16 **Value:** 1 thorugh 6. **Optional:** Yes

*usm-index*

**Description:** The index of the user account associated with the trap index. **Flag:** read-write **Type:** uint16 **Value:** 1 thorugh 6. **Optional:** Yes

#### *host*

**Description:** The IP address of trap recipient system.

**Flag:** read-write **Type:** inet:host **Value:** A valid IP address. **Optional:** Yes

*trap-severity-level*

**Description:** The trap recipient severity level. When an event occurs and its severity level is at or below the set value (none, critical, error, warning, informational, and debug), the Event Trap traps (swEventTrap and connUnitEventTrap) are sent to configured trap recipients. **Flag:** read-write

**Type:** snmp-types:severity-level

**Value:** The trap recipient severity level (none, critical, error, warning, informational, and debug).

**Optional:** Yes

*port-number*

**Description:** The UDP port where SNMP traps are received. **Flag:** read-write **Type:** inet:port-number **Value:** A valid UDP port where SNMP traps are received. **Optional:** Yes

*informs-enabled*

**Description:** Indicates whether the informs is enabled or disabled. **Flag:** read-write **Type:** uint8 **Value: Value: true** = Informs is enabled. **false** = Informs is disabled. **Optional:** Yes

#### **access-control**

**Description:** The SNMP access control list to restrict SNMP GET, SET, and trap operations to the hosts under an host subnet area.

**Key:** index

**Flag:** read-write

This container has the following leafs:

*index*

**Description:** The label for this object. **Flag:** read-write **Type:** uint16 **Value:** 0 thorugh 5. **Optional:** Yes

*host*

**Description:** The subnet area of the access host. The IP address, for which SNMP operations works only for the hosts configured in the ACL list. The IP address supports both IPv4 and IPv6 addresses. **Flag:** read-write **Type:** inet:ip-address

**Value:** A valid IP address.

**Optional:** Yes

*access-level*

**Description:** The access level of the SNMP access control entry. The access level can be either read-only or read-write.

**Flag:** read-write **Type:** snmp-types:access-permission **Value: ro** = The access level is read-only. **rw** = The access level is read-write. **Optional:** Yes

#### **Supported Methods**

Only the OPTIONS, GET, PATCH, and HEAD, operations are supported in this module.

#### **Examples**

#### **Viewing SNMP System Settings**

The following example uses the GET request to view the SNMP system settings.

#### **Structure**

GET <base\_URI>/running/brocade-snmp/system/

#### **URI**

GET https://10.10.10.10/rest/running/brocade-snmp/system/

#### **Request Body**

No request body is required.

#### **Response Body**

When the operation is successful, the response has a message body similar to the following, and a "200 OK" status in the headers.

```
<Response>
     <system>
         <description>Fibre Channel Switch.</description>
         <location>End User Premise.</location>
         <contact>Field Support.</contact>
         <informs-enabled>false</informs-enabled>
         <security-get-level>0</security-get-level>
         <security-set-level>3</security-set-level>
         <audit-interval>60</audit-interval>
         <encryption-enabled>false</encryption-enabled>
         <snmpv1-enabled>true</snmpv1-enabled>
     </system>
```
</Response>

#### **Configuring SNMP System Settings**

The following example uses the PATCH request to set the following SNMP system settings:

- Informs = enabled
- Security SET level = 2
- audit interval = 90 minutes

#### **Structure**

PATCH <br />  $\forall$  DATCH <br />  $\forall$  DATCH <br />  $\forall$  DATCH <br />  $\forall$  DATCH <br />  $\forall$  DATCH <br />  $\forall$  DATCH <br />  $\forall$  DATCH <br />  $\forall$  DATCH <br />  $\forall$  DATCH <br />  $\forall$  DATCH <br />  $\forall$  DATCH <br />  $\forall$  DATCH

#### **URI**

```
PATCH https://10.10.10.10/rest/running/brocade-snmp/system/
```
### **Request Body**

#### <system>

```
 <informs-enabled>true</informs-enabled>
     <security-get-level>2</security-get-level>
     <audit-interval>90</audit-interval>
</system>
```
#### **Response Body**

When the operation is successful, the response contains an empty message body and a "204 No Content" status appears in the header.

#### **Viewing MIB Configurations**

The following example uses the GET request to view the configuration for all MIBs.

#### **Structure**

GET <base\_URI>/running/brocade-snmp/mib-capability/

#### **URI**

GET https://10.10.10.10/rest/running/brocade-snmp/mib-capability/

#### **Request Body**

No request body is required.

#### **Response Body**

When the operation is successful, the response has a message body similar to the following, and a "200 OK" status in the headers.

```
<?xml version="1.0"?>
<Response>
     <mib-capability>
         <mib-name>FE-MIB</mib-name>
         <is-mib-enabled-state>true</is-mib-enabled-state>
     </mib-capability>
     <mib-capability>
         <mib-name>SW-MIB</mib-name>
         <is-mib-enabled-state>true</is-mib-enabled-state>
     </mib-capability>
     <mib-capability>
         <mib-name>FA-MIB</mib-name>
         <is-mib-enabled-state>true</is-mib-enabled-state>
     </mib-capability>
     <mib-capability>
         <mib-name>FICON-MIB</mib-name>
         <is-mib-enabled-state>true</is-mib-enabled-state>
     </mib-capability>
     <mib-capability>
         <mib-name>HA-MIB</mib-name>
         <is-mib-enabled-state>true</is-mib-enabled-state>
     </mib-capability>
     <mib-capability>
         <mib-name>FCIP-MIB</mib-name>
         <is-mib-enabled-state>true</is-mib-enabled-state>
```

```
 </mib-capability>
     <mib-capability>
         <mib-name>IF-MIB</mib-name>
         <is-mib-enabled-state>true</is-mib-enabled-state>
     </mib-capability>
     <mib-capability>
         <mib-name>BROCADE-MAPS-MIB</mib-name>
         <is-mib-enabled-state>true</is-mib-enabled-state>
     </mib-capability>
     <mib-capability>
         <mib-name>T11-FC-ZONE-SERVER-MIB</mib-name>
         <is-mib-enabled-state>false</is-mib-enabled-state>
     </mib-capability>
</Response>
```
## **Enabling an MIB**

The following example uses the PATCH request to disable the FCIP-MIB.

## **Structure**

PATCH <base\_URI>/running/brocade-snmp/mib-capability/<mib-name>/is-mib-enabled-state/<true|false>

## **URI**

PATCH https://10.10.10.10/rest/running/brocade-snmp/mib-capability/fcip-mib/is-mib-enabled-state/ true

## **Request Body**

No request body is required.

### **Response Body**

When the operation is successful, the response has an empty message body and a "204 No Content" status message.

### **Disabling an MIB**

The following example uses the PATCH request to disable the FE-MIB.

### **Structure**

PATCH <base\_URI>/running/brocade-snmp/mib-capability/<mib-name>/is-mib-enabled-state/<true|false>

### **URI**

PATCH https://10.10.10.10/rest/running/brocade-snmp/mib-capability

# **Request Body**

```
 <mib-capability>
     <mib-name>FE-MIB</mib-name>
     <is-mib-enabled-state>false</is-mib-enabled-state>
 </mib-capability>
```
### **Response Body**

When the operation is successful, the response has an empty message body and a "204 No Content" status message.

### **Viewing the Configuration for Traps**

The following example uses the GET request to view the configuration for all traps.

### **Structure**

GET <base\_URI>/running/brocade-snmp/trap-capability/

#### **URI**

GET https://10.10.10.10/rest/running/brocade-snmp/trap-capability/

### **Request Body**

No request body is required.

### **Response Body**

When the operation is successful, the response has a message body similar to the following, and a "200 OK" status in the headers.

```
<?xml version="1.0"?>
<Response>
     <trap-capability>
         <trap-name>swFCPortScn</trap-name>
         <is-trap-enabled-state>true</is-trap-enabled-state>
         <severity>none</severity>
     </trap-capability>
     <trap-capability>
         <trap-name>swEventTrap</trap-name>
         <is-trap-enabled-state>true</is-trap-enabled-state>
         <severity>none</severity>
     </trap-capability>
     <trap-capability>
         <trap-name>swIPv6ChangeTrap</trap-name>
         <is-trap-enabled-state>true</is-trap-enabled-state>
         <severity>none</severity>
     </trap-capability>
     <trap-capability>
         <trap-name>swPmgrEventTrap</trap-name>
         <is-trap-enabled-state>true</is-trap-enabled-state>
         <severity>none</severity>
     </trap-capability>
     <trap-capability>
         <trap-name>swFabricReconfigTrap</trap-name>
         <is-trap-enabled-state>true</is-trap-enabled-state>
         <severity>none</severity>
     </trap-capability>
     <trap-capability>
         <trap-name>swFabricSegmentTrap</trap-name>
         <is-trap-enabled-state>true</is-trap-enabled-state>
         <severity>none</severity>
     </trap-capability>
     <trap-capability>
         <trap-name>swExtTrap</trap-name>
         <is-trap-enabled-state>false</is-trap-enabled-state>
         <severity>none</severity>
     </trap-capability>
     <trap-capability>
         <trap-name>swStateChangeTrap</trap-name>
         <is-trap-enabled-state>false</is-trap-enabled-state>
```

```
 <severity>none</severity>
 </trap-capability>
 <trap-capability>
     <trap-name>swPortMoveTrap</trap-name>
     <is-trap-enabled-state>false</is-trap-enabled-state>
     <severity>none</severity>
 </trap-capability>
 <trap-capability>
     <trap-name>swBrcdGenericTrap</trap-name>
     <is-trap-enabled-state>true</is-trap-enabled-state>
     <severity>none</severity>
 </trap-capability>
 <trap-capability>
     <trap-name>swDeviceStatusTrap</trap-name>
     <is-trap-enabled-state>true</is-trap-enabled-state>
     <severity>none</severity>
 </trap-capability>
 <trap-capability>
     <trap-name>swZoneConfigChangeTrap</trap-name>
     <is-trap-enabled-state>false</is-trap-enabled-state>
     <severity>none</severity>
 </trap-capability>
 <trap-capability>
     <trap-name>connUnitStatusChange</trap-name>
     <is-trap-enabled-state>true</is-trap-enabled-state>
     <severity>none</severity>
 </trap-capability>
 <trap-capability>
     <trap-name>connUnitEventTrap</trap-name>
     <is-trap-enabled-state>true</is-trap-enabled-state>
     <severity>none</severity>
 </trap-capability>
 <trap-capability>
     <trap-name>connUnitPortStatusChange</trap-name>
     <is-trap-enabled-state>true</is-trap-enabled-state>
     <severity>none</severity>
 </trap-capability>
 <trap-capability>
     <trap-name>linkRNIDDeviceRegistration</trap-name>
     <is-trap-enabled-state>true</is-trap-enabled-state>
     <severity>none</severity>
 </trap-capability>
 <trap-capability>
     <trap-name>linkRNIDDeviceDeRegistration</trap-name>
     <is-trap-enabled-state>true</is-trap-enabled-state>
     <severity>none</severity>
 </trap-capability>
 <trap-capability>
     <trap-name>linkLIRRListenerAdded</trap-name>
     <is-trap-enabled-state>true</is-trap-enabled-state>
     <severity>none</severity>
 </trap-capability>
 <trap-capability>
```

```
 <trap-name>linkLIRRListenerRemoved</trap-name>
     <is-trap-enabled-state>true</is-trap-enabled-state>
     <severity>none</severity>
 </trap-capability>
 <trap-capability>
     <trap-name>linkRLIRFailureIncident</trap-name>
     <is-trap-enabled-state>true</is-trap-enabled-state>
     <severity>none</severity>
 </trap-capability>
 <trap-capability>
     <trap-name>fruStatusChanged</trap-name>
     <is-trap-enabled-state>true</is-trap-enabled-state>
    <severity>none</severity>
 </trap-capability>
 <trap-capability>
     <trap-name>cpStatusChanged</trap-name>
     <is-trap-enabled-state>true</is-trap-enabled-state>
     <severity>none</severity>
 </trap-capability>
 <trap-capability>
     <trap-name>fruHistoryTrap</trap-name>
     <is-trap-enabled-state>true</is-trap-enabled-state>
     <severity>none</severity>
 </trap-capability>
 <trap-capability>
     <trap-name>linkDown</trap-name>
     <is-trap-enabled-state>true</is-trap-enabled-state>
     <severity>none</severity>
 </trap-capability>
 <trap-capability>
     <trap-name>linkUp</trap-name>
     <is-trap-enabled-state>true</is-trap-enabled-state>
     <severity>none</severity>
 </trap-capability>
 <trap-capability>
     <trap-name>mapsTrapAM</trap-name>
     <is-trap-enabled-state>true</is-trap-enabled-state>
     <severity>none</severity>
 </trap-capability>
 <trap-capability>
     <trap-name>mapsQuietTimeExpirationTrap</trap-name>
     <is-trap-enabled-state>true</is-trap-enabled-state>
     <severity>none</severity>
 </trap-capability>
 <trap-capability>
     <trap-name>t11ZsRequestRejectNotify</trap-name>
     <is-trap-enabled-state>false</is-trap-enabled-state>
     <severity>none</severity>
 </trap-capability>
 <trap-capability>
     <trap-name>t11ZsMergeFailureNotify</trap-name>
     <is-trap-enabled-state>false</is-trap-enabled-state>
     <severity>none</severity>
```

```
 </trap-capability>
     <trap-capability>
         <trap-name>t11ZsMergeSuccessNotify</trap-name>
         <is-trap-enabled-state>false</is-trap-enabled-state>
         <severity>none</severity>
     </trap-capability>
     <trap-capability>
         <trap-name>t11ZsDefZoneChangeNotify</trap-name>
         <is-trap-enabled-state>false</is-trap-enabled-state>
         <severity>none</severity>
     </trap-capability>
     <trap-capability>
         <trap-name>t11ZsActivateNotify</trap-name>
         <is-trap-enabled-state>false</is-trap-enabled-state>
         <severity>none</severity>
     </trap-capability>
</Response>
```
# **Configuring a Trap**

The following example uses the PATCH request to change the severity for swEventTrap to "warning".

# **Structure**

PATCH <base\_URI>/running/brocade-snmp/trap-capability/swEventTrap/severity/warning

## **URI**

PATCH https://10.10.10.10/rest/running/brocade-snmp/trap-capability

# **Request Body**

No request body is required.

```
<trap-capability>
     <trap-name>swEventTrap</trap-name>
     <severity>warning</severity>
</trap-capability>
```
# **Response Body**

When the operation is successful, the response has an empty message body and a "204 No Content" status message.

# **Viewing the SNMPv1 Account Settings**

The following example uses the GET request to view the SNMPv1 account settings.

### **Structure**

GET <base\_URI>/running/brocade-snmp/v1-account/

### **URI**

GET https://10.10.10.10/rest/running/brocade-snmp/v1-account/

# **Request Body**

No request body is required.

### **Response Body**

When the operation is successful, the response has a message body similar to the following, and a "200 OK" status in the headers.

```
<?xml version="1.0"?>
<Response>
     <v1-account>
          <index>1</index>
          <community-group>rw</community-group>
           <community-name>Secret C0de</community-name>
     \langle \sqrt{v1}-\text{account}\rangle <v1-account>
          <index>2</index>
          <community-group>rw</community-group>
           <community-name>OrigEquipMfr</community-name>
     \langle \sqrt{v1}-\text{account}\rangle <v1-account>
          <index>3</index>
           <community-group>rw</community-group>
           <community-name>private</community-name>
     \langle \sqrt{v1}-\text{account}\rangle <v1-account>
           <index>4</index>
          <community-group>ro</community-group>
           <community-name>public</community-name>
     \langle \sqrt{v1}-\text{account}\rangle <v1-account>
          <index>5</index>
          <community-group>ro</community-group>
           <community-name>common</community-name>
     \langle v1 - \text{account}\rangle <v1-account>
          <index>6</index>
           <community-group>ro</community-group>
           <community-name>FibreChannel</community-name>
     \langle \sqrt{v1}-\text{account}\rangle</Response>
```
### **Configuring a SNMPv1 Account**

The following example uses the PATCH request to change the community name to 'common' for the SNMPv1 account '3'.

### **Structure**

PATCH <base\_URI>/running/brocade-snmp/v1-account/

# **URI**

PATCH https://10.10.10.10/rest/running/brocade-snmp/v1-account/

### **Request Body**

```
<v1-account>
    <index>3</index>
    <community-name>common</community-name>
</v1-account>
```
360
## **Response Body**

When the operation is successful, the response has an empty message body and a "204 No Content" status message.

## **Viewing SNMPv1 Trap Settings**

The following example uses the GET request to view the SNMPv1 trap settings.

#### **Structure**

GET <base\_URI>/running/brocade-snmp/v1-trap/

## **URI**

```
GET https://10.10.10.10/rest/running/brocade-snmp/v1-trap/
```
## **Request Body**

No request body is required.

## **Response Body**

```
<?xml version="1.0"?>
<Response>
     <v1-trap>
          <index>1</index>
          <host>0.0.0.0</host>
          <trap-severity-level>none</trap-severity-level>
          <port-number>162</port-number>
    \langle/v1-trap>
     <v1-trap>
          <index>2</index>
          <host>0.0.0.0</host>
          <trap-severity-level>none</trap-severity-level>
          <port-number>162</port-number>
    \langle \sqrt{v1-t}rap \rangle <v1-trap>
          <index>3</index>
          <host>0.0.0.0</host>
          <trap-severity-level>none</trap-severity-level>
          <port-number>162</port-number>
    \langle/v1-trap>
     <v1-trap>
          <index>4</index>
         <host>0.0.0.0</host>
          <trap-severity-level>none</trap-severity-level>
          <port-number>162</port-number>
    \langle \sqrt{v1-trap} \rangle <v1-trap>
          <index>5</index>
          <host>0.0.0.0</host>
          <trap-severity-level>none</trap-severity-level>
          <port-number>162</port-number>
    \langle \sqrt{v1-t}rap \rangle <v1-trap>
```

```
 <index>6</index>
        <host>0.0.0.0</host>
         <trap-severity-level>none</trap-severity-level>
         <port-number>162</port-number>
     </v1-trap>
</Response>
```
## **Configure a SNMPv1 Trap**

The following example uses the PATCH request to change the severity level for index 1 to 'warning' and the host IP address for index 5 to '10.10.10.10'.

## **Structure**

PATCH <br />  $\forall$  DATCH <br />  $\forall$  DATCH <br />  $\forall$  DATCH <br />  $\forall$  DATCH <br />  $\forall$  DATCH <br />  $\forall$  DATCH <br />  $\forall$  DATCH <br />  $\forall$  DATCH <br />  $\forall$  DATCH <br />  $\forall$  DATCH <br />  $\forall$  DATCH <br />  $\forall$  DATCH

#### **URI**

PATCH https://10.10.10.10/rest/running/brocade-snmp/v1-trap/

## **Request Body**

```
<v1-trap>
     <index>2</index>
     <trap-severity-level>warning</trap-severity-level>
\langle/v1-trap>
<v1-trap>
     <index>5</index>
     <host>0.0.0.0</host>
\langle \text{vl-trap} \rangle
```
#### **Response Body**

When the operation is successful, the response has an empty message body and a "204 No Content" status message.

#### **Viewing the SNMPv3 Account Settings**

The following example uses the GET request to view the SNMPv3 account settings.

#### **Structure**

GET <base\_URI>/running/brocade-snmp/v3-account/

## **URI**

GET https://10.10.10.10/rest/running/brocade-snmp/v3-account/

## **Request Body**

No request body is required.

#### **Response Body**

```
<?xml version="1.0"?>
<Response>
    <v3-account>
         <index>1</index>
         <user-name>snmpadmin1</user-name>
         <user-group>rw</user-group>
```

```
 <authentication-protocol>noauth</authentication-protocol>
     <privacy-protocol>nopriv</privacy-protocol>
     <authentication-password/>
     <privacy-password/>
     <manager-engine-id>00:00:00:00:00:00:00:00:00</manager-engine-id>
\langle \sqrt{v3} - \text{account.} \rangle\langle v3-acccount>
     <index>2</index>
     <user-name>snmpadmin2</user-name>
     <user-group>rw</user-group>
     <authentication-protocol>noauth</authentication-protocol>
     <privacy-protocol>nopriv</privacy-protocol>
     <authentication-password/>
     <privacy-password/>
     <manager-engine-id>00:00:00:00:00:00:00:00:00</manager-engine-id>
 </v3-account>
 <v3-account>
     <index>3</index>
     <user-name>snmpadmin3</user-name>
     <user-group>rw</user-group>
     <authentication-protocol>noauth</authentication-protocol>
     <privacy-protocol>nopriv</privacy-protocol>
     <authentication-password/>
     <privacy-password/>
     <manager-engine-id>00:00:00:00:00:00:00:00:00</manager-engine-id>
 </v3-account>
 <v3-account>
     <index>4</index>
     <user-name>snmpuser1</user-name>
     <user-group>ro</user-group>
     <authentication-protocol>noauth</authentication-protocol>
     <privacy-protocol>nopriv</privacy-protocol>
     <authentication-password/>
     <privacy-password/>
     <manager-engine-id>00:00:00:00:00:00:00:00:00</manager-engine-id>
 </v3-account>
 <v3-account>
     <index>5</index>
     <user-name>snmpuser2</user-name>
     <user-group>ro</user-group>
     <authentication-protocol>noauth</authentication-protocol>
     <privacy-protocol>nopriv</privacy-protocol>
     <authentication-password/>
     <privacy-password/>
     <manager-engine-id>00:00:00:00:00:00:00:00:00</manager-engine-id>
\langle \sqrt{v3} - \text{account.} \rangle <v3-account>
     <index>6</index>
     <user-name>admin</user-name>
     <user-group>ro</user-group>
     <authentication-protocol>noauth</authentication-protocol>
     <privacy-protocol>nopriv</privacy-protocol>
     <authentication-password/>
```

```
 <privacy-password/>
     <manager-engine-id>00:00:00:00:00:00:00:00:00</manager-engine-id>
 </v3-account>
```
</Response>

#### **Configuring a SNMPv3 Account**

The following example uses the PATCH request to change the manager engine for index 1 to '10:10:10:00:00:00:00:00:00'.

#### **Structure**

PATCH <base\_URI>/running/brocade-snmp/v3-account/

#### **URI**

PATCH https://10.10.10.10/rest/running/brocade-snmp/v3-account/

#### **Request Body**

```
<v3-account>
     <index>1</index>
     <user-name>snmpadmin1</user-name>
     <manager-engine-id>10:10:10:00:00:00:00:00:00</manager-engine-id>
</v3-account>
```
#### **Response Body**

When the operation is successful, the response has an empty message body and a "204 No Content" status message.

#### **Viewing SNMPv3 Trap Settings**

The following example uses the GET request to view the SNMPv3 trap settings.

#### **Structure**

```
GET <base_URI>/running/brocade-snmp/v3-trap/
```
## **URI**

```
GET https://10.10.10.10/rest/running/brocade-snmp/v3-trap/
```
## **Request Body**

No request body is required.

## **Response Body**

```
<?xml version="1.0"?>
<Response>
     <v3-trap>
         <trap-index>1</trap-index>
         <usm-index>6</usm-index>
         <host>10.38.38.165</host>
         <port-number>162</port-number>
         <trap-severity-level>informational</trap-severity-level>
         <informs-enabled>false</informs-enabled>
     </v3-trap>
     <v3-trap>
```

```
 <trap-index>2</trap-index>
         <usm-index>2</usm-index>
         <host>0.0.0.0</host>
         <port-number>162</port-number>
         <trap-severity-level>none</trap-severity-level>
         <informs-enabled>false</informs-enabled>
     </v3-trap>
     <v3-trap>
         <trap-index>3</trap-index>
         <usm-index>3</usm-index>
         <host>0.0.0.0</host>
         <port-number>162</port-number>
         <trap-severity-level>none</trap-severity-level>
         <informs-enabled>false</informs-enabled>
     </v3-trap>
     <v3-trap>
         <trap-index>4</trap-index>
         <usm-index>4</usm-index>
        <host>0.0.0.0</host>
         <port-number>162</port-number>
         <trap-severity-level>none</trap-severity-level>
         <informs-enabled>false</informs-enabled>
     </v3-trap>
     <v3-trap>
         <trap-index>5</trap-index>
         <usm-index>5</usm-index>
         <host>0.0.0.0</host>
         <port-number>162</port-number>
         <trap-severity-level>none</trap-severity-level>
         <informs-enabled>false</informs-enabled>
     </v3-trap>
     <v3-trap>
         <trap-index>6</trap-index>
         <usm-index>6</usm-index>
         <host>10.38.38.90</host>
         <port-number>162</port-number>
         <trap-severity-level>informational</trap-severity-level>
         <informs-enabled>false</informs-enabled>
     </v3-trap>
</Response>
```
## **Configuring a SNMPv3 Trap**

The following example uses the PATCH request to configure the USM index to '5' and the host to '10.10.10.10' for trap index 6.

## **Structure**

PATCH <base\_URI>/running/brocade-snmp/v3-trap/

## **URI**

PATCH https://10.10.10.10/rest/running/brocade-snmp/v3-trap/

## **Request Body**

```
<v3-trap>
   <trap-index>6</trap-index>
   <usm-index>6</usm-index>
   <host>10.38.38.90</host>
</v3-trap>
```
## **Response Body**

When the operation is successful, the response has an empty message body and a "204 No Content" status message.

## **Viewing SNMP Access Control Settings**

The following example uses the GET request to view the SNMP access control settings.

#### **Structure**

GET *<base\_URI>*/running/brocade-snmp/access-control/

**URI**

GET https://10.10.10.10/rest/running/brocade-snmp/access-control/

#### **Request Body**

No request body is required.

#### **Response Body**

```
<?xml version="1.0"?>
<Response>
     <access-control>
         <index>0</index>
         <host>0.0.0.0</host>
         <access-level>rw</access-level>
     </access-control>
     <access-control>
         <index>1</index>
        <host>0.0.0.0</host>
         <access-level>rw</access-level>
     </access-control>
     <access-control>
         <index>2</index>
         <host>0.0.0.0</host>
         <access-level>rw</access-level>
     </access-control>
     <access-control>
         <index>3</index>
         <host>0.0.0.0</host>
         <access-level>rw</access-level>
     </access-control>
     <access-control>
         <index>4</index>
         <host>0.0.0.0</host>
         <access-level>rw</access-level>
     </access-control>
```

```
 <access-control>
         <index>5</index>
         <host>0.0.0.0</host>
         <access-level>rw</access-level>
     </access-control>
</Response>
```
## **Configuring SNMP Access Control Settings**

The following example uses the PATCH request to configure the host IP address to '0.0.0.11' for index 2.

## **Structure**

PATCH <br />  $\text{DATEH}$  <br />  $\text{DATEH}$  <  $\text{DATEH}$  /  $\text{DATEH}$  /  $\text{DATEH}$  /  $\text{DATEH}$  /  $\text{DATEH}$  /  $\text{DATEH}$  /  $\text{DATEH}$  /  $\text{DATEH}$  /  $\text{DATEH}$  /  $\text{DATEH}$  /  $\text{DATEH}$  /  $\text{DATEH}$  /  $\text{DATEH}$  /  $\text{DATEH}$  /  $\text{DATEH}$  /

## **URI**

```
PATCH https://10.10.10.10/rest/running/brocade-snmp/access-control/
```
## **Request Body**

```
<access-control>
   <index>2</index>
  <host>0.0.0.11</host>
</access-control>
```
## **Response Body**

When the operation is successful, the response has an empty message body and a "204 No Content" status message.

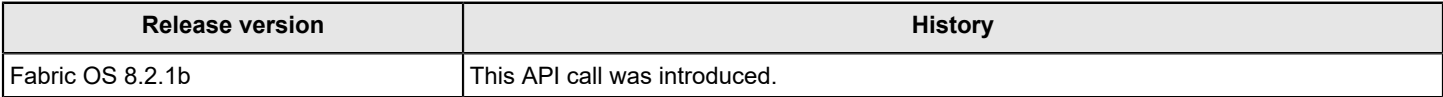

## **brocade-time**

This module provides enables you to view and configure the time zone and clock server.

## **Module Tree**

This is the tree view of the module from the **brocade-time.yang-tree.txt** file. See [YANG Module Overview](#page-39-0) for YANG node field definitions and possible values, and see [Supported Data Types](#page-40-0) for data type descriptions.

```
module: brocade-time
  +--rw brocade-time
     +--rw time-zone
     | +--rw name? brocade-time-types:ts-timezone-type
       | +--rw gmt-offset-hours? int16
     | +--rw gmt-offset-minutes? int16
     +--rw clock-server
     | +--rw ntp-server-address
     | | +--rw server-address* brocade-time-types:ts-ntp-type
     | +--ro active-server? brocade-time-types:ts-ntp-type
     | +--rw ts-auth-spec? brocade-time-types:ts-authspec-type
     | +--rw ts-legacy-mode? boolean
     +--ro ntp-clock-server* [server]
    | +-ro server ts-ntp-type
     | +--ro index? int32
     +--rw ntp-clock-server-key* [index]
       +--rw index int32
       +--rw type? brocade-time-types:ts-key-type
       +--rw key? string
```
## **URI Format**

The URI format for this module takes one of the following forms:

• <base\_URI>/running/brocade-time/time-zone followed by the leafs as listed in the module tree to view or configure the time zone parameters.

• <base\_URI>/running/brocade-time/clock-server followed by the leafs as listed in the module tree to view or configure the clock server parameters.

• <base\_URI>/running/brocade-time/ntp-clock-server followed by the leafs as listed in the module tree to view or configure the Network Time Protocol (NTP) clock server.

• <base URI>/running/brocade-time/ntp-clock-server-key followed by the leafs as listed in the module tree to view or configure the NTP clock server symmetric keys.

## **Supported Methods**

Only the OPTIONS, HEAD, GET, and PATCH operations are supported in this module.

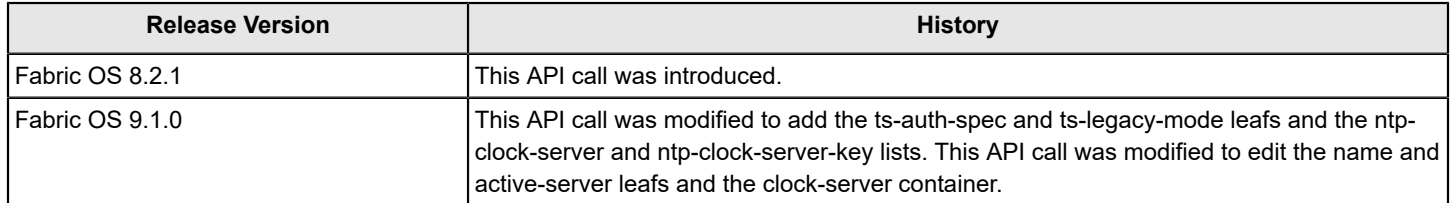

# **Examples**

This section provides examples for the brocade-time module.

## **brocade-zone**

This module is used for managing Fibre Channel zoning.

It assumes a knowledge of fabric zoning as performed in Fabric OS. For information on that topic, refer to *Administering Advanced Zoning* in the *Brocade Fabric OS Administration Guide*.

#### **ModuleTree**

This is the tree view of the module from the **brocade-zone.yang-tree.txt** file. See [YANG Module Overview](#page-39-0) for YANG node field definitions and possible values, and see [Supported Data Types](#page-40-0) for data type descriptions.

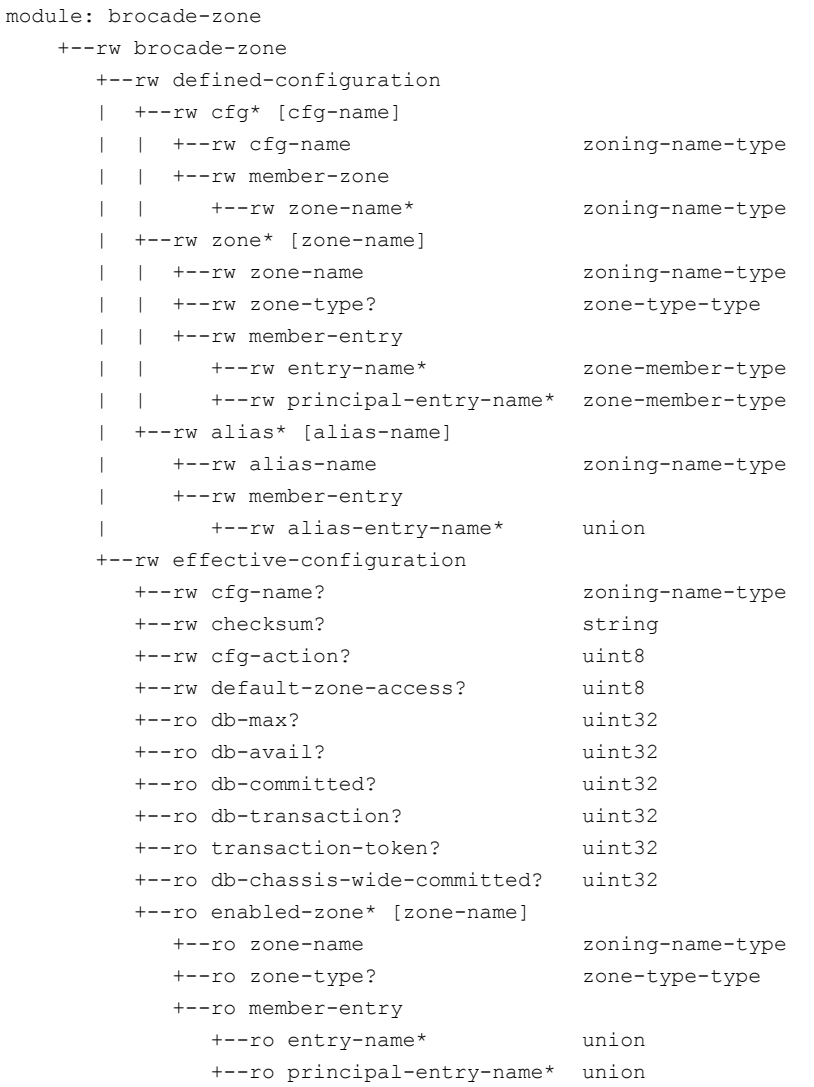

#### **URI Format**

The URI format for this module takes the following form:

• <base URI>/running/brocade-zone/defined-configuration followed by the leafs as listed in the module tree.

• <base URI>/running/brocade-zone/effective-configuration followed by the leafs as listed in the module tree.

#### **URI Parameter Definitions**

- *cfg-name*—The zone configuration name
- *alias-name*—The zone alias name
- *zone-name*—The zone name

#### **NOTE**

If all the switches in the fabric and both the CPs in a chassis system are running Fabric OS 8.1.0 or later, all of these names can start with a number or a letter, and may contain a hyphen (-), underscore (), dollar sign (\$), or a caret (^), except as the first character. If you merge a domain running Fabric OS 8.0.1 or lower with a domain having zone object names (configuration, alias, or zone name) starting with numbers, or containing "\$", "-", or "^", the fabric will segment.

#### **NOTE**

In certain circumstances, zone, zone configuration, and zone alias names that use the dollar sign character (\$) may be problematic in a REST request. The solution is to replace the dollar sign with its encoded version (%24).

#### **Parameters**

## **NOTE**

The top-level container name changed from "zoning" to "brocade-zone". The previous top-level container name "zoning" is still supported in this release.

#### brocade-zone

**Description:** This is the primary container for this module.

#### **Flag:** read-write

This container has the following containers:

#### defined-configuration

**Description:** The defined zoning configuration.

#### **NOTE**

If you perform a GET request on the defined-configuration container and there is an open zone transaction whose user is logged out of the REST session, the open zone transaction is aborted. **Flag:** read-write

#### **Key:** *cfg-name*

This container has the following leafs:

*cfg*

**Description:** The name of the interface configuration. There may only be one. **Flag:** read-write **Type:** string **Values:** A list of configuration names. **Optional:** No This list has the following leafs: *cfg-name*

> **Description:** The name of the zone configuration. **Flag:** read-write **Type:** zoning-name-type **Values:** 1 to 64 alphanumeric characters, as well as the \$, ^, - (hyphen), and (underscore) characters. This is case-sensitive, and must not contain special (high-ASCII) characters. See notes about names above. **Optional:** No

#### *member-zone*

**Description:** List of configuration member zones. **Flag:** read-write

## **Optional:** No

This list has the following leafs:

*zone-name*

**Description:** The zone name. **Flag:** read-write **Type:** zoning-name-type **Values:** 1 to 64 alphanumeric characters, as well as the \$, ^, - (hyphen), and (underscore) characters. This is case-sensitive, and must not contain special (high-ASCII) characters. See notes about names above. **Optional:**No

```
zone
```
**Description:** The list of zones. The members can only be identified as a WWN, domain,index, or zone alias.

**Flag:** read-write

**Key:** *zone-name*

This list has the following leafs:

#### *zone-name*

**Description:** The zone name. **Flag:** read-write **Type:** zoning-name-type **Values:** 1 to 64 alphanumeric characters, as well as the \$, ^, - (hyphen), and \_ (underscore) characters. This is case-sensitive, and must not contain special (high-ASCII) characters. See notes about names above. **Optional:** No

*zone-type*

**Description:** The zone type. Note that target-created peer zone (TDZ) types cannot be created or modified (only deleted). Also note that this parameter must be supplied for any user-created peer zone operation.

**Flag:** read-write

**Type:** zone-type-type

**Optional:** Yes

**Values:**  $0 =$  default. (The non-peer zone type that is already set on the switch.) 1 = Usercreated peer zone. 2 = Target-created peer zone. Default: 0 **Optional:** Yes

*member-entry*

**Description:** The zone member. **Flag:** read-write This list has the following leafs:

*entry-name*

**Description:** A list of the members in the zone. The members can only be identified as a WWN, domain,index, or zone alias. **Flag:** read-write **Type:** zone-member-type **Values:** A valid zone alias, a WWN, or a port identifier in the format "domain,index". **Optional:** No

*principal-entry-name*

**Description:** A list of the principal members in the peer zone. The members can only be identified as a WWN, domain,index, or zone alias. **Flag:** read-write

**Type:** zone-member-type

**Values:** A valid zone alias, a WWN, or a port identifier in the format "domain,index".

**Optional:** This field is optional if the zone-type field is not specified or is set to 0. It is required if the "zone-type" field is set to 1 (user peer) and a write is being performed.

*alias*

**Description:** The list of zone aliases. **Flag:** read-write

**Key:** *alias-name* This list has the following leafs:

*alias-name*

**Description:** The zone alias name. **Flag:** read-write

**Type:** zoning-name-type

**Values:** 1 to 64 alphanumeric characters, as well as the \$, ^, - (hyphen), and

\_ (underscore) characters. This is case-sensitive, and must not contain special (high-ASCII) characters. See notes about names above.

**Optional:** No

*member-entry*

**Description:** The alias member. **Flag:** read-write **Optional:** No This list has the following leaf:

*alias-entry-name*

**Description:** The zone alias. **Flag:** read-write **Type:** union { brocade:wwn-type; domain-index-type } **Values:** A valid WWN or a port identifier in the format "domain,index". **Optional:** No

#### *effective-configuration*

**Description:** The effective zoning configuration.

**NOTE** If you perform a GET request on the effective-configuration container and there is an open zone transaction whose user is logged out of the REST session, the open zone transaction is aborted. **Flag:** read-write

## **Optional:** No

**Key:** *cfg-name*

This container has the following leafs:

*cfg-name*

**Description:** The name of the effective configuration to be enabled or a configuration that is currently enabled.

This must be the name of a configuration that is already defined.

**Flag:** read-write

**Type:** zoning-name-type

**Values:** 1 to 64 alphanumeric characters, as well as the \$,  $\wedge$ , - (hyphen), and (underscore) characters. This is case-sensitive, and must not contain special (high-ASCII) characters. See notes about names above.

**Optional:** Yes

*checksum*

**Description:** The checksum of the configuration database.

The checksum is an MD5 (Message-Digest algorithm 5) calculation (128-bit cryptographic hash) used to verify data integrity. This resource is used by the client to verify that the zone database has not changed since the configuration was read. It should be read as part of the initial query before modifications are made. It must be written when the changes are saved. The changes will be accepted if the checksum agrees and rejected if it does not.

The checksum field is required for cfgenable operations and also for *cfg-action* values of 1 or 2 (See *cfg-action* entry below.)

**Flag:** read-write **Type:** string **Values:** 32 hexadecimal characters **Optional:** Yes

#### *cfg-action*

**Description:** The action to be done to the pending zoning configuration changes.

**Flag:** read-write

**Type:** unit8

**Values:**  $0 =$  Read is not applicable.  $1 =$  Save the pending changes. (Similar to  $cfgsave$ command.) 2 = Disable the effective configuration. (Similar to  $cfqDistable$  command.) 3 = Clear the entire zone database. (Similar to  $cfgrransAbort$  command.)  $4 =$  Clear any pending changes. (Similar to cfgClear or cfgTransAbort command.) Default: 0

## **Optional:** Yes

## *default-zone-access*

**Description:** Enable or disable zone access.

The default zoning mode controls device access if zoning is not implemented or if there is no enabled zone configuration.

**Flag:** read-write

**Type:** unit8

**Values:** 0 = Devices in the fabric cannot access any other device in the fabric (No Access). 1 = All devices within the fabric can communicate with all other devices in the fabric (All Access). Default: 1

**Optional:** Yes

*db-max*

**Description:** The maximum size of the zone database in bytes. The maximum size for the zone database is the upper limit for the zone-defined configuration determined by the amount of nonvolatile memory available for storing the defined configuration. The maximum size for the zone database is further reduced due to a message header that is propagated with the zone configuration to all switches in the fabric.

#### **NOTE**

If you perform a GET request on the db-max parameter and there is an open zone transaction whose user is logged out of the REST session, the open zone transaction is aborted.

**Flag:** read-only **Type:** uint32

**Config:** false

## **Units:** bytes

**Values:** 0 to the maximum zone database size supported by the platforms in the fabric. Chassisonly fabrics support up to 2 MB (2084640 bytes). If one or more fixed-port switches are in a fabric, the maximum is 1 MB (1042320 bytes).

## **Optional:** Yes

*db-avail*

**Description:** The size in bytes of free space available in the zone database.

#### **NOTE**

If you perform a GET request on the db-avail parameter and there is an open zone transaction whose user is logged out of the REST session, the open zone transaction is aborted.

**Flag:** read-only

**Type:** uint32

**Config:** false

**Units:** bytes

**Values:** 0 to the maximum zone database size supported by the platforms in the fabric. Chassisonly fabrics support up to 2 MB (2084640 bytes). If one or more fixed-port switches are in a fabric, the maximum is 1 MB (1042320 bytes). Default: 0 **Optional:** Yes

#### *db-committed*

**Description:** The size in bytes of the defined configuration currently stored in nonvolatile memory. If the context is for a virtual fabric, then this resource is the size of the defined configuration for the logical switch.

## **NOTE**

If you perform a GET request on the db-committed parameter and there is an open zone transaction whose user is logged out of the REST session, the open zone transaction is aborted.

**Flag:** read-only **Type:** unit32 **Config:** false

**Units:** bytes

**Values:** 4 to the maximum zone database size supported by the chassis or fabric. Chassis-only fabrics support up to 2 MB (2084640 bytes). If one or more fixed-port switches are in a fabric, the maximum is 1 MB (1042320 bytes). Default: 4 **Optional:** Yes

#### *db-transaction*

**Description:** The size in bytes of memory bytes required to commit the current transaction. The database transaction size will not be 0 if the defined configuration is being modified by REST, Telnet, API, or other applications; otherwise it is 0.

#### **NOTE**

If you perform a GET request on the db-transaction parameter and there is an open zone transaction whose user is logged out of the REST session, the open zone transaction is aborted.

#### **Flag:** read-only

**Type:** unit32

**Config:** false

**Units:** bytes

**Values:** 0 to the maximum zone database size supported by the chassis or fabric. Chassis-only fabrics support up to 2 MB (2084640 bytes). If one or more fixed-port switches are in a fabric, the maximum is 1 MB (1042320 bytes). Default: 0

**Optional:** Yes

*transaction-token*

**Description:** The token for the current zoning transaction. **Flag:** read-only **Type:** unit32 **Config:** false

**Values:** 0 through 4294967280. If a transaction is open, this will be a 32-bit transaction token. If no transaction is open, this will be 0. Default: 0 (No outstanding zoning transaction.) **Optional:** Yes

*db-chassis-wide-committed*

**Description:** The size in bytes for the zone database across all the logical switches in the chassis if virtual fabrics are in use. If virtual fabrics are not in use, this is the size of the zone database for the switch. The  $db$ -committed value is smaller than this resource due to storage overhead.

**Flag:** read-only **Type:** unit32

**Config:** false

**Units:** bytes

**Values:** 0 to the maximum zone database size supported by the chassis or fabric. Chassis-only fabrics support up to 2 MB (2092741 bytes). If one or more fixed-port switches are in a fabric, the maximum is 1 MB (1042320 bytes). Default: 0 **Optional:** Yes

*enabled-zone*

**Description:** The enabled zones. **Flag:** read-only **Optional:** No **Key:** *zone-name* This list has the following leafs:

*zone-name*

**Description:** The name of the zone.

**Flag:** read-only

**Type:** zoning-name-type

**Values:** 1 to 64 alphanumeric characters, as well as the \$, ^, - (hyphen), and

(underscore) characters. This is case-sensitive, and must not contain special (high-ASCII) characters. See notes about names above.

**Config:** false

**Optional:** No

*zone-type*

**Description:** The zone type. **Flag:** read-only **Type:** zone-type-type **Values:**  $0 =$  default (The zone type that is already set on the switch.) 1 = User peer zone. 2 = Target peer zone. Default: 0 **Optional:** No. On reads, this will always be populated.

*member-entry*

**Description:** The zone members. **Flag:** read-only This list has the following leafs:

*entry-name*

**Description:** List of the members in the zone.

Zone aliases are expanded when the configuration is enabled and are not included in the effective configuration.

**Flag:** read-only

**Type:** union { zoning-name-type: brocade:wwn-type }

**Values:** A valid WWN or a port identifier in the format "domain,index". **Optional:** No

#### *principal-entry-name*

**Description:** If the zone is a peer zone, this property contains the list of principals in the zone.

The members can be identified using either a WWN or a domain,index ID. Zone aliases are expanded when the configuration is enabled and consequently are not included in the effective configuration.

**Flag:** read-only

**Type:** union { brocade:wwn-type; domain-index-type }

**Values:** A valid WWN or a port identifier in the format "domain,index".

**Optional:** No. This leaf will only be returned if the zone is a peer zone. It will not be returned for other zone types.

#### **Supported Methods**

The GET, POST, PATCH, DELETE, OPTIONS, and HEAD operations are supported in this module.

#### **Examples**

## **Retrieving the List of Zone Configurations**

This example uses a GET request to retrieve the list of all the zone configurations.

#### **Structure**

GET <base\_URI>running/brocade-zone/defined-configuration/cfg

#### **URI**

GET http://10.10.10.10/rest/running/brocade-zone/defined-configuration/cfg

#### **Request body**

No request body is required.

#### **Response Body**

```
<?xml version="1.0"?>
<Response>
   <cfg>
       <cfg-name>cfg_push</cfg-name>
       <member-zone>
          <zone-name>qosh_112</zone-name>
          <zone-name>qosl_113</zone-name>
          <zone-name>qosm_114</zone-name>
          <zone-name>qosh_115</zone-name>
          <zone-name>qosl_116</zone-name>
          <zone-name>qosm_117</zone-name>
          <zone-name>qosh_ed</zone-name>
       </member-zone>
   \langle cfa>
   <cfg>
       <cfg-name>cfg_push_165</cfg-name>
       <member-zone>
          <zone-name>qosh_0</zone-name>
          <zone-name>qosh_3</zone-name>
          <zone-name>qosl_4</zone-name>
```

```
 <zone-name>qosl_1</zone-name>
           <zone-name>qosm_2</zone-name>
           <zone-name>qosm_5</zone-name>
       </member-zone>
   \langle cfa>
   <cfg>
       <cfg-name>ck</cfg-name>
       <member-zone>
          <zone-name>zk</zone-name>
           <zone-name>tdg</zone-name>
           <zone-name>fcoe</zone-name>
       </member-zone>
   \langle cffq\rangle<cfg>
       <cfg-name>test_cfg</cfg-name>
       <member-zone>
           <zone-name>testzone</zone-name>
       </member-zone>
   \langle c f q \rangle</Response>
```
## **Retrieving the List of Member Zones**

This example uses a GET request to retrieve the list of member zones contained in the zone configuration "cfg\_push".

#### **Structure**

GET *<base\_URI>*/running/brocade-zone/defined-configuration/cfg/cfg-name/*cfg-name*/member-zone/

**URI**

```
GET http://10.10.10.10/rest/running/brocade-zone/defined-configuration/cfg/cfg-name/cfg_push/
member-zone/
```
#### **Request Body**

No request body is required.

#### **Response Body**

```
<?xml version="1.0"?>
<Response>
   <cfg>
       <cfg-name>cfg_push</cfg-name>
       <member-zone>
          <zone-name>qosh_112</zone-name>
          <zone-name>qosl_113</zone-name>
          <zone-name>qosm_114</zone-name>
          <zone-name>qosh_115</zone-name>
          <zone-name>qosl_116</zone-name>
          <zone-name>qosm_117</zone-name>
          <zone-name>qosh_ed</zone-name>
       </member-zone>
   \langle cfg \rangle</Response>
```
## **Retrieving a List of the Zone Members in a Specific Zone**

This example uses a GET request to retrieve the list of zone members for the "qos" zone.

#### **Structure**

GET *<base\_URI>*/running/brocade-zone/defined-configuration/zone/zone-name/*input zone-name*

#### **URI**

GET http://10.10.10.10/rest/running/brocade-zone/defined-configuration/zone/zone-name/qos

## **Request Body**

No request body is required..

#### **Response Body**

When the operation is successful, the response has a message body similar to the following, and a "200 OK" status in the headers. There are four member entries in this zone.

```
<?xml version="1.0"?>
<Response>
   <zone>
       <zone-name>qos</zone-name>
       <zone-type>1</zone-type>
       <member-entry>
          <principal-entry-name>10:10:10:27:f8:8f:44:cd</principal-entry-name>
          <entry-name>10:10:10:27:f8:f0:2a:e8</entry-name>
          <entry-name>10:10:10:27:f8:f0:3a:70</entry-name>
          <entry-name>10:10:10:27:f8:f0:38:70</entry-name>
       </member-entry>
    </zone>
</Response>
```
## **Adding a Zone to the Defined Configuration**

This example uses a POST request to create a user peer zone named "qos" to the defined configuration. This zone has four members.

#### **Structure**

POST <base\_URI>/running/brocade-zone/defined-configuration/zone/zone-name/*input zone-name* 

#### **URI**

POST http://10.10.10.10/rest/running/brocade-zone/defined-configuration/zone/zone-name/qos

#### **Request Body**

```
<zone-type>1</zone-type>
<member-entry>
   <principal-entry-name>10:10:10:27:f8:8f:44:cd</principal-entry-name>
   <entry-name>10:10:10:27:f8:f0:2a:e8</entry-name>
    <entry-name>10:10:10:27:f8:f0:3a:70</entry-name>
    <entry-name>10:10:10:27:f8:f0:38:65</entry-name>
```
## </member-entry>

#### **Response Body**

When the operation is successful, the response contains an empty message body and a "201 Created" status in the header.

## **Deleting a Zone From the Defined Configuration**

This example uses a DELETE request to delete the zone "zone\_host\_10" from the "cfg\_auto" configuration.

### **Structure**

DELETE *<base\_URI>*/running/brocade-zone/defined-configuration/cfg/cfg-name/*configuration\_name*

#### **URI**

DELETE http://10.10.10.10/rest/running/brocade-zone/defined-configuration/cfg/cfg-name/cfg\_auto

#### **Request Body**

```
<member-zone> 
     <zone-name>zone_host_10</zone-name> 
</member-zone>
```
#### **Response Body**

When the operation is successful, the response contains an empty message body and a "200 OK" status in the header.

#### **Creating an Alias**

This example uses a POST request to create the alias "ali\_1".

#### **Structure**

POST <base\_URI>/running/brocade-zone/defined-configuration/alias

## **URI**

POST http://10.10.10.10/rest/running/brocade-zone/defined-configuration/alias

## **Request Body**

```
<alias> 
    <alias-name>ali_1</alias-name> 
    <member-entry> 
       <alias-entry-name>1,3</alias-entry-name> 
       <alias-entry-name>10:10:10:38:85:9a:13:15</alias-entry-name>
    </member-entry>
</alias>
```
#### **Response Body**

When the operation is successful, the response contains an empty message body and a "200 OK" status in the header.

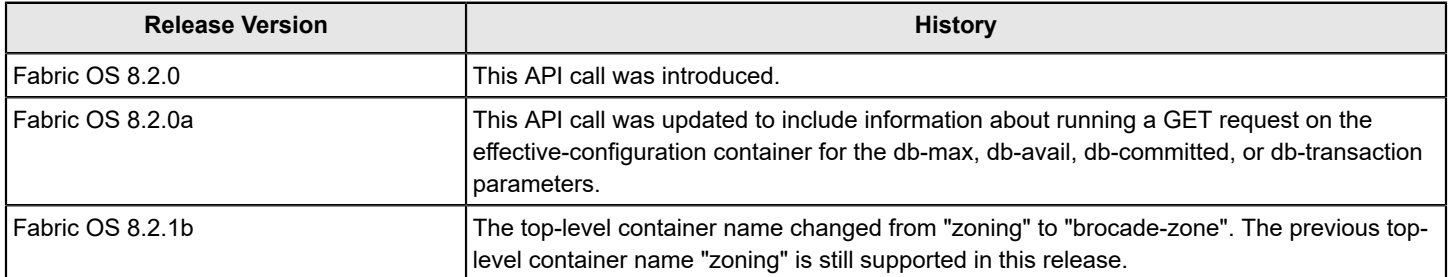

# **FOS REST API Modules for Extension Features**

This section details the FOS REST API support for Extension modules. This section also provides examples for using the FOS REST API Extension modules.

## **brocade-extension-ip-route**

This module is used to retrieve or configure IP route information on the specified switch.

## **Module Tree**

This is the tree view of the module from the brocade-extension-ip-route.yang-tree.txt file. See [YANG Module Overview](#page-39-0) for YANG node field definitions and possible values, and see [Supported Data Types](#page-40-0) for data type descriptions.

```
module: brocade-extension-ip-route
  +--rw brocade-extension-ip-route
     +--rw extension-ip-route* [name dp-id ip-address ip-prefix-length]
  {fibrechannel:fibrechannel_extension_platform}?
        +--rw name brocade-interface-types:ip-extension-interface-type
        +--rw dp-id uint16
        +--rw ip-address union
        +--rw ip-prefix-length brocade-interface-types:ip-prefix-length
        +--rw ip-gateway brocade-interface-types:ip-gateway-type
        +--ro status-flags? string
```
## **URI Format**

The URI format for this module takes the following form:

*<base\_URI>*/running/brocade-extension-ip-route/extension-ip-route/ followed by the leafs as listed in the module tree to create, modify, or delete an IP route.

## **Supported Methods**

The GET, POST, PATCH, DELETE, OPTIONS, and HEAD operations are supported in this module.

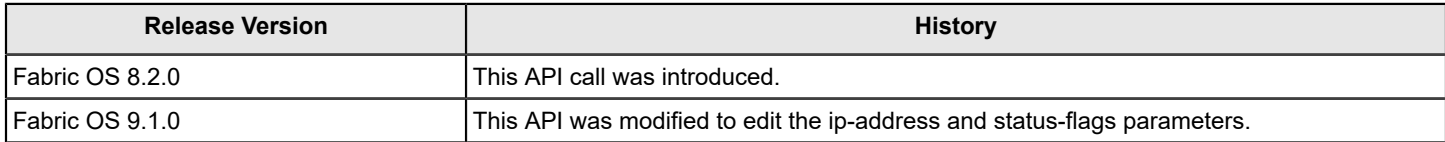

## **brocade-extension-ipsec-policy**

This module is used to retrieve or configure the IP security (IPsec) policy on the specified switch. IPsec policy creation supports creating a profile name using either a preshared format or a PKI format. The authentication-data attribute will contain the preshared key for a preshared profile and a key pair for a PKI profile.

## **Module Tree**

This is the tree view of the module from the brocade-extension-ipsec-policy.yang-tree.txt file. See [YANG Module Overview](#page-39-0) for YANG node field definitions and possible values, and see [Supported Data Types](#page-40-0) for data type descriptions.

```
module: brocade-extension-ipsec-policy
   +--rw brocade-extension-ipsec-policy
    +--rw extension-ipsec-policy* [policy-name] {fibrechannel:fibrechannel extension platform}?
        +--rw policy-name string
        +--rw profile-name? extension-ipsec-profile-name
        +--rw authentication-data? authentication-data
        +--ro num-ike-sessions? uint16
        +--rw restart-ike-sessions? uint8
```
#### **URI Format**

The URI format for this module takes the following form:

*<base\_URI>*/running/brocade-extension-ipsec-policy/extension-ipsec-policy/ followed by the leafs as listed in the module tree to create, modify, or delete an IPsec policy.

## **Supported Methods**

Only the GET, POST, PATCH, DELETE, OPTIONS, and HEAD operations are supported in this module.

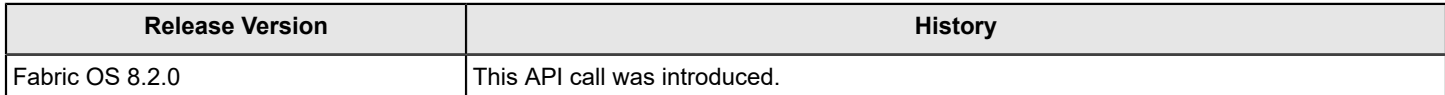

## **brocade-extension-tunnel**

This module is used to retrieve information on or configure Brocade Extension tunnels.

## **Module Tree**

This is the tree view of the module from the **brocade-extension-tunnel.yang-tree.txt** file. See [YANG Module](#page-39-0) [Overview](#page-39-0) for YANG node field definitions and possible values, and see [Supported Data Types](#page-40-0)

```
module: brocade-extension-tunnel
  +--rw brocade-extension-tunnel
   +--rw extension-tunnel* [name] {fibrechannel:fibrechannel extension platform}?
    | +--rw name extension:ve-interface-type
    | +--rw user-friendly-name? string
    | +--ro local-wwn? fibrechannel:wwn-type
    | +--rw remote-wwn? fibrechannel:wwn-type
    | +--ro peer-wwn? fibrechannel:wwn-type
    | +--ro peer-product-name? fibrechannel:product-name-type
      | +--rw admin-enabled? uint8
    | +--rw fast-write-enabled? uint8
    | +--rw tape-read? uint8
    | +--rw tape-write? uint8
    | +--ro tunnel-status? extension:operational-type
    | +--ro ipsec-enabled? uint8
    | +--rw ipsec-policy? string
    | +--ro ha-operational-status? uint16
    | +--rw ficon? uint8
    | +--rw ficon-xrc-acceleration? uint8
    | +--rw ficon-tape-write-acceleration? uint8
      | +--rw ficon-tape-read-acceleration? uint8
    | +--rw ficon-tin-tir-emulation? uint8
    | +--rw ficon-device-acknowledgement-emulation? uint8
    | +--rw ficon-read-block-id-emulation? uint8
      | +--rw ficon-teradata-read-acceleration? uint8
    | +--rw ficon-teradata-write-acceleration? uint8
    | +--rw ficon-tape-write-max-pipe? uint32
    | +--rw ficon-tape-read-max-pipe? uint32
    | +--rw ficon-tape-write-max-devices? uint32
    | +--rw ficon-tape-read-max-devices? uint32
    | +--rw ficon-tape-write-timer? uint32
      | +--rw ficon-tape-write-max-chain? uint32
    | +--rw ficon-oxid-base? uint32
    | +--rw ip-extension? uint16
    | +--rw load-level? extension:tunnel-load-level
      | +--ro active-load-level? extension:tunnel-load-level
    | +--ro peer-load-level? extension:tunnel-load-level
    | +--rw compression-tunnel? uint16
    | +--rw compression-protocol
    | | +--rw fc-compression? string
    | | +--rw ip-compression? string
    | +--rw qos-ratio
    | +--rw distribution? string
    | +--rw distribution-value? string
    | +--rw fc-high-qos? string
```
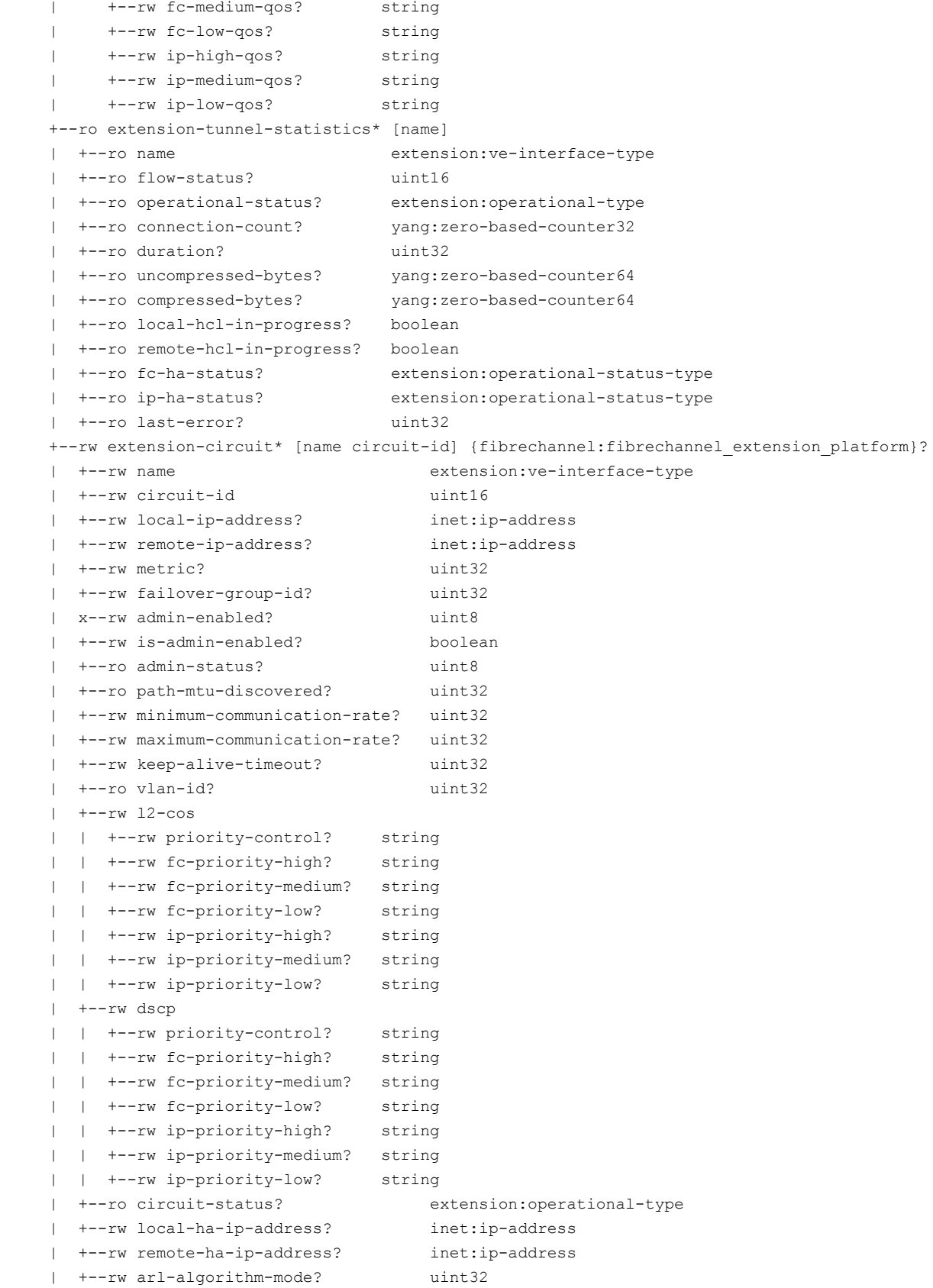

```
+--ro extension-circuit-statistics* [name circuit-id] {fibrechannel:fibrechannel extension platform}?
    | +--ro name extension:ve-interface-type
    | +--ro circuit-id uint16
    | +--ro flow-status? uint16
    | +--ro operational-status? extension:operational-type
     | +--ro connection-count? yang:zero-based-counter32
    | +--ro duration? uint32
    | +--ro out-packet-lost? yang:zero-based-counter64
    | +--ro out-packet-total? yang:zero-based-counter64
    | +--ro in-bytes? yang:zero-based-counter64
    | +--ro out-bytes? yang:zero-based-counter64
    | +--ro communication-rate? uint32
    | +--ro rtt? yang:gauge32
    | +--ro time-generated? fibrechannel:time-generated-type
    +--ro circuit-qos-statistics* [ve-port circuit-id ha-type priority]
 {fibrechannel:fibrechannel_extension_platform}?
    | +--ro ve-port extension:ve-interface-type
    | +--ro circuit-id uint16
    | +--ro ha-type extension:tunnel-ha-type
    | +--ro priority extension:extension-qos-type
    | +--ro flow-status? boolean
    | +--ro operational-status? extension:operational-type
    | +--ro connection-count? yang:zero-based-counter32
    | +--ro duration? uint32
    | +--ro in-bytes? yang:zero-based-counter64
    | +--ro in-bytes-average? yang:gauge64
    | +--ro in-packets? yang:zero-based-counter64
    | +--ro out-bytes? yang:zero-based-counter64
    | +--ro out-bytes-average? yang:gauge64
    | +--ro out-packets? yang:zero-based-counter64
    | +--ro in-tcp-bytes? yang:zero-based-counter64
    | +--ro out-tcp-bytes? yang:zero-based-counter64
    | +--ro in-tcp-packets? yang:zero-based-counter64
    | +--ro out-tcp-packets? yang:zero-based-counter64
    | +--ro tcp-retransmits? yang:zero-based-counter64
    | +--ro rtt? yang:zero-based-counter64
    | +--ro tcp-out-of-order-packets? yang:zero-based-counter64
    | +--ro tcp-slow-starts? yang:zero-based-counter64
   +--ro wan-statistics* [ve-port circuit-id connection-id] {fibrechannel:fibrechannel extension platform}?
      +--ro ve-port extension:ve-interface-type
      +--ro circuit-id uint16
      +--ro connection-id uint32
      +--ro priority? extension:extension-qos-type
      +--ro ha-type? extension:tunnel-ha-type
      +--ro source-port? inet:port-number
      +--ro destination-port? inet:port-number
      +--ro connection-mss? yang:zero-based-counter32
      +--ro arl-minimum? yang:gauge32
      +--ro arl-maximum? yang:gauge32
      +--ro arl-current? yang:gauge32
      +--ro arl-next-reset-algorithm? extension:arl-algo-type
      +--ro out-bytes? yang:zero-based-counter64
      +--ro out-packets? yang:zero-based-counter64
```
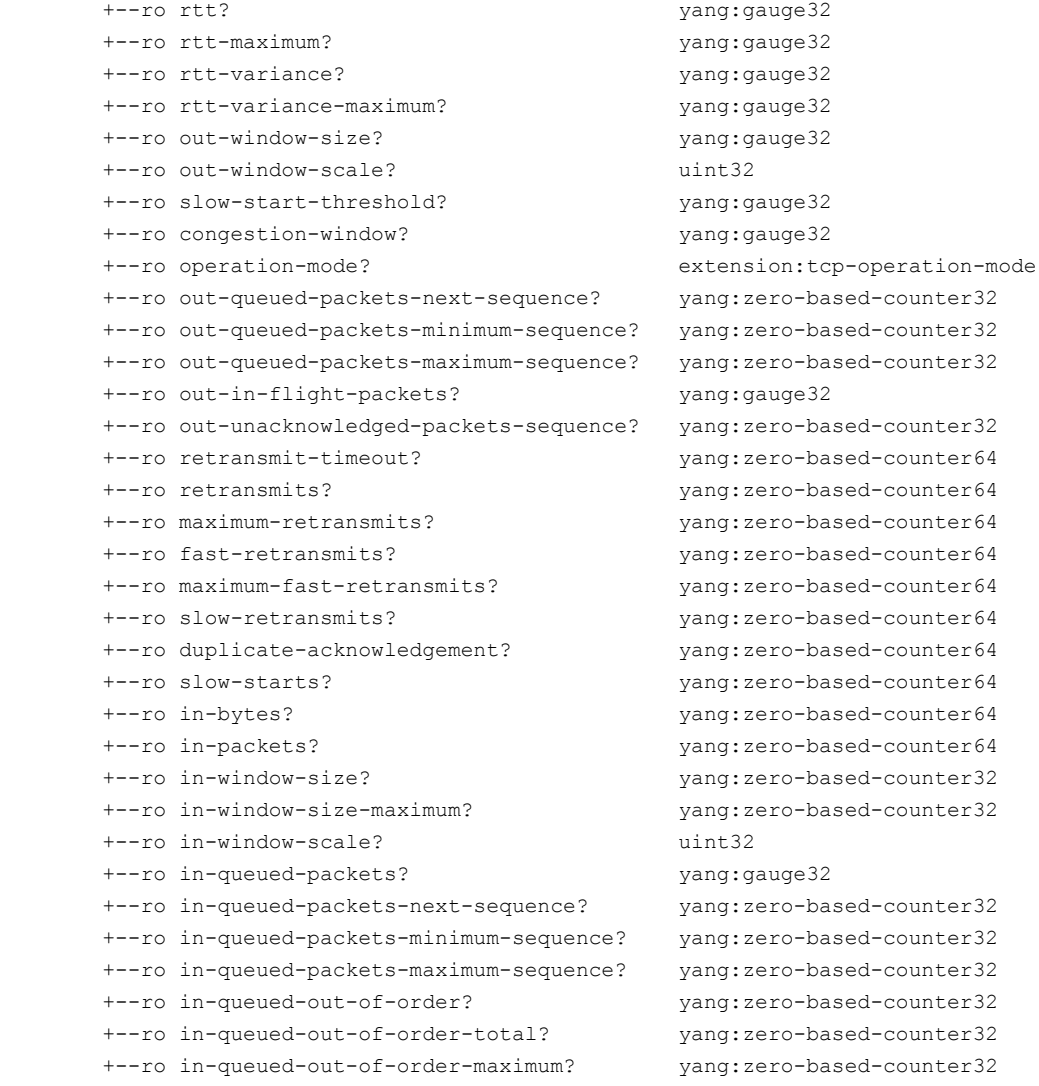

for data type descriptions.

## **URI Formats**

The URI format for this module takes one of the following forms:

• *<base\_URI>*/running/brocade-extension-tunnel/extension-tunnel/ followed by the leafs as listed in the module tree to create, modify, or delete an extension tunnel.

• <base URI>/running/brocade-extension-tunnel/extension-circuit/ followed by the leafs as listed in the module tree to create, modify, or delete a circuit on an extension tunnel.

• <base URI>/running/brocade-extension-tunnel/extension-tunnel-statistics/ followed by the leafs as listed in the module tree to return the statistics for the extension tunnel.

• *<base\_URI>*/running/brocade-extension-tunnel/extension-circuit-statistics/ followed by the leafs as listed in the module tree to return the statistics for the extension circuit.

• <base URI>/running/brocade-extension-tunnel/circuit-qos-statistics/ followed by the leafs as listed in the module tree to return the circuit QOS statistics for the extension circuit.

• *<base\_URI>*/running/brocade-extension-tunnel/wan-statistics/ followed by the leafs as listed in the module tree to return the WAN statistics for the extension tunnel.

## **Supported Methods**

The following table lists the supported and unsupported methods for this module.

## **Table 21: Supported and unsupported methods**

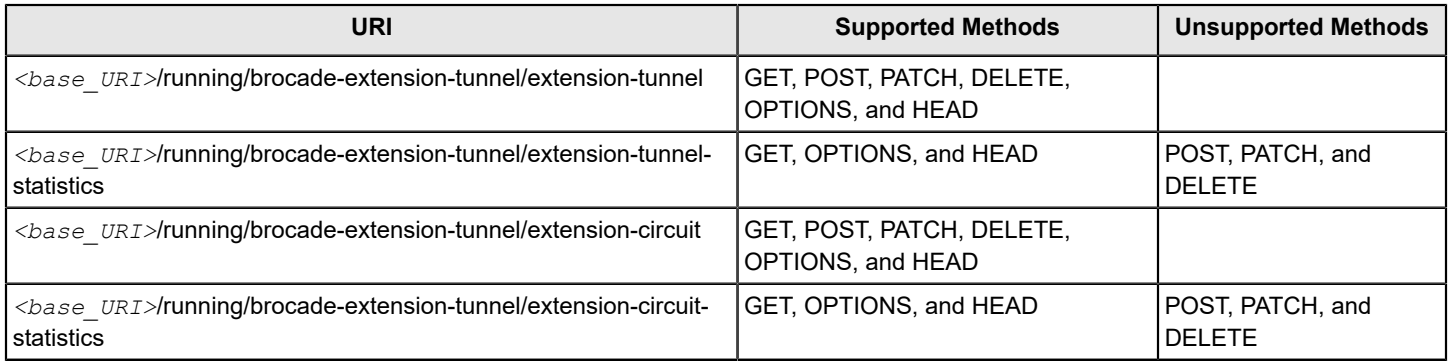

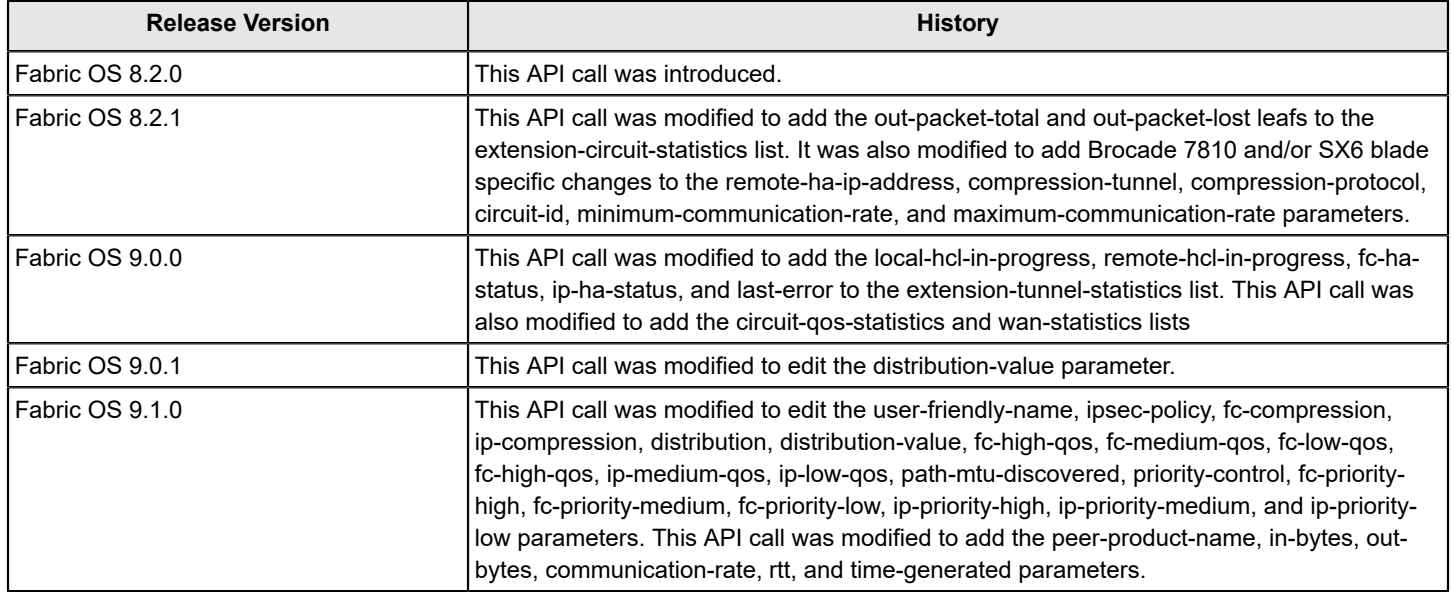

## <span id="page-389-0"></span>**brocade-interface/extension-ip-interface**

The extension IP interface parameters in this module are used to retrieve or configure IP interfaces on the specified switch.

#### **NOTE**

The brocade-fibrechannel, brocade-extension-ip-interface, and brocade-gigabitethernet modules have been merged into the brocade-interface module in Fabric OS 8.2.1b or later. However, this section only covers brocade-extension-ip-interface. For information about brocade-fibrechannel, refer to [brocade-interface/](#page-176-0) [fibrechannel](#page-176-0). For information about brocade-gigabitethernet, refer to [brocade-interface/gigabitethernet.](#page-390-0)

## **Module Tree**

This is the tree view of the module from the brocade-extension-ip-interface.yang-tree.txt file. See [YANG Module Overview](#page-39-0) for YANG node field definitions and possible values, and see [Supported Data Types](#page-40-0) for data type descriptions.

```
module: brocade-interface
  +--rw brocade-interface
  +--rw extension-ip-interface* [name dp-id ip-address] {fibrechannel:fibrechannel extension platform}?
     | +--rw name brocade-interface-types:ip-extension-interface-type
     | +--rw dp-id uint16
     | +--rw ip-address union
     | +--rw ip-prefix-length brocade-interface-types:ip-prefix-length
     | +--rw mtu-size? uint16
     | +--rw vlan-id? uint16
     | +--ro status-flags? string
```
## **URI Format**

The URI for this module takes the following form:

```
<base_URI>/running/brocade-interface/extension-ip-interface/ followed by the leafs as listed in the
module tree.
```
#### **Supported Methods**

The GET, POST, PATCH, DELETE, OPTIONS, and HEAD operations are supported in this module.

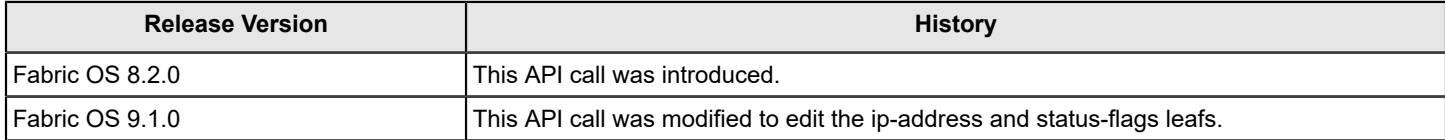

## <span id="page-390-0"></span>**brocade-interface/gigabitethernet**

The Gigabit Ethernet parameters in this module allow you to retrieve or configure both Gigabit Ethernet interfaces and Gigabit Ethernet interface statistics.

#### **NOTE**

The brocade-fibrechannel, brocade-extension-ip-interface, and brocade-gigabitethernet modules have been merged into the brocade-interface module in Fabric OS 8.2.1b or later. However, this section only covers brocade-gigabitethernet. For information about brocade-fibrechannel, refer to [brocade-interface/fibrechannel.](#page-176-0) For information about brocade-extension-ip-interface, refer to [brocade-interface/extension-ip-interface.](#page-389-0)

#### **Module Tree**

This is the tree view of the module from the brocade-gigabitethernet.yang-tree.txt file. See [YANG Module Overview](#page-39-0) for YANG node field definitions and possible values, and see [Supported Data Types](#page-40-0) for data type descriptions.

```
module: brocade-interface
    +--rw brocade-interface
    +--rw gigabitethernet* [name] {fibrechannel:fibrechannel extension platform}?
     | +--rw name brocade-interface-types:ge-interface-type
     | +--rw enabled-state? uint8
     | x--rw speed? brocade-interface-types:speed-type
     | +--rw protocol-speed? fibrechannel:protocol-speed-type
     | +--ro mac-address? yang:mac-address
     | +--ro operational-status? uint16
       | +--rw persistent-disable? uint8
     | +--rw protocol? extension:ge-protocol-type
     | +--rw auto-negotiation-enabled? boolean
     | +--ro portchannel-name? brocade-interface-types:portchannel-interface-name-type
     | +--rw portchannel-member-timeout? lag-port-timeout
     | +--rw lldp-profile? string
     | +--rw lldp-enabled-state? boolean
     | +--ro extension-vlans
     | +--ro vlan* uint32
    +--rw gigabitethernet-statistics* [name] {fibrechannel:fibrechannel extension platform}?
     | +--rw name brocade-interface-types:ge-interface-type
       | +--ro out-pkts? yang:zero-based-counter64
     | +--ro out-octets? yang:zero-based-counter64
     | +--ro out-unicast-pkts? yang:zero-based-counter64
     | +--ro out-multicast-pkts? yang:zero-based-counter64
     | +--ro out-broadcast-pkts? yang:zero-based-counter64
     | +--ro out-vlan-pkts? yang:zero-based-counter64
     | +--ro out-pause-pkts? yang:zero-based-counter64
       | +--ro in-pkts? yang:zero-based-counter64
     | +--ro in-octets? yang:zero-based-counter64
     | +--ro in-unicast-pkts? yang:zero-based-counter64
     | +--ro in-multicast-pkts? yang:zero-based-counter64
       | +--ro in-broadcast-pkts? yang:zero-based-counter64
     | +--ro in-vlan-pkts? yang:zero-based-counter64
     | +--ro in-pause-pkts? yang:zero-based-counter64
     | +--ro carrier-loss-error? yang:zero-based-counter64
     | +--ro crc-error? yang:zero-based-counter64
     | +--ro jabber-error? yang:zero-based-counter64
```
 | +--rw reset-statistics? uint8 | +--ro time-generated? fibrechannel:time-generated-type

## **URI Format**

The URI for this module takes one of the following forms:

```
• <base_URI>/running/brocade-interface/gigabitethernet/ to return a list of all the Gigabit Ethernet ports
on the switch.
```
• <base URI>/running/brocade-interface/gigabitethernet-statistics/ to return the statistics for all the Gigabit Ethernet ports on the switch.

## **Supported Methods**

The GET, PATCH, OPTIONS, and HEAD methods are supported in this module. The DELETE and POST methods are not supported.

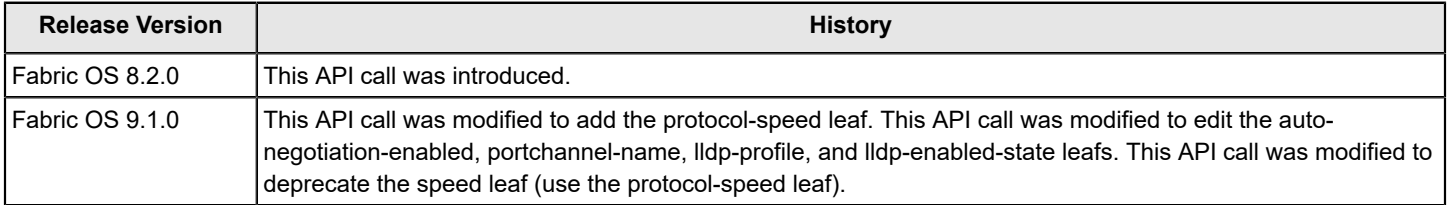

# **Sample Use Cases**

This section provides procedures for using the FOS REST API.

## **Logging On, Retrieving Switch Information, and Logging Out**

This example uses a POST request to log on to a fabric, uses a GET request to retrieve the switch information for a switch, and uses a POST request to log out of the fabric.

1. Use a POST request to log on to a fabric.

POST *<base\_URI>*/login

#### **Authorization**

You must provide a valid Fabric OS user name and password (such as, administrator / password) through authorization.

#### **Figure 4: Authorization**

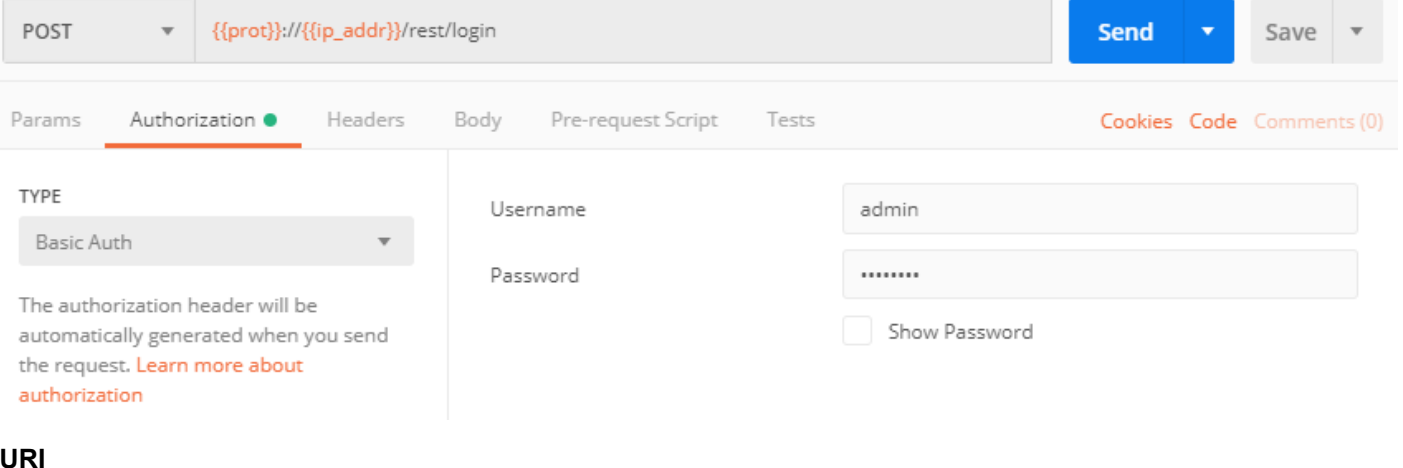

POST https://10.10.10.10/rest/login

#### **Request Body**

There is no request body.

#### **Response Body**

There is no request response. When the operation is successful, the response body contains an empty message body and a "200 OK" status in the header.

If authentication is successful, a session authorization key is returned to the client in the response headers (for example, Custom\_Basic Tk0ZmY2Zjg3NTY2ZDYwYjhmNj5NGQ0NTkzZjM0M2ZlMWM=). Subsequent FOS REST API operations must include this authorization key in the request authorization header. The client applications use this token to obtain further access to the server using the persistent connection.

2. Use a GET request to retrieve the information for a switch.

GET *<base\_URI>*running/brocade-fabric/fabric-switch

**URI**

GET https://10.10.10.10/rest/running/brocade-fabric/fabric-switch

#### **Request Body**

No request body is required; however, you must include the session authorization key in the request authorization header.

#### **Response Body**

When the operation is successful, the response has a message body similar to the following and a "200 OK" status in the headers.

```
<?xml version="1.0"?>
<Response>
    <fabric-switch>
       <name>10:10:14:15:1c:9e:3b:c8</name>
       <chassis-wwn>10:10:14:15:1c:9e:3c:07</chassis-wwn>
       <domain-id>1</domain-id>
       <fcid>16776199</fcid>
       <switch-user-friendly-name>G610_81</switch-user-friendly-name>
       <chassis-user-friendly-name>BrocadeG610</chassis-user-friendly-name>
       <firmware-version>v820</firmware-version>
       <ip-address>10.10.10.1</ip-address>
       <fcip-address>0.0.0.0</fcip-address>
       <ipv6-address>::</ipv6-address>
       <principal>1</principal>
     </fabric-switch>
     <fabric-switch>
       <name>10:10:14:15:1c:a2:1f:40</name>
       <chassis-wwn>10:10:14:15:1c:a2:1f:7f</chassis-wwn>
       <domain-id>3</domain-id>
       <fcid>16776195</fcid>
       <switch-user-friendly-name>G610_82</switch-user-friendly-name>
       <chassis-user-friendly-name>BrocadeG610</chassis-user-friendly-name>
       <firmware-version>v820</firmware-version>
       <ip-address>10.10.10.2</ip-address>
       <fcip-address>0.0.0.0</fcip-address>
       <ipv6-address>::</ipv6-address>
       <principal>0</principal>
     </fabric-switch>
</Response>
```
#### 3. Use a POST request to log out of a fabric.

*<base\_URI>*/logout

#### **URI**

POST https://10.10.10.10/rest/logout

#### **Request Body**

No request body is required; however, you must include the session authorization key in the request authorization header.

#### **Response Body**

There is no request response. When the operation is successful, the response contains an empty message body and a "204 No Content" status in the header.

# **Creating a Port Trunk Area Using JSON**

This example provides step-by-step instructions for creating a port trunk area using JSON. Note that JSON requires that you define additional keys (Accept and Content-Type) in the request headers.

1. Use a GET request to confirm that all ports to be members of the port trunk area are disabled.

## **Request Headers**

- Authorization = user name and password (such as, administrator / password)
- Accept = application/yang-data+json
- Content-Type = application/yang-data+json

## **URI**

GET https://10.10.10.10/rest/running/brocade-interface/fibrechannel/name/0%2f16/enabled-state

## **Request Body**

There is no request body.

## **Response Body**

When the operation is successful, the response has a message body similar to the following and a "200 OK" status in the headers.

```
{
     "Response": {
         "fibrechannel": {
             "name": "0/16",
             "enabled-state": 6
 }
     }
}
```
2. Use a PATCH request to disable that port, if necessary

## **Request Headers**

- Authorization = user name and password (such as, administrator / password)
- Accept = application/yang-data+json
- Content-Type = application/yang-data+json

#### **URI**

PATCH https://10.10.10.10/rest/running/brocade-interface/fibrechannel/name/0%2f16/enabled-state/6

## **Request Body**

There is no request body.

## **Response Body**

When the operation is successful, the response contains an empty message body and a "204 No Content" status appears in the header.

3. Use a GET request to confirm that the ports all have trunking enabled.

### **Request Headers**

- Authorization = user name and password (such as, administrator / password)
- Accept = application/yang-data+json
- Content-Type = application/yang-data+json

## **URI**

GET https://10.10.10.10/rest/running/brocade-interface/fibrechannel/name/0%2f16/trunk-port-enabled

## **Request Body**

There is no request body.

## **Response Body**

When the operation is successful, the response has a message body similar to the following and a "200 OK" status in the headers.

```
{
     "Response": {
         "fibrechannel": {
             "name": "0/16",
             "trunk-port-enabled": 1
 }
     }
}
```
4. Use a PATCH request to enable trunking on a port, if necessary.

#### **Request Headers**

- Authorization = user name and password (such as, administrator / password)
- Accept = application/yang-data+json
- Content-Type = application/yang-data+json

#### **URI**

PATCH https://10.10.10.10/rest/running/brocade-interface/fibrechannel/name/0%2f16/trunk-port-enabled/1

#### **Request Body**

There is no request body.

#### **Response Body**

When the operation is successful, the response contains an empty message body and a "204 No Content" status appears in the header.

5. Use a POST request to create the port trunk area.

## **Request Headers**

- Authorization = user name and password (such as, administrator / password)
- Accept = application/yang-data+json
- Content-Type = application/yang-data+json

## **URI**
POST https://10.10.10.10/rest/brocade-fibrechannel-trunk/trunk-area/trunk-index/0

#### **Request Body**

```
{
     "trunk-members": {
         "trunk-member": [
              "0/16",
              "0/17",
              "0/18",
              "0/19"
[[]
     }
}
```
#### **Response Body**

When the operation is successful, the response has an empty message body and a "201 Created" status in the headers.

6. Use a PATCH request to enable all ports in the port trunk area.

#### **Request Headers**

- Authorization = user name and password (such as, administrator / password)
- Accept = application/yang-data+json
- Content-Type = application/yang-data+json

#### **URI**

PATCH https://10.10.10.10/rest/running/brocade-interface/fibrechannel/name/0%2f16/enabled-state/2

## **Request Body**

There is no request body.

#### **Response Body**

When the operation is successful, the response contains an empty message body and a "204 No Content" status appears in the header.

7. Use a GET request to confirm the port trunk area creation.

## **Request Headers**

- Authorization = user name and password (such as, administrator / password)
- Accept = application/yang-data+json
- Content-Type = application/yang-data+json

## **URI**

GET https://10.10.10.10/rest/running/brocade-fibrechannel-trunk/trunk-area/trunk-index/16

## **Request Body**

There is no request body.

## **Response Body**

When the operation is successful, the response has a message body similar to the following and a "200 OK" status in the headers.

```
{
     "Response": {
        "trunk-area": {
            "trunk-index": 16,
            "trunk-active": true,
            "master-port": "0/16",
            "trunk-members": {
                "trunk-member": [
                    "0/16",
                    "0/17",
                    "0/18",
                    "0/19"
 ]
 }
        }
    }
}
```
# **Disabling and Enabling a Port**

This example uses PATCH to disable and enable a specific port.

The following example first uses GET to identify the state of a gigabitethernet port, uses PATCH to disable the port, uses GET to verify that the state value got changed, and finally uses PATCH to re-enable the port.

1. Use a GET request to identify the enabled-state attribute of the gigabitethernet port 0/3.

GET <br />
CBET <br />
CBET <br />
CBET <br />
CBET <br />
CBET <br />
CBET <br />
CBET <<br />
CBET <<br />
CBET <<br />
CBET <<br />
CBET <<br />
CBET <<br />
CBET <<br />
CBET <<br />
CBET <<br />
CBET <<br />
CBET <<<<

## **Request Body**

No request body is required.

#### **Response Body**

```
<?xml version="1.0"?>
<Response>
  <gigabitethernet>
    <name>0/0</name>
     <enabled-state>1</enabled-state> <-Port is in enabled state. 
   </gigabitethernet>
</Response>
```
2. Use a PATCH request to modify the value for enabled-state attribute.

PATCH <br/>*Obase URI>*/running/brocade-interface/gigabitethernet/name/0%2f3/enabled-state/0

## **Request Body**

No request body is required.

#### **Response Body**

When the port status is successfully changed, the response contains an empty message body and a "204 No Content" status in the first line of the headers.

3. Use a GET request to retrieve and verify that the enabled-state attribute value is changed.

GET <br />
CBET<br />
CBET<br />
CBET<br />
CBET<br />
CBET<br />
CBET<br />
CBET<br />
CBET<br />
CBET<br />
CBET<br />
CBET<br />
CBET<br />
CBET<br />
CBET<br />
CBET<br />
CBET<br />
CBET<br />
CBET<br />
CBET<br />
CB

## **Request Body**

#### No request body is required.

### **Response Body**

```
<?xml version="1.0"?>
<Response>
  <gigabitethernet>
     <name>0/0</name>
     <enabled-state>0</enabled-state> <-Port is in disabled state. 
  </gigabitethernet>
</Response>
```
#### 4. Use a PATCH request to re-enable the port.

PATCH <br/>*>/running/brocade-interface/gigabitethernet/name/0%2f0/enabled-state/1* 

## **Request Body**

No request body is required.

## **Response Body**

When the port status is successfully changed, the response contains an empty message body and a "204 No Content" status in the first line of the headers.

## **Creating an Up State Tunnel Using Multiple URIs**

This example uses POST to create a specific port (IP interface), and then adds an Extension tunnel and a circuit to that port.

1. Make a POST request to create the IP interface on port 4/0.

#### **URI**

POST <br />  $\texttt{VARS}$  /  $\texttt{VRT}>$ /running/brocade-interface/extension-ip-interface

## **Request Body**

```
<extension-ip-interface>
 <name>4/0 </name> <dp-id>1</dp-id>
  <ip-address>10.10.0.10</ip-address>
  <ip-prefix-length>24</ip-prefix-length>
   <mtu-size>1500</mtu-size>
</extension-ip-interface>
```
## **Response Body**

When the interface is successfully created, the response contains an empty message body and a "201 Created" status in the first line of the headers.

## **NOTE**

This is the equivalent of portcfg ipif 4/ge0.dp1 create 10.10.0.10/24.

2. Make a GET request to confirm that the IP interface has been created.

#### **URI**

GET <base URI>/running/brocade-interface/extension-ip-interface/name/4%2f0/dp-id/1/

## **Request Body**

There is no request body.

### **Response Body**

When the operation is successful, the response has a message body similar to the following, and a "200 OK" status in the headers.

```
<?xml version="1.0"?>
<Response>
  <extension-ip-interface>
    <name>4/0</name>
    <dp-id>1</dp-id>
    <ip-address>10.10.10.10</ip-address>
    <ip-prefix-length>24</ip-prefix-length>
    <vlan-id>100</vlan-id>
    <mtu-size>1500</mtu-size>
    <status-flags>U R M </status-flags>
   </extension-ip-interface>
</Response>
```
3. Make a POST request to create the tunnel on port 4/30.

## **URI**

POST <br />  $\texttt{POST}$  <br />  $\texttt{WIN}$ /running/brocade-extension-tunnel/extension-tunnel

## **Request Body**

```
<extension-tunnel>
      <name>4/30 </name></extension-tunnel>
```
## **Response Body**

When the tunnel is successfully created, the response contains an empty message body and a "201 Created" status in the first line of the headers.

## **NOTE**

This is the equivalent of portcfg fciptunnel 4/30 create.

4. Make a GET request to confirm that the tunnel has been created.

#### **URI**

GET <base URI>/running/brocade-extension-tunnel/extension-circuit-statistics

#### **Request Body**

There is no request body.

## **Response Body**

When the operation is successful, the response has a message body similar to the following, and a "200 OK" status in the headers.

<?xml version="1.0"?>

<Response> <extension-circuit-statistics>  $<$ name $>4/16$   $<$ /name $>$  <circuit-id>1</circuit-id> <flow-status>0</flow-status> <operational-status>2</operational-status> <connection-count>1</connection-count> <duration>4450</duration> <out-packet-total>926418</out-packet-total> <out-packet-lost>0</out-packet-lost> </extension-circuit-statistics> ... <extension-circuit-statistics>  $<$ name $>4/30$   $<$ /name $>$  <circuit-id>4</circuit-id> <flow-status>1</flow-status> <operational-status>2</operational-status> <connection-count>0</connection-count> <duration>0</duration> <out-packet-total>0</out-packet-total> <out-packet-lost>0</out-packet-lost> </extension-circuit-statistics> </Response>

5. Make a POST request to create circuit 0.

## **URI**

POST <br />  $\texttt{POST}$  <br />  $\texttt{UNI}>$ /running/brocade-extension-tunnel/extension-circuit

#### **Request Body**

```
<extension-circuit>
  <name>4/30</name> <circuit-id>0</circuit-id>
   <local-ip-address>10.10.0.10</local-ip-address>
  <remote-ip-address>10.10.0.20</remote-ip-address>
   <minimum-communication-rate>1000000</minimum-communication-rate>
   <maximum-communication-rate>1000000</maximum-communication-rate>
</extension-circuit>
```
## **Response Body**

When the circuit is successfully created, the response contains an empty message body and a "201 Created" status in the first line of the headers.

## **NOTE**

```
This is the equivalent of portcfg fcipcircuit 4/30 create 0 --local-ip 10.10.0.10 --remote-
ip 10.10.0.20 --min-comm-rate 1000000 --max-comm-rate 1000000.
```
6. Make a GET request to confirm that the tunnel has been created.

## **URI**

GET <base URI>/running/brocade-extension-tunnel/extension-circuit-statistics

## **Request Body**

There is no request body.

## **Response Body**

When the operation is successful, the response has a message body similar to the following, and a "200 OK" status in the headers.

```
<?xml version="1.0"?>
<Response>
   <extension-circuit-statistics>
   <name>4/16</name> <circuit-id>1</circuit-id>
     <flow-status>0</flow-status>
     <operational-status>2</operational-status>
    <connection-count>1</connection-count>
    <duration>4450</duration>
     <out-packet-total>926418</out-packet-total>
     <out-packet-lost>0</out-packet-lost>
   </extension-circuit-statistics>
...
   <extension-circuit-statistics>
   <name>4/30</name> <circuit-id>4</circuit-id>
     <flow-status>1</flow-status>
     <operational-status>2</operational-status>
    <connection-count>0</connection-count>
    <duration>0</duration>
     <out-packet-total>0</out-packet-total>
     <out-packet-lost>0</out-packet-lost>
   </extension-circuit-statistics>
</Response>
```
## **Running a ClearLink Diagnostic Port Test**

This example demonstrates using the FOS REST API to perform a ClearLink diagnostic test on an existing D\_Port.

1. Use a GET request to verify that the port (0/89) is configured as a diagnostic port (D\_Port). Notice that the slash character in the name resource is encoded as "%2f".

## **URI**

GET <br />  $CH$  <br />  $URI$  >/brocade-interface/fibrechannel/name/0%2f89/d-port-enable

## **Request Body**

No request body is required.

#### **Response Body**

When the operation is successful, the response has a message body similar to the following, and a "200 OK" status in the headers.

```
<?xml version="1.0"?>
<Response>
    <fibrechannel>
         <name>0/89</name>
```

```
 <d-port-enable>1</d-port-enable>
     </fibrechannel>
</Response>
```
Per the YANG definition, a "1" in the "d-port-enable" field indicates that the port is configured as a diagnostic port.

2. Use a PATCH request to start the ClearLink diagnostic test on the desired D\_Port. This example uses a diagnostic test frame-size value of 2048.

#### **URI**

PATCH <br />  $\text{DATE}$  /brocade-diagnostics/fibrechannel-diagnostics/name/0%2f89/diagnostic-control/1

#### **Request Body**

```
<frame-size>2048</frame-size>
```
#### **Response Body**

When the operation is successful, the response has a message body similar to the following, and a "204 No Content" status in the headers.

3. Use a GET request to retrieve the diagnostic results.

#### **URI**

GET <br />  $CH$  <br />  $URI$  >/brocade-diagnostics/fibrechannel-diagnostics/name/0%2f89

#### **Request Body**

No request body is required.

#### **Response Body**

When the operation is successful, the response has a message body similar to the following, and a "200 OK" status in the headers.

```
<?xml version="1.0"?>
<Response>
     <fibrechannel-diagnostics>
        <name>0/89</name> <diagnostic-control>0</diagnostic-control>
         <mode>automatic</mode>
         <state>STOPPED</state>
         <distance>-1</distance>
         <electrical-loopback-test>
             <result>NOT STARTED</result>
             <comments>----------</comments>
         </electrical-loopback-test>
         <optical-loopback-test>
            <result>NOT STARTED</result>
             <comments>----------</comments>
         </optical-loopback-test>
         <link-traffic-test>
            <result>NOT STARTED</result>
             <comments>----------</comments>
         </link-traffic-test>
         <start-time>Fri Aug 24 09:39:18 2018</start-time>
         <frame-count>1</frame-count>
         <frame-size>1024</frame-size>
```

```
<time/>
          <fec>
              <enable>yes</enable>
              <active>yes</active>
              <option>no</option>
         \langle / fec>
         \langle c \rangle <enable>yes</enable>
              <active>no</active>
              <option>no</option>
         \langle/cr>
          <rt-latency>0</rt-latency>
          <buffers-required/>
          <failure-report>
              <errors-detected-local>no</errors-detected-local>
              <errors-detected-remote>no</errors-detected-remote>
          </failure-report>
          <end-time>Fri Aug 24 09:39:39 2018</end-time>
          <egress-power-loss>
              <tx>-5.57</tx>
             \langle r_{X}/\rangle <loss/>
              <comments/>
          </egress-power-loss>
          <ingress-power-loss>
             <tx/\langlerx>-1.28\langle/rx>
              <loss/>
              <comments/>
          </ingress-power-loss>
          <payload-pattern>
              <pattern>jCRPAT</pattern>
          </payload-pattern>
     </fibrechannel-diagnostics>
</Response>
```
## **Creating a MAPS Rule to Monitor CRC Errors on FC Ports**

This example demonstrates using the FOS REST API to create a MAPS rule to monitor CRC errors on FC ports.

1. Use a POST request to create a MAPS rule to monitor CRC errors on all the ports with a RASlog alert action.

#### **URI**

```
POST <base_URI>/brocade-maps/rule
```
#### **Request Body**

```
<rule>
    <name>rule_to_monitor_crc_error</name>
    <is-rule-on-rule>false</is-rule-on-rule>
     <monitoring-system>CRC</monitoring-system>
     <time-base>MIN</time-base>
     <logical-operator>g</logical-operator>
```

```
 <threshold-value>10</threshold-value>
     <group-name>ALL_PORTS</group-name>
     <actions>
          <action>raslog</action>
     </actions>
\langle/rule\rangle
```
## **Response Body**

When the operation is successful, the response has an empty message body and a "201 Created" status in the headers.

2. Use a GET request to verify the newly created rule and its contents.

#### **URI**

```
GET <base_URI>/brocade-maps/rule/name/rule_to_monitor_crc_error
```
## **Request Body**

No request body is required.

### **Response Body**

When the operation is successful, the response has a message body similar to the following and a "200 OK" status in the headers.

```
<?xml version="1.0"?>
<Response>
     <rule>
        <name>rule_to_monitor_crc_error</name>
         <is-rule-on-rule>false</is-rule-on-rule>
         <monitoring-system>CRC</monitoring-system>
         <time-base>MIN</time-base>
         <logical-operator>g</logical-operator>
         <threshold-value>0</threshold-value>
         <group-name>ALL_PORTS</group-name>
         <actions>
             <action>raslog</action>
         </actions>
    \langlerule>
</Response>
```
3. Use a POST request to create a policy with the newly created rule and activate the policy.

#### **URI**

```
POST <br />
\texttt{DOST} <br />
\texttt{URI}> /brocade-maps/maps-policy
```
## **Request Body**

```
<maps-policy>
     <name>monitor_crc_error</name>
     <rule-list>
        <rule>rule to monitor crc error</rule>
    \langle/rule-list>
     <is-active-policy>true</is-active-policy>
</maps-policy>
```
## **Response Body**

When the operation is successful, the response has an empty message body and a "201 Created" status in the headers.

4. Use a PATCH request to enable the RASlog action at switch level.

## **URI**

```
PATCH <br />base<br />
URI>/brocade-maps/maps-config
```
## **Request Body**

No request body is required.

```
<maps-config>
     <actions>
         <action>raslog</action>
     </actions>
</maps-config>
```
## **Response Body**

When the operation is successful, the response contains an empty message body and a "204 No Content" status appears in the header.

# **Monitoring the Execution of a MAPS Rule**

This example demonstrates using the FOS REST API to monitor the execution of a MAPS rule.

1. Use a GET request to retrieve the dashboard data for executed rules.

## **URI**

```
GET <br />
CALL><br />
CALL<br />
CALL<br />
CALL<br />
CALL<br />
CALL<br />
CALL<br />
CALL<br />
CALL<br />
CALL<br />
CALL<br />
CALL<br />
CALL<br />
CALL<br />
CALL<br />
CALL<br />
CALL<br />
CALL<br />
CALL<br />
C
```
## **Request Body**

No request body is required.

## **Response Body**

When the operation is successful, the response has a message body similar to the following and a "200 OK" status in the headers.

```
<?xml version="1.0"?>
<Response>
    <dashboard-rule>
         <category>Port Health</category>
         <triggered-count>42</triggered-count>
        <name>rule_to_monitor_crc_error</name>
        <time-stamp>Aug 04 21:50:54</time-stamp>
        <repetition-count>1</repetition-count>
         <objects>
             <object>F-Port 10:90</object>
         </objects>
     </dashboard-rule>
</Response>
```
#### 2. Verify the RASLOG alert.

```
2019/08/04-21:50:54, [MAPS-1003], 10737, FID 128, WARNING, TOM_2____________________TOM_2, port10, F-Port
10, Condition=ALL_PORTS(CRC/min>0), Current Value:[CRC, 90 CRCs], RuleName=rule to monitor crc error,
 Dashboard Category=Port Health.
```
# **Creating a User-Defined Group, Adding Ports to the Group, and Using the Group to Monitor a Rule**

This example demonstrates using the FOS REST API to create a user-defined group, add ports to the group, and use the group to monitor a rule.

1. Use a POST request to create a user-defined port group.

#### **URI**

POST *<base\_URI>*/brocade-maps/group

#### **Request Body**

```
<group>
     <name>new_group_to_mon_ITW</name>
     <group-type>fc-port</group-type>
</group>
```
#### **Response Body**

When the operation is successful, the response has an empty message body and a "201 Created" status in the headers.

2. Use a POST request to add ports to the group.

#### **URI**

```
POST <base_URI>/brocade-maps/rule
```
## **Request Body**

```
<group>
     <name>new_group_to_mon_ITW</name>
     <members>
         <member>0/12</member>
     </members>
</group>
```
#### **Response Body**

When the operation is successful, the response has an empty message body and a "201 Created" status in the headers.

3. Use a POST request to create a new rule to monitor ITW errors on the ports.

## **URI**

```
POST <base_URI>/brocade-maps/rule
```
## **Request Body**

 $\langle$ rule $\rangle$ 

```
<name>rule_to_monitor_ITW_error</name>
     <is-rule-on-rule>false</is-rule-on-rule>
     <monitoring-system>CRC</monitoring-system>
     <time-base>MIN</time-base>
     <logical-operator>g</logical-operator>
     <threshold-value>10</threshold-value>
     <group-name>new_group_to_mon_ITW</group-name>
     <actions>
         <action>raslog</action>
     </actions>
\frac{2}{\pi}
```
#### **Response Body**

When the operation is successful, the response has an empty message body and a "201 Created" status in the headers.

## **Retrieving the Switch Status Policy Report**

This example demonstrates using the FOS REST API to retrieve the switch status policy report.

Use a GET request to retrieve the switch status policy report.

#### **URI**

GET <br />
CASe<br />
URI>
/brocade-maps/switch-status-policy-report

#### **Request Body**

No request body is required.

#### **Response Body**

When the operation is successful, the response has a message body similar to the following and a "200 OK" status in the headers.

```
<?xml version="1.0"?>
<Response>
     <switch-status-policy-report>
         <switch-health>healthy</switch-health>
         <power-supply-health>healthy</power-supply-health>
         <fan-health>healthy</fan-health>
         <wwn-health>healthy</wwn-health>
         <temperature-sensor-health>healthy</temperature-sensor-health>
         <ha-health>healthy</ha-health>
         <control-processor-health>healthy</control-processor-health>
         <core-blade-health>healthy</core-blade-health>
         <blade-health>healthy</blade-health>
         <flash-health>healthy</flash-health>
         <marginal-port-health>healthy</marginal-port-health>
         <faulty-port-health>healthy</faulty-port-health>
         <missing-sfp-health>healthy</missing-sfp-health>
         <error-port-health>healthy</error-port-health>
         <expired-certificate-health>healthy</expired-certificate-health>
         <airflow-mismatch-health>healthy</airflow-mismatch-health>
         <trusted-fos-cert-health>healthy</trusted-fos-cert-health>
     </switch-status-policy-report>
```
</Response>

# **Generating a CSR and Importing a Security Certificate**

The following example first uses a POST request to generate a CSR (certificate signing request), uses a PATCH request to export the CSR to third-party CA (certificate authority), uses a PATCH request to import the client CA on the local switch, and finally uses a PATCH request to import the signed switch certificate.

1. Use a POST request to generate a CSR (certificate signing request).

#### **URI**

POST https://10.10.10.10/rest/running/brocade-security/security-certificate-generate

## **Request Body**

```
<security-certificate-generate>
    <certificate-entity>csr</certificate-entity>
    <certificate-type>fcap</certificate-type>
    <algorithm-type>rsa</algorithm-type>
     <key-size>2048</key-size>
    <hash-type>sha256</hash-type>
    <years>10</years>
     <country-name>US</country-name>
    <state-name>Colorado</state-name>
    <locality-name>Smallville</locality-name>
    <organization-name>Acme Inc.</organization-name>
     <unit-name>abc_division</unit-name>
     <domain-name>10.10.10.10.abc.acme.com</domain-name>
</security-certificate-generate>
```
#### **Response Body**

When the operation is successful, the response has an empty message body and a "201 Created" status message.

## **NOTE**

Generating a CSR for HTTPS may restart HTTP and HTTPS and inadvertently terminate REST operations.

2. Use a PATCH request to export a CSR to third-party CA (certificate authority). The CA then signs the CSR and generates a switch certificate.

## **URI**

PATCH https://10.10.10.10/rest/running/brocade-security/security-certificate-action

## **Request Body**

```
<security-certificate-action>
     <certificate-entity></certificate-entity>
     <certificate-name></certificate-name>
     <certificate-type></certificate-type>
     <operation></operation>
     <protocol></protocol>
    <remote-directory></remote-directory>
    <remote-host-ip></remote-host-ip>
    <remote-user-name></remote-user-name>
    <remote-user-password></remote-user-password>
```
</security-certificate-action>

#### **Response Body**

When the operation is successful, the response has an empty message body and a "204 No Content" status message.

3. Use a PATCH request to import the client CA on the local switch, which is the CA certificate that signed the switch certificate.

#### **URI**

PATCH https://10.10.10.10/rest/running/brocade-security/security-certificate-action

#### **Request Body**

```
<security-certificate-action>
    <certificate-entity></certificate-entity>
    <certificate-name></certificate-name>
     <certificate-type></certificate-type>
     <operation></operation>
    <protocol></protocol>
   <remote-directory></remote-directory>
    <remote-host-ip></remote-host-ip>
    <remote-user-name></remote-user-name>
    <remote-user-password></remote-user-password>
</security-certificate-action>
```
## **Response Body**

When the operation is successful, the response has an empty message body and a "204 No Content" status message.

4. Use a PATCH request to import the signed switch certificate.

## **URI**

PATCH https://10.10.10.10/rest/running/brocade-security/security-certificate-action

## **Request Body**

```
<security-certificate-action>
    <protocol>scp</protocol>
     <certificate-entity>cert</certificate-entity>
     <certificate-type>fcap</certificate-type>
     <certificate-name>10.10.10.10.fcap.pem</certificate-name>
     <operation>import</operation>
     <remote-host-ip>10.20.20.20</remote-host-ip>
   <remote-user-name>ca_user</remote-user-name>
    <remote-directory>/certs</remote-directory>
     <remote-user-password>cGFzc3dvcmQxMjM=</remote-user-password>
</security-certificate-action>
```
## **Response Body**

When the operation is successful, the response has an empty message body and a "204 No Content" status message.

# **Configuring SSH Public Key Authentication on a Switch for Incoming Connections**

The following example first uses a POST request to generate and install an 'dsa' private key on the device, then uses a PATCH request to import a public key from a remote host.

1. Use a POST request to generate and install an 'dsa' private key on the device. Note that the passphrase used in this example is Base64 encoded.

## **URI**

```
POST https://10.10.10.10/rest/running/brocade-security/sshutil-key
```
## **Request Body**

```
<sshutil-key>
    <algorithm-type>dsa</algorithm-type>
    <key-type>public-private-key</key-type>
     <passphrase>U2lsYfraW4xMjM=</passphrase>
</sshutil-key>
```
## **Response Body**

When the operation is successful, the response has an empty message body and a "201 Created" status message.

2. Use a PATCH request to import a public key from a remote host.

Note that the password used in this example is Base64 encoded.

## **URI**

PATCH https://10.10.10.10/rest/running/brocade-security/sshutil-public-key-action

## **Request Body**

```
<sshutil-public-key-action>
    <action>import</action>
    <algorithm-type>rsa</algorithm-type>
    <user-name>auserlocal</user-name> 
    <remote-user-name>auserremote</remote-user-name>
     <remote-host-ip>11.11.11.11</remote-host-ip> 
    <remote-user-password>U2lsYfraW4xMjM=</remote-user-password>
    <remote-directory>~auser/.ssh</remote-directory>
     <public-key-name>in_coming.pub</public-key-name> 
</sshutil-public-key-action>
```
## **Response Body**

When the operation is successful, the response has an empty message body and a "204 No Content" status message.

3. Test the setup by logging in to the switch from a remote device, or by running a command remotely using SSH.

# **Configuring SSH Public Key Authentication on a Switch for Outgoing Connections**

The following example first uses a POST request to generate and install an 'dsa' private key on the device, then uses a PATCH request to export a public key to a remote host.

1. Use a POST request to generate and install an 'dsa' private key on the device.

Note that the passphrase used in this example is Base64 encoded.

## **URI**

POST https://10.10.10.10/rest/running/brocade-security/sshutil-key

## **Request Body**

```
<sshutil-key>
    <algorithm-type>dsa</algorithm-type>
     <key-type>public-private-key</key-type>
     <passphrase>U2lsYfraW4xMjM=</passphrase>
</sshutil-key>
```
## **Response Body**

When the operation is successful, the response has an empty message body and a "201 Created" status message.

```
2. Use a PATCH request to export a public key to a remote host.
```
Note that the password used in this example is Base64 encoded.

## **URI**

PATCH https://10.10.10.10/rest/running/brocade-security/sshutil-public-key-action

## **Request Body**

```
<sshutil-public-key-action>
      <action>export</action>
      <algorithm-type>rsa</algorithm-type>
      <user-name>auserlocal</user-name> 
     <remote-user-name>auserremote</remote-user-name>
     <remote-host-ip>11.11.11.11</remote-host-ip>
     <remote-user-password>U2lsYfraW4xMjM=</remote-user-password>
     <remote-directory>~auser/.ssh</remote-directory>
      <public-key-name>out_going.pub</public-key-name> 
</sshutil-public-key-action>
```
## **Response Body**

When the operation is successful, the response has an empty message body and a "204 No Content" status message.

3. Append the public key to a remote host by logging in to the remote host, locating the directory where authorized keys are stored, and appending the public key to the file.

You may need to refer to the host's documentation to locate where the authorized keys are stored.

4. Test the setup by using a command that uses SCP and authentication.

# **Creating a New Zone Using REST**

In this use case, use a POST request to create a new zone, "zone1" with three zone members "10:00:00:00:00:00:00:01", "10:00:00:00:00:00:00:02", and "10:00:00:00:00:00:00:03".

1. Use a POST request to create the new zone, "zone1".

#### **URI**

POST <br/>base URI>/rest/running/brocade-zone/zone

#### **Request Body**

```
<zone>
    <zone-name>zone1</zone-name>
    <zone-type-string>zone</zone-type-string>
   <member-entry>
       <entry-name>10:00:00:00:00:00:00:01</entry-name>
       <entry-name>10:00:00:00:00:00:00:02</entry-name>
       <entry-name>10:00:00:00:00:00:00:03</entry-name>
    </member-entry>
</zone>
```
#### **Response Body**

When the resource is successfully created, the response contains an empty message body and a "201 Created" status in the first line of the headers.

2. Use a GET request to verify the new zone, "zone1".

#### **URI**

GET <br/>base URI>/rest/running/brocade-zone/zone/zone-name/zone1

#### **Request Body**

No request body is required.

## **Response Body**

The response contains a message body similar to the following, and has a "200 OK" status in the first line of the headers.

```
<?xml version="1.0"?>
<Response>
<zone>
   <zone-name>zone1</zone-name>
   <zone-type>0</zone-type>
   <zone-type-string>zone</zone-type-string>
    <member-entry>
       <entry-name>10:00:00:00:00:00:00:01</entry-name>
       <entry-name>10:00:00:00:00:00:00:02</entry-name>
       <entry-name>10:00:00:00:00:00:00:03</entry-name>
    </member-entry>
</zone>
</Response>
```
# **Adding Additional Zone Members to an Existing Zone**

In this use case, "zone1" already exists with zone members "10:00:00:00:00:00:00:01", "10:00:00:00:00:00:00:02", and "10:00:00:00:00:00:00:03". This will add new zone members "10:00:00:00:00:00:00:04", "10:00:00:00:00:00:00:05", and "10:00:00:00:00:00:00:06" to the existing "zone1".

Note that you can use a PATCH request to replace all zone members in a zone. You can perform a PATCH request on a cfg, a zone, or an alias.

1. Use a GET request to verify the zone.

## **URI**

GET <base URI>/rest/running/brocade-zone/zone/zone-name/zone1

## **Request Body**

No request body is required.

## **Response Body**

The response contains a message body similar to the following, and has a "200 OK" status in the first line of the headers.

```
<?xml version="1.0"?>
<Response>
<zone>
   <zone-name>zone1</zone-name>
   <zone-type>0</zone-type>
    <zone-type-string>zone</zone-type-string>
    <member-entry>
       <entry-name>10:00:00:00:00:00:00:01</entry-name>
       <entry-name>10:00:00:00:00:00:00:02</entry-name>
       <entry-name>10:00:00:00:00:00:00:03</entry-name>
    </member-entry>
</zone>
</Response>
```
2. Use a POST request to add new zone members "10:00:00:00:00:00:00:04", "10:00:00:00:00:00:00:05", and "10:00:00:00:00:00:00:06" to the zone1.

## **URI**

POST <br/>base URI>/rest/running/brocade-zone/defined-configuration/zone

## **Request Body**

```
<zone>
    <zone-name>zone1</zone-name>
   <zone-type-string>zone</zone-type-string>
    <member-entry>
       <entry-name>10:00:00:00:00:00:00:04</entry-name>
       <entry-name>10:00:00:00:00:00:00:05</entry-name>
       <entry-name>10:00:00:00:00:00:00:06</entry-name>
    </member-entry>
</zone>
```
## **Response Body**

When the resource is successfully created, the response contains an empty message body and a "201 Created" status in the first line of the headers.

414

# **Creating, Modifying, and Deleting a Zone Using REST**

This use case set walks you through the following actions:

- [Creating a zone](#page-414-0)
- [Modifying a zone](#page-417-0)
- [Aborting a zone transaction](#page-420-0)
- [Deleting a zone](#page-420-1)

In this use case set, zone configuration "cfg1" already exists with member zones "zone1", "zone2", and "zone4". We will create a new zone, "zone3" and add it to the "cfg1" zone configuration. We will then delete "zone4" from the zone configuration.

## <span id="page-414-0"></span>**Creating a New Zone in an Existing Configuration Using REST**

In this use case, zone configuration "cfg1" already exists with member zones "zone1", and "zone2". This will create a new zone, "zone3", and add it to the existing "cfg1" zone configuration.

1. Use a GET request to verify the current zone configuration.

## **URI**

GET <base URI>/rest/running/brocade-zone/effective-configuration

## **Request Body**

No request body is required.

## **Response Body**

The response contains a message body similar to the following, and has a "200 OK" status in the first line of the headers.

```
<?xml version="1.0"?>
<Response>
    <effective-configuration>
         <default-zone-access>1</default-zone-access>
         <cfg-action>0</cfg-action>
         <db-max>1045274</db-max>
         <db-avail>1023818</db-avail>
         <db-committed>17186</db-committed>
         <db-transaction>0</db-transaction>
         <db-chassis-wide-committed>18198</db-chassis-wide-committed>
         <transaction-token>0</transaction-token>
         <checksum>fd0d26c940d4f55b467b76552d687e74</checksum> <== record this value
         <cfg-name>cfg1</cfg-name>
         <enabled-zone>
             <zone-name>zone1</zone-name>
             <zone-type>0</zone-type>
             <member-entry>
                 <entry-name>10:00:00:00:00:00:00:01</entry-name>
                 <entry-name>10:00:00:00:00:00:00:02</entry-name>
                 <entry-name>10:00:00:00:00:00:00:03</entry-name>
             </member-entry>
         </enabled-zone>
         <enabled-zone>
             <zone-name>zone2</zone-name>
             <zone-type>0</zone-type>
```

```
 <member-entry>
                 <entry-name>10:00:00:00:00:00:00:04</entry-name>
                 <entry-name>10:00:00:00:00:00:00:05</entry-name>
                 <entry-name>10:00:00:00:00:00:00:06</entry-name>
             </member-entry>
         </enabled-zone>
     </effective-configuration>
</Response>
```
- 2. Record the checksum value.
- 3. Use a POST request to create the new zone, "zone3".

#### **URI**

POST <br/>base URI>/rest/running/brocade-zone/defined-configuration/zone

## **Request Body**

```
<zone>
    <zone-name>zone3</zone-name>
   <zone-type-string>zone</zone-type-string>
    <member-entry>
       <entry-name>10:00:00:00:00:00:00:07</entry-name>
       <entry-name>10:00:00:00:00:00:00:08</entry-name>
       <entry-name>10:00:00:00:00:00:00:09</entry-name>
    </member-entry>
</zone>
```
## **Response Body**

When the resource is successfully created, the response contains an empty message body and a "201 Created" status in the first line of the headers.

4. Use a PATCH request to add "zone3" to the existing configuration "cfg1" with all desired zone members. Because a PATCH operation overwrites the entire member-zone leaf-list for "cfg1", all desired member-zones must be included, including any member zones that were already in the configuration.

Note that you can use a POST request to add a zone (zone3) to an existing configuration (cfg1). You can perform a POST request on a cfg, a zone, or an alias.

## **URI**

PATCH <br/>base URI>/rest/running/brocade-zone/defined-configuration/cfg

## **Request Body**

```
<cfg>
     <cfg-name>cfg1</cfg-name>
     <member-zone>
         <zone-name>zone1</zone-name>
         <zone-name>zone2</zone-name>
         <zone-name>zone3<zone-name>
     </member-zone>
\langle/cfg>
```
## **Response Body**

When the resource is successfully created, the response contains an empty message body and a "204 No Content" status in the first line of the headers.

#### 5. Use a PATCH request to save the zone configuration using the zoneDB checksum from step 1.

## **URI**

PATCH <br/>base URI>/rest/running/brocade-zone/effective-configuration/cfg-action/1

#### **Request Body**

<checksum>fd0d26c940d4f55b467b76552d687e74</checksum>

#### **Response Body**

When the request is successfully completed, the response contains an empty message body and a "204 No Content" status in the first line of the headers.

6. Use a GET request to retrieve the new zoneDB checksum value.

#### **URI**

GET <base URI>/rest/running/brocade-zone/effective-configuration/checksum

#### **Request Body**

No request body is required.

**Response Body** The response contains a message body similar to the following, and has a "200 OK" status in the first line of the headers.

```
<?xml version="1.0"?>
<Response>
    <effective-configuration>
         <checksum>d2ba41573853f387d9fd1d76f3b56112</checksum>
     </effective-configuration>
</Response>
```
7. Use a PATCH request to enable the new zone configuration using the zoneDB checksum from step 6.

#### **URI**

PATCH <br/>base URI>/rest/running/brocade-zone/effective-configuration/cfg-name/cfg1

#### **Request Body**

<checksum>d2ba41573853f387d9fd1d76f3b56112</checksum>

#### **Response Body**

When the request is successfully completed, the response contains an empty message body and a "204 No Content" status in the first line of the headers.

8. Use a GET request to view the new effective zoning configuration.

### **URI**

GET <base URI>/rest/running/brocade-zone/effective-configuration

#### **Request Body**

No request body is required.

#### **Response Body**

The response contains a message body similar to the following, and has a "200 OK" status in the first line of the headers. The zone named "zone3" has been added to the zoning configuration named "cfg1".

<?xml version="1.0"?>

```
<Response>
     <effective-configuration>
         <default-zone-access>1</default-zone-access>
         <cfg-action>0</cfg-action>
         <db-max>1045274</db-max>
         <db-avail>1023812</db-avail>
         <db-committed>17192</db-committed>
         <db-transaction>0</db-transaction>
         <db-chassis-wide-committed>18204</db-chassis-wide-committed>
         <transaction-token>0</transaction-token>
         <checksum>d2ba41573853f387d9fd1d76f3b56112</checksum>
         <cfg-name>cfg1</cfg-name>
         <enabled-zone>
             <zone-name>zone1</zone-name>
             <zone-type>0</zone-type>
             <member-entry>
                  <entry-name>10:00:00:00:00:00:00:01</entry-name>
                 <entry-name>10:00:00:00:00:00:00:02</entry-name>
                 <entry-name>10:00:00:00:00:00:00:03</entry-name>
             </member-entry>
         </enabled-zone>
         <enabled-zone>
             <zone-name>zone2</zone-name>
             <zone-type>0</zone-type>
             <member-entry>
                 <entry-name>10:00:00:00:00:00:00:04</entry-name>
                 <entry-name>10:00:00:00:00:00:00:05</entry-name>
                  <entry-name>10:00:00:00:00:00:00:06</entry-name>
             </member-entry>
         </enabled-zone>
         <enabled-zone>
             <zone-name>zone3</zone-name>
             <zone-type>0</zone-type>
             <member-entry>
                 <entry-name>10:00:00:00:00:00:00:07</entry-name>
                 <entry-name>10:00:00:00:00:00:00:08</entry-name>
                 <entry-name>10:00:00:00:00:00:00:09</entry-name>
             </member-entry>
         </enabled-zone>
     </effective-configuration>
</Response>
```
## <span id="page-417-0"></span>**Modifying a Zone**

This example modifies the existing "zone2" in the defined-configuration "cfg1", which is currently enabled.

1. Use a GET request to retrieve the current zoneDB checksum value.

## **URI**

GET <br/>base URI>/rest/running/brocade-zone/effective-configuration/checksum

## **Request Body**

No request body is required.

### **Response Body**

The response contains a message body similar to the following, and has a "200 OK" status in the headers.

```
<?xml version="1.0"?>
<Response>
    <effective-configuration>
        <checksum>fd0d26c940d4f55b467b76552d687e74</checksum> <== record this value
    </effective-configuration>
</Response>
```
2. Use a GET request to verify the current zone "zone2" configuration.

## **URI**

GET <br/>base URI>/rest/running/brocade-zone/defined-configuration/zone/zone-name/zone2

## **Request Body**

No request body is required.

## **Response Body**

The response contains a message body similar to the following, and has a "200 OK" status in the headers.

```
<?xml version="1.0"?>
<Response>
    \langlezone>
         <zone-name>zone2</zone-name>
         <zone-type>0</zone-type>
         <member-entry>
             <entry-name>10:00:00:00:00:00:00:04</entry-name>
             <entry-name>10:00:00:00:00:00:00:05</entry-name>
              <entry-name>10:00:00:00:00:00:00:06</entry-name>
         </member-entry>
     </zone>
</Response>
```
3. Use a PATCH request to update the existing zone "zone2". Because a PATCH operation overwrites the entire memberentry leaf-list for "zone2", all desired member-entries must be included, including any member entries that were already in the configuration.

## **URI**

PATCH <br/>Sbase URI>/rest/running/brocade-zone/defined-configuration/zone

## **Request Body**

```
<zone>
     <zone-name>zone2</zone-name>
     <zone-type>0</zone-type>
     <member-entry>
         <entry-name>10:00:00:00:00:00:00:04</entry-name>
         <entry-name>10:00:00:00:00:00:00:05</entry-name>
         <entry-name>10:00:00:00:00:00:00:06</entry-name>
         <entry-name>10:00:00:00:00:00:00:07</entry-name>
         <entry-name>10:00:00:00:00:00:00:08</entry-name>
         <entry-name>10:00:00:00:00:00:00:09</entry-name>
     </member-entry>
</zone>
```
#### **Response Body**

When the operation completes successfully, the response returns an empty message body and a "204 No Content" status in the headers.

4. Use a PATCH request to enable the updated zone configuration using the zoneDB checksum from step 1.

#### **URI**

PATCH <br/>base URI>/rest/running/brocade-zone/effective-configuration/cfg-name/cfg1

#### **Request Body**

<checksum>fd0d26c940d4f55b467b76552d687e74</checksum>

#### **Response Body**

When the operation completes successfully, the response returns an empty message body and a "204 No Content" status in the headers.

5. Use a GET request to view the updated zone "zone2" effective zoning configuration.

#### **URI**

GET <br />base URI>/rest/running/brocade-zone/effective-configuration/enabled-zone/zone-name/zone2

## **Request Body**

No request body is required.

#### **Response Body**

The response contains a message body similar to the following, and has a "200 OK" status in the headers. The zone named "zone2" has been updated in the effective zoning configuration.

```
<?xml version="1.0"?>
<Response>
    <effective-configuration>
         <enabled-zone>
             <zone-name>zone2</zone-name>
             <zone-type>0</zone-type>
             <member-entry>
                 <entry-name>10:00:00:00:00:00:00:04</entry-name>
                 <entry-name>10:00:00:00:00:00:00:05</entry-name>
                 <entry-name>10:00:00:00:00:00:00:06</entry-name>
                 <entry-name>10:00:00:00:00:00:00:07</entry-name>
                 <entry-name>10:00:00:00:00:00:00:08</entry-name>
                 <entry-name>10:00:00:00:00:00:00:09</entry-name>
             </member-entry>
         </enabled-zone>
     </effective-configuration>
</Response>
```
## <span id="page-420-0"></span>**Aborting a Zone Transaction**

This example aborts a zone transaction before you commit a zone transaction.

This example assumes you have followed steps 1 through 4 of the 'Creating a zone using REST' or steps 1 through 3 of the 'Modifying a zone' use cases above.

1. Use a PATCH request to abort pending zone changes.

#### **URI**

PATCH <br/>base URI>/rest/running/brocade-zone/effective-configuration/cfg-action/4

#### **Request Body**

No request body is required.

#### **Response Body**

When the operation completes successfully, the response returns an empty message body and a "204 No Content" status in the headers.

2. Use a GET request to verify the pending zone changes are aborted.

#### **URI**

GET <base URI>/rest/running/brocade-zone/effective-configuration/transaction-token

#### **Request Body**

No request body is required.

#### **Response Body**

The response contains a message body similar to the following, and has a "200 OK" status in the headers.

```
<?xml version="1.0"?>
<Response>
    <effective-configuration>
         <transaction-token>0</transaction-token>
     </effective-configuration>
</Response>
```
## <span id="page-420-1"></span>**Deleting a Zone**

In this example, we will delete an existing zone, "zone4", from the defined-configuration.

1. Use a GET request to retrieve the current zoneDB checksum value.

## **URI**

GET <br/> <br/>Shase URI>/rest/running/brocade-zone/effective-configuration/checksum

#### **Request Body**

No request body is required.

#### **Response Body**

The response contains a message body similar to the following, and has a "200 OK" status in the first line of the headers.

```
<?xml version="1.0"?>
<Response>
```

```
 <effective-configuration>
         <checksum>5c37a7bfe10f77de3253080b174a3239</checksum> <== record this value
     </effective-configuration>
</Response>
```
2. Use a GET request to verify the current zoning defined-configuration.

#### **URI**

GET <base URI>/rest/running/brocade-zone/defined-configuration/zone

## **Request Body**

No request body is required.

#### **Response Body**

The response contains a message body similar to the following, and has a "200 OK" status in the first line of the headers.

```
<?xml version="1.0"?>
<Response>
     <zone>
         <zone-name>zone1</zone-name>
         <zone-type>0</zone-type>
         <member-entry>
             <entry-name>10:00:00:00:00:00:00:01</entry-name>
             <entry-name>10:00:00:00:00:00:00:02</entry-name>
             <entry-name>10:00:00:00:00:00:00:03</entry-name>
         </member-entry>
     </zone>
     <zone>
         <zone-name>zone2</zone-name>
         <zone-type>0</zone-type>
         <member-entry>
             <entry-name>10:00:00:00:00:00:00:04</entry-name>
             <entry-name>10:00:00:00:00:00:00:05</entry-name>
             <entry-name>10:00:00:00:00:00:00:06</entry-name>
         </member-entry>
     </zone>
     <zone>
         <zone-name>zone3</zone-name>
         <zone-type>0</zone-type>
         <member-entry>
             <entry-name>10:00:00:00:00:00:00:07</entry-name>
             <entry-name>10:00:00:00:00:00:00:08</entry-name>
             <entry-name>10:00:00:00:00:00:00:09</entry-name>
         </member-entry>
     </zone>
     <zone>
         <zone-name>zone4</zone-name>
         <zone-type>0</zone-type>
         <member-entry>
             <entry-name>10:00:00:00:00:00:00:10</entry-name>
             <entry-name>10:00:00:00:00:00:00:11</entry-name>
             <entry-name>10:00:00:00:00:00:00:12</entry-name>
         </member-entry>
```
 </zone> </Response>

3. Use a DELETE request to delete the existing zone "zone4".

### **URI**

DELETE <base URI>/rest/running/brocade-zone/defined-configuration/zone/zone-name/zone4

#### **Request Body**

No request body is required.

#### **Response Body**

When the request is successfully completed, the response contains an empty message body and a "204 No Content" status in the first line of the headers.

4. Use a PATCH request to save the zone configuration using the zoneDB checksum from step 1.

#### **URI**

PATCH <br/>base URI>/rest/running/brocade-zone/effective-configuration/cfg-action/1

#### **Request Body**

<checksum>5c37a7bfe10f77de3253080b174a3239</checksum>

#### **Response Body**

When the request is successfully completed, the response contains an empty message body and a "204 No Content" status in the first line of the headers.

5. Use a GET request to view the new defined zoning configuration.

**URI**

GET <base URI>/rest/running/brocade-zone/defined-configuration/zone

#### **Request Body**

No request body is required.

#### **Response Body**

The response contains a message body similar to the following, and has a "200 OK" status in the first line of the headers. The zone named "zone4" has been removed from the zoning configuration named "cfg1".

```
<?xml version="1.0"?>
<Response>
     <zone>
         <zone-name>zone1</zone-name>
         <zone-type>0</zone-type>
         <member-entry>
             <entry-name>10:00:00:00:00:00:00:01</entry-name>
             <entry-name>10:00:00:00:00:00:00:02</entry-name>
             <entry-name>10:00:00:00:00:00:00:03</entry-name>
         </member-entry>
     </zone>
     <zone>
         <zone-name>zone2</zone-name>
         <zone-type>0</zone-type>
         <member-entry>
```

```
 <entry-name>10:00:00:00:00:00:00:04</entry-name>
             <entry-name>10:00:00:00:00:00:00:05</entry-name>
             <entry-name>10:00:00:00:00:00:00:06</entry-name>
         </member-entry>
    </zone>
     <zone>
         <zone-name>zone3</zone-name>
         <zone-type>0</zone-type>
         <member-entry>
             <entry-name>10:00:00:00:00:00:00:07</entry-name>
             <entry-name>10:00:00:00:00:00:00:08</entry-name>
             <entry-name>10:00:00:00:00:00:00:09</entry-name>
         </member-entry>
    </zone>
</Response>
```
## **Concurrent Zoning Transactions on a Local Switch**

In this example, assume that there are two FOS API REST clients (R1a and R1b) logged in to the same switch.

FOS API REST client 1a (R1a) opens a zone transaction normally. If FOS API REST client 1b (R1b) also attempts to open a zone transaction, the zone operation attempt from R1b will fail with the following error:

```
<?xml version="1.0"?>
<errors xmlns="urn:ietf:params:xml:ns:yang:ietf-restconf">
     <error>
         <error-type>protocol</error-type>
         <error-tag>Operation-failed</error-tag>
         <error-app-tag>Error</error-app-tag>
         <error-path>/zone/zone-name/rest1b_zone1/</error-path>
         <error-message>There is an outstanding REST transaction, and you are not the owner of that
  transaction. (4 mins 48 secs left)
</error-message>
         <error-info>
             <error-code>-3</error-code>
             <error-module>zone</error-module>
         </error-info>
     </error>
</errors>
```
Because R1a has an open zone transaction and is still logged in, the R1a client transaction will not be disturbed as long as that client is logged in and the session has not reached the 5-minute timeout limit.

## **Cancellation of Multiswitch Concurrent Transactions**

For this example, assume that there are two switches in a fabric (Switch 1 and Switch 2) and the transaction has been pending for more than 5 minutes.

- 1. A FOS API REST client on Switch 1 (Rest\_sw1) starts a zone transaction.
- 2. While the transaction is in progress, a CLI user on Switch 2 (CLI sw2) starts a different zone transaction.
- 3. Subsequently CLI sw2 commits its zone changes while the Rest sw1 zone transaction is still open. As part of the fabric-wide commit of the CLI sw2 zone transaction, Rest sw1's zone transaction will be automatically cancelled.

As Rest sw1 does not have any knowledge of CLI sw2's commit operation, if Rest sw1 attempts to perform another zone edit operation, Rest sw1 will receive an error similar to the following notifying Rest sw1 that their previous zone transaction was cancelled:

```
<errors xmlns="urn:ietf:params:xml:ns:yang:ietf-restconf">
     <error>
         <error-type>protocol</error-type>
         <error-tag>Operation-failed</error-tag>
         <error-app-tag>Error</error-app-tag>
         <error-path>/zone/zone-name/rest_sw1_zone2/</error-path>
         <error-message>Warning: Cannot complete operation due to the current zoning transaction being
aborted (Reason: User Command). Retry prior operation(s) to recover.</error-message>
         <error-info>
             <error-code>-16</error-code>
             <error-module>zone</error-module>
         </error-info>
     </error>
</errors>
```
## **Commitment of Simultaneous Multiswitch Zone Transactions**

For this example, assume that there are two switches in a fabric (Switch 1 and Switch 2).

- 1. A FOS API REST client (Rest\_sw1) starts a zone transaction on Switch 1.
- 2. A different FOS API REST client (Rest\_sw2) starts a zone transaction on Switch 2.
- 3. Both clients the attempt to commit their changes at the same time.

In this case, whichever RESTCONF transaction is processed first would win and go through. In the event of an exact tie, both commits would be rejected and failed. The clients would have to retry, and whoever got their retry attempt in first would win. The client who loses would have its pending transaction aborted as a result of the winning REST client's commit operation.

## **Timeout of the REST Zone Transaction Timer**

For this example, assume that FOS REST API client 1 is logged in to Switch 1.

- 1. A FOS REST API client on Switch 1 (Rest\_sw1) starts a zone transaction.
- 2. The Rest\_sw1 user leaves its zone transaction open with no activity occurring for more than 5 minutes.
- 3. At this point, a CLI user on Switch 1 (CLI sw1) attempts a zone transaction. Because the Rest sw1 timer has expired, the CLI\_sw1 transaction is allowed to be opened, and as a result, Rest\_sw1's transaction is cancelled.
- 4. If Rest sw1 later attempts to continue its zone transactions by issuing another zone operation, it will see the following error:

```
<errors xmlns="urn:ietf:params:xml:ns:yang:ietf-restconf">
    <error>
        <error-type>protocol</error-type>
         <error-tag>Operation-failed</error-tag>
         <error-app-tag>Error</error-app-tag>
         <error-path>/zone/zone-name/rest_sw1_zone2/</error-path>
         <error-message>Warning: Cannot complete operation due to the current zoning transaction being
aborted (Reason: User Command). Retry prior operation(s) to recover.</error-message>
        <error-info>
            <error-code>-16</error-code>
             <error-module>zone</error-module>
         </error-info>
```
 </error> </errors>

# **References**

This section provides additional information about the FOS REST API and the resource and YANG data models.

# **REST API Description**

REpresentational State Transfer (REST) is a style of software architecture for networked applications.

REST is based on the following principles:

- Everything is a resource. These resources are exposed through a universal resource indicator (URI).
- Every resource is identified by a unique identifier.
- Communication is through simple and uniform interfaces by representation.
- Clients can cache the responses. The responses must define themselves as cacheable or not cacheable to prevent the client from sending inappropriate data in response to further requests.
- All interactions are stateless; this means that all the information necessary to service the request must be contained in the URL, query parameters, body, or headers.

REST itself is not a standard, but it prescribes the use of standards such as HTTP, URL, and XML/HTML. RESTCONF is a REST-like protocol running over HTTP, used to access data defined in YANG (Yet Another Next Generation) model language using datastores defined in the Network Configuration Protocol, or NETCONF ([RFC 6241](https://tools.ietf.org/html/rfc6241)).

## **Resources**

A resource is an object with a type, associated data, relationships to other resources, and a set of methods that operate on it. A resource has a set of methods such as GET, HEAD, OPTIONS, POST, PATCH, and DELETE are defined for it. Resources can be grouped into collections (in the YANG model, a collection is represented as a "List" statement). Each collection is homogeneous (a collection contains only one type of resource) and unordered. Refer to the table below for a more complete description of the methods.

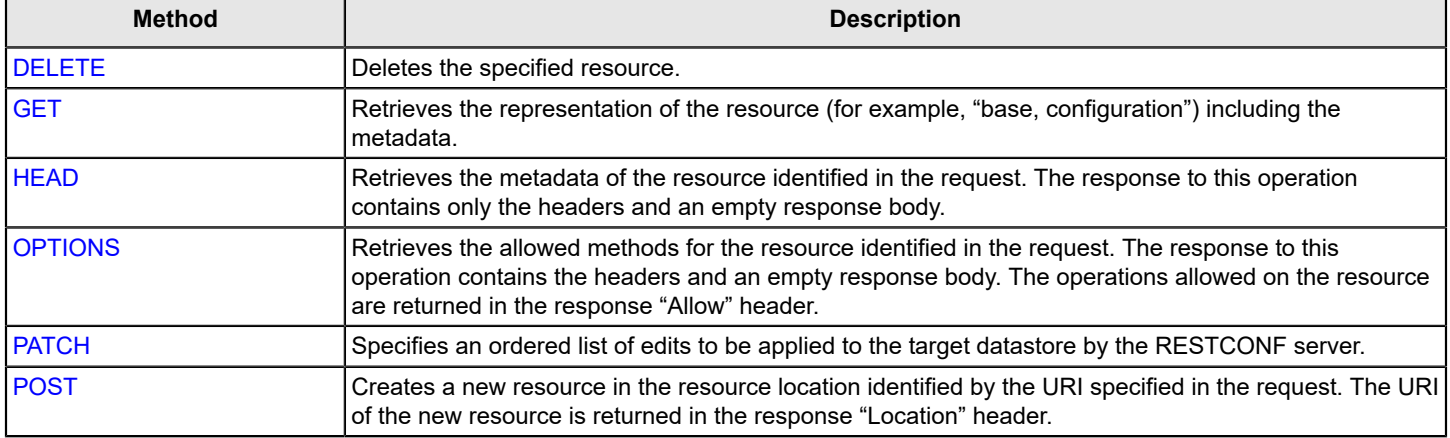

## **Table 22: Supported FOS REST API Methods**

## **Base Resources**

Base resource elements represent high-level resources in the system and are categorized by media type.

In the FOS REST API implementation the only defined media type is XML. The XML representation is defined in *The YANG 1.1 Data Modeling Language* ([RFC 7950\)](https://datatracker.ietf.org/doc/rfc7950/), and is supported by the "application/yang-data+xml" media type.

The entry point container in the resource model is "/rest", and all fields and sub-resources with the same resource type are defined in the namespace "http://<device\_ID>/rest", where <device\_ID> is the IP address for the device. Refer to Logging in and out for more information on the device ID.

The FOS REST API does not support actions on base resources or on the first-level containers of modules.

## **Resources and the YANG Model**

Three types of resources are supported to represent configuration data and YANG-RPC operations: base resource, configuration resource, and YANG-RPC operations resource.

Resources can exist inside or outside a collection. Resources that are outside a collection are known as singleton resources (in the YANG model, these are represented in "Container" statements). Collections are resources themselves. For example, resources defined in the YANG model are physical interface, switches, zones, and so on.

The following figure illustrates the YANG resource model.

## **Figure 5: YANG Resource Models**

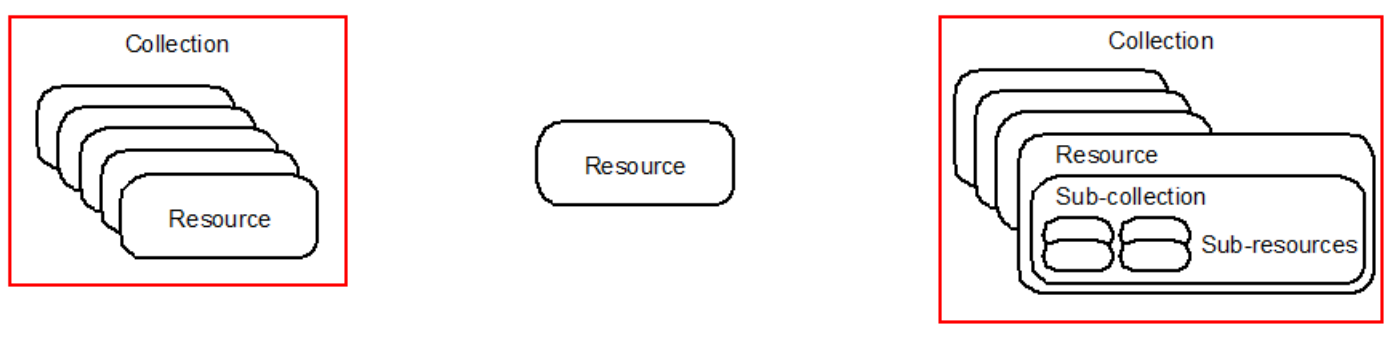

A Collection with Resources

A Singleton Collection

Sub-Collection and Sub-Resources

## **Relationship between the YANG and Resource Data Models**

The resource data model is based on the YANG data model. All top-level containment statements such as "List" and "Container" that are present in the YANG data model are the resources, with a few exceptions.

## **Table 23: Top-Level Containment Statements**

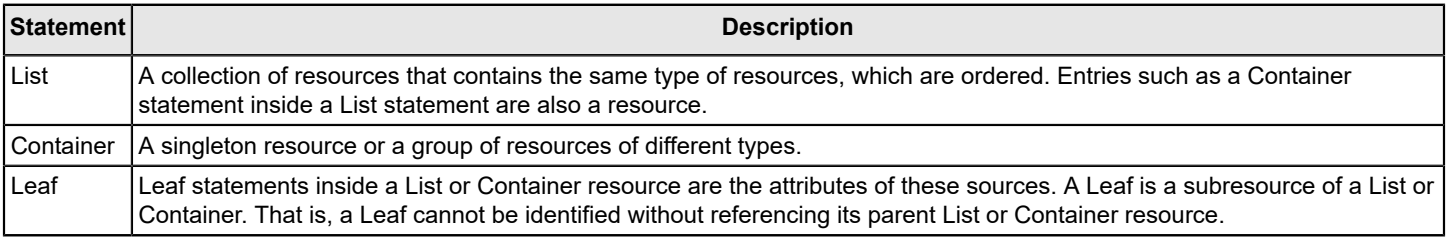

The following diagram illustrates the relationship between YANG and Resource data.

## **Figure 6: YANG and Resource Data Model Relationship**

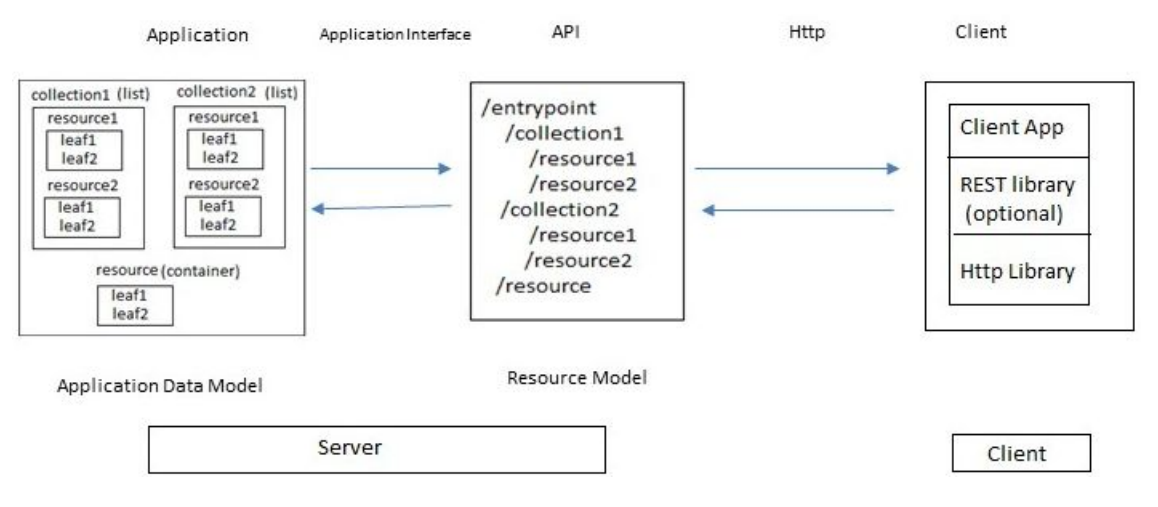

## **Uniform Resource Identifiers**

A uniform resource identifier (URI) is a link used to identify a specific resource. It is the only means for clients and servers to exchange resource representations.

URIs have two parts:

- Base URI—The base URI is specific to the Fabric OS server. All URIs accessing the same server use the same base URI.
- Request URI—The request URI is the URI used to perform a GET, POST, PATCH, DELETE, HEAD, or OPTIONS operation.

In this example of a URI, the text in bold is the base URI, and the remaining portion is the request URI:

**http://10.10.10.122:80/rest**/running/brocade-fabric/fabric-switch

Common practice for URI illustration is to compact the base URI as <br >base URI>, as shown in the following example:

*<base\_URI>*/running/brocade-extension-tunnel/

**NOTE**

URIs are case-sensitive.

## **URI Structure**

The hierarchical structure of the URI is used to support those resources defined in the YANG model by the List and Container statement elements.

The URI path conveys a resource model that is similar to the YANG model, with each forward-slash-separated path segment corresponding to a unique resource within the model's hierarchy (using the following syntax: <br/>base\_URI>/path1/ path2/{key1},{key2}/path3/...). For example, the URI /rest/running/brocade-interface/fibrechannel identifies the Fibre Channel interfaces as target resources. In this example, anything in the URI from the path element ("…/brocadeinterface") onward represents YANG model resources.

- rest The entry point.
- running Represents the running configuration datastore.
- brocade-interface Represents all interfaces present in the running configuration.
- fibrechannel Represents all Fibre Channel interfaces present in the running configuration.

There are some additional restrictions that apply specifically to the FOS REST API. See [FOS REST API URI Restrictions](#page-15-0) for details.

### **URI Encoding**

The following rules apply to encoding URI content directly in the request. Encoding is not supported for content in request bodies.

- A key that contains a forward slash (/) must be encoded as "%2f". For example, the port value "0/2" is encoded as 0%2f2 .
- The delimiter between adjacent keywords in URIs is a comma (,). This is encoded as  $2C$ .
- There are other scenarios that could require encoding, for example IPsec policy names support the special characters such as @, %, and \*. For example, an IPsec policy named "ABC%123" would be encoded as: /rest/running/ brocade-extension-ipsec-policy/extension-ipsec-policy/policy-name/ABC%25123 , with the percent symbol encoded as "%25".

For additional information on HTML URI encoding values, refer to <https://en.wikipedia.org/wiki/Percent-encoding>.

## **Base URI**

The base URI (https://host:port/rest/) is the entry point to access and manage all resources defined in the system. The port is the default HTTPS port (443). It is used to identify the base resource and to retrieve the first-level child resources that belong to the base resource.

#### **NOTE**

A leaf attribute can also be present in a URI to identify the exact resource. For example, the URI <br/>base URI>/ rest/running/brocade-interface/fibrechannel/name/<name>/operational-status will identify the operational-status resource of the specified fibrechannel interface.

## **Top-Level URIs**

The URI identifies the first-level resource in its hierarchy with the media type in its request, for example,  $\langle$ base URI $>$ / config/running .

## **NOTE**

The FOS REST API does not support any methods on top-level URIs. For example, you cannot make any request to <br />base URI>/rest/running/brocade-zone .

## **XML Resource Representation**

In the FOS REST API, a resource is represented in XML as an XML element. Sub-resources are encoded as subelements to the resource element.

In the XML representation of a list resource, the keys are always present and encoded first, and leafs are properties of the resource. Single-valued resource properties are encoded as sub-elements to the resource element, with the value encoded as character data in the sub-element. Refer to the module descriptions elsewhere in this publication for illustrations.

The following example shows the XML representation of the "operational-status" resource for port 0/0. Notice that it uses "%2f" for the slash character. **Request URI**

GET https://10.10.10.10/rest/running/brocade-interface/fibrechannel/name/0%2f0/operational-status

**Request Body** No request body is required. **Response Body** When the operation is successful, the response has a message body similar to the following, and a "200 OK" status in the headers.

```
<?xml version="1.0"?>
<Response>
```

```
 <fibrechannel> <== container resource
         <name>0/0</name> <== leaf "name"
         <operational-status>3</operational-status> <== leaf "operational-status"
     </fibrechannel>
</Response>
```
The "name" and "operational-status" leafs are sub-elements of the "fibrechannel" resource.

## **JSON Resource Representation**

The Fabric OS REST API supports JSON (JavaScript Object Notation) resource representation. For JSON, a resource is represented as a single top-level object or array. Sub-resources are encoded as sub-elements (arrays objects) to the resource element.

In the JSON representation of a list resource, the keys are always present and encoded first, and leafs are properties of the resource. Single-valued resource properties are encoded as sub-elements to the resource element, with the value encoded as character data in the sub-element. Refer to the module descriptions elsewhere in this publication for illustrations.

**Object:** An object can be defined as any structured data with name-value pairs. An object begins and ends with curly braces  $({\ }{\ }$ ). The name and associated value are separated by a colon (for example, "name": "10:00:c4:f5:7c:16:8e:9a") and name-value pairs are separated by a comma. In the example below, a switch object displays:

```
 {
          "Response": {
          "fibrechannel-switch": {
          "name": "10:00:c4:f5:7c:16:8e:9a",
          "domain-name": "englab.brocade.com.",
 …
 …
          "principal": 1,
          "ip-address": {
          "ip-address": "10.10.10.10"
          },
          "model": "162.0",
          "firmware-version": "v8.2.0_01",
          "vf-id": 128,
          "fabric-user-friendly-name": "xyz",
          "ag-mode": 1
 }
 }
 }
```
**Array:** An array is a container object that holds a collection of values. An array begins and ends with square brackets  $($ [  $)$  ). Array elements can be a string, number, object, array, boolean or null.

## **NOTE**

In Fabric OS 8.2.1b, for consistency in the FOS REST API implementation all list URIs are returned using the array format, which begins and ends with square brackets ([ ]), even if the list only has a single member.

In the example below, "entry-name" displays an array of string elements within "zone" object.

```
 {
       "zone": {
```

```
 "zone-name": "z",
            "zone-type": 0,
            "member-entry": {
            "entry-name": [
                  "10:00:8c:7c:ff:5e:a3:00",
                  "20:05:00:11:0d:5b:01:00",
                  "2c:82:8c:7c:ff:5e:a3:00"
\sim 100 \sim 100 \sim 100 \sim 100 \sim 100 \sim 100 \sim }
 }
          }
```
**String:** A string is zero or more Unicode character within quotes. In the example below, the string is contain within quotes:

{ "domain-name": "englab.brocade.com." }

**Number:** A number in JSON must be integer or floating point value. In the example below, "ag-mode" displays as 1.

{ "ag-mode": 1 }

}

**Boolean:** A boolean values is either true or false without quotes. In the example below, "is-enabled" displays as true.

{ "is-enabled": true }

**Null:** A null value can be represented by null or empty quotes ("" ). In the examples below, "sample-name" displays as null.

```
 { "sample-name": null }
 { "sample-name": "" }
```
The following example shows the JSON representation of the "name", "domain-id", "fcid", "user-friendlyname", "enabled-state", "up-time", "domain-name", "principal", "ip-address", "model", "firmware-version", "vfid", "fabric-user-friendly-name", and "ag-mode" as sub-elements of the "fibrechannel-switch" resource (toplevel object). **Request URI**

GET https://10.10.10.10/rest/running/brocade-switch/fibrechannel-switch

**Request Body** No request body is required. **Response Body** When the operation is successful, the response has a message body similar to the following, and a "200 OK" status in the headers.

```
{
     "Response": {
         "fibrechannel-switch": {
             "name": "10:00:c1:f2:3c:10:4e:5a",
              "domain-id": "1",
             "fcid": "16776193",
             "user-friendly-name": "switch1",
             "enabled-state": 2,
              "up-time": 4846,
             "domain-name": "eng.brcd.com",
             "principal": 0,
              "ip-address": {
                  "ip-address": "10.10.10.10"
```
```
 },
              "model": "162.0",
              "firmware-version": "v8.2.0_01",
              "vf-id": 128,
              "fabric-user-friendly-name": "xyz",
              "ag-mode": 1
         }
     }
}
```
The "name", "domain-id", "fcid", "user-friendly-name", "enabled-state", "up-time", "domain-name", "principal", "ip-address", "model", "firmware-version", "vf-id", "fabric-user-friendly-name", and "ag-mode" leafs are subelements of the "fibrechannel-switch" resource.

# **Error Reporting**

A Brocade-specific ResourceID (XML) is encoded in to the standard RESTCONF "errors" structure, so that it is returned as part as any failure report. The error type determines the error-path value. Object- and operation-level errors use the root URI command in the error path, while attribute-level errors return the object name and attribute as part of the error path value.

If there is an XML parsing error in the request, the request will return without processing any of the objects in the request. If objects are processed and any errors found, the request will be returned with the object identifier along with keys in the error-path. You can then identify the exact error path and correct any errors before applying the right payload and resubmitting the request.

The following is the YANG tree diagram for error data:

```
+---- errors
     +---- error*
       +---- error-type enumeration
       +---- error-tag string
       +---- error-app-tag? string
       +---- error-path? instance-identifier
       +---- error-message? string
       +---- error-info?
```
Refer to the sample error logs for details on how different single or multiple errors are returned.

# **Error Returned Due to an Invalid POST Request**

This example shows the error returned when an invalid POST request is made.

#### **URI**

```
POST http://10.10.10.10/rest/running/brocade-fibrechannel-configuration/zone-
configuration/node-name-zoning-enabled
```
#### **Request body**

No request body is required.

#### **Response body**

Notice the error-message and error-info fields. They been rendered in bold for the example; they will not be bold in the actual response.

```
<?xml version="1.0" ?>
<errors xmlns="urn:ietf:params:xml:ns:yang:ietf-restconf">
    <error>
         <error-type>application</error-type>
         <error-tag>operation-not-supported</error-tag>
         <error-app-tag>Error</error-app-tag>
         <error-path>/rest/running/brocade-fibrechannel-configuration/zone-configuration/node-name-
zoning-enabled</error-path>
         <error-message>Method not supported</error-message>
         <error-info>
             <error-code>25</error-code>
```
 **<error-module>rest</error-module>**

#### **</error-info>**

```
 </error>
</errors>
```
## **Existing IP Address Error**

This example shows the error returned when a multiple IP address configuration is tried using POST and the IP addresses are already configured.

### **URI**

http://10.10.10.10/running/brocade-interface/extension-ip-interface

#### **Request Body**

```
<extension-ip-interface>
   <name>4/0 </name> <dp-id>0</dp-id>
    <ip-address>10.10.0.11</ip-address>
    <ip-prefix-length>24</ip-prefix-length>
</extension-ip-interface>
<extension-ip-interface>
   <name>4/0 </name> <dp-id>1</dp-id>
    <ip-address>10.10.0.10</ip-address>
    <ip-prefix-length>24</ip-prefix-length>
</extension-ip-interface>
```
#### **Response Body**

Notice the value for the error-message fields. This has been rendered in bold for the example; it will not be bold in the actual response.

```
<?xml version="1.0"?>
<errors xmlns="urn:ietf:params:xml:ns:yang:ietf-restconf">
   <error>
    <error-type>protocol</error-type>
    <error-tag>Operation-failed</error-tag>
     <error-app-tag>Error</error-app-tag>
     <error-path>/extension-ip-interface/name/4/0/</error-path>
     <error-message>IP Address already configured.
IP Address 10.10.0.11 already configured on port 4/ge0. IP interface creation failed.</error-
```
#### **message>**

```
 <error-info>
       <error-code>54</error-code>
       <error-module>extension-service</error-module>
     </error-info>
   </error>
   <error>
     <error-type>protocol</error-type>
     <error-tag>Operation-failed</error-tag>
    <error-app-tag>Error</error-app-tag>
     <error-path>/extension-ip-interface/name/4/0/</error-path>
     <error-message>IP Address already configured.
IP Address 10.10.0.10 already configured on port 4/ge0. IP interface creation failed.</error-
message>
     <error-info>
       <error-code>54</error-code>
       <error-module>extension-service</error-module>
     </error-info>
   </error>
```
</errors>

# **Unsupported Platform Error**

This example shows the error returned when a GET request using brocade-interface/gigabitethernet is executed on a platform that does not support a Gigabit Ethernet interface.

#### **URI**

http://10.10.10.10/rest/running/brocade-interface/gigabitethernet

#### **Request body**

No request body is required.

#### **Response body**

Notice the value for the error-message field. This has been rendered in bold for the example; it will not be bold in the actual response.

```
<?xml version="1.0" ?>
<errors xmlns="urn:ietf:params:xml:ns:yang:ietf-restconf">
    \langle \text{error} \rangle <error-type>application</error-type>
         <error-tag>unknown-element</error-tag>
         <error-app-tag>Error</error-app-tag>
         <error-path>/rest/running/brocade-interface/gigabitethernet</error-path>
         <error-message>Invalid resource identifier</error-message>
         <error-info>
              <error-code>-1</error-code>
             <error-module>cal</error-module>
         </error-info>
     </error>
</errors>
```
## **Login Errors**

Login errors (other than a flawed ID/password combination) are usually due to either trying to log in using the HTTPS protocol when a security certificate is not installed on the switch (or using HTTP when a certificate is installed) or having an invalid session key.

This example shows the error returned when a request is made that is invalid because the session key is not valid. This is usually because the session has not been correctly logged in to the switch or the session has timed out.

### **URI**

```
http://10.10.10.10/rest/login
```
### **Request body**

No request body is required.

### **Response body**

Notice the error-message and error-info fields. They are rendered in bold for the example; they will not be bold in the actual response.

```
<?xml version="1.0" ?>
<errors xmlns="urn:ietf:params:xml:ns:yang:ietf-restconf">
     <error>
```

```
 <error-type>application</error-type>
     <error-tag>operation-failed</error-tag>
    <error-app-tag>Error</error-app-tag>
     <error-path>/rest/login</error-path>
    <error-message>Invalid user in the session key</error-message>
     <error-info>
         <error-code>17</error-code>
         <error-module>auth</error-module>
     </error-info>
 </error>
```
</errors>

# **Revision History**

#### **FOS-82X-REST-API-RM103; 27 December 2021**

In [brocade-chassis](#page-98-0), added the entitlement-serial-number leaf to the chassis container.

#### **FOS-82X-REST-API-RM102; 22 June 2021**

- In [FOS REST API Version History](#page-31-0), updated the brocade-security version.
- In [brocade-security](#page-275-0), added the tls-mode parameter.

#### **FOS-82X-REST-API-RM101; 20 December 2019**

In [PATCH Method,](#page-27-0) added the following note:

#### **NOTE**

Not all Fabric OS REST API modules guarantee atomicity of PATCH operations. If a PATCH operation returns an error status code, it is recommended that the application issue a GET request for the same node(s) in order to retrieve and compare the state of the node(s) after the failed PATCH operation.

#### **FOS-82X-REST-API-RM100; 12 November 2019**

- In [FOS REST API Described](#page-13-0), added support for the FOS session-less REST API.
- In [Fabric OS REST API Overview](#page-13-1), added [Using Brocade FOS REST API Session-Less Operation.](#page-29-0)
- In [Fabric OS REST API Overview](#page-13-1), added [Scalability Recommendations for FOS REST API Clients.](#page-18-0)
- $\bullet$  In [brocade-operation-supportsave](#page-75-0), added the  $port$  parameter to set the SCP or SFTP port number.

### **FOS-821-REST-API-RM105; 13 February 2019**

- [FOS REST API Version History](#page-31-0) is a new section.
- [Deprecated and Obsolete Resources](#page-34-0) is a new section.
- In [Additional FOS REST API Data Types](#page-41-0), added the SNMP module data types.
- [brocade-snmp](#page-344-0) is a new module.
- [brocade-license](#page-212-0) is a new module.
- The following modules were merged into one module file.

#### **Table 24: Module Name Changes**

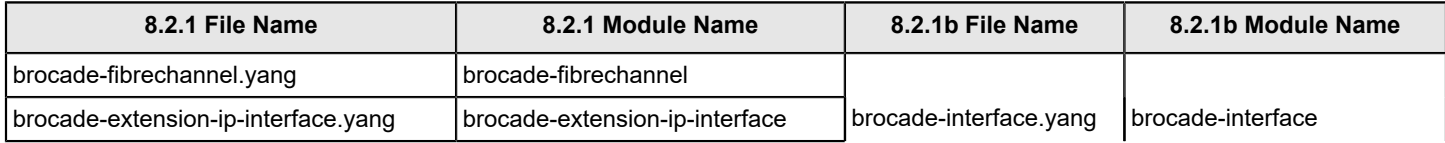

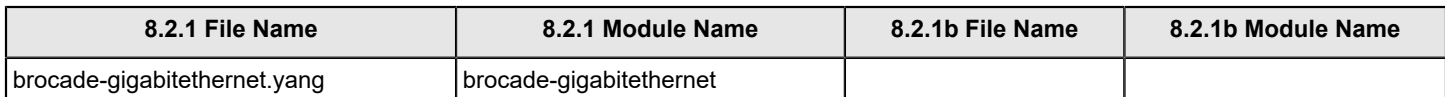

- In [brocade-interface/fibrechannel,](#page-176-0) added the physical-state andpod-license-status parameters. Merged the brocade-fibrechannel, brocade-extension-ip-interface, and brocade-gigabitethernet modules into the brocade-interface module. However, this section covers only brocade-fibrechannel.
- In [brocade-interface/extension-ip-interface,](#page-389-0) merged the brocade-fibrechannel, brocade-extension-ip-interface, and brocade-gigabitethernet modules into the brocade-interface module. However, this section covers only brocadeextension-ip-interface.
- In [brocade-interface/gigabitethernet](#page-390-0), merged the brocade-fibrechannel, brocade-extension-ip-interface, and brocadegigabitethernet modules into the brocade-interface module. However, this section covers only brocade-gigabitethernet.
- The following top-level container names have changed.

### **Table 25: Top-Level Container Name Changes**

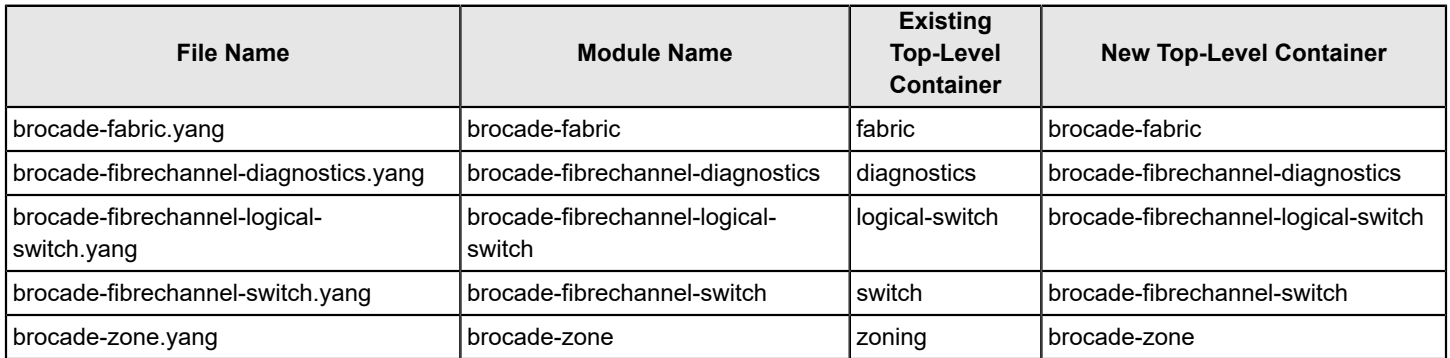

• In [brocade-fabric](#page-107-0), changed the top-level container name from "fabric" to "brocade-fabric". The previous top-level container name "fabric" is still supported in this release. Added the path-count parameter to the module.

- In [brocade-fibrechannel-diagnostics,](#page-137-0) changed the top-level container name from "diagnostics" to "brocadefibrechannel-diagnostics". The previous top-level container name "diagnostics" is still supported in this release.
- In [brocade-fibrechannel-logical-switch](#page-139-0), changed the top-level container name from "logical-switch" to "brocadefibrechannel-logical-switch". The previous top-level container name "logical-switch" is still supported in this release.
- In [brocade-fibrechannel-switch,](#page-149-0) changed the top-level container name from "switch" to "brocade-fibrechannel-switch". The previous top-level container name "switch" is still supported in this release.
- In [brocade-zone,](#page-370-0) changed the top-level container name from "zoning" to "brocade-zone". The previous top-level container name "zoning" is still supported in this release.
- In [brocade-fru,](#page-159-0) added the power-consumption, power-usage, time-alive, and time-awake parameters.

### **FOS-821-REST-API-RM104; 27 December 2018**

• Changed Brocade Network Advisor to Brocade SANnav Management Portal throughout document.

### **FOS-821-REST-API-RM103; 4 December 2018**

• Updated What Is New in This Document and Revision History.

### **FOS-821-REST-API-RM102; 17 October 2018**

• Updated the copyright statement and Document Feedback.

#### **FOS-821-REST-API-RM101; 28 September 2018**

• Updated [brocade-security.](#page-275-0)

#### **FOS-821-REST-API-RM100; 28 August 2018**

- Added JSON support throughout the document.
- Updated [Fabric OS REST session configuration](#page-37-0).
- Updated [Additional FOS REST API Data Types.](#page-41-0)
- Added [FOS REST API Modules for Operations.](#page-72-0)
- Updated [brocade-access-gateway](#page-78-0).
- Added [brocade-chassis.](#page-98-0)
- Updated [brocade-fabric.](#page-107-0)
- Added [brocade-fibrechannel-configuration.](#page-128-0)
- Added [brocade-fibrechannel-trunk.](#page-157-0)
- Added [brocade-fru](#page-159-0).
- Updated [brocade-fibrechannel.](#page-176-0)
- Added [brocade-logging.](#page-216-0)
- Added [brocade-maps.](#page-235-0)
- Added [brocade-media.](#page-270-0)
- Added [brocade-security.](#page-275-0)
- Added [brocade-time](#page-367-0).
- Updated [brocade-extension-tunnel.](#page-384-0)
- Added [Creating a Port Trunk Area Using JSON.](#page-394-0)
- Added [Monitoring the Execution of a Rule .](#page-403-0)
- Added [Creating a User-Defined Group and Using the Group in Monitoring a Rule](#page-406-0).
- Added [Viewing the Switch Status Policy Report](#page-407-0).
- Added [Generating and Importing a Security Certificate](#page-408-0).
- Added [Configuring SSH Public Key Authentication on a Switch for Incoming Connections](#page-410-0).
- Added [Configuring SSH Public Key Authentication on a Switch for Outgoing Connections](#page-411-0).
- Added [JSON Resource Representation.](#page-430-0)

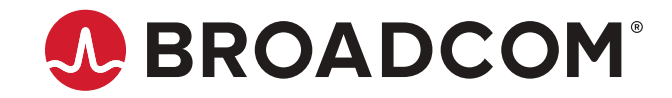